### 2019

### ABB DSQC639 Datasheet

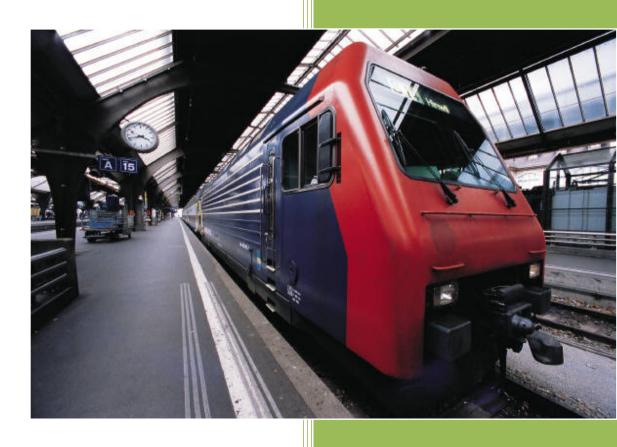

Cambia Automation Limited
Email: sales@cambia.cn
2019/3/25

### Operating manual Trouble shooting, IRC5

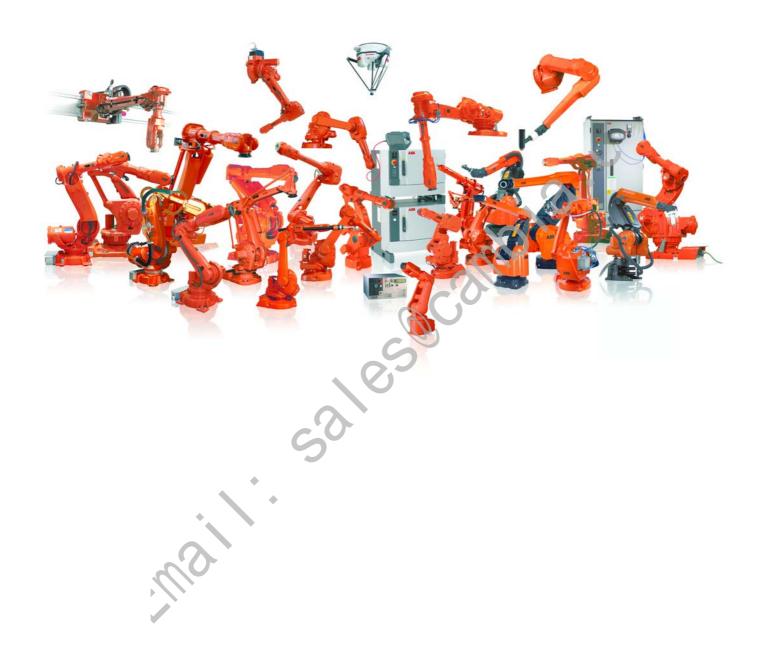

maili.

**Robot Controller** 

IRC5

M2004

Document ID: 3HAC020738-001

Revision: K

The information in this manual is subject to change without notice and should not be construed as a commitment by ABB. ABB assumes no responsibility for any errors that may appear in this manual.

Except as may be expressly stated anywhere in this manual, nothing herein shall be construed as any kind of guarantee or warranty by ABE for losses, damages to persons or property, fitness for a specific purpose or the like.

In no event shall ABB be liable for incidental or consequential damages arising from use of this manual and products described herein.

This manual and parts thereof must not be reproduced or copied without ABB's written permission, and contents thereof must not be imparted to a third party nor be used for any unauthorized purpose. Contravention will be prosecuted.

Additional copies of this manual may be obtained from ABB at its then current charge.

© Copyright 2005-2010 ABB All rights reserved.

ABB AB Robotics Products SE-721 68 Västerås Sweden

| Overview of this manual                                                                                                    |  |
|----------------------------------------------------------------------------------------------------|--|
| 1 Safety 7                                                                                                    |  |
| 1.1 Safety signals in the manual71.2 Safety symbols on the manipulator labels91.3 Safety during trouble shooting131.4 Applicable safety standards14                                                                                                 |  |
| 1.5 Safe Trouble Shooting161.5.1 DANGER - Robot without axes' holding brakes are potentially lethal!161.5.2 DANGER - Live voltage inside Drive Module!171.5.3 WARNING - The unit is sensitive to ESD!191.5.4 CAUTION - Hot parts may cause burns!21 |  |
| 2 Trouble shooting Overview 23                                                                                                    |  |
| 2.1 Documentation and references       24         2.2 Overview       25         2.3 Standard toolkit       27                                                                                                    |  |
| 2.4 Tips and Tricks while trouble shooting       28         2.4.1 Trouble shooting strategies.       28                                                                                                    |  |
| 2.4.2 Work systematically292.4.3 Keeping track of history302.5 Filing an error report                                                                                                    |  |
| 2.5 Filing an error report                                                                                                    |  |
| 3.1 Start-up failures                                                                                                    |  |
| 3.2 Controller not responding                                                                                                    |  |
| 3.3 Low Controller performance                                                                                                    |  |
| 3.4 All LEDs are OFF at Controller                                                                                                    |  |
| 3.5 No voltage in service outlet                                                                                                    |  |
| 3.6 Problem starting the FlexPendant                                                                                                    |  |
| 3.7 Problem connecting FlexPendant to the controller                                                                                                    |  |
| 3.8 Erratic event messages on FlexPendant443.9 Problem jogging the robot45                                                                                                    |  |
| 3.10 Reflashing firmware failure                                                                                                    |  |
| 3.11 Inconsistent path accuracy                                                                                                    |  |
| 3.12 Oil and grease stains on motors and gearboxes                                                                                                    |  |
| 3.13 Mechanical noise                                                                                                    |  |
| 3.14 Manipulator crashes on power down                                                                                                    |  |
| 3.15 Problem releasing Robot brakes                                                                                                    |  |
| 3.16 Intermittent errors                                                                                                    |  |
| 4 Trouble shooting by Unit 55                                                                                                    |  |
| 4.1 Trouble shooting the FlexPendant                                                                                                    |  |
| 4.2 Trouble shooting communications                                                                                                    |  |
| 4.3 Trouble shooting fieldbuses and I/O units                                                                                                    |  |
| 4.4 Trouble shooting power supply59                                                                                                    |  |
| 4.4.1 Trouble shooting DSQC 604                                                                                                    |  |
| 4.4.2 Trouble shooting DSQC 661                                                                                                    |  |
| 4.4.3 Trouble shooting DSQC 662                                                                                                    |  |

| 5 Descriptions and background information          | 69  |
|----------------------------------------------------|-----|
| 5.1 Indications                                    | 69  |
| 5.1.1 LEDs in the Control Module                   | 69  |
| 5.1.2 LEDs in the Drive Module for Drive System 04 | 75  |
| 5.1.3 LEDs in the Drive Module for Drive System 09 |     |
| 6 Trouble shooting by Event log                    | 83  |
| Index                                              | 465 |

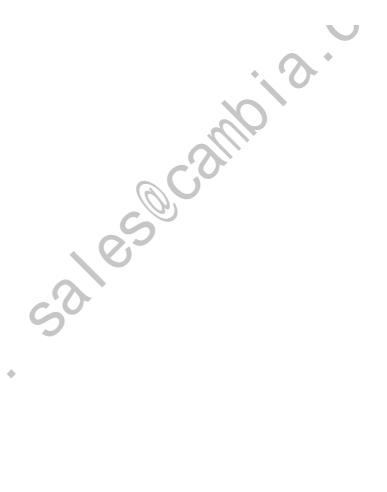

### Overview of this manual

### **About this manual**

This manual contains information, procedures and descriptions, for trouble shooting IRC5 based robot systems.

### **Usage**

This manual should be used whenever robot operation is interrupted by malfunction, regardless of whether an error event log message is created or not.

### Who should read this manual?

This manual is intended for the following personnel:

- Machine and robot operators qualified to perform very basic trouble shooting and reporting to service personnel.
- Programmers qualified to write and change RAPID programs.
- Specialized trouble shooting personnel, usually very experienced service personnel, qualified for methodically isolating, analyzing and correcting malfunctions within the robot system.

### **Prerequisites**

The reader should:

- Have extensive experience in trouble shooting industrial electro-mechanical machinery.
- Have in depth knowledge of the robot system function.
- Be familiar with the actual robot installation at hand, its surrounding equipment and peripherals.

### References

| Reference:                                               | Document ID:   |
|----------------------------------------------------------|----------------|
| Product manual - IRC5                                    | 3HAC021313-001 |
| Emergency safety information                             | 3HAC027098-001 |
| General safety information                               | 3HAC031045-001 |
| Operating manual - IRC5 with FlexPendant                 | 3HAC16590-1    |
| Operating manual - RobotStudio                           | 3HAC032104-001 |
| Operating manual - Getting started, IRC5 and RobotStudio | 3HAC027097-001 |
| Technical reference manual - System parameters           | 3HAC17076-1    |
| Application manual - MultiMove                           | 3HAC021272-001 |

### Revisions

| Revision | Description                                                                                                    |
|----------|----------------------------------------------------------------------------------------------------|
| -        | First edition.                                                                                                    |
| Α        | Information has been added.                                                                                                    |
|          | The document has been partly restructured.                                                                                                    |
| В        | Information on how to submit error report has been changed. Information on RAPID change logs have been added. Event log messages have been added.                                                                                                    |
| C        | Updated Event log messages.                                                                                                    |
| D        | Updated Event log messages.                                                                                                    |
| Е        | Updated Event log messages.                                                                                                    |
| F        | Minor corrections. Updated Event log messages.                                                                                                    |
| G        | Minor corrections. Updated Event log messages.                                                                                                    |
| Н        | New information in section Serial Measurement Unit regarding the battery pack.  More detailed information about trouble shooting power supplies DSQC 604, 661 and 662.  Removed safety I/O signals: DRV1PANCH1, DRV1PANCH2, DRV1SPEED.  New drive system introduced. Drive System 04 and Drive System 09 are both described.                                                                                                    |
| J        | <ul> <li>Released with RobotWare 5.13</li> <li>The chapter Safety updated with: <ul> <li>Updated satety signal graphics for the levels Danger and Warning, see Safety signals in the manual on page 7.</li> <li>New safety labels on the manipulators, see Safety symbols on the manipulator labels on page 9.</li> <li>Updated the graphic in the section DANGER - Live voltage inside Drive Module! on page 17.</li> </ul> </li> <li>The contents in the following sections were updated: <ul> <li>Corrections regarding drive system information in chapter Descriptions and background information on page 65</li> </ul> </li> <li>Restructured the chapters as per the new document startergy.</li> <li>Updated the graphic in the Recommended actions of the section No voltage in service outlet on page 38.</li> <li>Updated the Possible causes in the section Problem starting the FlexPendant on page 40.</li> <li>Updated the graphics in the section LEDs in the Control Module on page 65.</li> <li>Updated the graphic in Possible causes of the section Problem releasing Robot brakes on page 50.</li> </ul> |
| K        | Updated Event log messages.                                                                                                    |
|          |                                                                                                    |

### 1 Safety

### 1.1. Safety signals in the manual

### Introduction to safety signals

This section specifies all dangers that can arise when doing the work described in this manual. Each danger consists of:

- A caption specifying the danger level (DANGER, WARNING, or CAUTION) and the type of danger.
- A brief description of what will happen if the operator/service personnel **do not** eliminate the danger.
- An instruction on how to eliminate the danger to simplify doing the work.

### **Danger levels**

The table below defines the captions specifying the danger levels used throughout this manual.

| Symbol           | Designation         | Significance                                                                                                    |
|------------------|---------------------|----------------------------------------------------------------------------------------------------|
| danger           | DANGER              | Warns that an accident will occur if the instructions are no followed, resulting in a serious or fatal injury and/or severe damage to the product. It applies to warnings that apply to danger with, for example, contact with high voltage electrical units, explosion or fire risk, risk of poisonous gases, risk of crushing, impact, fall from height, etc.                                                                                                    |
| warning          | WARNING             | Warns that an accident <i>may</i> occur if the instructions are not followed that can lead to serious injury, possibly fatal, and/or great damage to the product. It applies to warnings that apply to danger with, for example, contact with high voltage electrical units, explosion or fire risk, risk of poisonous gases, risk of crushing, impact, fall from height, etc.                                                                                                  |
| Electrical shock | ELECTRICAL<br>SHOCK | Warns for electrical hazards which could result in severe personal injury or death.                                                                                                    |
| caution          | CAUTION             | Warns that an accident may occur if the instructions are not followed that can result in injury and/or damage to the product. It also applies to warnings of risks that include burns, eye injury, skin injury, hearing damage, crushing or slipping, tripping, impact, fall from height, etc. Furthermore, it applies to warnings that include function requirements when fitting and removing equipment where there is a risk of damaging the product or causing a breakdown. |

### 1.1. Safety signals in the manual

### Continued

| Symbol                        | Designation                      | Significance                                                                               |
|-------------------------------|----------------------------------|--------------------------------------------------------------------------------------------|
| Electrostatic discharge (ESD) | ELECTROSTATIC<br>DISCHARGE (ESD) | Warns for electrostatic hazards which could result in severe damage to the product.        |
| Note                          | NOTE                             | Describes important facts and conditions.                                                  |
| Tip                           | TIP                              | Describes where to find additional information or how to do an operation in an easier way. |

### 1.2. Safety symbols on the manipulator labels

### Introduction to labels

This section describes safety symbols used on labels (stickers) on the manipulator.

Symbol are used in combinations on the labels, describing each specific warning. The descriptions in this section are generic, the labels can contain additional information such as values.

### Types of labels

Both the manipulator and the controller are marked with several safety and information labels, containing important information about the product. The information is useful for all personnel handling the manipulator system, for example during installation, service, or operation.

The safety labels are language independent, they only use graphics. See *Symbols on safety labels on page 9*.

The information labels can contain information in text (English, German, and French).

### Symbols on safety labels

### Symbol

### Description

### Warning!

Warns that an accident *may* occur if the instructions are not followed that can lead to serious injury, possibly fatal, and/or great damage to the product. It applies to warnings that apply to danger with, for example, contact with high voltage electrical units, explosion or fire risk, risk of poisonous gases, risk of crushing, impact, fall from height, etc.

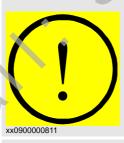

xx0900000812

### Caution!

Warns that an accident may occur if the instructions are not followed that can result in injury and/or damage to the product. It also applies to warnings of risks that include burns, eye injury, skin injury, hearing damage, crushing or slipping, tripping, impact, fall from height, etc. Furthermore, it applies to warnings that include function requirements when fitting and removing equipment where there is a risk of damaging the product or causing a breakdown.

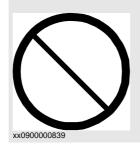

### **Prohibition**

Used in combinations with other symbols.

### Continued

| Symbol       | Description                                                                                      |
|--------------|--------------------------------------------------------------------------------------------------|
|              | Product manual                                                                                   |
| xx0900000813 | Read the product manual for details.                                                             |
| xx0900000816 | Before dismantling see product manual                                                            |
|              | Do not dismantle                                                                                 |
| xx0900000815 | Dismantling this part can cause injury.                                                          |
|              | Extended rotation                                                                                |
| xx0900000814 | This axis has extended rotation (working area) compared to standard.                             |
|              | Brake release                                                                                    |
| *x0900000808 | Pressing this button will release the brakes. This means that the manipulator arm can fall down. |
|              | Tip risk when loosening bolts                                                                    |
| xx0900000810 | The manipulator can tip over if the bolts are not securely fastened.                             |
|              | Crush                                                                                            |
|              | Risk for crush injuries.                                                                         |

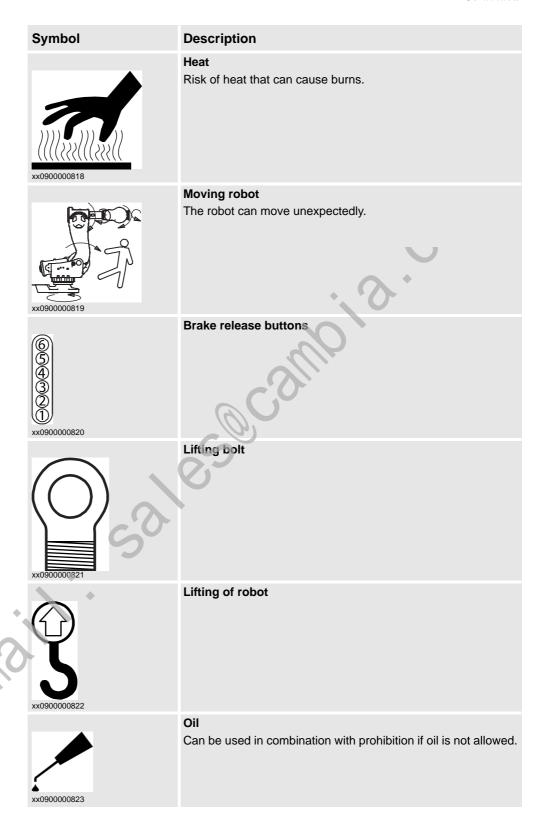

### Continued

| Symbol                 | Description                                                                                            |
|------------------------|----------------------------------------------------------------------------------------------------|
| xx0900000824           | Mechanical stop                                                                                        |
|                        | Stored energy                                                                                          |
| $\wedge \wedge \wedge$ | Warns that this part contains stored energy.  Used in combination with <i>Do not dismantle</i> symbol. |
| 7VV                    | Cook in combination that Do Not distribute cylinder.                                                   |
| <b>₹</b> 1≩1 <b>5</b>  |                                                                                                    |
| xx0900000825           | A +                                                                                                    |
|                        | Pressure                                                                                               |
| Max<br>xx0900000826    | Warns that this part is pressurized. Usually contains additional text with the pressure level.         |
| 4-                     | Shut off with nandle                                                                                   |
| xx0900000827           | Use the power switch on the controller.                                                                |

# © Copyright 2005-2010 ABB. All rights reserved.

### 1.3. Safety during trouble shooting

### General

All normal service work; installation, maintenance and repair work, is usually performed with all electrical, pneumatic and hydraulic power switched off. All manipulator movements are usually prevented by mechanical stops etc.

Trouble shooting work differs from this. While trouble shooting, all or any power may be switched on, the manipulator movement may be controlled manually from the FlexPendant, by a locally running robot program or by a PLC to which the system may be connected.

### **Dangers during trouble shooting**

This implies that special considerations **unconditionally** must be taken when trouble shooting:

- All electrical parts must be considered as live.
- The manipulator must at all times be expected to perform any movement.
- Since safety circuits may be disconnected or suapped to enable normally prohibited functions, the system must be expected to perform accordingly.

# © Copyright 2005-2010 ABB. All rights reserved.

### 1.4. Applicable safety standards

### Standards, EN ISO

The manipulator system is designed in accordance with the requirements of:

| Standard                       | Description                                                                                                  |
|--------------------------------|----------------------------------------------------------------------------------------------------|
| EN ISO 12100 -1                | Safety of machinery - Basic concepts, general principles for design - Part 1: Basic terminology, methodology |
| EN ISO 12100 -2                | Safety of machinery - Basic concepts, general principles for design - Part 2: Technical principles           |
| EN ISO 13849-1                 | Safety of machinery, safety related parts of control systems - Part 1: General principles for design         |
| EN ISO 13850                   | Safety of machinery - Emergency stop - Principles for design                                                 |
| EN ISO 10218-1 <sup>1</sup>    | Robots for industrial environments - Safety requirements -Part 1 Robot                                       |
| EN ISO 9787                    | Manipulating industrial robots, Coordinate systems and motion nomenclatures                                  |
| EN ISO 9283                    | Manipulating industrial robots, Performance criteria and related test methods                                |
| EN ISO 14644-1 <sup>2</sup>    | Classification of air cleanliness                                                                            |
| EN ISO 13732-1                 | Ergonomics of the thermal environment - Part 1                                                               |
| EN 61000-6-4<br>(option 129-1) | EMC, Generic emission                                                                                        |
| EN 61000-6-2                   | EMC, Generic immunity                                                                                        |
| EN IEC 60974-1 <sup>3</sup>    | Arc welding equipment - Part 1: Welding power sources                                                        |
| EN IEC 60974-10 <sup>3</sup>   | Arc welding equipment - Part 10: EMC requirements                                                            |
| EN 60204-1                     | Safety of machinery - Electrical equipment of machines - Part 1<br>General requirements                      |
| IEC 60529                      | Degrees of protection provided by enclosures (IP code)                                                       |

- 1. There is a deviation from paragraph 6.2 in that only worst case stop distances and stop times are documented.
- 2. Only robots with Protection Clean Room.
- 3. Only valid for arc welding robots. Replaces EN 61000-6-4 for arc welding robots.

### European standards

| Standard | Description                                                                                            |
|----------|----------------------------------------------------------------------------------------------------|
| EN 614-1 | Safety of machinery - Ergonomic design principles - Part 1:<br>Terminology and general principles      |
| EN 574   | Safety of machinery - Two-hand control devices - Functional aspects - Principles for design            |
| EN 953   | Safety of machinery - General requirements for the design and construction of fixed and movable guards |

### Other standards

| Standard                           | Description                                                       |
|------------------------------------|-------------------------------------------------------------------|
| ANSI/RIA R15.06                    | Safety Requirements for Industrial Robots and Robot Systems       |
| ANSI/UL 1740<br>(option 429-1)     | Safety Standard for Robots and Robotic Equipment                  |
| CAN/CSA Z 434-03<br>(option 429-1) | Industrial Robots and Robot Systems - General Safety Requirements |

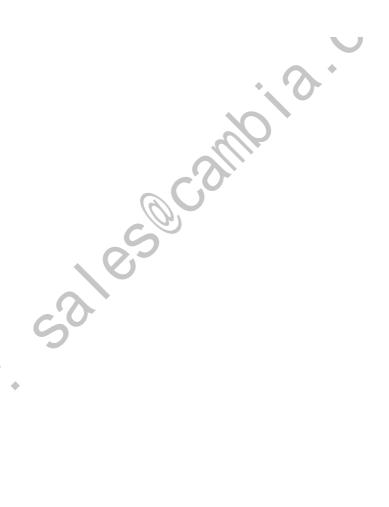

### 1.5 Safe Trouble Shooting

### 1.5.1. DANGER - Robot without axes' holding brakes are potentially lethal!

### Description

Since the robot arm system is quite heavy, especially on larger robot models, it is dangerous if the holding brakes are disconnected, faulty, worn or in any way rendered non-operational.

For instance, a collapsing IRB 7600 arm system may kill or seriously injure a person standing beneath it.

### Elimination

|    | Action                                                                                                    | Info/illustration                                                                                                 |
|----|----------------------------------------------------------------------------------------------------|----------------------------------------------------------------------------------------------------|
| 1. | If you suspect that the holding brakes are non-operational, secure the robot arm system by some other means before working on it.                                                                                                    | Weight specifications etc. may be found in the <i>Product manual</i> of each robot model.                         |
| 2. | If you intentionally render the holding brakes non-operational by connecting an external voltage supply, the utmost care must be taken!  DANGER!  NEVER stand inside the robot working area when disabling the holding brakes unless the arm system is supported by some other means!  DANGER!  Under no circumstance stand beneath any of the robot's axes! | How to correctly connect an external voltage supply is detailed in the <i>Product manual</i> of each robot model. |
|    |                                                                                                    |                                                                                                    |

### 1.5.2. DANGER - Live voltage inside Drive Module!

### **Description**

The Drive Module has live voltage potentially accessible directly behind the rear covers and inside the front cover, even when the main switches have been switched off.

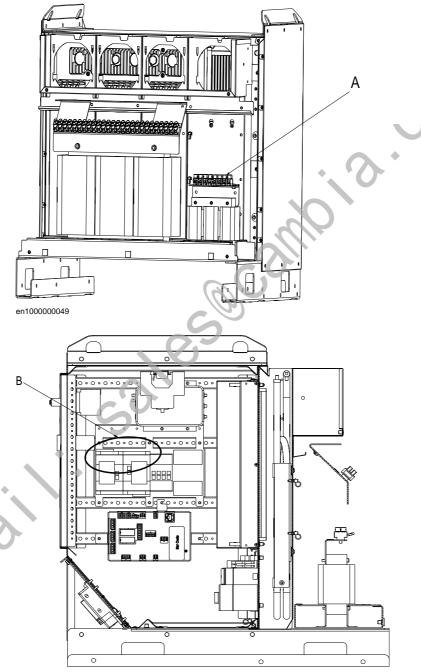

- en1000000050
- A Live voltage at transformer terminals even if the main power switches have been switched off.
- B Live voltage at Motors ON terminals even if the main power switches have been switched off.

Continues on next page

### Elimination

Read this information before opening the rear cover of either module.

| Step | Action                                                                            |
|------|-----------------------------------------------------------------------------------|
| 1.   | Make sure the incoming mains power supply has been switched off.                  |
| 2.   | Use a voltmeter to verify that there is not voltage between any of the terminals. |
| 3.   | Proceed with the service work.                                                    |

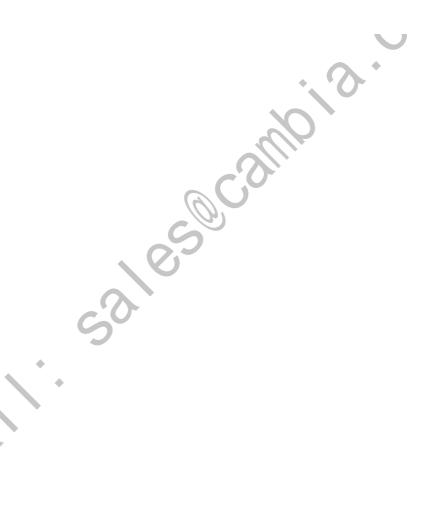

### 1.5.3. WARNING - The unit is sensitive to ESD!

### **Description**

ESD (electrostatic discharge) is the transfer of electrical static charge between two bodies at different potentials, either through direct contact or through an induced electrical field. When handling parts or their containers, personnel not grounded may potentially transfer high static charges. This discharge may destroy sensitive electronics.

### Elimination

|    | Action                           | Note                                                                                                    |
|----|----------------------------------|----------------------------------------------------------------------------------------------------|
| 1. | Use a wrist strap                | Wrist straps must be tested frequently to ensure that they are not damaged and are operating correctly. |
| 2. | Use an ESD protective floor mat. | The mat must be grounded through a current-limiting resistor.                                           |
| 3. | Use a dissipative table mat.     | The mat should provide a controlled discharge of static voltages and must be grounded.                  |

### Location of wrist strap button

The location of the wrist strap button is shown in the following illustration.

IRC5

The wrist strap button is located in the top right corner.

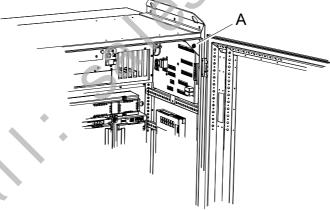

xx0500002171

Wrist strap button

### 1.5.3. WARNING - The unit is sensitive to ESD!

### Continued

### Panel Mounted Controller

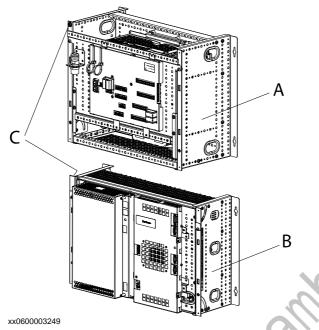

| Α | Panel Mounted Control Module                                                                               |
|---|----------------------------------------------------------------------------------------------------|
| В | Panel Mounted Drive Module                                                                                 |
| С | Wrist strap button NOTE! When not used, the wrist strap must always be attached to the wrist strap button. |

### 1.5.4. CAUTION - Hot parts may cause burns!

### Description

During normal operation, many manipulator parts become hot, especially the drive motors and gears. Sometimes areas around these parts also become hot. Touching these may cause burns of various severity.

Because of a higher environment temperature, more surfaces on the manipulator get hot and may result in burns.

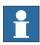

### NOTE!

The drive parts in the cabinet can be hot.

### Elimination

The instructions below detail how to avoid the dangers specified above.

|    | Action                                                                                                    | Info |
|----|----------------------------------------------------------------------------------------------------|------|
| 1. | Always use your hand, at some distance, to feel if heat is radiating from the potentially hot component before actually touching it. |      |
| 2. | Wait until the potentially hot component has cooled if it is to be removed or handled in any other way.                              |      |
| 3. | The Bleeder can be hot upto 80 degrees.                                                                                              |      |

© Convright 2005-2010 ABB All rights reserved

# © Copyright 2005-2010 ABB. All rights reserved.

### 2 Trouble shooting Overview

### 2.1. Documentation and references

### General

A great deal of effort was put into writing the event log messages as well as the technical documentation. Though imperfect, they may give vital clues. They are also constantly being upgraded.

The product documentation is available in several languages.

### Read the documentation!

Do not wait until nothing else works to read the manual!

References to document numbers are specified in the chapter *Reference information* in *Product manual - IRC5*.

### Read the circuit diagram!

The complete electrical circuitry of the controller is documented in *Product manual - IRC5*. It contains a lot of information useful, or even essential, to a trained trouble shooter.

### Read the logs!

The error event logs which may be viewed on either the FlexPendant or RobotStudio, contain lots of information about any malfunction detected by the system.

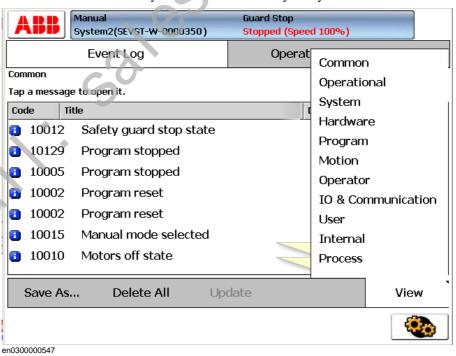

### Check the electronical unit's LEDs!

If a fault is thought to be caused by an electronic unit (circuit board in the controller or other), the LEDs on the unit front may give leads.

These are described in section *Indications on page 65*.

### 2.2. Overview

### How to use this manual when trouble shooting

The illustration and description detail how to put the information in this manual to best use during trouble shooting the robot system.

Trouble Shooting Manual

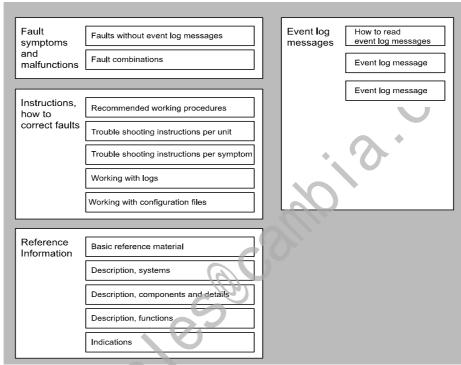

en0400001200

### Trouble shooting manual

Fault symptoms and malfunctions:

• Each fault or error is first detected as a symptom, for which an error event log message may or may not be created. It could be an error event log message on the FlexPendant, an observation that the gearbox on axis 6 is getting hot or that the controller can not be started. The faults displaying an event log message are listed in the end of this manual.

Instructions, how to correct faults:

• The instructions are divided into two main categories: descriptions of how to correctly handle the different parts of the system and instructions of how to remedy faults causing the symptoms specified above. The latter category is divided into two sub-

categories, depending on whether to trouble shoot a specific symptom or a suspected unit causing the problem. The first category contains information on how to use the event log to facilitate trouble shooting, etc.

### Recommended working procedures:

Here, you will find a procedure for how to correctly perform certain specific tasks.
 These may be used to make sure the seemingly irrational behavior of the system is not due to incorrect handling.

### Basic reference info:

• This section contains information about what tools to use, references to documents that may be useful when trouble shooting, etc.

### Description, systems:

The different systems and sub-systems are described to give a better understanding of
its function when it works "as it's supposed to". This enables the trouble shooter to
better see and understand the differences between a system that's functional and one
that's not.

### Description, components and details:

Specific details of the system are described with regards to their function, etc.

### Description, functions:

Contains descriptions on how specific functions within the system work, e.g the RUN
chain, and what signals and other systems affect that particular function. This provides
for a better understanding of the relations and mechanisms of the robot system.

### Indications

All indication LEDs and other indications (as found on the Control and Drive Modules
as well as separate circuit boards, etc) are described in this section along with
information about their indication modes and significances respectively.
 Recommended actions are often specified or references containing such instructions.

### Event log messages:

• This section is basically a printout of all available event log messages. These may be displayed either on the FlexPendant or using RobotStudio. Having access to all messages at the same time may be useful during trouble shooting.

### Additional information

In addition to the information given in this document, other documents may provide vital information, e.g. the Circuit Diagram.

Such useful documents are listed in Overview of this manual on page 5.

### 2.3. Standard toolkit

Continued

### 2.3. Standard toolkit

### General

Listed are tools required to perform the actual trouble shooting work. All tools required to perform any corrective measure, such as replacing parts, are listed in their Product Manual section respectively.

### Contents, standard toolkit, IRC5

| Tool                           | Remark     |
|--------------------------------|------------|
| Screw driver, Torx             | Tx10       |
| Screw driver, Torx             | Tx25       |
| Ball tipped screw driver, Torx | Tx25       |
| Screw driver, flat blade       | 4 mm       |
| Screw driver, flat blade       | 8 mm       |
| Screw driver, flat blade       | 12 mm      |
| Screw driver                   | Phillips-1 |
| Box spanner                    | 8 mm       |

### Contents, standard toolkit, trouble shooting

| Qty | Art. no. | Tool              | Rem.                         |
|-----|----------|-------------------|------------------------------|
| -   | -        | Normal shop tools | Contents as specified above. |
| 1   | -        | Multimeter        | -                            |
| 1   | -        | Oscilloscope      |                              |
| 1   | -        | Recorder          |                              |

### 2.4 Tips and Tricks while trouble shooting

### 2.4.1. Trouble shooting strategies

### Isolate the fault!

Any fault may give rise to a number of symptoms, for which error event log messages may or may not be created. In order to effectively eliminate the fault, it is vital to distinguish the original symptom from the consequential ones.

A help in isolating the fault may be creating a historical fault log as specified in section *Make* a historical fault log! on page 29.

### Split the fault chain in two!

When trouble shooting any system, a good practice is to split the fault chain in two. This means:

- identify the complete chain.
- decide and measure the expected value at the middle of the chain.
- use this to determine in which half the fault is caused.
- split this half into two new halves, etc.
- finally, a single component may be isolated. The faulty one.

### Example

A specific IRB 7600 installation has a 12 VDC power supply to a tool at the manipulator wrist. This tool does not work, and when checked, there is no 12 VDC supply to it.

- Check at the manipulator base to see if there is 12 VDC supply. Measurement show there are no 12 VDC supply. (Reference: Circuit Diagram in the *Product manual*, IRC5)
- Check any connector between the manipulator and the power supply in the controller.
   Measurement show there are no 12 VDC supply. (Reference: Circuit Diagram in the Product manual, IRC5)
- Check the power supply unit LED. (Reference: *Indications on page 65*)

### Check communication parameters and cables!

The most common causes of errors in serial communication are:

- Faulty cables (e.g. send and receive signals are mixed up)
- Transfer rates (baud rates)
- Data widths that are incorrectly set.

### Check the software versions!

Make sure the RobotWare and other software run by the system are the correct version. Certain versions are not compatible with certain hardware combinations.

Also, make a note of all software versions run, since this will be useful information to the ABB support people.

How to file a complete error report to your local ABB service personnel is detailed in section *Filing an error report on page 30*.

### 2.4.2. Work systematically

### Do not replace units randomly!

Before replacing *any part at all*, it is important to establish a probable cause for the fault, thus determining which unit to replace.

Randomly replacing units may sometimes solve the acute problem, but also leaves the trouble shooter with a number of units that may/may not be perfectly functional.

### Replace one thing at a time!

When replacing a presumably faulty unit that has been isolated, it is important that **only one** unit be replaced at a time.

Always replace components as detailed in the Repairs section of the Product manual of the robot or controller at hand.

Test the system after replacing to see if the problem has been solved

If replacing several units at once:

- it is impossible to determine which of the units was causing the fault.
- it greatly complicates ordering a new spare part.
- · it may introduce new faults to the system.

### Take a look around!

Often, the cause may be evident once you see it. In the area of the unit acting erroneously, be sure to check:

- Are the attachment screws secured?
- · Are all connectors secured?
- Are all cabling free from damage?
- Are the units clean (especially for electronic units)?
- Is the correct unit fitted?

### Check for tools left behind!

Some repair and maintenance work require using special tools to be fitted to the robot equipment. If these are left behind (e.g. balancing cylinder locking device or signal cable to a computer unit used for measuring purposes), they may cause erratic robot behavior.

Make sure all such tools are removed when maintenance work is complete!

### 2.4.3. Keeping track of history

### Make a historical fault log!

In some cases, a particular installation may give rise to faults not encountered in others. Therefore, charting each installation may give tremendous assistance to the trouble shooter.

To facilitate trouble shooting, a log of the circumstances surrounding the fault gives the following advantages:

- it enables the trouble shooter to see patterns in causes and consequences not apparent at each individual fault occurrance.
- it may point out a specific event always taking place just before the fault, for example a certain part of the work cycle being run.

### Check up the history!

Make sure you always consult the historical log if it is used. Also remember to consult the operator, or similar, who was working when the problem first occurred.

### At what stage did the fault occur?

What to look for during trouble shooting depends greatly of when the fault occurred: was the robot just freshly installed? Was it recently repaired?

The table gives specific hints to what to look for in specific situations:

| If the system has just:                                              | then:                                                                                  |
|----------------------------------------------------------------------|----------------------------------------------------------------------------------------|
| been installed                                                       | Check:     the configuration files     connections     options and their configuration |
| been repaired                                                        | Check:                                                                                 |
| had a software upgrade                                               | Check:                                                                                 |
| been moved from one site<br>to another (an already<br>working robot) | Check:                                                                                 |

### 2.5. Filing an error report

### Introduction

If you require the assistance of ABB support personnel in trouble shooting your system, you may file a formal error report as detailed below.

In order for the ABB support personnel to better solve your problem, you may attach a special diagnostics file that the system generates on demand.

The diagnostics file includes:

- Event log A list of all system events.
- Backup A backup of the system taken for diagnostics purposes.
- **System information** Internal system information useful to ABB support personnel.

NOTE that it is not required to create or attach any additional files to the error report if not explicitly requested by the support personnel!

### Creating the diagnostics file

The diagnostics file is created manually as detailed below.

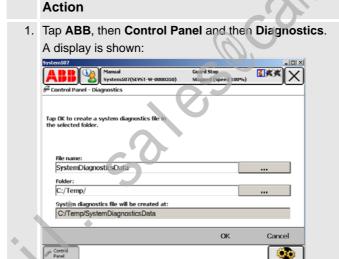

Specify the name you want for the diagnostics file, the save folder of it and tap **OK**. The default save folder is C:/Temp, but any folder may be selected, for instance an externally connected USB memory.

This may take a couple of minutes, while "Creating file. Please wait!" is displayed.

- 3. To shorten file transfer time, you may compress the data into a zip-file.
- 4. Write a regular e-mail addressed to your local ABB support personnel, and make sure to include the following information:
  - Robot serial number
  - RobotWare version
  - External options
  - A written fault description. The more detailed, the easier for the ABB support personnel to assist you.
  - · if available, enclose the license key.
  - · attach the diagnostics file!
- 5. Mail it!

en0500002175

# © Copyright 2005-2010 ABB. All rights reserved.

### 3 Troubleshooting by fault symptoms

### 3.1. Start-up failures

### Introduction

This section describes possible faults during start-up and the recommended action for each failure.

### Consequences

Problem starting the sytem.

### Symptoms and causes

The following are the possible symptoms of a start-up failure:

- LEDs not lit on any unit.
- Earth fault protection trips.
- Unable to load the system software.
- FlexPendant not responding.
- · FlexPendant starts, but does not respond to any input.
- Disk containing the system software does not start correctly.

### **Recommended actions**

The following are the recommended actions to be taken during a start-up failure:

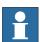

### NOTE!

This may be due to a loss of power supply in many stages.

|    | Action                                                                                                    | Info/illustration                                                                                                    |
|----|----------------------------------------------------------------------------------------------------|----------------------------------------------------------------------------------------------------|
| 1. | Make sure the main power supply to the system is present and is within the specified limits.                        | Your plant or cell documentation can provide this information.                                                             |
| 2. | Make sure that the main transformer in the Drive module is correctly connected to the mains voltage levels at hand. | How to strap the mains transformer is detailed in the product manual for the controller.                                   |
| 3. | Make sure that the main switches are switched on.                                                                   |                                                                                                    |
| 4. | Make sure that the power supply to the Control module and Drive module are within the specified limits.             | If required, trouble shoot the power supply units as explained in section <i>Trouble shooting power supply on page 56.</i> |
| 5. | If no LEDs lit, proceed to section All LEDs are OFF at Controller on page 36.                                       |                                                                                                    |
| 6. | If the system is not responding, proceed to section <i>Controller not responding on page 33.</i>                    |                                                                                                    |
| 7. | If the FlexPendant is not responding, proceed to section <i>Problem starting the FlexPendant on page 40</i> .       |                                                                                                    |

### 3.1. Start-up failures

Continued

| Action                                                                                                    | Info/illustration |
|----------------------------------------------------------------------------------------------------|-------------------|
| If the FlexPendant starts, but does not communicate with the controller, proceed to section <i>Problem connecting FlexPendant to the controller on page 41</i> . |                   |

### 3.2. Controller not responding

### **Description**

This section describes the possible faults and the recommended actions for each failure:

- Robot controller not responding
- LED indicators not lit

### Consequences

System cannot be operated using the FlexPendant.

### Possible causes

|   | Symptoms                                                       | Recommended action                                                                                                    |
|---|----------------------------------------------------------------|----------------------------------------------------------------------------------------------------|
| 1 | Controller not connected to the mains power supply.            | Ensure that the mains power supply is working and the voltage level matches that of the controller requirement.                                                                                                    |
| 2 | Main transformer is malfunctioning or not connected correctly. | Ensure that the main transformer is connected correctly to the mains voltage level.                                                                                                    |
| 3 | Main fuse (Q1) might have tripped.                             | Ensure that the mains fuse (Q1) inside the Drive Module is not tripped                                                                                                    |
| 4 | Connection missing between the Control and Drive modules.      | If the Drive Module does not start although the Control Module is working and the Drive Module main switch has been switched on, ensure that all the connections between the Drive module and the Control module are connected correctly. |

### 3.3. Low Controller performance

### **Description**

The controller performance is low, and seems to work irrationally.

The controller is *not* completely" dead". If it is, proceed as detailed in section *Controller not responding on page 33*.

### Consequences

These symptoms can be observed:

• Program execution is sluggish, seemingly irrational and sometimes stalls.

### Possible causes

The computer system is experiencing too high load, which may be due to one, or a combination, of the following:

- Programs containing too high a degree of logical instructions only, causing too fast program loops and in turn, overloads the processor.
- The I/O update interval is set to a low value, causing frequent updates and a high I/O load.
- Internal system cross connections and logical functions are used too frequently.
- An external PLC, or other supervisory computer, is addressing the system too frequently, overloading the system.

### **Recommended actions**

|    | Action                                                                                                    | Info/illustration                                                                                                    |
|----|----------------------------------------------------------------------------------------------------|----------------------------------------------------------------------------------------------------|
| 1. | Check whether the program contains logical instructions (or other instructions that take "no time" to execute), since such programs may cause the execution to loop if no conditions are fulfilled.  To avoid such loops, you can test by adding one or more WAIT instructions. Use only short WAIT times, to avoid slowing the program down unnecessarily. | Suitable places to add WAIT instructions can be:  In the main routine, preferably close to the end.  In a WHILE/FOR/GOTO loop, preferably at the end, close to the ENDWHILE/ENDFOR etc. part of the instruction. |
| 2. | Make sure the I/O update interval value for each I/O board is not too low. These values are changed using RobotStudio.  I/O units that are not read regularly may be switched to "change of state" operation as detailed in the RobotStudio manual.                                                                                                    | ABB recommends these poll rates:                                                                                                    |
| 3. | Check whether there is a large amount of cross connections or I/O communication between PLC and robot system.                                                                                                    | Heavy communication with PLCs or other external computers can cause heavy load in the robot system main computer.                                                                                                |

© Copyright 2005-2010 ABB. All rights reserved.

| . 0               |
|-------------------|
| d)                |
| ~                 |
| _                 |
| -                 |
| o)                |
| Š                 |
| 43                |
|                   |
| _                 |
| S                 |
| ĩ                 |
| _                 |
| <u> </u>          |
| ρĎ                |
| . = "             |
| -                 |
|                   |
| =                 |
| コ                 |
| ₹C                |
| ٩                 |
|                   |
| $\sim$            |
| BB                |
| ~                 |
| 9                 |
| _                 |
| ч.                |
|                   |
| $\circ$           |
| =                 |
|                   |
|                   |
| $\overline{}$     |
| $\simeq$          |
| $\sim$            |
| $\sim$            |
| $\sim$            |
| $\sim$            |
| 05-2              |
| 2-5               |
| 005-20            |
| 05-2              |
| 005-20            |
| 2005-20           |
| ht 2005-20        |
| t 2005-20         |
| ht 2005-20        |
| ht 2005-20        |
| ht 2005-20        |
| yright 2005-20    |
| pyright 2005-20   |
| yright 2005-20    |
| opyright 2005-20  |
| pyright 2005-20   |
| opyright 2005-20  |
| Copyright 2005-20 |
| opyright 2005-20  |
| Copyright 2005-20 |
| Copyright 2005-20 |
| Copyright 2005-20 |
| Copyright 2005-20 |
| Copyright 2005-20 |

|    | Action                                                                                                    | Info/illustration                                                                                                    |
|----|----------------------------------------------------------------------------------------------------|----------------------------------------------------------------------------------------------------|
| 4. | Try to program the PLC in such a way that it uses event driven instructions, instead of looped instructions. | The robot system have a number of fixed system inputs and outputs that may be used for this purpose.  Heavy communication with PLCs or other external computers can cause heavy load in the robot system main computer. |

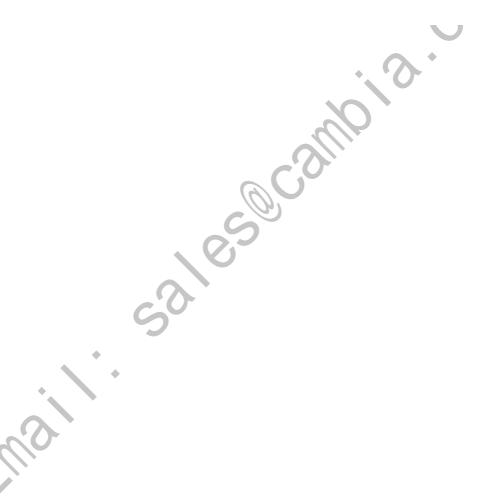

### 3.4. All LEDs are OFF at Controller

### **Description**

No LEDs at all are lit on the Control Module or the Drive Module respectively.

### Consequences

The system cannot be operated or started at all.

### Possible causes

The symptom can be caused by (the causes are listed in order of probability):

- The system is not supplied with power.
- The main transformer is not connected for the correct mains voltage.
- Circuit breaker F6 (if used) is malfunctioning or open for any other reason.
- Contactor K41 is malfunctioning or open for any other reason.

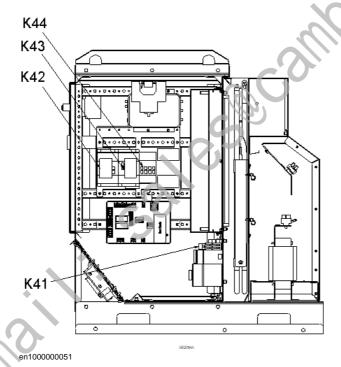

3.4. All LEDs are OFF at Controller

Continued

### **Recommended actions**

|    | Action                                                                                                    | Info                                                                                             |
|----|----------------------------------------------------------------------------------------------------|--------------------------------------------------------------------------------------------------|
| 1. | Make sure the main switch has been switched on.                                                                                  |                                                                                                  |
| 2. | Make sure the system is supplied with power.                                                                                     | Use a voltmeter to measure incoming mains voltage.                                               |
| 3. | Check the main transformer connection.                                                                                           | The voltages are marked on the terminals. Make sure they match the shop supply voltage.          |
| 4. | Make sure circuit breaker F6 (if used) is closed in position 3.                                                                  | The circuit breaker F6 is shown in the circuit diagram in the product manual for the controller. |
| 5. | Make sure contactor K41 opens and closes when ordered.                                                                           |                                                                                                  |
| 6. | Disconnect connector X1 from the Drive Module power supply and measure the incoming voltage.                                     | Measure between pins X1.1 and X1.5.                                                              |
| 7. | If the power supply incoming voltage is correct (230 VAC) but the LEDs still do not work, replace the Drive Module power supply. | Replace the power supply as detailed in the product manual for the controller.                   |

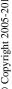

### 3.5. No voltage in service outlet

### **Description**

Some Control Modules are equipped with service voltage outlet sockets, and this information applies to these modules only.

No voltage is available in the Control Module service outlet for powering external service equipment.

### Consequences

Equipment connected to the Control Module service outlet does not work.

### **Probable causes**

The symptom can be caused by (the causes are listed in order of probability):

- Tripped circuit breaker (F5)
- Tripped earth fault protection (F4)
- Mains power supply loss
- Transformers incorrectly connected

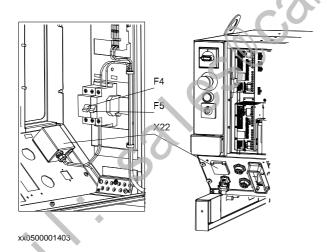

3.5. No voltage in service outlet

Continued

### **Recommended actions**

|    | Action                                                                                                    | Info                                                                                                    |
|----|----------------------------------------------------------------------------------------------------|----------------------------------------------------------------------------------------------------|
| 1. | Make sure the circuit breaker in the Control Module has not been tripped.                                                                    | Make sure any equipment connected to the service outlet does not consume too much power, causing the circuit breaker to trip.           |
| 2. | Make sure the earth fault protection has not been tripped.                                                                                   | Make sure any equipment connected to the service outlet does not conduct current to ground, causing the earth fault protection to trip. |
| 3. | Make sure the power supply to the robot system is within specifications.                                                                     | Refer to the plant documentation for voltage values.                                                                                    |
| 4. | Make sure the transformer (A) supplying the outlet is correctly connected, i.e. input and output voltages in accordance with specifications. | xx0500002028 Refer to the plant documentation for voltage values.                                                                       |

### 3.6. Problem starting the FlexPendant

### **Description**

The FlexPendant is completely or intermittently "dead".

No entries are possible, and no functions are available.

If the FlexPendant starts but does not display a screen image, proceed as detailed in section *Problem connecting FlexPendant to the controller on page 41*.

### Consequences

The system cannot be operated using the FlexPendant.

### Possible causes

The symptom can be caused by (the causes are listed in order of probability):

- The system has not been switched on.
- The FlexPendant is not connected to the controller.
- The cable from the controller is damaged.
- The cable connector is damaged.
- FlexPendant power supply from controller is faulty.

### **Recommended actions**

|    | Action                                                                                                    | Info                                                                                                    |
|----|----------------------------------------------------------------------------------------------------|----------------------------------------------------------------------------------------------------|
| 1. | Make sure the system is switched on and that the FlexPendant is connected to the controller.                     | How to connect the FlexPendant to the controller is detailed in <i>Operating manual</i> - <i>Getting started, IRC5 and RobotStudio.</i> |
| 2. | Inspect the FlexPendant cable for any visible damage.                                                            | If faulty, replace the FlexPendant.                                                                                                    |
| 3. | If possible, test by connecting a different FlexPendant to eliminate the FlexPendant and cable as error sources. |                                                                                                    |
| 4. | If possible, test the FlexPendant with a different controller to eliminate the controller as error source.       |                                                                                                    |

Continued

### 3.7. Problem connecting FlexPendant to the controller

### **Description**

The FlexPendant starts but does not display a screen image.

No entries are possible, and no functions are available.

The FlexPendant is not completely dead. If it is dead, proceed as detailed in section *Problem* starting the FlexPendant on page 40.

### Consequences

The system cannot be operated using the FlexPendant.

### Possible causes

The symptom can be caused by (the causes are listed in order of probability):

- The Ethernet network has problems.
- The main computer has problems.

### **Recommended actions**

|    | Action                                                                                               | Info                                                                                                |
|----|----------------------------------------------------------------------------------------------------|----------------------------------------------------------------------------------------------------|
| 1. | Check all cables from power supply unit to main computer, making sure these are correctly connected. |                                                                                                    |
| 2. | Make sure the FlexPendant has been correctly connected to the controller.                            |                                                                                                    |
| 3. | Check all indication LEDs on all units in the controller.                                            | All indication LEDs and their significance are specified in section <i>Indications on page 65</i> . |
| 4. | Check all status signals on the main computer.                                                       |                                                                                                    |

### 3.8. Erratic event messages on FlexPendant

### **Description**

The event messages displayed on the FlexPendant are erratic and do not seem to correspond to any actual malfunctions on the robot. Several types of messages can be displayed, seemingly erroneously.

This type of fault may occur after major manipulator disassembly or overhaul, if not performed correctly.

### Consequences

Major operational disturbances due to the constantly appearing messages.

### Possible causes

The symptom can be caused by (the causes are listed in order of probability):

Internal manipulator cabling not correctly performed. Causes may be: faulty
connection of connectors, cable loops too tight causing the cabling to get strained
during manipulator movements, cable insulation chafed or damaged by rubbing shortcircuiting signals to earth.

### Recommended actions

|    | Action                                                                                                    | Info                                                                        |
|----|----------------------------------------------------------------------------------------------------|-----------------------------------------------------------------------------|
| 1. | Inspect all internal manipulator cabling, especially all cabling disconnected, connected re-routed or bundled during recent repair work. | Refit any cabling as detailed in the product manual for the robot.          |
| 2. | Inspect all cable connectors to make sure these are correctly connected and tightened.                                                   |                                                                             |
| 3. | Inspect all cable insulation for damage.                                                                                                 | Replace any faulty cabling as detailed in the product manual for the robot. |

### 3.9. Problem jogging the robot

### **Description**

The system can be started but the joystick on the FlexPendant does not work.

### Consequences

The robot can not be jogged manually.

### Possible causes

The symptom can be caused by (the causes are listed in order of probability):

- The joystick is malfunctioning.
- The joystick may be deflected.

### **Recommended actions**

|    | Action                                                                  | info                                                                                          |
|----|-------------------------------------------------------------------------|-----------------------------------------------------------------------------------------------|
| 1. | Make sure the controller is in manual mode.                             | How to change operating mode is described in <i>Operating manual - IRC5</i> with FlexPendant. |
| 2. | Make sure the FlexPendant is connected correctly to the Control Module. |                                                                                               |
| 3. | Reset the FlexPendant.                                                  | Press Reset button located on the back of the FlexPendant.  NOTE!                             |
|    | *                                                                       | The Reset button resets the FlexPendant not the system on the Controller.                     |

### 3.10. Reflashing firmware failure

### **Description**

When reflashing firmware, the automatic process can fail.

### Consequences

The automatic reflashing process is interrupted and the system stops.

### Possible causes

This fault usually occurs due to a lack of compatibility between hardware and software.

### Consequences

|    | Action                                                                                                    | Info                                            |
|----|----------------------------------------------------------------------------------------------------|-------------------------------------------------|
| 1. | Check the event log for a message specifying which unit failed.                                                                                     | The logs may also be accessed from RobotStudio. |
| 2. | Was the relevant unit recently replaced?  If YES; make sure the versions of the old and new unit is identical.  If NO; check the software versions. |                                                 |
| 3. | Was the RobotWare recently replaced?  If YES; make sure the versions of the old and new unit is identical.  If NO; proceed below!                   |                                                 |
| 4. | Check with your local ABB representative for a firmware version compatible with your hardware/software combination.                                 |                                                 |

### 3.11. Inconsistent path accuracy

### **Description**

The path of the robot TCP is not consistent. It varies from time to time, and is sometimes accompanied by noise emerging from bearings, gearboxes, or other locations.

### Consequences

Production is not possible.

### Possible causes

The symptom can be caused by (the causes are listed in order of probability):

- Robot not calibrated correctly.
- Robot TCP not correctly defined.
- Parallel bar damaged (applies to robots fitted with parallel bars only).
- Mechanical joint between motor and gearbox damaged. This often causes noise to be emitted from the faulty motor.
- Bearings damaged or worn (especially if the path inconsistency is coupled with clicking or grinding noises from one or more bearings).
- The wrong robot type may be connected to the controller.
- The brakes may not be releasing correctly.

### **Recommended actions**

In order to remedy the symptom, the following actions are recommended (the actions are listed in order of probability):

|    | Action                                                                                                    | Info/Illustration                                                                   |
|----|----------------------------------------------------------------------------------------------------|-------------------------------------------------------------------------------------|
| 1. | Make sure the robot tool and work object are correctly defined.                                                                               | How to define these are detailed in Operating manual - IRC5 with FlexPendant.       |
| 2. | Check the revolution counters' positions.                                                                                                    | Update if required.                                                                 |
| 3. | If required, recalibrate the robot axes.                                                                                                    | How to calibrate the robot is detailed in Operating manual - IRC5 with FlexPendant. |
| 4. | Locate the faulty bearing by tracking the noise.                                                                                              | Replace faulty bearing as specified in the product manual for the robot.            |
| 5. | Locate the faulty motor by tracking the noise.  Study the path of the robot TCP to establish which axis, and thus which motor, may be faulty. | Replace the faulty motor/gearbox as specified in the product manual for the robot.  |
| 6. | Check the trueness of the parallel bar (applies to robots fitted with parallel bars only).                                                    | Replace the faulty parallel bar as specified in the product manual for the robot.   |
| 7. | Make sure the correct robot type is connected as specified in the configuration files.                                                        |                                                                                     |
| 8. | Make sure the robot brakes work properly.                                                                                                    | Proceed as detailed in section <i>Problem</i> releasing Robot brakes on page 50.    |

### 3.12. Oil and grease stains on motors and gearboxes

### **Description**

The area surrounding the motor or gearbox shows signs of oil leaks. This can be at the base, closest to the mating surface, or at the furthest end of the motor at the resolver.

### Consequences

Besides the dirty appearance, in some cases there are no serious consequences if the leaked amount of oil is very small. **However**, in some cases the leaking oil lubricates the motor brake, causing the manipulator to collapse at power down.

### Possible causes

The symptom can be caused by (the causes are listed in order of probability):

- Leaking seal between gearbox and motor.
- Gearbox overfilled with oil.
- Gearbox oil too hot.

### Recommended actions

In order to remedy the symptom, the following act ons are recommended (the actions are listed in order of probability):

|    | Action                                                                                                    | Info                                                                                                    |
|----|----------------------------------------------------------------------------------------------------|----------------------------------------------------------------------------------------------------|
| 1. | CAUTION!  Before approaching the potentially hot robot component, observe the safety information in section CAUTION - Hot parts may cause burns! on page 21.                                                                                                    |                                                                                                    |
| •  | Inspect all seals and gaskets between motor and gearbox. The different manipulator models use different types of seals.                                                                                                    | Replace seals and gaskets as specified in the product manual for the robot.                                                                                                    |
| 3. | Check the gearbox oil level.                                                                                                    | Correct oil level is specified in the product manual for the robot.                                                                                                    |
| 4. | <ul> <li>Too hot gearbox oil may be caused by:</li> <li>Oil quality or level used is incorrect.</li> <li>The robot work cycle runs a specific axis too hard. Investigate whether it is possible to program small "cooling periods" into the application.</li> <li>Overpressure created inside gearbox.</li> </ul> | Check the recommended oil level and type as specified in the product manual for the robot.  Manipulators performing certain, extremely heavy duty work cycles may be fitted with vented oil plugs. These are not fitted to normal duty manipulators, but may be purchased from your local ABB representative. |

© Copyright 2005-2010 ABB. All rights reserved.

### 3.13. Mechanical noise

### **Description**

During operation, no mechanical noise should be emitted from motors, gearboxes, bearings, or similar. A faulty bearing often emits scraping, grinding, or clicking noises shortly before failing.

### Consequences

Failing bearings cause the path accuracy to become inconsistent, and in severe cases, the joint can seize completely.

### Possible causes

The symptom can be caused by (the causes are listed in order of probability):

- Worn bearings.
- Contaminations have entered the bearing races.
- Loss of lubrication in bearings.

If the noise is emitted from a gearbox, the following can also apply:

· Overheating.

### **Recommended actions**

| 1.   |                                                                                                    |                                                                                              |
|------|----------------------------------------------------------------------------------------------------|----------------------------------------------------------------------------------------------|
|      | CAUTION                                                                                                    |                                                                                              |
| i    | Before approaching the potentially hot robot component, observe the safety information in section CAUTION - Hot parts may cause burns! on page 21. |                                                                                              |
|      | Determine which bearing is emitting the noise.                                                                                                    |                                                                                              |
|      | Make sure the bearing has sufficient lubrication.                                                                                                  | As specified in the product manual for the robot.                                            |
|      | If possible, disassemble the joint and measure the clearance.                                                                                      | As specified in the product manual for the robot.                                            |
| ı    | Bearings inside motors are not to be replaced individually, but the complete motor is replaced.                                                    | Replace faulty motors as specified in the product manual for the robot.                      |
| 6. 1 | Make sure the bearings are fitted correctly.                                                                                                    | Also see the product manual for the robot for general instruction on how to handle bearings. |

### 3.13. Mechanical noise

|    | Action                                                                                                    | Info                                                                                                    |
|----|----------------------------------------------------------------------------------------------------|----------------------------------------------------------------------------------------------------|
| 7. | <ul> <li>Too hot gearbox oil may be caused by:</li> <li>Oil quality or level used is incorrect.</li> <li>The robot work cycle runs a specific axis too hard. Investigate whether it is possible to program small "cooling periods" into the application.</li> <li>Overpressure created inside gearbox.</li> </ul> | Check the recommended oil level and type as specified in the product manual for the robot.  Manipulators performing certain, extremely heavy duty work cycles may be fitted with vented oil plugs. These are not fitted to normal duty manipulators, but may be purchased from your local ABB representative. |

© Copyright 2005-2010 ABB. All rights reserved.

### 3.14. Manipulator crashes on power down

### **Description**

The manipulator is able to work correctly while Motors ON is active, but when Motors OFF is active, it collapses under its own weight.

The holding brake, integral to each motor, is not able to hold the weight of the manipulator arm.

### Consequences

The fault can cause severe injuries or death to personnel working in the area or severe damage to the manipulator and/or surrounding equipment.

### Possible causes

The symptom can be caused by (the causes are listed in order of probability):

- · Faulty brake.
- Faulty power supply to the brake.

### **Recommended actions**

|    | Action                                                                            | Info                                                                                                    |
|----|-----------------------------------------------------------------------------------|----------------------------------------------------------------------------------------------------|
| 1. | Determine which motor(s) causes the robot to collapse.                            |                                                                                                    |
| 2. | Check the brake power supply to the collapsing motor during the Motors OFF state. | Also see the circuit diagrams in the product manuals for the robot and the controller .                         |
| 3. | Remove the resolver of the motor to see if there are any signs of oil leaks.      | If found faulty, the motor must be replaced as a complete unit as detailed in the product manual for the robot. |
| 4. | Remove the motor from the gearbox to inspect it from the drive side.              | If found faulty, the motor must be replaced as a complete unit as detailed in the product manual for the robot. |

Continued

### 3.15. Problem releasing Robot brakes

### **Description**

When starting robot operation or jogging the robot, the internal robot brakes must release in order to allow movements.

### Consequences

If the brakes do not release, no robot movement is possible, and a number of error log messages can occur.

### Possible causes

The symptom can be caused by (the causes are listed in order of probability):

- Brake contactor (K44) does not work correctly.
- The system does not go to status Motors ON correctly.
- Faulty brake on the robot axis.
- Supply voltage 24V BRAKE missing.

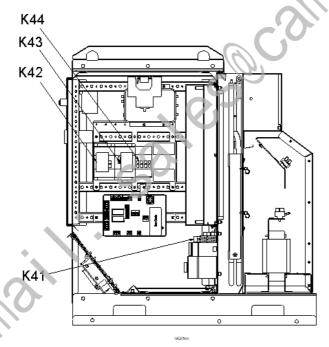

en1000000051

### **Recommended actions**

This section details how to proceed when the robot brakes do not release.

|    | Action                                                                                                    | Info                                                                                                    |
|----|----------------------------------------------------------------------------------------------------|----------------------------------------------------------------------------------------------------|
| 1. | Make sure the brake contactor is activated.                                                                                                    | A 'tick' should be audible, or you may measure the resistance across the auxiliary contacts on top of the contactor. |
| 2. | Make sure the RUN contactors (K42 and K43) are activated. NOTE that <b>both</b> contactors must be activated, not just one!                                                                                                    | A 'tick' should be audible, or you may measure the resistance across the auxiliary contacts on top of the contactor. |
| 3. | Use the push buttons on the robot to test the brakes.  If just one of the brakes malfunctions, the brake at hand is probably faulty and must be replaced.  If none of the brakes work, there is probably no 24V BRAKE power available. | The location of the push buttons differ, depending on robot model. Please refer to the product manual for the robot! |
| 4. | Check the Drive Module power supply to make sure 24V BRAKE voltage is OK.                                                                                                    |                                                                                                    |
| 5. | A number of other faults within the system can cause the brakes to remain activated. In such cases, event log messages will provide additional information.                                                                            | The event log messages can also be accessed using RobotStudio.                                                       |

### 3.16. Intermittent errors

### **Description**

During operation, errors and malfunctions may occur, in a seemingly random way.

### Consequences

Operation is interrupted, and occasionally, event log messages are displayed, that sometimes do not seem to be related to any actual system malfunction. This sort of problem sometimes affects the Emergency stop or Enable chains respectively, and may at times be very hard to pinpoint.

### **Probable causes**

Such errors may occur anywhere in the robot system and may be due to:

- external interference
- internal interference
- loose connections or dry joints, e.g. incorrectly connected cable screen connections.
- thermal phenomena, e.g. major temperature changes within the workshop area.

### **Recommended actions**

In order to remedy the symptom, the following actions are recommended (the actions are listed in order of probability):

|    | Action                                                                                                    | Info/illustration                                                                                |
|----|----------------------------------------------------------------------------------------------------|--------------------------------------------------------------------------------------------------|
| 1. | Check all the cabling, especially the cables in the<br>Emergency stop and Enable chains. Make sure all<br>connectors are connected securely.                       |                                                                                                  |
| 2. | Check if any indication LEDs signal any malfunction that may give some clue to the problem.                                                                        | The significance of all indication LEDs are specified in section <i>Indications on page 65</i> . |
| 3. | Check the messages in the event log. Sometimes specific error combinations are intermittent.                                                                       | The event log messages may be viewed either on the FlexPendant or using Robot-Studio.            |
| 4. | Check the robot's behaviour, etc, each time that type of error occurs.                                                                                             | If possible, keep track of the malfunctions in a log or similar.                                 |
| 5. | Check whether any condition in the robot working environment also changes periodically, e.g, interference from any electric equipment only operating periodically. |                                                                                                  |
| 6. | Investigate whether the environmental conditions (such as ambient temperature, humidity, etc) has any bearing on the malfunction.                                  | If possible, keep track of the malfunctions in a log or similar.                                 |

## 4 Trouble shooting by Unit

### 4.1. Trouble shooting the FlexPendant

### General

The FlexPendant communicates, through the Panel Board, with the Control Module main computer. The FlexPendant is physically connected to the Panel Board through a cable in which the +24 V supply and two Enabling Device chains run and emergency stop.

### **Procedure**

The procedure below details what to do if the FlexPendant does not work correctly.

|    | Action                                                                                                    | Info/illustration |
|----|----------------------------------------------------------------------------------------------------|-------------------|
| 1. | If the FlexPendant is completely "dead", proceed as detailed in section <i>Problem starting</i> the FlexPendant on page 40.                                                | . 0               |
| 2. | If the FlexPendant starts, but does not operate correctly, proceed as detailed in section<br>Problem connecting FlexPendant to the controller on page 41.                  |                   |
| 3. | If the FlexPendant starts, seems to operate, but displays erratic event messages, proceed as detailed in section <i>Erratic event messages on FlexPendant on page 42</i> . |                   |
| 4. | Check the cable for connections and integrity.                                                                                                    |                   |
| 5. | Check the 24 V power supply.                                                                                                    |                   |
| 6. | Read the error event log message and follow any instructions of references.                                                                                                |                   |

### 4.2. Trouble shooting communications

### Overview

This section details how to trouble shoot data communication in the Control and Drive Modules.

### Trouble shooting procedure

When trouble shooting communication faults, follow the outline detailed below:

|    | Action                                                      | Info/illustrations |
|----|-------------------------------------------------------------|--------------------|
| 1. | Faulty cables (e.g. send and receive signals are mixed up). |                    |
| 2. | Transfer rates (baud rates).                                |                    |
| 3. | Data widths that are incorrectly set.                       | Α *                |

## © Copyright 2005-2010 ABB. All rights reserved.

### 4.3. Trouble shooting fieldbuses and I/O units

### Where to find information

Information about how to trouble shoot the fieldbuses and I/O units can be found in the manual for the respective fieldbus or I/O unit.

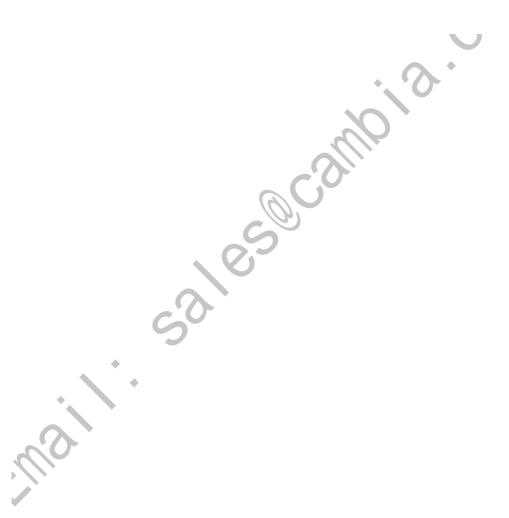

### 4.4 Trouble shooting power supply

### 4.4.1. Trouble shooting DSQC 604

### Required test equipment

Equipment needed for trouble shooting:

- Ohmmeter
- Resistive load (e.g. Main Computer DSQC 639 on +24V\_PC)
- Voltmeter

### **Preparations**

|    | Action                                         | Note |
|----|------------------------------------------------|------|
| 1. | Check the FlexPendant for errors and warnings. |      |

### Trouble shooting procedure, DSQC 604

The trouble shooting table is supposed to be used as a detailed instruction together with the trouble shooting flowchart, see *Trouble shooting flowchart*, DSQC 604 on page 58.

|   |    | Test                                                      | Note                                                                                                    | Action                                                                                                    |
|---|----|-----------------------------------------------------------|----------------------------------------------------------------------------------------------------|----------------------------------------------------------------------------------------------------|
|   | 1. | Check the indicator LED on DSQC 604.                      | The indicator LED is labelled DCOK.                                                                                                    | If the LED is GREEN, the power supply should be working properly. If the LED is PULSING GREEN, the DC outputs are probably not connected to any units or there may be a short circuit on an output. Proceed with step 2. If the LED is OFF, either the power supply is faulty or it does not have sufficient input voltage. Proceed with step 4. |
| ? | 2. | Check connections between DC outputs and connected units. | Make sure that the power supply is connected to its proper units.  A minimum load of 0.5-1A is required on at least one DC output for the 604 to work properly.                                                                                           | If the connections are OK, proceed with step 3.  If the connections are faulty or the power supply is not connected to any units at all, repair connections/ connect units. Verify that the fault has been fixed and restart this guide if necessary.                                                                                            |
|   | 3. | Check for short circuits on DC outputs.                   | Check both the DC outputs on DSQC 604 and the inputs on surrounding units.  Measure the resistance between voltage pins and ground. The resistance should NOT be zero.  The DC outputs are shown in the Circuit Diagram in <i>Product manual - IRC5</i> . | If no short circuit is found, proceed with step 4.  If a short circuit is found on DSQC 604, proceed with step 10.  If a short circuit is found on any surrounding unit, get that unit working. Verify that the fault has been fixed and restart this guide if necessary.                                                                        |

© Copyright 2005-2010 ABB. All rights reserved.

|    | Tool                                                           | Nata                                                                                                    | Antina                                                                                                    |
|----|----------------------------------------------------------------|----------------------------------------------------------------------------------------------------|----------------------------------------------------------------------------------------------------|
|    | Test                                                           | Note                                                                                                    | Action                                                                                                    |
| 4. | Disconnect one DC output at a time and measure its voltage.    | Make sure that at least one unit is connected at all times. A minimum load of 0.5- 1A is required on at least one output for the 604 to work properly.  Measure the voltage using a voltmeter. The voltage should be: +24V < U < +27V.  The DC outputs are shown in the Circuit Diagram in <i>Product manual - IRC5</i> . | If the correct voltage is detected on all outputs and the DCOK LED is green, the power supply is working properly.  If the correct voltage is detected on all outputs and the DCOK LED is off, the power supply is regarded as faulty but does not have to be replaced instantly.  If no or the wrong voltage is detected, proceed with step 5. |
| 5. | Measure the input voltage to the 604.                          | Measure the voltage using a voltmeter. Voltage should be: 172 < U < 276V.                                                                                                    | If the input voltage is correct, proceed with step 10.  If no or the wrong input voltage is                                                                                                    |
|    |                                                                | The AC input is shown in the Circuit Diagram in Product manual - IRC5                                                                                                    | detected, proceed with step 6.                                                                                                    |
| 6. | Check switches Q1-2.                                           | Make sure that they are closed. Their physical location is                                                                                                    | If the switches are closed, proceed with step 7. If the switches are open, close them.                                                                                                    |
|    |                                                                | shown in the Circuit Diagram in Product manual - IRC5.                                                                                                    | Verify that the fault has been fixed and restart this guide if necessary.                                                                                                    |
| 7. | Check main fuse F2 and optional fuse F6 if used.               | Make sure that they are open.                                                                                                    | If the fuses are open, proceed with step 8.                                                                                                    |
|    | 5                                                              | Their physical location is shown in the Circuit Diagram in <i>Product manual - IRC5</i> .                                                                                                    | If the fuses are closed, open them.<br>Verify that the fault has been fixed<br>and restart this guide if necessary.                                                                                                    |
| 8. | Make sure that the input voltage to the cabinet is the correct |                                                                                                    | If the input voltage is correct, proceed with step 9.                                                                                                    |
|    | one for that particular cabinet.                               |                                                                                                    | If the input voltage is incorrect, adjust it. Verify that the fault has been fixed and restart this guide if necessary.                                                                                                    |
| 9. | Check the cabling.                                             | Make sure that the cabling is correctly connected and not faulty.                                                                                                    | If the cabling is OK, the problem is likely to be the transformer T1 or the input filter. Try to get this part of the supply working. Verify that the fault has been fixed and restart this guide if necessary.  If the cabling is found unconnected or faulty, connect/replace it. Verify that                                                 |
|    |                                                                |                                                                                                    | the fault has been fixed and restart this guide if necessary.                                                                                                    |

### Trouble shooting flowchart, DSQC 604

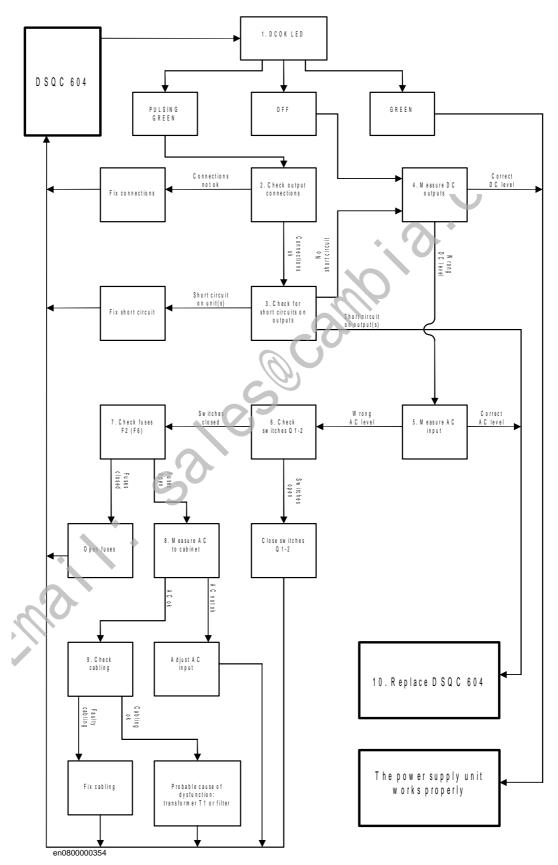

© Copyright 2005-2010 ABB. All rights reserved.

### 4.4.2. Trouble shooting DSQC 661

### Required test equipment

Equipment needed for trouble shooting:

- Ohmmeter
- Resistive load (e.g. Main Computer DSQC 639 on +24V\_PC)
- Voltmeter

### **Preparations**

### **Action**

- 1. Check the FlexPendant for errors and warnings.
- 2. Make sure that the control system power supply is in run-time mode. Do this by waiting 30 seconds after power-on.

### Trouble shooting procedure, DSQC 661

The trouble shooting table is supposed to be used as a detailed instruction together with the trouble shooting flowchart, see *Trouble shooting flowchart*, DSQC 661 on page 61.

|    | Test                                                   | Note                                                                                                    | Action                                                                                                    |
|----|--------------------------------------------------------|----------------------------------------------------------------------------------------------------|----------------------------------------------------------------------------------------------------|
| 1. | Check the indicator LED on DSQC 661.                   | The indicator LED is labelled DCOK.                                                                                                    | If the LED is GREEN, the 661 should be working properly.  If the LED is PULSING GREEN, the DC output is probably not connected to any unit (load) or there may be a short circuit on the output. Proceed with step 2.  If the LED is OFF, either the 661 is faulty or it does not have sufficient input voltage. Proceed with step 4. |
| 2. | Check connection between DC output and connected unit. | Make sure that the power supply is connected to DSQC 662.  A minimum load of 0.5-1A is required on the DC output for the 661 to work properly.                                                                                       | If the connection is OK, proceed with step 3.  If the connection is faulty or the power supply is not connected to DSQC 662, repair connection/ connect it. Verify that the fault has been fixed and restart this guide if necessary.                                                                                                 |
| 3. | Check for short circuit on DC output.                  | Check both the DC output on DSQC 661 and the input on DSQC 662.  Measure the resistance between voltage pins and ground. The resistance should NOT be zero.  The DC output is shown in the Circuit Diagram in Product manual - IRC5. | If no short circuit is found, proceed with step 4.  If a short circuit is found on DSQC 661, proceed with step 10.  If a short circuit is found on DSQC 662, get that unit working. Verify that the fault has been fixed and restart this guide if necessary.                                                                         |

Continues on next page

### Continued

|     | Test                                                                                            | Note                                                                                                    | Action                                                                                                    |
|-----|-------------------------------------------------------------------------------------------------|----------------------------------------------------------------------------------------------------|----------------------------------------------------------------------------------------------------|
| 4.  | Measure the DC voltage while the output is connected to DSQC 662 or some other load.            | DSQC 661 requires a minimum load of 0.5- 1A in order for it to deliver +24V. Measure the voltage using a voltmeter. The voltage should be: +24V < U < +27V. The DC output is shown in the Circuit Diagram in <i>Product manual - IRC5</i> . | If the correct voltage is detected and the DCOK LED is green, the power supply is working properly. If the correct voltage is detected and the DCOK LED is off, the power supply is regarded as faulty but does not have to be replaced instantly.  If no or the wrong voltage is detected, proceed with step 5.                                             |
| 5.  | Measure the input voltage to the 661.                                                           | Measure the voltage using a voltmeter. Voltage should be: 172 < U < 276V.  The AC input is shown in the Circuit Diagram in <i>Product manual - IRC5</i> .                                                                                   | If the input voltage is correct, proceed with step 10. If no or the wrong input voltage is detected, proceed with step 6.                                                                                                    |
| 6.  | Check switches Q1-<br>2.                                                                        | Make sure that they are closed.  Their physical location is shown in the Circuit Diagram in <i>Product manual - IRC5</i> .                                                                                                    | If the switches are closed, proceed with step 7. If the switches are open, close them. Verify that the fault has been fixed and restart this guide if necessary.                                                                                                    |
| 7.  | Check main fuse F2 and optional fuse F6 if used.                                                | Make sure that they are open. Their physical location is shown in the Circuit Diagram in <i>Product manual - IRC5</i> .                                                                                                    | If the fuses are open, proceed with step 8. If the fuses are closed, open them. Verify that the fault has been fixed and restart this guide if necessary.                                                                                                    |
| 8.  | Make sure that the input voltage to the cabinet is the correct one for that particular cabinet. |                                                                                                    | If the input voltage is correct, proceed with step 9.  If the input voltage is incorrect, adjust it. Verify that the fault has been fixed and restart this guide if necessary.                                                                                                    |
| 9.  | Check the cabling.                                                                              | Make sure that the cabling is correctly connected and not faulty.                                                                                                    | If the cabling is OK, the problem is likely to be the transformer T1 or the input filter. Try to get this part of the supply working. Verify that the fault has been fixed and restart this guide if necessary. If the cabling is found unconnected or faulty, connect/replace it. Verify that the fault has been fixed and restart this guide if necessary. |
| 10. | The 661 may be faulty, replace it and verify that the fault has been fixed.                     | How to replace the unit is detailed in <i>Product manual - IRC5</i> .                                                                                                    |                                                                                                    |

© Copyright 2005-2010 ABB. All rights reserved.

© Copyright 2005-2010 ABB. All rights reserved.

### Trouble shooting flowchart, DSQC 661

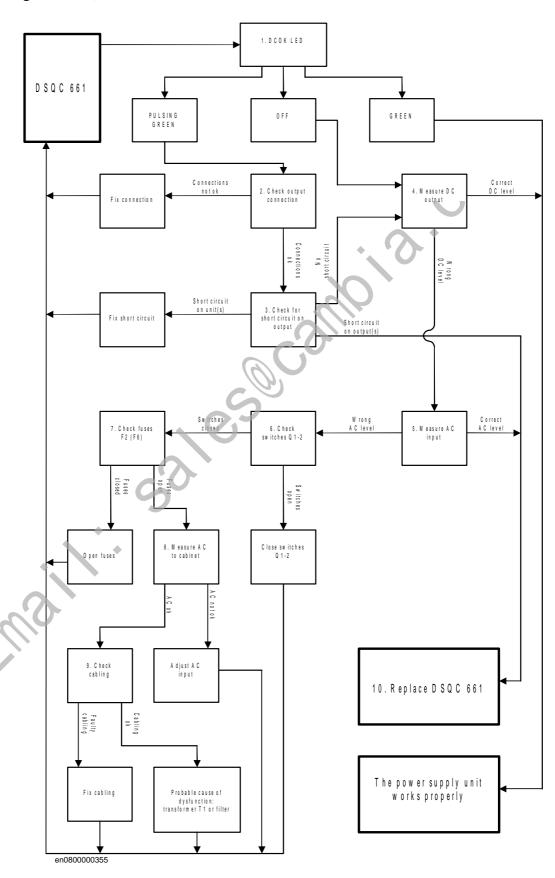

### 4.4.3. Trouble shooting DSQC 662

### Required test equipment

Equipment needed for trouble shooting:

- Ohmmeter
- Resistive load (e.g. Main Computer DSQC 639 on +24V\_PC)
- Voltmeter

### **Preparations**

|    | Action                                                                                                    | Note                                                                                                    |
|----|----------------------------------------------------------------------------------------------------|----------------------------------------------------------------------------------------------------|
| 1. | Check the FlexPendant for errors and warnings.                                                                |                                                                                                    |
| 2. | Make sure that the power distribution board is in run-time mode.  Do this by waiting 1 minute after power-on. | When the AC power has been cut off, the indicator LED (Status LED) on DSQC 662 will turn red and stay red until UltraCAP is empty. This may take a long time and is completely normal. It does not mean that there is something wrong with the 662. |

### **Trouble shooting procedure, DSQC 662**

The trouble shooting table is supposed to be used as a detailed instruction together with the trouble shooting flowchart, see *Trouble shooting flowchart*, DSQC 662 on page 64.

|    | Test                                 | Note                                      | Action                                                                                                    |
|----|--------------------------------------|-------------------------------------------|----------------------------------------------------------------------------------------------------|
| 1. | Check the indicator LED on DSQC 662. | The indicator LED is labelled Status LED. | If the LED is GREEN, the 662 should be working properly.  If the LED is PULSING GREEN, a USB communication error has occurred. Proceed with step 2.  If the LED is RED, the input/output voltage is low, and/or the logic signal ACOK_N is high. Proceed with step 4.  If the LED is PULSING RED, one or more DC outputs are under specified voltage level. Make sure cables are properly connected to its respective units. Proceed with step 4. |
|    |                                      |                                           | If the LED is PULSING REDGREEN, a firmware upgrade error has occurred. This is not supposed to happen during runtime mode, proceed with step 6. If the LED is OFF, either the 662 is faulty or it does not have sufficient input voltage. Proceed with step 4.                                                                                                    |

 $\ensuremath{\mathbb{O}}$  Copyright 2005-2010 ABB. All rights reserved.

| s reserved.    |
|----------------|
| 뒫              |
| 00             |
| Ξ.             |
| =              |
| ⋖              |
| <u>~</u> :     |
| æ.             |
| ⁴BB            |
| ~              |
| 2              |
| 5              |
| 2005-2010      |
| ώ              |
| 8              |
| $\approx$      |
| ±              |
| yrigh          |
| ٠Ĕ             |
| $\bar{\Sigma}$ |
| g              |
| ŭ              |
| <u>о</u>       |
| _              |

|    | Test                                                                                                    | Note                                                                                                    | Action                                                                                                    |
|----|----------------------------------------------------------------------------------------------------|----------------------------------------------------------------------------------------------------|----------------------------------------------------------------------------------------------------|
| 2. | Check USB connection on both ends.                                                                                 |                                                                                                    | If the connection seems OK, proceed with step 6. If there is a problem with the connection, proceed with step 3.                                                                                                    |
| 3. | Try to fix the commu-<br>nication between the<br>power supply and<br>the computer by<br>reconnecting the<br>cable. | Make sure that the USB cable is properly connected on both ends.                                                                                                    | If the communication comes back up, verify that the fault has been fixed and restart this guide if necessary.  If unable to fix the communication, proceed with step 6.                                                                                                    |
| 4. | Disconnect one DC output at a time and measure its voltage.                                                        | Make sure that at least one unit is connected at all times. A minimum load of 0.5- 1A is required on at least one output for the 662 to work properly.  Measure the voltage using a voltmeter. The voltage should be: +24V < U < +27V. The DC outputs are shown in the Circuit Diagram in <i>Product manual - IRC5</i> . | If the correct voltage is detected on all outputs and the Status LED is green, the power supply is working properly.  If the correct voltage is detected on all outputs and the Status LED is NOT green, the power supply is regarded as faulty but does not have to be replaced instantly.  If no or the wrong voltage is detected, proceed with step 5. |
| 5. | Measure the input voltage to the 662 and the ACOK_N signal.                                                        | Measure the voltage using a voltmeter. Input voltage should be: 24 < U < 27V and ACOK_N should be 0V.  Make sure that connectors X1 and X2 are connected properly on both ends.  The DC input X1 and ACOK_N connector X2 are shown in the Circuit Diagram in <i>Product manual - IRC5</i> .                              | If the input voltage is correct, proceed with step 6.  If no or the wrong input voltage is detected, troubleshoot DSQC 661.                                                                                                    |
| 6. | The 662 may be faulty, replace it and verify that the fault has been fixed.                                        | How to replace the unit is detailed in <i>Product manual - IRC5</i> .                                                                                                    |                                                                                                    |

Continued

### Trouble shooting flowchart, DSQC 662

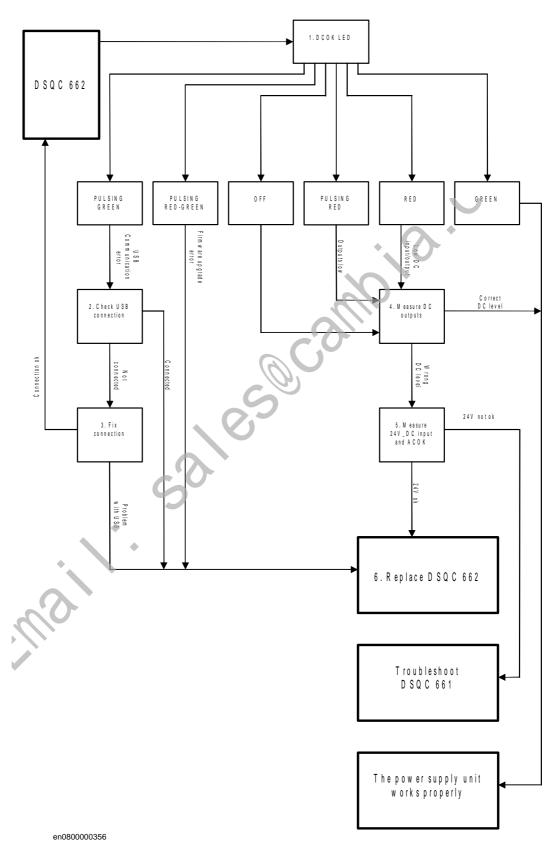

© Copyright 2005-2010 ABB. All rights reserved.

# © Copyright 2005-2010 ABB. All rights reserved.

## 5 Descriptions and background information

### 5.1 Indications

### 5.1.1. LEDs in the Control Module

### General

The Control Module features a number of indication LEDs, which provide important information for trouble shooting purposes. If no LEDs light up at all when switching the system on, trouble shoot as detailed in section *All LEDs are OFF at Controller on page 36* 

All LEDs on the respective units, and their significance, are described in the following sections.

All units with LEDs are shown in the illustration below:

### **LEDs**

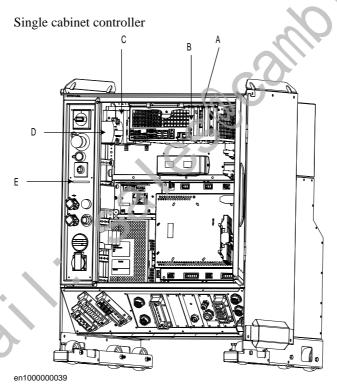

| Α | Ethernet board (any of the four board slots)  |
|---|-----------------------------------------------|
| В | Computer unit (DSQC 639)                      |
| С | Customer I/O power supply (up to three units) |
| D | Control module power supply                   |
| E | LED board                                     |

### 5.1.1. LEDs in the Control Module

### Continued

### Control module for Dual cabinet controller

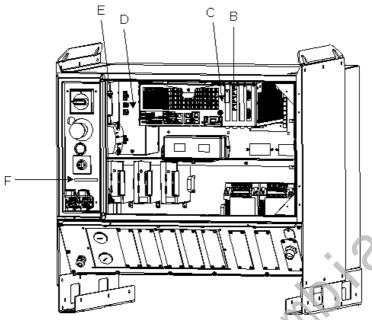

en1000000035

| В | Ethernet board (any of the four board slots)  |
|---|-----------------------------------------------|
| C | Computer unit (DSQC 639)                      |
| D | Customer I/O power supply (up to three units) |
| E | Control module power supply                   |
| F | LED board                                     |

### **Ethernet board**

The illustration below shows the LEDs on the Ethernet board:

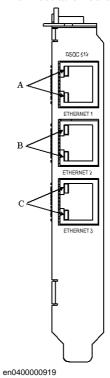

| Α | AXC2 connector LED |
|---|--------------------|
| В | AXC3 connector LED |
| C | AXC4 connector LED |

| Description              | Significance                                                                                                    |
|--------------------------|----------------------------------------------------------------------------------------------------|
| AXC2<br>connector<br>LED | Shows the status of Ethernet communication between Axis Computer 2 and the Ethernet board.  GREEN OFF:10 Mbps data rate has been selected.  GREEN ON:100 Mbps data rate has been selected.  YELLOW flashing: The two units are communicating on the Ethernet channel.  YELLOW steady: A LAN link is established.  YELLOW OFF: A LAN link is not established. |
| AXC3<br>connector<br>LED | Shows the status of Ethernet communication between Axis Computer 3 and the Ethernet board  See the description above!                                                                                                    |
| AXC4<br>connector<br>LED | Shows the status of Ethernet communication between Axis Computer 4 and the Ethernet board See the description above!                                                                                                    |

The illustration below shows the LEDs on the Control module power supply:

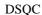

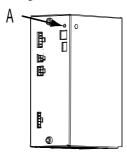

xx0400001073 **DSQC** 661

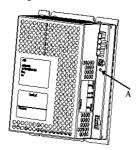

en1000000041

**DSQC 662** 

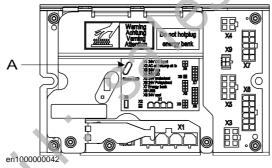

DCOK indicator

## Description

### Significance

DCOK indicator GREEN: When all DC outputs are above the specified minimum levels. OFF: When one or more DC output/s below the specified minimum level. © Copyright 2005-2010 ABB. All rights reserved.

### **Control module Power distribution board**

| Description    | Significance                                                |
|----------------|-------------------------------------------------------------|
| DCOK indicator | GREEN: When DC output is above the specified minimum level. |
|                | OFF: When the DC output below the specified minimum level.  |

### **Customer Power Supply**

The illustration below shows the LEDs on the Customer Power Supply Module:

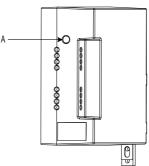

en1000000037

| Α              | DCOK indicator                                                      |
|----------------|---------------------------------------------------------------------|
|                | 6.0                                                                 |
| Description    | Significance                                                        |
| DCOK indicator | GREEN: When all DC outputs are above the specified minimum levels.  |
|                | OFF: When one or more DC output/s below the specified minimum level |

### Computer unit

The illustration below snows the LEDs on the Computer unit:

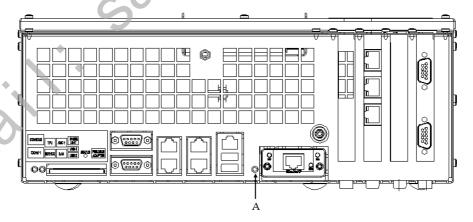

en1000000040

| Description | Significance                                               |
|-------------|------------------------------------------------------------|
| Status LED  | Shows the status of the communication on the computer unit |

Continues on next page

### Panel board

The illustration below shows the LEDs on the Panel board:

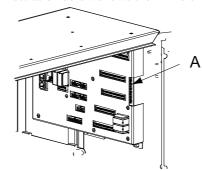

dummy

A Panel board LEDs

The panel board LEDs are described from top to bottom below:

| Description         | Significance                                             |
|---------------------|----------------------------------------------------------|
| Status LED          | GREEN flashing: serial communication error.              |
|                     | GREEN steady: no errors found and system is running.     |
|                     | RED flashing: system is in power up/selftest mode.       |
|                     | RED steady: other error than serial communication error. |
| Indication LED, ES1 | YELLOW when Emergency stop chain 1 closed                |
| Indication LED, ES2 | YELLOW when Emergency stop chain 2 closed                |
| Indication LED, GS1 | YELLOW when General stop switch chain 1 closed           |
| Indication LED, GS2 | YELLOW when General stop switch chain 2 closed           |
| Indication LED, AS1 | YELLOW when Auto stop switch chain 1 closed              |
| Indication LED, AS2 | YELLOW when Auto stop switch chain 2 closed              |
| Indication LED, SS1 | YELLOW when Superior stop switch chain 1 closed          |
| Indication LED, SS2 | YELLOW when Superior stop switch chain 2 closed          |
| Indication LED, EN1 | YELLOW when ENABLE1=1 and RS-communication is OK         |

## **LED** board

The function of the LEDs on the LED board are identical to those on the Panel board as described above.

Should the LED board not be working, but the Panel board is, the problem is the communication between these boards or the LED board itself. Check the cabling between them.

## 5.1.2. LEDs in the Drive Module for Drive System 04

## General

The Drive Module features a number of indication LEDs, which provide important information for trouble shooting purposes. If no LEDs light up at all when switching the system on, trouble shoot as detailed in section *All LEDs are OFF at Controller on page 36*.

All LEDs on the respective units, and their significance, are described in the following sections.

All units with LEDs are shown in the illustration below:

### **LEDs**

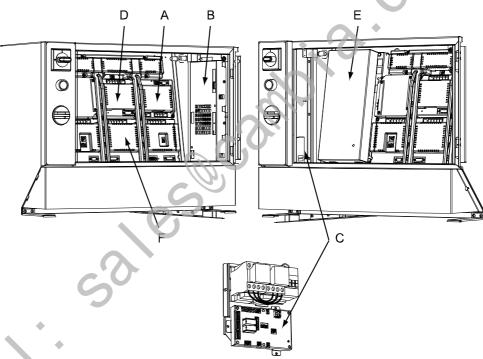

| xx04 | 0000 | 1084 |
|------|------|------|

| A | Rectifier                 |
|---|---------------------------|
| В | Axis Computer             |
| С | Contactor interface board |
| D | Single servo drive        |
| E | Drive Module Power Supply |
| F | Main drive unit           |

### **Axis computer**

The illustration below shows the LEDs on the Axis computer:

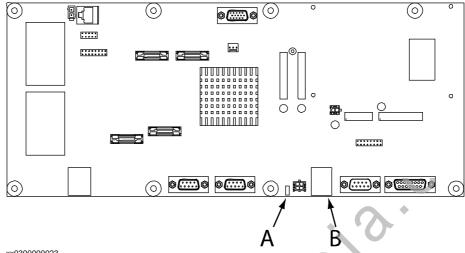

| хx | വാ | n | Λ | Λ | Λ | Λ | Λ | n | 2 |
|----|----|---|---|---|---|---|---|---|---|
|    |    |   |   |   |   |   |   |   |   |

| Α | Status LED    |  |
|---|---------------|--|
| В | Ethernet LEDs |  |

| Description  | Significance                                                                                                    |
|--------------|----------------------------------------------------------------------------------------------------|
| Status LED   | <ol> <li>Normal sequence during startup:         <ol> <li>RED steary: Default at power-up.</li> <li>GREEN flashing: Establish connection to main computer, retrieve IP address and download the application file.</li> <li>GREEN steady. Start-up sequence ready. Application is running.</li> </ol> </li> <li>The ollowing indicates errors:         <ol> <li>RED steady (forever): The axis computer has failed to initialize basic hardware.</li> <li>RED (long) -&gt; GREEN flashing (short) -&gt; RED (long) -&gt; GREEN flashing (short) -&gt;: Missing connection to main computer. Possible cable problem.</li> <li>RED (short) -&gt; GREEN flashing (long) -&gt; RED (short) -&gt; GREEN flashing (long) -&gt;: Connection established with main computer. Possible RobotWare problem in main computer.</li> <li>GREEN flashing (forever): Possible cable or RobotWare problem in main computer.</li> </ol> </li> </ol> |
| Ethernet LED | Shows the status of Ethernet communication between an additional axis computer (2, 3 or 4) and the Ethernet board.  • GREEN OFF:10 Mbps data rate has been selected. This is an error state.                                                                                                    |

GREEN ON:100 Mbps data rate has been selected. YELLOW flashing: The two units are communicating on the

YELLOW steady: A LAN link is established. YELLOW OFF: A LAN link is not established.

Ethernet channel.

5.1.2. LEDs in the Drive Module for Drive System 04

Continued

## Main drive unit, single drive unit and rectifier unit

The illustration below shows the indication LEDs on the main drive unit, single drive unit and rectifier unit.

NOTE that there are two types of main drive units: a six unit drive and a three unit drive which are both used to power a six axes robot. Shown in the illustration is a six unit drive. The three unit drive is half the size of the six unit drive, but the indication LED is positioned in the same place.

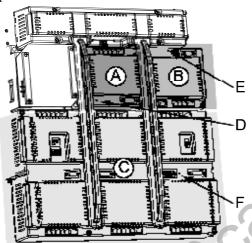

xx0400001089

| Α | Single drive unit                  |
|---|------------------------------------|
| В | Rectifier unit                     |
| С | Main drive unit                    |
| D | Indication LED, single servo drive |
| E | Indication LED, rectifier unit     |
| F | Indication LED, main drive unit    |

| Description                | Significance                                                                                                    |
|----------------------------|----------------------------------------------------------------------------------------------------|
| Indication LEDs D, E and F | GREEN flashing: Internal function is OK and there is a malfunction in the interface to the unit. The unit does not need to be replaced.                                                                                                    |
|                            | GREEN steady: Program loaded successfully, unit function OK and all interfaces to the units is fully functional.                                                                                                    |
|                            | RED steady: Permanent internal fault detected. The LED is to have this mode in case of failure at internal self test at start-up, or in case of detected internal failure state in running system. The unit probably needs to be replaced. |

## **Drive Module Power Supply**

The illustration below shows the LEDs on the Drive Module power supply:

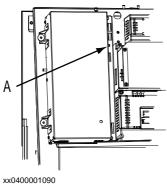

| Α              | DCOK indicator                                                                                                    |
|----------------|----------------------------------------------------------------------------------------------------|
|                |                                                                                                    |
| Description    | Significance                                                                                                    |
| DCOK indicator | GREEN: When all DC outputs are above the specified minimum levels.  OFF: When one or more DC output/s below the specified minimum level. |

## Contactor interface board

The illustration below shows the LEDs on the Contractor interface board:

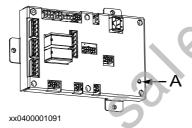

| A           | Status LED                                  |
|-------------|---------------------------------------------|
|             |                                             |
| Description |                                             |
| Status LED  | GREEN flashing: serial communication error. |

GREEN steady: no errors found and system is running.
RED flashing: system is in power up/selftest mode.
RED steady: other error than serial communication error.

## 5.1.3. LEDs in the Drive Module for Drive System 09

## General

The Drive Module features a number of indication LEDs, which provide important information for trouble shooting purposes. If no LEDs light up at all when switching the system on, trouble shoot as detailed in section *All LEDs are OFF at Controller on page 36*.

All LEDs on the respective units, and their significance, are described in the following sections.

All units with LEDs are shown in the illustration below:

### Units

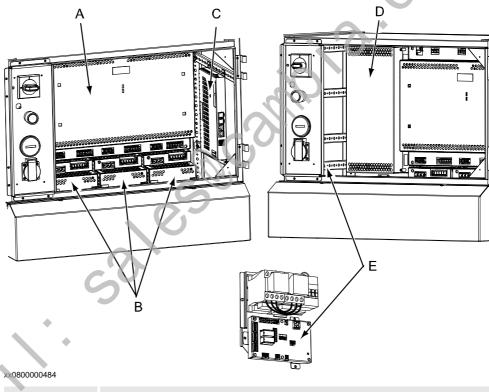

| Α | Main Drive Unit           |
|---|---------------------------|
| В | Additional Drive Units    |
| С | Axis computer             |
| D | Drive Module power supply |
| E | Contactor interface board |

## **Axis computer**

The illustration below shows the LEDs on the Axis computer:

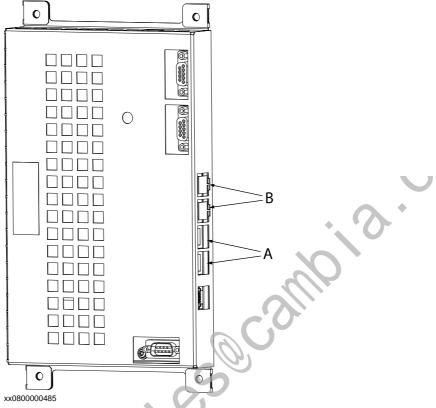

| Α | Status LED   |
|---|--------------|
| В | Ethernet LED |

| Description | Significance                                                                                                    |
|-------------|----------------------------------------------------------------------------------------------------|
| Status LED  | Normal sequence during startup:                                                                                                |
|             | RED steady: Default at power-up.                                                                                               |
|             | <ol><li>RED flashing: Establish connection to main computer and load<br/>program to axis computer.</li></ol>                   |
| <b>&gt;</b> | <ol><li>GREEN flashing: Start-up of axis computer program and connect<br/>peripheral units.</li></ol>                          |
|             | 4. GREEN steady. Start-up sequence ready. Application is running.                                                              |
|             | The following indicates errors:                                                                                                |
|             | <ul> <li>DARK: No power to axis computer or internal error (hardware/<br/>firmware).</li> </ul>                                |
|             | <ul> <li>RED steady (forever): The axis computer has failed to initialize<br/>basic hardware.</li> </ul>                       |
|             | RED flashing (forever): Missing connection to main computer, main computer start-up problem or RobotWare installation problem. |
|             | GREEN flashing (forever): Missing connections to peripheral units                                                              |

or RobotWare start-up problem.

5.1.3. LEDs in the Drive Module for Drive System 09

Continued

| Description  | Significance                                                                                                    |
|--------------|----------------------------------------------------------------------------------------------------|
| Ethernet LED | <ul> <li>Shows the status of Ethernet communication between an additional axis computer (2, 3 or 4) and the Ethernet board.</li> <li>GREEN OFF:10 Mbps data rate has been selected.</li> <li>GREEN ON:100 Mbps data rate has been selected.</li> <li>YELLOW flashing: The two units are communicating on the Ethernet channel.</li> <li>YELLOW steady: A LAN link is established.</li> <li>YELLOW OFF: A LAN link is not established.</li> </ul> |

## **Main Drive Unit and Additional Drive Unit**

The illustration below shows the indication LEDs on the Main Drive Unit and Additional Drive Units.

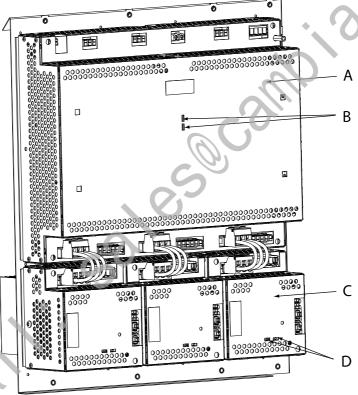

| xx0800000486 |
|--------------|

| Α | Main Drive Unit                     |
|---|-------------------------------------|
| В | Main Drive Unit Ethernet LEDs       |
| С | Additional Drive Unit               |
| D | Additional Drive Unit Ethernet LEDs |

## 5.1.3. LEDs in the Drive Module for Drive System 09

### Continued

| Description             | Significance                                                                                                    |
|-------------------------|----------------------------------------------------------------------------------------------------|
| Ethernet LEDs (B and D) | <ul> <li>Shows the status of Ethernet communication between an additional axis computer (2, 3 or 4) and the Ethernet board.</li> <li>GREEN OFF:10 Mbps data rate has been selected.</li> <li>GREEN ON:100 Mbps data rate has been selected.</li> <li>YELLOW flashing: The two units are communicating on the Ethernet channel.</li> <li>YELLOW steady: A LAN link is established.</li> <li>YELLOW OFF: A LAN link is not established.</li> </ul> |

## **Drive Module Power Supply**

The illustration below shows the LEDs on the Drive Module power supply:

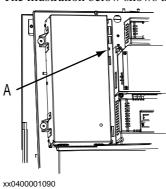

| Description | Significance   |
|-------------|----------------|
|             |                |
| Α           | DCOK indicator |

GREEN: When all DC outputs are above the specified minimum levels. OFF: When one or more DC output/s below the specified minimum level.

## Contactor interface board

The illustration below shows the LEDs on the Contractor interface board:

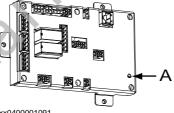

xx0400001091

DCOK indicator

| A Status LED |  |
|--------------|--|
|--------------|--|

| Description |                                                                                                    |
|-------------|----------------------------------------------------------------------------------------------------|
| Status LED  | GREEN flashing: serial communication error.  GREEN steady: no errors found and system is running.  RED flashing: system is in power-up/self-test mode.  RED steady: other error than serial communication error. |

© Copyright 2005-2010 ABB. All rights reserved.

# 6 Trouble shooting by Event log

## 10002, Program pointer has been reset

#### Description

The program pointer of task arg has been reset.

#### Consequences

When started, program execution will start on the first instruction of the task's entry routine. NOTE that the manipulator may move to unexpected position when restarted!

#### Probable causes

The operator has probably requested this action manually.

## 10009, Work memory full

#### Description

The task arg has no memory left for new RAPID instructions or data.

#### Recommended actions

Save the program and then restart the system.

### 10010, Motors OFF state

### Description

The system is in the Motors OFF state. It enters this state either after switching from Manual mode to Automatic, or after the Motors ON circuit has been opened during program execution.

### Consequences

No operation will be possible until after closing the Motors ON circuit. The manipulator's axes are meanwhile held in position by mechanical holding brakes.

## 10011, Motors ON state

#### Description

The system is in the Motors ON state.

#### Consequences

The Motors ON circuit has been closed., enabling power supply to the manipulator's motors. Normal operation may be resumed.

### 10012, Safety guard stop state

#### Description

The system is in the Guard stop state. It enters this state either after switching from Automatic mode to Manual, or after the Motors ON circuit has been opened by an Emergency Stop, General Stop, Automatic Stop or Superior Stop.

### Consequences

No operation will be possible until after closing the Motors ON circuit. The manipulator's axes are meanwhile held in position by mechanical holding brakes.

#### Probable causes

Any safety device connected to the system's stop inputs have been opened. These are shown in the Circuit Diagram.

#### **Recommended actions**

- 1. Check which safety device caused the stop.
- 2. Close the device.
- 3. To resume operation, switch the system back to state Motors ON.

### 10013, Emergency stop state

#### Description

The system is in the Emergency stop state, since the Motors ON circuit has been opened by an Emergency Stop device.

#### Consequences

All program execution and thus robot actions are immediately halted. The robot axes are meanwhile held in position by mechanical holding brakes.

#### Probable causes

Any emergency stop device connected to the emergency stop input nave been opened. These may be internal (on the controller or on the teach pendant) or external (devices connected by the system builder). The internal devices are shown in the Circuit Diagram.

### Recommended actions

- 1) Check which emergency stop device caused the stop.
- 2) Close/reset the device.
- 3) To resume operation, switch the system back to state Motors ON by pressing this button on the Control Module.

### 10014, System failure state

### Description

Execution of all NORMAL tasks has been stopped due to malfunction.

### Consequences

No start of program execution or manual manipulator jogging will be possible until after the system has been restarted.

### Probable causes

A large number of malfunctions may cause this condition. Please use the teach pendant or RobotStudio to check other event log messages for events occurring at this time!

### Recommended actions

- 1. Determine what caused the stop by studying the event log.
- 2. Remedy the fault.
- 3. Restart the system as detailed in the Operator's Manual.

#### 10015, Manual mode selected

### Description

The system is in the Manual mode.

Continues on next page

#### Consequences

Programmed operation is possible, but only with a max. speed of 250 mm/s. The manipulator may also be jogged manually after pressing the enabling device on the teach pendant.

### 10016, Automatic mode requested

#### Description

The system has been ordered to go to the Automatic mode.

#### Consequences

The system will go to the Automatic mode after confirmed from teach pendant.

### 10017, Automatic mode confirmed

#### Description

The system is in the Automatic mode.

#### Consequences

The enabling device is disconnected. The robot can move without human intervention

### 10018, Manual mode full speed requested

#### Description

The system has been ordered to go to the Manual mode without any speed restraints.

### Consequences

The system will go to the Manual mode full speed.

### 10019, Manual mode full speed confirmed

### Description

The system is in the Manual mode without any speed restraints.

### Consequences

Programmed operation is possible while pressing the hold-to-run button on the teach pendant. The man pulator may also be jogged manually after pressing the enabling device on the teach pendant.

## 10020, Execution error state

### Description

The program execution in task arg has been stopped due to a spontaneous error.

### Consequences

No program execution will be possible until the error has been removed.

### Probable causes

A large number of malfunctions may cause this condition. Please use the teach pendant or RobotStudio to check other event log messages for events occurring at this time!

### **Recommended actions**

- 1. Determine what caused the stop by studying the event log.
- 2. Remedy the fault.
- 3. If neccesary, move Program Pointer to main before pressing start button.

### 10021, Execution error reset

### Description

The program execution in task arg has left a spontaneous error state.

### 10024, Collision triggered

#### Description

Some mechanical part of the manipulator has collided with a piece of fixed equipment in the cell.

### Consequences

Manipulator movement is interrupted and program execution is stopped.

### 10025, Collision confirmed

### Description

The collision detection has been confirmed.

#### **Recommended actions**

### 10026, Collision retraction

### Description

The manipulator has attempted to back away from the obstacle, into which it collided, and succeeded.

### Consequences

The system is ready to go back to normal operation.

## 10027, Collision retraction fail

### Description

The manipulator has attempted to back away from the obstacle, into which it collided, and failed.

## Consequences

The system is NOT ready to go back to normal operation.

#### **Probable causes**

This may be caused by the robot being stuck to the object into which it collided.

#### **Recommended actions**

- 1) Go to Manual Mode.
- 2) Manually run the robot away from the object.
- 3) Resume operation by restarting the program.

© Copyright 2005-2010 ABB. All rights reserved.

3HAC020738-001 Revision: K

### 10030, All axes commutated

### Description

After checking, the system has found all manipulator axes to be commutated.

#### Consequences

Normal operation is possible.

### 10031, All axes calibrated

#### Description

After checking, the system has found all manipulator axes to be calibrated.

#### Consequences

Normal operation is possible.

### 10032, All revolution counters updated

#### Description

After checking, the system has found all revolution counters for all manipulator axes to be updated.

### Consequences

Normal operation is possible.

## 10033, All axes synchronized

### Description

After checking, the system has found all manipulator axes to be synchronized.

### Consequences

Normal operation is possible.

## 10034, Axis not commutated

#### Description

After checking, the system has found that one or more manipulator axes are not commutated.

#### Consequences

To enable operation, all manipulator axes must be commutated.

#### **Probable causes**

The manipulator drive motor and related units may have been altered, e.g. after replacing a faulty unit.

#### **Recommended actions**

Commutate the manipulator axes as detailed in the manipulator Product Manual.

### 10035, Axis not calibrated

#### Description

After checking, the system has found that one or more manipulator axes are not calibrated.

### Consequences

To enable operation, all manipulator axes must be calibrated.

#### Probable causes

The manipulator drive motor and related units may have been altered, e.g. after replacing a faulty unit.

#### Recommended actions

Calibrate the manipulator axes as detailed in the manipulator Product

## 10036, Revolution counter not updated

### Description

After checking, the system has found that the revolution counters of one or more manipulator axes are not updated.

#### Consequences

To enable operation, the revolution counters of all manipulator axes must be updated.

#### Probable causes

The manipulator drive motor and related units may have been altered, e.g. after replacing a faulty unit.

### Recommended actions

Update the revolution counters of all manipulator axes as detailed in the manipulator Product Manual.

## 10037, Axis not synchronized

### Description

After checking, the system has found that one or more manipulator axes are not synchronized.

### Consequences

To enable operation, all manipulator axes must be synchronized.

### Probable causes

The manipulator drive motor and related units may have been altered, e.g. after replacing a faulty unit.

### Recommended actions

Synchronize the manipulator axes as detailed in the manipulator Product Manual.

### 10038, SMB memory is OK

#### Description

During startup, the system has found that all data on the Serial Measurement Board (SMB) is OK.

Continues on next page

### Consequences

Operation is possible.

### 10039, SMB memory is not OK

#### Description

During startup, the system has found that data in the Serial Measurement Board (SMB) memory is not OK.

#### Consequences

All data must be OK before automatic operation is possible. Manually jogging the robot is possible.

#### Probable causes

There are differences between the data stored on the SMB and the data stored in the controller. This may be due to replacement of SMB, controller or both.

#### Recommended actions

1) Update the Serial Measurement Board data as detailed in Operator's Manual, IRC5.

### 10040, Program loaded

#### Description

A program or program module has been loaded into task *arg*. After loading, *arg* bytes memory remain. The size of the loaded program is *arg* 

### 10041, Program deleted

### Description

A program or program module was deleted from task arg.

#### Consequences

If the deleted program contained the task entry routine, the program will no longer be executable.

#### Probable causes

The program may have been removed manually.

### Recommended actions

- 1) Define an entry routine in one of the task's remaining programs, or:
- 2) Load a program containing an entry routine.

### 10042, Axis recalibrated

### Description

Fine calibration or rev counter update was made for an axis in an already synchronized mechanical unit.

## 10043, Restart failed

### Description

The task arg can't restart.

## 10044, Program Pointer updated

#### Description

The task arg could have changed the Program Pointer position.

#### **Recommended actions**

## 10045, System restarted

#### Description

An already installed system was restarted.

#### Recommended actions

### 10046, System restarted in cold mode

#### Description

First start after installation.

#### **Recommended actions**

### 10048, Background task did stop

### Description

The task arg stopped without reason.

#### Recommended actions

### 10051, Event routine error

### Description

The task *arg* could not start the specified system event routine *arg*. The routine is either unknown to the system or the program is unlinkable.

#### Recommended actions

Insert the routine in a system module or correct the program.

### 10052, Regain start

### Description

A regain movement has started.

### Recommended actions

## 10053, Regain ready

#### Description

The regain movement is ready.

### Recommended actions

### 10054, Regain rejected

#### Description

Regain on path not possible, as one client has already ordered it.

A new regain movement is ordered during an already started regain movement. Reduce the number of start orders from e.g system I/O

### 10055, Path process restarted

#### Description

The path process has been restarted.

#### Recommended actions

### 10060, Test of enable chain

### Description

The enable chain is always tested at startup. If the test failed an error message concerning enable will follow.

#### **Recommended actions**

If enable chain test at startup failed the related error message will be "Enable chain timeout"

### 10061, A target has been modified

#### Description

A target in module *arg* in task *arg* has been modified or tuned. Start line *arg*, column *arg*, end line *arg*.

### 10062, A module has been edited.

## Description

Module arg in task arg has been edited between lines: arg, arg

## 10063, Module has been edited

#### Description

Module arg in task arg has been edited.

## 10064, A module has been erased.

#### Description

Module arg in task arg has been erased.

## 10065, New user has started to modify RAPID.

### Description

User arg has started with RAPID program modifications in task arg.

## 10066, Not possible to load system module

### Description

System module *arg* in task *arg* cannot be loaded since the file is not found.

### 10067, Program Pointer Reset

#### Description

Unable to reset the program pointer for task arg.

#### Consequences

The program will not start.

#### Probable causes

- No program is loaded.
- The main routine is missing.
- There are errors in the program.

#### Recommended actions

- 1. Load program if no program is loaded.
- 2. Check that the program has a main routine. If there is no main routine, add one.
- 3. Check for errors in the program and correct them.
- 4. See previous error messages in the Event log.

## 10068, Start Program

#### Description

Unable to start program for task arg.

### Consequences

The program will not execute.

### 10074, NFS server up

### Description

The control system communicates correctly with the NFS server arg.

### 10075, NFS server down

#### Description

The control system is not able to communicate correctly with the NFS server *arg*.

#### Consequences

If the server *arg* is defined as TRUSTED, robot program execution will be stopped. If the server is defined as NON-TRUSTED, execution will proceed. These definitions are specified in the Application manual - Robot communication and I/O control.

#### Probable causes

If this message is displayed at first start-up, the server configuration may be incorrect. If displayed during operation, the previously working communication has been lost due to a broken connection. Also see the I/O event log!

### Recommended actions

- 1. Check the NFS server configuration.
- 2. Check all communication hardware, cables and such.
- 3. Check NFS client configuration on the controller.

## 10076, FTP server up

#### Description

The control system communicates correctly with the FTP server arg.

### 10077, FTP server down

#### Description

The control system is not able to communicate correctly with the FTP server arg.

### Consequences

If the server arg is defined as TRUSTED, robot program execution will be stopped. If the server is defined as NON-TRUSTED, execution will proceed. These definitions are specified in the Application manual -Robot communication and I/O control.

#### **Probable causes**

If this message is displayed at first start-up, the server configuration may be incorrect. If displayed during operation, the previously working communication has been lost due to a broken connection. Also see the I/O event log!

#### Recommended actions

- 1. Check the FTP server configuration.
- 2. Check all communication hardware, cables and such.
- 3. Check the FTP client configuration on the controller.

## 10080, An updated RAPID file is found

### Description

The SEMISTATIC task arg has an older version of a module installed than the source arg

### Recommended actions

Restart the system with a P-START to install the newer version.

## 10081, Background task arg

### Description

failed to load a newer version of a module. The source of the module is arg.

### Recommended actions

See previous messages for the cause or restart the system with a P-START to load the newer version.

## 10082, RAPID Task supervision

### Description

Task arg is not running. The system will be set in SysFail state. It's now impossible to change to motors on arg.

### Recommended actions

See previous messages for the cause. Restart the system to reset the error state.

### 10083, RAPID Task supervision

#### Description

Task arg is not running. The system will be set in motors off state. arg

#### Recommended actions

See previous messages for the cause.

### 10084, RAPID Task supervision

#### Description

Task arg is not running. All NORMAL tasks will also be stopped.

#### Recommended actions

See previous messages for the cause.

### 10085, RAPID Task supervision

#### Description

Task arg can't be stopped. The trustLevel is set to a safety level.

#### Recommended actions

If the task should be possible to stop change the trustLevel or task type in the system parameters menu.

## 10086, Robot is purged OK

### Description

Purging pressure regained after a purge fault.

### **Recommended actions**

## 10087, Purge state: arg.

### Description

State changed.

#### Recommended actions

### 10090, P-Start done

### Description

A P-Start is done.

## Consequences

After restart the system's state will be resumed except for manually loaded programs and modules. Static and semistatic tasks are restarted from the beginning, not from the state they had when the system was

Modules will be installed and loaded in accordance with the set configuration. System parameters will not be affected.

#### **Probable causes**

- 1. The P-start was ordered by the user.
- 2. The system forced the P-start due to inconsistent data, malfunction or unrecoverable task state.

### 10091, Restart not possible

#### Description

A restart after collision detection is not possible before acknowledge the error dialogue.

#### **Recommended actions**

### 10092, (Re)start not possible

#### Description

(Re)start is not possible due to lost contact with IO module *arg* configured with trustlevel 3.

#### Recommended actions

## 10093, (Re)start not possible

#### Description

(Re)start of task arg is not possible before a warm start is done.

#### **Recommended actions**

The background task is configured with Trustlevel set to SysHalt

# 10095, At least one task is unchecked in the task selection panel

### Description

One or more of the NORMAL tasks are unchecked in the task selection panel when performing a (re)start.

### **Recommended actions**

## 10096, arg not active!

#### Description

The workobject *arg* contains a coordinated mechanical unit which is not activated.

### **Recommended actions**

Activate the mechanical unit and perform the operation again.

### 10097, Restart not possible

### Description

The task *arg* is set in blocked state and the program is for that reason not possible to restart from the current program position.

#### **Recommended actions**

The Program Pointer must be moved before restart.

### 10098, Restart not possible

#### Description

The task *arg* has been in system failure state and the program is for that reason not possible to restart from the current program position.

#### Recommended actions

The Program Pointer must be moved before restart.

### 10099, Program start rejected

#### Description

The system has performed a soft stop, and the program may not be restarted.

#### Consequences

The system goes to the Motors OFF state and can not be started. The full meaning of this status is described in the Trouble shooting manual, IRC5.

#### Probable causes

The soft stop may be caused by opening the safety circuit.

#### **Recommended actions**

- 1) Check the safety circuits for an open switch.
- 2) Go to Motors ON and restart the program.

### 10106, Service Message

#### Description

It's time for service for robot *arg* because it is *arg* days since the last service.

#### **Recommended actions**

### 10107, Service Message

#### Description

It remains arg days for robot arg until it's time for service.

#### Recommended actions

### 10108, Service Message

#### Description

It's time for service for robot *arg* cause it's *arg* hours of production since last service.

#### Recommended actions

### 10109, Service Message

### Description

It remains arg hours of production for robot arg to next service.

#### Recommended actions

### 10110, Service Message

### Description

The gearbox at arg of robot arg needs service.

## 10111, Service Message

#### Description

The gearbox at arg of robot arg has reached arg of its service interval.

#### Recommended actions

### 10112, Service Message

### Description

The system date and time has changed.

This could cause problems with the SIS calender notification.

### **Recommended actions**

The SIS parameters Calender Limit and Calender Warning might need to be changed

## 10120, Program stopped

#### Description

The task arg has stopped. The reason is that an external or internal stop after current instruction has occurred.

#### **Recommended actions**

### 10121, Program stopped

### Description

The task arg has stopped. The reason is that the task has reached an exit instruction.

## Recommended actions

## 10122, Program stopped

### Description

The task arg has stopped. The reason is that the task is ready.

### Recommended actions

## 10123, Program stopped

### Description

The task *arg* has stopped. The reason is that the task is ready with this step.

## Recommended actions

## 10124, Program stopped

### Description

The task *arg* has stopped. The reason is that the task has reached a break instruction.

#### Recommended actions

## 10125, Program stopped

#### Description

The task arg has stopped. The reason is that an external or internal stop has occurred

#### Recommended actions

## 10126, Program stopped

### Description

The task arg has stopped. The reason is that an error has occurred.

### **Recommended actions**

### 10127, Backward execution not possible

#### Description

The task arg has stopped. The reason is that it is not possible to execute backward past beginning of instruction list.

#### Recommended actions

## 10128, Backward execution not possible

### Description

The task *arg* has stopped. The reason is that it is not possible to execute backward past the instruction.

### Recommended actions

## 10129, Program stopped

## Description

The task *arg* has stopped. The reason is that the event routine for RESET or POWER\_ON is ready.

#### **Recommended actions**

## 10130, Program stopped

## Description

The task *arg* has stopped. The reason is that the task is ready with this move step.

#### Recommended actions

## 10131, Program stopped

### Description

The task *arg* has stopped. The reason is that the routine called from system IO interrupt is ready.

### 10132, Program stopped

#### Description

The task arg has stopped. The reason could not be determined.

#### Recommended actions

## 10133, Program stopped

### Description

The task *arg* has stopped. The reason is that the task is ready with the execution of the UNDO handlers.

## 10150, Program started

#### Description

Execution of task *arg* has been started from the first instruction of the task's entry routine. The originator could not be determined.

#### **Recommended actions**

### 10151, Program started

#### Description

Execution of task *arg* has been started from the first instruction of the task's entry routine. The originator is an external client.

### **Recommended actions**

## 10152, Program started

#### Description

Execution of task *arg* has been started from the first instruction of the task's entry routine. The start order was initiated by an action causing the UNDO handler to execute.

### 10155, Program restarted

### Description

Execution of task *arg* has been restarted from where it was previously stopped. The originator could not be determined.

### Recommended actions

## 10156, Program restarted

### Description

Execution of task *arg* has been restarted from where it was previously stopped. The originator is an external client.

#### Recommended actions

### 10157, Program restarted

#### Description

Execution of task *arg* has been restarted from where it was previously stopped. The restart order was initiated by an action causing the UNDO handler to execute.

### 10170, Background task arg

#### Description

refuse to start. Task is empty.

#### Recommended actions

## 10171, Background task arg

### Description

refuse to start. Wrong state.

#### Recommended actions

## 10172, Background task arg

#### Description

refuse to start. Can't set PP to the main routine.

### Probable causes

The module that contains the main routine was not loaded since the module file is missing in the target directory.

The module that contains the main routine was not loaded since the configuration file has no entry for automatic loading of the module.

The main routine is missing.

The main entry is corrupted.

### Recommended actions

Load the module by hand or perform an I-start when the cause of the problem is removed.

### 10173, Background task arg

#### Description

refuse to start. Can't set the execution mode.

#### Recommended actions

### 10174, Background task arg

#### Description

refuse to start. The start order failed.

## 10175, Background task arg

#### Description

refuse to start due to a syntax error.

#### Recommended actions

## 10176, Background task arg

### Description

refuse to start. Can't load module.

#### **Probable causes**

The module file is missing in the target directory.

#### **Recommended actions**

- 1. Copy the module file to the target directory.
- 2. Perform an I-start.

### 10177, Task refuses to start

#### Description

Task arg:

There is not sufficient program memory or the program memory is fragmented. Modules could be missing or data may not have been installed.

### **Recommended actions**

- 1. Unload/reload modules and warmstart.
- 2. Split large data structures.
- 3. P-start the system.
- 4. Increase stack size for task.

### 10178, A static/semistatic task can't be stepped

### Description

Task arg can't be started.

A static/semistatic task can only run in continuous mode.

#### Consequences

No tasks will be started.

### Probable causes

Trying to step (forward or backward) a static/semistatic task.

### Recommended actions

Start arg in continuous mode.

### 10185, Task could not be prepared for start

### Description

Task arg:

There is not sufficient program memory or the program memory is fragmented. Modules could be missing or data may not have been installed

#### Recommended actions

- 1. Unload/reload modules and warm start.
- 2. Split large data structures.
- 3. P-start the system.

### 10190, Protected area not done

#### Description

A power fail did occur in the middle of a protected area for the task *arg*. The system is trying to selfheal.

#### Recommended actions

## 10191, Protected area not done

### Description

A power fail did occur in the middle of a protected area for the task *arg*. A pending error is removed from the queue.

### **Recommended actions**

### 10192, Protected area not done

#### Description

A power fail did occur in the middle of a protected area for the task *arg*. A pending exit is removed from the queue.

#### Recommended actions

## 10193, Protected area not done

### Description

A power fail did occur in the middle of a protected area for the task arg. This may result in an extra program cycle.

### **Recommended actions**

### 10194, Protected area not done

#### Description

A power fail did occur in the middle of a protected area for the task *arg*. The task will be restarted from the main routine.

#### **Recommended actions**

### 10195, Protected area not done

### Description

A power fail did occur in the middle of a protected area for the task arg. All tasks are reset and all user programs are lost.

### **Recommended actions**

Try to save the user program and do a warm start of the system

## 10196, Protected area not done

### Description

A power fail did occur in the middle of a protected area for the task arg.

#### **Recommended actions**

### 10210, Execution cancelled

#### Description

The restart will clear the execution in task arg of a POWER ON system event routine.

#### Recommended actions

### 10211, Execution cancelled

#### Description

The restart will clear the execution in task arg of a STOP system event routine.

#### **Recommended actions**

## 10212, Execution cancelled

#### Description

The restart will clear the execution in task *arg* of an EMERGENCY STOP system event routine.

#### **Recommended actions**

## 10213, Execution cancelled

### Description

The restart will clear the execution in task *arg* of a START system event routine.

### **Recommended actions**

### 10214, Execution cancelled

### Description

The restart will clear the execution in task *arg* of a RESTART system event routine.

### Recommended actions

### 10215, Execution cancelled

### Description

The restart will clear the execution in task *arg* of a RESET system event routine.

#### Recommended actions

### 10216, Execution cancelled

#### Description

The restart will clear the execution in task *arg* of an INTERNAL system event routine.

#### **Recommended actions**

### 10217, Execution cancelled

### Description

The restart will clear the execution in task arg of a USER routine.

### **Recommended actions**

### 10218, Execution cancelled

#### Description

The restart will clear the execution in task arg.

#### Recommended actions

### 10219, Execution cancelled

### Description

The restart will clear the execution in task argof a STEP system event

### Recommended actions

### 10230, Backup step ready

### Description

The backup step Prepare is ready.

#### Recommended actions

### 10231, Backup step ready

### Description

The backup step Configuration is ready.

### Recommended actions

## 10232, Backup step ready

### Description

The backup of Task is ready.

### 10250, Restore step ready

#### Description

The restore step Prepare is ready.

#### Recommended actions

### 10251, Restore step ready

### Description

The restore step Configuration is ready.

#### **Recommended actions**

## 10252, Restore step ready

### Description

The restore of Task is ready.

#### Recommended actions

## 10253, Restore step ready

### Description

The restore of User Task is ready.

### **Recommended actions**

## 10260, System diagnostics info generated

### Description

System diagnostics information was successfully generated to file arg

## 10261, System diagnostics info unavailable

### Description

User requested to save diagnostics system information to file *arg*. System was unable to fulfil this request.

#### Consequences

Diagnostics system information is normally used when reporting a problem with the system to ABB support.

#### Probable causes

The system is in such state that it is not possible to generate the requested information.

Please check that the device has enough space left.

#### **Recommended actions**

If you are experiencing a problem with the system contact ABB support.

## 10270, Cyclic Brake Check Done

#### Description

The Cyclic Brake Check has been done for all brakes supervised by Safety Controllers.

### 10300, A P-Start is ordered

#### Description

The P-Start has been ordered from the system.

#### **Recommended actions**

## 10301, A P-Start is ordered

#### Description

The P-Start has been ordered manually or automatically during a configuration.

#### Recommended actions

### 10304, An update has been ordered

#### Description

An update of program configuration is done.

#### Recommended actions

## 10350, Update of task failed

### Description

The system could not update task arg to the new configuration.

### Recommended actions

## 10351, A task is removed

#### Description

The task arg was removed because of configuration changes.

### Recommended actions

### 10352, A task is added

### Description

The task arg was installed because of configuration changes.

#### Recommended actions

### 10353, A task is reinstalled

### Description

The task arg was reinstalled because of configuration changes.

### 10354, Restore aborted due to lost system data.

#### Description

The system is using a backup of the system data, since the system data was not properly saved at last shutdown. Due to this, a previously ordered Restore from directory *arg* was attempted again, but was aborted.

#### Consequences

No RAPID programs or modules will be loaded.

#### Probable causes

The system data was not properly saved at last shutdown.

#### Recommended actions

After recovering from the system data loss by a (B)ackup-Restart or system re-installation, please verify that the backup directory *arg* is OK, and perform the Restore again.

### 10355, Restore error

#### Description

Error during the restore of Task. Trying to load to unknown task, arg.

#### Consequences

Loading has been aborted for arg.

### Probable causes

The current system doesn't have the same options as the one used to create the backup.

## 10400, User arg logged on

### Description

User arg logged on using arg.

## 10401, User arg logged off

### Description

User arg using arg logged off.

## 10420, New unsafe robot path

### Description

The robot path has been cleared after a target has been modified in task arg. The robot will for that reason move towards the position pointed out by the move instruction at the program pointer. Move instructions between the modified target and the program pointer will be skipped.

### Consequences

The programmed speed is used for this movement.

The new untested path may contain obstacles that might cause a collision.

#### **Recommended actions**

Check your program pointer and move it if necessary. Reduce the speed.

### 10421, Planned path not aborted

#### Description

A target that may be part of the planned robot path has been modified. The new target position will be used the next time the instruction with the target is executed.

#### Consequences

The current planned path is using the old target position.

#### Recommended actions

If the current planned path is unsafe, move the program pointer to abort it.

### 11020, Backup error

#### Description

Error during the backup step Prepare. Unknown error.

### Recommended actions

arg

## 11021, Backup error

### Description

Error during the backup step Prepare. General error.

### Recommended actions

arg

### 11022, Backup error

### Description

Error during the backup step Prepare. The directory contains items that are to be created.

#### Recommended actions

arg

### 11023, Backup error

### Description

Error during the backup step Prepare. The directory lacks at least one necessary item.

#### Recommended actions

arg

### 11024, Backup error

### Description

Error during the backup step Prepare. The directory does not exist.

arg

### 11025, Backup error

#### Description

Error during the backup step Prepare. Directory cannot be created.

#### **Recommended actions**

arg

### 11026, Backup error

#### Description

Error during the backup step Prepare. Error whilst writing the backup.

#### **Recommended actions**

arg

### 11027, Backup error

#### Description

Error during the backup step Prepare. Error reading configuration parameters.

#### **Recommended actions**

arg

### 11028, Backup error

### Description

Error during the backup step Prepare. Error writing configuration parameters.

#### Recommended actions

arg

## 11029, Backup error

### Description

Error during the backup step Prepare. The structure is too deep.

### **Recommended actions**

arg

## 11030, Backup error

### Description

Error during the backup step Prepare. No more objects.

#### Recommended actions

arg

## 11031, Backup error

### Description

Error during the backup step Prepare. The directory lacks at least one neccessary item.

### **Recommended actions**

arg

## 11032, Backup error

### Description

Error during the backup step Prepare. The system version doesn't match the backup.

### **Recommended actions**

arg

## 11033, Backup error

#### Description

Error during the backup step Prepare. Error restoring configuration parameters.

## Recommended actions

arg

## 11034, Backup error

### Description

Error during the backup step Prepare. Error restoring configuration parameters.

### **Recommended actions**

arg

### 11035, Backup error

## Description

Error during the backup step Prepare. Mismatch between current system and the backup.

### **Recommended actions**

arg

### 11036, Backup error

#### Description

Error during the backup step Prepare. Write error.

### Consequences

The backup will be incomplete.

### Probable causes

You may not have write access to the backup drive.

The drive might be full.

If it is a network drive you might have lost connection.

arg

## 11037, Backup error

#### Description

Error during the backup step Prepare. At least one modname is too long.

#### Recommended actions

arg

## 11038, Backup error

#### Description

Error during the backup step Prepare. Unknown task.

#### **Recommended actions**

arg

## 11039, Backup error

#### Description

Error during the backup step Prepare. Storage media full.

#### **Recommended actions**

arg

### 11040, Backup error

### Description

Error during the backup step Prepare. Item not possible to delete.

### **Recommended actions**

arg

### 11120, Backup error

### Description

Error during the backup step Configuration. Unknown error.

### Recommended actions

### 11121, Backup error

### Description

Error during the backup step Configuration. General error.

#### Recommended actions

## 11122, Backup error

### Description

Error during the backup step Configuration. The directory contains items that are to be created.

#### Recommended actions

### 11123, Backup error

### Description

Error during the backup step Configuration. The directory lacks at least one necessary item.

#### **Recommended actions**

### 11124, Backup error

### Description

Error during the backup step Configuration. The directory does not exist.

#### **Recommended actions**

## 11125, Backup error

#### Description

Error during the backup step Configuration. Directory cannot be created.

#### Recommended actions

## 11126, Backup error

#### Description

Error during the backup step Configuration. Error whilst writing the backup.

#### **Recommended actions**

## 11127, Backup error

### Description

Error during the backup step Configuration. Error reading configuration parameters.

## Recommended actions

## 11128, Backup error

### Description

Error during the backup step Configuration. Error writing configuration parameters.

### Recommended actions

## 11129, Backup error

#### Description

Error during the backup step Configuration. The structure is too deep.

### 11130, Backup error

#### Description

Error during the backup step Configuration. No more objects.

#### Recommended actions

### 11131, Backup error

### Description

Error during the backup step Configuration. The directory lacks at least one necessary item.

### **Recommended actions**

### 11132, Backup error

#### Description

Error during the backup step Configuration. The system version doesn't match the backup.

### Recommended actions

### 11133, Backup error

### Description

Error during the backup step Configuration. Error restoring configuration parameters.

### **Recommended actions**

## 11134, Backup error

#### Description

Error during the backup step Configuration. Error restoring configuration parameters.

#### Recommended actions

### 11135, Backup error

### Description

Error during the backup step Configuration. Mismatch between current system and the backup.

### Recommended actions

## 11136, Backup error

### Description

Error during the backup step Configuration. Write error.

#### Recommended actions

### 11137, Backup error

#### Description

Error during the backup step Configuration. At least one modname is too long.

#### **Recommended actions**

## 11138, Backup error

### Description

Error during the backup step Configuration. Unknown task.

### **Recommended actions**

### 11139, Backup error

#### Description

Error during the backup step Configuration. Storage media full.

#### Recommended actions

## 11140, Backup error

### Description

Error during the backup step Configuration. Item not possible to delete

### Recommended actions

## 11220, Backup error

### Description

Error during the backup of Task. Unknown error.

#### Recommended actions

## 11221, Backup error

### Description

Error during the backup of Task. General error.

### Recommended actions

## 11222, Backup error

### Description

Error during the backup of Task. The directory contains items that are to be created.

### 11223, Backup error

#### Description

Error during the backup of Task. The directory lacks at least one necessary item.

### **Recommended actions**

### 11224, Backup error

### Description

Error during the backup of Task. The directory does not exist.

### **Recommended actions**

### 11225, Backup error

#### Description

Error during the backup of Task. Directory cannot be created.

#### Recommended actions

## 11226, Backup error

### Description

Error during the backup of Task. Error whilst writing the backup.

#### Recommended actions

## 11227, Backup error

### Description

Error during the backup of Task. Error reading configuration parameters.

### Recommended actions

### 11228, Backup error

### Description

Error during the backup of Task. Error writing configuration parameters.

### **Recommended actions**

## 11229, Backup error

### Description

Error during the backup of Task. The structure is too deep.

#### Recommended actions

### 11230, Backup error

#### Description

Error during the backup of Task. No more objects.

#### Recommended actions

### 11231, Backup error

### Description

Error during the backup of Task. The directory lacks at least one necessary item.

### **Recommended actions**

### 11232, Backup error

#### Description

Error during the backup of Task. The system version doesn't match the backup.

#### Recommended actions

## 11233, Backup error

### Description

Error during the backup of Task. Error restoring configuration parameters.

### Recommended actions

### 11234, Backup error

#### Description

Error during the backup of Task. Error restoring configuration parameters.

#### **Recommended actions**

### 11235, Backup error

### Description

Error during the backup of Task. Mismatch between current system and the backup.

## Recommended actions

## 11236, Backup error

### Description

Error during the backup of Task. Write error.

### **Recommended actions**

Check: No space left on device. Corrupt device.

### 11237, Backup error

#### Description

Error during the backup of Task. At least one modname is too long.

#### **Recommended actions**

### 11238, Backup error

#### Description

Error during the backup of Task. Unknown task.

#### **Recommended actions**

### 11239, Backup error

#### Description

Error during the backup of Task. Storage media full.

### **Recommended actions**

### 11240, Backup error

#### Description

Error during the backup of Task. Item not possible to delete.

#### Recommended actions

### 12020, Restore error

### Description

Error during the restore step Prepare. Unknown error.

### Recommended actions

arg

## 12021, Restore error

### Description

Error during the restore step Prepare. General error.

### Recommended actions

arg

### 12022, Restore error

### Description

Error during the restore step Prepare. The directory contains items that are to be created.

#### Recommended actions

arg

### 12023, Restore error

#### Description

Error during the restore step Prepare. The directory lacks at least one neccessary item.

### **Recommended actions**

arg

### 12024, Restore error

### Description

Error during the restore step Prepare. The directory does not exist.

#### **Recommended actions**

arg

### 12025, Restore error

#### Description

Error during the restore step Prepare. Directory cannot be created.

#### Recommended actions

arg

## 12026, Restore error

### Description

Error during the restore step Prepare. Error whilst writing the backup.

## Recommended actions

arg

## 12027, Restore error

## Description

Error during the restore step Prepare. Error reading configuration parameters.

#### **Recommended actions**

arg

### 12028, Restore error

### Description

Error during the restore step Prepare. Error writing configuration parameters.

#### **Recommended actions**

arg

### 12029, Restore error

#### Description

Error during the restore step Prepare. The structure is too deep.

arg

### 12030, Restore error

#### Description

Error during the restore step Prepare. No more objects.

#### Recommended actions

arg

### 12031, Restore error

#### Description

Error during the restore step Prepare. The directory lacks at least one neccessary item.

#### Recommended actions

arg

### 12032, Restore error

#### Description

Error during the restore step Prepare. The system version doesn't match the backup.

#### **Recommended actions**

arg

## 12033, Restore error

### Description

Error during the restore step Prepare. Error restoring configuration parameters.

### Recommended actions

arg

### 12034, Restore error

### Description

Error during the restore step Prepare. Error restoring configuration parameters.

## Recommended actions

arg

### 12035, Restore error

### Description

Error during the restore step Prepare. Mismatch between current system and the backup.

#### Recommended actions

arg

## 12036, Restore error

#### Description

Error during the restore step Prepare. Write error.

#### **Recommended actions**

arg

### 12037, Restore error

#### Description

Error during the restore step Prepare. At least one modname is too long.

#### **Recommended actions**

arg

### 12038, Restore error

### Description

Error during the restore step Prepare. Unknown task.

### Recommended actions

arg

## 12039, Restore error

## Description

Error during the restore step Prepare. Storage media full.

### Recommended actions

arg

### 12040, Restore error

#### Description

Error during the restore step Prepare. Item not possible to delete.

### **Recommended actions**

arg

### 12120, Restore error

### Description

Error during the restore step Configuration. Unknown error.

### **Recommended actions**

## 12121, Restore error

### Description

Error during the restore step Configuration. General error.

## 12122, Restore error

### Description

Error during the restore step Configuration. The directory contains items that are to be created.

#### **Recommended actions**

### 12123, Restore error

### Description

Error during the restore step Configuration. The directory lacks at least one neccessary item.

#### **Recommended actions**

## 12124, Restore error

#### Description

Error during the restore step Configuration. The directory does not exist

#### Recommended actions

## 12125, Restore error

### Description

Error during the restore step Configuration. Directory cannot be

#### **Recommended actions**

## 12126, Restore error

## Description

Error during the restore step Configuration. Error whilst writing the backup

#### Recommended actions

## 12127, Restore error

### Description

Error during the restore step Configuration. Error reading configuration parameters.

### Recommended actions

## 12128, Restore error

#### Description

Error during the restore step Configuration. Error writing configuration parameters.

#### Recommended actions

## 12129, Restore error

#### Description

Error during the restore step Configuration. The structure is too deep.

#### **Recommended actions**

### 12130, Restore error

### Description

Error during the restore step Configuration. No more objects.

#### **Recommended actions**

### 12131, Restore error

#### Description

Error during the restore step Configuration. The directory lacks at least one neccessary item.

#### Recommended actions

### 12132, Restore error

### Description

Error during the restore step Configuration. The system version doesn't match the backup.

## **Recommended actions**

### 12133, Restore error

### Description

Error during the restore step Configuration. Error restoring configuration parameters.

### **Recommended actions**

## 12134, Restore error

## Description

Error during the restore step Configuration. Error restoring configuration parameters.

#### **Recommended actions**

## 12135, Restore error

## Description

Error during the restore step Configuration. Mismatch between current system and the backup.

### 12136, Restore error

#### Description

Error during the restore step Configuration. Write error.

#### **Recommended actions**

### 12137, Restore error

### Description

Error during the restore step Configuration. At least one modname is too long.

### **Recommended actions**

## 12138, Restore error

#### Description

Error during the restore step Configuration. Unknown task.

#### **Recommended actions**

## 12139, Restore error

### Description

Error during the restore step Configuration. Storage media full

#### **Recommended actions**

## 12140, Restore error

## Description

Error during the restore step Configuration. Item not possible to delete.

#### **Recommended actions**

### 12220, Restore error

### Description

Error during the restore of Task. Unknown error.

### Recommended actions

### 12221, Restore error

### Description

Error during the restore of Task. General error.

#### Recommended actions

### 12222, Restore error

#### Description

Error during the restore of Task. The directory contains items that are to be created

#### **Recommended actions**

### 12223, Restore error

### Description

Error during the restore of Task. The directory lacks at least one neccessary item.

### Recommended actions

## 12224, Restore error

#### Description

Error during the restore of Task. The directory does not exist

#### Recommended actions

### 12225, Restore error

### Description

Error during the restore of Task. Directory cannot be created

### Recommended actions

## 12226, Restore error

### Description

Error during the restore of Task. Error whilst writing the backup

#### Recommended actions

## 12227, Restore error

### Description

Error during the restore of Task. Error reading configuration parameters

### Recommended actions

## 12228, Restore error

### Description

Error during the restore of Task. Error writing configuration parameters

### 12229, Restore error

#### Description

Error during the restore of Task. The structure is too deep

#### Recommended actions

### 12230, Restore error

### Description

Error during the restore of Task. No more objects

#### **Recommended actions**

### 12231, Restore error

#### Description

Error during the restore of Task. The directory lacks at least one necessary item.

#### Recommended actions

### 12232, Restore error

### Description

Error during the restore of Task. The system version doesn't match the backup

### Recommended actions

## 12233, Restore error

### Description

Error during the restore of Task. Error restoring configuration parameters.

### **Recommended actions**

## 12234, Restore error

### Description

Error during the restore of Task. Error restoring configuration parameters.

#### **Recommended actions**

## 12235, Restore error

### Description

Error during the restore of Task. Mismatch between current system and the backup.

#### Recommended actions

### 12236, Restore error

#### Description

Error during the restore of Task. Write error.

#### Recommended actions

### 12237, Restore error

### Description

Error during the restore of Task. At least one modname is too long.

#### **Recommended actions**

### 12238, Restore error

### Description

Error during the restore of Task. Unknown task.

#### Recommended actions

## 12239, Restore error

### Description

Error during the restore of Task. Storage media full.

### **Recommended actions**

## 12240, Restore error

#### Description

Error during the restore of Task. Item not possible to delete.

### **Recommended actions**

## 12320, Restore error

### Description

Error during the restore of User Task. Unknown error.

### **Recommended actions**

## 12321, Restore error

## Description

Error during the restore of User Task. General error.

### **Recommended actions**

## 12322, Restore error

### Description

Error during the restore of User Task. The directory contains items that are to be created.

### 12323, Restore error

#### Description

Error during the restore of User Task. The directory lacks at least one necessary item.

#### **Recommended actions**

### 12324, Restore error

### Description

Error during the restore of User Task. The directory does not exist

### **Recommended actions**

### 12325, Restore error

#### Description

Error during the restore of User Task. Directory cannot be created

#### Recommended actions

### 12326, Restore error

### Description

Error during the restore of User Task. Error whilst writing the backup

#### Recommended actions

## 12327, Restore error

## Description

Error during the restore of User Task. Error reading configuration parameters

### Recommended actions

### 12328, Restore error

## Description

Error during the restore of User Task. Error writing configuration parameters

### Recommended actions

## 12329, Restore error

### Description

Error during the restore of User Task. The structure is too deep

#### Recommended actions

### 12330, Restore error

#### Description

Error during the restore of User Task. No more objects

#### Recommended actions

### 12331, Restore error

### Description

Error during the restore of User Task. The directory lacks at least one necessary item.

### **Recommended actions**

### 12332, Restore error

#### Description

Error during the restore of User Task. The system version doesn't match the backup

#### Recommended actions

### 12333, Restore error

### Description

Error during the restore of User Task. Error restoring configuration parameters.

### Recommended actions

## 12334, Restore error

#### Description

Error during the restore of User Task. Error restoring configuration parameters.

#### Recommended actions

### 12335, Restore error

## Description

Error during the restore of User Task. Mismatch between current system and the backup.

## Recommended actions

### 12336, Restore error

### Description

Error during the restore of User Task. Write error.

### 12337, Restore error

#### Description

Error during the restore of User Task. At least one modname is too long.

#### **Recommended actions**

## 12338, Restore error

#### Description

Error during the restore of User Task. Unknown task.

### **Recommended actions**

### 12339, Restore error

#### Description

Error during the restore of User Task. Storage media full.

#### Recommended actions

### 12340, Restore error

### Description

Error during the restore of User Task. Item not possible to delete.

#### Recommended actions

### 12510, Network subnet mask illegal

## Description

The subnet mask arg for network interface arg is illegal.

#### Consequences

The network interface will not be configured, and may not be used.

### Probable causes

The network subnet mask may be mistyped.

### **Recommended actions**

1) Make sure the network subnet mask is correct.

### 12511, Network interface IP address illegal

### Description

The network IP address arg for interface arg is illegal/missing.

### Consequences

The interface will not be configured, and may not be used.

#### Probable causes

The network IP address may be mistyped or it already exists on the network.

#### **Recommended actions**

1) Make sure the interface IP address is correct and not a duplicate.

### 12512, Network gateway IP address illegal

#### Description

The default gateway IP address *arg* is illegal/missing or the LAN IP address *arg* is illegal.

#### Consequences

The network will not be reached, and may not be used.

#### Probable causes

The gateway IP and/or LAN IP addresses may be mistyped.

#### **Recommended actions**

1) Make sure the gateway IP and LAN IP addresses are correct.

## 12513, No parameters from the DHCP server

#### Description

The network interface arg has not received any parameters from the DHCP server.

### Consequences

The interface will not be configured, and may not be used.

### Probable causes

The LAN connection is not working -The DHCP server is not activated.

### Recommended actions

- 1) Make sure the LAN cable is working and correctly connected.
- 2) Make sure the DHCP server is activated.
- 3) Set the LAN IP address manually.

## 12514, Network interface initialization error

#### Description

The network interface arg could not be initialized.

#### Consequences

The interface will not be configured, and may not be used.

### Probable causes

The network parameters may be wrong.

-Although unlikely, the hardware may be faulty, requiring replacement.

### Recommended actions

- 1) Make sure the network parameters for the interface at hand are correct.
- 2) Isolate the cause, by replacing the suspected hardware.

© Copyright 2005-2010 ABB. All rights reserved.

## 20010, Emergency stop state

### Description

The emergency stop circuit has previously been broken, and while broken, an attempt was made to operate the robot.

### Consequences

The system remains in state "Waiting for Motors ON after emergency stop".

#### Probable causes

An attempt has been made to maneuvre a control, before switching the system back to status Motors ON.

#### **Recommended actions**

1) To resume operation, switch the system back to state Motors ON by pressing the Motors ON button on the Control Module.

## 20011, Emergency stop state.

#### Description

Emergency stop reset is required.

#### **Recommended actions**

First release the Em stop button and then press the panel button.

## 20012, Sys failure state active

## Description

Fatal non-recoverable system error. Warm start is required.

#### **Recommended actions**

Turn the mains switch off and on again if the soft restart command is ignored or not possible to reach.

### 20025, Stop order timeout

### Description

The stop order was carried out as a forced guard stop when no acknowledgement was received within the expected time

### Recommended actions

### 20030, Axis not commutated

### Description

One or several internal drive unit axes are not commutated.

#### Recommended actions

### 20031, Axis not calibrated.

#### Description

One or several absolute/relative measurement axes are not calibrated.

#### Recommended actions

Check what axis that are not calibrated and calibrate them.

### 20032, Rev. counter not updated

#### Description

Revolution counter is not updated.

One or several absolute measurement axes are not synchronized.

#### **Recommended actions**

Move the axes to the sync position and update the revolution counters.

### 20033, Axis not synchronized.

#### Description

One or several relative measurement axes are not synchronized.

#### Recommended actions

Order Motors On and synchronize all mechanical units in the list.

## 20034, SMB memory is not OK

### Description

This action or state is not allowed since data in the Serial Measurement Board (SMB) memory is not OK.

#### Consequences

All data must be OK before automatic operation is possible. Manually jogging the robot is possible.

### Probable causes

There are differences between the data stored on the SMB and the data stored in the controller. This may be due to replacement of SMB, controller or both, or manually cleared SMB.

### **Recommended actions**

1) Update the Serial Measurement Board data as detailed in Operator's Manual, IRC5.

### 20051, Not allowed command

#### Description

The command is only allowed when the client is in control of the resource (program/motion).

### Consequences

The system remains in the same status, and the requested action will not be performed.

#### **Recommended actions**

- 1) Check if the client is in control, by checking "Write Access" in RobotStudio.
- 2) Check if the client who ought to be in control really is.

### 20054, Not allowed command

### Description

The command is NOT allowed when the program is executing.

#### Consequences

The system remains in the same status, and the requested action will not be performed.

#### Recommended actions

1) Make sure the program is not executing.

### 20060, Not allowed command

## Description

The command is not allowed in Auto mode.

#### Consequences

The system remains in the same status, and the requested action will not be performed.

#### **Recommended actions**

1) Make sure the system is NOT in Auto Mode.

## 20061, Not allowed command

#### Description

The command is not allowed when changing to Auto mode.

#### Consequences

The system remains in the same status, and the requested action will not be performed.

#### Recommended actions

1) Make sure the system is NOT changing to Auto Mode.

## 20062, Not allowed command

### Description

The command is not allowed in Manual mode.

#### Consequences

The system remains in the same status, and the requested action will not be performed.

#### **Recommended actions**

1) Make sure the system is NOT in Manual Mode.

### 20063, Not allowed command

#### Description

The command is not allowed in Manual full speed mode.

#### Consequences

The system remains in the same status, and the requested action will not be performed.

#### Recommended actions

1) Make sure the system is NOT in Manual full speed Mode.

## 20064, Not allowed command

### Description

The command is not allowed when changing to Manual full speed

#### Consequences

The system remains in the same status, and the requested action will not be performed.

### **Recommended actions**

1) Make sure the system is NOT changing to Manual full speed Mode.

### 20065, Not allowed command

#### Description

The command is only allowed in Manual mode (reduced or full speed).

### Consequences

The system remains in the same status, and the requested action will not be performed.

## Recommended actions

1) Make sure the system is NOT in Auto mode or changing to Manual Mode (reduced or full speed).

### 20070, Not allowed command

### Description

The command is not allowed in Motors ON state.

### Consequences

The system remains in the same status, and the requested action will not be performed.

### **Recommended actions**

1) Make sure the system is in Motors OFF state.

### 20071, Not allowed command

### Description

The command is not allowed while changing to Motors ON state.

#### Consequences

The system remains in the same status, and the requested action will not be performed.

#### **Recommended actions**

1) Investigate by whom and why the action was requested, and, if required, correct the reason.

### 20072, Not allowed command

#### Description

The command is not allowed in Motors OFF state.

### Consequences

The system remains in the same status, and the requested action will not be performed.

#### **Recommended actions**

1) Make sure the system is in Motors ON state.

### 20073, Not allowed command

### Description

The command is not allowed while changing to Motors OFF state

#### Consequences

The system remains in the same status, and the requested action will not be performed.

#### **Recommended actions**

1) Investigate by whom and why the action was requested, and, if required, correct the reason.

### 20074, Not allowed command

#### Description

The command is not allowed in Guard Stop state.

### Consequences

The system remains in the same status, and the requested action will not be performed.

### **Recommended actions**

1) Make sure the system is NOT in Guard Stop state.

### 20075, Not allowed command

### Description

The command is not allowed in Emergency Stop state.

### Consequences

Emergency stop reset is required.

#### Recommended actions

1) Make sure the system is NOT in Emergency Stop state.

### 20076, Not allowed command

#### Description

The command is not allowed in System Failure state.

#### Consequences

A non-recoverable system error has resulted, and a warm start is required.

#### **Recommended actions**

- 1) Make sure the system is NOT in Emergency Stop state.
- 2) Perform a restart as detailed in the Operator's Manual, IRC5.
- 3) If restarting is not possible, switch the main power OFF and then back ON.

### 20080, Not allowed command

#### Description

The command is not allowed when axis has not been commutated.

#### Consequences

The system remains in the same status, and the requested action will not be performed.

#### **Recommended actions**

- 1) Commutate the axis as detailed in the Additional Axes Manual.
- 2) Investigate by whom and why the action was requested, and, if required, correct the reason.

### 20081, Not allowed command

### Description

The command is not allowed when axis is not calibrated.

### Consequences

The system remains in the same status, and the requested action will not be performed.

### Recommended actions

 Calibrate the axis as detailed in the Calibration Pendulum Instruction or the Instructions for Levelmeter calibration, depending on which equipment to be used.

### 20082, Not allowed command

### Description

The command is not allowed when axis revolution counter is not updated.

### Consequences

The system remains in the same status, and the requested action will not be performed.

1) Update the revolution counter as detailed in Operator's Manual, IRC5.

# 20083, Not allowed command

# Description

The command is not allowed when axis is not synchronized.

### Consequences

The system remains in the same status, and the requested action will not be performed.

#### **Recommended actions**

 Synchronize the axis as detailed in the Calibration Pendulum Instruction or the Instructions for Levelmeter calibration, depending on which equipment to be used.

# 20084, Not allowed command

## Description

This command is not allowed since data in the Serial Measurement Board (SMB) memory is not OK.

#### Consequences

All data must be OK before automatic operation is possible. Manually jogging the robot is possible.

# **Recommended actions**

1) Update the Serial Measurement Board data as detailed in Operator's Manual, IRC5.

# 20088, Automatic Mode Rejected

#### Description

The speed could not be set to 100% when automatic mode was requested.

#### Consequences

The system can not enter automatic mode.

# Probable causes

The speed could not be set to 100%.

# Recommended actions

- 1) Switch back to manual mode
- 2a) Set the speed in the QuickSet menu
- 2b) or set System Parameter Controller/Auto Condition Reset/ AllDebugSettings/Reset to No if the system should be in debug mode when switching to auto.
- 3) Switch back to automatic mode and confirm.

# 20089, Automatic Mode Rejected

#### Description

The call chain was altered to begin at a routine other than main and could not be reset to main when automatic mode was requested.

#### Consequences

The system can not enter automatic mode.

#### **Probable causes**

Program pointer could not be set to Main.

#### Recommended actions

- 1) Switch back to manual mode.
- 2a) Move PP to main.

2b) or if the program always shall start at the new routine, change System Parameter "Main entry" (Domain Controller, Type Task) to the new routine name.

2c) or set System Parameter Controller/Auto Condition Reset/ AllDebugSettings/Reset to No if the system should be in debug mode when switching to auto.

3) Switch back to automatic mode and confirm.

# 20092, Not allowed command

#### Description

Not allowed in state

System IO Start Blocked.

#### Recommended actions

# 20093, Automatic Mode Rejected

# Description

One or more of the NORMAL tasks were disabled and could not be enabled when automatic mode was requested.

# Consequences

The system can not enter automatic mode.

#### Probable causes

It is not possible to reset Task Selection Panel in synchronized block.

#### **Recommended actions**

- 1) Switch back to manual mode.
- 2a) Set PP to main.
- 2b) or step out of synchronized block.
- 2c) or set System Parameter Controller/Auto Condition Reset/ AllDebugSettings/Reset to No if the system should be in debug mode when switching to auto.
- 3) Switch back to automatic mode and confirm.

# 20094, Load name could not be found

# Description

Load name arg could not be found.

# Consequences

It is not possible to jog without a correct defined load.

# Probable causes

The module with the load definition is probably deleted.

© Copyright 2005-2010 ABB. All rights reserved.

Load module with load definition.

Choose other load.

# 20095, Tool name could not be found

#### Description

Tool name arg could not be found.

#### Consequences

It is not possible to jog without a correct defined tool.

#### Probable causes

The module with the tool definition is probably deleted.

#### Recommended actions

Load module with tool definition.

Choose other tool.

# 20096, WorkObject name could not be found

#### Description

WorkObject name arg could not be found.

#### Consequences

It is not possible to jog without a correct defined workobject.

#### Probable causes

The module with the workobject definition is probably deleted.

#### Recommended actions

Load module with workobject definition.

Choose other workobject.

# 20097, Not allowed to jog with LOCAL PERS

#### Description

The object arg is of type LOCAL PERS and is not possible to jog.

# Recommended actions

Change Load.

# 20098, Not allowed to jog with LOCAL PERS

#### Description

The object arg is of type LOCAL PERS and is not possible to jog.

# **Recommended actions**

Change Tool.

# 20099, Not allowed to jog with LOCAL PERS Work Object

#### Description

The object arg is of type LOCAL PERS and is not possible to jog.

#### **Recommended actions**

Change Work Object.

# 20101, TP (program) in control.

# Description

The teachpendant programming window has focus and is in control of the program server.

#### Recommended actions

Change to the production window and perform the command again.

# 20103, Controller busy updating Task Selection Panel.

# Description

The Task Selection Panel is having an update.

It is not possible to do the requested command.

# Recommended actions

Perform the command again or make a warm start and perform the command again.

# 20105, Backup already in progress

# Description

A backup is already in progress.

# Consequences

The command "Backup" from System Input Signal will be rejected.

# Recommended actions

Use System Output Signal "Backup in progress" to control if a backup can be strarted or not.

# 20106, Backup path

# Description

There are errors in the backup path or the backup name in the configuration for the System Input Backup. The directory for the backup can not be created.

Backup path: arg
Backup name: arg

# Consequences

The command "Backup" from System Input Signal will be rejected.

Verify that configured path and name for the System Input Backup are correct.

# 20111, TP (program) in control

# Description

The teachpendant programming window has focus and is in control of the program server.

#### **Recommended actions**

Change to the production window and perform the command again.

# 20120, System IO in control

# Description

See Title

#### Recommended actions

# 20126, Load data has changed

# Description

The active load *arg* was removed and replaced with *arg*. The load data was located in task: *arg* connected to mechanical unit *arg*.

#### Consequences

The load definition for jogging may not be correct.

# Probable causes

The load data was removed. The module containing the original tool definition may have been deleted.

# Recommended actions

If you require the old definition, locale the program or module of the original load data and load it.

# 20127, Tool data has changed

# Description

The active tool *arg* was removed and replaced with *arg*. The tool data was located in task: *arg* connected to mechanical unit *arg*.

# Consequences

The tool definition for jogging may not be correct.

#### Probable causes

The tool data was removed. The module containing the original tool definition may have been deleted.

# Recommended actions

If you require the old definition, locate the program or module of the original tool data and load it.

# 20128, Work object data has changed

# Description

The active work object *arg* was removed and replaced with *arg*. The work object data was located in task: *arg* connected to mechanical unit *arg*.

# Consequences

The work object definition for jogging may not be correct.

#### **Probable causes**

The work object data was removed. The module containing the original tool definition may have been deleted.

#### **Recommended actions**

If you require the old definition, locate the program or module of the original work object data and load it.

# 20130, Active Task Menu is restored

# Description

During warm start, the "Active Task Menu" is restored in Auto mode.

#### Consequences

If one or several tasks were unchecked, they are now checked again after the warm start in Auto mode.

#### Probable causes

A warm start has been performed

# **Recommended actions**

Go to manual mode.

- 2. Uncheck the not wanted tasks
- 3. Go back to Auto mode.

# 20131, Automatic Mode Rejected

# Description

One or more logical I/O signals were blocked and could not be unblocked when automatic mode was requested.

# Consequences

The system can not enter automatic mode.

# Probable causes

Some blocked I/O signal could not be unblocked.

# **Recommended actions**

- 1) Switch back to manual mode.
- 2a) Check Event Log for errors related to I/O.
- 2b) or set System Parameter Controller/Auto Condition Reset/ AllDebugSettings/Reset to No if the system should be in debug mode when switching to auto.
- 3) Switch back to automatic mode and confirm.

# 20132, Blocked I/O signals

#### Description

One or more logical I/O signals were blocked during startup in automatic mode.

#### Consequences

Blocked signals will be unblocked.

#### Probable causes

System was switched to automatic mode during warm start. System parameter AllDebugSettings is set to Yes.

# **Recommended actions**

None, system has automatically reset debug settings.

To keep debug settings in auto:

- 1) Switch back to manual mode
- 2) Set system parameter Controller/Auto Condition Reset/AllDebugSettings/Reset to NO.
- 3) Switch back to automatic mode and confirm.
- 4) For more info, see the Technical Reference Manual System Parameters.

# 20133, Debug Settings in Auto

#### Description

One or more logical I/O signals were blocked during startup in automatic mode.

# Consequences

Blocked I/O signals will stay blocked.

System will not be in full production mode in auto.

#### **Recommended actions**

For full production mode:

- 1) Switch back to manual mode
- 2) Set system parameter Controller/Auto Condition Reset/AllDebugSettings/Reset to YES.
- 3) Switch back to automatic mode and confirm.
- 4) For more info, see the Technical Reference Manual System Parameters.

# 20134, Call Chain

# Description

The call chain has been altered to begin at a routine other than main.

# Consequences

Program pointer will be reset to main routine.

# **Probable causes**

System was switched to automatic mode during warm start. System parameter AllDebugSettings is set to Yes.

# Recommended actions

For debug mode in auto:

1) Switch back to manual mode

- 2) Set system parameter AllDebugSetting, reset to NO.
- 3) Switch back to automatic mode and confirm.
- 4) For more info, see the Technical Reference Manual System Parameters.

# 20135, Debug Settings in Auto

# Description

The call chain has been altered to begin at a routine other than main.

#### Consequences

Program pointer will not be set to main.

System will not be in full production mode in auto.

#### Recommended actions

For full production mode:

- 1) Switch back to manual mode
- 2) Set system parameter Controller Auto Condition Reset/AllDebugSettings/Reset to YES.
- 3) Switch back to automatic mode and confirm.
- 4) For more info. see the Technical Reference Manual System Parameters.

# 20136, Reduced Speed

#### Description

The system was running at reduced speed during startup in automatic mode.

# Consequences

Speed will be set to 100%.

# Probable causes

System was switched to automatic mode during warm start.

# **Recommended actions**

None, system has automatically reset debug settings.

To keep debug settings in auto:

- 1) Switch back to manual mode
- 2) Set system parameter Controller/Auto Condition Reset/AllDebugSettings/Reset to NO.
- 3) Switch back to automatic mode and confirm.
- 4) For more info, see the Technical Reference Manual System Parameters.

# 20137, Debug Settings in Auto

# Description

The system was running at reduced speed during startup in automatic mode

# Consequences

Speed will stay unchanged.

System will not be in full production mode in auto.

# **Recommended actions**

For full production mode:

- 1) Switch back to manual mode
- 2) Set system parameter Controller/Auto Condition Reset/AllDebugSettings/Reset to YES.
- 3) Switch back to automatic mode and confirm.
- 4) For more info, see the Technical Reference Manual System Parameters.

# 20138, Disabled Tasks

#### Description

One or more of the NORMAL tasks were disabled during the startup when in automatic mode.

#### Consequences

All disabled normal tasks will be enabled.

#### Probable causes

System was switched to automatic mode during warm start System parameter AllDebugSettings is set to Yes.

# Recommended actions

None, system has automatically reset debug settings.

To keep debug settings in auto:

- 1) Switch back to manual mode
- Set system parameter Controller/Auto Condition Reset/ AllDebugSettings/Reset to NO.
- 3) Switch back to automatic mode and confirm.
- 4) For more info, see the Technical Reference Manual System Parameters.

# 20139, Debug Settings in Auto

# Description

One or more of the NORMAL tasks were disabled during startup in automatic mode.

# Consequences

Disabled tasks will stay disabled.

System will not be in full production mode in auto.

# Recommended actions

For full production mode:

- 1) Switch back to manual mode
- 2) Set system parameter Controller/Auto Condition Reset/ AllDebugSettings/Reset to YES.
- 3) Switch back to automatic mode and confirm.
- 4) For more info, see the Technical Reference Manual System Parameters.

# 20140, Motors On rejected

# Description

Motors On, via System IO, was rejected.

#### Recommended actions

# 20141, Motors Off rejected

#### Description

Motors Off, via System IO, was rejected.

#### Recommended actions

# 20142, Start rejected

# Description

Start/restart of program, via System IO, was rejected.

The reason could be that the robot is outside of regain distance.

# **Recommended actions**

# 20143, Start at main rejected

# Description

Start of program at main, via System IO, was rejected.

# Recommended actions

# 20144, Stop rejected

# Description

Stop of program, via System IO, was rejected.

# **Recommended actions**

# 20145, Stop cycle rejected

#### Description

Stop of program after cycle, via System IO, was rejected.

# Recommended actions

# 20146, Manual interrupt rejected

# Description

Manual interrupt of program, via System IO, was rejected.

# **Recommended actions**

# 20147, Load and start rejected

# Description

Load and start of program, via System IO, was rejected.

# Recommended actions

The name of the program file to be loaded (including mass memory unit) must be defined.

# 20148, Confirm rejected

# Description

Emergency Stop reset confirm, via System IO, was rejected.

**Recommended actions** 

# 20149, Error reset rejected

#### Description

Program execution error reset, via System IO, was rejected.

Recommended actions

# 20150, Load failure

#### Description

Load of program, via System IO, failed.

#### Consequences

Program will not be possible to start.

#### Probable causes

- The arguments for the System Input Load are wrong.
- The module was loaded, but the system failed to set the program pointer.
- The program was executing.

# **Recommended actions**

Check the following:

- correct arguments for System Input Load.
- defined and correct name of the program file to be loaded (including mass memory unit).
- defined and correct name of the task that the program's hould be loaded in.
- program stopped before activating System Input Load.

# 20153, Motors On and Start rejected

# Description

Motors On and Start/Restart of program, via System IO, was rejected. The reason could be that the robot is outside of regain distance.

# Recommended actions

# 20154, Stop instruction rejected

# Description

Stop of program after instruction, via System IO, was rejected.

# Recommended actions

# 20156, Undefined Argument

# Description

Interrupt routine name for System IO

Manual Interrupt is not defined.

#### Recommended actions

Configure the interrupt routine name.

# 20157, Undefined Argument

#### Description

Program name for System IO LoadStart is not defined

#### Recommended actions

Configure the program name.

# 20158, No System Input signal

# Description

A System Input has been configured to an I/O-signal that doesn't exist. System Input: *arg* 

Signal Name: arg

# Consequences

The system goes to status SYS FAIL.

#### **Recommended actions**

Add signal *arg* to eio.cfg or remove System Input *arg* from eio.cfg. For every System Input a signal must be configured.

# 20159, No System Output signal

# Description

A System Output has been configured to an I/O-signal that doesn't exist. System Output: *arg* 

Signal Name: arg

# Consequences

The system goes to status SYS FAIL.

#### **Recommended actions**

Add signal *arg* to eio.cfg or remove System Output *arg* from eio.cfg. For every System Output a signal must be configured.

# 20161, Path not found

#### Description

The system module *arg* in task *arg* has a corresponding specification in the configuration for "Task modules" that point out a non existing file path

# Recommended actions

View "Task modules" in the "System Parameter" menu and change the path

# 20162, Write error

#### Description

A write error occur when the system try to save the system module *arg* 

in task arg. Or the file

system was full

#### Recommended actions

View "Task modules" in the "System Parameter" menu and change the path in the item for this system module

# 20164, Reconfig failed

# Description

There are still some unsaved system modules.

#### **Recommended actions**

Read error descriptions in earlier messages.

Try another system start

# 20165, Program Pointer lost.

# Description

Restart is no longer possible from current position.

# Recommended actions

The program has to be started from the beginning.

# 20166, Refuse to save module

# Description

The module arg

is older than the source

at arg

in task arg.

# Recommended actions

# 20167, Unsaved module

# Description

The module arg

is changed but not saved

in task arg.

#### Recommended actions

# 20170, The system was stopped

#### Description

An error was detected, which stopped the system.

#### Consequences

The system goes to status SYS STOP and the robot is stopped along the path. The full meaning of this status is described in the Trouble Shooting Manual, IRC5.

#### Probable causes

A number of errors may cause this status transition.

### **Recommended actions**

- 1) Check other event log messages occurring at the same time to determine the actual cause.
- 2) Fix the cause of the fault.

# 20171, The system was halted

# Description

An error was detected, which halted the system.

# Consequences

The system goes to status SYS HALT, the program and robot motion is stopped and the motors are switched OFF. The full meaning of this status is described in the Trouble Shooting Manual, IRC5.

# Probable causes

A number of errors may cause this status transition.

# **Recommended actions**

- 1) Check other event log messages occurring at the same time to determine the actual cause.
- 2) Fix the cause of the fault.
- 3) Restart the program.

# 20172, The system has failed

# Description

An error was detected, which caused the system to fail.

# Consequences

The system goes to status SYS FAIL. The program and robot motion is stopped and the motors are switched OFF. The full meaning of this status is described in the Trouble Shooting Manual, IRC5.

# Probable causes

A number of errors may cause this status transition.

# **Recommended actions**

- 1) Check other event log messages occurring at the same time to determine the actual cause.
- 2) Fix the cause of the fault.
- 3) Perform a system restart as detailed in the Operator's Manual, IRC5.

# 20176, Analog System Output Outside Limits

# Description

The value *arg* for the System Output *arg*, signal *arg*, is outside its limits (logical min: *arg* m/s, logical max: *arg* m/s).

#### Consequences

The new value is not set; the previous value of the analogue signal is preserved.

#### Probable causes

The logical upper and/or lower limit for the signal may be defined wrongly.

#### **Recommended actions**

Adjust the values of the logical upper and/or lower limit for the signal and restart the controller.

# 20177, Short circuit in Motor phase circuit

#### Description

The motor or motor cable for joint arg in drive module arg, drive unit number arg, is a short circuit.

#### Consequences

No operation will be possible until after correcting the fault. The system goes to status SYS HALT.

# Probable causes

This may be caused by a faulty motor or motor cable. It may also be caused by contamination in the contactors for the cables or a failure of the motor windings.

# Recommended actions

- 1) Make sure the motor cable is correctly conjected to the drive
- 2) Check the cable and motor by measuring their resistance respectively. Disconnect before measuring.
- 3) Replace any faulty component.

# 20178, Wrong task name configured

#### Description

Wrong task name arg configured for System Input arg.

# Consequences

The digital input signal will not be connected to the specified event.

# Recommended actions

Change the configuration and restart the system.

# 20179, Disk memory critically low

## Description

The amount of free storage capacity on the disk has reached a critical level. It is now less than 10 Mb. Execution of RAPID programs is stopped.

# Consequences

The disk memory is very close to being completely full. When this happens the system will not be able to function.

# Probable causes

Too much data on the disk

#### Recommended actions

- 1) Save the files on some other disk connected to the network.
- 2) Erase data from disk.
- 3) After removing files from the drive, restart the program.

# 20181, System Reset rejected.

# Description

System Reset via System IO not allowed.

#### Recommended actions

# 20184, Incorrect argument for System Inputs

#### Description

An underined Start Mode has been declared for System IO.

#### Recommended actions

# 20185, Incorrect Name

# Description

An undefined Name has been declared in current runchn\_bool configuration.

#### **Recommended actions**

# 20187, Diagnostics record file created

#### Description

Due to any of a number of faults, a system diagnostics file was created at *arg*. This file contains internal debug info and is intended for trouble shooting and debugging purposes.

#### Consequences

The system will react to the error causing the stop as specified in its own event log text.

### Probable causes

A number of errors may cause this. Faults causing the system to go to status SYS FAIL will generally also create a diagnostics record file.

## Recommended actions

If required, the file may be appended to an error report sent to your local ABB representative.

# © Copyright 2005-2010 ABB. All rights reserved.

# 20188, System data is not valid

# Description

The contents of the file, arg, containing system persistent data is invalid. Internal error code: arg. The system has been started using last good system data saved earlier at arg.

#### Consequences

Any changes made in the system configuration or RAPID programs since *arg* will NOT be available after restart. Any such changes will have to be re-implemented.

# **Recommended actions**

- 1) Check other event log messages occurring at the same time to determine the actual cause.
- 2) If acceptable, perform a B-restart to accept starting with the loaded last good system data.
- 3) Reinstall the system.
- 4) Check the available disk storage capacity. If required, erase data to increase free storage capacity.

# 20189, Robot data not valid

#### Description

Could not load the system independent robot data from file *arg*.

The file exists but the content is not valid. Internal code: *arg* 

# Recommended actions

Check other logged messages for needed actions.

Make sure there is free memory left on the device.

# 20192, Disk memory low

# Description

The amount of free storage capacity on the disk is less than 25 MB. When reaching 10 MB, execution of RAPID programs will be stopped.

# Consequences

The disk memory is close to being completely full. When this happens the system will not be able to function.

#### Probable causes

Too much data on the disk

# **Recommended actions**

- 1) Save the files on some other disk connected to the network.
- 2) Erase data from disk.

# 20193, Robot data update warning

#### Description

Axis sync values and service information

data (SIS) was restored from backup.

The system independent robot data was not saved during system shutdown. The data was restored from latest backup.

#### Recommended actions

Make sure there is free memory left on the device.

The backup battery may be drained. Check the hardware log.

# 20194, System data backup could not be created

#### Description

The system was restored successfully but a backup of the current system data could not be created.

#### Recommended actions

Make sure there is free memory left on the device *arg*.

# 20195, System data from last shutdown is lost

#### Description

Normally, all system data is saved on shutdown. During the last shutdown saving data has failed. The system has been started using last good system data saved earlier at *arg*.

#### Consequences

Any changes made in system configuration or RAPID programs since *arg* will NOT be available after restart. Any such changes will have to be re-implemented.

#### Probable causes

The backup energy bank may have been drained at the time of the shut down. The storage disk may be full.

# Recommended actions

- 1) Check other event log messages occurring at the same time to determine the actual cause.
- 2) If acceptable, perform a B-restart to accept starting with the loaded system data.
- 3) Reinstall the system.
- 4) Check the available disk storage capacity. If required, erase data to increase free storage capacity.

# 20196, Module saved

# Description

During reconfiguration of the system a changed and not saved module was found.

The module was saved to

arg.

# 20197, System data from last shutdown can not be found

#### Description

Normally, all system data is saved on shutdown. The file containing system persistent data cannot be found. The system has been started using last good system data saved earlier at *arg*.

#### Consequences

Any changes made in system configuration or RAPID programs since arg will NOT be available after restart. Any such changes will have to be re-implemented.

#### **Probable causes**

The file containing the saved system data may have been manually moved or deleted.

#### Recommended actions

- 1) Check the location and availability of the saved system data file.
- 2) If acceptable, perform a B-restart to accept starting with the loaded last good system data.
- 3) Reinstall the system.

# 20199, System SoftStop Rejected

#### Description

The System Input SoftStop is not allowed

# **Recommended actions**

# 20200, Limit Switch opened by SC

# Description

The limit switch on the robot has been opened by the Safety Controller (SC)

# Consequences

The system goes to the Guard stop state.

# Probable causes

The Safety Controller has opened the limit switch because of a safety violation.

# Recommended actions

- 1) Check for reason found in other event logs.
- 2)Check the cable between the contactor board and the Safety Controller

3)Do a Confirm Stop by pressing the Motors on push button or by activating the appropriated system input.

# 20201, Limit Switch open

# Description

The limit switch on the robot has opened.

# Consequences

The system goes to the Motors OFF status.

#### Probable causes

The robot has been run outside the working range defined by the limit switches fitted to the robot.

#### Recommended actions

1) Press an eventual existing external "Override Limit" button and manually

jog the robot back into the working area.

2) Resume operation.

# 20202, Emergency Stop open

#### Description

The emergency stop circuit has previously been broken, and while broken, an attempt was made to operate the robot.

#### Consequences

The system remains in the Emergency Stop status.

#### **Probable causes**

An attempt has been made to manoeuvre a control, e.g. the enabling device

#### Recommended actions

- 1) To resume operation, first reset the emergency stop button triggering the stop.
- 2) Then switch the system back to state Motors ON by pressing the Motors ON button on the Control Module.

# 20203, Enabling Device open

# Description

Only one of the two Enabling Device chains was opened.

# Consequences

The system goes to status SYS HALT.

# Probable causes

The teach pendant Enabling Device may be faulty or incorrectly connected. The teach pendant and its Enabling Device is described in the Trouble Shooting Manual, IRC5.

# Recommended actions

- 1) Check the teach pendant cable and its connection.
- 2) If required, replace the faulty teach pendant or its cable.

# 20204, Operation Key imbalance

#### Description

The system has detected an imbalance in the two parallel MANUAL / AUTO Operation Key circuits.

# Probable causes

The contact pair in any of the cables connected to the Operation Key circuit is not working correctly.

- 1) Isolate the cable connection causing the conflict
- 2) Connect the cable in a correct way

# 20205, Auto Stop open

#### Description

The Automatic Mode Safeguarded Stop circuit has been broken.

#### Consequences

The system goes to the Auto Stop status.

#### Probable causes

One or more of the switch connected in series with the Automatic Mode Safeguarded Stop circuit have been opened, which may be causes by a large number of faults. This is only possible while in the Auto operational mode. The Automatic Mode Safeguarded Stop circuit is described in the Trouble Shooting Manual.

#### Recommended actions

- 1) Locate the switch, reset it and restart the system.
- 2) Check cables and connections.

# 20206, General Stop open

# Description

The General Mode Safeguarded Stop circuit has been broken.

#### Consequences

The system goes to the General Stop status.

# Probable causes

One or more of the switch connected in series with the General Mode Safeguarded Stop circuit have been opened, which may be causes by a large number of faults. This is possible in any operational mode. The General Mode Safeguarded Stop circuit is described in the Trouble Shooting Manual.

# **Recommended actions**

- 1) Locate the switch, reset it and restart the system.
- 2) Check cables and connections.

# 20208, Chain switches open

# Description

A safety chain, other than Auto Stop and General Stop, has been broken.

# Consequences

The system goes to the Guard Stop status.

#### Probable causes

One or more of the switch connected in series with the RUN Chain Top circuit have been opened, which may be causes by a large number of faults. The RUN Chain Top is described in the Trouble Shooting Manual and Circuit Diagram.

#### Recommended actions

- 1) Check other error messages for primary fault reason.
- 2) Locate the switch, reset it and restart the system.
- 3) Check cables and connections.

# 20209, External Contactor open

#### Description

An external contactor has been opened.

# Consequences

The system goes from the Motors OFF status to SYS HALT when attempting to start.

#### Probable causes

The RUN chain of external equipment has been broken, which may be caused by the external contactor auxiliary contacts or, if used, any PLC, controlling it. The external contact or supplies power to a piece of external equipment, equivalently to how the RUN contactor supplies a robot. This fault may occur when attempting to go to the Motors ON mode only. The RUN chain is described in the Trouble Shooting Manual and Circuit Diagram.

#### Recommended actions

- 1) Locate the switch, reset it and restart the system.
- 2) Check cables and connections.
- 3) Check the external contactor auxiliary contacts.
- If used, check any PLC equipment controlling the external contactor.

# 20211, Two channel fault, ENABLE chain

# Description

A switch in only one of the two ENABLE chains was briefly affected, opening the chain and then reclosing it, without the other chain being affected

# Consequences

The system goes to status SYS HALT.

# Probable causes

There may be a loose signal connection on either the axis computer or the Safety System. The ENABLE chain is described in the Trouble Shooting Manual and Circuit Diagram.

# **Recommended actions**

- 1) Check cables and connections.
- Make sure all signal connectors on the axis computer board and the Safety System are securely connected.
- 3) If there is no loose connection, replace the faulty board.

# 20212, Two channel fault, RUN CHAIN

# Description

Only one of the two RUN chains was closed.

# Consequences

The system goes to status SYS HALT.

#### Probable causes

Any of the switches connected to the RUN chain may be faulty or not correctly connected, causing only one channel to close. The RUN chain is described in the Trouble Shooting Manual, IRC5.

#### Recommended actions

- 1) Check cables and connections.
- 2) Check other event log messages occurring at the same time to determine which switch caused the fault.
- 3) Make sure all switches are working correctly.
- 4) To assist in returning the chains to a defined status, first pressing, then resetting the Emergency Stop
- 5) If there is no loose connection, replace the faulty switch.

# 20213, Two channel fault

# Description

A brief status change in any of the RUN or ENABLE chains has been detected.

# Consequences

The system goes to status SYS HALT.

#### Probable causes

This may be caused by a number of faults. The ENABLE and RUN chains are described in the Trouble Shooting Manual, IRC5.

# Recommended actions

- 1) Check cables and connections.
- 2) Check other event log messages occurring at the same time to determine the cause of the fault.
- 3) To assist in returning the chains to a defined status, first pressing, then resetting the Emergency Stop may work.

# 20214, Limit Switch open, DRV1

#### Description

The limit switch on the robot has opened.

# Consequences

The system goes to the Motors OFF status.

# Probable causes

The robot has been run outside the working range defined by the limit switches fitted to the robot.

# Recommended actions

1) Press an eventual existing external "Override Limit" button and manually

jog the robot back into the working area.

2) Resume operation.

# 20215, Superior Stop open

# Description

The Superior Mode Safeguarded Stop circuit has been opened.

# Consequences

The system goes to the Superior Stop status.

#### Probable causes

One or more of the switch connected in series with the Superior Mode Safeguarded Stop circuit have been opened, which may be causes by a large number of faults. This is possible in any operational mode. The Superior Mode Safeguarded Stop circuit is described in the Trouble Shooting Manual.

#### Recommended actions

1) Locate the switch, reset it and restart the system.

# 20216, Enabling device active in Auto mode

# Description

The system has dejected that the Enabling device has been pressed for more than 3 seconds in Automatic operating mode.

#### Consequences

The system goes to status Guard Stop.

#### Recommended actions

- 1. Release the Enabling device
- 2. Switch to Manual mode

# 20217, Limit Switch open, DRV2

# Description

The limit switch on the robot has opened.

#### Consequences

The system goes to the Motors OFF status.

# Probable causes

The robot has been run outside the working range defined by the limit switches fitted to the robot.

#### **Recommended actions**

1) Press an eventual existing external "Override Limit" button and manually

jog the robot back into the working area.

2) Resume operation.

# 20218, Limit Switch open, DRV3

# Description

The limit switch on the robot has opened.

# Consequences

The system goes to the Motors OFF status.

#### Probable causes

The robot has been run outside the working range defined by the limit switches fitted to the robot.

#### Recommended actions

1) Press an eventual existing external "Override Limit" button and manually

jog the robot back into the working area.

2) Resume operation.

# 20219, Limit Switch open, DRV4

# Description

The limit switch on the robot has opened.

#### Consequences

The system goes to the Motors OFF status.

#### Probable causes

The robot has been run outside the working range defined by the limit switches fitted to the robot.

#### Recommended actions

1) Press an eventual existing external "Override Limit" button and manually

jog the robot back into the working area.

2) Resume operation.

# 20220, Superior stop conflict

#### Description

Only one of the two Superior Mode Safeguarded Stop chains was opened.

#### Consequences

The system goes to status SYS HALT.

#### Probable causes

Any of the switches connected to the Superior Stop chain may be faulty or not correctly connected, causing only one channel to close. The Superior Stop chain is described in the Trouble Shooting Manual, IRC5.

# Recommended actions

- 1) Check cables and connections.
- 2) Check other event log messages occurring at the same time to determine which switch caused the fault.
- 3) Make sure all switches are working correctly.
- 4) If there is no loose connection, replace the faulty switch.

# 20221, Run chain conflict

# Description

Status conflict

for Run chain.

#### Recommended actions

Please check the Run chain cables.

# 20222, Limit switch conflict

#### Description

Only one of the two Limit switch chains was opened.

#### Consequences

The system goes to status SYS HALT.

#### Probable causes

Any of the switches connected to the Limit switch chain may be faulty or not correctly connected, causing only one channel to close. The Limit switch chain is described in the Trouble Shooting Manual, IRC5.

#### **Recommended actions**

- 1) Check cables and connections.
- 2) Check other event log messages occurring at the same time to determine which switch caused the fault.
- 3) Make sure all switches are working correctly.
- 4) If there is no loose connection, replace the faulty switch.

# 20223, Emergency Stop conflict

# Description

Only one of the two Emergency Stop chains was opened.

# Consequences

The system goes to status SYS HALT.

#### Probable causes

Any of the switches connected to the Emergency Stop chain may be faulty or not correctly connected, causing only one channel to close. The Emergency Stop chain is described in the Trouble Shooting Manual, IRC5.

#### **Recommended actions**

- 1) Check cables and connections.
- 2) Check other event log messages occurring at the same time to determine which switch caused the fault.
- 3) Make sure all switches are working correctly.
- 4) If there is no loose connection, replace the faulty switch.

# 20224, Enabling Device conflict

# Description

Only one of the two Enabling Device chains was opened.

#### Consequences

The system goes to status SYS HALT.

# **Probable causes**

The teach pendant Enabling Device may be faulty or incorrectly connected. The teach pendant and its Enabling Device is described in the Trouble Shooting Manual, IRC5.

- 1) Check the teach pendant cable and its connection.
- 2) If required, replace the faulty teach pendant or its cable.

# 20225, Auto Stop conflict

#### Description

Only one of the two Automatic Mode Safeguarded Stop chains was opened.

#### Consequences

The system goes to status SYS HALT.

#### Probable causes

Any of the switches connected to the Auto Stop chain may be faulty or not correctly connected, causing only one channel to close. The Auto Stop chain is described in the Trouble Shooting Manual, IRC5.

#### **Recommended actions**

- 1) Check cables and connections.
- 2) Check other event log messages occurring at the same time to determine which switch caused the fault.
- 3) Make sure all switches are working correctly.
- 4) If there is no loose connection, replace the faulty switch.

# 20226, General Stop conflict

# Description

Only one of the two General Mode Safeguarded Stop chains was opened.

# Consequences

The system goes to status SYS HALT.

#### Probable causes

Any of the switches connected to the General Stop chain may be faulty or not correctly connected, causing only one channel to close. The General Stop chain is described in the Trouble Shooting Manual, IRC5.

# Recommended actions

- 1) Check cables and connections.
- 2) Check other even log messages occurring at the same time to determine which switch caused the fault.
- 3) Make sure all switches are working correctly.
- 4) If there is no loose connection, replace the faulty switch.

# 20227, Motor Contactor conflict, DRV1

# Description

Only one of the two Motor Contactors for drive system 1 has acknowledged the activation order.

#### Consequences

The system goes to status SYS HALT.

#### Probable causes

A failure of the motor contactor auxiliary contacts or the supply to these.

#### Recommended actions

- 1) Check cables and connections.
- 2) Check the function of the auxiliary contacts.

# 20231, Delayed Emergency Stop due to circuit imbalance

# Description

The system has detected an imbalance in the two parallel Emergency Stop circuits.

#### Consequences

The system goes to status Emergency Stop after approximately 1 sec.

#### Probable causes

The contact pair in any of the Emergency Stop buttons is not working correctly.

#### Recommended actions

- 1. Isolate the Emergency Stop button causing the conflict.
- 2. Check the contact pair.
- 3. Make sure all connections are tight.
- 4. Replace the button if required.

# 20232, Delayed Auto Stop due to circuit imbalance

# Description

The system has detected an imbalance in the two parallel Auto Stop circuits.

#### Consequences

The system goes to status Guard Stop after approximately 1 sec.

# Probable causes

The contact pair in any of the safety devices connected to the Auto Stop circuit is not working correctly.

#### **Recommended actions**

- 1. Isolate the safety device causing the conflict.
- 2. Make sure the device used is a two-channel device.
- 3. Check the contact pair.
- 4. Make sure all connections are tight.
- 5. Replace the device if required.

# 20233, Delayed General Stop due to circuit imbalance

#### Description

The system has detected an imbalance in the two parallel General Stop circuits.

# © Copyright 2005-2010 ABB. All rights reserved.

# Consequences

The system goes to status Guard Stop after approximately 1 sec.

#### Probable causes

The contact pair in any of the safety devices connected to the General Stop circuit is not working correctly.

#### Recommended actions

- 1. Isolate the safety device causing the conflict.
- 2. Make sure the device used is a two-channel device.
- 3. Check the contact pair.
- 4. Make sure all connections are tight.
- 5. Replace the device if required.

# 20234, Immediate Emergency Stop

# Description

The Emergency Stop circuits have been broken.

#### Consequences

The system goes directly to status Emergency Stop.

#### Probable causes

One or more of the red emergency stop buttons have been activated.

#### Recommended actions

- 1) Isolate the Emergency Stop button that was opened.
- 2) Reset the button.

# 20235, Immediate Auto Stop

# Description

The Auto Stop circuits have been broken.

# Consequences

The system goes directly to status Guard Stop.

#### Probable causes

One or more of the safety device switches in the Auto Stop circuit have been opened

#### Recommended actions

- 1) Isolate the safety device that was opened
- 2) Reset the device switch.

# 20236, Immediate General Stop

#### Description

The General Stop circuits have been broken.

# Consequences

The system goes directly to status Guard Stop.

# Probable causes

One or more of the safety device switches in the General Stop circuit have been opened

#### **Recommended actions**

- 1) Isolate the safety device that was opened
- 2) Reset the device switch.

# 20237, Immediate Superior Stop

# Description

The Superior Stop circuits have been broken.

#### Consequences

The system goes directly to status Guard Stop.

#### Probable causes

One or more of the safety device switches in the Superior Stop circuit have been opened

#### Recommended actions

- 1) Isolate the safety device that was opened
- 2) Reset the device switch.

# 20238, Delayed Superior Stop due to circuit imbalance

# Description

The system has detected an imbalance in the two parallel Superior Stop circuits.

# Consequences

The system goes to status Guard Stop after approximately 1 sec.

# Probable causes

The contact pair in any of the safety devices connected to the Superior Stop circuit is not working correctly.

# Recommended actions

- 1. Isolate the safety device causing the conflict.
- 2. Make sure the device used is a two-channel device.
- 3. Check the contact pair.
- 4. Make sure all connections are tight.
- 5. Replace the device if required.

# 20240, Conflict between ENABLE signals

#### Description

A switch in only one of the two ENABLE chains was affected, without the other chain being affected.

# Consequences

The system goes to status SYS HALT.

#### **Probable causes**

There may be a loose signal connection on the Safety System. The ENABLE chain is described in the Trouble Shooting Manual and Circuit Diagram.

# Recommended actions

1) Check cables and connections.

- 2) Make sure all signal connectors on the Safety System are securely connected.
- 3) If there is no loose connection, replace the faulty board.

# 20241, Operating mode conflict

# Description

There is a conflict between the operating mode selected on the operating mode selector on the controller cabinet front and the actual operating mode as detected by the axis computer.

#### Consequences

The system goes to status SYS HALT.

#### Probable causes

There may be a hardware fault in the operating mode selector or its cabling to the Safety System.

#### **Recommended actions**

Check the operating mode selector and its cabling to the Safety System.

# 20245, Run Control status conflict, DRV2

#### Description

Status conflict between Run Control and Motor Contactors for drive system 2.

# Consequences

The system goes to status SYS HALT.

#### Probable causes

A failure of the Motor Contactors or the supply to these

# Recommended actions

- 1) Check cables and connections.
- 2) Do a Warm start.

# 20246, Run Control status conflict, DRV3

# Description

Status conflict between R in Control and Motor Contactors for drive system 3.

# Consequences

The system goes to status SYS HALT.

# Probable causes

A failure of the Motor Contactors or the supply to these.

#### **Recommended actions**

- 1) Check cables and connections.
- 2) Do a Warm start.

# 20247, Run Control status conflict, DRV4

# Description

Status conflict between Run Control and Motor Contactors for drive system 4.

# Consequences

The system goes to status SYS HALT.

#### Probable causes

A failure of the Motor Contactors or the supply to these.

#### **Recommended actions**

- 1) Check cables and connections.
- 2) Do a Warm start.

# 20248, Motor Contactor conflict, DRV2

# Description

Only one of the two Motor Contactors for drive system 2 has acknowledged the activation order.

#### Consequences

The system goes to status SYS HALT.

#### Probable causes

A failure of the motor contactor auxiliary contacts or the supply to these.

# Recommended actions

- 1) Check cables and connections.
- 2) Check the function of the auxiliary contacts.

# 20249, Motor Contactor conflict, DRV3

# Description

Only one of the two Motor Contactors for drive system 3 has acknowledged the activation order.

# Consequences

The system goes to status SYS HALT.

# Probable causes

A failure of the motor contactor auxiliary contacts or the supply to these

# Recommended actions

- 1) Check cables and connections.
- 2) Check the function of the auxiliary contacts.

# 20250, Motor Contactor conflict, DRV4

# Description

Only one of the two Motor Contactors for drive system 4 has acknowledged the activation order.

# Consequences

A failure of the motor contactor auxiliary contacts or the supply to these.

# Recommended actions

- 1) Check cables and connections.
- 2) Check the function of the auxiliary contacts.

# 20252, Motor temperature high, DRV1

# Description

Over temperature in Manipulator Motor. Make sure to let the Motor cool down before ordering Motors On again.

#### **Recommended actions**

- 1) Wait until the overheated Motor has cooled down before ordering Motors On again.
- 2) If optional air filter is used, check if it is clogged and has to be exchanged

# 20253, External device temperature high, DRV1

#### Description

Over temperature in External Device. Make sure to let the External Device cool down before ordering Motors On again.

#### Recommended actions

Wait until the overheated Motor has cooled down before ordering Motors On again.

# 20254, Motor temperature high, DRV2

# Description

Over temperature in Manipulator Motor. Make sure to let the Motor cool down before ordering Motors On again.

# Recommended actions

- 1) Wait until the overheated Motor has cooled down before ordering Motors On again.
- 2) If optional air filter is used, check if it is clogged and has to be exchanged

# 20255, External device temperature high, DRV2

# Description

Over temperature in External Device. Make sure to let the External Device cool down before ordering Motors On again.

# Recommended actions

Wait until the overheated Motor has cooled down before ordering Motors On again.

# 20256, Motor temperature high, DRV3

## Description

Over temperature in Manipulator Motor. Make sure to let the Motor cool down before ordering Motors On again.

#### **Recommended actions**

- 1) Wait until the overheated Motor has cooled down before ordering Motors On again.
- 2) If optional air filter is used, check if it is clogged and has to be exchanged

# 20257, External device temperature high, DRV3

#### Description

Over temperature in External Device. Make sure to let the External Device cool down before ordering Motors On again.

#### Recommended actions

Wait until the overheated Motor has cooled down before ordering Motors On again.

# 20258, Motor temperature high, DRV4

#### Description

Over temperature in Manipulator Motor. Make sure to let the Motor cool down before ordering Motors On again.

#### Recommended actions

- 1) Wait until the overleated Motor has cooled down before ordering Motors On again.
- 2) If optional air filter is used, check if it is clogged and has to be exchanged

# 20259, External device temperature high, DRV4

# Description

Over temperature in External Device. Make sure to let the External Device cool down before ordering Motors On again.

# Recommended actions

Wait until the overheated Motor has cooled down before ordering Motors On again.

# 20260, Run Control status conflict, DRV1

# Description

Status conflict between Run Control and Motor Contactors for drive system 1.

# Consequences

The system goes to status SYS HALT.

# Probable causes

A failure of the Motor Contactors or the supply to these.

# **Recommended actions**

- 1) Check cables and connections.
- 2) Do a Warm start.

# 20262, SC arg Not found

# Description

The system has an option for *arg* Safety Controller (SC) on drive module *arg*, but no Safety Controller was found.

#### **Recommended actions**

- Check Safety Controller cabling.
- Check Safety Controller health.

Warm start controller, after performing recommended actions.

# 20263, SC arg Communication Failure

# Description

Communication error with Safety Controller (SC) arg

# **Recommended actions**

- Check Safety Controller cabling.
- Check Safety Controller health.

Warm start controller, after performing recommended actions.

# 20264, SC arg Option Not Present

#### Description

Found *arg* Safety Controller (SC) on drive module *arg*. This system does not have the option for a Safety Controller on that drive module.

# **Recommended actions**

- Check drive module software options.
- Install a system with Safety Controller option.

# 20265, SC Soft Stop Error

# Description

Safety Controller (SC) Soft Stop has not opened the Motor Contactors within the calculated time

# Recommended actions

Check Lim-switch connection if SafeMove is present

# 20266, SC arg PIN Code Request

# Description

Safety Controller (SC) arg has a new Safety Configuration and needs a new PIN code to be activated.

# Recommended actions

- 1. Log in as a user with Safety Configuration grants.
- 2. Enter new PIN-Code for the Safety Controller in the Control Panel.

# 20267, SC arg Initialization Failed

# Description

Safety Controller (SC) *arg* failed to initialize properly, or failed to respond during start up.

#### **Recommended actions**

- 1. Check previous error logs for possible causes.
- 2. Restart the system.

# 20268, SC arg Wrong Type

# Description

Found arg Safety Controller (SC) on drive module arg, expected arg.

# **Recommended actions**

- Check drive module software options.
- Install a system with correct Safety Controller option.
- Install a Safety Controller of the correct type.

# 20270, Access error

# Description

Panel Module access error.

#### Recommended actions

Examine your I/O configuration files.

# 20280, Symbol conflict

# Description

The signal *arg* defined in the IO configuration conflict with another program symbol with the same name. Due on that fact the signal will not be mapped to a program variable.

## Recommended actions

Rename the signal in the IO configuration.

# 20281, IO configuration error

# Description

argarg with signalname arg has wrong signaltype. Found arg expected arg.

# Recommended actions

Change your configuration and restart the system.

# 20282, Resource and index exist

# Description

Resource *arg*Index *arg*.

# © Copyright 2005-2010 ABB. All rights reserved.

#### Recommended actions

# 20283, Text database is full.

#### Description

Resource arg

Index arg

#### Recommended actions

# 20284, Wrong Signal Type For System Input

# Description

The System Input *arg* is configured with an I/O-signal of wrong type.

The I/O-signal *arg* is of type *arg* and this System Input requires an I/O-signal of type *arg*.

#### Recommended actions

Change the configuration for the specified System Input.

# 20285, Wrong Signal Type For System Output

# Description

The System Output *arg* is configured with an I/O-signal of wrong type.

The I/O-signal *arg* is of type *arg* and this System Output requires an I/O-signal of type *arg*.

# **Recommended actions**

Change the configuration for the specified System Output.

# 20286, Not Unique I/O-Signal For System Output

# Description

Each System Output must have a unique L'O-signal configured. It is not possible to configure same L'O-signal to several System Outputs.

System Output: arg

Signal Name: arg

# Recommended actions

# 20287, Not Unique I/O-signal For System Input

# Description

Each System Input must have a unique I/O-signal configured.

It is not possible to configure same I/O-signal to several System Inputs.

System Input: arg

Signal Name: arg

# 20288, Unknown System Output Type

# Description

The configured System Output type is unknown by the system.

Unknown System Output: arg

#### Recommended actions

Verify that the System Output name is correctly spelled.

# 20289, Unknown System Input Type

# Description

The configured System Input type is unknown by the system.

Unknown System Input: arg

#### Recommended actions

Verify that the System Input name is correctly spelled.

# 20290, Unknown Mechanical Unit Name For System Output

# Description

A System Output is configured with a mechanical unit name which is unknown by the system.

System Output: arg

Mechanical unit name: arg

# Recommended actions

The specified mechanical unit must be configured in order to be used by System Outputs

Verify that the mechanical unit name is correctly spelled.

# 20291, Unknown System Input Restriction Type

#### Description

The configured System Input Restriction Type is unknown by the system.

Unknown System Input Restriction: arg

# **Recommended actions**

Verify that the System Input Restriction name is correctly spelled.

# 20292, Unknown System Input Restriction

# Description

The configured System Input Restriction is unknown by the system.

System Input Restriction Type: arg

Unknown System Input Restriction: arg

# Recommended actions

Verify that the System Input Restriction name is correctly spelled.

# 20293, System Input is Restricted

# Description

The system input *arg* is restricted by the system input *arg* set by I/O signal *arg*.

# Consequences

The action called for by system input *arg* will not take place, and the operation will NOT be affected.

#### Probable causes

System input *arg* may be set by external equipment, such as PLCs, etc, for a number of reasons.

#### Recommended actions

1) Investigate why the system input was set, and, if required, correct the reason

# 20294, Action arg can not be fulfilled.

#### Description

The requested action cannot be fulfilled since the IO unit is not responding.

#### Consequences

It is not possible to decide if there are any restrictions set to the action.

#### Probable causes

The requested action will not be fulfilled until the I/O unit is enabled again.

# Recommended actions

Never disable a unit with System Inputs/Outputs.

# 20295, Signal cannot be used as System Output.

# Description

The System Output *arg* is configured with an I/O-signal with wrong category. The I/O-signal *arg* has category Safety and can not be used as System Output.

# Recommended actions

Choose another signal or set to another category.

# 20296, Wrong task name configured

# Description

Wrong task name arg configured for System Output arg.

# Consequences

The digital output signal will not be connected to the specified event.

# Recommended actions

Change the configuration and restart the system.

# 20307, Motor cooling fan malfunction, axis 1

#### Description

The axis 1 motor cooling fan on the robot connected to Drive Module *arg* does not work correctly.

# Consequences

The full meaning of this status is described in the Trouble Shooting Manual IRC5

#### Probable causes

- -The fan power cabling may be damaged or not connected correctly to motor or contactor unit.
- -The fan or the Drive Module Power Supply may be faulty.

#### Recommended actions

- 1) Make sure the fan cable is correctly connected
- 2) Make sure the fan is free to rotate and that the air flow is not obstructed.
- 3) Make sure the Drive Module Power Supply output and input voltages are within specified limits as detailed in the Trouble shooting manual. Replace any faulty unit.

# 20308, Motor cooling fan malfunction, axis 2

# Description

The axis 2 motor cooling fan on the robot connected to Drive Module any does not work correctly.

# Consequences

The full meaning of this status is described in the Trouble Shooting Manual, IRC5.

# Probable causes

- -The fan power cabling may be damaged or not connected correctly to motor or contactor unit.
- -The fan or the Drive Module Power Supply may be faulty.

# Recommended actions

- 1) Make sure the fan cable is correctly connected
- 2) Make sure the fan is free to rotate and that the air flow is not
- 3) Make sure the Drive Module Power Supply output and input voltages are within specified limits as detailed in the Trouble shooting manual. Replace any faulty unit.

# 20309, Motor cooling fan malfunction, axis 3

# Description

The axis 3 motor cooling fan on the robot connected to Drive Module *arg* does not work correctly.

# Consequences

The full meaning of this status is described in the Trouble Shooting Manual, IRC5.

# © Copyright 2005-2010 ABB. All rights reserved.

#### Probable causes

- -The fan power cabling may be damaged or not connected correctly to motor or contactor unit.
- -The fan or the Drive Module Power Supply may be faulty.

#### Recommended actions

- 1) Make sure the fan cable is correctly connected
- 2) Make sure the fan is free to rotate and that the air flow is not obstructed
- 3) Make sure the Drive Module Power Supply output and input voltages are within specified limits as detailed in the Trouble shooting manual. Replace any faulty unit.

# 20310, SC arg Communication Failed

#### Description

An error occurred while trying to communicate with Safety Controller (SC) arg

# Recommended actions

- Check Safety Controller cabling.
- Check Safety Controller health.

Warm start controller, after performing recommended actions.

# 20311, Enable 1 open

#### Description

The ENABLE 1 circuit monitoring the Safety System has been opened.

# Consequences

The system goes to status SYS HALT.

# Probable causes

There may be an internal fault in the Safety System or the internal supervision has detected a fault.

# Recommended actions

- 1) Check all connections to the Safety System.
- 2) If faulty, replace the faulty board.

# 20312, Enable 2 open

# Description

The ENABLE 2 circuit monitoring the Axis Computer has been opened.

# Consequences

The system goes to status SYS HALT.

# Probable causes

There may be a connection problem between Main Computer and Axis Computer.

# Recommended actions

- 1) Check all connections to the axis computer.
- 2) Check cables conntected to the Safety System.

# 20313, Enable1 supervision fault

# Description

The ENABLE1 circuit has been broken. This circuit monitors the function of the Safety System and the main computer.

#### Consequences

The system goes to status SYS HALT.

#### **Probable causes**

A fault, probably a software fault, has been detected by any of the units supervised by the ENABLE1 circuit.

#### **Recommended actions**

- 1) Attempt restarting by pressing the Motors ON button. If restarting is IMPOSSIBLE it indicates a hardware fault in Safety System, axis computer. If restarting is POSSIBLE, it indicates a software fault. In such case, contact your local ABB representative.
- 2) Determine which unit is faulty by checking its indication LEDs. The LEDs are described in the Trouble Shooting Manual. Replace the faulty unit.

# 20314, Enable2 supervision fault

#### Description

The ENABLE2 circuit to drive module 1 has been broken. This circuit monitors e.g. the function of the Safety System and the axis computer.

# Consequences

The system goes to status SYS HALT.

# Probable causes

A fault, probably a software fault, has been detected by any of the units supervised by the ENABLE2 circuit.

#### Recommended actions

- 1) Attempt restarting by pressing the Motors ON button. If restarting is IMPOSSIBLE it indicates a hardware fault in Safety System, axis computer. If restarting is POSSIBLE, it indicates a software fault. In such case, contact your local ABB representative.
- 2) Determine which unit is faulty by checking its indication LEDs. The LEDs are described in the Trouble Shooting Manual. Replace the faulty unit.

# 20315, Enable2 Supervision fault

#### Description

The ENABLE2 circuit to drive module 2 has been broken. This circuit monitors e.g. the function of the Safety System and the axis computer.

# Consequences

The system goes to status SYS HALT.

#### Probable causes

A fault, probably a software fault, has been detected by any of the units supervised by the ENABLE2 circuit.

1) Attempt restarting by pressing the Motors ON button. If restarting is IMPOSSIBLE it indicates a hardware fault in safety board, axis computer. If restarting is POSSIBLE, it indicates a software fault. In such case, contact your local ABB representative.

2) Determine which unit is faulty by checking its indication LEDs. The LEDs are described in the Trouble Shooting Manual. Replace the faulty unit.

# 20316, Enable2 Supervision fault

# Description

The ENABLE2 circuit to drive module 3 has been broken. This circuit monitors e.g. the function of the Safety System and the axis computer.

#### Consequences

The system goes to status SYS HALT.

#### **Probable causes**

A fault, probably a software fault, has been detected by any of the units supervised by the ENABLE2 circuit.

#### Recommended actions

1) Attempt restarting by pressing the Motors ON button. If restarting is IMPOSSIBLE it indicates a hardware fault in Safety System, axis computer. If restarting is POSSIBLE, it indicates a software fault. In such case, contact your local ABB representative.

2) Determine which unit is faulty by checking its indication LEDs. The LEDs are described in the Trouble Shooting Manual. Replace the faulty unit.

# 20317, Enable2 Supervision fault

# Description

The ENABLE2 circuit to drive module 4 has been broken. This circuit monitors e.g. the function of the Safety System and the axis computer.

# Consequences

The system goes to status SYS HALT

# Probable causes

A fault, probably a software fault, has been detected by any of the units supervised by the ENABLE2 circuit.

# **Recommended actions**

1) Attempt restarting by pressing the Motors ON button. If restarting is IMPOSSIBLE it indicates a hardware fault in Safety System, Axis computer. If restarting is POSSIBLE, it indicates a software fault. In such case, contact your local ABB representative.

2) Determine which unit is faulty by checking its indication LEDs. The LEDs are described in the Trouble Shooting Manual. Replace the faulty unit.

# 20350, Not a valid task name

# Description

The task name *arg* cannot be used as a name of a task. It is either already used as an installed symbol, a reserved word in the system or too long (max. 16 characters).

#### Consequences

The task will not be installed in the system.

#### Recommended actions

Change the configuration of the task name and restart the controller.

# 20351, Max number of tasks exceeded

# Description

The maximum number of tasks, arg, of the configuration type arg is exceeded.

#### Consequences

All configured tasks will not be installed.

#### Recommended actions

Change the configuration and restart the system.

# 20352, Not a valid motion planner name

#### Description

The motion planner name for mechanical unit group *arg* in *arg* is not correct.

The reason can be one of the following:

- 1. empty nam
- 2. not present in the motion configuration
- 3. already in use by another mechanical unit group

# Consequences

The system will not be able to use.

# Recommended actions

Change the configuration and restart the controller.

# 20353, Mechanical unit not found

# Description

The mechanical unit *arg* in *arg* can not be found in the list of configured mechanical units.

# Consequences

It is not possible to execute any RAPID instructions that use the configured mechanical units.

# Probable causes

The unit is probably not present in the motion configuration.

# Recommended actions

Change the configuration and restart the controller.

# Description

The configured argument arg for task arg is not a valid type.

#### Consequences

The behaviour of the task will be undefined.

#### Recommended actions

Change the configuration and restart the controller.

# 20355, Mechanical unit group name not correct

## Description

The configured name of arg in task arg is not correct.

The reason could be:

- 1. The argument is not used in the configuration
- 2. The configured name is not a member of the mechanical unit group
- 3. The configured name is already used by another task.

#### Consequences

The task will not be installed or it will not be possible to execute RAPID motion instructions.

#### Recommended actions

Change the configuration and restart the controller.

# 20356, Maximum number of motion tasks exceeded

# Description

Only *arg* tasks are allowed to control mechanical units i.e. execute RAPID move instructions.

# Recommended actions

Change the configuration and restart the confroller.

# 20357, No configured motion task

# Description

No task is configured to control n echanical units i.e. execute RAPID move instructions.

# Consequences

It is not possible to execute any RAPID move instructions.

# **Recommended actions**

Change the configuration to include a task controlling mechanical units

Restart the controller.

# 20358, No members of arg configured

# Description

The configuration type is required in a multi robot system.

# Consequences

It is not possible to execute any RAPID move instructions.

#### Recommended actions

Change the configuration and restart the controller.

# 20359, Cfg type arg is configured

#### Description

The type was found but not expected in a system with current options.

## **Recommended actions**

Check if the right configuration file is loaded or remove all instances of the type.

Restart the controller.

# 20360, Unknown event in cfg type arg

#### Description

The event arg is not a system event.

#### Recommended actions

Change the configuration and restart the system.

# 20361, Only shared modules in the shared task

# Description

The module *arg* is not configured shared and cannot be loaded into the shared task.

# Recommended actions

Change the configuration and restart the system.

# 20362, Not defined task name

#### Description

The task arg in cfg type arg is not configured in the system.

## Recommended actions

Change the configuration and restart the system.

# 20363, Module not a system module

# Description

The module arg loaded from the file arg is not a system module.

# Recommended actions

Change the file suffix or add a module attribute to the module.

Load the module again or restart the system.

# 20364, Max number of mechanical unit groups exceeded

# Description

The maximum number of mechanical unit groups, arg, of the configuration type arg is exceeded.

# Consequences

Exceeded instances are ignored.

#### Recommended actions

Change the configuration and restart the controller.

# 20365, Update of configuration is done

#### Description

All tasks are reset to its main routine due to configuration changes.

#### Recommended actions

# 20366, Type error in task configuration

# Description

The task *arg* is configured with wrong type. Task configured to control mechanical units i.e. execute RAPID move instructions must be of type *arg*.

#### Consequences

The task will not be installed.

#### Recommended actions

Change the configuration and restart the controller.

# 20367, No configured mechanical units

# Description

The instance *arg* of configuration type *arg* has no mechanical unit argument.

# Consequences

It will not be possible to perform any actions against the motion system, i.e. execute RAPID move instructions.

# Recommended actions

Change the configuration and restart the controller.

# 20368, Not connected mechanical unit group

# Description

There is no RAPID motion task connected with the mechanical unit group *arg*.

# Consequences

It will not be possible to use the mechanical units that belong to this group.

# Probable causes

The cause of this error can be a missing RAPID task instance in the controller domain of the configuration or a task that has not been configured as a motion task.

#### Recommended actions

- 1. Add a motion task instance that is connected to the mechanical unit group.
- 2. Change an existing non-motion task to a motion task.

- 3. Remove the mechanical unit group.
- 4. Check for misspelled names.

# 20369, Confusing configuration of system parameters.

# Description

There is a mixture of old and new structure of type System Misc.

#### Consequences

It is possible that not the correct parameters are configured.

#### Probable causes

Configuration of old and new structure has been loaded into the system.

#### Recommended actions

- 1. Check that the correct parameters are configured.
- 2. Update the parameters in System Misc with correct values.
- 3. Save the controller domain and replace the old config file.

# 20370, Failed to read configuration data for regain distance

# Description

The system failed to read the configuration data for the type  $\langle arg \rangle$ . The regain distance is the limit when the system will warn before a start with regain movement.

# Consequences

Default value for the regain distance will be used.

#### Probable causes

- -The sys.cfg file loaded into the system does not contain any regain distance information.
- -No sys.cfg file has been loaded due to file errors.

# Recommended actions

1) Load a new sys.cfg file and restart the system

# 20371, A default mechanical unit group is used

#### Description

The configuration of task *arg* has no connection to *arg*. The attribute *arg* is required in a multimove system and is missing.

# Consequences

The task performs no movement by the mechanical unit, but can read motion data. The RAPID functions may fail, if they read motion data and is connected to the wrong mechanical unit. The mechanical unit group in *arg* has been connected to the task.

#### Probable causes

- -The attribute was not specified when the configuration was created.
- -The configuration file could have been created in a non-multi move system.

1) Make sure the correct mechanical unit group is connected to the task.

# 20372, Failed to read configuration data.

#### Description

The system failed to read the configuration data for the type <arg>.

#### Consequences

Hotedit or modpos will not be possible.

#### **Probable causes**

- -The sys.cfg file loaded into the system does not contain hotedit and modpos information.
- -No sys.cfg file has been loaded due to file errors.

#### Recommended actions

Load a new sys.cfg file and restart the system

# 20380, No motion planner connected to mechanical unit

#### Description

The mechanical unit arg has no motion planner connected.

# Consequences

It is not possible to use this mechanical unit in any operations such as calibration or activation.

# Probable causes

The cause of this error is probably an error in the configuration

# Recommended actions

Check the motion and/or controller configuration.

# 20381, Error when recreating path after power fail

# Description

The path wasn't successfully recreated.

#### Consequences

The Program Pointer must be moved before restarting the program. It's recommended to move the robot to a safe position though the robot might not follow the original path when restarted.

# Probable causes

A number of errors may cause this. Faults causing the system to go to status SYS FAIL will generally also cause path recreate after powerfail to fail.

# **Recommended actions**

- 1) Check other event log messages occurring at the same time to determine the actual cause.
- 2) Fix the cause of the fault.
- 3) Move the robot to a safe position before restarting. The robot may not follow the original path.

# 20390, Start rejected

# Description

Start/restart of program, via System IO, was rejected.

The reason is that write access is held by arg using arg

#### Recommended actions

# 20391, Start at main rejected

# Description

Start of program at main, via System IO, was rejected.

The reason is that write access is held by arg using arg

#### Recommended actions

# 20392, Manual interrupt rejected

# Description

Manual interrupt of program, via System IO, was rejected.

The reason is that write access is held by arg using arg

#### Recommended actions

# 20393, Load and start rejected

#### Description

Load and start of program, via System IO, was rejected.

The reason is that write access is held by arg using arg

# **Recommended actions**

# 20394, Motors On and Start rejected.

# Description

Motors On and Start/restart of program, via System IO, was rejected. The reason is that write access is held by arg using arg

# **Recommended actions**

# 20395, Load rejected

# Description

Load of program via System IO, was rejected.

The reason is that write access is held by arg using arg

# 20396, Manual interrupt rejected

# Description

Manual interrupt of program, via System IO, was rejected in task *arg*. Manual interrupt is not allowed during synchronized movement.

# 20397, Manual interrupt rejected

#### Description

Manual interrupt of program, via System IO, was rejected in task *arg*. The interrupt is connected to *arg*, which is not a valid RAPID procedure.

# Consequences

arg will not be executed.

#### Probable causes

- 1. arg does not exist.
- 2. arg is not a procedure (PROC) that takes zero (0) parameters.

#### Recommended actions

Make sure that *arg* is an existing procedure (PROC) that takes zero (0) parameters.

# 20398, Automatic Mode Rejected

#### Description

A stopped static/semistatic task (alias background task) could not be started when automatic mode was requested.

#### Consequences

The system can not enter automatic mode.

# Probable causes

A stopped static/semistatic task could not be started.

# Recommended actions

- 1) Switch back to manual mode.
- 2) Make sure that all static/semistatic tasks has a program/module containing the configured production entry.
- 3) Make sure that no static/semistatic task has any syntax errors.
- 4) Switch back to automatic mode and confirm.

# 20399, Static/Semistatic task started

# Description

At least on static/semistatic task (alias background task) was not executing after startup in automatic mode.

# Consequences

Execution was started in at least one static/semistatic task.

# Probable causes

System was switched to automatic mode during warm start.

#### **Recommended actions**

None, system has automatically reset debug settings.

To keep debug settings in auto:

- 1) Switch back to auto mode
- 2) Set system parameter Controller/Auto Condition Reset/AllDebugSettings/Reset to NO.
- 3) Switch back to automatic mode and confirm.
- 4) For more info, see the Technical Reference Manual System Parameters

# 20400, Debug Settings In Auto

# Description

A static/semistatic task (alias background task) has been stopped.

#### Consequences

The static/semistatic task will not be started.

System will not be in full production mode in auto.

# Recommended actions

For full production mode:

- 1) Switch back to manual mode.
- 2) Set system parameter Controller/Auto Condition Reset/AllDebugSettings/Reset to Yes.
- 3) Switch back to automatic mode and confirm.
- 4) For more info, see the Technical Reference Manual System Parameters.

# 20401, Too many CFG instances

# Description

There are too many instances arg of type arg in topic arg.

# Consequences

The wrong instance may be used and cause unexpected behavior.

#### Probable causes

There are multiple instances of argof type arg in topic arg.

# **Recommended actions**

Remove all instances but one.

# 20440, Failed to initialize FW upgrade framework

# Description

The firmware upgrade framework for hardware boards could not be initialized

# Consequences

No firmware upgrade of hardware boards will be performed

# Probable causes

An invalid xml file in the controller installation:

arg

# Recommended actions

For developers:

- Correct the file. Use the hw\_compatibility.xsd schema to verify.

- Reinstall the system.

# 20441, Failed to initialize firmware patch

# Description

Failed to initialize the firmware patch handling for hardware boards.

# Consequences

No firmware patches for hardware boards will be applied

#### Probable causes

The firmware patch file was invalid:

arg

#### Recommended actions

Correct the patch file. Use the schema hw\_compatibility.xsd to verify.

# 20443, Multiple firmware upgrade restarts

#### Description

A new restart to firmware upgrade mode was ordered after two consecutive upgrade restarts.

#### Consequences

No further restart to firmware upgrade mode was performed.

# Probable causes

Firmware upgrade of a hardware board has most likely failed. The board's firmware or hardware may be corrupt.

# Recommended actions

Check the event log for previous error messages.

# 20450, SC argCBC Speed exceeded

# Description

Cyclic Brake Check (CBC) speed limit is exceeded in Safety Controller (SC) on Mechanical unit *arg*, when Brake check is required

#### Recommended actions

Decrease speed and execute Brake check

# 20451, SC arg Not synchronized

# Description

Safety Controller (SC) arg is not synchronized with supervised Mechanical units.

# **Recommended actions**

Move all Mechanical units supervised by Safety Controller *arg* to the synchronization positions defined in the Safety Configuration.

# 20452, SC arg Synchronized

# Description

Safety Controller (SC) *arg* is now synchronized to supervised Mechanical units. Safety supervision can be used.

# 20453, SC arg Wrong Sync. Position

# Description

The positions of the supervised Mechanical units do not match the synchronization positions defined in the Safety Configuration for Safety Controller (SC) *arg* on axis *arg*.

#### Recommended actions

- Check that all supervised Mechanical units are positioned at the configured synchronization position.
  - Check that the synchronization switch is working properly.
- Check that motor calibration and revolution counters are updated and correct.
- Check that the synchronization position in the Safety Configuration is correct.
  - Check for configuration error.
  - Download Motor calibration values.
- Check if axis 4 or 6 is configured as independent, if YES, check that the EPS configuration is configured likewise.

# 20454, SC arg Servo-Lag Limit exceeded

# Description

Safety Controller (SC) arg detected a too big difference between the ordered and actual position, for Mechanical unit arg on axis arg.

#### Recommended actions

- Check for collision.
- If using external axis, check Servo Lag settings in the Safety Configuration.
- If using Soft Servo, Check that the Operational Safety Range (OSR) Tolerance in the Safety Configuration is not set too low
  - Verify that revolution counters are updated.
- Check for communication problems to the Main Computer, Axis Computer or the Serial Measurement Board.
  - Check if tool weight is correctly defined.

# 20455, SC arg Incorrect Position Value

# Description

Incorrect position value from Serial Measurement Board detected by Safety Controller (SC) *arg* on Mechanical unit *arg*.

# Recommended actions

- Check resolver and resolver connections.
- Replace Serial Measurement Board.
- Replace resolver.

# 20456, SC arg Reference Data Timeout

# Description

The Robot Controller has stopped sending reference data to Safety Controller (SC) *arg*.

#### Recommended actions

1. Check previous error logs for possible causes.

2. Restart System.

# 20457, SC arg Corrupt Safety Configuration

#### Description

The Safety Configuration for Safety Controller (SC) *arg* is corrupt or contains invalid data.

#### **Recommended actions**

- Warm start Robot Controller.
- Download a Safety Configuration to the Safety Controller.
- Reinstall System.

# 20458, SC arg Internal Failure

#### Description

Internal Failure in Safety Controller (SC) arg.

#### **Recommended actions**

- Check Safety Controller cabling.
- Check Safety Controller health on LED
- Replace Safety Controller if remaining error

# 20459, SC arg Input/Output Failure

# Description

I/O Error on Safety Controller (SC) arg.

# Recommended actions

- Check Safety Controller cabling.
- Check Safety Controller health.

Warm start Robot Controller, after performing recommended actions.

# 20460, SC *arg* Safety Configuration not found

# Description

Failed to retrieve Safety Configuration for Safety Controller (SC) arg.

# Recommended actions

- Warm start Robot Controller.
- Download a Safety Configuration to the SC.
- Reinstall System.

# 20461, SC arg Robot Configuration not found

# Description

Failed to retrieve Robot Configuration for Safety Controller (SC) are.

#### Recommended actions

- Warm start Robot Controller.
- Reinstall System.

# 20462, SC arg Calibration Offset not found

# Description

Failed to retrieve Motor Calibration offsets for Safety Controller (SC) *arg*.

#### Recommended actions

Download new Calibration offsets to the SC.

# 20463, SC *arg* Safety Configuration downloaded

# Description

Download of Safety Configuration was successful for Safety Controller (SC) arg.

# 20464, SC arg OSR Limit exceeded

#### Description

Safety Controller (SC) *arg* detected a too big difference between the ordered and actual position inside Operational Safety Range (OSR), for Mechanical unit *arg* on axis *arg*.

# Recommended actions

- Check for collision.

- Check that Operational Safety Range (OSR) Tolerance in the Safety Configuration is not set too low.

- Synchronize the Safety Controller, if the revolution counters have been updated since last synchronization.

# 20465, SC arg SAS Speed exceeded

# Description

Safe Axis Speed (SAS) violation on Mechanical unit *arg* Axis *arg* on Safety Controller (SC)

# Recommended actions

Decrease speed on Axis arg

# 20466, SC arg Input/Output Failure

# Description

I/O Error on Safety Controller (SC) arg I/O arg Type arg

Type 1: Input

Type 2: Output

## Probable causes

- Wrong connection to I/O terminals on SC
- Two channel I/O mismatch

## Recommended actions

- Check SC cabling.
- Check SC health.

Warm start Robot Controller, after performing recommended actions.

#### 20467. SC arg STS speed exceeded

# Description

Safe reduced Tool Speed (STS) in Safety Controller (SC) on Mechanical unit arg too high. Cause arg.

#### Probable causes

- 1. Tool0 speed
- 2. Elbow speed
- 3. Tool speed
- 4. Additional axis speed

#### Recommended actions

Reduce tool speed.

#### 20468. SC arg STZ violation

#### Description

Safe Tool Zone (STZ) arg is violated on Mechanical unit arg. Cause

#### Probable causes

- 1. Exceeded speed
- 2. Wrong tool position
- 3. Wrong tool orientation
- 4. Wrong elbow position
- 11. Wrong tool point 1 position
- 12. Wrong tool point 2 position
- 13. Wrong tool point 3 position
- 14. Wrong tool point 4 position
- 15. Wrong tool point 5 position
- 16. Wrong tool point 6 position
- 17. Wrong tool point 7 position
- 18. Wrong tool point 8 position

# Recommended actions

- Reduce speed
- Move Robot tool to safe position
- Adjust tool orientation

#### 20469 SC arg SAR violation

# Description

Safe Axis Range (SAR) arg is violated on Mechanical unit arg Axis

# Recommended actions

Move Mechanical unit to safe position

#### 20470. SC arg Synchronization Pre-warning

#### Description

Synchronization required for Mechanical units supervised by Safety Controller (SC) arg in less than arg hour(s).

#### **Recommended actions**

Perform synchronization before the time limit expires.

#### 20471, SC arg Synchronization Timeout

#### Description

Synchronization time limit expired for Safety Controller (SC) arg. Last synchronization was arg hours ago.

#### Recommended actions

Perform synchronization.

#### SC arg New Safety Configuration 20472.

#### Description

Safety Controller (SC) arg has received a new Safety Configuration. A new PIN-code is needed to activate.

#### **Recommended actions**

- 1. Log in as a user with Safety Configuration grants.
- 2. Enter new PIN-Code for the Safety Controller in the Control Panel.

#### 20473 SC arg Dual Computer mismatch

# Description

Safety Controller (SC) arg have had conflicting values for a Safety Output for too long.

# Consequences

The Safety Controller has entered a Safe State and issue an error after 10 minutes of internal mismatch, if recommended actions are not performed.

# Probable causes

- The Mechanical unit have been parked at a position on, or close to, a supervised or monitored function limit for too long time.
  - Internal computation error in Safety Controller.

# **Recommended actions**

Move all Mechanical units' axes and tools well inside or outside monitored and supervised function limits.

#### 20474, SC arg I/O Supply Failure

# Description

I/O supply voltage level for Safety Controller (SC) arg is out of

# Probable causes

Either the voltage is out of limits or the voltage is missing.

# Recommended actions

- 1. Connect 24V supply with correct voltage level to I/O supply terminals.
  - 2. Warm start Robot Controller.

# 20475, SC arg Synchronization rejected

# Description

Safety Controller (SC) arg is not correctly configured for synchronization.

#### Probable causes

- Safety Configuration PIN is not set or is incorrect.
- Safety Configuration is empty.
- Safety Configuration is corrupt or missing.
- Safety Controller connected to the wrong SMB bus.
- I/O Power supply missing.

#### Recommended actions

Verify and check possible causes

# 20476, SC arg Disabled

#### Description

Safety Controller (SC) arg is disabled.

#### Consequences

All safety supervision has been disabled in the Safety Controller. Risk for Safety hazards.

#### Recommended actions

Download a Safety Configuration to the Safety Controller.

# 20477, SC arg SMB Communication Failure

# Description

Safety Controller (SC) *arg* failed to communicate with Serial Measurement Board (SMB).

# Recommended actions

- 1. Make sure that the cabling from SMB to Safety Controller is connected to the right SMB connector and functional.
- 2. Restart System.

# 20478, SC arg Main Supply Failure

#### Description

The main power supply voltage for Safety Controller (SC) *arg* is out of range.

# Probable causes

Either the voltage is out of limit or the voltage is missing.

# Recommended actions

- 1. Check Safety Controller cabling.
- 2. Check voltage from power supply.
- 3. Warm start Robot Controller.

# 20479, SC arg Additional Axis missing

# Description

An Additional Axis that is supervised by Safety Controller (SC) arg is no longer present in the System Configuration.

# Recommended actions

Reinstall the supervised Additional Axis, or Download a Safety Configuration without supervision of the Additional Axis.

# 20480, SC arg SST violation

#### Description

Safe Stand Still (SST) *arg* in Safety Controller (SC) is violated on Mechanical unit *arg* Axis *arg*.

#### Recommended actions

- Verify Rapid program
- Verify process equipment
- Check that movement is not ongoing when SST is active
- Check previous elog messages

# 20481, SC arg OVR active

# Description

Override Operation (OVR) active on Safety Controller (SC) arg

SafeMove will stop the robot after approximately 20 minutes with

OVR active.

Speed is limited to 250 mm/s or 18 degrees/s.

# Recommended actions

Deactivate signal connected to OVR input

# 20482, SC arg OVR time out

# Description

Override Operation (OVR) has been active too long time on Safety Controller (SC) arg.

# Recommended actions

- Warmstart Robot Controller 2. Toggle signal connected to OVR input
  - 3. Activate Confirm stop by pressing Motors On push button
  - 4. Jog Robot back into working area
  - 5. Deactivate signal connected to OVR input

# 20483, SC arg CBC soon required

# Description

Cyclic Brake Check (CBC) required in less than arg hours.

## Recommended actions

Perform a Brake Check before the time limit expires.

# © Copyright 2005-2010 ABB. All rights reserved.

# 20484, SC arg CBC Time Limit expired

# Description

Cyclic Brake Check (CBC) time limit expired in Safety Controller (SC). Last Brake Check was executed *arg* hours ago.

# **Recommended actions**

Perform a Brake Check.

# 20485, SC arg Too low brake torque

#### Description

Too low brake torque in Safety Controller (SC) on Mechanical unit are.

# Probable causes

- Axis has not been tested.
- Worn out brake(s).

#### Recommended actions

- Check that the failing axis is activated
- If failing axis is activated replace brake(s)as soon as possible.

# 20486, SC arg CBC incorrect

#### Description

Safety Controller (SC) has detected that the last Cyclic Brake Check (CBC) on Mechanical unit *arg* was incorrect.

#### **Recommended actions**

- Perform a new Brake Check.
- Check previous elogs.

# 20487, SC *arg* Unsynchronized speed exceeded

#### Description

Exceeded Axis speed when Safety Controller (SC) arg was unsynchronized.

#### Recommended actions

Jog Mechanical unit to synch position with low axis speed. Reduce speed to 250 mm/s or 18 degrees/s.

# 20488, SC *arg* Unsynchronized time limit expired

# Description

Available time to move the Robot when unsynchronized has expired for Safety Controller (SC) arg.

# Recommended actions

- 1. Do a Confirm stop by pressing the Motors ON push button or activate System input
- 2. Synchronize SC arg.

# 20489, SC arg has been disabled

#### Description

Safety Controller (SC) arg has been disabled and no supervision functions are active.

#### Probable causes

Either a C-start has been performed or it's the first startup of SC.

#### **Recommended actions**

Download a Configuration to SC arg.

# 20490, SC arg OVR Speed exceeded

#### Description

Override (OVR) Speed limit exceeded on Mechanical unit arg.

#### **Probable causes**

If Override (OVR) is active, then OVR speed limitations will be active

#### Recommended actions

- Decrease speed
- Deactivate OVR.

# 20491, SC arg Override active during startup

#### Description

Override digital input was active during startup on SCarg

# 20492, SC arg SST violation in Brake test

# Description

Movement detected during Brake test on Safety Controller (SC)arg Mechanical unit arg Axis arg

# Probable causes

- Interrupted braketest.
- Worn out Brakes.

# **Recommended actions**

- Restart CBC.
- Replace Brake.

# 20493, SC arg SBR triggered

# Description

Safe Brake Ramp (SBR) on Safety Controller (SC) was interrupted by a Class 0 stop due to slow deceleration on Mechanical unit *arg*. This is normal and occurs in cases when a stop1 is to slow. Check for other safety controller elog.

# Recommended actions

- Change parameter value for SBR in motion configuration
- Trigger a new stop to test the Brake Ramp.
- If this happens frequently, check the Application manual for Mechanical units configuration.

# 20494, SC arg Tool change incorrect

# Description

Incorrect tool change with Tool arg on Mechanical unit arg

#### Recommended actions

- Check if correct tool.
- Decrease speed if needed.
- Perform a new tool change.

# 20501, ES panel open

# Description

The emergency stop panel has previously been broken, and while broken, an attempt was made to operate the robot.

#### Consequences

The system remains in the Emergency Stop status.

## Probable causes

An attempt has been made to manoeuvre a control, e.g. the enabling device.

#### **Recommended actions**

- 1) To resume operation, first reset the emergency stop panel button.
- 2) Then switch the system back to state Motors ON by pressing the Motors ON button on the Control Module.

# 20502, ES pendant open

#### Description

The emergency stop pendant has previously been broken, and while broken, an attempt was made to operate the robot.

#### Consequences

The system remains in the Emergency Stop status.

# Probable causes

An attempt has been made to manoeuvre a control, e.g. the enabling device.

#### Recommended actions

- 1) To resume operation, first reset the emergency stop pendant button.
- 2) Then switch the system back to state Motors ON by pressing the Motors ON button on the Control Module.

# 20503, ES ext.cat.0 open

#### Description

The emergency stop external has previously been broken, and while broken, an attempt was made to operate the robot.

#### Consequences

The system remains in the Emergency Stop status.

# Probable causes

An attempt has been made to manoeuvre a control, e.g. the enabling device.

#### Recommended actions

- 1) To resume operation, first reset the emergency stop external button.
- 2) Then switch the system back to state Motors ON by pressing the Motors ON button on the Control Module.

# 20505, Delayed stop open

#### Description

Delayed stop open.

#### Consequences

The system goes to status SYS HALT.

#### Recommended actions

- 1) To resume operation, first reset the delayed stop button.
- 2) Then switch the system back to state Motors ON by pressing the Motors ON button on the Control Module.

# 20506, Test Stop open

#### Description

The Test Mode Safeguarded Stop circuit has been broken.

#### Consequences

The system goes to status SYS HALT.

#### Probable causes

One or more of the switch connected in series with the Test Mode Safeguarded Stop circuit have been opened, which may be causes by a large number of faults. This is only possible while in the Manual operational mode

#### **Recommended actions**

- 1) Locate the switch, reset it and restart the system.
- 2) Check cables and connections.

# 20507, Hardware chain open

#### Description

Relays (KA16 and KA17) on Safety Interface Board (SIB) not activated.

#### Consequences

Motor on command rejected.

# Recommended actions

Press motor ON button to close the chain.

# 20521, Test Stop conflict

# Description

Status conflict for the Test Stop chain.

# Consequences

Please check the two-channel safety guard that caused the status conflict.

# 20525, ES panel conflict

#### Description

Status conflict for the Emergency Stop panel chain.

#### Consequences

The system goes to status emergency stop.

#### **Recommended actions**

Please check the two-channel safety guard that caused the status conflict.

# 20526, ES pendant conflict

### Description

Status conflict for the Emergency Stop pendant chain.

# Consequences

The system goes to status emergency stop.

#### **Recommended actions**

Please check the two-channel safety guard that caused the status conflict.

# 20527, ES ext.cat.0 conflict

# Description

Status conflict for the Emergency Stop ext.cat.0 chain.

# Consequences

The system goes to status emergency stop.

# **Recommended actions**

Please check the two-channel safety guard that caused the status conflict.

# 20528, HV Interlock input conflict

#### Description

Only one of the two input signals in the high voltage chains is opened.

# Consequences

Paint enable chain opens.

# Recommended actions

Please check the two-channel safety guard that caused the status conflict.

# 20529, Cabin Interlock input conflict

#### Description

Only one of the two input signals in cabin interlock chains is opened.

# Consequences

Paint enable chain opens.

#### **Recommended actions**

Check cables and connections.

# 20531, Delayed Stop conflict

#### Description

Status conflict for the delayed stop circuit.

#### Consequences

The system goes to status SYS HALT.

#### **Recommended actions**

Check cables and connections.

# 20534, Mode selector conflict

# Description

Any of the connections to the mode selector are faulty.

## Consequences

The system goes to status SYS HALT.

# Recommended actions

Check cables and connections.

# 20535, AUX Interlock conflict

# Description

Only one of the two AUX interlock chains was opened. Normally used on CBS door interlock.

# Consequences

Paint enable chain opens.

#### **Recommended actions**

Check cables and connections.

# 20536, Motor on chain conflict

# Description

Only one of the two motor on chain signals in run chain is opened.

# Consequences

The system goes to status SYS HALT.

# Recommended actions

Check cables and connections.

# 20556, Enable 2 AXC 1 open

# Description

Status active when enable from Axis Computer 1 open.

#### Consequences

- 1. Check other error messages for primary fault reason.
- 2. If no other error messages, please check line voltage for one phase missing.

# 20557, Enable 2 AXC 2 open

#### Description

Status active when enable from Axis Computer 2 open.

#### Consequences

The system goes to status SYS HALT.

#### **Recommended actions**

- 1. Check other error messages for primary fault reason.
- 2. If no other error messages, please check line voltage for one phase missing.

# 20558, Manipulator fault

#### Description

Status active when power to manipulator *arg* connected to Manipulator Interface Board (MIB) *arg* is lost, or manipulator's enable chain conditions is not OK.

#### Consequences

The system goes to status SYS HALT.

#### **Recommended actions**

- 1. Check the power to the manipulator.
- 2. Check that the enable chain on Manipulator Controller Board (MCOB) is OK.

# 20559, Collision sensor active

#### Description

Status active when digital collision sensor on Manipulator Controller Board (MCOB) is active.

#### Consequences

The system goes to status SYS HALT.

#### Recommended actions

Check the collision sensors connected to MCOB.

# 20560, Axis limit on MCOB

### Description

Status active when limit sensor on Manipulator Controller Board (MCOB) is active.

## Consequences

The system goes to status SYS HALT.

# Recommended actions

Check the limit sensors connected to MCOB.

# 20561, MCOB software has opened enable chain

# Description

Status active when Manipulator Controller Board (MCOB) software has opened the enable chain on MCOB.

#### Consequences

The system goes to status SYS HALT.

#### Recommended actions

Check the MCOB software.

# 20562, Reset ES fault

#### Description

Status active when Reset Emergency Stop input is activated for more than 3 seconds.

#### Consequences

The system goes to status SYS HALT.

#### Recommended actions

- 1. Check the connection of external reset of Emergency Stop.
- 2. Check the motor on push button.

# 20563, Servo disconnect open

#### Description

Status active when Servo disconnect switch on system arg is off.

# Consequences

The system goes to status SYS HALT.

# Recommended actions

If Servo disconnect switch is not installed, check the disable link on Manipulator Interface Board (MIB).

# 20564, Brake rel. on axes 1 & 7

# Description

Status active when manual brake release on axes 1 and 7 enabled.

# Consequences

The system goes to status SYS HALT.

# **Recommended actions**

Check switch for manual brake release of axes 1 and 7.

# 20565, External enable 1 open

## Description

Status active when external enable 1 on Manipulator Controller Board (MCOB) is open.

# Consequences

Check connection on MCCB X25.

# 20566, External enable 2 open

#### Description

Status active when external enable 2 on Manipulator Controller Board (MCOB) is open.

#### Consequences

The system goes to status SYS HALT.

#### Recommended actions

Check connection on MCCB X43.

# 20567, Power low on MCOB

# Description

Status active when power below 16V on Manipulator Controller Board (MCOB).

# Consequences

The system goes to status SYS HALT.

#### Recommended actions

Check power on MCOB.

# 20568, Hardware enable open on MCOB

# Description

Status active when firmware on Manipulator Controller Board (MCOB) has opened the enable chain.

# Consequences

The system goes to status SYS HALT.

# 20569, Watchdog fault on MCOB

### Description

Status active when watchdog on Man pulator Controller Board (MCOB) fails.

#### Consequences

The system goes to status SYS HALT.

# 20570, TPU wiring error

# Description

Status active when Process Interface Board (PIB) detects fault on emergency stop pendant and enabling device signals (glitch test).

# Consequences

The system goes to status SYS HALT.

#### **Recommended actions**

1. Check cables and connections to Teach Pendant Unit (TPU).

2. Check Pendant Interface Board (TIB) and Manipulator Interface Board (MIB).

# 20571, HV Interlock open

#### Description

Paint system High Voltage (HV) interlock is opened by external interlock connection.

#### Consequences

Paint enable chain opens.

#### **Recommended actions**

Check manual switch for disconnecting of the HV system.

# 20572, Cabin Interlock open

#### Description

Cabin Interlock is opened by external interlock connection.

#### Consequences

Paint enable chain opens

#### Recommended actions

Check cabin ventilation and other cabin safety functions.

# 20573, Controller ID is Missing

# Description

Controller ID is the controller's unique identity. It is by default equal to the serial number of the controller's cabinet. The software configuration of the controller is missing this identity information.

#### **Probable causes**

This may happen if the storage media of the controller has been replaced or reformatted.

# **Recommended actions**

Read the serial number of the controller from the controller cabinet to find out what the controller ID should be. Use RobotStudio tools to set this value for the controller.

# 20574, Process Interlock open

#### Description

Process Interlock is opened by external interlock connection.

# Consequences

Paint enable chain opens.

# **Recommended actions**

Check manual switch for disconnecting of the process system.

# 20575, AUX Interlock open

#### Description

AUX Interlock is opened by external interlock connection. Normally used for Cartridge Bell System (CBS).

#### Consequences

Paint enable chain opens.

#### **Recommended actions**

Check cables and equipments connected to AUX inputs.

# 20576, System 2 Interlock open

#### Description

System 2 Interlock is opened. Normally used for Cartridge Bell System (CBS) or paint pumps

# Consequences

Paint enable chain opens.

#### **Recommended actions**

Check cables and equipments connected to system 2.

# 20577, HV ON open

#### Description

High Voltage (HV) switch on operating panel is opened.

#### Consequences

Paint enable chain opens.

#### Recommended actions

Give acknowledge on motor ON and switch on the HV key to close the HV interlock chain.

# 20581, SPI communication towards SIB is down

#### Description

Status active when cyclic enable 1 test fails from Safety Interface Board (SIB).

#### Consequences

The system goes to status SYS HALT.

# **Recommended actions**

- 1. Check status on Serial Peripheral Interface (SPI) status.
- 2. Check cables between Process Interface Board (PIB) abd SIB.

# 20582, SPI communication towards MIB is down

# Description

Status active when cyclic enable 1 test fails from Manipulator Interface Board (MIB) arg.

# Consequences

The system goes to status SYS HALT.

# Recommended actions

Check cables and Serial Peripheral Interface (SPI) status.

2. Check cables between SIB and Manipulator Interface Board (MIB).

# 20583, Watchdog towards PIB software fails

# Description

Status active when firmware on Process Interface Board (PIB) discover watchdog fault between PIB firmware and PIB software.

#### Consequences

The system goes to status SYS HALT.

#### Probable causes

Too high processor load on PIB software.

# 20584, Fault on internal SPI

#### Description

Status active when firmware on Process Interface Board (PIB) discover watchdog fault towards Safety Interface Board (SIB) and Manipulator Interface Board (MIB).

#### Consequences

The system goes to status SYS HALT.

#### Probable causes

Serial Peripheral Interface (SPI) communication is down on SPI 1.

#### Recommended actions

Check cables between PIB, SIB and MIB.

# 20585, Enable chain opened from IPS

# Description

Status active when enable chain is opened from signal Safety/PibSw/ Enable.

## Consequences

The system goes to status SYS HALT.

# Recommended actions

Check the actuator connected to signal Safety/PibSw/Enable.

# 20586, Watchdog fault towards PIB firmware

# Description

Status active when software on Process Interface Board (PIB) discover watchdog fault towards PIB firmware caused by fault on FPGA.

# Consequences

The system goes to status SYS HALT.

# 20587, Watchdog fault towards PIB firmware

#### Description

Status active when software on Process Interface Board (PIB) discover watchdog fault towards PIB firmware caused by fault on the In-System Micro Controller.

# Consequences

# © Copyright 2005-2010 ABB. All rights reserved.

#### Probable causes

Firmware not running.

#### 20588, Watchdog fault between PIB and MC

#### Description

Status active when software on Process Interface Board (PIB) discover watchdog fault towards Main Computer (MC).

#### Consequences

The system goes to status SYS FAIL.

#### Recommended actions

Check ethernet cable between PIB and MC.

#### 20589, Watchdog fault between PIB and MCOB

#### Description

Status active when agent connection on CAN between Process Interface Board (PIB) and Manipulator Controller Board (MCOB) is down

#### Consequences

The system goes to status SYS HALT.

#### Recommended actions

- 1. Check CAN cables.
- 2. Check MCOB status.

#### 20590, Open circuit mask not set

#### Description

The open circuit mask for brakes on Manipulator Controller Load (MCOB) is not set. The mask should be set from Process Interface Board (PIB) during start-up.

#### Consequences

This message will be given every time the brakes are released, until the open circuit mask on MCOB is set.

#### Probable causes

IPS configuration on PIB is not loaded or configuration file for brake settings is missing.

#### Recommended actions

- 1. Check that IPS configuration is loaded during start-up.
- Check that IPS configuration file for brake settings are installed on PIB.

#### 20591, TPU hot plug timeout

#### Description

The TPU hot plug button is pressed for too long time.

#### Consequences

The system goes to status SYS HALT.

#### Recommended actions

Press motor ON button to close the chain.

#### 20600, Unofficial RobotWare release

#### Description

The current RobotWare is not an officially supported release.

Unofficial RobotWare releases may only be used for time-limited test and validation purposes.

#### Consequences

ABB will not provide long-term support on unofficial releases.

#### **Recommended actions**

If this is a production system, install an official RobotWare release as soon as possible.

# 20601, Too long paths when unpacking RobotWare files

#### Description

The RobotWare installation package was not properly unpacked on the controller. Some files in the package have a path that is too long and could not be handled by the controller software.

During the installation process the controller software was upgraded to handle longer paths, so a re-installation of the system should solve the problem.

#### Consequences

Some RobotWare files are missing on the controller and your system may not be able to operate properly.

#### Recommended actions

Re-install the system by using SystemBuilder. If the error is still present after the re-installation, contact customer support.

#### 20602, Unofficial RobotWare image

#### Description

The current RobotWare main computer image is not the original, and is hence not officially supported.

#### Consequences

ABB will not provide long-term support on unofficial RobotWare releases.

#### Probable causes

The officially released main computer image has been replaced, e.g., for the purpose of collecting diagnostic data for a specific problem.

#### **Recommended actions**

If this is a production system, install an official RobotWare release as soon as possible.

#### 20610, Motor phase short circuit

#### Description

The drive unit for joint *arg* has reported short circuit. The joint is connected to drive module *arg* with unit position *arg* and node *arg*.

#### Consequences

No operation will be possible until the fault is corrected. The system goes to Motors Off state with zero torque.

#### Probable causes

- Short circuit in cables or connectors between the phases or to ground.
- 2) Short circuit in motor between the phases or to ground.

#### **Recommended actions**

- 1) Check/replace cables and connectors.
- 2) Check/replace motor.

## 20620, The system has entered an internal test mode

#### Description

A feature to perform ABB Robotics internal tests has been enabled in *arg*.

#### Consequences

The system may not behave as expected.

#### Recommended actions

Restart the system when the test has been performed. If this was an unexpected message, please contact your contact your local APB representative for assistance.

# 31810, DeviceNet master/slave board is missing

#### Description

The DeviceNet master/slave board does not work.

#### Consequences

No communication on the Devicenet is possible.

#### Probable causes

The DeviceNet master/slave board is either malfunctioning or missing.

#### Recommended actions

- 1. Make sure a DeviceNet master/slave board is installed.
- 2. Replace the board if faulty.

# 31811, Second DeviceNet master/slave board is missing

#### Description

Dual option is configured but only one DeviceNet master/slave board is installed.

#### Consequences

Only one DeviceNet bus is available.

#### Probable causes

The Second DeviceNet master/slave board is either malfunctioning or missing.

#### Recommended actions

- 1. Make sure a Second DeviceNet master/slave board is installed.
- 2. Replace the Second board if faulty.

#### 31812, Incompatible DeviceNet Boards

#### Description

The system has detected incompatible types of DeviceNet boards.

#### Consequences

No communication on the DeviceNet is possible.

#### **Probable causes**

Incompatible types of DeviceNet boards have been installed in the system.

#### Recommended actions

Make sure that compatible board types are installed.

# 31910, Profibus-DP master/slave board is missing

#### Description

The Profibus-DP master/slave board does not work.

#### Consequences

No communication on the Profibus is possible.

#### Probable causes

The Profibus-DP master/slave board is either malfunctioning or missing.

#### **Recommended actions**

- 1. Make sure a Profibus-DP master/slave board is installed.
- 2. Replace the board if faulty.

#### 31911, Profibus board update error

#### Description

The RobotWare software was not able to download new driver software to the Profibus-DP master/slave board. The *arg* channel (ch *arg*) of the Profibus board could not be programmed. Internal error code: *arg*.

#### Consequences

No communication on the Profibus is possible.

#### Probable causes

The RobotWare software may be corrupt or the board hardware may be malfunctioning.

#### **Recommended actions**

- 1. Restart the system to reattempt downloading the software.
- 2. Reinstall the present system files.
- 3. Create and run a new system to download the driver software.
- 4. Replace the board if faulty.

#### 31912, Profibus-DP master/slave board failure

#### Description

The Profibus-DP master/slave board did not start up correctly.

#### Consequences

No communication on the Profibus is possible.

#### **Probable causes**

The Profibus-DP master/slave board hardware may be malfunctioning.

#### **Recommended actions**

- 1. Restart the system.
- 2. Replace the Profibus-DP master/slave board if faulty.

## 31913, Profibus-DP master/slave board internal error

#### Description

The Profibus-DP master/slave board reported internal error arg.

#### Consequences

No communication on the Profibus is possible.

#### Probable causes

The Profibus-DP master/slave board hardware may be malfunctioning.

#### **Recommended actions**

- 1. Restart the system.
- 2. Replace the Profibus-DP master/slave board if faulty.

#### 31914, Profibus startup error

#### Description

- Profibus master bus error Error code *arg*. Check cabling, terminators and modules then resturt.

#### Recommended actions

#### 31915, Profibus Bus Error

#### Description

Profibus master bus error.

Internal error

Error code arg.

#### Consequences

Certain expected associated errors may be delayed.

#### Probable causes

Faulty profibus cabling, terminators and/or module(s).

Duplicated profibus addresses.

#### Recommended actions

Check cabling, terminators and modules.

#### 31916, Profibus bus OK

#### Description

- Profibus regained contact on the master bus.

#### **Recommended actions**

# 31917, Profibus-DP master/slave board exception

#### Description

A fatal error has occurred on the Profibus-DP master/slave board. *arg* channel in task *arg*. Parameters *arg* 

#### Consequences

No communication on the Profib is is possible.

#### Probable causes

The Profibus-DP master/slave board hardware may be malfunctioning.

#### Recommended actions

- 1. Restart the system.
- 2. Replace the Profibus-DP master/slave board if faulty.

#### 32500, Robot Communication Card is missing

#### Description

The system cannot contact the Robot Communication Card.

#### Consequences

No communication with the Safety System is possible. The system goes to status SYS FAIL.

#### Probable causes

The Robot Communication Card is either malfunctioning or missing.

#### **Recommended actions**

- 1. Make sure a Robot Communication Card is installed.
- 2. Replace the unit if faulty.

#### 32501, Incorrect RCC firmware

#### Description

The FPGAR11-Firmware on the RCC (DSQC602) is of an incompatible version. Current version: *arg.arg* Requested version: *arg.arg* 

- 1. Replace the DSQC602 board
- 2. Restart the system

#### 32502, Can't find file

#### Description

The system cannot find the file: [arg]

#### Recommended actions

Reinstall the system

#### 32503, Requested info not in file

#### Description

The system cannot find information about what software to download to HardWare ID="arg", Version="arg", Revision="arg" in file [arg].

#### Probable causes

The file has either been damaged, or the actual hardware version of the unit is not supported.

#### **Recommended actions**

- 1. Reinstall the system
- 2. Replace the unit to a version which is supported by this SW-release.

# 32530, No Communication With The Safety System

#### Description

There is no serial communication between the Safety System and the robot communication card.

#### Consequences

The system goes to status SYS FAIL.

#### Probable causes

Probably hardware fault in cable between Safety System and Robot Communication Card. The Safety System, or it's power supply, may also be faulty.

#### Recommended actions

- 1) Restart the system to resume operation.
- 2) Make sure the cable between robot communication card and Safety System is working and correctly connected.
- 3) Check the Safety System power supply.
- 4) Replace the unit if faulty.

#### 32540, Drive unit firmware reflash started

#### Description

In drive module arg, a required upgrade of the firmware in the drive unit at unit position arg has started. The old firmware revision arg is replaced with revision arg.

#### Recommended actions

Wait for the firmware upgrade process to complete. Do not turn off system power!

#### 32541, Drive unit firmware reflash complete

#### Description

In drive module arg, the upgrade of the firmware in the drive unit with unit position arg is completed. New revision is arg.

#### 32542, Drive unit hardware not supported

#### Description

In drive module *arg*, the system cannot use the drive unit with hardware identity *arg* because the hardware revision *arg* is not supported.

#### Consequences

The system is unable to use the drive unit. The system goes to System Failure state.

#### Probable causes

The RobotWare version is too old to support the drive unit.

#### Recommended actions

- 1) Upgrade the system to a RobotWare version supporting the drive unit revision
- 2) Replace the drive unit to one with compatible revision.

#### 32543, Drive unit firmware reflash failed

#### Description

In drive module *arg*, the upgrade of the firmware in the drive unit at unit position *arg* failed.

#### Consequences

The required upgrade of the drive unit firmware is not performed.

#### Recommended actions

- 1) Check other hardware eventlog messages for detailed explanation of the error condition.
- 2) Try again by restart the system using the main power switch.

#### 32544, Drive unit firmware file not found

#### Description

The file arg, required to upgrade a drive unit's firmware, is not found.

#### Consequences

The required upgrade of the drive unit firmware is not performed.

#### Probable causes

The RobotWare installation does not contain the firmware file.

#### Recommended actions

Reinstall the system.

#### 32545, Drive unit firmware file type error

#### Description

The file arg, required to upgrade a drive unit's firmware, is of wrong type.

# © Copyright 2005-2010 ABB. All rights reserved.

#### Consequences

The required upgrade of the drive unit firmware is not performed.

#### Probable causes

The RobotWare installation is faulty.

#### Recommended actions

Reinstall the system.

#### 32546, Drive unit firmware file error

#### Description

The file *arg*, required to upgrade a drive unit's firmware, is not usable because it failed the integrity check.

#### Consequences

The required upgrade of the drive unit firmware is not performed.

#### Probable causes

The RobotWare installation is faulty.

#### Recommended actions

Reinstall the system.

#### 32550, Firmware reflash started

#### Description

A required update of the arg firmware has started. File used: [arg].

#### Recommended actions

Wait for the reflash to complete

#### 32551, Firmware reflash completed

#### Description

The update of arg firmware has completed successfully.

#### 32552, Firmware reflash failed

#### Description

The update of *arg* firmware failed Internal errorcode:*arg* 

#### Recommended actions

- 1. Check other error messages for detailed explanation
- 2. Restart the system
- 3. Reinstall the system
- 4. Replace the arg

#### 32553, Firmware file is corrupt

#### Description

The firmware file [arg] is corrupt. Internal errorcode:arg

#### Recommended actions

Reinstall the system

#### 32554, Firmware file not found

#### Description

The firmware file [arg] is not found.

#### **Recommended actions**

Reinstall the system

#### 32555, Safety System Unit Not Supported

#### Description

The system cannot use the Safety System unit arg, revision arg.

#### Consequences

The system is unable to use the affected hardware.

#### Recommended actions

1. Change the affected hardware to a compatible version.

#### 32560, Axis computer firmware reflash started

#### Description

In drive module arg, a required upgrade of the firmware in the axis computer arg with hardware identity arg has started. The old firmware revision arg is replaced with revision arg.

#### Recommended actions

Wait for the firmware upgrade process to complete. Do not turn off system power!

# 32561, Axis computer firmware reflash complete

#### Description

In drive module *arg*, the upgrade of the firmware in the axis computer *arg* with hardware identity *arg* is completed. New revision is *arg*.

#### 32562, Axis computer communication error

#### Description

The system failed to communicate with the axis computer in drive module *arg* when trying to read firmware information.

#### Consequences

The system is unable to determine if an upgrade is required of the firmware in the affected drive module. The system goes to System Failure state.

#### Probable causes

This may be due to a cable break, bad connector or high levels of interference in the cable between the main computer and the axis computer.

#### **Recommended actions**

 Make sure the cable between the main computer and the axis computer is not damaged and that both connectors are correctly connected. 2) Make sure no extreme levels of electromagnetic interference are emitted close to the robot cabling.

#### 32563, Axis computer hardware not supported

#### Description

In drive module *arg*, the system cannot use the axis computer with hardware identity *arg* because the hardware revision *arg* is not supported.

#### Consequences

The system is unable to use the axis computer. The system goes to System Failure state.

#### Probable causes

The RobotWare version is too old to support the axis computer unit.

#### **Recommended actions**

- 1) Replace the axis computer to one with compatible revision.
- Upgrade the system to a RobotWare version supporting the axis computer revision.

#### 32564, Axis computer firmware reflash failed

#### Description

In drive module *arg*, the upgrade of the firmware in the axis computer *arg* with hardware identity *arg* failed.

#### Consequences

The required upgrade of the axis computer firmware is not performed.

#### **Recommended actions**

- 1) Check other hardware eventlog messages for detailed explanation of the error condition.
- 2) Retry again by restarting the system using the main power switch.

#### 32565, Axis computer firmware file not found

#### Description

The file *arg*, required to upgrade an axis computer's firmware, is not found.

#### Consequences

The required upgrade of the axis computer firmware is not performed.

#### Probable causes

The RobotWare installation does not contain the firmware file.

#### Recommended actions

Reinstall the system.

#### 32567, Axis computer firmware file type error

#### Description

The file *arg*, required to upgrade an axis computer firmware, is of wrong type.

#### Consequences

The required upgrade of the axis computer's firmware is not performed.

#### Probable causes

The firmware file is corrupt.

#### Recommended actions

Reinstall the system.

#### 32568, Axis computer firmware file error

#### Description

The file *arg*, required to upgrade an axis computer's firmware, is not usable because it failed the integrity check.

#### Consequences

The required upgrade of the axis computer firmware is not performed.

#### Probable causes

The firmware file is corrupt.

#### Recommended actions

Reinstall the system.

#### 32569, Corrupt axis computer hardware

#### Description

In drive module *arg*, the axis computer flash memory has a corrupt content.

#### Recommended actions

- Retry again by restarting the system using the main power switch.
- 2. If the problem remains then replace the axis computer.

#### 32570, Firmware reflash started

#### Description

A required update of the arg firmware has started. Replacing old firmware version: [arg].

#### Recommended actions

Wait for the reflash to complete

#### 32571, Firmware reflash completed

#### Description

The update of arg firmware has completed successfully. New version: [arg]. Internal code: [arg]

#### 32572, Firmware reflash failed

#### Description

The upgrade of arg firmware failed.

Current version: arg. Internal errorcode: arg.

#### **Recommended actions**

- 1. Check other hardware eventlog messages for detailed explanation of the error condition.
- 2. Reinstall the system.

#### 32573, Unable to download firmware file

#### Description

The firmware file arg is not found. Internal error code:arg.

#### Recommended actions

Reinstall the system.

#### 32574, Corrupt axis computer hardware

#### Description

The arg flash memory has a corrupt content. Internal error code:arg.

#### Recommended actions

- 1. Check other hardware eventlog messages for detailed explanation of the error condition.
- 2. Restart the system.
- 3. If failure occurs again, replace the axis computer.

#### 32575, Found no axis computer board

#### Description

System failed to detect any connected axis computer.

#### Recommended actions

- 1. Check system for axis computer board.
- 2. Check ethernet cables between the main computer and the axis computer.
- 3. Restart the system.

#### 32576, Axis firmware: No communication

#### Description

The system failed to communicate with axis board *arg* when trying to check the firmware version.

#### Consequences

The system is unable to check and if necessary upgrade the firmware in the affected axis computer.

#### Recommended actions

- 1. Check system for axis computer board.
- 2. Check ethernet cables between the main computer and the axis computer.
- 3. Restart system.

#### 32577, Axis computer hardware data error

#### Description

In drive module *arg*, the axis computer has corrupt information stored on the unit.

#### Consequences

The system goes to System Failure state.

#### **Probable causes**

The integrity check of the axis computer information stored on the unit has failed.

#### **Recommended actions**

- 1) Retry again by restarting the system using the main power witch
- 2) Replace the faulty axis computer.

#### 32580, Firmware reflash started

#### Description

A required update of the *arg* firmware has started. Internal code: [*arg*]. File: [*arg*].

#### **Recommended actions**

Wait for the reflash to complete

#### 32581, Firmware reflash completed

#### Description

The update of  $ar_S$  firmware has completed successfully . Internal code; [arg]

#### **Recommended actions**

No action required

#### 32582, Firmware reflash failed

#### Description

The update of arg firmware failed.

Internal errorcode:arg

#### **Recommended actions**

- $1. \ Check \ other \ error \ messages \ for \ detailed \ explanation.$
- 2. Reinstall the system.

#### 32583, Firmware file corrupt

#### Description

The update of arg firmware failed.

The firmware file [arg] is corrupt.

Internal errorcode:arg.

#### **Recommended actions**

Reinstall the system

#### 32584, Firmware file not found

#### Description

The update of arg firmware failed.

The firmware file [arg] is not found.

Internal errorcode:arg.

#### **Recommended actions**

Reinstall the system

# 32585, No Safety System Found By Axis Computer

#### Description

Axis computer failed to detect the Safety System.

#### Recommended actions

- 1. Check communication cables between the axis computer and the Safety System.
- 2. Check power supply to the Safety System.
- 3. Restart the system

#### 32590, Firmware reflash started

#### Description

A required update of the *arg* firmware in drive module *arg* has started. File: [*arg*].

#### **Recommended actions**

Wait for the reflash to complete, this will take approximately 3.5 minutes.

#### 32591, Firmware reflash completed

#### Description

The update of *arg* firmware in drive module *arg* has successfully completed.

#### **Recommended actions**

No action required

#### 32592, Firmware reflash failed

#### Description

The update of arg firmware in drive module arg has failed.

#### Recommended actions

- 1. Check other error messages for detailed explanation.
- 2. Reinstall the system.

#### 32593, Firmware file corrupt

#### Description

The update of arg firmware in drive module arg has failed.

The firmware file [arg] is corrupt.

#### **Recommended actions**

Reinstall the system

#### 32594, Firmware file not found

#### Description

The update of arg firmware in drive module arg has failed.

The firmware file [arg] is not found.

#### Recommended actions

Reinstall the system

#### 32601, Interbus master/slave board is missing

#### Description

The Interbus master/slave board does not work.

#### Consequences

No communication on the Interbus is possible

#### Probable causes

The Interbus master/slave board is either malfunctioning or missing.

#### Recommended actions

- 1) Make sure a Interbus master/slave board is installed.
- 2) Replace the board if faulty.

#### 32651, Serial port hardware is not accessible

#### Description

The system has tried to address the serial port arg, and failed.

#### Consequences

The optional serial port hardware can not be accessed. The connector and the physical channel using the connector will not be available for use.

#### Probable causes

The serial port hardware is missing or malfunctioning.

#### Recommended actions

- 1) Make sure the required serial port hardware has been correctly installed and is not faulty.
- 2) Replace the serial port hardware.

#### 33503, Revolution counter update failure

#### Description

Update of the revolution counter for joint arg failed.

#### Consequences

Joint not synchronized

#### Probable causes

- 1. Joint missing or not active
- 2. Measurement system error

- 1. Check if joint active
- 2. Check configuration files
- 3. Check measurement system

#### 33601, Fieldbus Adapter is missing

#### Description

The Fieldbus Adapter is missing.

#### Consequences

No communication with the Fieldbus Adapter is possible.

#### Probable causes

The Fieldbus Adapter is either malfunctioning or missing.

#### Recommended actions

- 1. Make sure a Fieldbus Adapter is installed.
- 2. Replace the module if faulty.

#### 34100, Drive system not supported

#### Description

The configured drive system in drive module *arg* is not of type Drive System '04.

#### Consequences

The system goes to System Failure state.

#### Probable causes

- 1. Wrong drive module key used, i.e., the configuration does not match hardware.
- 2. Wrong hardware used in the system.

#### **Recommended actions**

- 1. Reinstall the system with a drive module key that matches the hardware.
- 2. Replace the drive module with one that supports Drive System '04.

#### 34101, Drive system not supported

#### Description

The configured drive system in drive module *arg* is not of type Drive System '09.

#### Consequences

The system goes to System Failure state.

#### Probable causes

- 1. Wrong drive module key used, i.e., the configuration does not match hardware.
- 2. Wrong hardware used in the system.

#### Recommended actions

- Reinstall the system with a drive module key that matches the hardware.
- 2. Replace the drive module with one that supports Drive System '09.

#### 34200, Lost communication with all drive units

#### Description

In drive module *arg*, the axis computer has lost communication with all drive units.

#### Consequences

No operation will be possible until the fault is corrected. The system goes to Motors Off state with zero torque.

#### Probable causes

Communication problem between drive units and the axis computer.

#### Recommended actions

- 1) Check that all cables are properly connected.
- 2) Check that the drive units have logic power.
- 3) Check/replace Ethernet cables.
- 4) Check for other hardware eventlog messages.
- 5) Check the event log for power supply unit error messages.
- 6) Check the cabling between the power supply unit and the drive unit.
- 7) Check the 24V output from the power supply unit.

#### 34201, Connected drive unit not configured

#### Description

The drive unit in drive module *arg* with drive unit position *arg* is connected but not used in the configuration.

#### Consequences

Operation will be possible, but the extra drive unit will not be used.

#### Probable causes

The drive unit is not used in the configuration.

#### **Recommended actions**

- 1) Remove extra drive unit if not needed.
- 2) Reinstall the system with a drive module key supporting the extra drive unit.

#### 34202, Lost communication with drive unit

#### Description

In drive module arg, the axis computer has lost communication with the drive unit at unit position arg.

#### Consequences

No operation will be possible until the fault is corrected. The system goes to Motors Off state with zero torque.

#### Probable causes

Communication problem between the drive unit and the axis computer.

- 1) Check that all cables are properly connected.
- 2) Check that the drive unit has logic power.
- 3) Check/replace Ethernet cables.
- 4) Check for other hardware eventlog messages.
- 5) Check the event log for power supply unit error messages.
- 6) Check the cabling between the power supply unit and the drive unit.
- 7) Check the 24V output from the power supply unit.

#### 34203, Motor current too high

#### Description

The motor current is too high for joint *arg*, connected to drive module *arg* with the drive unit at unit position *arg* and node *arg*.

#### Consequences

No operation will be possible until the fault is corrected. The system goes to Motors Off state.

#### Probable causes

- 1) The motor configuration is incorrect.
- 2) The axis load may be too high or the motor may have stalled (maybe due to a collision).
- 3) The motor is too small for the drive unit.
- 4) Short circuit between motor phases or ground.

#### Recommended actions

- 1) Check that the motor configuration is correct.
- 2) Check that the robot has not collided.
- 3) If possible, reduce the speed of the user program.
- 4) Check that the axis load is not too high for the motor.
- 5) Verify that the maximum motor current is not too small compared to the maximum current of the drive unit.
- 6) Check the motor cable and motor by measuring their resistance respectively. Disconnect before measuring.

#### 34251, Incoming mains phase missing

#### Description

In drive module *arg*, the rectifier unit at drive unit position *arg* has detected a power loss in one phase.

#### Consequences

The system may stop with DC link too low voltage.

#### Probable causes

- 1) Incoming mains voltage loss of one phase.
- 2) Some malfunction in cabling or internal 3-phase components.
- 3) The rectifier unit is faulty.

#### Recommended actions

- 1) Check all incoming mains phases to the cabinet.
- 2) Check all internal 3-phase components (main switch, mains filter, fuse, contactors) and cabling in the drive module.

#### 34252, Incoming mains missing

#### Description

In drive module *arg*, the rectifier unit at drive unit position *arg* has detected a mains voltage loss.

#### Consequences

No operation will be possible until the fault is corrected. The system goes to Motors Off state.

#### Probable causes

- 1) Incoming mains voltage loss.
- 2) Some malfunction in the cabling or in internal 3-phase components.
- 3) The rectifier unit is faulty.

#### Recommended actions

- 1) Check the incoming mains voltage.
- 2) Check all the internal 3-phase components (main switch, mains filter, fuse, contactors) and cabling in the drive module.

#### 34255, Rectifier temperature error

#### Description

In drive module *arg*, the rectifier unit at drive unit position *arg* has reached a too high temperature level.

#### Consequences

No operation will be possible until the rectifier has cooled down. The system goes to Motors Off state.

#### Probable causes

- 1) The cooling fans may be faulty or the air flow may be obstructed.
- 2) The ambient temperature may be too high.
- 3) The system may be running with a too high torque for extended periods of time.

#### Recommended actions

- Verify that the fans are running and that the air flow is not obstructed.
- 2) Verify that the ambient temperature does not exceed the cabinet's temperature rating.
- 3) If possible, rewrite the user program to reduce the amount of hard acceleration and hard deceleration.
- 4) Reduce the static torque due to gravity or external forces.

#### 34256, Rectifier temperature warning

#### Description

In drive module *arg*, the rectifier unit at drive unit position *arg* is approaching a too high temperature level.

#### Consequences

It is possible to continue but the margin to maximum allowed temperature is too low to sustain long term operation.

#### Probable causes

- 1) The cooling fans may be faulty or the air flow may be obstructed.
- 2) The ambient temperature may be too high.
- The system may be running with a too high torque for extended periods of time.

- 1) Verify that the fans are running and that the air flow is not obstructed.
- 2) Verify that the ambient temperature does not exceed the cabinet's temperature rating.

© Copyright 2005-2010 ABB. All rights reserved.

- 3) If possible, rewrite the user program to reduce the amount of hard acceleration and hard deceleration.
- 4) Reduce the static torque due to gravity or external forces.

#### 34257, Open circuit in bleeder resistor circuit

#### Description

In drive module *arg*, the bleeder resistor connected to the rectifier unit at drive unit position *arg* has too high resistance (open circuit).

#### Consequences

No operation will be possible until the fault is corrected. The system goes to Motors Off state.

WARNING HIGH VOLTAGE: THE DC LINK WILL NOT BE DISCHARGED WHEN THE SYSTEM IS POWERED OFF.

#### Probable causes

This may be caused by a faulty bleeder resistor cable or a faulty bleeder resistor.

#### Recommended actions

WARNING HIGH VOLTAGE CAN BE PRESENT.

- 1) Make sure the bleeder resistor cable is properly connected to the rectifier unit.
- 2) Disconnect the bleeder and check the cable and measure the bleeder resistance. The expected resistance should be approximately *arg* ohms.

#### 34258, Short circuit in bleeder resistor circuit

#### Description

In drive module *arg*, the bleeder resistor connected to the rectifier unit at drive unit position *arg* is indicating a short circuit.

#### Consequences

No operation will be possible until the fault is corrected. The system goes to Motors Off state.

WARNING HIGH VOLTAGE: THE DC LINK WILL NOT BE DISCHARGED WHEN THE SYSTEM IS POWERED OFF.

#### Probable causes

This may be caused by a faulty bleeder resistor cable or a faulty bleeder resistor.

#### Recommended actions

WARNING HIGH VOLTAGE CAN BE PRESENT.

- 1) Make sure the bleeder resistor cable is correctly connected to the rectifier unit.
- 2) Disconnect the bleeder and check the cable and measure the bleeder resistance. The expected resistance should be approximately *arg* ohms.
- 3) Check for bleeder short circuit against ground.

#### 34261, Rectifier startup error

#### Description

In drive module *arg*, the inrush control relay in the rectifier unit at drive unit position *arg* indicates an error.

#### Consequences

No operation will be possible until the fault is corrected. The system goes to Motors Off state.

#### Probable causes

This may be caused by a faulty rectifier inrush control relay.

#### Recommended actions

Restart the system and try again. If the problem remains then replace the unit

#### 34262, Incoming mains frequency warning

#### Description

In drive module arg, the incoming mains voltage has wrong frequency. The rectifier unit at drive unit position arg has reported the problem.

#### Consequences

The system may stop with DC link voltage too low.

#### Probable causes

- 1) The incoming mains frequency is not within specification.
- 2) Short circuit between motor phases or ground.

#### Recommended actions

- 1) Check and adjust incoming mains frequency.
- Check the motor cable and motor by measuring their resistance respectively. Disconnect before measuring.

#### 34263, Rectifier startup error

#### Description

In drive module *arg*, the inrush control resistor in the rectifier unit at drive unit position *arg* has too high resistance (open circuit).

#### Consequences

No operation will be possible until the fault is corrected. The system goes to Motors Off state.

#### Probable causes

This may be caused by a faulty rectifier inrush control resistor.

#### **Recommended actions**

Restart the system and try again. If the problem remains then replace the unit.

## 34264, Rectifier inrush limitation active in Motors On

#### Description

In drive module *arg*, the inrush control resistor in the rectifier unit at drive unit position *arg* is wrongly engaged.

#### Consequences

The system goes to Motors Off state to protect the hardware.

#### Probable causes

This error occur when the DC link voltage becomes too low and all mains phases are missing.

#### **Recommended actions**

- 1) Check the hardware eventlog for other errors.
- 2) Check incoming mains voltage.
- 3) Check that the correct voltage is selected with jumpers on the transformer (optional).
- 4) Check all internal 3-phase components (main switch, mains filter, fuse, contactors) and cabling in the drive module.

#### 34265, DC link short circuit error

#### Description

In drive module *arg*, the DC link in the rectifier unit at drive unit position *arg* is short circuit.

#### Consequences

No operation will be possible until the fault is corrected. The system goes to Motors Off state.

#### Probable causes

- 1) DC link cables for an additional drive unit is damaged or wrongly connected.
- 2) Internal error in rectifier unit or drive unit.

#### **Recommended actions**

Check DC link cables and connectors.

# 34266, Rectifier inrush limitation and bleeder active

#### Description

In drive module *arg*, with rectifier unit at drive unit position *arg*, the inrush control resistor is active at the same time as the bleeder resistor is active.

The inrush control resistor is located in the rectifier unit.

The bleeder resistor is connected to the rectifier unit or the drive unit with embedded rectifier

#### Consequences

The system goes to Motors Off state to protect the hardware.

#### Probable causes

This problem is most likely to occur when the incoming mains voltage is too high to the rectifier.

#### Recommended actions

- 1) Check that the incoming mains voltage is according to specification for the drive unit.
- 2) Check that the correct voltage is selected with jumpers on the transformer (optional).

#### 34267, Too many rectifiers connected

#### Description

In drive module *arg* the system has detected more rectifers than the system can handle. The limit was reached when drive unit at unit position *arg* was detected.

#### Consequences

No operation will be possible until the fault is corrected. The system goes to System Failure state.

#### Probable causes

Too many drive unit that are equippted with rectifiers are connected.

#### Recommended actions

- 1) Verify that the proper drive units types are connected to the drive unit communication link.
- 2) Disconnect unused drive unit(s)

#### 34300, Unknown drive unit type

#### Description

In drive module *arg*, the drive unit at unit position *arg* has an unknown hardware identity *arg*.

#### Consequences

No operation will be possible until the fault is corrected. The system goes to System Failure state.

#### Probable causes

The drive unit is either unsupported or faulty.

#### Recommended actions

- Verify that the drive unit is supported by the RobotWare version. Upgrade RobotWare if needed.
- 2) Replace drive unit.

#### 34303, Motor current warning

#### Description

For joint *arg*, the current controller detected a too large torque current deviation for the motor. The joint is connected to drive module *arg* in the drive unit at unit position *arg* and node *arg*.

#### Consequences

Operation will be possible but system is close to a stopping error.

#### Probable causes

- 1) The motor data in the configuration files may be wrong.
- 2) The motor cables are not correctly connected or damaged.
- 3) Short circuit in motor cable between phase to phase or phase to ground.
- 4) The DC link voltage may be too low.
- 5) The incoming mains voltage is not within specification.

# © Copyright 2005-2010 ABB. All rights reserved.

#### Recommended actions

- Verify that the motor data in the configuration file is correct for this joint. How to check the configuration file is detailed in the Trouble Shooting Manual.
- 2) Verify that the motor cables are not damaged or badly connected.
- 3) Verify that the motor cables has no short circuits internally or to ground.
- 4) Verify that no DC link errors are present in the event log.
- 5) Verify that the incoming mains voltage is within the specification.

#### 34304, Motor current warning

#### Description

For joint *arg*, the current controller detected a too large current deviation for the motor. The joint is connected to drive module *arg* in the drive unit at unit position *arg* and node *arg*.

#### Consequences

Operation will be possible but system is close to a stopping error.

#### **Probable causes**

- 1) The motor data in the configuration files may be wrong.
- 2) The motor cables are not correctly connected or damaged.
- 3) Short circuit in motor cable between phase to phase or phase to ground.
- 4) The DC link voltage may be too low.
- 5) The incoming mains voltage is not within specification.

#### Recommended actions

- 1) Verify that the motor data in the configuration file is correct for this joint. How to check the configuration file is detailed in the Trouble Shooting Manual.
- 2) Verify that the motor cables are not damaged or badly connected.
- 3) Verify that the motor cables has no short circuits internally or to ground.
- 4) Verify that no DC link errors are present in the event log.
- 5) Verify that the incoming mains voltage is within the specification.

#### 34306, Drive unit temperature error

#### Description

The drive unit for joint arg has reached a too high temperature level. The joint is connected to drive module arg with the drive unit at unit position arg and node arg.

#### Consequences

No operation will be possible until the fault is corrected. The system goes to Motors Off state.

#### Probable causes

- 1) The cooling fans may be faulty or the air flow may be obstructed.
- 2) The cooling fins are covered by dust reducing the cooling effect.
- 3) The ambient temperature may be too high.
- 4) The joint may be running with a too high torque for extended periods of time.

#### **Recommended actions**

- 1) Verify that the fans are running and that the air flow is not obstructed.
- 2) Clean the cooling fins.
- 3) Verify that the ambient temperature does not exceed the cabinet's temperature rating.
- 4) If possible, rewrite the user program to reduce the amount of hard acceleration and hard deceleration.
- 5) Reduce the static torque due to gravity or external forces.

#### 34307, Drive unit temperature warning

#### Description

The drive unit for joint *arg* is approaching a too high temperature level. The joint is connected to drive module *arg* with the drive unit at unit position *arg* and node *arg*.

#### Consequences

It is possible to continue but the margin to maximum allowed temperature is too low to sustain long term operation.

#### Probable causes

- 1) The cooling fans may be faulty or the air flow may be obstructed.
- 2) The cooling fins are covered by dust reducing the cooling effect.
- 3) The ambient temperature may be too high.
- 4) The joint may be running with a too high torque for extended periods of time.

#### **Recommended actions**

- Verify that the fans are running and that the air flow is not obstructed.
- 2) Clean the cooling fins.
- 3) Verify that the ambient temperature does not exceed the cabinet's temperature rating.
- 4) If possible, rewrite the user program to reduce the amount of hard acceleration and hard deceleration.
- 5) Reduce the static torque due to gravity or external forces.

#### 34308, Drive unit critical temperature error

#### Description

The drive unit for joint *arg* has reached a critical high temperature level. The joint is connected to drive module *arg* with the drive unit at unit position *arg* and node *arg*.

#### Consequences

No operation will be possible until the fault is corrected. The system goes to Motors Off state with zero torque.

#### Probable causes

- 1) The cooling fans may be faulty or the air flow may be obstructed.
- 2) The cooling fins are covered by dust reducing the cooling effect.
- 3) The ambient temperature may be too high.
- 4) The joint may be running with a too high torque for extended periods of time.

#### Recommended actions

- 1) Verify that the fans are running and that the air flow is not obstructed.
- 2) Clean the cooling fins.
- 3) Verify that the ambient temperature does not exceed the cabinet's temperature rating.
- 4) If possible, rewrite the user program to reduce the amount of hard acceleration and hard deceleration.
- 5) Reduce the static torque due to gravity or external forces.

#### 34309, Drive transistor current too high

#### Description

The drive unit transistor current is too high for joint *arg*. The joint is connected to drive module *arg* with the drive unit at unit position *arg* and node *arg*.

#### Consequences

No operation will be possible until the fault is corrected. The system goes to Motors Off state.

#### Probable causes

- 1) The motor configuration is incorrect.
- 2) The axis load may be too high or the motor may have stalled (maybe due to a collision).
- 3) Short circuit between motor phases or ground.

#### **Recommended actions**

- 1) Check that the motor configuration is correct.
- 2) Check that the robot has not collided.
- 3) If possible, reduce the speed of the user program.
- 4) Check that the axis load is not too high for the drive unit.
- 5) Check the motor cable and motor by measuring their resistance respectively. Disconnect before measuring.

#### 34311, Drive inverter saturated warning

#### Description

The drive unit for joint *arg* has reached maximum output voltage. The joint is connected to drive module *arg* with the drive unit at unit position *arg* and note *arg*.

#### Consequences

Operation will be possible but system is close to a stopping error.

#### Probable causes

- 1) The motor is not properly connected to the drive unit.
- 2) The motor data in the configuration is not correct.
- 3) The DC link voltage is too low.
- 4) Short circuit between motor phases or ground.

#### **Recommended actions**

- 1) Check motor cables and connectors.
- 2) Check configuration of motor parameters.
- 3) Check for other hardware eventlog messages.
- 4) Check incoming mains voltage to the rectifier unit.

5) Check the motor cable and motor by measuring their resistance respectively. Disconnect before measuring.

#### 34312, Missing drive unit

#### Description

For joint *arg*, the system cannot find configured drive unit. The joint is configured for drive module *arg*, in the drive unit at unit position *arg*.

#### Consequences

The system goes to System Failure state.

#### Probable causes

A joint is configured but drive unit is not found.

#### **Recommended actions**

- 1) Verify that the drive module contains the drive unit for the configured joint.
- 2) Verify that the configuration for the drive unit position is correct.
- 3) Verify that the cables between drive units are correctly inserted in the correct connector position.
- 4) If the cable is correctly connected, then it may be damaged and should be replaced.
- 5) Check the event log for power supply unit error messages.
- 6) Check the cabling between the power supply unit and the drive unit.
- 7) Check the 24V output from the power supply unit.

#### 34313, Wrong type of drive unit

#### Description

In drive module arg, the hardware identity for drive unit at unit position arg is different from the one specified in the configuration. Installed drive unit hardware identity is arg, and the configured identity is arg.

#### Consequences

No operation will be possible until the fault is corrected. The system goes to System Failure state.

#### Probable causes

The drive unit type does not match the one specified in the installation key.

#### **Recommended actions**

- 1) Verify that the drive unit positions are correct, i.e., the Ethernet cables are correctly connected.
- 2) Verify that the drive module key match the installed hardware.
- 3) Replace the drive unit with the one specified in the drive module key

#### 34314, Missing drive unit node

#### Description

For joint *arg*, the drive unit does not support the node number configured. The joint is configured for drive module *arg*, in the drive unit at unit position *arg* with node *arg*.

#### Consequences

The system goes to System Failure state.

#### **Probable causes**

The configured drive unit node is not supported for the configured type of drive unit.

#### Recommended actions

Check the drive unit node number in the configuration.

#### 34316, Motor current error

#### Description

For joint *arg*, the current controller detected a too large torque current deviation for the motor. The joint is connected to drive module *arg* in the drive unit at unit position *arg* and node *arg*.

#### Consequences

The system goes to Motors Off state.

#### Probable causes

- 1) The motor data in the configuration files may be wrong.
- 2) The motor cables are not correctly connected or damaged.
- 3) Short circuit in motor cable between phase to phase or phase to ground.
- 4) The DC link voltage may be too low.
- 5) The incoming mains voltage is not within specification.

#### Recommended actions

- 1) Verify that the motor data in the configuration file is correct for this joint. How to check the configuration file is detailed in the Trouble Shooting Manual.
- 2) Verify that the motor cables are not damaged or badly connected.
- Verify that the motor cables has no short circuits in emally or to ground.
- 4) Verify that no DC link errors are present in the event log.
- 5) Verify that the incoming mains voltage is within the specification.

#### 34317, Motor current error

#### Description

For joint *arg*, the current controller detected a too large current deviation for the motor. The joint is connected to drive module *arg* in the drive unit at unit position *arg* and node *arg*.

#### Consequences

The system goes to Motors Off state.

#### Probable causes

- 1) The motor data in the configuration files may be wrong.
- 2) The motor cables are not correctly connected or damaged.
- 3) Short circuit in motor cable between phase to phase or phase to ground
- 4) The DC link voltage may be too low.
- 5) The incoming mains voltage is not within specification.

#### Recommended actions

- Verify that the motor data in the configuration file is correct for this joint. How to check the configuration file is detailed in the Trouble Shooting Manual.
- 2) Verify that the motor cables are not damaged or badly connected.
- 3) Verify that the motor cables has no short circuits internally or to ground.
- 4) Verify that no DC link errors are present in the event log.
- 5) Verify that the incoming mains voltage is within the specification.

#### 34318, Drive inverter saturated error

#### Description

The drive unit for joint *arg* has reached maximum output voltage. The joint is connected to drive module *arg* with the drive unit at unit position *arg* and node *arg*.

#### Consequences

The system goes to Motors Off state

#### Probable causes

- 1) The motor is not properly connected to the drive unit.
- 2) The motor data in the configuration is not correct.
- 3) The DC link voltage is too low.
- 4) Short circuit between motor phases or ground.

#### Recommended actions

- 1) Check motor cables and connectors.
- 2) Check configuration of motor parameters.
- 3) Check for other hardware eventlog messages.
- 4) Check incoming mains voltage to the rectifier unit.
- 5) Check the motor cable and motor by measuring their resistance respectively. Disconnect before measuring.

#### 34319, Drive unit critical error

#### Description

The drive unit for joint *arg* gives an unspecified error, but is likely due to over temperature or short circuit. The joint is connected to drive module *arg* with the drive unit at unit position *arg* and node *arg*.

#### Consequences

No operation will be possible until the fault is corrected. The system goes to Motors Off state with zero torque.

#### Probable causes

- The cooling fans may be faulty or the air flow may be obstructed.
- 2) The cooling fins are covered by dust reducing the cooling effect.
- 3) The ambient temperature may be too high.
- 4) The joint may be running with a too high torque for extended periods of time.
- 5) Short circuit in cables or connectors between the phases or to ground.
- 6) Short circuit in motor between the phases or to ground.

#### Recommended actions

- Verify that the fans are running and that the air flow is not obstructed.
- 2) Clean the cooling fins.
- 3) Verify that the ambient temperature does not exceed the cabinet's temperature rating.
- 4) If possible, rewrite the user program to reduce the amount of hard acceleration and hard deceleration.
- 5) Reduce the static torque due to gravity or external forces.
- 6) Check/replace cables and connectors.
- 7) Check/replace motor.

#### 34320, Too many drive nodes connected

#### Description

In drive module *arg* the system has detected more drive nodes than the system can handle. The limit was reached when drive unit at unit position *arg* was detected.

#### Consequences

No operation will be possible until the fault is corrected. The system goes to System Failure state.

#### Probable causes

- 1) Too many drive units is connected to the drive unit communication link.
- Too many drive unit that are equippted with many drive nodes are connected.

#### Recommended actions

- 1) Verify that the proper drive units types are connected to the drive unit communication link.
- 2) Disconnect unused drive unit(s).

#### 34400, DC link voltage too high

#### Description

In drive module *arg*, the drive unit at unit position *arg* has a DC link voltage that is too high.

#### Consequences

No operation will be possible until the fault is corrected. The system goes to Motors Off state.

WARNING HIGH VOLTAGE: THE DC LINK MAY BE DISCHARGED VERY SLOWLY (APPROXIMATELY 1 HOUR) WHEN THE SYSTEM IS POWERED OFF.

#### Probable causes

- 1) The bleeder resistor is not connected or faulty.
- 2) The user program may contain too much deceleration of the manipulator's axes. This fault is more likely if the system contains additional axes.

#### **Recommended actions**

WARNING HIGH VOLTAGE CAN BE PRESENT.

1) Make sure the bleeder resistor cable is properly connected to the rectifier unit.

- 2) Disconnect the bleeder and check the cable and measure the bleeder resistance. The expected resistance should be approximately *arg* ohms.
- 3) Rewrite the user program to reduce the amount of hard decelerations.

#### 34401, DC link voltage too low warning

#### Description

In drive module *arg*, the drive unit at unit position *arg* has a DC link voltage that is close to minimum limit.

#### Consequences

Operation will be possible but the system is close to a stopping error.

#### Probable causes

The incoming mains voltage to the rectifier unit is out of specification.

#### Recommended actions

- 1) Check for other hardware event og messages regarding mains voltage problem.
- 2) Check incoming mains voltage.
- 3) Check that the correct voltage is selected with jumpers on the transformer (optional).
- 4) Check all internal 3-phase components (main switch, mains filter, fuse, contactors) and cabling in the drive module.

#### 34402, DC link voltage too low

#### Description

In drive module *arg*, the DC link voltage is too low for the drive unit at unit position *arg*.

#### Consequences

No operation will be possible until the fault is corrected. The system goes to Motors Off state.

#### Probable causes

The incoming mains voltage to the rectifier unit is out of specification.

#### Recommended actions

- 1) Check for other hardware eventlog messages regarding mains voltage problem.
- 2) Check incoming mains voltage.
- 3) Check that the correct voltage is selected with jumpers on the transformer (optional).
- 4) Check all internal 3-phase components (main switch, mains filter, fuse, contactors) and cabling in the drive module.

#### 34404, DC link voltage is critically high

#### Description

In drive module *arg*, the drive unit at unit position *arg* has a DC link voltage that is critically high.

#### Consequences

No operation will be possible until the fault is corrected. The system goes to Motors Off state with zero torque.

© Copyright 2005-2010 ABB. All rights reserved.

WARNING HIGH VOLTAGE: THE DC LINK MAY BE DISCHARGED VERY SLOWLY (APPROXIMATELY 1 HOUR) WHEN THE SYSTEM IS POWERED OFF.

#### Probable causes

- 1) The bleeder resistor is not connected or faulty.
- 2) The user program may contain too much deceleration of the manipulator's axes. This fault is more likely if the system contains

#### Recommended actions

#### WARNING HIGH VOLTAGE CAN BE PRESENT.

- 1) Make sure the bleeder resistor cable is properly connected to the
- 2) Disconnect the bleeder and check the cable and measure the bleeder resistance. The expected resistance should be approximately arg ohms.
- 3) Rewrite the user program to reduce the amount of hard decelerations

#### 34405, DC link voltage too high warning

#### Description

In drive module arg, the drive unit at unit position arg has a DC link voltage that is close to maximum limit.

#### Consequences

Operation will be possible but the system is close to a stopping error. WARNING HIGH VOLTAGE: THE DC LINK MAY BE DISCHARGED VERY SLOWLY (APPROXIMATELY 1 HOUR) WHEN THE SYSTEM IS POWERED OFF.

#### Probable causes

- 1) The bleeder resistor is not connected or faulty.
- 2) The user program may contain too much deceleration of the manipulator's axes. This fault is more likely if the system contains additional axes.

#### Recommended actions

#### WARNING HIGH VOLTAGE CAN BE PRESENT.

- 1) Make sure the bleeder resistor cable is properly connected to the rectifier unit.
- 2) Disconnect the bleeder and check the cable and measure the bleeder resistance. The expected resistance should be approximately arg ohms.
- 3) Rewrite the user program to reduce the amount of hard decelerations.

#### 34406, Drive unit power supply error

#### Description

In drive module arg, the drive unit with unit position arg has detected problem with the logic power.

#### Consequences

No operation will be possible until the fault is corrected. The system goes to Motors Off state with zero torque.

#### **Probable causes**

The 24V logic supply to the drive is temporary or constantly lost.

#### Recommended actions

- 1) Check the event log for power supply unit error messages.
- 2) Check the cabling between the power supply unit and the drive unit.
- 3) Check the 24V output from the power supply unit.

#### 34407, Drive unit internal error

#### Description

In drive module arg, the drive unit at unit position arg has indicated an internal error.

#### Consequences

The system goes to System Failure state with zero torque.

#### **Probable causes**

An internal error has occurred in the drive unit firmware.

#### Recommended actions

Restart the system by using the main power switch.

#### 34408, Drive unit hardware data error

#### Description

In drive module arg, the drive unit at unit position arg has corrupt information stored on the unit.

#### Consequences

The system goes to System Failure state.

#### Probable causes

The integrity check of the drive unit information stored on the drive unit has failed.

#### Recommended actions

- 1) Retry again by restarting the system using the main power switch.
- 2) Replace the faulty drive unit.

#### 34409, Drive unit startup error

#### Description

The system has failed to complete the initialization phase of a drive unit. The drive unit is located in drive module arg at unit position arg.

#### Consequences

The system goes to System Failure state.

#### Probable causes

The system has failed to complete the initialization phase of the drive unit.

- 1) Retry by restarting the system using the main power switch.
- 2) Check for other hardware eventlog messages.

#### 34410, Too many drive units connected

#### Description

In drive module *arg* the system has detected more drive units than the system can handle. The maximum number of drive units supported is *arg*, but *arg* was detected.

#### Consequences

No operation will be possible until the fault is corrected. The system goes to System Failure state.

#### Probable causes

1) Too many drive unit that are connected.

#### **Recommended actions**

1) Disconnect unused drive unit(s).

#### 37001, Motors ON contactor activation error

#### Description

Motors ON contactor arg in drive module arg failed to close when ordered.

#### Consequences

The mechanical unit can not be run manually or automatically.

#### Probable causes

- 1) The runchain for the contactor is open.
- There are problems in the contactor itself, either mechanical or electrical.
- 3) The teach pendant enabling device may have been toggled too quickly, or the system may not be configured correctly. On rare occasions, this fault may occur in combination with other faults, in which case this may be found in the error log.

#### Recommended actions

- 1) To resume normal operation, first acknowledge the error, then release the enabling device and press it again after approx. one second.
- 2) Check cables and connections on the Safety System.
- 3) Check any other error log messages coinciding in time with this one for clues.
- 4) Check the system motion configuration regarding Motors ON relay. How to check the configuration file is detailed in the Trouble Shooting Manual

#### 37043, Safety signals overloaded

#### Description

The AC\_ON or SPEED signals draw too much current.

#### Consequences

The Safety System shuts down the signals, causing the system to go to either status SYS FAIL (for AC\_ON) or status SYS HALT (for SPEED)

#### Probable causes

A load connected to the circuit may be too high, or the Safety System may be malfunctioning. See the Circuit Diagram!

#### Recommended actions

- 1) Check all loads connected to the AC\_ON and SPEED circuits
- 2) Check the Safety System cabling and connectors, and replace any faulty unit if required.

# 37044, Overload on Panel Board digital output signals

#### Description

The Panel Board User Digital outputs draw too much current.

#### Consequences

The Panel Board shuts down the signals, causing the system to go to status SYS HALT.

#### Probable causes

A load connected to the circuit may be too nigh, or the Panel Board may be malfunctioning. See the Circuit Diagram!

#### **Recommended actions**

- 1) Check all loads connected to the User Digital outputs
- Check the Panel Board cabling and connectors, and replace any faulty unit if reguled.

#### 37045, Faulty External Computer fan

#### Description

The External Computer fan in the Control Module spins too slowly.

#### Consequences

No system consequence. The Control Module temperature will rise.

#### Probable causes

Faulty fan, cabling or power supply. See the Circuit Diagram!

#### Recommended actions

- 1) Check the cabling to the External Computer fan.
- 2) Check the fan, and replace any faulty unit if required.

#### 37046, Safety signals overloaded

#### Description

The 24 V PANEL supply draws too much current.

#### Consequences

The Safety System shuts down the signal, causing the system to go to status SYS HALT.

#### Probable causes

A load connected to the circuit may be too high, or the Safety System unit may be malfunctioning. See the Circuit Diagram!

- 1) Check all loads connected to the 24V PANEL circuit.
- Check cabling on the Safety System.

#### 37049, Activation contactor activation error

#### Description

The activation relay for mechanical unit arg failed to close.

#### Consequences

The mechanical unit can not be run manually or automatically.

#### Probable causes

The activation relay configured within the system may be faulty, or the system may not be configured correctly.

#### **Recommended actions**

- 1) Check the contactor and make sure its connections are connected correctly.
- 2) Check the system motion configuration regarding the activation relay. How to check the configuration file is detailed in the Trouble Shooting Manual.

#### 37050, Overtemperature in main computer

#### Description

The temperature in the main computer unit or the main computer processor is too high.

#### Consequences

The system might get damaged.

#### Probable causes

The unit may be overloaded, its fans may be malfunctioning or the air flow may be restricted.

#### **Recommended actions**

- 1) Make sure the fans are operating.
- 2) Check that air flow to the unit fans is not restricted

#### 37053, Low CMOS battery voltage level

#### Description

The CMOS battery on the computer board is empty.

#### Consequences

On restart, the system will use an erroneous setup or no restart will be possible.

#### Probable causes

Faulty battery.

#### **Recommended actions**

1. Replace the CMOS battery

#### 37054, Faulty Computer Unit fan

#### Description

The fans in the Computer Unit spin too slowly.

#### Consequences

No system consequence. The Computer Unit temperature will rise.

#### **Probable causes**

Faulty fan, cabling or power supply. See the Circuit Diagram!

#### **Recommended actions**

- 1) Check the cabling to the Computer Unit fan.
- 2) Check the fan.
- 3) Check the fan power supply.
- 4) Replace the faulty component if required.

#### 37056, Cooling fan error

#### Description

Cooling unit fan has stopped or is rotating very slowly (Less than *arg* rpm).

#### **Recommended actions**

- 1. Check the fan cables.
- 2. Replace the fan.

#### 37062, Computer Module power supply warning

#### Description

The arg V voltage of the Computer Module power supply is arg V, which is out of the allowed range.

#### Consequences

#### Probable causes

The power supply unit, cabling, input voltage to the power supply or the output load may cause the faulty voltage level. See the Trouble Shooting Manual and Circuit Diagram!

#### **Recommended actions**

- 1) Check all cabling to the power supply unit.
- 2) Measure the output and input voltage levels.
- 3) Replace the faulty unit if required.

#### 37069, Faulty backup Power Supply

#### Description

The backup energy bank in the Control Module supplying the backup voltage is faulty.

#### Consequences

After switching the power off, a B type restart must be performed. No system data changes will be saved at power off.

#### Probable causes

This may be caused by a faulty backup energy bank, cabling or charger.

#### **Recommended actions**

Do not turn the main power off until battery has been charged, or the system may perform a cold start!

- 1) Check the backup energy bank cabling and connectors.
- 2) Check the backup energy bank.
- 3) Check the power supply.

4) Replace the faulty unit if required.

# 37070, Overtemp in Control Module Power Supply

#### Description

The temperature in the control module power supply is too high.

#### Consequences

The system is shut down immediately.

#### Probable causes

This may be caused by poor cooling, too high a load on the power supply or by a faulty power supply.

#### **Recommended actions**

- 1) Check the cooling fan.
- 2) Check the output power.
- 3) Replace any faulty unit if required.

#### 37074, Purge pressure too low

#### Description

Purge system number arg assosiated with Manipulator Interface Board (MIB) arg.

#### **Recommended actions**

Check the purge air supply and search for leaks in:

- 1. The purge unit.
- 2. The flexible hose conduit.
- 3. The manipulator itself.

#### 37075, Purge pressure too high

#### Description

Purge system number arg assosiated with Manipulator Interface Board (MIB) arg.

#### Recommended actions

Check the purge unit and the air supply.

#### 37076, Unexpected low purge flow

#### Description

Purge system number arg assosiated with Manipulator Interface Board (MIB) arg.

#### **Recommended actions**

Check the purge unit and the air supply. Search for leaks in the purge system.

#### 37077, Unexpected high purge flow

#### Description

Purge system number arg assosiated with Manipulator Interface Board (MIB) arg.

#### **Recommended actions**

Check the purge unit and the air supply.

#### 37078, Purge timers differ

#### Description

Unacceptable divergence between Process Interface Board (PIB) and Manipulator Interface Board (MIB) *arg* purge timers.

#### Consequences

The purge timer will be restarted.

#### Recommended actions

- 1. Check Serial Peripheral Interface (SPI) cables.
- 2. Replace MIB if faulty.
- 3. Replace PIB if faulty.

#### 37080, Purge configuration not valid.

#### Description

The Purge Time Key on Manipulator Interface Board (MIB) arg X19 is not valid.

#### Consequences

Default time (300s) is used.

#### Probable causes

Faulty or missing Purge Time Key.

#### Recommended actions

- 1. Check that the Purge Time Key is correctly mounted.
- 2. Replace Purge Time Key.

#### 37081, Purge timers differ

#### Description

Unacceptable divergence between CPLD and FPGA firmware on Manipulator Interface Board (MIB) *arg* purge timers.

#### Consequences

The purge timer will be restarted.

#### Recommended actions

Replace MIB if faulty.

# 37082, Divergence between PIB and MIB outputs

#### Description

Process Interface Board (PIB) and Manipulator Interface Board (MIB) arg are not agreed concerned to output status for purge relay and power relay.

#### Consequences

Purge sequence is restarted.

#### Description

System overheat detected. Sensors 1-7: motor 1-7, sensor 8: Serial measurement board. Run chain has been opened.

**Recommended actions** 

#### 37094, Activate connection error

#### Description

Could not activate arg. Connection relay input arg indicates no connection.

#### **Recommended actions**

- 1. Check that if mechanical unit is connected.
- 2. Check the connection relay input signal setup.

#### 37095, Brake power fault

#### Description

The supervision of brake power on Manipulator Controller Board (MCOB) has detected fault on the power signal and turned ON all brakes.

#### Recommended actions

- 1. Check brake power on MCOB.
- 2. Check brake power relay in cabinet.
- 3. Check for disturbances on the brake power signal on MCOB/MCB.
- 4. Check for short circuit on brakes.

#### 37096, Brake power fault

#### Description

The supervision of brake power on Manipulator Controller Board (MCOB/MCB) has detected fault on the power signal and turned ON all brakes.

#### **Recommended actions**

- 1. Check brake power on MCOB/MCB
- 2. Check brake power relay in cabinet.
- 3. Check for disturbances on the brake power signal on MCOB/MCB.

#### 37097, Brake short circuit fault

#### Description

The supervision of brakes on Manipulator Controller Board (MCOB/MCB) has detected a short circuit on axis *arg* and turned ON all brakes.

#### Recommended actions

1. Check for short circuit on brakes.

#### 37098, Brake open circuit fault

#### Description

The supervision of brakes on Manipulator Controller Board (MCOB/MCB) has detected an open circuit on axis *arg* and turned ON all brakes

#### Recommended actions

1. Check for open circuit on brakes.

#### 37099, Temp. too high, sensor arg

#### Description

System overheat detected on motors, Serial measurement unit (SMU) or process equipment. Run chain has been opened.

#### **Recommended actions**

Sensors 1-8: Robot motors 1-8

Sensor 9: SMU

Sensors 10-14: Process 1-:

Please refer to current robot config. for more details.

#### 37100, I/O node flash disk error

#### Description

Flash name: arg

Flash disk function: arg

Error description: arg

#### Recommended actions

Report error.

#### 37101, Brake Failure

#### Description

The brakes for mechanical unit arg fail to engage.

#### Consequences

The mechanical unit may collapse when the motors are turned off.

#### Probable causes

The configuration of brake relay may be incorrect, or the brake relay may be faulty If an external brake relay is being used, the relay must be correctly defined in the motion configuration file.

- 1) Check that the external brake relay (if used) is correctly defined in the configuration file.
- 2) Check that the corresponding I/O signal is correctly defined in the I/O configuration file. How to check the configuration files is detailed in the Trouble Shooting Manual.

# 37102, Power supply warning, faulty 24V COOL level

#### Description

The 24V COOL output of the Control Module Power Supply is out of range.

#### Consequences

No system consequence.

#### Probable causes

The Control Module Power Supply unit cabling or the output load may cause the faulty voltage level. The power supplies are shown in the Trouble Shooting Manual and the Circuit Diagram!

#### Recommended actions

- 1) Check all cabling to the Control Module Power Supply unit.
- Check the output voltage level, and replace any faulty unit if required.

### 37103, Power supply warning, faulty 24V SYS level

#### Description

The 24V SYS output of the Control Module Power Supply is out of range.

#### Consequences

No system consequence.

#### Probable causes

The Control Module Power Supply unit, cabling or the output load may cause the faulty voltage level. The power supplies are shown in the Trouble Shooting Manual and the Circuit Diagram!

#### Recommended actions

- 1) Check all cabling to the Control Module Power Supply unit.
- 2) Check the output voltage level, and replace any faulty unit if required.

#### 37104, There is no backup voltage available!

#### Description

The backup energy bank maintaining the backup voltage is not functional.

#### Consequences

After switching the power off, a B type restart must be performed. No system data changes will be saved at power off.

#### Probable causes

This may be caused by a faulty backup energy bank, cabling or charger.

#### Recommended actions

Before working on the system, perform a controlled shutdown to ensure all system data is correctly saved.

- 1) Check the cables and connectors of the backup energy bank.
- 2) Check the backup energy bank.

- 3) Check the power supply.
- 4) Replace the faulty unit if required.

# 37105, Regained communication with Power Supply

#### Description

The main computer has regained communication with the Control Module Power Supply.

#### 37106, Low backup energy bank voltage level

#### Description

The voltage in the computer unit backup energy bank is too low to be functional.

#### Consequences

No system consequence. No system data changes will be saved at power off.

#### Probable causes

This may be caused by a faulty backup energy bank, cabling or charger.

#### Recommended actions

Before working on the system, perform a controlled shutdown to ensure all system data is correctly saved.

- 1) Check the cables and connectors of the backup energy bank.
- 2) Check the backup energy bank.
- 3) Check the power supply.
- 4) Replace the faulty unit if required.

#### 37107, Faulty backup energy bank

#### Description

The backup energy bank in the Control Module maintaining the backup voltage is not functional.

#### Consequences

If switching the power off, a B type restart must be performed. No backup will be made at power off.

#### **Probable causes**

This may be caused by a faulty backup energy bank, cabling or charger.

#### Recommended actions

Before working on the system, perform a controlled shutdown to ensure all system data is correctly saved.

- 1) Check the backup energy bank cable and connector.
- 2) Check the backup energy bank.
- 3) Replace the faulty unit if required.

# 37108, Lost communication: Power Supply and Computer

#### Description

The main computer has lost communication with the Control Module Power Supply.

#### Consequences

The main computer cannot retrieve status info or switch the power supply off. No system data changes will be saved at power off.

#### Probable causes

The USB cable from the main computer to the Control Module Power Supply may be faulty or disconnected, or the power supply may be faulty.

#### Recommended actions

Before working on the system, perform a controlled shutdown to ensure all system data is correctly saved.

- Check the cabling and connectors to the Control Module Power Supply.
- 2) Check the power supply unit, and replace any faulty unit if required.

#### 37200, Power fault: Emergency Stop supply

#### Description

Power fault on 24V Emergency Stop supply. Feedback from Safety Interface Board (SIB).

#### Consequences

The system goes to status SYS HALT.

#### Recommended actions

- 1. Check cables and connections.
- 2. Check power supply.

#### 37201, Power fault: 24V Failsafe supply

#### Description

Power fault on 24V Failsafe supply. Feedback from Safety Interface Board (SIB).

#### Consequences

The system goes to status SYS HALT.

#### Recommended actions

- 1. Check cables and connections.
- 2. Check power supply.

#### 37202, Power fault: 24V I/O supply

#### Description

Power fault on 24V I/O supply. Feedback from Safety Interface Board (SIB).

#### Consequences

The system goes to status SYS HALT.

#### **Recommended actions**

- 1. Check cables and connections.
- 2. Check power supply.

#### 37203, Power fault: 24V SYS supply

#### Description

Power fault reported when 24V SYS < 18V. Feedback from Manipulator Interface Board (MIB) arg.

#### Consequences

The system goes to status SYS HALT.

#### Recommended actions

- 1. Check cables and connections.
- 2. Check power supply.

#### 37204, Power fault: 24V I/O supply

#### Description

Power fault reported when  $24 \, \text{V I/O} < 18 \, \text{V}$ . Feedback from Manipulator Interface Board (MIB) arg.

#### Consequences

The system goes to status SYS HALT.

#### Recommended actions

- 1. Check cables and connections.
- 2. Check power supply.

#### 37205, Power fault: 12V Purge supply

#### Description

Power fault reported when 12V Purge < 10.8V. Feedback from Manipulator Interface Board (MIB) *arg*.

#### Consequences

The system goes to status SYS HALT.

#### **Recommended actions**

- 1. Check cables and connections.
- 2. Check power supply.

#### 37206, Power fault: 12V TPU supply

#### Description

Power fault on 12V Teach Pendant Unit (TPU) supply. Feedback from Pendant Interface Board (TIB).

#### Consequences

The system goes to status SYS HALT.

- 1. Check cables and connections.
- 2. Check power supply.

#### 37207, Battery charge low.

#### Description

Less than 2 months until the battery backup to Serial Measurement Board (SMB) is discharged. Counting from first time this message was displayed. The battery is mounted on Manipulator Interface Board (MIB).

#### **Recommended actions**

Replace battery mounted on MIB.

#### 37208, Overtemperature in transformer

#### Description

The temperature in the transformer is too high.

#### Consequences

The system goes to status SYS HALT.

#### Probable causes

The unit may be overloaded, its fans may be malfunctioning or the air flow may be restricted.

#### **Recommended actions**

- 1) Make sure the fans are operating.
- 2) Check that air flow to the unit fans is not restricted.

#### 37209, Overtemperature in cabinet

#### Description

The temperature in the cabinet is too high.

#### Consequences

The system goes to status SYS HALT.

#### Probable causes

The unit may be overloaded, its fans may be malfunctioning or the air flow may be restricted.

#### Recommended actions

- 1) Make sure the fans are operating.
- 2) Check that air flow to the unit fans is not restricted.

#### 37210, Fault on contactor KM1

#### Description

A fault is observed on motor contactor KM1.

#### Consequences

The system goes to status SYS HALT.

#### **Recommended actions**

- 1. Check cables and connections.
- 2. Check contactor.

#### 37211, Fault on contactor KM2

#### Description

A fault is observed on motor contactor KM2.

#### Consequences

The system goes to status SYS HALT.

#### Recommended actions

- 1. Check cables and connections.
- 2. Check contactor.

#### 37212, Fault on contactor KM101

#### Description

A fault is observed on motor contactor KM101.

#### Consequences

The system goes to status SYS HALT

#### **Recommended actions**

- 1. Check cables and connections.
- 2. Check contactor.

#### 37213, Fault on contactor KM102

#### Description

A fault is observed on motor contactor KM102.

#### Consequences

The system goes to status SYS HALT.

#### **Recommended actions**

- 1. Check cables and connections.
- 2. Check contactor.

#### 37214, Run chain 1 feedback conflict

#### Description

Safety Interface Board (SIB) and Manipulator Interface Board (MIB) arg reports divergence on Run chain 1 feedback signals.

#### Consequences

The system goes to status SYS HALT.

#### **Recommended actions**

- 1. Check cables and connections.
- 2. Replace SIB if faulty.
- 3. Replace MIB if faulty.

#### 37215, Run chain 2 feedback conflict

#### Description

Safety Interface Board (SIB) and Manipulator Interface Board (MIB) arg reports divergence on Run chain 2 feedback signals.

The system goes to status SYS HALT.

#### **Recommended actions**

- 1. Check cables and connections.
- 2. Replace SIB if faulty.
- 3. Replace MIB if faulty.

#### 37216, Brake chain 1 feedback conflict

#### Description

Safety Interface Board (SIB) and Manipulator Interface Board (MIB) *arg* reports divergence on Brake chain 1 feedback signals.

#### Consequences

The system goes to status SYS HALT.

#### **Recommended actions**

- 1. Check cables and connections.
- 2. Replace SIB if faulty.
- 3. Replace MIB if faulty.

#### 37217, Brake chain 2 feedback conflict

#### Description

Safety Interface Board (SIB) and Manipulator Interface Board (MIB) arg reports divergence on Brake chain 2 feedback signals.

#### Consequences

The system goes to status SYS HALT.

#### Recommended actions

- 1. Check cables and connections.
- 2. Replace SIB if faulty.
- 3. Replace MIB if faulty.

#### 37218, Cabin Interlock chain 1 feedback conflict

#### Description

Safety Interface Board (SIB) and Manipulator Interface Board (MIB) arg reports divergence on Cabin Interlock chain 1 feedback signals.

#### Consequences

The system goes to status SYS HALT.

#### Recommended actions

- 1. Check cables and connections.
- 2. Replace SIB if faulty.
- 3. Replace MIB if faulty.

#### 37219, Cabin Interlock chain 2 feedback conflict

#### Description

Safety Interface Board (SIB) and Manipulator Interface Board (MIB) arg reports divergence on Cabin Interlock chain 2 feedback signals.

#### Consequences

The system goes to status SYS HALT.

#### **Recommended actions**

- 1. Check cables and connections.
- 2. Replace SIB if faulty.
- 3. Replace MIB if faulty.

#### 37220, HV Interlock chain 1 feedback conflict

#### Description

Safety Interface Board (SIB) and Manipulator Interface Board (MIB) *arg* reports divergence on High Voltage (HV) Interlock chain 1 feedback signals.

#### Consequences

The system goes to status SYS HALT

#### Recommended actions

- 1. Check cables and connections
- 2. Replace SIB if faulty
- 3. Replace MIB if faulty

#### 37221, HV Interlock chain 2 feedback conflict

#### Description

Safety Interface Board (SIB) and Manipulator Interface Board (MIB) arg reports divergence on High Voltage (HV) Interlock chain 2 feedback signals.

#### Consequences

The system goes to status SYS HALT.

#### Recommended actions

- 1. Check cables and connections.
- 2. Replace SIB if faulty.
- 3. Replace MIB if faulty.

# 37222, System 2 Interlock chain feedback conflict

#### Description

Safety Interface Board (SIB) and Manipulator Interface Board (MIB) arg reports divergence on System 2 Interlock chain feedback signals.

#### Consequences

The system goes to status SYS HALT.

- 1. Check cables and connections.
- 2. Replace SIB if faulty.
- 3. Replace MIB if faulty.

#### 37223, Main relay chain feedback conflict

#### Description

Safety Interface Board (SIB) and Manipulator Interface Board (MIB) arg reports divergence on Main relay chain feedback signals.

#### Consequences

The system goes to status SYS HALT.

#### **Recommended actions**

- 1. Check cables and connections.
- 2. Replace SIB if faulty.
- 3. Replace MIB if faulty.

#### 37224, Cabin Interlock chain 1 conflict

#### Description

Divergence on Cabin Interlock chain 1 between input and output signals on Safety Interface Board (SIB).

#### Consequences

Paint enable chain opens.

#### Recommended actions

- 1. Check cables and connections.
- 2. Replace SIB if faulty.

#### 37225, Cabin Interlock chain 2 conflict

#### Description

Divergence on Cabin Interlock chain 2 between input and output signals on Safety Interface Board (SIB).

#### Consequences

Paint enable chain opens.

#### Recommended actions

- 1. Check cables and connections
- 2. Replace SIB if faulty.

#### 37226, HV Interlock chain 1 conflict

#### Description

Divergence on High Voltage (HV) Interlock chain 1 between input and output signals on Safety Interface Board (SIB).

#### Consequences

Paint enable chain opens.

#### **Recommended actions**

- 1. Check cables and connections.
- 2. Replace SIB if faulty.

#### 37227, HV Interlock chain 2 conflict

#### Description

Divergence on High Voltage (HV) Interlock chain 2 between input and output signals on Safety Interface Board (SIB).

#### Consequences

Paint enable chain opens.

#### **Recommended actions**

- 1. Check cables and connections.
- 2. Replace SIB if faulty.

#### 37228, Cabin Interlock chain conflict from SIB

#### Description

Only one of the two Cabin Interlock chains is opened. Reported from Safety Interface Board (SIB).

#### Consequences

Paint enable chain opens.

#### Recommended actions

Replace SIB if faulty.

#### 37229, HV Interlock chain conflict from SIB

#### Description

Only one of the two High Voltage (HV) Interlock chains is opened. Reported from Safety Interface Board (SIB).

#### Consequences

Paint enable chain opens.

#### Recommended actions

Replace SIB if faulty.

#### 37230, Brake Performance Warning

#### Description

The Cyclic Brake Check indicates that the brake for the mechanical unit *arg* axis no *arg* has not full braking torque.

#### Consequences

This is only a warning and no immediate action need to be taken.

#### 37231, Brake Performance Error

#### Description

The Cyclic Brake Check has found that the brake for the mechanical unit *arg* axis no *arg* has too low braking torque.

This brake will not be approved by the Safety Controller for Drive Module no arg.

#### Consequences

WARNING: The brake performance is too low for this axis.

Until the brake has approved braking torque, it is only possible to move the robot with the specified "Reduced max speed (mm/s)" according to the setup in the Configurator for Cylic Brake Check.

#### Recommended actions

- 1) Run the Cycle Brake Check once more.
- 2) Exchange the motor with its brake.

#### 37232, Cyclic Brake Check Configuration Error

#### Description

The Cyclic Brake Check has found that the brake for the mechanical unit *arg* axis no *arg* has no defined brake torque requirement level.

#### Consequences

The Cyclic Brake Check will continue but no valid brake check will be done for this axis.

#### Probable causes

The motion configuration data are not correct specified for this axis.

#### Recommended actions

The motion configuration data are not correct specified for this axis:

- 1) Specify a value for parameter max\_static\_arm\_torque if axis shell
- 2) Deactivate Cyclic Brake Check in motion configuration if axis not to be tested.

#### 37233, Cyclic Brake Check Configuration Error

#### Description

The Cyclic Brake Check has found that the brake for the mechanical unit *arg* axis no *arg* should be tested according to the configuration. But the actual mechanical unit can not be included in the Safety Controller, because activation/deactivation at runtime is allowed.

#### Consequences

The Cyclic Brake Check will continue with other mechanical units.

#### Probable causes

The motion configuration data are not correct specified for this axis.

#### Recommended actions

The motion configuration data are not correct specified for this axis:

- 1) Cyclic Brake Check has been specified but should not be done for this axis
- 2) The mechanical unit must be active at startup and deactivation must not be allowed

#### 37240, Cabin Interlock chain conflict from MIB

#### Description

Only one of the two cabin interlock chains is opened. Reported from Manipulator Interface Board (MIB) *arg*.

#### Consequences

Paint enable chain opens.

#### Recommended actions

Replace MIB if faulty.

#### 37241, HV Interlock chain conflict from MIB

#### Description

Only one of the two High Voltage (HV) chains is opened. Reported from Manipulator Interface Board (MIB) *arg*.

#### Consequences

Paint enable chain opens.

#### **Recommended actions**

Replace MIB if faulty.

#### 37242, Run chain conflict from SIB

#### Description

Only one of the two run chain feedback signals from Safety Interface Board (SIB) was opened

#### Consequences

The system goes to status SYS HALT.

#### **Recommended actions**

Replace SIB if faulty.

#### 37243, Brake chain conflict from SIB

#### Description

Only one of the two brake chain signals from Safety Interface Board (SIB) was opened.

#### Consequences

The system goes to status SYS HALT.

#### **Recommended actions**

Replace SIB if faulty.

#### 37244, Run chain conflict from MIB arg

#### Description

Only one of the two run chain feedback signals from Manipulator Interface Board (MIB) was opened.

#### Consequences

The system goes to status SYS HALT.

#### **Recommended actions**

Replace MIB if faulty.

#### 37245, Brake chain conflict from MIB arg

#### Description

Only one of the two brake chain feedback signals from Manipulator Interface Board (MIB) was opened.

#### Consequences

The system goes to status SYS HALT.

#### **Recommended actions**

Replace MIB if faulty.

#### 37246, Emergency Stop relay conflict

#### Description

Only one of the two Emergency Stop chains was opened internal on Safety Interface Board (SIB).

#### Consequences

The system remains in the Emergency Stop status.

#### **Recommended actions**

- 1. Press emergency stop and reset emergency stop once again.
- 2. Replace SIB if faulty.

#### 37247, Circulation Fan arg malfunction

#### Description

Circulation fan for the drive systems at the cabinet rear side has stopped or is rotating very slowly.

#### Consequences

The drive systems temperature will rise.

#### Probable causes

Faulty fan, cabling or power supply. See the Circuit Diagram!

#### **Recommended actions**

- 1. Check the fan cables.
- 2. Check the power supply.
- 3. Check the fan.

#### 37248, Circulation Fan arg malfunction

#### Description

Circulation fan in the cabinet front door has stopped or is rotating very slowly.

#### Consequences

The temperature in the cabinet will rise.

#### Probable causes

Faulty fan, cabling or power supply. See the Circuit Diagram!

#### **Recommended actions**

- 1. Check the fan cables.
- 2. Check the power supply.
- 3. Check the fan.

#### 37501, Filesystem unknown: USB Device

#### Description

The filesystem type on the USB device with logical unit arg is not supported.

#### Consequences

The USB device with the logical unit *arg* cannot be accessed. The filesystem is of type *arg*. The file(s) on the USB device with logical number *arg* will not be accessible.

#### Probable causes

The filesystem is formatted with an unsupported file system type.

#### **Recommended actions**

Format the USB device with the FAT32 filesystem.

#### 37502, Mass storage device removed

#### Description

The mass storage device was removed.

#### Consequences

The system goes to sys fail. The filesystem on the mass storage device could be corrupt. The file(s) on the mass storage device could be corrupt. The file(s) on the mass storage device will not be accessible.

#### Probable causes

The mass storage device was removed or there was a malfunction of the mass storage device.

#### Recommended actions

Check that the mass storage device firmly is in place. If the problem persists, try with another device.

#### 38100, Configuration failure

#### Description

Drive Module has detected configuration failure at measurement link.

Drive module: arg

Measurement link: arg

Board node: arg

#### Recommended actions

- Check configuration for measurement link.
- Check configuration for measurement board.
- Check configuration for measurement nodes.

#### 38101, SMB Communication Failure

#### Description

A transmission failure has been detected between the axis computer and the serial measurement board on measurement link *arg* in Drive Module *arg*.

#### Consequences

The system goes to status SYS FAIL and loses its calibration information.

This may be caused by bad connections or cables (screening), especially if non-ABB cables are used for additional axes. Possible causes are also faulty serial measurement board or axis computer.

#### **Recommended actions**

- 1) Reset the robot's revolution counters as detailed in the robot Product Manual.
- 2) Make sure the cable between serial measurement board and axis computer is connected correctly, and that it meets the specification set by ABB.
- 3) Make sure the cable screen is correctly connected at both ends.
- 4) Make sure no extreme levels of electromagnetic interference are emitted close to the robot cabling.
- 5) Make sure the serial measurement board and axis computer are fully functional. Replace any faulty unit.

#### 38102, Internal failure

#### Description

The measurement system has detected a hardware or software fault on measurement link *arg* in Drive Module *arg*.

#### Consequences

The system goes to status SYS HALT and loses its calibration information

#### Probable causes

This may be caused by some temporary disturbance in the robot cell or by a faulty axis computer.

#### Recommended actions

- 1) Restart the system.
- Reset the robot's revolution counters as detailed in the robot Product Manual.
- 3) Make sure no extreme levels of electromagnetic interference are emitted close to the robot cabling.
- 4) Make sure the axis computer is fully functional. Replace any faulty unit.

#### 38103, Lost communication with the SMB

#### Description

The communication has been lost between the axis computer and the serial measurement board on measurement link *arg* in Drive Module *arg*.

#### Consequences

The system goes to status SYS HALT and loses its calibration information.

#### Probable causes

This may be caused by bad connections or cables (screening), especially if non-ABB cables are used for additional axes. Possible causes are also faulty serial measurement board or axis computer.

#### **Recommended actions**

- Reset the robot's revolution counters as detailed in the robot Product Manual.
- Make sure the cable between serial measurement board and axis computer is connected correctly, and that it meets the specification set by ABB.
- 3) Make sure the cable screen is correctly connected at both ends.
- 4) Make sure no extreme levels of electromagnetic interference are emitted close to the robot cabling.
- 5) Make sure the serial measurement board and axis computer are fully functional. Replace any faulty unit.

#### 38104, Overspeed During Teach Mode

#### Description

One or more axes of the robot connected to drive module *arg* has exceeded the maximum speed for teach mode operation.

#### Consequences

The system goes to status SYS HALT.

#### Probable causes

The robot may have been moved manually while in state Motors OFF. The error may also be caused by a misadjustment in the relation, commutation, be ween motor shaft and resolver on an additional axis, primarily during installation.

#### **Recommended actions**

- 1) Press the Enabling Device to attempt resuming operation.
- 2) Check other event log messages occuring at the same time to determine the actual cause.
- 3) Perform a re-commutation of the motor at hand. How to do this is specified in the Additional Axes Manual.

#### 38105, Data not found.

#### Description

Configuration data for measurement board not found.

System will use default data.

Drive module: arg

Measurement link: arg

Board node: arg

#### **Recommended actions**

Check configuration.

#### 38200, Battery backup lost

#### Description

The battery backup to serial measurement board (SMB) *arg* in the robot connected to drive module *arg* on measurement link *arg* has been lost.

#### Consequences

When the SMB battery power supply is interrupted, the robot will lose the revolution counter data. This warning will also repeatedly be logged.

#### Probable causes

This may be due to an SMB battery that is discharged or not connected. For some robot models, the SMB battery power is supplied through a jumper in the robot signal cable (refer to the IRC5 Circuit Diagram), and disconnecting the cable interrupts the battery power supply. Some earlier robot versions used rechargeable batteries, and these must be charged for at least 18 hrs before working correctly.

#### Recommended actions

- 1) Make sure a charged SMB battery is connected to the board.
- 2) NOTE! Disconnecting the robot signal cable may disconnect the SMB battery power supply, triggering the battery warning to be logged.
- 3) Reset the battery power warning by updating the revolution counters as detailed in the Calibration or Product Manual.
- 4) Replace the battery if discharged.

#### 38201, Serial Board not found

#### Description

Serial Measurement Board not found on measurement link.

Drive module: *arg*Measurement link: *arg*Measurement board: *arg* 

#### Recommended actions

- Check system configuration parameters.
- Check connections and cables to Serial Measurement Board.
- Replace Serial Measurement Board.

#### 38203, SMB offset X error

#### Description

Offset error for X signal at Serial Measurement Board.

Drive module: *arg*Measurement link: *arg*Measurement board: *arg* 

#### Recommended actions

- Replace Serial Measurement Board.

#### 38204, SMB offset Y error

#### Description

Offset error for Y signal at Serial Measurement Board.

Drive module: *arg*Measurement link: *arg*Measurement board: *arg* 

#### Recommended actions

- Replace Serial Measurement Board

#### 38205, SMB Linearity Error

#### Description

Linearity error for X-Y signal difference at Serial Measurement Board.

System may still operate with warning.

System will not function with error.

Drive module: *arg*Measurement link: *arg*Measurement board: *arg* 

#### Recommended actions

- Replace Serial Measurement Board.

#### 38206, SMB Linearity X Error

#### Description

Linearity error for X signal on Serial Measurement Board.

Drive module: arg
Measurement link: arg
Measurement board. arg

#### Recommended actions

- Replace Serial Measurement Board.

#### 38207, SMB Linearity Y Error

#### Description

Linearity error for Y signal at Serial Measurement Board.

Drive module: *arg*Measurement link: *arg*Measurement board: *arg* 

#### Recommended actions

- Replace Serial Measurement Board.

#### 38208, Resolver error

#### Description

Too high voltage from X or Y resolver signals.

Sum of squared X and Y exceeds max.

Joint: arg
Drive module: arg
Measurement link: arg
Measurement board: arg
Board node: arg

- Check resolver and resolver connections.
- Replace Serial Measurement Board.
- Replace resolver.

# b. All rights reserved.

#### 38209, Resolver error

#### Description

Too low voltage from X or Y resolver signals.

Sum of squared X and Y too low.

Joint: arg

Drive module: arg

Measurement link: arg

Measurement board: arg

Board node: arg

#### Recommended actions

- Check resolver and resolver connections.
- Replace Serial Measurement Board.
- Replace resolver.

#### 38210, Transmission fault.

#### Description

Serial Measurement Board SMS communication failed.

Status: arg

Drive module: arg
Measurement link: arg
Measurement board: arg
Board node: arg

#### **Recommended actions**

- Restart system.
- Check cable and connectors for SMB communication.
- Replace the Serial Measurement Board.

#### 38211, Functionality error.

#### Description

The Serial Measurement Board does not support 7 axes.

Drive module: *arg*Measurement link: *arg*Measurement board: *arg* 

#### Recommended actions

- Check configurations of the 7th axis.
- Replace Serial Measurement Board to a board with 7 axes functionality.

#### 38212, Data not found.

#### Description

Configuration data for Serial Measurement Board not found. System will use default data.

Drive module: arg

Measurement link: arg

Measurement board: arg

#### **Recommended actions**

- Check configuration.

#### 38213, Battery charge low.

#### Description

Less than 2 months until battery on Serial Measurement Board is discharged. Counting from first time this message was displayed.

Drive module: *arg*Measurement link: *arg*Measurement board: *arg* 

#### **Recommended actions**

- Replace battery on serial measurement.

#### 38214, Battery failure.

#### Description

Transportation shut down of battery failed. The battery will still be in normal mode.

Drive module: arg

Measurement link: arg
Measurement board: arg

#### Recommended actions

- Retry shut down.
- Replace serial measurement board.

#### 38215, Battery supervision failure.

#### Description

Failure occurred during reset of battery supervision circuit in Serial Measurement Board.

Drive module: *arg*Measurement link: *arg*Measurement board: *arg* 

#### Recommended actions

- Repete update of revolution counter for joint connected to the SMB.
- Replace serial measurement board.

#### 38230, PMC card not connected correctly

#### Description

The PMC card that is configured in the motion configuration is not connected or is not working correctly.

#### Consequences

The application that needs this PMC card can not be ran.

#### Probable causes

The PMC card is not connected or the card is broken.

#### **Recommended actions**

Please check the PMC card that is attached to the axis computer in the drive module *arg*.

#### 38231, PMC card can not be started

#### Description

The PMC card that is configured in the motion configuration is not set up correctly and can not be started.

#### Consequences

The application that uses this PMC card can not be ran.

#### Probable causes

The error is problably a error in the motion configuration.

#### Recommended actions

Please check the limits for channels for this card in the motion configuration.

#### 38232, PMC max channels reached

#### Description

The PMC card that is configured in the motion configuration is not set up correctly and can not be started.

#### Consequences

The application that uses this PMC card can not be ran.

#### Probable causes

The error is problably a error in the motion configuration.

#### **Recommended actions**

Please check the limits for channels for this card in the motion configuration.

#### 38233, Force sensor safety channel error

#### Description

The safety channel in the cable between the force sensor and measurment board is under configured safety channel voltage level. The force sensor is connected to the axis computer in drive module *arg*.

#### Consequences

The system will go to SYS HALT and the application that uses this sensor can not be ran until cable is connected or replaced. Safety channel supervision can be disconnected in the motion configuraion.

#### Probable causes

- 1. The cable is not attached correctly.
- 2. The cable has damage to the connectors or the cable itself.
- 3. The sensor cable does not have satefy channel.

#### Recommended actions

Assure that the cable is connected properlly and inspect the connectors at both ends of the cable and the cable itself. Replace if damaged.

#### 38234, Max Force or Torque reached

#### Description

The measurend force or torque in the force sensor attached to the axis computer in drive module *arg* has higher value than it is configured for.

#### Consequences

The system will not stop due to this.

#### Probable causes

The appliced force or torque on the sensor is higher that configured. Too high ordered reference can be the cause. The configuration might also be faulty.

#### **Recommended actions**

Check the force and torque references in the program and if the environment have applied too high force or torque to the sensor.

#### 38235, Saturation warning of force sensor input

#### Description

The analog input values of the measurment board connected to the force sensor have saturated and the time in saturation has reached the warning level.

The measurment board is connected to the axis computer in drive module arg

#### Recommended actions

Check the load that was applied to the force/torque sensor.

Check that the cable, sensor and measurment board is not damaged.

Increase the system parameter: time in satuartion before warning

#### 38236, Saturation error of of force sensor input

#### Description

The analog input values of the measurment board connected to the force sensor have saturated and the time in saturation has reached the error level. The measurment board is connected to the axis computer in drive module arg

#### Consequences

system will stop

#### Recommended actions

Check the load that was applied to the force/torque sensor. Check that the cable, sensor and measurment board is not damaged. Increase the system parameter: time in satuartion before error

## 38237, Configuration error for Force Measurement Board

#### Description

The configuration input values for the Force Measurement Board connected to the force sensor is erroneous. The board is connected to drive module arg, link arg.

#### Consequences

The system goes to System Failure state.

#### **Recommended actions**

Check the configuration.

#### 39401, Torque Current Reference Error

#### Description

The torque-current reference is increasing too quickly for joint *arg*, connected to drive module *arg*.

#### Consequences

-

#### Probable causes

The resolver feedback may be poor or the speed loop gain may be badly adjusted.

#### **Recommended actions**

- 1) Check the resolver cable and the resolver grounding for this joint. If this joint is an additional axis, then check that the motor data in the configuration file is correct. How to check the configuration file is detailed in the Trouble Shooting Manual.
- 2) Reduce the gain of the speed loop.

#### 39402, Motor Angle Reference Warning

#### Description

The motor angle reference is increasing too quickly for joint *arg*, connected to drive module *arg*.

#### Consequences

-

#### Probable causes

The resolver feedback may be poor or the speed loop gain may be badly adjusted.

#### Recommended actions

- 1) Check the resolver cable and the resolver grounding for this joint. If this joint is an additional axis, then check that the motor data in the configuration file is correct. How to check the configuration file is detailed in the Trouble Shooting Manual.
- 2) Reduce the gain of the speed loop.

#### 39403, Torque Loop Undercurrent

#### Description

The torque-current controller detected too low current for joint arg, connected to drive module arg.

#### Consequences

-

#### Probable causes

The motor data in the configuration files may be wrong or the DC bus voltage may be too low.

#### Recommended actions

- Check that the motor data in the configuration file is correct for this joint. How to check the configuration file is detailed in the Trouble Shooting Manual.
- 2) Check that no DC bus errors are present in the event log.
- 3) Check that the incoming mains voltage is within the specification.
- 4) Check that the motor cables are not damaged or badly connected.

#### 39404, Torque Loop Overcurrent

#### Description

The field-current controller detected too high current for joint *arg*, connected to drive module *arg*.

#### Consequences

-

#### Probable causes

The motor data in the configuration files may be wrong.

#### Recommended actions

- 1) Check that the motor data in the configuration file is correct for this joint. How to check the configuration file is detailed in the Trouble Shooting Manual.
- 2) Check that no DC bus errors are present in the event log.
- 3) Check that the incoming mains voltage is within the specification.
- 4) Check that the motor cables are not damaged or badly connected.

#### 39405, Maximum PWM Reached in Torque Controller

#### Description

The torque-current control loop has been saturated for joint arg, connected to drive module arg.

#### Consequences

-

#### Probable causes

The mains voltage may be too low or the motor windings or motor cables may be broken.

#### Recommended actions

- 1) Check that no DC bus errors are present in the event log.
- 2) Check that the incoming mains voltage is within specified limits.
- 3) Check the motor cables and motor windings for open circuits.

#### 39406, Field Loop overcurrent

#### Description

The field-current control loop has produced too high current for joint *arg*, connected to drive module *arg*.

#### Consequences

-

#### Probable causes

The motor data in the configuration files may be wrong.

#### Recommended actions

- 1) Check that no DC bus errors are present in the event log.
- 2) Check that the incoming mains is within specified limits.
- 3) Check the motor cables and motor windings.

#### 39407, Drive Unit has the wrong type code

#### Description

The type code in drive unit for joint *arg* in drive module *arg* is different from the one specified in the configuration file. Installed drive unit type is *arg*, and the configured type is *arg*.

#### Consequences

No operation will be possible until after correcting the fault. The system goes to status SYS HALT.

#### **Probable causes**

The configuration file may contain incorrect values, the configuration key may be incorrect or the hardware may be of the wrong type. If the drive unit was recently replaced, a drive unit with the wrong type code may have been fitted or the key was not replaced with one for the correct hardware/software combination.

#### **Recommended actions**

- 1) Make sure the values in the configuration file match the installed hardware.
- 2) Make sure the configuration key match the installed hardware/ software combination. How to check the configuration file is detailed in the Trouble Shooting Manual.
- 3) If the drive unit was recently replaced, make sure a unit of the correct type code is used.

#### 39408, Rectifier Unit has the wrong type code

#### Description

The type code for rectifier unit *arg* in drive module *arg* is different from the one specified in the configuration file. Installed rectifier unit type is *arg*, and the configured type is *arg*.

#### Consequences

No operation will be possible until after correcting the fault. The system goes to status SYS HALT.

#### Probable causes

The configuration file may contain incorrect values, the configuration key may be incorrect or the hardware may be of the wrong type. If the rectifier unit was recently replaced, a rectifier unit with the wrong type code may have been fitted or the key was not replaced with one for the correct hardware/software combination.

#### Recommended actions

1) Make sure the values in the configuration file match the installed hardware.

- 2) Make sure the configuration key match the installed hardware/ software combination. How to check the configuration file is detailed in the Trouble Shooting Manual.
- 3) If the rectifier unit was recently replaced, make sure a unit of the correct type code is used.

#### 39409, Capacitor Unit has the wrong type code

#### Description

The type code for capacitor unit *arg* in drive module *arg* is different from the one specified in the configuration file. Installed capacitor unit type is *arg*, and the configured type is *arg*.

#### Consequences

No operation will be possible until after correcting the fault. The system goes to status SYS HALT.

#### Probable causes

The configuration file may contain incorrect values, the configuration key may be incorrect or the hardware may be of the wrong type. If the capacitor unit was recently replaced, a capacitor unit with the wrong type code may have been fitted or the key was not replaced with one for the correct hardware/software combination.

#### Recommended actions

- Make sure the values in the configuration file match the installed hardware.
- 2) Make sure the configuration key match the installed hardware/ so itware combination. How to check the configuration file is detailed in the Trouble Shooting Manual.
- 3) If the capacitor unit was recently replaced, make sure a unit of the correct type code is used.

#### 39410, Drive Unit communication warning

#### Description

Many communication errors are being detected between the axis computer and drive unit number *arg* in drive module *arg*. (error rate per time unit)

#### Consequences

If the number of communication errors increases further, there is a risk that the controller will be forced to stop

#### Probable causes

External noise may interfere with the communication signals.

- 1) Check the communication link cable between the axis computer and the main drive unit is correctly connected.
- 2) Check that the module is properly grounded.
- 3) Check for external electromagnetic noise sources close to the drive module.

# © Copyright 2005-2010 ABB. All rights reserved.

#### 39411, Too Many communication errors

#### Description

Four or more consecutive communication packets have been lost between the axis computer and drive unit *arg* in drive module *arg*.

#### Consequences

No operation will be possible until after correcting the fault. The system goes to status SYS HALT.

#### Probable causes

There may be a break in the communication link cable between the axis computer and the main drive unit, the drive module may be incorrectly grounded or excessive noise may interfere with the communication signals.

#### Recommended actions

- 1) Check the communication link cable between the axis computer and the main drive unit is correctly connected.
- 2) Check that the module is properly grounded.
- 3) Check for external electromagnetic noise sources close to the drive module.

#### 39412, Too Many Missed Reference Updates

#### Description

Too many missed communication packets have been detected for joint *arg*, in drive module *arg*.

#### Consequences

No operation will be possible until after correcting the fault. The system goes to status SYS HALT.

#### Probable causes

There may be a break in the communication link cable between the axis computer and the main drive unit, the drive module may be incorrectly grounded or excessive noise may interfere with the communication signals.

#### Recommended actions

- 1) Check the communication link cable between the axis computer and the main drive unit is correctly connected.
- 2) Check that the module is properly grounded.
- 3) Check for external electromagnetic noise sources close to the drive module

#### 39413, Drive Software Not Synchronised

#### Description

The axis computer software in drive module *arg* has become unsynchronised with the drive software for joint *arg*. This is an unstable software state.

#### Consequences

No operation will be possible until after correcting the fault. The system goes to status SYS HALT.

#### Probable causes

There may be glitches in the system timing.

#### **Recommended actions**

- 1) Restart the controller.
- 2) If the problem persists, contact your local ABB representative..

#### 39414, Unknown Capacitor Type Code

#### Description

The type code for the capacitor unit *arg* in drive module *arg* is not recognised by the system.

#### Consequences

No operation will be possible until after correcting the fault. The system goes to status SYS HALT.

#### Probable causes

The wrong type of capacitor unit may have been fitted or the capacitor version used is not supported by the software.

#### Recommended actions

- 1) Check the type of capacitor unit fitted. Replace if it is the wrong type.
- 2) If the problem persists, contact your local ABB representative.

#### 39415, Communication with the Drive Unit Lost

#### Description

Communication with drive unit number arg in drive module arg has been jost.

#### Consequences

No operation will be possible until after correcting the fault. The system goes to status SYS HALT.

#### Probable causes

There may be a break in the communication link cable between the axis computer and the main drive unit, the drive module may be incorrectly grounded or excessive noise may interfere with the communication signals.

#### Recommended actions

- 1) Check the communication link cable between the axis computer and the main drive unit is correctly connected.
- 2) Check that the module is properly grounded.
- 3) Check for external electromagnetic noise sources close to the drive module..

#### 39416, Drive Unit Not Responding

#### Description

The main drive unit in drive module arg is not responding.

#### Consequences

No operation will be possible until after correcting the fault. The system goes to status SYS HALT.

#### Probable causes

There may be a break in the communication link cable between the axis computer and the main drive unit, or there may be a lock-up in the software.

#### **Recommended actions**

- 1) Check the communication link cable between the axis computer and the main drive unit is correctly connected.
- 2) Restart the controller.
- 3) If the problem persists, contact your local ABB representative.

#### 39417, Cannot find Drive Software Version File

#### Description

The system cannot locate a valid drive version file on the disk.

The file may have been erased my mistake. Without this file it is not possible to check if the drive units software needs updating.

#### **Recommended actions**

Contact your local ABB representative.

#### 39418, Unknown Drive Unit type code

#### Description

The type code for the drive unit *arg* in drive module *arg* is not recognised by the system. Installed drive unit type is *arg*, and the configured type is *arg*.

#### Consequences

No operation will be possible until after correcting the fault. The system goes to status SYS HALT.

#### Probable causes

The connection to the drive unit may be bad or the hardware may be faulty.

#### **Recommended actions**

- 1) Make sure the cable connections on the drive unit are correct.
- 2) Make sure the drive unit is one supported by this controller.
- 3) If the drive unit was recently replaced, make sure a unit of the correct type code is used.

#### 39419, Unknown Rectifier type code

#### Description

The type code for the rectifier unit *arg* in drive module *arg* is not recognised by the system. Installed rectifier unit type is *arg*, and the configured type is *arg*.

#### Consequences

No operation will be possible until after correcting the fault. The system goes to status SYS HALT.

#### Probable causes

The connection to the drive unit may be bad or the hardware may be faulty.

#### Recommended actions

- 1) Make sure the cable connections on the rectifier unit unit are correct.
- 2) Make sure the rectifier unit is one supported by this controller.
- If the rectifier unit was recently replaced, make sure a unit of the correct type code is used.

#### 39420, Drive Unit built in test failure

#### Description

Drive unit number arg in drive module arg has detected an internal hardware failure.

#### Consequences

No operation will be possible until after correcting the fault. The system goes to status SYS HALT.

#### Probable causes

The test software is not working correctly, or the actual hardware is faulty.

#### **Recommended actions**

- 1) Perform a shutdown and then restart the system.
- 2) If the problem persists, isolate the faulty drive unit and replace it.

#### 39421, Drive Unit configuration test failure

#### Description

D ive unit number arg in drive module arg has detected an internal error.

#### Consequences

No operation will be possible until after correcting the fault. The system goes to status SYS HALT.

#### Probable causes

The connection to the drive unit may be bad or incorrect hardware may have been fitted.

#### Recommended actions

- 1) Perform a shutdown and then restart the system.
- 2) If the problem persists, isolate the faulty drive unit and replace it.

#### 39422, Drive Unit watchdog timeout

#### Description

The time limit for watchdog timer for drive unit number *arg* in drive module *arg* has expired.

#### Consequences

No operation will be possible until after correcting the fault. The system goes to status SYS HALT.

#### Probable causes

The connection to the drive unit may be bad or incorrect hardware may have been fitted. It may also be caused by an internal error in the drive unit.

# © Copyright 2005-2010 ABB. All rights reserved.

### Recommended actions

- 1) Perform a shutdown and then restart the system.
- 2) If the problem persists, isolate the faulty drive unit and replace it.

# 39423, Drive Unit Internal Warning

### Description

Internal measurement warning for drive unit number *arg* in drive module *arg*.

supervision code = arg

### Consequences

No operation will be possible until after correcting the fault. The system goes to status SYS HALT.

### Probable causes

There may be problems with the control cable, the DC link connection (bus bar or cable) or internal hardware.

### Recommended actions

- 1) Check the control cables and DC link connection (bus bar or cable) are correctly inserted for this unit.
- 2) Restart the system.

# 39424, Drive Unit internal error

### Description

Internal measurement warning for drive unit number *arg* in drive module *arg*.

Supervision Code = arg

# Consequences

No operation will be possible until after correcting the fault. The system goes to status SYS HALT.

# Probable causes

The connection to the drive unit may be bad or incorrect hardware may have been fitted. It may also be caused by faulty control cable, DC link connection (bus bar or cable) or internal hardware.

### Recommended actions

- 1) Make sure the control cables and DC link connection (bus bar or cable) are correctly connected for this unit.
- 2) Perform a shutdown and then restart the system.
- 3) If the problem persists, isolate the faulty unit and replace it.

# 39425, Drive Unit measurement failure

### Description

A current measurement circuit in drive unit number *arg*, drive module *arg*, attached to joint *arg* has failed.

### Consequences

No operation will be possible until after correcting the fault. The system goes to status SYS HALT.

### Probable causes

This may be caused by a faulty or lacking DC link connection between the rectifier and drive units.

### Recommended actions

- 1) Make sure the DC link connection (bus bar or cable) is correctly connected between the rectifier and drive unit.
- 2) Check the indication LEDs on the rectifier and drive units. The significance of the LEDs is described in the Trouble Shooting Manual.

### 39426, Rectifier internal failure

### Description

The rectifier on communication link *arg* attached to drive module *arg*has detected an internal failure.

### Consequences

No operation will be possible until after co recting the fault. The system goes to status SYS HALI.

### Probable causes

This may be caused by a faulty or lacking signal connection between the rectifier and drive units.

### Recommended actions

- 1) Make sure the signal cable is correctly connected between the rectifier and drive unit.
- 2) Check the indication LEDs on the rectifier and drive units. The significance of the LEDs is described in the Trouble Shooting Manual.

# 39427, Rectifier communication missing

# Description

The communication with the rectifier on drive comm link arg, drive module arg has been lost.

# Consequences

No operation will be possible until after correcting the fault. The system goes to status SYS HALT.

# Probable causes

This may be caused by a faulty or lacking signal connection between the rectifier and drive units.

# Recommended actions

- 1) Make sure the signal cable is correctly connected between the rectifier and drive unit.
- 2) Perform a shutdown and then restart the system.
- 3) If the problem persists, isolate the faulty unit and replace it.

# 39428, Rectifier startup error

### Description

The rectifier on drive comm link arg, drive module arg has detected a startup error.

### Consequences

No operation will be possible until after correcting the fault. The system goes to status SYS HALT.

### Probable causes

This may be caused by an internal error in the rectifier unit.

### Recommended actions

- 1) Make sure the signal cable is correctly connected between the rectifier and drive unit.
- 2) Perform a shutdown and then restart the system.
- 3) If the problem persists, isolate the faulty rectifier unit and replace it.

# 39431, Update of Drive Unit Software in Progress

### Description

The drive unit software in drive module arg is being updated.

Please wait for the upgrade to be completed. This will take approximately 3.5 minutes.

NOTE: Please do not turn off the power or restart the controller until the download is complete.

### Recommended actions

Please wait...

# 39432, Incompatible boot version in drive unit

# Description

The boot version in drive module *arg* is version *arg*, which is not allowed. The latest allowed boot version is *arg*.

### Consequences

No operation will be possible until after correcting the fault. The system goes to status SYS HALT.

# Probable causes

The boot version is not compatible with the hardware version.

# **Recommended actions**

1) Replace the drive unit with one using a boot version equal to or greater than the latest allowed one.

# 39434, Drive Unit Start Failure

# Description

The drive unit in drive module arg failed to start. drive boot status = arg. drive dsp1 status = arg

### Consequences

The robot can not be operated.

### Probable causes

A number of errors may cause this.

### **Recommended actions**

1) Switch the main power off to the module and then switch it back on. Note that a normal restart will NOT suffice!

2) If the problem persists, replace the drive unit.

# 39435, Cannot find additional axis drive unit

### Description

The system cannot detect an additional axis drive for joint arg in drive module arg.

### Consequences

System goes to SYS\_FAIL.

### Probable causes

This can be due to:

- 1) Having an additional axis configured but not having a drive unit in the drive module.
- 2) Having an external drive unit but not connecting the cable to the *Xarg* connector position on the main drive unit.
- 3) Damaged cable between the additional axis drive and the main drive unit

### Recommended actions

- 1) Check the drive module contains enough additional axis drives.
- 2) Check that the configuration key does not define more external drive units then are connected in the drive module
- 3) Check the cable between the additional axis drive unit and to the main drive unit is correctly inserted in the right connector position.
- 4) If the cable exists and is correctly inserted, then it may be damaged and should be replaced.

# 39440, Open circuit in bleeder resistor circuit

# Description

The bleeder resistor connected to the rectifier on drive link *arg*, drive module *arg*, is an open circuit.

### Consequences

No operation will be possible until after correcting the fault. The system goes to status SYS HALT.

### **Probable causes**

This may be caused by a faulty bleeder resistor cable or bleeder resistor.

### Recommended actions

- 1) Make sure the bleeder resistor cable is correctly connected to the rectifier unit.
- 2) Make sure the cable and resistor is working correctly by measuring their resistance respectively. Disconnect before measuring.
- 3) Replace any faulty component.

### 39441, Short circuit in bleeder resistor circuit

### Description

The bleeder resistor connected to the rectifier on drive link *arg*, drive module *arg*, is a short circuit.

### Consequences

No operation will be possible until after correcting the fault. The system goes to status SYS HALT.

### Probable causes

This may be caused by a faulty bleeder resistor cable or bleeder resistor.

### Recommended actions

- 1) Make sure the bleeder resistor cable is correctly connected to the rectifier unit.
- 2) Make sure the cable and resistor is working correctly by measuring their resistance respectively. Disconnect before measuring.
- 3) Replace any faulty component.

# 39442, Bleeder Resistance Too Low

### Description

The bleeder resistance is too low for the rectifier on drive comm link *arg*, drive module *arg*.

### Consequences

No operation will be possible until after correcting the fault. The system goes to status SYS HALT.

### Probable causes

The bleeders may have the wrong resistance value or one of the bleeders may have failed, causing a short circuit.

### **Recommended actions**

- 1) Check the bleeder resistors to see that they are the correct resistance value for this drive module configuration.
- 2) Check that none of the resistors have failed. How to check the configuration file is detailed in the Trouble Shooting Manual.

# 39443, Bleeder Resistor Overload Warning

# Description

The power consumed by the ble der resistors is approaching overload for the rectifier on drive communication link *arg*, drive module *arg*.

# Consequences

No operation will be possible until after correcting the fault. The system goes to status SYS HALT.

# Probable causes

The user program may contain too much hard braking of the manipulators, which is more likely if the system contains additional axes.

### **Recommended actions**

1) Rewrite the user program to reduce the amount of hard braking.

# 39444, Bleeder resistor overload error

### Description

The bleeder resistors have been overloaded for the rectifier on drive communication link *arg*, drive module *arg*.

### Consequences

No operation will be possible until after correcting the fault. The system goes to status SYS HALT.

### Probable causes

The user program may contain too much hard braking or too high a payload of the manipulators. This is more likely if the system contains additional axes.

### **Recommended actions**

1) Rewrite the user program to reduce the amount of hard braking.

# 39450, Faulty Fan Unit Power Supply

# Description

The power supply for the fan unit in drive module arg is not within its allowed voltage limits.

### Consequences

-

### Probable causes

The main fan power supply unit may be faulty or the supply to this power supply unit may not be within its allowed voltage limits.

### Recommended actions

- 1) Check the fan cable is correctly inserted.
- 2) Check that all fans are working. 3) Check the input voltage to the main fan power supply unit. Replace any faulty unit.

# 39451, Fan Unit Malfunction

# Description

The fan unit in drive module arg has malfunctioned.

# Consequences

\_

### Probable causes

The fan unit may be faulty, a loss of power supply or the fan power cable may not be connected correctly.

### Recommended actions

- 1) Make sure the fan cable is correctly connected.
- 2) Make sure all fans are working and that air flow is not obstructed.
- 3) Measure the output voltage from the drive unit supplying the fan. Replace any faulty unit.

# 39452, Axis Computer Cooling Fan Malfunction

## Description

The cooling fan for the axis computer in drive module *arg* has malfunctioned.

- 1)Check that the fan cable is correctly inserted.
- 2) Replace the faulty fan unit.

# 39453, Transformer Cooling Fan Malfunction

### Description

The cooling fan for the transformer supplying drive module arg has malfunctioned

### **Recommended actions**

Check if fan cable is correctly inserted.

2) Replace the faulty fan unit.

# 39460, DC Link Voltage Too Low

### Description

The DC link voltage is too low for the rectifier on drive communication link *arg*, drive module *arg*.

### Consequences

No operation will be possible until after correcting the fault. The system goes to status SYS HALT.

### **Probable causes**

The DC link bus bar may be incorrectly connected or the three-phase mains power may be interrupted while the robot is in the Motors ON state. The mains contactor may also have been opened whilst the robot is in Motors ON state (breaking the safety chain). The incoming main power supply may also be too low.

### **Recommended actions**

- 1) Make sure the DC link bus bar is correctly connected.
- 2) Make sure the mains supply has not been interrupted.
- 3) Make sure the safety chain has not been broken.
- 4) Make sure the Drive Module Power Supply output voltage is within acceptable limits as specified in the Product Manual.

# 39461, DC Link Voltage Too High

# Description

The DC link voltage is too high for the rectifier on drive communication link *arg*, drive module *arg*.

## Consequences

No operation will be possible until after correcting the fault. The system goes to status SYS HALT.

### Probable causes

The user program may contain too much hard braking of the manipulators, which is more likely if the system contains additional axes. The brake resistors may also be faulty.

### **Recommended actions**

- 1) Check the bleeder resistors to see that they are the correct resistance value for this drive module configuration.
- 2) Check that none of the resistors have failed.
- 3) If possible, rewrite the user program to reduce the amount of hard braking.

# 39462, DC Link Voltage at Critical

### Description

The DC link voltage is critically high for the rectifier on drive communication link *arg*, drive module *arg*.

### Consequences

No operation will be possible until after correcting the fault. The system goes to status SYS HALT.

### Probable causes

The user program may contain too much hard braking of the manipulators, which is more likely if the system contains additional axes. The brake resistors may also be faulty.

### Recommended actions

- 1) Check the bleeder resistors to see that they are the correct resistance value for this drive module configuration.
- 2) Check that none of the resistors have failed.
- 3) Rewrite the user program to reduce the amount of hard braking.

# 39463, Motor Phase Short Circuit Warning

### Description

A brief short circuit was detected in the motor/motor cable for the motor attached to joint *arg* in drive module *arg*.

### Consequences

### Probable causes

This may be due to dust or metal fragments contaminating the contacts or motor windings.

### **Recommended actions**

No action is required if the problem does not persist.

# 39464, Short circuit in Motor phase circuit

### Description

The motor or motor cable for joint arg in drive module arg, drive unit number arg, is a short circuit.

### Consequences

No operation will be possible until after correcting the fault. The system goes to status SYS HALT.

### Probable causes

This may be caused by a faulty motor or motor cable. It may also be caused by contamination in the contactors for the cables or a failure of the motor windings.

- 1) Make sure the motor cable is correctly connected to the drive unit.
- Check the cable and motor by measuring their resistance respectively. Disconnect before measuring.
- 3) Replace any faulty component.

# 39465, Motor current warning

### Description

The motor current is higher than the allowed for joint *arg* in drive module *arg*, drive unit number *arg*.

### Consequences

-

### Probable causes

The motor load may be too high or the motor may have stalled (maybe due to a collision).

### Recommended actions

- 1) Check that the robot has not collided with anything.
- 2) If possible, reduce the speed of the user program.
- 3) If the axis is an additional axis, check that the motor load is not too high for the drive unit.

### 39466, Motor Current Overload

### Description

The motor current is too high for joint *arg* in drive module *arg*, drive unit number *arg*.

### Consequences

No operation will be possible until after correcting the fault. The system goes to status SYS HALT.

# Probable causes

The motor load may be too high or the motor may have stalled (maybe due to a collision).

### Recommended actions

- 1) Check that the robot has not collided.
- 2) If possible, reduce the speed of the user program.
- 3) If the axis is an additional axis, check that the motor load is not too high for the drive unit.

# 39467, Drive Unit Temperature Warning

### Description

The temperature has r sen above the warning level in drive unit number *arg*, drive module *arg*, which is the lowest abnormal level of three.

### Consequences

\_

### Probable causes

The ambient temperature may be too high, the cooling fans may have failed or the user program may consume more current than the drive system can supply.

# Recommended actions

1) Check that the fans are running and that the air flow is not obstructed

- 2) Check that the ambient temperature does not exceed the cabinet rating.
- 3) If the system contains additional axes then check that motors are not too large for the drive units.
- 4) If possible, rewrite the user program to reduce the amount of hard acceleration.

# 39468, Drive Unit Temperature Alarm

### Description

The temperature has risen above the alarm level in drive unit number *arg*, drive module *arg*, which is the second abnormal level of three.

# Consequences

No operation will be possible until after correcting the fault. The system goes to status SYS HALT.

### Probable causes

The ambient temperature may be too high, the cooling fans may have failed or the user program may consume more current than the drive system can supply.

# Recommended actions

- 1) Check that the fans are running and that the air flow is not obstructed.
- 2) Check that the ambient temperature does not exceed the cabinet rating.
- 3) If the system contains additional axes then check that motors are not too large for the drive units.
- 4) If possible, rewrite the user program to reduce the amount of hard acceleration.

# 39469, Drive Unit Temperature Critical

### Description

The temperature has risen above the critical level in drive unit number *arg*, drive module *arg*, which is the top abnormal level of three.

### Consequences

No operation will be possible until after correcting the fault. The system goes to status SYS HALT.

### Probable causes

The ambient temperature may be too high, the cooling fans may have failed or the user program may consume more current than the drive system can supply.

- Check that the fans are running and that the air flow is not obstructed.
- 2) Check that the ambient temperature does not exceed the cabinet rating.
- 3) If the system contains additional axes then check that motors are not too large for the drive units.
- 4) If possible, rewrite the user program to reduce the amount of hard acceleration.

# 39470, Power Semiconductor Warning

### Description

The power semiconductor is approaching overload for joint arg, in drive unit number arg, drive module arg.

### Consequences

-

### Probable causes

The motor load may be too high, the motor may have stalled (maybe due to a collision), the motor load may be too high or there may not be enough cooling.

### **Recommended actions**

- 1) Check that the robot has not collided.
- Check that the fans are running and that the air flow is not obstructed.
- 3) Check that the ambient temperature does not exceed the cabinet rating.
- 4) If the system contains additional axes then check that motors are not too large for the drive units.
- 5) If possible, rewrite the user program to reduce the amount of hard acceleration.

# 39471, Power Semiconductor Overload Error

### Description

The power semiconductor has been overloaded for joint arg, in drive unit number arg, drive module arg.

### Consequences

No operation will be possible until after correcting the fault. The system goes to status SYS HALT.

### Probable causes

The motor load may be too high, the motor may have stalled (maybe due to a collision), the motor load may be too high or there may not be enough cooling.

# **Recommended actions**

- 1) Check that the robot has not collided.
- Check that the fans are running and that the air flow is not obstructed.
- 3) Check that the ambient temperature does not exceed the cabinet rating.
- 4) If the system contains additional axes then check that motors are not too large for the drive units.
- 5) If possible, rewrite the user program to reduce the amount of hard acceleration.

# 39472, Incoming Mains Phase Missing

# Description

The rectifier connected to communication link arg in drive module arg detects a power loss in one phase.

### Consequences

No operation will be possible until after correcting the fault. The system goes to status SYS HALT.

### Probable causes

This may be caused by an actual mains power loss, some malfunction in the Motors ON contactors or its cabling or in another part of the three phase chain inside the cabinet. On rare occasions, this fault may occur in combination with other faults, in which case this may be found in the error log.

### Recommended actions

- 1) Make sure the mains switch is closed and that there is mains voltage present. No volts means the problem is in mains cable connector or the factory power supply.
- 2) If the voltage is OK, disconnect the input mains cable and measure the resistance of all three phases across all the components in the 3 phase supply chain. Start from the contactor closest to the rectifier and work backwards towards the mains switch. The contactors can be closed manually to perform the test. Refer to the electrical drawings for the cabinet.
- 3) Check the indication LEDs on the rectifier unit. The significance of these is described in the Trouble Shooting Manual.
- 4) If the voltage is OK, check any other error log messages coinciding in time with this one for clues.

# 39473, All Incoming Mains Phases Missing

### Description

The rectifier connected to communication link *arg* in drive module *arg* detects a power loss in one or more phases.

# Consequences

No operation will be possible until after correcting the fault. The system goes to status SYS HALT.

# Probable causes

This may be caused by an actual mains power loss, some malfunction in the Motors ON contactors or its cabling or in another part of the three phase chain inside the cabinet. On rare occasions, this fault may occur in combination with other faults, in which case this may be found in the error log.

- 1) Make sure the mains switch is closed and that there is mains voltage present. No volts means the problem is in mains cable connector or the factory power supply.
- 2) If the voltage is OK, disconnect the input mains cable and measure the resistance of all three phases across all the components in the 3 phase supply chain. Start from the contactor closest to the rectifier and work backwards towards the mains switch. The contactors can be closed manually to perform the test. Refer to the electrical drawings for the cabinet.
- 3) Check the indication LEDs on the rectifier unit. The significance of these is described in the Trouble Shooting Manual.
- 4) If the voltage is OK, check any other error log messages coinciding in time with this one for clues.

# 39474, Rectifier Current Warning

# Description

The rectifier connected to drive communication link *arg* in drive module *arg* is approaching overload.

### Consequences

No operation will be possible until after correcting the fault. The system goes to status SYS HALT.

### Probable causes

The total motor current may be greater than that which the rectifier can supply.

### **Recommended actions**

1) If possible, rewrite the user program to reduce the amount of hard

# 39475, Rectifier Current Error

### Description

The rectifier connected to drive communication link *arg* in drive module *arg* has reached overload.

### Consequences

No operation will be possible until after correcting the fault. The system goes to status SYS HALT.

### **Probable causes**

The total motor current may be greater than that which the rectifier can supply.

### **Recommended actions**

1) If possible, rewrite the user program to reduce the amount of hard acceleration.

# 39476, Rectifier Temperature Warning

### Description

The temperature in the rectifier unit connected to drive communication link *arg* in drive module *arg* is approaching a too high a level.

# Consequences

No operation will be possible until after correcting the fault. The system goes to status SYS HALT.

# Probable causes

The cooling fans may be faulty or the air flow may be obstructed. The ambient temperature may be too high or the system may be running with a too high load for extended periods.

### Recommended actions

- 1) Check that the fans are running and that the air flow is not obstructed.
- 2) Check that the ambient temperature does not exceed the cabinet rating.
- 3) If the system contains additional axes then check that motors are not too large for the drive units.

4) If possible, rewrite the user program to reduce the amount of hard acceleration.

# 39477, Rectifier Temperature Error

### Description

The temperature in the rectifier unit connected to drive communication link *arg* in drive module *arg* has reached a too high a level.

### Consequences

No operation will be possible until after correcting the fault. The system goes to status SYS HALT.

### Probable causes

The cooling fans may be faulty or the air flow may be obstructed. The ambient temperature may be too high or the system may be running with a too high load for extended periods.

### Recommended actions

- 1) Check that the fans are running and that the air flow is not obstructed.
- 2) Check that the ambient temperature does not exceed the cabinet rating.
- 3) If the system contains additional axes then check that motors are not too large for the drive units.
- 4) If possible, rewrite the user program to reduce the amount of hard acceleration.

## 39478, Internal Motor PTC Temperature Error

### Description

The temperature in one or more robot motors connected to drive module *arg* is has reached a too high a level.

# Consequences

No operation will be possible until after correcting the fault. The system goes to status SYS HALT.

### Probable causes

The motor may have stalled (possibly due to a collision), the motor may be overloaded or the ambient temperature may be higher than the rated level for the robot.

### **Recommended actions**

- 1) Check that the robot has not collided.
- 2) Check that the ambient temperature does not exceed the robot rating.
- 3) Allow the robot to cool down, and then run the system again. Replace any motors damaged by the excessive heat.
- 4) If possible, rewrite the user program to reduce the amount of hard acceleration.

# 39479, External Motor PTC Temperature Error

# Description

One or more additional axis motors connected to drive module *arg* is has reached a too high a level.

### Consequences

No operation will be possible until after correcting the fault. The system goes to status SYS HALT.

### Probable causes

The motor may have stalled (possibly due to a collision), the motor may be overloaded or the ambient temperature may be higher than the rated level for the robot.

### **Recommended actions**

- 1) Check that the additional axis has not collided.
- 2) Check that the ambient temperature does not exceed the rating.
- Allow the motor to cool down, and then run the system again.Replace any motors damaged by the excessive heat.
- 4) If possible, rewrite the user program to reduce the amount of hard acceleration.

# 39482, Mains Voltage Too High

### Description

The mains voltage detected in drive module arg is too high.

### Consequences

The robot can not be operated.

### Probable causes

The mains transformer may be incorrectly wired or the external supply voltage may be too high.

# Recommended actions

- 1) Measure the incoming mains voltage at the main contactor in the drive module. Make sure it is within the range specified for this module.
- 2) Check the wiring of the mains transformer as detailed in the robot Product Manual.

# 39483, DC Link Short Circuit

# Description

A short circuit has been detected on the DC link of drive module arg.

### Consequences

The robot can not be operated.

### Probable causes

The DC bus bar may be badly connected or its contact surfaces may be contaminated causing a short circuit.

### **Recommended actions**

- 1) Check that all DC link bus bars have been correctly connected.
- 2) Check that all contacts are free from contamination.

# 39484, Run chain open in motor on state

### Description

Run chain *arg* is open when system is in motor on state. The problem occurred in drive system *arg*.

### Consequences

System goes to SYS\_HALT.

### Probable causes

- Cables and connections on the Safety System are unplugged or damaged.
- 2) The contactor for this run chain in the drive module may be stuck due to mechanical problem in contactor itself.
- 3) The help contactor on the contactor can suffer from bad galvanic behavior or faulty cable to the Safety System.

### Recommended actions

- 1) Check if a motor contactor is stucked.
- 2) Replace faulty motor contactor.

# 39485, Run chain close in motor off state

### Description

Run chain *arg* is open when system is in motor on state. The problem occurred in drive system *arg*.

### Consequences

System goes to SYS\_HALT.

### **Probable causes**

- 1) The contactor for this run chain placed in the drive module has been pulled down manually.
- 2) The contactor has been welded in close position.

### Recommended actions

- 1) If the contactor is not released and stays in pulled position, shut down the system and replace the contactor.
- If the contactor has been pulled down manually, take this message as a warning only.

# 39486, DC Link Not Connected

### Description

The DC Link connection to the drive serving joint *arg* in drive module *arg*, drive unit number *arg* is missing or is not properly connected.

### Consequences

The system goes to SYS\_HALT.

# Probable causes

- 1) The DC Bussbar is either missing or is not properly connected.
- 2) If the bussbar is correctly connected. The drive unit reporting the error may have a fault.

# Recommended actions

1) Check the DC Bussbar is properly connected to all the drive units

### 39500, Logic Voltage to Drive Unit Warning

# Description

The 24V supply from the Drive Module Power Supply to the main drive unit in drive module *arg* is out of range.

# © Copyright 2005-2010 ABB. All rights reserved.

### Consequences

-

### Probable causes

The 24V supply from the Drive Module Power Supply may be out of range.

### Recommended actions

- 1) Make sure the power cable from the Drive Module Power Supply to the main drive unit is connected correctly.
- 2) Check if the power supply unit LED is red. The full meaning of all LED indications are described in the Trouble Shooting Manual, IRC5.

# 39501, Logic Voltage to Drive Unit Error

### Description

The 24V supply to the main drive unit in drive module *arg* is out of range.

### Consequences

No operation will be possible until after correcting the fault. The system goes to status SYS HALT.

### Probable causes

The 24V supply from the power supply unit may be out of range.

### **Recommended actions**

- 1) Make sure the power cable from the power supply unit to the main drive unit is connected correctly.
- Check if the power supply unit LED is red. The full meaning of all LED indications are described in the Trouble Shooting Manual, IRC5.

# 39502, Logic Voltage to Rectifier Error

### Description

The 24V to the rectifier in drive module arg is out of range.

# Consequences

\_

### Probable causes

The cable between the drive unit and the rectifier may be badly connected, or the power supply voltage to the drive unit may be out of range.

### Recommended actions

- 1) Check that the power cable between the power supply unit and the rectifier unit has been connected correctly.
- 2) Check the 24 V voltage in the power cable to the drive unit..

# 39503, Power Supply Overtemperature

### Description

The temperature in the Drive Module Power Supply of drive module *arg* has reached a critical level.

### Consequences

No operation will be possible until after correcting the fault. The system goes to status SYS HALT.

### Probable causes

The fan unit may be faulty, the cooling air flow may be obstructed or the ambient temperature may be too high.

### Recommended actions

- 1) NOTE! Do not try to restart the controller for approx. ten minutes to let it cool down.
- 2) Make sure the fans are running and that the air flow is not obstructed.
- 3) Make sure the ambient temperature does not exceed the drive module rating.
- 4) Make sure the power supply connectors are correctly connected to the axis computer.

# 39504, Power Supply to Brakes Overload

# Description

The brake power circuit in drive module arg draws too much current.

### Consequences

No operation will be possible until after correcting the fault. The system goes to status SYS HALT.

### Probable causes

The brake power cable may be faulty (short circuit), or additional axis rotors with brakes consuming too much power may be used. The fault may also occur if the cable from the power supply unit is not correctly connected to the drive module.

### **Recommended actions**

- 1) Make sure the power supply cable is correctly connected to the drive module.
- 2) Check the brake supply cable for short circuits.
- 3) Make sure the total current consumed by additional axes' motors does not exceed the specification for the drive module.
- 4) Make sure the power supply connectors are correctly connected to the axis computer.
- 5) Make sure the 24 V BRAKE voltage is within specified limits. See the Circuit Diagram in the Product Manual, IRC5.

# 39505, Mains Voltage to Power Supply Lost

### Description

The mains power supply to the power supply unit in Drive Module *arg* is missing.

# Consequences

No operation will be possible until after correcting the fault. The system goes to status SYS FAIL.

### Probable causes

The main power switch on the Drive Module may be turned off. The incoming mains cable may be faulty (break), or the circuit breaker for the power supply may have tripped. The fault may also occur if the connector from the power supply unit is not correctly connected to the axis computer.

### **Recommended actions**

- 1) Check that the main power switch in turned on for the Drive Module and restart the system.
- 2) Check that the connector from the power supply unit is correctly connected to the axis computer.
- 3) Measure the voltage at the mains contactor to ensure that the mains is present.
- 4) Check that the power supply fuses/circuit breakers in the drive module have not tripped.

### 39520, Communication lost with Drive Module

### Description

The main computer has lost contact with drive module arg.

### Consequences

The system goes to status SYS HALT No operation will be possible until the fault has been corrected.

### Probable causes

This may be due to a cable break, badly connected connector or high levels of interference in the cable.

# **Recommended actions**

- 1) Make sure the cable between Control Module and Drive Module is not damaged and that both connectors are correctly connected.
- 2) Make sure no extreme levels of electromagnetic interference are emitted close to the robot cabling.

# 39521, Drive Module Communication Warning

### Description

There are a large number of communication errors being detected on the ethernet link to drive module *arg*.

This can be due to external noise sources interfering with the cable.

### Recommended actions

Check that there are no electromagnetic interference sources running near the cable or the drive or computer modules.

# 39522, Axis computer not found

### Description

The axis computer in drive module *arg* is not connected to the main computer.

### Consequences

The system goes to status SYS FAIL. No operation will be possible until the fault has been corrected.

### Probable causes

This may be due to a cable break, badly connected connectors or loss of power supply.

### **Recommended actions**

- 1) Make sure the main power switch on Drive Module *arg* has been switched ON.
- 2) Make sure the cable between Control Module and Drive Module is not damaged and that both connectors are correctly connected.
- 3) Make sure the cable is connected to the correct AXC connector on the Main Computer Unit Robot Communication Card or EtherNet Board (if the MultiMove option has been installed).
- 4) Restart the system.
- 5) Make sure the Power Supply Unit in Drive Module *arg* is working correctly.

### 39523, Unused Axis computer connected

### Description

Axis computer in the crive module *arg* is connected to the main computer but not in use.

### Probable causes

This can be due to configuration problem.

### Recommended actions

- Disconnect the unused axis computer or setup the system to use the axis computer.
- 2. Restart the system.

# 39524, Drive Module Command timeout

### Description

Drive Module *arg* does not respond to command *arg*. The system has stopped the program for safety reasons.

# Recommended actions

- 1. Check that drive module is powered on.
- 2. Check the cable between the main computer and axis computer.
- 3. Restart the system.

### 39525, Drive Module startup error

# Description

The system has failed to complete the initialization phase of drive module arg.

# Consequences

The system goes to System Failure state.

### Probable causes

The system has failed to complete the initialization phase of the drive module.

- 1) Retry by restarting the system using the main power switch.
- 2) Check for other hardware eventlog messages.

# Description

Communication has been lost between axis computer and the Safety System in drive module *arg*.

# Consequences

System goes to status SYS FAIL.

### Probable causes

This may be due to a faulty communication cable or connection between the axis computer and the Safety System. It may also be due to severe interference or if the Safety System has lost its power.

### Recommended actions

- 1) Check cable between the axis computer and the Safety System is intact and correctly connected.
- 2) Check power supply connected to the Safety System.
- 3) Make sure no extreme levels of electromagnetic interference are emitted close to the robot cabling.

# 39531, Run chain glitch test not running

### Description

The glitch test of the run chain has not been performed. The problem was discovered by the Safety System connected to the axis computer in drive module *arg*.

### Consequences

System goes to status SYS HALT.

# Probable causes

This may be due internal errors.

### Recommended actions

Contact your local ABB support office.

# 40001, Argument error

### Description

The optional argument arg has been used more than once in the same routine call.

### **Recommended actions**

1) Make sure the optional parameter is not used more than once in the same routine call.

# 40002, Argument error

### Description

The argument arg has been specified for more than one parameter.

# **Recommended actions**

The parameter list, from which the parameter is selected, contains parameters mutually exclusive.

1) Make sure the argument is used for one parameter only.

# 40003, Argument error

### Description

An argument for the required parameter arg was expected, but the optional argument arg was found.

# **Recommended actions**

1) Make sure all arguments are specified in the same order as the parameters for the routine called.

# 40004, Argument error

# Description

The argument for REF parameter arg is not a data reference.

### Recommended actions

1) Make sure the argument is a data or a parameter reference.

# 40005, Argument error

### Description

The argument for INOUT parameter *arg* is not a variable or persistent reference, or it is read-only.

### **Recommended actions**

- 1) Make sure the argument is a variable or a persistent variable parameter or a persistent parameter reference and that it is NOT read-only.
- 2) Also make sure the argument is NOT written within brackets ().

# 40006, Argument error

### Description

Parameter arg is missing an optional argument value.

# Recommended actions

The only parameters that may be specified by a name only are "switch" parameters. All others must be assigned a value.

1) Make sure parameter has a value.

# 40007, Argument error

# Description

The optional argument *arg* is not found in its correct position in the argument list.

### Recommended actions

1) Make sure all arguments are specified in the same order as the parameters for the routine called.

# 40008, Argument error

### Description

A reference to the optional parameter arg is missing.

Each optional parameter must have a reference argument, specified with a leading backslash character ( $\backslash$ ).

1) Change the required argument into an optional argument.

# 40009, Argument error

### Description

A reference to the required parameter *arg* in a conditional argument is missing.

### **Recommended actions**

Each conditional value for an optional parameter must refer to an optional parameter in the calling routine.

1) Change the conditional value.

# 40010, Argument error

### Description

A reference to the required parameter arg in an optional argument is missing.

### **Recommended actions**

Each required parameter must have a reference argument, specified with a leading backslash character (\).

1) Change the optional argument into a required argument.

# 40011, Argument error

### Description

The required argument *arg* is not found in its correct position in the argument list.

### **Recommended actions**

Make sure all arguments are specified in the same order as the parameters for the routine called.

# 40012, Argument error

### Description

The "switch" argument arg has a value.

# Probable causes

An argument corresponding to a "switch" parameter may not be assigned a value.

### **Recommended actions**

1) Remove the value.

# 40013, Argument error

# Description

The call to routine arg has too few arguments.

### Recommended actions

A routine call must supply values for all required parameters of the routine being called. The argument list must have as many arguments, as the parameter list has parameters.

1) Add more arguments to fit the parameter list.

# 40014, Argument error

### Description

The call to routine arg has too many arguments.

### Recommended actions

No arguments, more than those defined by the called routine parameter list, must be supplied. The argument list must have as many arguments, as the parameter list has parameters.

1) Remove excessive arguments from the argument list.

### 40015, Data declaration error

### Description

The number of array dimensions is arg, but may be 1, 2 or 3 only.

### Recommended actions

1) Change the dimension expression.

### 40016, Data declaration error

# Description

Too many dimensions in array definition.

### **Recommended actions**

An array may have at most 3 dimensions.

Rewrite the program so that no more than 3 dimensions are needed.

# 40017, Type error

### Description

Indexed data arg, arg is not of array type.

# Recommended actions

Only data that have been declared to be arrays may be indexed.

- 1) Remove the index or indices.
- 2) Declare the data to be an array.

# 40018, Type error

# Description

Data arg, arg is not of record type.

### **Recommended actions**

Components are only available for data of record type.

1) Check the type and name of the referenced data.

# 40019, Limit error

### Description

Task arg: Error when creating the persistent variable arg.

The error occurred when the persistent variable was to be inserted into the

database

Program Ref. arg

### Consequences

The created persistent variable can not be used in a RAPID program.

### **Probable causes**

The program memory is full or fragmentated.

### Recommended actions

Check if large data structures could be split into smaller blocks. Use of installed modules can save program memory.

# 40020, Data declaration error

# Description

Expression arg is not a constant expression.

### **Recommended actions**

Any expression contained within a data declaration must be a constant expression.

1) Make sure no expression contains variables or persistent references, or function calls.

# 40021, Instruction error

### Description

Missing expression in RETURN instruction.

# Probable causes

A RETURN instruction within a function must specify a value to be returned.

# Recommended actions

1) Add a value expression.

# 40022, Type error

# Description

Illegal combination of operand types arg and arg for the '\*' operator.

### **Recommended actions**

Allowed operand type combinations are: "num"\*"num", "num"\*"pos", "pos"\*"num", "pos"\*"pos" and "orient"\*"orient".

1) Check the operand types.

### 40023, Instruction error

# Description

Cannot transfer control into another instruction list.

### **Recommended actions**

It is not possible to jump into a program flow instruction.

1) Make sure that the label is located in the same instruction list as the GOTO instruction, at the same or an outer level.

# 40024, Type error

### Description

Illegal type arg for left operand of binary '+' or '-' operator.

# **Recommended actions**

Allowed operand types for the binary "+" operator are "num", "pos" and "string", and for the binary "-" operator "num" and "pos".

1) Check the operand types.

# 40025, Type error

### Description

Illegal type arg for operand of unary '+' or '-' operator.

### Recommended actions

Allowed operand types for the unary "+" and "-" operators are "num" and "pos".

1) Check the operand types.

# 40026, Type error

### Description

Illegal type arg for right operand of binary '+' or '-' operator.

### **Recommended actions**

Allowed operand types for the binary "+" operator are "num", "pos" and "string", and for the binary "-" operator "num" and "pos".

1) Check the operand types.

# 40027, Type error

### Description

Illegal type arg for left operand of '/', 'DIV' or 'MOD' operator.

# **Recommended actions**

Allowed operand type for the "/", "DIV" or "MOD" operators is "num".

1) Check the operand types.

# 40028, Type error

# Description

Illegal type arg for right operand of '/', 'DIV' or 'MOD' operator.

# Recommended actions

Allowed operand type for the "/", "DIV" or "MOD" operators is "num".

1) Check the operand types.

# 40029, Type error

### Description

Illegal type arg for left operand of '<', '<=', '>' or '>=' operator.

### Recommended actions

Allowed operand type for the "<", "<=", ">" or ">=" operators is "num"

1) Check the operand types.

# 40030, Type error

# Description

Illegal type arg for right operand of '<', '<=', '>' or '>=' operator.

### **Recommended actions**

Allowed operand type for the "<", "<=", ">" or ">=" operators is "num"

1) Check the operand types.

# 40031, Type error

### Description

Illegal type arg for left operand of '\*' operator.

### **Recommended actions**

Allowed operand types for the "\*" operator are "num", "pos" or "orient".

1) Check the operand types.

# 40032, Type error

### Description

Illegal type arg for right operand of '\*' operator.

### Recommended actions

Allowed operand types for the "\* operator are "num", "pos" or "orient".

1) Check the operand types.

# 40033, Type error

# Description

Illegal type arg for operand of 'NOT' operator.

# Recommended actions

Allowed operand type for the "NOT" operator is "bool".

1) Check the operand types.

# 40034, Type error

# Description

Illegal type arg for left operand of 'OR', 'XOR' or 'AND' operator.

### **Recommended actions**

Allowed operand type for the "OR", "XOR" or "AND" operators is "bool".

1) Check the operand types.

# 40035, Type error

### Description

Illegal type arg for right operand of 'OR', 'XOR' or 'AND' operator.

### Recommended actions

Allowed operand type for the "OR", "XOR" or "AND" operators is "bool".

1) Check the operand types.

### 40036, Type error

### Description

Incorrect number of indices in index list for array arg with arg dimension(s).

### Recommended actions

1) Make sure that the number of indices in the index list corresponds to the number of dimensions of the indexed data array.

# 40037, Data declaration error

# Description

LOCAL illegal in routine constant declaration.

### **Recommended actions**

Only program data declarations may have the LOCAL attribute. Remove the LOCAL attribute or move the declaration outside of the routine.

# 40038, Data declaration error

### Description

LOCAL illegal in routine variable declaration

### Recommended actions

Only program data declarations may have the LOCAL attribute. Remove the LOCAL attribute or move the declaration outside of the routine.

# 40039, Name error

### Description

Constant name arg ambiguous.

### Recommended actions

Routine data must have names that are unique within the routine. Program data must have names that are unique within the module. Rename the data or change the conflicting name.

# 40040, Name error

### Description

Global constant name arg ambiguous.

### Recommended actions

Global data must have names that are unique among all the global types, data, global routines and modules in the entire program. Rename the data or change the conflicting name.

# 40041, Name error

### Description

Global persistent name arg ambiguous.

### **Recommended actions**

Global data must have names that are unique among all the global types, data, global routines and modules in the entire program. Rename the data or change the conflicting name.

# 40042, Name error

### Description

Global routine name arg ambiguous.

### Recommended actions

Global routines must have names that are unique among all the global types, data, global routines and modules in the entire program. Rename the routine or change the conflicting name.

# 40043, Name error

### Description

Global variable name arg ambiguous.

### Recommended actions

Global data must have names that are unique among all the global types, data, global routines and modules in the entire program. Rename the data or change the conflicting name.

### 40044, Name error

# Description

Label name arg ambiguous.

### **Recommended actions**

Labels must have names that are unique within the routine. Rename the label or change the conflicting name.

### 40045, Name error

# Description

Module name arg ambiguous.

### Recommended actions

Modules must have names that are unique among all the global types, global data, global routines and modules in the entire program. Rename the module or change the conflicting name.

### 40046, Name error

### Description

Parameter name arg ambiguous.

### **Recommended actions**

Parameters must have names that are unique within the routine. Rename the parameter or change the conflicting name.

# 40047, Name error

### Description

Persistent name arg ambiguous

### Recommended actions

Program data must have names that are unique within the module. Rename the data or change the conflicting name.

# 40048, Name error

### Description

Routine name arg ambiguous.

### Recommended actions

Routines must have names that are unique within the module. Rename the routine or change the conflicting name.

# 40049, Name error

# Description

Variable name arg ambiguous.

### Recommended actions

Routine data must have names that are unique within the routine. Program data must have names that are unique within the module. Rename the data or change the conflicting name.

# 40050, Type error

# Description

Operand types arg and arg for binary '+' or '-' operator not equal

# Recommended actions

The two operands of the '+' and '-' operators must have equal type. Check the operand types.

# 40051, Type error

### Description

Operand types arg and arg for '=' or '<>' operator not equal

The two operands of the '=' and '<>' operators must have equal type. Check the operand types.

# 40052, Instruction error

### Description

RETURN with expression only allowed in function

### Recommended actions

In a procedure or trap the return instruction must not specify a return value expression. Remove the expression.

# 40054, Type error

### Description

Different dimension of array type (arg) and aggregate (arg)

### Recommended actions

Make sure that the number of expressions in the aggregate is the same as the dimension of the data array.

# 40055, Type error

### Description

Assignment target type arg is not value or semi-value type.

### Recommended actions

The type, of the data to be assigned a value, must be a value or semivalue type. Data of non-value types may only be set by special type specific predefined instructions or functions.

# 40056, Type error

# Description

Type arg for left operand of '=' or '<>' operator not value or semi-value type

# Recommended actions

The '=' and '<>' operators may only be applied to expressions of value or semi-value type. If comparisons are to be made, special type specific predefined functions are needed.

# 40057, Type error

### Description

Type *arg* for right operand of '=' or '<>' operator not value or semivalue type

### **Recommended actions**

The '=' and '<>' operators may only be applied to expressions of value or semi-value type. If comparisons are to be made, special type specific predefined functions are needed.

# 40058, Type error

### Description

TEST expression type arg not value or semi-value type

### Recommended actions

The TEST instruction may only be applied to an expression of value or semi-value type. If comparisons are to be made, special type specific predefined functions are needed.

### 40059, Data declaration error

### Description

Place holder for value expression not allowed in definition of named constant

### Recommended actions

Complete the data declaration or change the data name to a place holder.

# 40060, Data declaration error

### Description

Place holder for array dimension not allowed in definition of named constant or variable

# Recommended actions

Complete the data declaration or change the data name to a place

# 40061, Routine declaration error

### Description

Place holder for parameter array dimensions not allowed in definition of named routine

### Recommended actions

Complete the parameter declaration or change the routine name to a place holder.

### 40062, Name error

# Description

Place holder for parameter name not allowed in definition of named routine

# Recommended actions

Complete the routine declaration or change the routine name to a place holder.

# 40063, Data declaration error

# Description

Place holder for initial value expression not allowed in definition of named persistent

Complete the data declaration or change the data name to a place holder.

# 40064, Routine declaration error

### Description

Place holder for parameter not allowed in definition of named routine

### Recommended actions

Complete the parameter declaration, remove the place holder or change the routine name to a place holder.

### 40065, Reference error

### Description

Place holder for type not allowed in definition of named data, record component or routine

### **Recommended actions**

Complete the data or routine declaration or change the data or routine name to a place holder.

# 40066, Data declaration error

### Description

Place holder for initial value expression not allowed in definition of named variable

### Recommended actions

Complete the data declaration or change the data name to a place holder.

# 40067, Type error

### Description

Too few components in record aggregate of type arg

# Recommended actions

Make sure that the number of expressions in the aggregate is the same as the number of components in the record type.

# 40068, Type error

# Description

Too many components in record aggregate of type arg

# Recommended actions

Make sure that the number of expressions in the aggregate is the same as the number of components in the record type.

# 40069, Reference error

### Description

Data reference arg is ambiguous

### Recommended actions

At least one other object sharing the same name as the referred data is visible from this program position. Make sure that all object names fulfill the naming rules regarding uniqueness.

### 40070, Reference error

### Description

function reference arg is ambiguous

### **Recommended actions**

At least one other object sharing the same name as the referred function is visible from this program position. Make sure that all object names fulfill the naming rules regarding uniqueness.

# 40071, Reference error

### Description

Label reference arg is ambiguous

### Recommended actions

At least one other object sharing the same name as the referred label is visible from this program position. Make sure that all object names fulfill the naming rules regarding uniqueness.

# 40072, Reference error

# Description

Procedure reference arg is ambiguous

### Recommended actions

At least one other object sharing the same name as the referred procedure is visible from this program position. Make sure that all object names fulfill the naming rules regarding uniqueness.

# 40073, Reference error

# Description

Trap reference arg is ambiguous.

### **Recommended actions**

At least one other object sharing the same name as the referred trap is visible from this program position. Make sure that all object names fulfill the naming rules regarding uniqueness.

# 40074, Reference error

### Description

arg

not entire data reference

# **Recommended actions**

The specified name identifies an object other than data. Check if the desired

data is hidden by some other object with the same name.

# 40075, Reference error

### Description

arg

not function reference

### **Recommended actions**

The specified name identifies an object other than a function. Check if the desired function is hidden by some other object with the same name.

# 40076, Reference error

### Description

arg

not label reference

### **Recommended actions**

The specified name identifies an object other than a label. Check if the desired label is hidden by some other object with the same name.

# 40077, Reference error

### Description

arg

not optional parameter reference in conditional argument value

### Recommended actions

The specified name identifies an object other than an optional parameter. Change the name to refer to an optional parameter.

# 40078, Reference error

# Description

arg

not optional parameter reference

### **Recommended actions**

The specified name identifies an object other than an optional parameter. Change the name to refer to an optional parameter.

# 40079, Reference error

### Description

Task arg: arg is not a procedure reference

### Recommended actions

The specified name identifies an object other than a procedure. Check if the desired procedure is hidden by some other object with the same name.

# 40080, Reference error

### Description

arg

not required parameter reference

# Recommended actions

The specified name identifies an object other than a required parameter. Change the name to refer to a required parameter.

### 40081, Reference error

### Description

arg

not trap reference

### Recommended actions

The specified name identifies an object other than a trap. Check if the desired trap is hidden by some other object with the same name.

# 40082, Reference error

# Description

arg

not type name

# **Recommended actions**

The specified name identifies an object other than a type. Check if the desired type is hidden by some other object with the same name.

# 40083, Type error

### Description

arg

not value type

# **Recommended actions**

Only variables that lack initial value,

and 'VAR' mode parameters may be of semi-value or non-value type.

# 40086, Reference error

# Description

Reference to unknown label arg

### Recommended actions

The routine contains no label (or other object) with the specified name.

# 40087, Reference error

### Description

Reference to unknown optional parameter arg

### **Recommended actions**

The called routine contains no optional parameter (or other object) with the specified name.

# 40089, Reference error

# Description

Reference to unknown record component arg

# **Recommended actions**

The record type contains no record component with the specified name.

# 40090, Reference error

# Description

Reference to unknown required parameter arg

# **Recommended actions**

The called routine contains no required parameter (or other object) with the specified name.

# 40092, Reference error

### Description

Unknown type name arg

### **Recommended actions**

No data type (or other object) with the specified name is visible from this program position.

### 40093, Instruction error

### Description

Assignment target is read only

### **Recommended actions**

The data to be assigned a value may not be a constant, read only variable or read only persistent.

## 40094, Data declaration error

### Description

Persistent declaration not allowed in routine

# **Recommended actions**

Persistents may only be declared at module level. Move the persistent declaration from the routine.

# 40095, Instruction error

# Description

RAISE without expression only allowed in error handler

# Recommended actions

Add an error number expression to the RAISE instruction.

# 40096, Instruction error

# Description

RETRY only allowed in error handler

### **Recommended actions**

The RETRY instruction may only be used in error handlers. Remove it.

# 40097, Instruction error

# Description

TRYNEXT only allowed in error handler

### Recommended actions

The TRYNEXT instruction may only be used

in error handlers. Remove it.

# 40098, Parameter error

### Description

'switch'

parameter must have transfer mode IN

### **Recommended actions**

Remove the parameter transfer mode specifier. If IN transfer mode is not sufficient, change the data type of the parameter.

### 40099, Parameter error

# Description

'switch'

parameter cannot be dimensioned

### **Recommended actions**

Remove the array dimension specification, or change the data type of the parameter.

# 40100, Parameter error

# Description

'switch' only allowed for optional parameter

### **Recommended actions**

Change the parameter into an optional parameter, or change the data type of the parameter. If the object is not a parameter, change the data type.

# 40101, Type error

# Description

Type mismatch of expected type *arg* and found type *arg* 

### **Recommended actions**

The expression is not of the expected data type.

# 40102, Type error

### Description

Type mismatch of aggregate, expected type arg

### **Recommended actions**

The aggregate does not match the expected data type.

# 40103, Type error

# Description

Persistent arg, arg type

mismatch

### Recommended actions

There is already a persistent data with the same name but with another data type. Rename the persistent, or change its data type.

# 40104, Data declaration error

### Description

Cannot determine array dimensions (circular constant references?)

### Recommended actions

Check that any referred constants are correctly defined. If so, the program is too complex. Try to rewrite the declarations.

# 40105, Data declaration error

# Description

Cannot determine type of constant value (circular constant references ?)

### **Recommended actions**

Check that any referred constants are correctly defined. If so, the program is too complex. Try to rewrite the declarations.

# 40106, Data declaration error

### Description

Cannot evaluate constant value expression (circular constant references ?)

# Recommended actions

Check that any referred constants are correctly defined. If so, the program is too complex. Try to rewrite the declarations.

# 40107, Data declaration error

### Description

Cannot determine type of variable value (circular constant references?)

### **Recommended actions**

Check that any referred constants are correctly defined. If so, the program is too complex. Try to rewrite the declarations.

# 40108, Type error

### Description

Unknown aggregate type

### **Recommended actions**

An aggregate may not be used in this position since there is no expected data type. Declare data with the desired data type and aggregate value. Use the name of the data instead of the aggregate.

# 40109, Type definition error

### Description

Cannot determine type of record component arg (circular type definitions?)

# **Recommended actions**

Check that the type of the component is correctly defined. If so, it could be a circular definition, the type of a component could not refer to the its own record type.

# 40110, Reference error

# Description

Record name arg is ambiguous

### **Recommended actions**

At least one other object sharing the same name as the referred record name is visible from this program position. Make sure that all object names fulfill the naming rules regarding uniqueness.

# 40111, Name error

### Description

Global record name *arg* ambiguous

### **Recommended actions**

Global type must have names that are unique among all the global types, data, global routines and modules in the entire program. Rename the record or change the conflicting name.

# 40112, Reference error

### Description

Alias name arg is ambiguous

### Recommended actions

At least one other object sharing the same name as the referred alias name is visible from this program position. Make sure that all object names fulfill the naming rules regarding uniqueness.

# 40113, Name error

### Description

Global alias name *arg* ambiguous

### Recommended actions

Global type must have names that are unique among all the global types, data, global routines and modules in the entire program. Rename the alias or change the conflicting name.

# 40114, Type definition error

# Description

Type reference of alias name *arg* is an alias type

### Recommended actions

Check that the type of the component is correctly defined. If so, it could be a circular definition. The type of a component could not refer to its own record type.

# 40115, Type definition error

### Description

Cannot determine type of alias *arg* (circular type definitions?)

### **Recommended actions**

Check that the type of the alias is correctly defined. If so, it could be a circular definition, the type of an alias could not refer to a record that use this alias as a component.

# 40116, Reference error

### Description

Record component name *arg* is ambiguous

### **Recommended actions**

At least one other object sharing the same name as the referred component is visible from this program position. Make sure that all object names fulfill the aming rules regarding uniqueness.

# 40117, Type definition error

### Description

Place holder for record component not allowed in definition of named record

### Recommended actions

Complete the definition or change the data name to a place holder.

### 40119, Reference error

# Description

Cannot use the semi-value type arg for record components

### **Recommended actions**

### 40120. Reference error

### Description

Illegal reference to installed task object arg from shared object

### **Recommended actions**

Install the referred object shared, or

install the referring ReaL object/ archive or RAPID module in each task (not shared).

# 40121, Reference error

### Description

Cannot use semi-value type for arrays

### Recommended actions

# 40122, Reference error

### Description

arg not procedure reference

### Recommended actions

The specified name identifies an object other than a procedure. Check if the desired procedure is hidden by some other object with the same name.

# 40123, Argument error

### Description

Argument for 'PERS' parameter arg is not a persistent reference or is read only

# **Recommended actions**

Make sure the argument is just a persistent or persistent parameter reference and that it is writable.

Do not use () around the argument.

# 40124, Argument error

### Description

Argument for 'VAR' parameter arg is not variable reference or is read only

### Recommended actions

Make sure the argument is just a variable or variable parameter reference and that it is writable.

Do not use () around the argument.

# 40125, Instruction error

# Description

The Interrupt number is not static variable reference, or it is shared, or it is read only

# Recommended actions

Make sure the interrupt number is just a variable or variable parameter reference. The variable must be static and not shared. The variable may not be read only.

# 40126, Value error

### Description

Integer value arg is too large

### Recommended actions

The value of the expression must be an integer value. The current value is outside the integer range.

# 40127, Value error

# Description

arg is not an integer value

### Recommended actions

The value of the expression must be an exact integer value. The current value has a fraction part.

### 40128, Reference error

### Description

Reference to unknown entire data arg

### Recommended actions

No data (or other object) with the specified name is visible from this program position.

# 40129, Reference error

# Description

Reference to unknown function arg

# Recommended actions

No function (or other object) with the specified name is visible from this program position.

# 40130, Reference error

# Description

Reference to unknown procedure arg

# Recommended actions

No procedure (or other object) with the specified name is visible from this program position.

# 40131, Reference error

# Description

Reference to unknown trap arg

### Recommended actions

No trap (or other object) with the specified name is visible from this program position.

# 40135, Syntax error.

### Description

Expected arg

### **Recommended actions**

# 40136, Syntax error

### Description

Unexpected arg

### Recommended actions

# 40137, Syntax error

### Description

Expected arg but found arg

### **Recommended actions**

# 40138, Syntax error

### Description

Syntax error, stack backed up

### Recommended actions

### 40139, Syntax error

# Description

Syntax error, parsing terminated

# **Recommended actions**

# 40140, Numerical value for symbol *arg* is out of range.

# Description

Numerical value for symbol arg is out of range.

### **Recommended actions**

Make the value smaller

# 40141, String too long

### Description

The string arg is too long.

# **Recommended actions**

Make the string shorter.

# 40142, TxId is out of range

# Description

The Text identifier arg is out of range.

# 40143, Aggregate is out of range

### Description

The aggregate arg is out of range.

### **Recommended actions**

Make the aggregate smaller

# 40144, Integer out of range

### Description

The integer arg is out of range.

### **Recommended actions**

Make the integer smaller.

# 40145, Parser stack is full

### Description

The parser stack is full.

### **Recommended actions**

Reduce program complexity

# 40146, Not enough heap space.

### Description

There is not enough heap space to fulfill the action.

### **Recommended actions**

Rewrite your program

# 40147, Identifier is reserved word in current language

### Description

The identifier arg is a reserved word in current language.

# **Recommended actions**

Change the name of the identifier

# 40148, Identifier too long

# Description

The name of the identifier arg is too long.

### **Recommended actions**

Rename the identifier with a shorter name.

# 40149, Placeholder too long

### Description

The placeholder arg is too long.

### Recommended actions

Rename the placeholder with a shorter name.

# 40150, Unexpected unknown token

### Description

Unexpected unknown token.

### Recommended actions

Remove the unknown token.

# 40151, Initial value of PERS not updated.

### Description

The initial value of PERS: arg will not be updated.

A PERS with the same name in another task has already an initial value of the PERS.

### Recommended actions

Check the value in the Program Data window to see that the PERS have the correct value.

if necessary, unload modules with that PERS from all tasks and reload with new initial value.

The PERS is of type: arg.

# 40152, Data declaration error

### Description

TASK illegal in routine variable declaration

### **Recommended actions**

Only program data declarations may have the TASK attribute. Remove the TASK attribute or move the declaration outside of the routine.

# 40155, Argument error

### Description

Task arg: Argument for

'PERS' parameter arg is not

persistent reference or is read only

# Recommended actions

Make sure the argument is just a persistent or persistent parameter reference and that it is writable. Do not use () around the argument.

# 40156, Argument error

# Description

Task arg: Argument for 'VAR' parameter arg is not variable reference or is read only

### Recommended actions

Make sure the argument is just a variable or variable parameter reference and that it is writable. Do not use () around the argument.

# 40157, Instruction error

### Description

Task *arg*: Interrupt number is not a static variable reference, is shared, or is read only.

### **Recommended actions**

Make sure the interrupt number is just a variable or variable parameter reference. The variable must be static and not shared. The variable may not be read only.

# 40158, Value error

### Description

Task arg: Integer value arg too large

### **Recommended actions**

The value of the expression must be an integer value. The current value is outside the integer range.

# 40159, Value error

# Description

Task *arg*: *arg* not integer value

# **Recommended actions**

The value of the expression must be an exact integer value. The current value has a fraction part.

# 40160, Errors in RAPID program.

# Description

Task arg: There are errors in the RAPID program.

### Recommended actions

Check for RAPID errors using Check program in the Program editor and correct the program.

# 40161, Option is missing.

# Description

The instruction arg requires the option arg.

# Consequences

The program will not execute properly.

### Probable causes

The system image doesn't include the required option.

### **Recommended actions**

Update the system image with the required option.

# 40162, Errors in RAPID program.

### Description

Task arg: There are errors in the RAPID program.

### Recommended actions

Take the following actions to be able to debug the program:

- 1 Change the type of the task to NORMAL.
- 2 Restart the controller.
- 3 Check for RAPID errors and correct the program.

# 40165, Reference error

# Description

Task arg: Reference to unknown entire data arg

### **Recommended actions**

No data (or other object) with the specified name is visible from this program position.

# 40166, Reference error

# Description

Task arg: Reference to unknown function arg

### Recommended actions

No function (or other object) with the specified name is visible from this program position.

# 40168, Reference error

### Description

Task arg: Reference to unknown procedure arg

### Recommended actions

No procedure (or other object) with the specified name is visible from this program position.

To avoid run time errors like this, add code in error handler to handle this.

ERRNO will be set to "ERR\_REFUNKPRC".

### 40170, Reference error

# Description

Task arg: Reference to unknown trap arg

No trap (or other object) with the specified name is visible from this program position.

# 40171, Reference error

### Description

Task arg:

Reference to unknown data (or other object) found during execution of module *arg*.

### **Recommended actions**

Check the program for unresolved references.

# 40172, Reference error

### Description

Task arg:

Reference to unknown module arg.

### **Recommended actions**

No module (or other object) with the specified name is visible from this program position. Check the program for incorrect module reference or if the module is missing.

# 40173, Reference error

### Description

Task arg:

Reference to object arg that is not a module.

### **Recommended actions**

The specified name identifies an object other than a module. Check the program for incorrect module reference.

# 40174, Reference error

# Description

Task arg:

Reference to module arg is ambiguous.

### **Recommended actions**

At least one other object sharing the same name as the referred module is visible from this program position. Make sure that all object names fulfill the naming rules regarding uniqueness.

# 40175, Reference error

### Description

Task arg:

Reference to procedure arg is ambiguous.

### Recommended actions

At least one other object sharing the same name as the referred procedure is visible from this program position. Make sure that all object names fulfill the naming rules regarding uniqueness.

# 40191, Instruction error

# Description

Task *arg*: Variable and trap routine already connected

### Recommended actions

It is not legal to connect a specific variable with a trap routine more than once.

# 40192, Argument error

### Description

Task arg: arg

is second present conditional argument

for excluding parameters

### Recommended actions

Arguments may not be present for more than one parameter from a list of parameters that exclude each other.

# 40193, Execution error

# Description

Task *arg*: Late binding procedure call error *arg* 

### **Recommended actions**

There is an error in the procedure call instruction. See previous message for the actual cause.

# 40194, Value error

# Description

Task arg: Division by zero

# Recommended actions

Cannot divide by 0. Rewrite the program so that the divide operation is not executed when the divisor is 0.

### 40195, Limit error

# Description

Task arg:

The configured maximum number of RETRYs (arg retries)

The error correction performed before the RETRY instruction is executed, is probably not enough to cure the error. Check the error handler.

# 40196, Instruction error

### Description

Task *arg*: Attempt to execute place holder

### **Recommended actions**

Remove the place holder or the instruction containing it, or make the instruction complete. Then continue execution.

# 40197, Execution error

### Description

Task *arg*: Function does not return any value

### Recommended actions

The end of the function has been reached without a RETURN instruction being executed. Add a RETURN instruction specifying a function return value.

# 40198, Value error

### Description

Task *arg*: Illegal orientation value *arg* 

# Recommended actions

Attempt to use illegal orientation (quaternion) value

# 40199, Value error

### Description

Task arg: Illegal error number arg in arg.

### **Recommended actions**

Use error numbers in the range 1-90 or book error numbers with the instruction BookErrNo.

# 40200, Limit error

### Description

Task *arg*: No more interrupt number available

### Recommended actions

There is a limited number of interrupt numbers available. Rewrite the program to use fewer interrupt numbers. This message may also occur as a consequence of a system error.

# 40202, Type error

# Description

Task *arg*: Dimensions *arg* and *arg* of conformant array dimension number *arg* are incompatible

# Recommended actions

The array is not of the expected size.

Array assignment may only be performed on arrays of identical size.

# 40203, Reference error

# Description

Task arg: Optional parameter arg not present

### **Recommended actions**

The value of a non-present optional parameter may not be referred. Use the predefined function 'Present' to check the presence of the parameter before using its value.

### 40204, Value error

# Description

Task *arg*: Array index *arg* for dimension number *arg* out of bounds (1-*arg*)

### **Recommended actions**

The array index value is non-positive or violates the declared size of the array.

# 40205, Value error

### Description

Task arg: Rapid String arg too long

String value exceeds the maximum allowed length. Rewrite the program to use strings of less length.

# 40206, Interrupt queue full

### Description

Execution of all normal tasks has stopped. Too many interrupts has occurred in *arg* while executing a trap routine.

### Consequences

The system goes to blocked state and can not be restarted before moving the program pointer to an arbitrary position.

### Probable causes

Too many interrupts has occurred while executing a trap routine. This can be caused by heavy CPU load.

# **Recommended actions**

- 1) Minimize execution time in the trap routine.
- Disable/enable interrupts while executing a trap routine using the Isleep or Iwatch commands.

### 40207, Value error

### Description

Task arg: Illegal error number arg in arg

# Recommended actions

Error numbers used in an ERROR handler must be positive

# 40208, Error event queue full

# Description

Task arg: The program was already executing an error event when a new event occurred.

## Recommended actions

Attend the cause of the error event and restart the program.

### 40209, Error context already consumed

### Description

An error event in task *arg* has occurred. The context of the RAPID instruction that has generated this event is however already consumed. No error handling is therefore possible to execute.

# Recommended actions

Attend the cause of the error event and restart the program.

# 40210, Interrupt removed from queue

# Description

All interrupts have been deleted from the interrupt queue in task arg.

# Consequences

No trap routines, connected with the interrupt, may be executed.

### Probable causes

- -The program has been stopped
- -A service routine or an event routine may be executing.
- -The program is executing in step mode.

### Recommended actions

-

# 40221, Execution error

### Description

Task arg: Execution aborted

### Recommended actions

Execution was aborted due to a fatal error.

### 40222, Limit error

### Description

Task *arg*: Execution stack overflow

### Recommended actions

The program is too complex to execute.

Probably the program contains recursive routines.

# 40223, Execution error

### Description

The execution of task arg has been stopped by a runtime error.

# Consequences

The program execution is immediately halted.

### Probable causes

The program error is considered UNRECOVERABLE so no error recovery attempt by an error handler routine (if used) was allowed. The actual cause of the error may vary, and is likely to be specified in an event log message logged simultaneously as this one.

### Recommended actions

1) Check other event log messages logged simultaneously to determine the actual cause.

# 40224, Execution error

### Description

Task *arg*: Illegal return code *arg* from ReaL routine
This is always caused by an internal error in the ReaL routine.

### 40225, Execution error

### Description

Task arg: Execution could

not be restarted

Execution of the program could not be

continued after power failure.

### **Recommended actions**

Restart the program.

### 40226, Name error

### Description

Task arg: Procedure name

arg

is not a RAPID identifier excluding

reserved words

### **Recommended actions**

The procedure name, must be a legal

RAPID identifier not equal to any of

the reserved words of the RAPID

language. Change the name expression.

# 40227, Limit error

### Description

Task arg: Runtime stack

overflow

The program is too complex to execute.

Probably the program contains recursive

routines.

# Recommended actions

# 40228, Execution error

### Description

The execution of task arg has been stopped by a runtime error arg.

# Consequences

The program execution is immediately halted.

### Probable causes

The program error is considered RECOVERABLE but the error was not recovered. The actual cause of the error may vary, and is likely to be specified in an event log message logged simultaneously as this one.

# Recommended actions

1) Check other event log messages logged simultaneously to determine the actual cause.

# 40229, Execution error

### Description

Task arg: Unhandled error

### Recommended actions

An error occurred in called instruction but was not handled by any ERROR clause in the program.

Check the previous error or warning in the common log for the cause.

# 40230, Execution error

# Description

Task *arg*: Unhandled non-fatal runtime error

### Recommended actions

A non-fatal runtime error has occurred but was not handled by any ERROR clause.

# 40241, Value error

# Description

Task arg. Array dimension number arg out of range (1-arg)

# Recommended actions

The value of the 'DimNo' parameter of the 'Dim' function must be an integer value in the specified range.

### 40242, Type error

### Description

Task arg: Data is not an array

### Recommended actions

The 'DatObj' parameter of the 'Dim' function must be an array.

# 40243, Value error

## Description

Task *arg*: Unknown interrupt number

# Recommended actions

Check that the specified interrupt variable has been initialized by CONNECT, and that the interrupt has been defined using the ISignalDI or other interrupt definition instruction.

# 40244, Value error

### Description

Task arg:

Object arg is of non-value type

### Recommended actions

Use expression or data object of value or semivalue type.

### 40245, Parameter error

### Description

Parameters in *arg* and *arg* is not matching (late binding)

### Recommended actions

Make sure that all procedures that are called from the same late binding node have matching parameters. I.e. they should be matching concerning base type, mode and required/optional parameters.

# 40246, Cannot Deactivate Safe Interrupt

### Description

Task: arg

It is not possible to deactivate a Safe Interrupt with the instruction ISleep.

Program ref. arg

### **Recommended actions**

Recovery: arg

# 40251, Name error

### Description

Task *arg*: Ambiguous symbol name *arg* 

# Recommended actions

Installed objects must have names that are unique. Rename the object or change the conflicting name.

# 40252, Limit error

# Description

Task *arg*: Error *arg* when creating sdb entry for *arg* 

### **Recommended actions**

An error occurred when the persistent was to be inserted into the shared database. Probably the database is full.

# 40253, Type definition error

### Description

Task arg: Alias arg of alias arg not allowed

### Recommended actions

It is not possible to define an alias type equal to another alias type. Instead, define two alias types equal to the same atomic or record type.

# 40254, Symbol definition error

### Description

Task *arg*: 'ANYTYPE#' parameter *arg* cannot be dimensioned

### Recommended actions

Remove the dimension specification. 'ANYTYPE#' includes array types.

# 40255, Symbol definition error

# Description

Task arg: 'ANYTYPE#' only allowed for parameter (not for arg)

### **Recommended actions**

Use another type.

# 40256, Parameter error

# Description

Task *arg*: 'alt' must not be set for first optional parameter *arg* in alternatives list

# Recommended actions

Make sure that only the second and following in each list of excluding optional parameters are marked as alternatives

# 40257, Parameter error

### Description

Task *arg*: REF mode parameter *arg* cannot be dimensioned

Remove the array dimension specification, or change the mode of the parameter.

# 40258, Parameter error

### Description

Task *arg*: 'switch' parameter *arg* can not be dimensioned

### Recommended actions

Remove the array dimension specification, or change the data type of the parameter.

# 40259, Parameter error

### Description

Task *arg*: 'switch'
parameter *arg* must have
transfer mode IN (specified value *arg*)

### Recommended actions

Remove the parameter transfer mode specifier. If IN transfer mode is not sufficient, change the data type of the parameter.

# 40260, Symbol definition error

# Description

Task *arg*: 'switch' only allowed for optional parameter (not for *arg*)

### Recommended actions

Change the parameter into an optional parameter, or change the data type of the parameter. If the object is not a parameter, change the data type.

# 40261, Type definition error

### Description

Task arg: Value type class for arg must be one of REAL\_SYMVALTYP\_VAL, \_SEMIVAL, \_NONVAL or \_NONE (specified value arg)

# Recommended actions

Change the value type class.

# 40262, Data declaration error

### Description

Task *arg*: Too many array dimensions for *arg* (specified value *arg*)

### **Recommended actions**

An array may have at most 3 dimensions.

# 40263, Name error

### Description

Task arg: Symbol name
arg
is not a RAPID identifier excluding
reserved words

### Recommended actions

The names of installed objects, including parameters and components, must be legal RAPID identifiers not equal to any of the reserved words of the RAPID language. Change the name.

# 40264, Symbol definition error

# Description

Task arg: Missing C function for arg

### **Recommended actions**

A C-function that executes the ReaL function being defined, must be specified.

# 40265, Symbol definition error

# Description

Task *arg*: Missing value initialization function for *arg* 

### **Recommended actions**

A value initialization function must be specified.

# 40266, Reference error

### Description

Task arg: arg
is not a data type name (object
arg)

The specified name identifies an object

other than a type.

### Recommended actions

# 40267, Reference error

### Description

Task arg: arg

is not a value data type (object

arg)

Only record components, alias types, variables and 'VAR' mode parameters may be of semi-value or non-value type.

### **Recommended actions**

# 40268, Symbol definition error

### Description

Task *arg*: Missing value conversion function for *arg* 

### **Recommended actions**

A value conversion function must be specified for a semi-value type.

# 40269, Symbol definition error

# Description

Task *arg*: Not enough memory for value of data *arg* 

### Recommended actions

More memory required.

# 40270, Type definition error

### Description

Task arg: Private type arg can only be semi-value or non-value type (specified value arg)

# **Recommended actions**

Change the value type class.

# 40271, Type definition error

# Description

Task *arg*: Private type *arg* size must be multiple of 4 (specified value *arg*)

### **Recommended actions**

All RAPID types must have a size that is a multiple of four. Change the specified type size.

# 40272, Type error

### Description

Task arg: Persistent type mismatch for arg

### **Recommended actions**

There is already a persistent data with the same name but with another data type. Rename the persistent, or change its data type.

### 40273, Reference error

### Description

Task *arg*: Unknown data type name *arg* for *arg* 

### Recommended actions

There is no data type (or other object) with the specified name.

# 40274, Parameter error

# Description

Task *arg*: Unknown parameter transfer mode *arg* for *arg* 

## Recommended actions

The specified parameter transfer mode is not one of IN, 'VAR', 'PERS', 'INOUT' or REF. Use corresponding REAL\_SYMPARMOD\_x.

# 40275, Symbol definition error

### Description

Task *arg*: Unknown symbol definition type *arg*The symbol definition type tag does not specify one of the allowed symbol types (REAL\_SYMDEF\_x).

### 40277, Undo Aborted

### Description

Task arg

The program execution was stopped while processing the UNDO statements

UNDO was not fully executed.

The routine arg was executing when UNDO was stopped.

### Recommended actions

If the processing of UNDO takes too long, try to remove time-consuming

instructions such as TPWrite from the UNDO-clause.

If the undo processing never seems to finish, make sure any loops in the undo-statements are correct.

# 40278, Undo Aborted

### Description

Task arg

The processing of UNDO was aborted due to an EXIT-statement in the routine *arg*.

UNDO was not fully executed.

# **Recommended actions**

# 40279, Undo Aborted

### Description

Task arg

The processing of UNDO was aborted due to a run-time error in routine *arg*.

UNDO was not fully executed.

### Recommended actions

Investigate the cause of the error.

# 40280, Undo Aborted

# Description

Task arg

The instructions BREAK, RAISE, RETURN and STOP are not allowed to use in an

undo-clause or any routine that is called from an undo-clause. The instruction *arg* was found in UNDO context when executing the routine *arg*.

# Recommended actions

Avoid executing the instruction when in undo-context.

# 40281, Undo Aborted

### Description

Task arg

The program execution of UNDO statements was aborted due to edit operation.

# 40301, File access error

### Description

Task arg is trying to access file arg, but failing.

### Consequences

No data in the file may be accessed.

### Probable causes

File may be write protected.

### **Recommended actions**

1) Check if the file is write protected, and in such case change the setting.

# 40302, File access error

### Description

Task arg is trying to access file arg, but does not find file or directory.

### Consequences

If the missing file is a module, no automatic loading to a task is possible.

### Probable causes

- -File may not have been correctly copied to the target directory.
- -File or directory may have incorrect name.

# Recommended actions

1) Make sure the file and directory names are correct.

# 40303, File access error

# Description

Task arg is trying to access file arg, but failing.

### Consequences

No data in the file may be accessed.

# Probable causes

No storage space available on device.

# Recommended actions

1) Make sure there is enough storage space available.

### 40304, File access error

# Description

Task arg is trying to access file arg, but failing.

### Consequences

No data in the file may be accessed.

### Probable causes

- -File may be write protected.
- -File or directory may have incorrect name.
- -No storage space available on device.

### Recommended actions

- 1) Check if the file is write protected, and in such case change the setting.
- 2) Make sure the file and directory names are correct.
- 3) Make sure there is enough storage space available.

### 40322, Load error

### Description

Task arg: RAPID syntax

error(s) in file

arg

### **Recommended actions**

The source file to be loaded contains

RAPID syntax errors. Correct the source

file.

# 40323, Load error

### Description

Task arg: Syntax error(s)

in header in file

arg

# Recommended actions

The source file to be loaded contains syntax error in the file header. Correct the source file. The syntax errors are logged in a separate file.

# 40324, Load error

# **Description**

Task arg: Keywords not

defined in specified language (file

arg)

### **Recommended actions**

Cannot load RAPID source code in the national language specified in the file header.

# 40325, Load error

# Description

Task arg:

A big enough free program memory block is not available. The ordered operation could not be completed.

### Probable causes

The program memory is full or fragmentated.

### Recommended actions

Check if large data structures could be split into smaller blocks.

Use of installed modules can save program memory.

# 40326, Load error

### Description

Task arg: Parser stack

full (file

arg)

# Recommended actions

The program is too complex to load

# 40327, Load error

### Description

Task arg: Not current RAPID

version (file

arg)

### Recommended actions

Cannot load RAPID source code of the version specified in the file header.

# 40328, Load error

### Description

Task: arg

Program memory is full.

arg

### **Recommended actions**

The module *arg* could not be loaded because the program memory is full.

Recovery: arg

# 40329, Module installation failure

### Description

Task: arg It is not possible to install a module from file arg.

# Consequences

The module will not be installed.

### Probable causes

The RAPID module may have RAPID errors.

- 1) Check the event messages in the Elog domain RAPID
- 2) Correct the RAPID errors and make a P-start.

# 40330, Rapid errors in installed module

### Description

Task: arg. Module (line/column): arg

There is an error with symbol: arg.

### Consequences

The module will not be installed.

# 40331, Type error

### Description

Operand types arg and arg for the '/', 'DIV' or 'MOD' operator not equal

### **Recommended actions**

The two operands of the '/', 'DIV' or 'MOD' operators must have equal type. Check the operand types.

# 40332, Type error

### Description

Operand types arg and arg for the '<', '<=', '>' or '>=' operator not equal

### **Recommended actions**

The two operands of the '<', '<=', '>' or '>=' operators must have equal type. Check the operand types.

# 40351, Memory allocation error

# Description

Task arg: Failed to

allocate hash table, use linear list

### Recommended actions

# 40352, Memory allocation error

# Description

Task arg: Failed to

update persistent expression, keep old

one

# Recommended actions

# 40353, Mechanical Unit arg Missing!

### Description

The mechanical unit component of the workobject arg is faulty.

### Probable causes

- No mechanical unit is defined.
- The mechanical unit defined can not be found.
- The robot can not move the workobject by itself.

### **Recommended actions**

Check the mechanical unit component of the workobject.

# 40354, A copy of a dynamic loaded module has been saved.

### Description

Task: arg

A dynamic loaded module arg has been changed.

The module is lost when PP is set to main.

A copy of the changed module is saved on arg

### **Probable causes**

- A dynamic loaded module has been changed.
- PP is set to main.
- The dynamic loaded module is removed
- A copy of the changed module is saved.

### Recommended actions

If the changes shall be saved, replace the original file with the copy.

# 40355, A Stor/QStop event routine has been stopped.

### Description

Task: arg

A *arg* event routine has been stopped by an external stop command. Any running Stop/QStop event routines will be stopped after *arg* ms when controller receives second stop command.

# Recommended actions

Keep all event routines short and free from RAPID instructions of type WaitTime, WaitDI, etc.

# 40357, Missing Error Handler

### Description

There is no error handler that deals with the process error for task arg.

### Consequences

The program will not be able to execute past the next move instruction.

# Probable causes

The error handler is missing.

### Recommended actions

Add an error handler. The error handler should include the StartMove (StartMoveRetry) instruction.

# 40358, RMQ message discarded

# Description

A RMQ message was discarded in task arg. arg received a RMQ message that couldn't be handled.

© Copyright 2005-2010 ABB. All rights reserved.

### Consequences

The RMQ message was discarded without any notification to the sender.

### Probable causes

There can be several different reasons.

- 1. No interrupt is connected to the type of the received message.
- 2. No interrupt could be created because the interrupt queue was full.
- 3. The received message was corrupt.

### **Recommended actions**

Make sure that the task has connected an interrupt to all types of messages that is possible to receive. Read about IRMQMessage in the RAPID reference maunal.

# 40502, Digital Input Break

### Description

Task: arg

A digital input interrupted the execution.

Program Ref. arg

### **Recommended actions**

Recovery: arg

# 40504, Parameter error

### Description

Task: arg

arg

arg

arg

### Recommended actions

Recovery: arg

### 40506, System Access Error

### Description

Task: arg

arg

arg

# Recommended actions

Recovery: arg

# 40507, Limit Error

### Description

Task: arg

Can not step further back on path arg.

Program Ref. arg

### Recommended actions

Recovery: arg

# 40508, Orientation Value Error

### Description

Task: arg

Wrong orientation value in arg.

Program Ref. arg

### Recommended actions

All used orientations must be normalized, i.e. the sum of the quaternion elements squares must equal 1.

# 40511, Parameter Error

### Description

Task: arg

The parameter arg in arg is specified with a negative value.

Program Ref. arg

### **Recommended actions**

The parameter must be set to a positive value.

# 40512, Missing External Axis Value

# Description

Some active external axis have incorrect or no order value.

### Recommended actions

Reprogram the position.

# 40513, Mechanical Unit Error

### Description

Task: arg

Not possible to activate or deactivate mechanical unit. Previous message may contain more information.

Program Ref. arg

# 40514, Execution Error

# Description

Task: arg

The robot is too far from path to perform StartMove of the interrupted movement.

Program Ref. arg

# **Recommended actions**

Position the robot to the interrupted position in the program.

Recovery: arg

# 40515, Type Error

### Description

Task: arg

Illegal data type of argument for parameter arg.

Change the parameter to a legal type. Make sure the value type is value or semivalue.

# 40518, Type Error

## Description

Task: arg

Expected type differs from read type in arg.

Program Ref. arg

#### Recommended actions

Check the type in the argument.

# 40519, End Of File

## Description

Task: arg

End of file was found before all bytes were read in arg.

Program Ref. arg

### **Recommended actions**

Recovery: arg

## 40522, Limit Error

## Description

Task: arg

Stop watch overflow.

Program Ref. arg

### **Recommended actions**

Recovery: arg

# 40523, Mechanical Unit Conflict

## Description

Not possible to deactivate mechanical unit *arg* due to the configuration.

## Recommended actions

Check the configuration

# 40524, Conveyor Access Error

# Description

Task: arg

The conveyor is not activated.

Program Ref. arg

## Recommended actions

Recovery: arg

# 40525, Conveyor Access Error

## Description

Task: arg

No single number defined.

Program Ref. arg

# 40526, Conveyor Access Error

## Description

Task: arg

The mechanical unit arg is not a single.

Program Ref. arg

# 40527, File Access Error

## Description

Task: arg

Unable to open arg.

Program Ref. arg

## Probable causes

- The I/O device reference is already in use.

### Recommended actions

- If the I/O device reference is already in use, close it or use another.

Recovery: arg

# 40528, File Access Error

### Description

Task: arg

File or serial channel is not open.

ProgramRef. arg

# Probable causes

- The I/O device reference is not open, or has already been closed

## Recommended actions

- Check that device is open

Recovery: arg

# 40529, File Access Error

## Description

Task: arg

Could not access the file arg.

Program Ref. arg

## Probable causes

- The path or filename is wrong.
- The I/O device reference is already in use.
- The maximum number of simultaneously opened files is exceeded.
- The disk is full.

### **Recommended actions**

- Check the path or filename.
- If the I/O device reference is already in use, close it or use another.
- Check the disk space.

Recovery: arg

# 40530, Parameter Error

## Description

Task: arg

The number of characters, parameter *arg* in WriteBin, you want to write to the serial channel is greater than the size of the array containing the characters to be written.

Program Ref. arg

#### Recommended actions

Make the array bigger or decrease the parameter.

# 40531, Parameter Error

### Description

Task: arg

The array arg in WriteBin is smaller than 0 or greater than 255.

Program Ref. arg

## **Recommended actions**

Change the size of the array to be 0 - 255.

## 40534, Timeout

# Description

Task: arg

A timeout interrupted the execution.

Program Ref. arg

## **Recommended actions**

Recovery: arg

# 40535, Type Error

## Description

Task: arg

The data you was trying to read in the file was not a numeric type.

Program Ref. arg

## Recommended actions

Recovery: arg

# 40536, System Access Error

# Description

Task: arg

Too many pending read requests.

Program Ref. arg

# 40537, File Access Error

## Description

Task: arg

The serial channel is not open, or you are trying to use the instruction on a file.

Program Ref. arg

## **Recommended actions**

- Open the serial channel.
- Check that the instruction is used on a serial channel.

Recovery: arg

# 40538, Max Time Expired

### Description

Task: arg

The programmed waiting time has expired.

Program Ref. arg

### Recommended actions

Recovery: arg

# 40539, System Access Error

### Description

Task: arg

Not allowed option in this task.

Program Ref. arg

# 40540, File Access Error

# Description

Task: arg

arg is not a directory.

ProgramRef. arg

## **Recommended actions**

Check that the path is the correct path to the directory you want to open.

Recovery: arg

# 40541, File Access Error

## Description

Task: arg

Directory arg is not accessible.

Program Ref. arg

# Recommended actions

Check the directory you are trying to open.

Recovery: arg

# 40542, File Access Error

## Description

Task: arg

Could not access the file system arg.

Program Ref. arg

## **Recommended actions**

- Check the path and filename.

Recovery: arg

# 40543, File Access Error

### Description

Task: arg

You can not open arg.

Program Ref. arg

#### Probable causes

There are too many directories already open.

### **Recommended actions**

Close one of the already open directories.

Recovery: arg

## 40544, File Access Error

### Description

Task: arg

Could not create the directory arg.

Program Ref. arg

# Recommended actions

- Check the path.
- Check write and execute permission for the directory under which the new directory should be created.

Recovery: arg

# 40545, File Access Error

## Description

Task: arg

Could not remove the directory arg.

Program Ref. arg

# Recommended actions

- Check the path.
- Check write and execute permission for the directory under which the directory you want to remove is located.

Recovery: arg

# 40546, File Access Error

# Description

Task: arg

Could not remove the file arg.

Program Ref. arg

#### Recommended actions

- Check the path.
- Check if you have write permission for the file.
- Check write and execute permission for the directory under which the file you want to remove is located.

Recovery: arg

# 40547, File Access Error

## Description

Task: arg

Could not rename the file arg.

Program Ref. arg

### **Recommended actions**

- Check the path.
- Check write permission for the file you want to rename.
- Check write and execute permission for the directory under which the file you want to remove is located.

Recovery: arg

# 40548, File Access Error

# Description

Task: arg

Could not copy the file arg.

Program Ref. arg

## Recommended actions

- Check the path.
- Check write permision for the directory that you want to copy the file to.
- Check the available space.

Recovery: arg

# 40549, System Access Error

# Description

Task: arg

Unknown mechanical unit arg.

The data of type mecunit is unknown for the system.

Program Ref. arg

## Probable causes

Data of type mecunit has been declared in the program.

### **Recommended actions**

Remove the declaration of mecunit data in the program and use one of the predefined data of type mecunit (automatic defined by the system).

# 40555, I/O Error

## Description

Task: arg

Unable to read I/O signal.

Program Ref. arg

# 40556, I/O Error

## Description

Task: arg

Unable to write I/O signal.

Program Ref. arg

# 40557, I/O Error

### Description

Task: arg

Configuration error for I/O signal.

Program Ref. arg

### **Recommended actions**

Check the IO signal configuration or alias definition.

# 40558, I/O Error

# Description

Task: arg

Unable to read the I/O signal arg in unit arg.

Program Ref. arg

# 40559, I/O Error

### Description

Task: arg

Unable to write to the I/O signal arg in unit arg.

Program Ref. arg

# 40560, System Access Error

## Description

Task: arg

Can't save program module arg.

Program Ref. arg

# 40561, System Access Error

## Description

Task: arg

arg is not a module name.

Program Ref. arg

## Consequences

You can not unload, save or erase this module.

#### Recommended actions

Check the name of the module.

# 40562, Parameter Error

## Description

Task: arg

Unknown axis number for the mechanical unit arg.

Program Ref. arg

#### Recommended actions

Check the value for argument AxisNo.

Recovery: arg

# 40563, System Access Error

## Description

Task: arg

Mechanical unit arg is not active.

Program Ref. arg

# Recommended actions

Activate the mechanical unit.

Recovery: arg

# 40564, Argument Error

# Description

Task: arg

Orientation definition error.

GripLoads attach frame in tool or work object (user + object) is unnormalized.

Program Ref. arg

## Recommended actions

Check the orientation. All used orientations must be normalized i.e. the sum of the quaternion elements squares must equal 1.

# 40565, Parameter Error

## Description

Task: arg

Both arguments must be > 0.

Program Ref. arg

## Recommended actions

Check the value of the arguments.

# 40566, Parameter Error

# Description

Task: arg

Both arguments must be > 0 and <= 100.

Program Ref. arg

Check the value of the arguments.

40567, Parameter Error

Description

Task: arg

Quaternion error.

Program Ref. arg

Recommended actions

Check the aom component of loaddata.

40568, Parameter Error

Description

Task: arg

Axis may not have a value less than 0.

Program Ref. arg

Recommended actions

Change to a positive value.

40569, Argument Error

Description

Task: arg

The argument AccMax must be set if the argument AccLim is set to TRUE.

Program Ref. arg

**Recommended actions** 

Set a value to argument AccMax.

40570, Argument Error

Description

Task: arg

The argument DecelMax must be set it argument DecelLim is set to TRUE.

Program Ref. arg

1 Togram Ref. arg

Recommended actions

Set a value to argument DecelMax.

40571, Argument Error

Description

Task: arg

The value of parameter AccMax is too low.

Program Ref. arg

**Recommended actions** 

Increase the value of parameter AccMax.

Recovery: arg

40572, Argument Error

Description

Task: arg

The value of parameter DecelMax is too low.

Program Ref. arg

**Recommended actions** 

Increase the value of parameter DecelMax.

Recovery: arg

40573, Argument Error

Description

Task: arg

The value of argument On is too low

Program Ref. arg

Recommended actions

Increase the value of argument On.

Recovery: arg

40574, Search Warning

Description

Task: arg

Number of hits during search was arg.

Petore performing next search, make sure that TCP is moved back to the start position of the search path.

Program Ref. arg

Consequences

If no repositioning is done, before restart of circular search, movement that can cause damage might occur.

Recommended actions

Recovery: arg

40576, Parld Error

Description

Task: arg

The array size of argument AxValid is not equal to number of axes.

Program Ref. arg

**Recommended actions** 

Check the size of the array.

40577, Parld Error

Description

Task: arg

This parameter identification can not be done in this robot type.

Program Ref. arg

# 40578, Parld Error

## Description

Task: arg

The optional argument PayLoad is missing. For PayLoad identification the argument must be given.

Program Ref. arg

### **Recommended actions**

Give a value to the argument PayLoad.

# 40579, Parld Error

## Description

Task: arg

The optional argument PayLoad may only be used for PayLoad identification.

Program Ref. arg

### **Recommended actions**

Remove the argument PayLoad.

# 40580, Parld Error

## Description

Task: arg

Faulty state for LoadIdInit.

Program Ref. arg

## **Recommended actions**

Check the whole ParId sequence.

# 40581, Parld Error

# Description

Task: arg

Faulty state for ParIdMoveSeq.

Program Ref. arg

## **Recommended actions**

Check the whole ParId sequence.

# 40582, Parld Error

## Description

Task: arg

Faulty state for LoadIdInit.

Program Ref. arg

## Recommended actions

Check the whole ParId sequence.

# 40583, Parld Error

## Description

Task: arg

Backward execution not allowed.

Program Ref. arg

# 40584, Parld Error

## Description

Task: arg

ParIdMoveSeq / Parameter NextMove:

Faulty array size.

Program Ref. arg

#### Recommended actions

Check the size of the array.

# 40585, Parld Error

### Description

Task: arg

Missed argument WObj in LoadId for PayLoad with roomfix TCP.

Program Ref. arg

## Recommended actions

Add argument WObj.

# 40586, Parld Error

## Description

Task: arg

Not allowed argument WObj. The argument is only to be used for

PayLoad with roomfix TCP.

Program Ref. arg

### **Recommended actions**

Remove argument WObj.

# 40587, Parld error

## Description

Task: arg

ParIdMoveSeq / Parameter MoveData:

Faulty array size.

Program Ref. arg

# Recommended actions

Check the size of the array.

# 40588, Parld Error

# Description

Task: arg

ParIdMove / Parameter StartIndex:

Faulty StartIndex.

Program Ref. arg

### Recommended actions

Check the StartIndex.

## 40589. Parld Error

### Description

Task: arg

ParIdMove / Parameter StartIndex:

Point at negative movetype.

Program Ref. arg

## 40590, Parld error

## Description

arg

arg

## Recommended actions

arg

# 40591, Argument Error

## Description

Task: arg

Unknown type of parameter identification.

Program Ref. arg

### **Recommended actions**

Check the argument ParIdType.

# 40592, Program Stop During Load Identification

## Description

Task: arg

No type of program stop is allowed during load identification.

Program Ref. arg

# Recommended actions

Start the identification procedure from the beginning again.

Recovery: arg

# 40593, Power Fail During Load Identification

# Description

Task: arg

A Power Fail during load identification results in faulty load result. Program Ref. *arg* 

### **Recommended actions**

Restart the program execution again with the same run mode (without PP move) for load identification from the beginning.

Recovery: arg

# 40594, User Error During Load Identification

## Description

Task: arg

Error resulting in raise of PP to the beginning of the parameter identification procedure.

Program Ref. arg

### **Recommended actions**

Start the identification procedure from the beginning again.

Recovery: arg

# 40595, Argument Error

### Description

Task: arg

Unknown type of load identification.

Program Ref. arg

#### Recommended actions

Check the argument LoadIdType

# 40596, Program Stop During Load Identification

## Description

Task: arg

Any type of program stop during load identification is not allowed.

Program Ref. arg

## Recommended actions

Restart the program execution again for load identification from beginning.

# 40597, Speed Override

# Description

Task: arg

Speed override is not 100 percent.

Program Ref. arg

### **Recommended actions**

- Change the speed override to 100.
- Restart the program execution again for load identification from beginning.

# 40598, Program Stop during Load Identification

# Description

No type of Program Stop is allowed during the Load Identification movements.

# Consequences

Not possible to complete the Load Identification sequence.

Note that some axes for the actual mechanical unit are now in independent mode.

### Probable causes

Interrupt of the Load Identification sequence with Program Stop or release of the Enable Device.

### Recommended actions

- 1) Restart the program. The Load Identification service routine will then start from beginning.
- 2) Also possible to cancel the Service Routine to completly skip the Load Identification.

# 40603, Argument Error

#### Description

Argument arg may not have a negative value.

## **Recommended actions**

Set argument arg to a positive value.

## 40607, Execution Error

### Description

Task: arg

Not allowed to change run mode from forward to backward or vice

when running a circular movement.

Program Ref. arg

### Recommended actions

If possible, select the original run mode and press start to continue the stopped circular movement. If this is not possible, move robot and program pointer for a new start.

# 40608, Argument Error

# Description

Task: arg

Orientation definition error in arg

Program Ref. arg

## Recommended actions

All used orientations must be normalized i.e. the sum of the quaternion elements squares must equal 1.

# 40609, Argument Error

# Description

Task: arg

Argument \WObj specifies a mechanical unit with too long name.

Program Ref. arg

# Recommended actions

Use max. 16 characters to specify the name of a mechanical coordinated unit.

# 40611, Execution Error

## Description

Task: arg

Not allowed to step backwards with this move instruction.

Program Ref. arg

### Consequences

Step backwards to a position defined with another tool or work object could result in faulty path.

#### Recommended actions

Check tool and work object.

## 40612, Argument Error

### Description

Task: arg

No argument programmed for the name of the output signal.

Program Ref. arg

### Recommended actions

Possible to set one position fix IO such as digital, group of digital or analog output signals during the robot movement.

# 40613, Argument Error

# Description

Task: arg

Optional argument arg can only be combined with output signal argument arg.

Program Ref. arg

## Recommended actions

Check and change the arguments.

## 40614, Argument Error

## Description

Task: arg

Argument arg is not 0 or 1.

Program Ref. arg

### Recommended actions

Digital signals can only be set or checked to 0 or 1.

# 40615, Argument Error

## Description

Task: arg

Argument arg is not an integer value.

Program Ref. arg

## Recommended actions

Digital group of in/out signals, process identity or process selector can only have an integer value.

# 40616, Argument Error

## Description

Task: arg

Argument arg is outside allowed limits.

Program Ref. arg

#### Recommended actions

Used group of digital in/out signals can only be set or checked within 0 to *arg* according to configuration in system parameters.

Recovery: arg

# 40617, Argument Error

### Description

Task arg:

One of the arguments SetValue, SetDvalue, ScaleValue, CheckValue or CheckDvalue is outside allowed limits.

Program Ref. arg

### Probable causes

The analog signal can only be set/checked within *arg* to *arg* according to the I/O system parameter configuration.

#### Recommended actions

Check the RAPID program or the I/O configuration.

Recovery: arg

# 40620, Argument Error

### Description

Task: arg

Argument arg have too large negative value.

Program Ref. arg

## **Recommended actions**

Set argument arg to arg or more.

## 40622, Argument Error

# Description

Task: arg

The value of argument Time is too low for cyclic interrupts.

Program Ref. arg

## **Recommended actions**

Change the value for Time, to a value greater than or equal to  $0.1\ \mathrm{s}.$ 

# 40623, Argument Error

### Description

Task: arg

The value of argument Time is too low for single interrupts.

Program Ref. arg

### **Recommended actions**

Change the value for Time to a value greater than or equal to 0.01 s.

# 40624, Argument Error

## Description

Task: arg

Argument arg is not between 0 and 2.

Program Ref. arg

#### Recommended actions

Specify the flank to generate the interrupt.

0 = Negative flank (high -> low).

1 = Positive flank (low -> high).

2 = Both negative and positive flank.

## 40625, Limit Error

## Description

Task: arg

The robot is outside its limits.

Program Ref. arg

### Probable causes

- Axis outside working area.

- Limits exceeded for at least one coupled joint.

## Recommended actions

Recovery: arg

## 40631, Instruction Error

# Description

Task: arg

Too many move instructions in sequence with concurrent RAPID program execution.

Program Ref. arg

## Recommended actions

Edit the program to max. 5 MoveX  $\backslash$ Conc in sequence on the basic execution level of the program.

# 40632, Instruction Error

## Description

Task: arg

No move instructions with concurrent RAPID program execution are allowed within the StorePath-RestoPath part of the program.

Program Ref. arg

## Recommended actions

Edit the program so it does not contain any MoveX  $\backslash$ Conc instructions within the StorePath-RestoPath part of the program.

# 40634, Reference Error

## Description

Task: arg

The signal arg is unknown in the system.

Program Ref. arg

#### Probable causes

If the signal is defined in the RAPID program, it must be connected to the configured signal with instruction AliasIO.

#### Recommended actions

All signals (except AliasIO signals) must be defined in the system parameters and can not be defined in the RAPID program.

# 40636, Sensor Error

# Description

Task: arg

No measurement from sensor.

Program Ref. arg

#### Recommended actions

Requested data is not available.

Recovery: arg

# 40637, Sensor Error

## Description

Task: arg

Not ready yet.

Program Ref. arg

## Recommended actions

Requested function is not ready yet.

Recovery: arg

# 40638, Sensor Error

## Description

Task: arg

General error.

Program Ref. arg

# Recommended actions

General error has occurred which is not specifically connected to the requested action. Read the block "Error log" if the function is available.

Recovery: arg

## 40639, Sensor Error

# Description

Task: arg

Sensor busy, try later.

Program Ref. arg

#### Recommended actions

The sensor is busy with an other function.

Recovery: arg

# 40640, Sensor Error

## Description

Task: arg

Unknown command.

Program Ref. arg

### **Recommended actions**

The function requested from the sensor is unknown.

Recovery: arg

# 40641, Sensor Error

### Description

Task: arg

Illegal variable or block number.

Program Ref. arg

## Recommended actions

Requested variable or block is not defined in the sensor.

Recovery: arg

## 40642, Sensor Error

### Description

Task: arg

External alarm.

Program Ref. arg

# Recommended actions

Alarm from external equipment.

Recovery: arg

# 40643, Sensor Error

# Description

Task: arg

Camera alarm.

Program Ref. arg

## Recommended actions

Some error has been detected in the camera. Run Camcheck to test if the

camera is OK.

Recovery: arg

# 40644, Sensor Error

## Description

Task: arg

Temperature alarm.

Program Ref. arg

#### Recommended actions

The camera is overheated it needs more cooling air or water.

Recovery: arg

# 40645, Sensor Error

### Description

Task: arg

Value out of range.

Program Ref. arg

#### Recommended actions

The value of the data sent to the sensor is out of range.

Recovery: arg

# 40646, Sensor Error

## Description

Task: arg

Camera check failed.

Program Ref. arg

### Recommended actions

The CAMCHECK function failed. The camera is broken. Send it for repair.

Recovery: arg

## 40647, Sensor Error

### Description

Task: arg

Communication time out.

Program Ref. arg

# **Recommended actions**

Increase the time out time and check the connections to the sensor.

Recovery: arg

# 40648, Search Error

# Description

Task: arg

Not allowed to do StorePath while searching is active on motion base path level.

Program Ref. arg

# Consequences

Program is stopped.

### Probable causes

Executing of instruction StorePath while searching is active.

### **Recommended actions**

Not possible to use StorePath in TRAP, event or service routine while searching is active on motion base path level.

If using interupts in the program for execution of TRAPs, such interrupt must be deactivated during any search.

E.g. ISleep - SearchL - IWatch

# 40649, Path Limitation

## Description

Task: arg

arg is already done or executing. Instruction arg must first be executed, before a new arg can be done.

Program Ref. arg

#### Recommended actions

Check the RAPID program

# 40650, Wrong Combination Of Parameters

## Description

Task: arg

Optional parameters and switches are not used in a correct combination.

Program Ref. arg

## Recommended actions

- No optional parameters and no switch keep the old coordinate system.
- The switch Old has the same function.
- RefPos or RefNum has to be defined with Short, Fwd or Bwd.

# 40651, Use Numeric Input

## Description

Task: arg

Use numeric input for the position instead of a robtarget.

Program Ref. arg

## **Recommended actions**

The position can not be defined with a robtarget for robot axes.

Use the optional parameter for numeric input of the position.

# 40652, Axis Is Moving

# Description

Task: arg

A Robot axis, an external axis or an independent axis is moving.

Program Ref. arg

## Recommended actions

All Robot axes, external axes and independent axes have to stand still.

Use MoveL with Fine argument for the Robot and external axes.

Use IndRMove for the independent axes.

Recovery: arg

# 40654, Axis Not Active

#### Description

Task: arg

The axis destination position to move to is undefined (9E9) or the axis to move is not active at present.

Program Ref. arg

### Probable causes

1)The position to move to has been programmed or ModPos with not active

mechanical unit

2) The mechanical unit is not active at present

## **Recommended actions**

The mechanical unit has to be activated before programming, ModPos or execution of this instruction.

Recovery: arg

# 40655, Axis Is Not Independent

### Description

Task: arg

The axis is not in independent mode.

Program Ref. arg

## Consequences

It is only possible to get the status from an axis in independent mode.

## Recommended actions

Set the axis to independent.

Recovery: arg

# 40658, Parameter Error

# Description

Task: *arg* 

Parameter arg can only be used, if parameter arg is greater than zero.

Program Ref. arg

### **Recommended actions**

Parameter *arg* has effect only in the first TriggX instruction, in a sequence of several TriggX instructions, that controls the speed proportional AO signal.

## 40661, Search Error

## Description

Task: arg

The signal *arg* for the SearchX instruction is already high at the start of searching or the I/O-unit for the signal isn't up and running for the occasion.

Before performing next search, make sure that TCP is moved back to the start position of the search path.

Program Ref. arg

#### Consequences

If no repositioning is done, before restart of circular search, movement that can cause damage might occur.

#### Recommended actions

Recovery: arg

# 40662, Invalid Worldzone Type

#### Description

Task: arg

The switch  $\setminus arg$  must be associated with a arg worldzone.

Program Ref. arg

#### Recommended actions

If use of switch \Temp, the data ype must be wztemporary in WorldZone.

If use of switch \Stat, the datatype must be wzstationary in WorldZone.

## 40663, World Zone Not In Use

## Description

Task: arg

The argument arg of the instruction arg refers to a not used worldzone.

Program Ref. arg

### Recommended actions

The worldzone must have been defined and activated by a WZLimSup or WZDOSet instruction.

# 40664, World Zone Already In Use

## Description

Task: arg

The 'arg' worldzone has already been defined and activated.

A world zone can only be defined once.

Program Ref. arg

# Recommended actions

Use a worldzone with another name.

# 40665, Too Many World Zones

# Description

Task: arg

It is not possible to add the world zone arg . The world zone table is full

Program Ref. arg

# Recommended actions

Check the RAPID program to see if any word zone might be removed.

# 40666, Illegal World Zones

## Description

Task: arg

Worldzone ' arg ' is defined locally in current routine.

Program Ref. arg

#### Recommended actions

Define the world zone as global or local in module.

# 40667, Illegal World Zones

## Description

Task: arg

WorldZone arg is not entire data reference.

Program Ref. arg

### **Recommended actions**

Check the value of argument WorldZone.

# 40668, Shapedata Not In Use

## Description

Task: arg

The ' arg ' argument of the instruction arg must refer to a defined shapedata.

Program Ref. arg

### Recommended actions

A shapedata is used to store a volume definition. It must have been defined

by WZBoxDef, WZSphDef or WZCylDef before it can be used by WZLimSup or WZDOSet.

# 40669, World Zone Too Small

## Description

Task: arg

At least one side or radius is less than the minimal allowed in instruction *arg* .

Program Ref. arg

## Recommended actions

Check previous volume definition instruction.

## 40670, Invalid World Zone

# Description

Task: arg

The index of the world zone argument *arg* in *arg* is not a valid index defined by WZLimSup or WZDOSet.

Program Ref. arg

## Recommended actions

Check the RAPID program.

# 40671, Illegal Use Of World Zone

## Description

Task: arg

The argument 'arg' for arg must be a temporary world zone.

Program Ref. arg

#### Recommended actions

Check the argument..

# 40672, World Zone Already In Use

## Description

Task: arg

It is not possible to add the world zone arg . Another world zone with the same name is already defined in the system.

Program Ref. arg

#### Recommended actions

Check the name of the world zone.

# 40673, I/O Access Error

## Description

Task: arg

The signal given in parameter *arg* is write protected for RAPID access. Program Ref. *arg* 

### Recommended actions

Select other user signal or change the access mode for the signal.

# 40674, I/O Access Error

## Description

Task: arg

The signal given in parameter *arg* is not write protected for user access from teach pendant or RAPID.

Program Ref. arg

## **Recommended actions**

Change the access mode to system type for the signal in the I/O configuration.

## 40675, Execution Error

## Description

Not allowed changing the run mode from forward to backward or vice versa when running an invisible trap routine.

# Recommended actions

If possible, select the original run mode and press start to continue.

## 40676, Parameter Error

## Description

Task: arg

The DeltaJointVal for robot axis arg is  $\leq 0$ .

Program Ref. arg

#### Recommended actions

Check the value for DeltaJointVal. The DeltaJointVal for all axes to supervise must be > 0 mm or degrees.

# 40677, Parameter Error

## Description

Task: arg

The DeltaJointVal for external axis arg is  $\leq 0$ .

Program Ref. arg

#### Recommended actions

Check the value for DeltaJointVal. The DeltaJointVal for all axes to supervise must be > 0 mm or degrees.

# 40678, Parameter Error

### Description

Task: arg

LowJointVal is higher than or equal to HighJointVal for robot axis *arg*. Program Ref. *arg* 

#### Recommended actions

Check the values for HighJointVal and LowJointVal. The HighJointVal must be higher than the LowJointVal for all axes with defined high or and low limits.

# 40679, Parameter Error

# Description

Task: arg

LowJointVal is higher than or equal to HighJointVal for external axis arg.

Program Ref. arg

## Recommended actions

Check the values for HighJointVal and LowJointVal. The HighJointVal must be higher than the LowJointVal for all axes with defined high or/ and low limits.

# 40680, Parameter Error

### Description

Task: arg

Error in used WZHomeJointDef. It is not allowed to specify supervision of not active axis *arg* 

Program Ref. arg

### **Recommended actions**

Set the argument MiddleJointVal to 9E9 for the actual axis.

# 40681, Parameter Error

## Description

Task: arg

Error in used WZLimJointDef. It is not allowed to specify limitation of not active axis *arg*.

Program Ref. arg

#### **Recommended actions**

Set the argument LowJointVal and HighJointVal to 9E9 for the actual axis.

# 40698, Read error

### Description

Task arg is trying to read file arg, but is failing

## Consequences

It was not possible to read/load arg.

### Probable causes

If trying to access rile on FTP mounted disc, make sure that the size of *arg* isn't larger then the maximum file size configured in the FTP protocol settings.

# 40699, Program Memory Full

#### Description

The task arg, has only arg bytes in its program memory.

# Consequences

It was not possible to load module arg.

## **Recommended actions**

- 1. Remove some other module and try again.
- 2. Check if large data structures could be split into smaller blocks
- 3. Use of installed modules can save program memory.

# 40700, Syntax Error

### Description

Task: arg

Syntax error.

arg

# 40701, Program Memory Full

## Description

The task arg, has only arg free bytes in its user space.

## Consequences

The ordered operation could not be completed.

### Recommended actions

- 1. Remove some modules and try again.
- 2. Check if large data structures could be split into smaller blocks

# 40702, File Not Found

## Description

Task: arg

The file arg was not found.

Program Ref. arg

### **Recommended actions**

- Check the file path and the file name.
- Check if the file exists.

Recovery: arg

## 40703, Unload Error

### Description

Task: arg

The program module could not be unloaded.

The reason is that the module is changed but not saved.

Program Ref. arg

### **Recommended actions**

The instruction UnLoad:

Use the optional switch ErrIfChanged, without recover from this situation, in an Error handler.

Recovery: arg

# 40704, UnLoad Error

# Description

Task: arg

arg

The program module couldn't be unloaded.

Program Ref. arg

### Probable causes

- Module not loaded with Load instr.
- Not same file path as used for Load

## **Recommended actions**

- Check if the program module has been loaded with the instruction Load.
- Check if the file path and name are the same in the UnLoad and Load instruction.

Recovery: arg

# 40705, Syntax Error

## Description

Task: arg

Syntax error

arg

### **Recommended actions**

More syntax errors will follow this.

# 40706, Load Error

## Description

Task: arg

The program module is already loaded.

Program Ref. arg

### Probable causes

The module name in the head of the file *arg* already exists in the program memory.

### **Recommended actions**

Recovery: arg

# 40707, I/O Unit Name Invalid

## Description

Task: arg

The unit name arg does not exist.

Program Ref. arg

# Recommended actions

- Check if the unit name is misspelled.

- Check if the unit is defined.

Recovery: arg

# 40708, I/O Unit Is Not Enabled

## Description

Task: arg

I/O unit arg was not enabled.

Program Ref. arg

## Probable causes

The maximum period of waiting time was too short.

# Recommended actions

Increase the waiting time or make a retry.

Recovery: arg

# 40709, I/O Unit Is Not Disabled

## Description

Task: arg

I/O unit arg was not disabled.

Program Ref. arg

# Probable causes

The maximum period of waiting time was too short.

# Recommended actions

Increase the waiting time or make a retry.

Recovery: arg

# 40710, Argument Error

## Description

Task: arg

The argument *arg* is an expression value, is not present or is of the type switch.

Program Ref. arg

### **Recommended actions**

Change the parameter arg to a valid one.

Recovery: arg

# 40711, Alias Type Error

## Description

Task: arg

The data types for the arguments FromSignal and ToSignal must be the same and must be of signalxx type.

Program Ref. arg

### Recommended actions

Change the type to a valid one (signalai/ao, signaldi/do, signalgi/go). Recovery: *arg* 

# 40712, Event Routine Error

### Description

Task: arg

Too many event routines, the routine arg will not be executed.

# Recommended actions

Encapsulate the routine in one of the others that are specified for the same event.

# 40713, Alias Define Error

## Description

Task: arg

The signal in argument FromSignal: arg, must be defined in the IO configuration and the signal in argument ToSignal: arg, must be declared in the RAPID program and not defined in the IO configuration.

Program Ref. arg

# Recommended actions

Check the IO configuration and the RAPID program.

Recovery: arg

# 40714, Argument Error

## Description

Task: arg

Orientation definition error in arg .

Program Ref. arg

### **Recommended actions**

This is probably an off-line generated "dummy" position (undefined orienta-

tion), which needs to be modified with modpos.

## 40720, Alias IO Installation

#### Description

The system could not refresh all IO signals as RAPID symbols.

#### Consequences

No IO signals can be used in a RAPID program.

### Probable causes

- Incorrect IO configuration
- Incorrect task configuration

#### Recommended actions

Restart the controller.

# 40721, IO Installation

### Description

Task arg:

The system could not refresh all IO signals as RAPID symbols.

### Consequences

No IO signals can be used in a RAPID program.

# Probable causes

- Incorrect IO configuration
- Incorrect task configuration

## Recommended actions

Restart the controller.

# 40722, Mechanical Units

## Description

The system could not refresh all mechanical units as RAPID symbols.

## Consequences

No mechanical units can be used in a RAPID program.

## Probable causes

- Incorrect motion configuration
- Incorrect task configuration

## Recommended actions

Restart the controller.

# 40724, Save or Erase Error

## Description

Task: arg

The program module *arg* could not be saved or could not be erased.

Program Ref. arg

### **Recommended actions**

- Check the spelling of the module name
- Check if the module is loaded.

Recovery: arg

## 40726, Reference Error

## Description

Task: arg

The reference to the load session is not valid.

Program Ref. arg

### **Recommended actions**

Check if the specified reference is the same as in StartLoad

Recovery: arg

# 40727, Save Error

## Description

Task: arg

Missing file source arg.

Program Ref. arg

### Recommended actions

Use FilePath argument to specify the file destination.

Recovery: arg

# 40728, Frame Error

# Description

Task: arg

Unable to calculate new frame.

Program Ref. arg

## Probable causes

The positions have not the required relations or are not specified with enough accuracy.

# Recommended actions

Check if the positions are too close or not specified with enough accuracy.

Recovery: arg

# 40731, Value Error

# Description

Task: arg

The value of the argument *arg* for signal *arg* is above its maximum logical value.

Program Ref. arg

# Recommended actions

Change the argument or change the maximum logical value parameter for the signal.

Recovery: arg

# 40732, Value Error

## Description

Task: arg

The value of the argument *arg* for signal *arg* is below its minimum logical value.

Program Ref. arg

### **Recommended actions**

Change the argument or change the min logical value parameter for the signal.

Recovery: arg

# 40733, Value Error

### Description

Task: arg

The value of the argument *arg* for signal *arg* is below the value for argument *arg*.

Program Ref. arg

### **Recommended actions**

Change the values of the arguments.

# 40734, Symbol Definition Error

## Description

Task: arg

The string in text table arg at index arg is too long.

Program Ref. arg

### **Recommended actions**

Change the file for the text table and perform a cold start.

# 40735, Argument Error

## Description

The axis is not defined.

# Recommended actions

The axis has to be defined, before this instruction is executed.

# 40736, Mechanical Unit Error

# Description

Task: arg

It is not possible to define a payload on the robot with this instruction.

Program Ref. arg

## **Recommended actions**

Use the instruction GripLoad instead of MechUnitLoad.

© Copyright 2005-2010 ABB. All rights reserved.

# 40737, Symbol Definition Error

## Description

Task: arg

The requested text or text package does not exist. Text table arg, Index

Program Ref. arg

### **Recommended actions**

Check the arguments.

Recovery: arg

## 40738, I/O Error

### Description

Unable to access the I/O signal arg on unit arg.

Impossible to restart.

#### Probable causes

The connection with the I/O module is broken.

#### Recommended actions

Re-establish the connection with the I/O unit. To make it possible to restart the program move PP to a safe restart position.

# 40739, Parameter Error

# Description

Task: arg

None of the option arguments DO1, GO1, GO2, GO3 or GO4 are specified.

Program Ref. arg

# Recommended actions

Specify at least one of the arguments.

# 40740, Execution Error

### Description

The PERS variable specified in the instruction TriggStopProc can not be

updated, because it does not exist any more.

## Probable causes

The program module with the PERS variable is probably removed from the

program memory.

## **Recommended actions**

Check if the module with the PERS variable is removed, if so put it back.

# 40741, Context Error

# Description

Task: arg

Instruction arg may only be used in an event routine.

Program Ref. arg

#### Recommended actions

Remove the instruction.

# 40742, Parameter Error

## Description

Task: arg

The timing parameter DipLag is larger than the system parameter Event preset time.

Program Ref. arg

#### Recommended actions

Increase the system parameter Event preset time or check the equipment dip lag (delay) compensation.

Recovery: arg

## 40743, Parameter Error

## Description

Task: arg

Not a valid subtype in argument arg.

Program Ref. arg

## Recommended actions

Check the argument.

# 40744, Parameter Error

## Description

Task: arg

Invalid value in arg in argument arg.

Program Ref. arg

# Recommended actions

Check the argument.

## 40745, Parameter Error

### Description

Task: arg

arg is less than arg in argument arg.

Program Ref. arg

### Recommended actions

Check the argument.

# 40746, Parameter Error

## Description

Task: arg

arg TRUE in parameter arg in combination with conveyor coordination.

Program Ref. arg

#### Recommended actions

Cannot use fine points when leaving conveyors after coordinated stoppoint.

Use a zone instead.

# 40747, Access Error

## Description

Task: arg

Can not read or write to the system parameter *arg*. The parameter is internal and protected from reading and writing.

Program Ref. arg

### Recommended actions

Recovery: arg

# 40748, Value Error

### Description

Task: arg

The data to write from parameter CfgData to the system parameter, is outside valid limits.

Program Ref. arg

### **Recommended actions**

Recovery: arg

# 40749, Execution Error

### Description

Task: arg

It is not possible to execute StartMove when the robot is moving

Program Ref. arg

## **Recommended actions**

Recovery: arg

# 40752, Argument Error

# Description

Task: arg

Some load session with StartLoad - WaitLoad has not been finished.

Program Ref. arg

### **Recommended actions**

Finish the load session with WaitLoad, cancel it with CancelLoad or set PP to main.

Recovery: arg

# 40753, Memory Fault

## Description

Task: arg

Because of power fail in executed Load or StartLoad ... WaitLoad instruction, the RAPID program memory is inconsistent.

\*\*\* TO REPAIR DO P-START \*\*\*

Program Ref. arg

### Recommended actions

Important to do P-start, because the RAPID program memory is destroyed:

- Faulty init value of PERS variables
- Reduction of the available program memory size

# 40754, Argument Error

### Description

Task: arg

There are no arguments given.

Program Ref. arg

#### **Recommended actions**

If you want a limitation set the optional argument On with a value, otherwise set to Off.

# 40755, Context Error

## Description

Task. arg

Instruction arg may only be used in a trap routine.

Program Ref. arg

### Recommended actions

Remove the instruction.

# 40756, Context Error

## Description

Task: arg

Instruction *arg* may only be used in a trap routine ordered through instruction *arg*.

Program Ref. arg

## **Recommended actions**

Check that INTNO has the interrupt number used by arg.

# 40757, Argument Error

## Description

Task: arg

The load session you are trying to cancel is not in use.

Program Ref. arg

## Recommended actions

Recovery: arg

# 40758, I/O Error

## Description

Unable to access the I/O signal arg unit arg.

### Probable causes

The connection with the I/O module is broken.

### Recommended actions

Re-establish the connection with the I/O unit.

# 40759, Parameter Error

### Description

Task: arg

The argument Data in arg has improper data type.

Program Ref. arg

### **Recommended actions**

Check the data type. Non-value and semi-value types may not be used.

# 40761, Parameter Error

## Description

Task: arg

The argument arg has a negative value.

Program Ref. arg

## **Recommended actions**

Set the value positive or to zero.

# 40762, Value Error

## Description

Task: arg

The value of argument arg forces the robot out of workspace.

Program Ref. arg

## Recommended actions

Decrease the value.

## 40763, Execution Error

# Description

Task: arg

The instruction arg can not be executed while the system is in a stop

state.

Program Ref. arg

# 40764, Switch Argument Error

# Description

Task: arg

The instruction arg must be used with one switch argument.

Program Ref. arg

#### Recommended actions

Use one of the switch Total or Free.

# 40765, Argument Error

## Description

Task: arg

In the instruction arg the argument arg is not an open directory.

Program Ref. arg

### **Recommended actions**

Open the directory before trying to read it.

Recovery: arg

# 40766, Parameter Error

#### Description

Task: arg

In the instruction arg the argument arg can't be used without the

argument arg.

Program Ref. arg

# Recommended actions

Check the RAPID program.

# 40767, Search Error

## Description

Task: arg

Object of the type arg could not be searched for.

Program Ref. arg

## **Recommended actions**

Check the RAPID program.

# 40768, Symbol Access Error

## Description

Task: arg

No system symbol arg is accessible in the system.

Program Ref. arg

## **Recommended actions**

Recovery: arg

# 40769, Symbol Read Access Error

## Description

Task: arg

The symbol arg is not a readable object.

Program Ref. arg

## **Recommended actions**

Recovery: arg

# 40770, Symbol Type Error

## Description

Task: arg

The symbol arg is of type arg and not the expected type arg.

Program Ref. arg

### **Recommended actions**

Check the RAPID program.

# 40771, Symbol Access Error

# Description

Task: arg

The symbol arg is not accessible in this scope.

Program Ref. arg

### **Recommended actions**

Recovery: arg

# 40772, I\O Error

## Description

Task: arg

The arg instruction has lost contact with the conveyor.

Program Ref. arg

# 40773, Instruction Interrupted

## Description

Task: arg

The instruction arg was interrupted, reason unknown.

Program Ref. arg

# 40774, Object Dropped

## Description

Task: arg

The object that the instruction arg was waiting for has been dropped.

Program Ref. arg

# Probable causes

Start window passed or Checkpoint not satisfied.

# Recommended actions

If Checkpoint not used, Checkpoint Distance and Checkpoint Window Width must be set to zero.

Rerun the instruction

Recovery: arg

# 40775, Conveyor Error

## Description

Task: arg

Another arg instruction is waiting for a distance to the object.

Program Ref. arg

# 40776, Conveyor Error

### Description

Task: arg

Another arg instruction is waiting for the object.

Program Ref. arg

# 40777, Conveyor Error

### Description

Task: arg

The arg instruction is already connected.

Program Ref. arg

#### Recommended actions

Recovery: arg

# 40778, Value Error

### Description

Task: arg

Booking of the new error number *arg* failed. The init value must be -1 or the old number.

Program Ref. arg

# Recommended actions

Check the init value of the new errnum variable.

# 40779, Error Number Local

# Description

Task: arg

The RAPID user error number arg must not be declared as local in

routine.

Program Ref. arg

## Recommended actions

Check the errnum declaration.

# 40780, Data Object Error

# Description

Task: arg

There is no valid data object for the argument arg of the instruction arg

Program Ref. arg

## Recommended actions

Check if there is a right data object.

# 40781, File Error

## Description

Task: arg

The parameter arg does not correspond to any loaded text file.

Program Ref. arg

#### Recommended actions

Check if the text file is (correct) installed.

## 40782, Mode Error

## Description

Task: arg

File or serial channel is not opened for writing.

Program Ref. arg

### **Recommended actions**

Check how the file or serial channel was opened..

# 40783, Mode Error

## Description

Task: arg

File or serial channel is not opened in a character-based mode.

Program Ref. arg

## **Recommended actions**

Check how the file or serial channel was opened.

# 40784, Mode Error

## Description

Task: arg

File or serial channel is not opened in a binary mode.

Program Ref. arg

## Recommended actions

Check how the file or serial channel was opened.

## 40785, Mode Error

# Description

Task: arg

File or serial channel is not opened for reading.

Program Ref. arg

### **Recommended actions**

Check how the file or serial channel was opened.

# 40786, Read Error

## Description

Task: arg

One or more bytes is not read properly. The value of the read data might be

inconsistent.

Program Ref. arg

### Consequences

Because the checksum for the received message is not the same as calculated at sending, the message data can not be used.

#### Probable causes

The reason can be:

- Communication problem
- Different WriteAnyBin ReadAnyBin software version between the sending WriteAnyBin and the receiving ReadAnyBin

### **Recommended actions**

Error Recovery for communication problem: arg

# 40787, User Frame Error

### Description

Task: arg

Not possible to get the coordinated user frame.

Program Ref. arg

# 40788, Axis Error

# Description

Task: arg

The single axis is not init correctly.

Program Ref. arg

# 40789, Limitation Error

## Description

Task: arg

The string length of the argument for the file path is too long.

Program Ref. arg

# Probable causes

The maximum allowed string length for the full system file path is *arg* characters.

## Recommended actions

Shorten the length of the path.

# 40790, Value Error

# Description

Task: arg

The RAPID string is too long.

Program Ref. arg

## Probable causes

String value exceeds the maximum allowed length.

Rewrite the program to use strings of less length.

Recovery: arg

40791, I/O Error

Description

Task: arg

No space left on device (file name arg).

Program Ref. arg

**Recommended actions** 

Recovery: arg

40792, I/O Error

Description

Task: arg

File open/access error for path arg.

Program Ref. arg

Recommended actions

- Check permission, is the file write protected?

- Check if the file or directory exists.

- Check if there is any space left on device.

Recovery: arg

40793, Error Installing Text Table

Description

Task: arg

No or faulty text resource name or index number in the text file.

Program Ref. arg

Consequences

The contents of some of the text tables may have been destroyed.

Recommended actions

Correct the error, cold start the system and try again.

40794, Error Installing Text Table

Description

Task: arg

The specified index within the text resource already exists in the system.

Program Ref. arg

Probable causes

- Error in the index numbering.

- The file has been installed twice.

Recommended actions

If error in the index, correct it, cold start the system and try again.

40795, Error Installing Text Table

Description

Task: arg

System memory for text tables is full.

Program Ref. arg

Recommended actions

Reduce the amount of user defined text string installed from RAPID.

Cold start the system and try again.

40796, Overload Error

Description

Task: arg

The system is overloaded so the actual order can not be ready in time.

Program Ref. arg

Recommended actions

Reduce the main computer load, for example by:

- Add WaitTime in RAPID loops

- Increase filter time for I/O signals

- Avoid cyclic interrupts

40797, I/O Error

Description

Unable to access the I/O signal arg on unit arg.

Probable causes

The connection with the I/O module is broken.

**Recommended actions** 

Re-establish the connection with the I/O unit.

40798, System Access Error

Description

arg

40799, Execution Error

Description

Task: arg

TestSignRead is using a channel without a defined signal.

Program Ref. arg

Recommended actions

Use TestSignDefine to define a signal to the channel.

40800, Tool Error

Description

Task: arg

The component robhold in the tool has not got the correct value.

© Copyright 2005-2010 ABB. All rights reserved.

Program Ref. arg

#### Recommended actions

Change the value of robhold.

If the robot is holding the tool the value should be TRUE. If the robot is not holding the tool, i.e. a stationary tool, the value should be FALSE.

# 40801, Calculation error

### Description

Task: arg

Can not calculate the tool frame.

Program Ref. arg

### Probable causes

It is not possible to calculate the tool frame with the selected approach points.

#### Recommended actions

Select new approach points as accurate as possible.

## 40802, Execution Error

### Description

Task: arg

Not possible to do subscribe.

Program Ref. arg

## Probable causes

There is no memory left to make another subscription on this variable.

## Recommended actions

To continue, PP must be moved to main!

# 40803, Error msg too long

## Description

The length of the following error message was too long and has been cut

This means you will not be able to read the whole message.

# 40804, Argument Error

# Description

Task: arg

The argument "type" in stoppointdata may not be followtime in the instructions MoveJ, MoveAbsJ and MoveExtJ.

Program Ref. arg

## Recommended actions

Change "type" to inpos or stoptime.

# 40805, Motion Error

## Description

Task: arg

Error from MocGenInstr.

Ref to former message for reason.

Program Ref. arg

# 40806, IOF Error

### Description

Task: arg

Error from IofGenInstr.

Ref to former message for reason.

Program Ref. arg

# 40807, File Error

### Description

Task: arg

The file arg already exists.

Program Ref. arg

## Recommended actions

To be able to rename or copy:

Change the file name or remove the existing file.

Recovery: arg

# 40811, No Contact With Unit

# Description

Task: arg

There is no contact with unit.

Program Ref: arg

## Probable causes

- The unit may have been disabled (IODisable "UNIT1", 1;)
- No power to the unit.

# 40812, Execution Error

# Description

Task: arg

Not allowed to run this program in non\_motion\_execution\_mode.

Program Ref. arg

## **Recommended actions**

Change mode.

# 40813, Execution Error

## Description

Task: arg

The task is not allowed to execute the instruction arg.

Program Ref. arg

#### **Probable causes**

The task is not configured to control mechanical units.

#### Recommended actions

Change the configuration or remove the instruction.

## 40814, Execution Error

## Description

Task: arg

StartMove could not get the regain distance.

Program Ref. arg

### Probable causes

Application error.

#### Recommended actions

Please restart the path.

Recovery: arg

# 40815, Non Existing Axis Number

#### Description

Task: arg

Unknown axis number for the mechanical unit arg

Program Ref. arg

## **Recommended actions**

Check the value for the argument Axis.

# 40816, RolGenInstr Error

## Description

Task: arg

Error from instruction RolGenInstr.

Ref. to former user or internal error message for reason.

Program Ref. arg

Recovery: arg

## 41000, Item source exists

### Description

Item source arg already exists. Two item sources may not have the same name.

## 41001, Not a valid name

## Description

Choose arg or arg

# 41002, Buffer size exceeded

## Description

Fatal internal error for item source arg. Try warm start or cold start. Please report this error.

# 41003, Item source not defined

### Description

The item source object has not been defined.

# 41004, Itmsrc internal error

### Description

Internal error for item source arg.

Error type: arg.

# 41005, Flush item source first

### Description

Item source arg must be flushed before it is used.

# 41006, Ack item target first

# Description

Item target must be acknowledged before executing the GetItmTgt(s) instruction again.

Error occurred for item source arg.

# 41007, Item target buffer full

## Description

Item target buffer full for item source arg.

# 41008, Conveyor I/O init error

## Description

Error in the initialization of the I/O signal for item source arg, for conveyor

arg. I/O signal name arg.

# 41009, Conveyor does not exist

# Description

Error for item source arg. The conveyor arg does not exist.

# 41010, No conveyor name given

## Description

Error for item source arg. No conveyor name specified.

# 41011, Conveyor limits error

## Description

Error for item source *arg*, conveyor *arg*. The limits are incorrectly specified.

# 41012, Conveyor data are defined late

#### Description

Error for item source *arg*, conveyor *arg*. The ItmSrcCnvDat instruction must be called before the ItmSrcFlush instruction.

# 41050, Record not activated

### Description

Record not ready for activation

### Consequences

Record not activated

### Probable causes

Try to activate record too early

#### Recommended actions

Instruction Start Record must be called before activate record

# 41051, Record not stored

# Description

No valid record to store

## Consequences

Nothing stored

## Probable causes

Try to store a record not existing or not activated.

### **Recommended actions**

Instruction Activate must be called before

Store record

# 41052, Can't use this record file

## Description

File not found or data not valid

## Consequences

Record not used

### Probable causes

File not found or data not valid .

### **Recommended actions**

Check file directory and name and record data.

# 41100, Too Many Corrections

## Description

Task: arg

Max 5 correction descriptors are allowed to be connected.

Program Ref. arg

### Recommended actions

Check number of connected descriptors.

Recovery: arg

# 41101, Correction Not Connected

### Description

Task: arg

Can not write to correction descriptor.

Program Ref. arg

### **Recommended actions**

Check that the current correction descriptor is connected.

Recovery: arg

# 41102, No Corrections Connected.

## Description

Task: arg

Correction unable to be read.

Program Ref. arg

### Probable causes

No correction descriptor connected.

# Recommended actions

Check if any correction generator is connected.

Recovery: arg

# 41200, Servo Tool Open Error.

# Description

Task: arg

Not possible to open servo gun in motors off state.

Program Ref. arg

## **Recommended actions**

Retry after setting motors on.

Recovery: arg

# 41201, Servo Tool Close Error.

### Description

Task: arg

Not possible to close servo gun in motors off state.

Program Ref. arg

### **Recommended actions**

Retry after setting motors on.

Recovery: arg

# 41202, Servo Tool Calibration Error.

#### Description

Task: arg

Not possible to calibrate servo gun in motors off state.

Program Ref. arg

## **Recommended actions**

Retry after setting motors on.

Recovery: arg

# 41203, Servo Tool Error.

### Description

Task: arg

Servo tool arg does not exist.

Program Ref. arg

### Recommended actions

Check mechanical unit name.

Recovery:arg

# 41204, Servo Tool error.

## Description

Task: arg

Emergency stop when executing instruction in background task

Program Ref. arg

## Recommended actions

Retry after emergency stop reset.

Recovery:arg

# 41205, Servo Tool Error.

## Description

Task: arg

Not possible to close servo gun. The gun is not open.

Program Ref. arg

## Recommended actions

Retry after opening the gun.

Recovery: arg

# 41206, Servo Tool Parameter Error.

## Description

Task: arg

The parameter PrePos must be a positive value.

Program Ref. arg

### **Recommended actions**

Change the parameter value.

Recovery: arg

# 41207, Servo Tool Init Error.

## Description

Task: arg

The position for servo tool arg is not initialized.

Program Ref. arg

## **Recommended actions**

Change the parameter value or perform a tip change calib.

Recovery: arg

# 41208, Servo Tool Synchronization Error.

## Description

Task: arg

The tips for servo tool arg are not synchronized.

Program Ref. arg

# Recommended actions

Synchronize via ManServiceCalib or perform a tool change

calibration.

Recovery: arg

# 41209, Servo Tool Activation Error.

# Description

Task: arg

Servo tool arg is not activated.

Program Ref. arg

## **Recommended actions**

Use ActUnit to activate.

Recovery: arg

# 41210, Servo Tool Error.

# Description

Task: arg

Not possible to execute instruction in motors off state for servo tool

arg.

Program Ref. arg

# Recommended actions

Retry after setting motors on.

Recovery: arg

# 41211, Servo Tool Error.

## Description

Task: arg

Not possible to perform a recalibration of the gun arg.

Program Ref. arg

#### **Recommended actions**

Retry after checking values.

Recovery: arg

# 41300, Argument Error

## Description

The argument Joint must be between 1 and arg.

#### **Recommended actions**

Check and change the value.

# 41301, Argument Error

## Description

The argument Type doesn't correspond to a service value.

# 41302, Argument Error

#### Description

The argument Type does not correspond to a service value.

# 41303, Argument Error

## Description

The argument Robot must be between 1 and arg.

### **Recommended actions**

Check and change the value.

# 41304, Argument Error

## Description

The argument Level doesn't correspond to a service level.

# 41400, Parameter Error

## Description

Task: arg

Faulty AxisNo.

Program Ref. arg

## Recommended actions

Check and change the value.

Press Start to continue.

# 41401, I/O Error

## Description

Unable to access the I/O signal.

Signal and unit unknown.

#### Probable causes

The connection with the I/O module is broken.

### **Recommended actions**

Re-establish the connection with the I/O unit.

# 41402, Value Error

### Description

Task: arg

Illegal value of argument for parameter Axis or Strength.

Program Ref. arg

### **Recommended actions**

Check and change the value.

# 41403, Value Error

## Description

Task: arg

Illegal value of argument for parameter Speed Priority Type.

Program Ref. arg

## 41404, Parameter Error

## Description

Task: arg

Argument On or Off missing.

Program Ref. arg

## Recommended actions

Check the RAPID program. One of the switch On or Off must be given.

# 41405, Parameter Error

# Description

Task: arg

Argument TuneValue not allowed together with argument Off.

Program Ref. arg

## Recommended actions

Check and change the RAPID program.

# 41406, Parameter Error

## Description

Task: arg

This TuneType is only valid for option Advanced Shape Tuning.

Program Ref.arg

### **Recommended actions**

Change TuneType or install option.

# 41407, Parameter Error

# Description

Task: arg

Symbol arg is read-only.

Program Ref. arg

## Recommended actions

Recovery: arg

# 41408, Parameter Error

## Description

Task: arg

The symbol arg was not found.

Program Ref. arg

### **Recommended actions**

Recovery: arg

# 41409, Parameter Error

## Description

Task: arg

Ambiguous symbol arg.

Program Ref. arg

## **Recommended actions**

Check and change the RAPID program.

# 41410, Parameter Error

## Description

Task: arg

Search error for symbol arg.

Program Ref. arg

## Recommended actions

Recovery: arg

## 41411, Parameter Error

# Description

Task: arg

Unknown module name arg.

Program Ref. arg

### Probable causes

The module does not exist.

## Recommended actions

Check and change the RAPID program.

# 41412, Parameter Error

# Description

Task: arg

Ambiguous module arg.

Program Ref. arg

## **Recommended actions**

Check and change the RAPID program.

# 41413, Parameter Error

## Description

Task: arg

Ambiguous routine name arg.

Program Ref. arg

### **Recommended actions**

Check and change the RAPID program.

# 41414, Parameter Error

# Description

Task: arg

Unknown routine name arg.

Program Ref. arg

## Probable causes

The routine does not exist.

## **Recommended actions**

Check and change the RAPID program.

# 41415, Parameter Error

# Description

Task: arg

The module name arg does not exist.

Program Ref. arg

## **Recommended actions**

Check and change the RAPID program.

Recovery: arg

# 41416, Parameter Error

## Description

Task: arg

The symbol arg is not a module.

Program Ref. arg

## Recommended actions

Check and change the RAPID program.

Recovery: arg

# 41417, System Access Error

## Description

Task: arg

Can not convert date.

Program Ref. arg

### Recommended actions

Warm start and retry.

# 41419, Parameter Error

## Description

Task: arg

arg must be num, bool or string.

Program Ref. arg

### **Recommended actions**

Check and change the RAPID program.

# 41420, Parameter Error

## Description

Task: arg

The argument type of arg is not compatible with cfg type. Expected

arg.

Program Ref. arg

### Recommended actions

Recovery: arg

# 41421, Parameter Error

## Description

Task: arg

Unknown cfg domain in argument arg.

Program Ref. arg

## Recommended actions

Check and change the RAPID program.

Recovery: arg

# 41422, Parameter error

# Description

Task: arg

Unknown cfg type in argument arg.

Program Ref. arg

## **Recommended actions**

Check and change the RAPID program.

Recovery: arg

# 41423, Parameter Error

# Description

Task: arg

Unknown cfg instance in argument arg.

Program Ref. arg

### Recommended actions

Check and change the RAPID program.

Recovery: arg

# 41424, Parameter Error

## Description

Task: arg

Unknown cfg attribute in argument arg.

Program Ref. arg

### **Recommended actions**

Check and change the RAPID program.

Recovery: arg

# 41425, Parameter Error

## Description

Task: arg

The path 'arg' in argument arg is incorrect.

Program Ref. arg

### **Recommended actions**

Check and change the path.

Recovery: arg

# 41426, I/O Error

# Description

Unable to access the I/O signal. Signal and unit unknown.

# Consequences

Impossible to restart.

### Probable causes

The connection with the I/O module is broken.

## **Recommended actions**

Re-establish the connection with the I/O unit. To make it possible to restart the program move PP to a safe restart position.

# 41427, Argument Error

# Description

Task arg:

The delaytime has to be positive.

Program Ref. arg

Change the value of delaytime.

41428, Axis Error

Description

Task: arg

The single axis is not init correctly. The sensor is not activated.

Program Ref. arg

41429, Axis Error

Description

Task: arg

The single axis is not init correctly.

The sensor process is not init correctly.

Program Ref. arg

41430, Argument Error

Description

Task: arg

Orientation definition error in arg.

Program Ref. arg

**Recommended actions** 

Check orientation.

All used orientations must be normalized i.e. the sum of the quaternion elements squares must equal 1.

41431, System Access Error

Description

Task: arg

Unknown LOGSRV instance.

Program Ref. arg

**Recommended actions** 

Warm start and retry.

41432, System Access Error

Description

Task: arg

Can not set test signals.

Program Ref. arg

**Recommended actions** 

Warm start and retry.

41433, Parameter Error

Description

Task: arg

Unknown mechanical unit.

Program Ref. arg

Recommended actions

Check if the mechanical unit exists in the system.

Recovery: arg

41434, Parameter Error

Description

Task: arg

Argument Axis is out of range.

Program Ref. arg

Recommended actions

Check and change the value of the argument axis.

Recovery: arg

41435, Parameter Error

Description

Task: arg

Argument Channel is out of range.

Program Ref. arg

Recommended actions

Check and change the value of argument Channel.

41437, System Access Error

Description

Task: arg

Can not reset all test signals.

Program Ref. arg

**Recommended actions** 

Warm start and retry.

41438, Undefined Load

Description

Task: arg

WARNING!

Argument arg has undefined load (mass=0).

Program Ref. arg

Consequences

 $IMPORTANT\ TO\ DEFINE\ CORRECT\ LOAD\ to\ avoid\ mechanical$ 

damages of the robot.

Recommended actions

Define the actual load for the tool or the grip load before program movement or jogging. A good motion performance requires a correctly defined load.

© Copyright 2005-2010 ABB. All rights reserved.

# 41439, Undefined Load

## Description

Task: arg
WARNING!

Argument arg has undefined load center of gravity.

Program Ref. arg

# Consequences

IMPORTANT TO DEFINE CORRECT LOAD to avoid mechanical damage of the robot.

### Recommended actions

Define the actual center of gravity for the tool load or the grip load before program movement or jogging (cog.x, cog.y and cog.z can not be 0 mm at the same time). Load identification can be done with the service routine

LoadIdentify.

# 41440, Argument Is Missing

### Description

Task: arg

One of the switch parameter arg or arg has to be defined.

Program Ref. arg

## Consequences

The called RAPID routine could not be executed.

## Recommended actions

An argument of the data type switch must be specified.

## 41441, UnLoad Error

### Description

Task: *arg* 

Module loaded with path *arg* is active and therefore can not be erased. Program Ref. *arg* 

## Probable causes

Instruction UnLoad or WartLoad is executed in the same module as the module that should be removed.

Instruction UnLoad or WaitLoad is in a trap that is executed earlier then expected.

If there is a CONNECT to a trap routine in the module, an IDelete on the trap has to be done before the module can be unloaded.

### Recommended actions

Check that the module does not contain routines or data that are still active, for example CONNECT.

Recovery: arg

# 41442, Reference Error

## Description

Task: arg

The reference in argument arg is not an entire persistent variable.

Program Ref. arg

#### **Recommended actions**

It is not possible to use record component or array element in arg. arg. It is only possible to use entire persistent variables for Tool, WObj or

in any motion instruction.

# 41443, Argument Error

## Description

Task: arg

Argument Tool has negative load of the tool.

Program Ref. arg

### Recommended actions

Define the correct load of the tool before use of the tool for jogging or program movement. Load identification of the tool can be done with the service

routine LoadIdentify.

# 41444, Argument Error

## Description

Task: arg

Argument Tool has at least one inertia data component with negative value

Program Ref. arg

## Recommended actions

Define all inertia data components (ix, iy or iz) to actual positive values

# 41445, Argument Error

## Description

Task: arg

No \WObj specified for movement with stationary TCP.

Program Ref. arg

### Recommended actions

Add argument \WObj for actual work object.

If not movement with stationary TCP, change the component "robhold" in argument Tool to TRUE (robot holds the tool).

# 41446, Argument Error

# Description

Task: arg

Undefined if robot holds the tool or the work object.

Program Ref. arg

### **Recommended actions**

Check if mismatch between argument Tool and argument  $\WObj$  for data component robhold.

# 41447, Argument Error

## Description

Task: arg

Argument arg has at least one data component with negative value.

Program Ref. arg

### Recommended actions

Set all data components in argument arg to positive values.

# 41448, Argument Error

## Description

Task: arg

Argument arg may not have a negative value.

Program Ref. arg

### **Recommended actions**

Set argument arg to a positive value.

# 41449, Value Error

## Description

Task: arg

Illegal value in argument arg.

Program Ref. arg

## **Recommended actions**

Check the RAPID program.

# 41450, Argument Error

## Description

Task: arg

Argument \WObj specifies a mechanical unit name, which is not activated

or is unknown in the system.

Program Ref. arg

## Recommended actions

The mechanical unit name defined in \WObj must correspond to the name earlier defined in the system parameters and must be activated.

# 41451, Argument Error

### Description

Task: arg

Argument arg contains an illegal interrupt number.

Program Ref. arg

## Probable causes

Input interrupt number is illegal because it has not been allocated by the instruction CONNECT.

### **Recommended actions**

Use the instruction CONNECT to allocate and connect an interrupt number to a trap routine.

# 41452, Argument Error

## Description

Task: arg

Argument arg contains an interrupt number, which is already in use for other purposes.

Program Ref. arg

## **Recommended actions**

Before reuse of an interrupt variable in the program, it must have been cancelled with the instruction IDelete.

# 41453, Type Error

## Description

Task: arg

Illegal data type of argument arg

Program Ref. arg

## **Recommended actions**

Check the RAPID program.

## 41454, Reference Error

## Description

Task: arg

Trigg parameter number arg, reference to undefined trigg data.

Program Ref. arg

## Recommended actions

Define trigg data by executing instruction TriggIO, TriggInt, TriggEquip, TriggSpeed or TriggCheckIO before execution of instruction TriggL, TriggC, TriggJ, CapL or CapC.

## 41455, System Access Error

## Description

Task: arg

Operative system get time failed.

Program Ref. arg

# Recommended actions

Warm start and retry.

# 41456, Argument Error

# Description

Task: arg

Argument arg not within range.

Program Ref. arg

## Recommended actions

The argument must be in range arg

# 41457, Argument Error

#### Description

Task: arg

Missing optional argument.

Program Ref. arg

### **Recommended actions**

Add one of the optional arguments arg or arg.

# 41458, Argument Error

### Description

Task: arg

Argument arg or arg not within range.

Program Ref. arg

## **Recommended actions**

Check and change the value of the argument.

# 41459, Argument Error

# Description

Task: arg

Argument arg not within range.

Program Ref. arg

## Recommended actions

Check and change the value of the argument.

# 41460, Argument Error

# Description

Task: arg

Argument arg or arg or arg not within range.

Program Ref. arg

# Recommended actions

Check and change the argument.

# 41461, Value Error

### Description

Task: arg

Illegal value of argument arg.

Program Ref. arg

## Recommended actions

The index must be an integer and in range 1 to 1024.

# 41462, Value Error

## Description

Task: arg

Illegal value of argument for parameter arg.

Program Ref. arg

#### Recommended actions

The value must be an integer and in the correct range.

# 41463, Argument Switch Is Missing.

## Description

Task: arg

There is an argument missing.

Program Ref. arg

### Recommended actions

One of the switch parameters \lambda Iex1, \Long4, \Float4 or \ASCII has to be defined.

# 41464, Index To High.

# Description

Task: arg

Illegal value in argument arg.

Program Ref. arg

### Recommended actions

Check the RAPID program.

# 41465, The String Is Empty.

## Description

Task: arg

Illegal value in argument arg.

Program Ref. arg

## **Recommended actions**

Check the argument, and use a non-empty string.

# 41466, The Variables Are Equal.

## Description

Task: arg

The argument FromRawData and ToRawData are equal.

Program Ref. arg

# Recommended actions

Check and change the RAPID program.

# 41467, Value Error

## Description

Task: arg

Illegal value in argument arg.

Program Ref. arg

#### Recommended actions

Check and change the value. It must be an integer and in range 0 to 255

# 41468, Value Error

## Description

Task: arg

Illegal value in argument arg.

Program Ref. arg

#### Recommended actions

Check and change the value. NoOfBytes must be an integer and in range 1 to 1024, and not higher than RawData length.

# 41469, Value Error

### Description

Task: arg

Illegal value in argument arg.

Program Ref. arg

#### Recommended actions

Check the value. NoOfBytes must not be higher than RawData length.

# 41470, Argument Error

## Description

Task: arg

Argument arg or arg not within range.

Program Ref. arg

## Recommended actions

Check and change the value of the argument.

# 41471, Instruction Error

## Description

Task: arg

You are not allowed to disable unit arg.

Program Ref. arg

## Recommended actions

Recovery: arg

## 41472, Instruction Error

# Description

Task: arg

There is no client e.g. a teach pendant taking care of instruction.

Program Ref. arg

### **Recommended actions**

Recovery: arg

# 41473, System Access Error

### Description

It was not possible to send data using SCWrite to external computer. Failed to send variable *arg* 

# 41474, Value Error

# Description

Task: arg

Illegal value in argument arg.

Program Ref. arg

#### Recommended actions

Check the value: arg

arg must be a positive integer.

# 41475, Wrong size of tasklist

# Description

Task: arg

The tasklist has wrong number of elements. It must not have less than 1 or more than arg.

Program Ref. arg

## Recommended actions

Check and change the number of arguments in the tasklist.

# 41476, Non-consistent task list

## Description

Task: arg

arg in the tasklist is not one of the tasks that are configured in the system (max arg tasks can be configured).

Program Ref. arg

### **Recommended actions**

Add the task to the system (in sys.cfg) or remove it from the tasklist.

# 41477, TimeOut

## Description

Task: arg

The time set in argument arg in instruction WaitSyncTask has expired.

Program Ref. arg

## Recommended actions

Recovery: arg

# 41483, Argument Error

## Description

Task: arg

The value of the ID is negative or is not an integer.

Program Ref. arg

### **Recommended actions**

Check the value of the optional argument ID. The value must be a nonnegative integer.

# 41484. TimeOut

## Description

Task: arg

The time set in argument arg in instruction SyncMoveOn has expired.

Program Ref. arg

#### Recommended actions

Recovery: arg

# 41486, Instruction Error

### Description

Task: arg

The instruction arg is only available if there is a TCP-robot defined in the program task.

Program Ref. arg

## **Recommended actions**

- Check the configuration.
- The instruction must be removed, if the task is not supposed to have a TCP-robot.

# 41487, Instruction Error

## Description

Task: arg

The instruction arg only works if the TCP-robot is active.

Program Ref. arg

## Recommended actions

Activate the TCP-robot in the task.

# 41488, Value Error

# Description

Task: arg

There is no TCP-robot defined in the program task. One or several robot axis value input is not equal to 9E9.

Program Ref. arg

### Recommended actions

Change the robot axis value to 9E9.

# 41489, Value error

## Description

Task: arg

The robot axis *arg* is not moveable and therefore must not be supervised.

Program Ref. arg

#### Recommended actions

Change the value of axis arg to 9E9.

# 41490, TimeOut

## Description

Task: arg

The time set in argument arg in instruction SyncMoveOff has expired.

Program Ref. arg

#### Recommended actions

Recovery: arg

# 41491, Instruction Error

## Description

Task: arg

The instruction *arg* is not available if there is a TCP-robot defined in the program task.

Program Ref. arg

## Recommended actions

- Check the configuration.
- The instruction must be removed, if the task is supposed to have a TCP-robot.

# 41492, Instruction Error

# Description

Task: arg

The instruction arg only works if the mechanical unit is active.

Program Ref. arg

## Recommended actions

Activate the mechanical unit in the task.

# 41493, Execution Error

# Description

Task: arg

There is no TCP-robot available in the task.

Program Ref. arg

## **Recommended actions**

To be able to run the instruction a TCP-robot must be available in the task.

# 41494, Instruction error

# Description

Task: arg

The task does not control mechanical unit: arg.

Program Ref. arg

### Recommended actions

Check the configuration.

# 41495, Move PP Error

# Description

Task: arg

Not ready with the switch from independent to synchronized mode.

Program Ref. arg

### Consequences

Restart of current instruction is blocked.

The system can either be in synchronized motion mode or still in independent motion mode.

#### **Probable causes**

Stop of program when having an active instruction. Then a PP movement within program has been done.

### **Recommended actions**

Move PP to start the program again. PP must be moved in all program tasks. To have a well defined state of the system you should move PP to main

# 41496, Move PP Error

### Description

Task: arg

Not ready with the switch from synchronized to independent mode.

Program Ref. arg

### Consequences

Restart of current instruction is blocked.

The system can either be in synchronized motion mode or still in independent motion mode.

### Probable causes

Stop of program when having an active instruction. Then a PP movement within program has been done.

### **Recommended actions**

Move PP to start the program again. PP must be moved in all program tasks. To have a well defined state of the system you should move PP to main.

# 41497, Move PP Notification

# Description

Task: arg

Instruction *arg* was active in this task. Moving PP within the program can be dangerous in some cases.

Program Ref. arg

#### Consequences

Moving PP in the RAPID program can result in unsynchronized RAPID tasks or/and collision between robots.

#### **Probable causes**

PP movement within RAPID program when having active arg

#### **Recommended actions**

Move PP to suitable position in this program task.

# 41498, No Defined UserFrame In Mechanical Unit *arg*!

### Description

The workobject *arg* contains a coordinated mechanical unit which has no defined userframe.

### Recommended actions

Check the mechanical unit component of the workobject.

# 41499, Synchronized Mode

# Description

Task: arg

System is in synchronized mode. Instruction must have an ID.

Program Ref. arg

# Recommended actions

Add switch \ID with an identification number to the instruction.

### 41500, Independent Mode

### Description

Task: arg

System is in independent mode. Instruction must not have an ID.

Program Ref. arg

### Recommended actions

Remove switch \ID from the instruction.

# 41501, Illegal Id

# Description

Task: arg

ErrorId has wrong value. It must be an integer in interval arg - arg.

Program Ref. arg

# Recommended actions

Change the value.

# 41502, Illegal Domain

# Description

Task: arg

Domain arg can not be used.

Program Ref. arg

### **Recommended actions**

Choose another Elog Domain.

# 41503, Illegal Error Type

### Description

Task: arg

Error type TYPE\_ALL can not be used.

Program Ref. arg

### **Recommended actions**

Use another Error Type.

# 41504, No Mechanical Unit Stated

### Description

Task: arg

No TCP in the system and no Mechanical Unit added to the instruction.

Program Ref. arg

### **Recommended actions**

Add a Mechanical Unit, that exists in the task, to the instruction

# 41505, Mechanical Unit Not In Task

## Description

Task: arg

The Mechanical Unit stated does not exist in the task.

Program Ref. arg

## Recommended actions

Add another Mechanical Unit to the instruction.

# 41506, Task Does Not Read a TCP Robot

### Description

Task: arg

The read task does not read a tcp robot.

Program Ref. arg

### **Recommended actions**

Change the configuration or add a Mechanical Unit, that exists in the task, to the instruction.

# 41507, Task Reads Other Mechanical Unit

# Description

Task: arg

Task reads another Mechanical Unit than the one stated in the instruction.

Program Ref. arg

### **Recommended actions**

Change Mechanical Unit in the instruction.

### 41508, Loadld Error

### Description

Task: arg

Load Identification is not available for this robot type.

Program Ref. arg

#### Recommended actions

Check next Event Log message, for the next user action to do.

## 41509, Loadld Error

#### Description

Task: arg

Not valid load identification position.

Program Ref. arg

### Recommended actions

Change the position for the robot.

Check next Event Log message, for the next user action to do.

### 41510, Loadld Error

# Description

Task: arg

Not allowed to identify (or use) tool0.

Program Ref. arg

### **Recommended actions**

Set the tool that should be identified, active in the jogging window.

Check next Event Log message, for the next user action to do.

# 41511, Loadld Error

### Description

Task: arg

Not allowed to identify load0.

Program Ref. arg

# Recommended actions

Use another load for identification.

Check next Event Log message, for the next user action to do.

### 41512, Internal Error

### Description

Task: arg

Measurement axes > 2 at the same time.

#### Recommended actions

Check next Event Log message, for the next user action to do.

# 41513, Loadld Error

### Description

Task: arg

Selection of PayLoad out of limits.

Program Ref. arg

#### Recommended actions

Select a PayLoad in the system.

Press Start to continue.

# 41514, Loadld Error

#### Description

Task: arg

wobj0 can not be active for roomfix TCP.

Program Ref. arg

### **Recommended actions**

Select another Work Object.

Check next Event Log message, for the next user action to do.

# 41515, Loadld Error

### Description

Task: arg

Selection of method out of limits.

Program Ref. arg

# Recommended actions

Select one of the identification methods given.

Press Start to continue.

# 41516, Loadld Error

# Description

Task: arg

The configuration angle is not adequate.

Program Ref. arg

### Consequences

It is not possible to run the identification.

### Probable causes

The selected value of the configuration angle is less than 30, or has another value that is not possible to use for identification.

### Recommended actions

Select a configuration angle between +/- 30 and +/- 90 degrees.

Press Start to continue.

# 41517, Loadld Error

### Description

Task: arg

PP has been moved to the beginning of the Load Identification routine and is now ready for a new restart.

Program Ref. arg

#### Probable causes

Service routine was stopped during measurement, interruped with cancel by the user or interrupted because some type of other error. Check former Event Log message for reason.

#### Recommended actions

1) Start service routine again

2) Use Debug - Cancel Call Routine to quit execution of service routine

NOTE: Cancel Call Routine result in loose of Program Pointer.

Use Debug - PP to Main to get a new Program Pointer.

# 41518, Loadld Error

### Description

Task: arg

Selection of MechUnit out of limits.

Program Ref. arg

# Recommended actions

Select one of the Mechanical Units displayed.

Press Start to continue.

# 41519, Loadld Error

# Description

Task: arg

Mass must be > 0 kg.

Program Ref. arg

### **Recommended actions**

Specify the mass to something greater than 0.

Press Start to continue.

# 41520, Error Recovery Constant Not Booked

## Description

Task: arg

Error recovery constant arg is not booked.

Program Ref. arg

## Recommended actions

Use instruction BookErrNo to book the constant or use an error recovery constant booked by the system (can not be used with ErrRaise).

# 41521, Task Status Error

### Description

Task: arg

None of the tasks in the tasklist is a NORMAL, activated task.

Program Ref. arg

#### Recommended actions

Check in the Task Selection Panel that at least one of the tasks in the tasklist are selected = activated.

Check in the .cfg-file that at least one of the tasks selected is NORMAL.

# 41522, Wrong Error Recovery Constant Used

#### Description

Task: arg

Error recovery constant *arg* has been booked by the system. The constant can not be used with instruction ErrRaise.

Program Ref. arg

#### Recommended actions

Book a new error recovery constant with instruction BookErrNo.

# 41523, Argument Error

### Description

Task: arg

Argument arg is not an integer or is negative.

Program Ref. arg

### **Recommended actions**

Change the value of the argument to a non-negative integer.

# 41524, Instruction Error

### Description

Task: arg

The program is executing in an UNDO handler. It is not allowed to execute the instruction *arg* in an UNDO handler.

Program Ref. arg

# Recommended actions

Remove the instruction.

# 41525, Instruction Error

# Description

Task: arg

The program is executing in an EVENT routine. It is not allowed to execute the instruction arg in an EVENT routine.

Program Ref. arg

## Recommended actions

Remove the instruction.

# 41526, Instruction Error

### Description

Task: arg

Instruction arg may only be used in an ERROR handler.

Program Ref. arg

#### Recommended actions

Remove the instruction or move it to an ERROR handler.

# 41527, Argument Switch Is Missing.

### Description

Task: arg

There is an argument missing.

Program Ref. arg

#### Recommended actions

One of the switch parameters \Continue or \BreakOff in arg has to be defined.

# 41528, Instruction Error

## Description

Task: arg

Instruction arg may only be used in a no stepin routine.

# Recommended actions

Remove the instruction or move it to a no stepin routine.

# 41529, Instruction Error

### Description

Task: arg

The switch \Inpos is only allowed when the task is in control of a mechanical unit.

Program Ref. arg

### **Recommended actions**

Remove the switch \Inpos from the instruction

# 41530, Instruction error

### Description

Task: arg

It is not possible to execute the instruction arg, while the coordinated workobject has a reference to the mechanical unit arg, located in another task.

Program Ref. arg

# Recommended actions

Change to a workobject with reference to a mechanical unit located in the same task as the TCP robot.

Function CalcJointT can be used even when the coordinated workobject is located in another task if:

- Switch \UseCurWObjPos is used

- The coordinated workobject is standing still

41531, Task Not In TaskList

#### Description

Task: arg

arg is not one of the tasks in the TaskList, or there is a mismatch between the tasklists in the different tasks.

Program Ref. arg

### **Recommended actions**

- Add current task to the TaskList.
- Check that the tasklists in the different tasks are similar.

When using PERS variables, it might be necessary to unload the modules containing the tasklists, and then reload them again.

## 41532, Mismatch of task list

### Description

Task: arg

Failed to synchronize because of:

- 1) The task list, *arg*, does not match with the task lists with the same SyncID in the other tasks, or a task name is used multiple times in the task list.
- 2) Not the same active tasks in task selection panel in the first executed instruction as in the following instructions.

Program Ref. arg

### Consequences

The program execution is immediately halted.

### Probable causes

The reason for this error is one of the following:

- 1) Tasklists do not have the same content for the same SyncID or a taskname is used multiple times.
- 2) One or several tasks has been enabled/disabled in the task selection panel after first instruction was executed.

### **Recommended actions**

- 1) Check and modify tasklists and SyncIDs, or the same error will occur again.
- 2) Start again. The instructions will be executed with the current status of the task selection panel.

# 41533, Mismatch Of SyncID

# Description

Task: arg

SyncID arg does not match with SyncID in the other task/tasks.

Program Ref. arg

# Probable causes

Use of tasklists that are non global can cause this error.

### **Recommended actions**

Change SyncID and check the tasklists.

PP must be moved to main in all tasks before you can continue.

# 41534, Inconsistent Synch Data

#### Description

Task: arg

Inconsistent synchdata in TaskList arg.

Program Ref. arg

#### **Recommended actions**

Change content of the TaskList.

PP must be moved to main in all tasks before you can continue.

# 41535, Unexpected SyncMoveOn

#### Description

Task: arg

Unexpected SyncMoveOn (SyncID arg). The system is already in synchronized mode.

Program Ref. arg

### Probable causes

The program task is already in synchronized mode becuase SyncMove On has already been executed.

Use of tasklists that are non global can cause this error.

### Recommended actions

PP must be moved to main in all task before you can continue the program execution.

Remove the SyncMoveOn instruction. Every SyncMoveOn must be followed by a SyncMoveOff instruction.

Check your tasklists.

# 41536, Unexpected SyncMoveOn

# Description

Task: arg

Unexpected SyncMoveOn (SyncID *arg*). The system is waiting for a SyncMoveOff.

Program Ref. arg

### Recommended actions

Remove the SyncMoveOn instruction. Every SyncMoveOn must be followed by a SyncMoveOff instruction.

# 41537, Unexpected SyncMoveOff

# Description

Task: arg

Unexpected SyncMoveOff (SyncID arg). The system is waiting for a SyncMoveOn.

Program Ref. arg

# Recommended actions

Remove the SyncMoveOff instruction. Every SyncMoveOn must be followed by a SyncMoveOff instruction.

# 41538, Wrong TaskList

# Description

Task: arg

The task, *arg*, in the TaskList is a read task and can not be synchronized.

Program Ref. arg

### **Recommended actions**

Change the TaskList or the configuration.

# 41539, Speed Too High

### Description

Task: arg

Speed is over 100 mm/s. This is too fast when Stiff Stop (switch \Stop) is used

Program Ref. arg

#### **Recommended actions**

Change the speed.

# 41540, Wrong Mechanical Unit

### Description

Task: arg

The task reads the control task, arg, which does not control the mechanical unit arg.

Program Ref. arg

### **Recommended actions**

Change \MechUnit or the configuration.

# 41541, Not Allowed From a Read Task

### Description

Task: arg

The instruction is not allowed to execute in a read task.

Program Ref. arg

# **Recommended actions**

Remove the instruction.

# 41542, Program Stop

# Description

Task: arg

Not possible to regain to path because of program stop in the system.

Program Ref. arg

### **Recommended actions**

Recovery: arg

# 41543, Argument Error

### Description

Task: arg

A loaddata has been defined, but is no longer available in the system.

Program Ref. arg

#### Probable causes

The instruction GripLoad might have been run in a module that is no longer available in the system.

#### Recommended actions

Be sure to run GripLoad Load0, to reset loaddata.

# 41544, Obsolete Instruction

### Description

Task: arg

The procedure arg is obsolete and will not have the expected behavior.

PFIOResto will do nothing at all.

PFDOVal and PFGOVal will act as the functions DOutput and

GOutput respectively.

Program Ref. arg

# 41545, Argument Error

# Description

Task: arg

The argument arg may not be of type LOCAL PERS.

Program Ref. arg

# Recommended actions

Remove the directive LOCAL from the data declaration.

# 41546, Argument Error

# Description

Task: arg

The object arg does not exist in the system or is of type LOCAL PERS.

Program Ref. arg

### **Recommended actions**

- Declare the object
- Remove the directive LOCAL from the data declaration

# 41547, Argument Error

### Description

Task:arg

The  $\backslash Corr$  switch can not be used without the option Path Offset.

Program Ref. arg

# Recommended actions

Remove the argument or install the option.

### Description

Task: arg

The module you are trying to erase, *arg*, is active and thus can not be removed

Program Ref. arg

### **Recommended actions**

Check that the module you want to erase is not active.

# 41549, Unexpected SyncMoveOn or SyncMoveOff

# Description

Task: arg

Wrong path level. It is not possible to use SyncMoveOn or SyncMoveOff on StorePath level.

Used *arg*: *arg* Program Ref. *arg* 

### **Recommended actions**

Check the RAPID program.

# 41550, PathRecorder Start/Stop Error

### Description

Task: arg

Unable to execute arg

Program Ref. arg

### **Recommended actions**

Ensure that a backward motion has not been initiated with PathRecMoveBwd

without being terminated with PathRecMoveFwd.

# 41551, PathRecorder Move Error

### Description

Task: arg

Unable to execute arg. The given identifier can not be reached.

Program Ref. arg

# **Recommended actions**

Ensure that the PathRecorder has been started.

Ensure that the program pointer not is being moved manually.

Ensure that the limit of arg recorded move instructions is not exceeded.

### 41552, PathRecorder Path Level Error

# Description

Task: arg

Can not execute arg on current path level.

Program Ref. arg

### **Recommended actions**

- Switch to trap-level.
- Execute StorePath to switch path level.

# 41553, Destroyed Data

#### Description

System data *arg* in one of the tasks has been changed. It is NOT allowed to change this data.

#### Recommended actions

The system has restored the data when it was started, but the program has to be checked. Remove where *arg* has been assigned a value.

# 41554, Synchronized Mode

### Description

Task: arg

It is not possible to use the optional parameter  $\$  Conc when the system is in synchronized mode.

Program Ref. arg

### Recommended actions

Remove the optional parameter \Conc from any move instruction used in synchronized mode.

### 41555, No Contact With Unit

### Description

Task: arg

There is no contact with the unit arg.

Program Ref. arg

### Probable causes

The unit may have been disabled (IODisable "UNIT1", 1;)

No power to the unit.

# **Recommended actions**

Recovery: arg

# 41556, No Contact With Unit

# Description

Task: arg

There is no contact with unit.

Program Ref. arg

### Probable causes

The unit may have been disabled (IODisable "UNIT1", 1;)

No power to the unit.

### **Recommended actions**

Recovery: arg

# 41557, Mec. Unit not stopped

### Description

Task: arg

Not allowed to change run mode, if not all motion program tasks are stopped

Program Ref. arg

#### **Recommended actions**

Do program stop and try again.

# 41558, Argument Switch Missing

### Description

Task: arg

An argument is missing to instruction arg.

Program Ref. arg

#### Recommended actions

Add switch SyncOrgMoveInst or SyncLastMoveInst to the instruction.

# 41559, Not PERS variable

### Description

Task: arg

The task list, *arg*, is either LOCAL or TASK persistent. It is not allowed. It has to be global.

Program ref. arg

# **Recommended actions**

Change the task list to PERS.

# 41560, No Start of Movement

# Description

Task: arg

It was not possible to start the movement.

Program Ref. arg

### Probable causes

- 1. There has been an emergency stop.
- 2. There was another error in the system.

### **Recommended actions**

- 1. Reset the emergency stop, if there has been one.
- 2. Check former error messages for reason.

Recovery: arg

# 41561, No Text in Function Key

# Description

Task: arg

The instruction TPReadFK has no text in either of the function keys. Program Ref. *arg* 

### Consequences

When the instruction is executing there will be no button available to press.

### Recommended actions

Put a text in at least one of the function keys TPFK1 .. TPFK5

# 41562, Risk for faulty circular movement

### Description

Task: arg

Risk for faulty circular movement because of:

- 1) An asynchronous process error has occurred and was not handled in any error handler
- 2) Program Pointer at circular instruction in combination with done MODPOS of any previous move instruction

Program Ref. arg

### Consequences

The Program may not be started from the current position, because there is a risk that the robot might perform an unexpected movement.

### Probable causes

One of following:

- 1) The RAPI D program is missing an error handler or the error handler does not handle this specific error
- 2) MODPOS operation done when not running in step or move step mode

# Recommended actions

One of following:

- 1) Edit the program
- 2) Move the program pointer to be able to start the program.

# 41563, Argument Error

# Description

Task: arg

The Mechanical Unit *arg* specified in the WObj for this MOVE instruction is the same Mechanical Unit *arg* as the robot for this program task.

Program Ref. arg

### Consequences

It is not possible that the robot moves the work object itself.

# Recommended actions

Edit the used wobjdata.

# 41564, Not allowed to run from a Motion Task

### Description

Task: arg

The instructions StopMove, StartMove and StopMoveReset with the option parameter \AllMotionTasks are not allowed to run from a motion program task.

Program Ref. : arg

#### **Probable causes**

It is only allowed to do stop and restart of all movements in the system

a supervision program task running as a read (or background) program task

#### Recommended actions

Remove the instruction.

# 41565, Not allowed value

# Description

Task: arg

Illegal value in argument arg.

Program ref. arg

### **Recommended actions**

Check and change the value. It must be an integer between arg and arg.

# 41566, Signal exceeds max number of allowed bits

### Description

Task: arg

The signal arg is too big.

Program ref. arg

### **Recommended actions**

Group signals consisting of 23 bits or less can be represented by the num datatype, and group signals of 32 bits or less can be represented by the dnum datatype, if they are used in a RAPID program

# 41567, Digital Output Break

# Description

Task: arg

A digital output interrupted the execution.

Program Ref. arg

# Recommended actions

Recovery: arg

# 41568, Specified name is not a bus

### Description

Task: arg

The bus name arg doesn't exist.

Program Ref.arg

# Probable causes

The unit name is misspelled or not defined.

### **Recommended actions**

Recovery: arg

# 41569, Socket error

# Description

Task: arg

The socket is already connected and can not be used to listen for incoming connections.

Program Ref. arg

#### Recommended actions

Use another socket to listen for incoming connections.

# 41570, Socket error

# Description

Task: arg

The socket can not accept incoming connection requests since it is not set to listen state

Program Ref. arg

#### **Probable causes**

SocketAccept is used before SocketListen

### Recommended actions

Set socket to listen for incoming connections before trying to accept.

# 41571, Socket error

# Description

Task: arg

The address and port is already in use and can not be used by this socket.

Program Ref. arg

# **Recommended actions**

Recovery: arg

# 41572, Socket error

### Description

Task: arg

Unexpected error creating socket.

Check log for further messages of possible cause.

Program Ref. arg

### **Recommended actions**

Move program pointer to main and restart program.

# 41573, Socket error

### Description

Task: arg

No more sockets can be created. The maximum number of concurrent sockets is eight.

Program Ref. arg

### **Recommended actions**

Close one or more sockets, to allow a new socket to be created.

# 41574, Socket error

#### Description

Task: arg

The socket must be created before it can be used in any socket instruction.

Program Ref. arg

### Probable causes

The reason for this error is one of the following:

- 1) Socket not created at all.
- 2) PP movements has been done.
- 3) Start of program after power fail.
- 4) The socket has been closed after SocketCreate.

#### Recommended actions

Insert an SocketCreate instruction at a suitable place in the program before the socket is used.

Recovery: arg

# 41575, Socket error

### Description

Task: arg

The specified address is invalid. The only valid addresses are the LAN address of the controller or the service port address, 192.168 125.1.

Program Ref. arg

# Recommended actions

Specify the LAN address or the service port address.

# 41576, Socket error

# Description

Task: arg

The specified port is invalid

Program Ref. arg

### **Recommended actions**

It is recommended that a port number in the range 1025-4999 is used.

# 41577, Socket error

### Description

Task: arg

The timeout specified in the instruction is too low. The timeout is specified in seconds and must not be zero.

Program Ref. arg

### Recommended actions

Use a timeout value greater than zero.

# 41578, Socket error

### Description

Task: arg

Unexpected error when connecting socket.

Check event log for other messages for possible cause.

Program Ref. arg

### Recommended actions

Move program pointer to Main and restart program.

# 41579, Socket error

### Description

Task: arg

The connection was refused by the remote host.

Program Ref. arg

# 41580, Socket error

### Description

Task: arg

The socket is already connected and can not be connected again.

Program Ref. arg

### Probable causes

SocketConnect has already been executed for the specified socket.

### **Recommended actions**

Close the socket and recreate before connecting.

# 41581, Socket error

### Description

Task: arg

The instruction was not finished within the timeout period.

Program Ref. arg

# Recommended actions

Use a higher timeout value or use an error handler to retry the instruction.

Recovery: arg

# 41582, Socket error

# Description

Task: arg

Empty data was specified to be sent or as storage in receive.

Program Ref. arg

### Recommended actions

Use a string, rawbyte or byte array with size greater than zero.

# 41583, Socket error

### Description

Task: arg

The specified data is too big.

Program Ref. arg

### **Recommended actions**

A socket can handle at most 1024 bytes in one instruction.

### 41584, Socket error

### Description

Task: arg

The specified string or data to be sent is empty.

Program Ref. arg

#### Recommended actions

Check that the data is correct.

# 41585, Socket error

### Description

Task: arg

The number of bytes to send has to be a value bigger than zero.

Program Ref. arg

### **Recommended actions**

Change the value for the optional parameter NoOfBytes to a value bigger than zero.

# 41586, Socket error

# Description

Task: arg

The specified number of bytes to be sent is longer than the length of the actual data.

Program Ref. arg

### Recommended actions

Change the value for the optional parameter NoOfBytes to be less than or equal to the actual data.

If all data should be sent remove the optional parameter.

# 41587, Socket error

# Description

Task: arg

An unexpected error occurred when sending data.

Check the event log for other messages for the possible cause.

Program Ref. arg

### Recommended actions

Move the programpointer to Main and restart the program.

# 41590, Socket error

# Description

Task: arg

The byte array is invalid. A byte array can only contain integers between 0 and 255.

Program Ref. arg

#### Recommended actions

Change the byte array to contain valid data or use rawbytes to send complex data.

# 41591, Socket error

### Description

Task: arg

Unexpected error when trying to get socket state.

Program Ref. arg

#### Recommended actions

Move programpointer to Main and restart program.

# 41592, Socket error

# Description

Task: arg

No data was received.

Program Ref. arg

# Probable causes

The connection may have been closed by the remote host.

# Recommended actions

Move programpointer to Main and restart program.

# 41593, Socket error

# Description

Task: arg

The data received is too long to be stored in a string. The maximum length of data that can be stored in a string is 80 characters.

Program Ref. arg

### **Recommended actions**

Use an byte array or rawbytes to receive data longer than 80 bytes.

# 41594, Socket error

### Description

Task: arg

The socket is not connected.

Program Ref. arg

### Probable causes

For client, use SocketConnect before receiving/sending data.

For server, use SocketAccept before receiving/sending data.

### **Recommended actions**

Use SocketConnect or SocketAccept to connect socket before trying to receive/send.

# 41595, Socket error

### Description

Task: arg

The connection has been closed by the remote host.

Program Ref. arg

### **Recommended actions**

Use error handler to re-establish connection before retrying to send/receive.

Recovery: arg

# 41596, Socket error

### Description

Task: arg

Unexpected error binding socket.

Program Ref. arg

### Recommended actions

Move programpointer to Main and restart program.

# 41597, Socket error

### Description

Task: arg

The socket has already been bound to an address and can not be bound again.

Program Ref. arg

# Recommended actions

Close socket and recreate before trying to bind socket to a new address.

# 41598, Socket error

# Description

Task: arg

Unexpected error trying to listen for connections.

Program Ref. arg

### **Recommended actions**

Move programpointer to Main and restart program.

# 41599, Socket error

### Description

Task: arg

The socket has not been bound to an address.

Program Ref. arg

#### Recommended actions

Use SocketBind to specify which address to listen for incoming connections.

# 41600, Socket error

#### Description

Task: arg

The specified client socket is already in use. The client socket must not be created before calling SocketAccept.

Program Ref. arg

### Probable causes

SocketAccept has already been executed for the specified socket.

### **Recommended actions**

Close the client socket before using it in the call to SocketAccept, or remove multiple SocketA cept with same client socket.

### 41601, Socket error

### Description

Task: arg

Unexpected error accepting connection.

Program Ref. arg

### Recommended actions

Move programpointer to Main and restart program.

# 41602, Socket error

# Description

Task: arg

Unexpected error receiving data.

Program Ref. arg

### Recommended actions

Move programpointer to Main and restart program.

### 41603, Socket error

# Description

Task: arg

The socket has already been created.

A socket can only be created once and must be closed before it can be created again.

Program Ref. arg

### Recommended actions

Use another socket or close socket before creating.

# 41604, Socket error

### Description

Task: arg

A socket can only be used once to listen for incoming connections.

Program Ref. arg

### Probable causes

Multiple use of SocketListen with same socket.

#### Recommended actions

Use another socket or close socket before using it again.

# 41611, UIMsgBox - No user or program action defined

### Description

Task: arg

The instruction UIMsgBox or function UIMessageBox has no user or program action defined.

None of the option arguments  $\Buttons$ ,  $\Buttons$ ,

\DIBreak or

\DOBreak are used.

Program Ref. arg

### Consequences

The RAPID program will be executed for ever.

#### Recommended actions

Use one or several of the arguments  $\Buttons$ ,  $\Buttons$ ,  $\But$ 

Recovery: arg

# 41612, MinValue greater than MaxValue

# Description

Task: arg

In function arg, the argument \MinValue is greater

than \MaxValue.

Program Ref. arg

### Consequences

Not possible to continue the program execution.

# **Recommended actions**

Change the RAPID program so argument \MaxValue is greater than \MinValue.

Recovery: arg

# 41613, InitValue not within specified value range

### Description

Task: arg

In function *arg*, the argument \InitValue is not specified within the range \MaxValue ... \MinValue.

Program Ref. arg

### Consequences

Not possible to continue the program execution.

#### **Recommended actions**

Change the argument \InitValue so it's inside the value range.

Recovery: arg

# 41614, InitValue is not an integer

### Description

Task: arg

In function *arg*, the argument \InitValue is not an integer value as specified in argument \AsInteger.

Program Ref. arg

#### Consequences

The program execution can not continue.

### **Recommended actions**

Change the argument \InitValue to an integer.

Recovery: arg

# 41615, Reference Error

# Description

Task. arg

The datapos arg is undefined.

Program Ref. arg

### Recommended actions

All datapos is retrieved with the function GetNextSym.

# 41616, Reference Error

# Description

Task: arg

The taskid arg is unknown in the system.

Program Ref. arg

### **Recommended actions**

Program tasks must be defined in the system parameter and not in the RAPID program. (Taskid can be used as a parameter when declaring a routine).

# 41617, Too intense frequency of Write Instructions

# Description

A high usage frequency of user interface write instructions, such as TPWrite, has forced the program execution to slow down.

### **Recommended actions**

Decrease the usage frequency of user interface write instructions. Add wait instructions, such as WaitTime, when many write instructions are used in conjunction.

# 41618, Argument error buttondata

# Description

Task: arg

The argument Buttons of type buttondata has not allowed value.

Only allowed to use the predefined data of type buttondata.

Program Ref. arg

### Probable causes

Buttondata must be:

- an integer
- have a value within the predefined range

### **Recommended actions**

Edit the program.

## 41619, Argument error icondata

### Description

Task: arg

The argument Icon of type icondata has not allowed value.

Only allowed to use the predefined data of type icondata.

Program Ref. arg

### Probable causes

Icondata must be:

- an integer
- have a value within the predefined range.

# Recommended actions

Edit the program.

# 41620, Socket Error

# Description

Task: arg

The Socket Messaging subsystem is overloaded.

Program Ref. arg

### Probable causes

This can happen if sockets are created and closed frequently and very rapidly.

# Recommended actions

Try to rewrite the program in such a way that sockets are reused instead of closed and then recreated.

# 41621, StorePath Error

# Description

Task: arg

Instruction *arg* is used with *arg* switch in one or several tasks together with *arg* without *arg* switch.

Program Ref. arg

### Consequences

The program execution is immediately halted.

#### Probable causes

Error in the RAPID programs.

#### Recommended actions

Check that no mix of StorePath and StorePath \KeepSync is used.

Change the program.

PP must be moved in all tasks before you can continue.

# 41622, Unexpected instruction

# Description

Task: arg

The instruction arg can only be used in between instruction

arg and instruction arg (on store path level).

Program Ref. arg

### Consequences

The program execution is immediately halted.

### Probable causes

Error in the RAPID program.

### Recommended actions

Check and change the RAPID program.

PP must be moved in all tasks before you can continue.

# 41623, Faulty use of arg

# Description

Task: arg

Instruction *arg* is used multiple times, or the instruction is used when already in synchronized motion mode.

arg suspends synchronized coordinated movements.

arg resumes synchronized coordinated movements.

Program Ref. arg

## Consequences

The program execution is immediately halted.

### Probable causes

Error in the RAPID program.

### Recommended actions

Check and change the RAPID program.

PP must be moved in all tasks before you can continue.

# 41625, Unexpected arg

### Description

Task: *arg* 

Instruction *arg* is used directly after instruction *arg*, or the system is not in synchronized motion mode.

A change to independent motion mode can not be done.

Program Ref. arg

#### Consequences

The program execution is immediately halted.

#### Probable causes

Error in the RAPID program.

#### Recommended actions

Check and change the RAPID program.

PP must be moved in all tasks before you can continue.

# 41626, Unexpected arg \arg

### Description

Task: arg

Instruction arg \arg is used in independent motion mode.

Program Ref. arg

### Consequences

The program execution is immediately halted.

#### Probable causes

Error in the RAPID program.

#### Recommended actions

Check and change the RAPID program.

PP must be moved in all tasks before you can continue.

# 41627, Faulty use of arg

# Description

Task: arg

arg is used on store path level and system was not in synchronized motion mode before arg.

Program Ref. arg

# Consequences

The program execution is immediately halted.

### Probable causes

Error in the RAPID program.

### Recommended actions

Check and change the RAPID program.

PP must be moved in all tasks before you can continue.

# 41630, Unsafe Synchronization

### Description

Task: arg

To reach safe synchronization functionality, variable *arg* should be used only one time, not in several *arg* or *arg* instructions.

Program Ref. arg

## Consequences

Program tasks/movements may not always be synchronized.

#### Probable causes

Use of arg several times in the same program.

#### **Recommended actions**

Check and change the RAPID program.

# 41631, Instruction Error

#### Description

Task: arg

The program is executing in an EVENT routine. It is not allowed to execute the instruction arg in an EVENT routine with shelf arg.

Program Ref. arg

#### **Recommended actions**

Remove the instruction

# 41632, Argument does not exist

### Description

Task: arg

The functionality when using arguments TP\_SCREENVIEWER and TP\_PROGRAM in instruction TPShow has been removed.

Program Ref. arg

### Consequences

When the instruction with these arguments is executing nothing will happen.

### Recommended actions

Remove the instruction.

# 41633, Can only be used in an UNDO handler

## Description

Task: arg

The instruction arg can only be used in an UNDO handler.

Program Ref. arg

## Consequences

Program execution will be stopped.

### **Recommended actions**

Use another instruction and/or move this instruction to the UNDO handler.

# 41634, Unknown Task Name

### Description

Task: arg

The task name arg is unknown in the system.

Program Ref. arg

### Consequences

It is not possible to execute this instruction with a task name that is not found in the system.

### Probable causes

- 1. The program task is not defined in the system parameters.
- 2. The task name is wrong spelled.

### **Recommended actions**

Recovery: arg

# 41635, Unexpected SyncMoveOff

#### Description

Task: arg

Unexpected SyncMoveOff (SyncID arg). The system is already in unsynchronized mode.

Program Ref. arg

### Probable causes

Use of tasklists that are non global can cause this error.

### **Recommended actions**

Remove the SyncMoveOff instruction. Every SyncMoveOn must be followed by one SyncMoveOff instruction.

Check your tasklists.

# 41636, Unexpected SyncMoveOff

#### Description

Task: arg

Unexpected SyncMoveOff (SyncId *arg*) from Task not included in synchronized group.

Program Ref.arg

# Probable causes

Use of tasklists that are non global can cause this error.

# **Recommended actions**

Remove the SyncMoveOff instruction. Every SyncMoveOn must be followed by one SyncMoveOff instruction.

Check your tasklists.

# 41637, Task not active in task selection panel anymore

# Description

Task: arg

The task arg is not active in the task selection panel anymore.

The task arg was active in task selection panel at start from main.

Because of that not possible to pass this arg instruction.

Program Ref. arg

### Consequences

The program execution is immediately stopped..

### Probable causes

The task arg has been deactivated in the task selection panel.

### Recommended actions

1) Activate task arg in the task selection panel.

2) To permanent skip task *arg* for the rest of this cycle run the service routine SkipTaskExec.

After that restart the instruction arg.

### 41638, Not allowed task activation

#### Description

Task: arg

The task *arg* is active in the task selection panel. This task was not active in the task selection panel when start from main was done. It is not allowed to add tasks in the task selection panel after start from main

Program Ref. arg

# Consequences

The program execution is immediately stopped

### Probable causes

- 1) The task arg was not active when start from main was done.
- 2) Deactivation of task  $ar_S$  with service routine arg, but not deactivating the task in the task selection panel.
- 3) Activation of task *arg* that earlier was deactivated in task selection panel and deactivated with service routine *arg*.

### Recommended actions

Move PP to main to reset tasks used at start from main. Then use the task selection panel to select which tasks that you want to execute.

# 41640, Move PP Warning

### Description

Task: arg

Move of program pointer when path is stored may cause problems if moved to a place after the path restore.

### Consequences

Path may unintentionally stay in a stored state.

# Probable causes

Stop of program when having a stored path. Then a PP movement within the program has been done.

# Recommended actions

Ensure that restore of path is not skipped by moving PP to a RestoPath instruction if necessary.

# 41641, Move PP Warning

# Description

Task: ar

Move of program pointer when stop motion is active may cause problems if moved to a place after stop motion deactivation.

### Consequences

Restart of motion may be blocked.

Program execution may be waiting at motion instructions.

### Recommended actions

Ensure that stop motion deactivation is not skipped.

# 41642, Argument Error

### Description

Task: arg

Argument arg not within range.

Program Ref. arg

#### **Recommended actions**

arg must be > 0 when arg = 0.

# 41643, Argument Error

### Description

Task: arg

Argument arg not within range.

Program Ref. arg

#### Recommended actions

arg must be an integer when arg < 0

# 41644, Argument Error

### Description

Task: arg

Argument arg not within range.

Program Ref. arg

# Recommended actions

arg must greater or equal to 0.

# 41645, Program Stopped from RAPID

# Description

Task: arg

Program and movement are stopped with System Stop from RAPID.

Program Ref. arg

### Consequences

Due to a programmed System Stop in RAPID both program execution and movements are stopped. The problem causing the stop has preferable been presented in another log.

# Recommended actions

Find out why the program has been stopped (maybe in other logs), correct the problem and restart the program.

# 41646, Program Blocked from RAPID

### Description

Task: arg

Program and movement are stopped and blocked with System Stop RAPID Block from RAPID.

Program Ref. arg

#### Consequences

Due to a programmed System Stop RAPID Block in RAPID both program execution and movements are stopped. The problem causing the stop has preferable been presented in another log.

If the robot is performing a circular movement, the robot has to be moved to the beginning of the circular movement before restarting the program.

### Recommended actions

Find out why the program has been blocked (maybe in other logs), correct the problem and move program pointer in all motion tasks before restarting the program.

# 41647, Program Halted from RAPID

# Description

Task: arg

Program and movement are halted with System Halt from RAPID. Program Ref. arg

# Consequences

Due to a programmed System Halt in RAPID both program execution and movements are stopped. The problem causing the stop has preferable been presented in another log.

### **Recommended actions**

Find out why the program has been halted (maybe in other logs), correct the problem and turn motors on before restarting the program.

### 41648, Execution Error

# Description

Task: arg

Not allowed to change run mode from forward to backward, from continues to stepwise or vice versa.

Program Ref. arg

### Recommended actions

Select the original run mode and continue program execution.

### 41649, Incorrect Error Message

### Description

Task: arg

At least one of the arguments in the instruction *arg* exceeds the limitations described in the manual.

Program Ref. arg

### Probable causes

The arguments to instruction *arg* contain limitations both on each string and the total amount of characters used in the instruction. This is described in the manual.

### **Recommended actions**

Consult the manual and correct the arguments.

## 41650, Task already stopped by another task

### Description

The non motion task *arg* has executed a StopMove instruction. No stop action has, however, been taken because the motion task *arg* was already stopped by task *arg*.

Program Ref. arg

#### Consequences

The motion task must be started, with the instruction StartMove, from the task that stopped it or the switch \AllMotionTasks has to be used in StartMove from this task.

# 41651, Ignored StartMove actions for task

### Description

The non motion task *arg* has executed a StartMove instruction. The motion task *arg* has, however, not been started.

Program Ref. arg

# Consequences

No movements can be performed if the motion task has been stopped by another non motion task.

### Probable causes

- 1. The motion task has not been stopped.
- 2. The motion task was stopped by another non motion task *arg*. This time the cause was *arg*.

### **Recommended actions**

Use the switch \AllMotionTasks in StartMove if this instruction should start a movement that is stopped by another non motion task.

# 41652, Forced Start Move action

### Description

The non motion task *arg* has executed a StartMove instruction. The instruction discovered that the motion task *arg* has been stopped by this task. That motion task will be started to prevent inexplicable stopped movements.

Program Ref.arg

### Probable causes

- The motion task has been stopped with the switch \AllMotionTasks active in the StopMove instruction but not in the StartMove instruction.
- 2. The StopMove instruction has been executed in synchronized mode and the StartMove in independent mode.

# 41653, Argument error CalcJointT

### Description

Task: arg

It is not possible to execute the function CalcJointT with argument \UseCurWObjPos, if the coordinated workobject moved by some mechanical unit is located in the same task as the TCP robot or if the workobject is not moved by any mechanical unit at all.

Program Ref. arg

### **Recommended actions**

Remove the argument \UseCurWObjPos, so can the function CalcJointT be executed and the calculation can be done with data solely from the RAPID program.

# 41654, Execution error CalcJointT

### Description

Task: arg

It was not possible to execute the function CalcJointT with argument \UseCurWObjPos, because the mechanical unit *arg* was moving at the time of execution of CalcJointT.

Program Ref. arg

#### Recommended actions

Function CalcJointT with argument \UseCurWObjPos can only be exected without error, if the coordinated workobject moved by another task is standing still.

Recovery: arg

# 41655, Argument not a motion task

# Description

Task: arg

The function CRobT or CJointT has been used with an argument that refer to an other task, *arg*. That task is not a motion task (controlling mechanical units) and can therefore not be used.

Program Ref. arg

### Probable causes

CRobT or CJoinT with argument \TaskRef or \TaskName can only be used without errors if the task that the arguments refer to is a motion task.

### Recommended actions

Change the argument \TaskRef or \TaskName or remove it and restart the program execution.

Recovery: arg

### 41656, Not allowed value

### Description

Task: arg

Illegal value in argument arg.

Program ref. arg

Check and change the value. It must be between arg and arg.

# 41657, File Access Error

### Description

Task: arg

Could not access the file/device arg.

Program Ref. arg

### Probable causes

- The path or filename is wrong.
- The maximum number of simultaneously opened files is exceeded.
- The disk is full.
- Function does not support check of selected device.

#### **Recommended actions**

- Check the path or filename.
- Check the disk space.

Recovery: arg

# 41658, Program task is in StopMove state

#### Description

Task: arg

No movement will be performed in this motion task, because the task is currently set in StopMove state ordered by some non-motion task.

### Consequences

Not possible to start any movements.

# Probable causes

Some non-motion task connected to this motion task has set the task in StopMove state.

### **Recommended actions**

To perform movements in this motion task, the StopMove state must be reset by the responsible non-motion task with one of the following actions:

- 1) Execute StartMove
- 2) Start the non-motion task from main
- a) Do power off-on if semi static non-motion task
- b) Do installation start if static non-motion task
- c) Set PP to main if normal non-motion task

# 41660, No space left for the new view

## Description

Task: arg

Maximum number of views has been exceeded.

There is no space left on the FlexPendant for the new view.

Program Ref. arg

## Consequences

The view will not be launched.

### Probable causes

Too many open views.

### **Recommended actions**

Close one view and try again.

Recovery: arg

# 41661, Assembly could not be found

### Description

Task: arg

- 1) The assembly could not be found, or does not exist.
- 2) The FlexPendant Interface option is missing.

Status ar

Program Ref.arg

### Consequences

The view will not be launched.

#### Probable causes

- 1) The assembly arg could not be found.
- 2) The system image does not include the required option FlexPendant Interface.

### Recommended actions

- 1) Check inparameters. Make sure that the modules been loaded correctly
- to the robot controller.
- 2) Check that FlexPendant Interface option is used.

Recovery: arg

# 41662, Assembly could not be loaded

### Description

Task: arg

The assembly was found but could not be loaded.

Status arg.

Program Ref.arg

# Consequences

The view will not be launched.

### Recommended actions

Make sure that the loaded modules are executable files for the FlexPendant.

Recovery: arg

## 41663, Instance could not be created

# Description

Task: arg

The assembly exist but no new instance could be created.

Status arg.

Program Ref.arg

### Consequences

The view will not be launched.

### **Recommended actions**

Make sure that the loaded modules are executable files for the FlexPendant.

Recovery: arg

# 41664, The typename is invalid for this assembly

### Description

Task: arg

The inparameter arg is invalid. The typename does not match the assembly.

Status arg.

Program Ref arg.

### Consequences

The view will not be launched.

#### Recommended actions

Check the inparameters.

Recovery: arg

# 41665, arg does not match assembly to load

### Description

Task: arg

The type or name of the assembly does not match with the used arg.

Status arg.

Program Ref arg.

# Consequences

The view will not be launched.

### Probable causes

Use of arg without setting it to 0 first.

### Recommended actions

Set arg to 0 before using it.

Recovery: arg

# 41666, Fatal UIShow error

# Description

Task: arg

Unknow error code arg received.

Program Ref. arg

# Consequences

The program execution is immediately stopped.

### Recommended actions

Report this to ABB Robotics.

# 41670, Entire Array Not Allowed As Argument

### Description

Task: arg

The argument *arg* is of data type any type and can for that reason only be checked during runtime.

An entire array can not be used as argument even if the array is of right data type.

Program ref. arg

### Consequences

The program execution is immediately stopped.

### **Recommended actions**

Replace the array with a valid argument.

### 41671, Too high poll rate

### Description

Task: arg

The specified poll rate is too high for the robot system.

Program Ref. arg

### Consequences

The system can be overloaded.

### Recommended actions

Change instruction WaitUntil, argument \PollRate to a value greater than or

equal to 0.01 s.

# 41672, Invalid Combination

### Description

Task: arg

Invalid combination of paramters in Trigg

Program Ref: arg

# Recommended actions

Either run Trigg without /Time option or use TriggRampAO with option  $\$  Time on ramplength.

# 41673, Index Out Of Bounds

# Description

Task: arg

Index for cfg instance was out of bounds

Program Ref: arg

### **Recommended actions**

Check and change the RAPID program.

Recovery: arg

# 41674, Value Out Of Bounds

# Description

Task: arg

Parameter arg is not between the range of 0 to 100.

Program Ref: arg

### **Recommended actions**

Check and change the RAPID program.

Recovery: arg

# 41675, Not Integer

### Description

Task: arg

Parameter arg is not an integer.

Program Ref: arg

#### Recommended actions

Check the RAPID program, or use ERROR handler

Recovery: arg

### 41676, Device access error

### Description

Task:arg

Unable to open File or Serial channel, 'arg' does not exist.

Program Ref: arg

### **Recommended actions**

Check file or serial channel name.

Recovery: arg

# 41677, Device access error

# Description

Task: arg

Unable to write to file: arg, the disc is full.

Program Ref: arg

# Recommended actions

Make sure there are enough free space on the disc.

Recovery: arg

# 41678, Device access error

# Description

Task: arg

Unable to write to file: arg, The file is write protected.

Program Ref:arg

# **Recommended actions**

Remove the write protection of the file or select a different filename.

Recovery: arg

# 41679, Device access error

### Description

Task: arg

The maximum number of simultaneously opend files is exceeded.

Program Ref: arg

### **Recommended actions**

Close one or more I/O devices and try again

Recovery: arg

# 41680, String too long

### Description

Task: arg

The string arg exceeds the maximum number of characters allowed for

a module.

Program Ref: arg

### Recommended actions

Change the string for module name.

Recovery: arg

# 41682, Too many subscriptions from I/O

### Description

Task: arg

The number of simultaneous subscriptions on signal events has been

Program Ref: arg

# Recommended actions

Remove some subscriptions on signals or change the time for the event

(i.e any ISignalXX or TriggIO)

# 41683, Argument Error

### Description

Task: arg

The argument *arg* must be given when searching for a not named parameter.

Program Ref: arg

# **Recommended actions**

Add the parameter arg to the instruction.

# 41684, Value Error

## Description

Task: arg

The argument arg is outside the range of value type unsigned long.

Program Ref: arg

### Probable causes

The value is to large.

### **Recommended actions**

Use a smaller value for arg

# 41685, Not valid value

#### Description

Task: arg

A wrong combination of switch and value is used.

The signal can have values between:

Min: arg

Max: arg

Switch and value used: arg

Program Ref. arg

#### Consequences

The program execution is immediately stopped.

#### Probable causes

Wrong value used, or wrong switch used.

#### **Recommended actions**

Change the value used, or change the switch argument.

# 41687, File Open Error

# Description

Task: arg

Unable to open arg

Program Ref: arg

An unknown error occured while opening the file

### Probable causes

- If the file was located on an USB disk, check that the disk is not removed, or has to many files in root folder.
- Check that the given file is not a directory

### Recommended actions

Do a check of Probable Causes.

Recovery: arg

# 41688, Invalid Argument

### Description

Task: arg

Inparameter arg is declared as a PERS.

Program Ref: arg

# Consequences

The program execution is immediately stopped.

### Probable causes

Using a PERS in argument arg to instruction arg.

### **Recommended actions**

Replace the PERS with a valid argument.

### 41690, Parameter Error

### Description

Task: arg

The argument arg is of the type arg and is not valid to use.

Program Ref. arg

### Consequences

The program execution is immediately stopped.

#### **Recommended actions**

Check the data type. Non-value, semi-value types or motsetdata data type can not be used.

# 41691, RMQ Error - Client name not valid

### Description

Task: arg

The name arg can not be found. It is not a valid RMQ client name.

Program Ref. arg

### Probable causes

A non valid name is used.

### Recommended actions

Change name to search for.

Recovery: arg

# 41692, RMQ Error - Not valid Slot

### Description

Task: arg

The arg used is not valid.

Program Ref. arg

# Consequences

Communication with client with current arg is no longer possible.

### Probable causes

- 1) The arg has not been initialized.
- 2) The destination slot is not valid anymore. This can happen if a remote client has disconnected from the controller.
- 3) Instruction RMQSendWait was restarted after a power fail. When the instruction is restarted, the *arg* is set to 0.

## Recommended actions

Recovery: arg

# 41693, RMQ Error - Max size for message exceeded

# Description

Task: arg

The size of the data in arg exceeds maximum size.

Program Ref. arg

### Consequences

The message will not be sent.

#### Probable causes

Trying to send larger messages then *arg*. Due to limitations in RMQ, such big messages can not be sent.

#### Recommended actions

Send smaller messages.

Recovery: arg

# 41694, RMQ Error - Not equal datatypes

### Description

Task: arg

The datatype in the rmqmessage is of the type arg and the datatype in argument Data is of the type arg.

Program Ref. arg.

#### Consequences

No data can be fetched.

#### Probable causes

- 1) The data type in the rmqmessage is of type *arg* and the data type used in argument Data is of type *arg*.
- 2) If the data types has equal names, the structure of the data can be different.

### **Recommended actions**

- 1) Use datatype arg in argument Data.
- Check that the data types are equal defined in both sender and receiver code.

Recovery: arg

# 41695, RMQ Error - Not equal dimensions on data

# Description

Task: arg

The data types are equal, but the dimensions differs between the data in the message and the parameter used in argument arg

Program Ref. arg

# Consequences

The data could not be copied.

### **Recommended actions**

Use a parameter in argument *arg* with equal dimensions as the data in the message.

Recovery: arg

# 41696, RMQ Error - Not valid use of instruction

# Description

Task: arg

The instruction arg is only supported on TRAP level.

Program Ref. arg

### Consequences

The program execution is immediately stopped.

#### Probable causes

Instruction *arg* is used either on user execution level or normal execution level.

#### **Recommended actions**

Remove instruction, or move it to a TRAP routine.

# 41697, RMQ Error - No RMQ configured

# Description

Task: arg

No RMQ is configured for task arg.

Program Ref. arg

### Consequences

The program execution is immediately stopped.

#### **Probable causes**

No configuration has been added for the RAPID Message Queue.

## Recommended actions

Add configuration for the RAPID Message Queue.

# 41698, RMQ Error - Faulty use of instruction

# Description

Task: arg

Instruction *arg* can only be used on normal level, not in a TRAP routine or service routine.

Program Ref. arg

# Consequences

The program execution is immediately stopped.

# Probable causes

Instruction arg used on wrong level.

### **Recommended actions**

Use instruction on normal level.

# 41699, RMQ Error - Max size for message exceeded

### Description

Task: arg

The size of the data in arg exceeds maximum size.

Program Ref. arg

### Consequences

The message will not be sent.

#### Probable causes

Trying to send larger messages then allowed. The receiving client is not configured to receive the size of the message sent.

#### **Recommended actions**

Change the size of the RMQ for the receiver, or send smaller messages. Recovery: arg

# 41700, RMQ Error - Interrupt setup failed

#### Description

Task: arg

Two different interrupt identities can not be used for the same data type in instruction *arg*. Each data type need a unic interrupt identity and unic TRAP routine.

Program Ref. arg

### Consequences

The program execution is immediately stopped.

### Probable causes

Same data type is used in two *arg* instructions with two different interrupt identities.

#### Recommended actions

An unic interrupt identity is needed for each data type when order and enable interrupts for a specific data type.

# 41701, RMQ Error - No message to collect

### Description

Task: arg

Instruction arg failed. There was no message to collect.

Program Ref. arg

# Consequences

No message was collected.

### Probable causes

- 1) This can happen if to power fail occur between the trap was ordered and the instruction arg was executed.
- 2) If multiple use of arg in a TRAP routine.
- 3) If using *arg* in a TRAP routine that execute without any new message in the RMQ.

# **Recommended actions**

Recovery: arg

# 41702, RMQ Error - arg not valid

# Description

Task: arg

Use of non-valid data in argument arg.

Program Ref.arg

### Consequences

The program execution is immediately stopped

#### Probable causes

Use of a variable *arg* that not contain any valid data. The variable has only been initialized, no valid data has been copied to the variable.

#### Recommended actions

Check the RAPID program.

# 41703, RMQ Error - Data could not be copied

#### Description

Task: arg

The data type *arg* exceeds the maximum size supported for the RMQ configured for task *arg*.

Program Ref. arg

#### Consequences

No message has been received.

#### Probable causes

The RMQ of the receiving task is not configured for the size of the data sent. The sending client have sent data that is bigger then the size the RMQ for task *arg* can receive.

### Recommended actions

Increase the size of the RMQ for task arg.

Or, send less data.

Recovery: arg

# 41704, RMQ Error - Full Queue

# Description

Task: arg

The client named arg can not receive more messages.

Program Ref. arg

# Consequences

The sent message will be thrown.

### Probable causes

The client does not receive in the same pace as the sender is sending messages. If using instruction *arg*, you might need a wait time between each *arg* instruction.

### Recommended actions

The client should receive messages to make room for new messages.

Or the sender should limit the number of messages sent.

Recovery: arg

# 41705, RMQ Error - Max Time Expired

### Description

Task: arg

The programmed waiting time has expired.

Program Ref. arg

### Consequences

There is no guarantee that the message has arrived to the client.

#### Probable causes

- 1) The client that should receive the message is not interested of receiving data of the specified data type. The message has been discarded
- 2) The client has received the message, and in the answer sent a data type not matching with the specified data type used in *arg* of instruction *arg*.
- 3) The client has received the message. The answer is delayed so the time out time for instruction *arg* expired.

#### Recommended actions

- 1) Check the client program.
- 2) Increase the waiting time for instruction arg.

Recovery: arg

# 41706, RMQ Error - Max Time Expired

### Description

Task: arg

The programmed waiting time has expired.

Program Ref. arg

### Consequences

No message has been received.

### Probable causes

The time out time for instruction arg expired.

### **Recommended actions**

Increase the waiting time for instruction arg.

Recovery: arg

# 41707, RMQ Error - Instruction invalid in current mode

### Description

Task: arg

arg is only allowed when RMQ is configured in arg mode.

Program Ref: arg

### Consequences

The program execution is immediately stopped

# Probable causes

The RMQ is configured in arg mode

### **Recommended actions**

Change the configuration of the RAPID Message Queue in *arg* to *arg* mode, or use an instruction that is allowed in the current mode.

# 41708, RMQ Error - Invalid message

### Description

Task: arg

The received RMQ message was invalid.

Program Ref: arg

### Consequences

The received RMQ message was discarded.

#### Probable causes

A received RMQ message had a corrupt header or data part.

#### Recommended actions

Recovery: arg

# 41711, Value is not percent

### Description

Task: arg

The value of argument arg is not a valid percent.

Program Ref: arg

### **Recommended actions**

Check that the value is in the range of 0 to 100.

# 41712, Argument Error

### Description

Task: arg

Tooldata are has been defined, but is no longer available in the system.

Program Ref: arg

# Probable causes

Tooldata might have been defined in a module that is no longer available in the system.

# 41713, Argument Error

### Description

Task: arg

Wobj<br/>data  $\ensuremath{\mathit{arg}}$  has been defined, but is no longer available in the

system.

Program Ref: arg

### Consequences

Wobjdata might have been defined in a module that is no longer available in the system.

# 41714, Too many error events

### Description

Execution of task arg has stopped. There are too many unhandled error events in queue. The system can only handle one error event at a time.

# Consequences

The system goes to blocked state and can not be restarted before moving the program pointer to an arbitrary position.

### Probable causes

A power fail restart (warm start) occurred while handling a process error.

### Recommended actions

Never warm start the system while handling a process error. If warm start is needed, first move PP to Main in all tasks to reset the process error.

# 41715, Invalid Direction

### Description

Task: arg

The argument arg must be either CSS\_X, CSS\_Y or CSS\_Z.

Program Ref: arg

### **Recommended actions**

Check the value of arg

# 41716, Invalid Offset Direction

#### Description

Task: arg

The argument arg must be either

CSS\_POSX, CSS\_NEGX, CSS\_POSY, CSS\_NEGY, CSS\_POSZ,

CSS\_NEGZ

Program Ref: arg

### **Recommended actions**

Check the value of arg

# 41717, Too Low Value

### Description

Task: arg

The value of argument arg is too low.

Program Ref: arg

# Recommended actions

Increase the value of arg

# 41718, Invalid Dimensions

# Description

Task: arg

Dimension *arg* on searched symbol is incompatible with dimension *arg* in argument.

Program Ref: arg.

A dimension of '{0}' means given symbol is of non array type.

# Recommended actions

Recovery: arg

# 41719, Illegal Parameter

### Description

Task: arg

The symbol in argument *arg* is an array from a parameter. Arrays from parameters are illegal to use in SetDataVal/GetDataVal.

Program Ref: arg

# 41720, Path Not In Stop Point

### Description

Task: arg

The path did not finish for the following task(s): arg make sure the task

is running.

Program Ref: arg

#### Probable causes

The task is not running or the movement has been stopped.

### Recommended actions

Recovery: arg

# 41721, Invalid Argument

# Description

Task: arg

The type arg in argument arg is invalid.

Program Ref: arg

# Recommended actions

Change the type to a valid one (arg).

# 41722, Too High Value

# Description

Task: arg

The value of argument arg is too high. The value must be between arg

Program Ref: arg

# 41723, Bus is in error state

# Description

Task: arg

The I/O unit arg can not be activated. The bus arg is in error state.

Program Ref. arg

### Consequences

Unit arg could not be activated.

### Probable causes

Bus is in error state.

# Recommended actions

Recovery:arg

# 41724, Current Work Object is Invalid

# Description

Task: arg

Cartesian Soft Servo Activation is not allowed with a moving work object. Only a programmed user frame is allowed.

Program Ref: arg

# 41725, Invalid Configuration Settings

# Description

Task: arg

The configuration parameters for Cartesian Soft Servo are invalid.

The current combination can lead to unstable behaviour.

Program Ref arg

#### Recommended actions

Change the configuration for Cartesian Soft Servo

# 41726, Ignored StopMoveReset actions for task

### Description

Task: arg

The StopMoveReset instruction had no impact on the system

Program Ref: arg

### Consequences

The StopMove was not reset.

### Probable causes

- 1. The motion task has not been stopped.
- 2. The motion task was stopped by another non motion task: arg

This time the cause was arg.

### **Recommended actions**

Use the switch \AllMotionTasks in StopMoveReset if this instruction should reset a StopMove from another non motion task.

# 41727, The size can not be represented in a num

### Description

Task: arg

When using instruction urg to read the size of the file system, it was detected that the value is to big to be set in a num.

Program Ref:arg

### Consequences

The size can not be read.

### **Probable causes**

The value can not be represented in a num.

# Recommended actions

Use a switch to specify another unit to show the size in.

Recovery: arg

# 41730, Signal exceeds max number of allowed bits

### Description

Task: arg

The signal *arg* is too big. If using signals over 23 bits, use the datatype triggiosdnum that accept signals up to 32 bits.

Program ref. arg

#### Recommended actions

Group signals can have 23 bits or less if using datatype triggios in *arg* instruction.

# 41731, Signal name undefined

### Description

Task: arg

The signal arg is unknown in the system

Program Ref. arg

### Consequences

The program execution is immediately stopped.

### **Probable causes**

The signal must be defined in the system parameters.

# Recommended actions

Define the signal in the system parameters.

# 41732, Too many trigs used

# Description

Task: arg

Too many trigs has been set up for instruction arg. The limit is arg.

Program Ref. arg

# Consequences

The program execution is immediately stopped.

### **Recommended actions**

Remove some trig actions in arg instruction.

# 41737, Instruction order Error

### Description

Task: arg

The instruction arg needs to be executed before instruction arg.

Program Ref. arg.

# Probable causes

Instruction arg was executed before instruction arg.

### **Recommended actions**

Execute instructions in right order.

Recovery: arg

# 41738, Wrist Interpolation option needed

### Description

Task: arg

Instruction *arg* is used with a switch that requires option Wrist Interpolation.

Program Ref.arg

#### Consequences

The program execution is immediately stopped

#### Probable causes

Missing a Robotware option.

### **Recommended actions**

Do not use any of the following switches: arg.

# 41739, StorePath required

### Description

Task: arg

Instruction *arg* is executing in an error handler or a trap routine. Use *arg* before using a movement instruction on other level then base.

Program Ref. arg

# Consequences

The program execution is immediately stopped.

# Probable causes

A movement instruction executed without having the path stored.

### **Recommended actions**

Execute arg before using movement instruction arg.

Read Programming type examples in the RAPID manual to see how to use movement instructions in TRAP routines and error handlers.

# 41740, Load Identification failed

# Description

Task: arg

WARNING!

Not possible to identify the mass for the *arg* because of too small weight for automatic load identification.

Program Ref. arg

### Recommended actions

Do a manually estimation of the actual load and manually edit the RAPID program.

# 41741, Calculation overflow

# Description

Task: arg

The calculation result is not within the range 0 - 4294967295.

Program Ref. arg

### Consequences

The calculation will return error.

#### Probable causes

The values in the operation is probably to big.

#### Recommended actions

Recovery: arg

# 41742, Negative subtraction

### Description

Task: arg

The subtraction result is negative.

Program Ref.arg

### Consequences

The calculation will return error.

#### Probable causes

The first value in the subtraction is smaller than the second value.

### Recommended actions

Make sure the first value is larger than the second upon subtraction.

Recovery: arg

# 41743, Division with zero

# Description

Task: arg

Division with zero

Program Ref. arg

### Consequences

Calculation will return error.

### Probable causes

Division with zero.

# Recommended actions

Recovery: arg

# 41744, Instruction Error

# Description

Task: arg

The program is executing in an ERROR handler. It is not allowed to execute the instruction arg in an ERROR handler.

Program Ref. arg

# Recommended actions

Remove the instruction

# 41745, Instruction Error

### Description

Task: arg

The program is executing in an BACKWARD handler. It is not allowed to execute the instruction *arg* in an BACKWARD handler.

Program Ref. arg

#### Recommended actions

Remove the instruction

# 41746, Instruction Error

### Description

Task: arg

The program is executing at USER level, i.e. in an event routine or a service routine. It is not allowed to execute the instruction *arg* at USER level.

Program Ref. arg

### Recommended actions

Remove the instruction

# 41747, Process signal off

# Description

Task: arg

The process signal arg is set to off (0).

Program Ref. arg

#### Consequences

A recoverable error ERR\_PROCSIGNAL\_OFF is thrown.

### Probable causes

The optional argument \ProcSignal has been used for the instruction ProcerrRecovery. The signal makes it possible for the user to turn on/off the instruction ProcerrRecovery.

# Recommended actions

Add an error handler for ERR\_PROCSIGNAL\_OFF error or remove the optional argument \ProcSignal from the instruction call.

# 41748, Value Error

# Description

Task: arg

Illegal value in argument arg

Program Ref. arg

### Recommended actions

Check the RAPID program.

Recovery: arg

# 41749, Value Error

### Description

Task: arg

The value for parameter arg is out of limit.

Program Ref: arg

### Probable causes

The value is to large.

### **Recommended actions**

Use a smaller value for arg.

Recovery: arg

# 41750, Not allowed value

#### Description

Task: arg

Illegal value in argument arg.

Program ref. arg

### Probable causes

1) The system has interpreted the expression as a num data type, and the value is above the maximum integer value for num (value 8388608).

2) The system has interpreted the expression as a dnum data type, and the value is above the max mum integer value for a dnum (value 4503599627370496).

### **Recommended actions**

Check and change the value.

The parameter name *arg* can give you information about how the system interpreted the indata.

# 41751, Array size error

# Description

Task: arg

The array arg is not big enough to fit arg number of elements.

Program Ref. arg

# Consequences

The program execution is immediately stopped.

### **Recommended actions**

Change the size of the array to fit all elements.

# 41752, Num Limit Error

# Description

Task: arg

The value for parameter arg is out of limit.

Program Ref. arg

### Recommended actions

Recovery: arg

# 41753, Invalid path level

### Description

Task: arg

Program Ref. arg

arg requires the robot to run at the first path level.

### Consequences

The program execution is immediately stopped.

### Probable causes

Executing arg on wrong path level.

### **Recommended actions**

Check the RAPID program.

# 41754, Path Recorder cleared

### Description

Task: arg

WARNING!

Path Recorder is cleared. The stored path is cleared before doing friction identification.

Program Ref. arg

# 41755, Path time too long

# Description

Task: arg

Execution time is too long for friction tuning. arg > arg, which is the maximum time in seconds.

Program Ref. arg

### Consequences

The program execution is immediately stopped.

## **Recommended actions**

Increase speed or shorten the length of the path.

# 41756, Missing FricIdInit

### Description

Task: arg

arg must be executed before arg.

Program Ref. arg

# Consequences

The program execution is immediately stopped.

# 41757, Mechanical unit not found

### Description

Task: arg

Mechanical unit arg not found.

Program Ref. arg

### Consequences

The program execution is immediately stopped.

### **Recommended actions**

Specify another mechanical unit.

# 41758, Array too small

### Description

Task: arg

The array used is too small.

The size of the array arg must be equal to arg, the number of robot

Program Ref. arg

#### Consequences

The program execution is immediately stopped.

#### Recommended actions

Increase the size of the array arg.

# 41759, Signal exceeds max number of allowed bits

### Description

Task: arg

The signal arg is too big.

Program ref. arg

### Recommended actions

Group signals consisting of 23 bits or less can be used in IF statements and assigned to the num datatype.

Group signals consisting of 24 - 32 bits can not be used in IF statements. Instead use the functions *arg* or *arg*.

# 41760, arg when in synchronized mode

### Description

Task: arg

arg cannot be used together with synchronized movement.

Program ref.: arg

### Consequences

The program execution is immediately stopped.

# **Recommended actions**

Remove any SyncMoveOn between arg and arg

# 41761, Value out of range

# Description

Task: arg

The integer value arg can not be copied to a arg datatype. The value is out of limit for the data type arg.

Program ref.: arg

# Consequences

The program execution is immediately stopped.

### Recommended actions

Use a variable of the type arg instead of a variable of type arg.

# 41762, The argument string value is invalid

# Description

Task: arg

The argument string arg is invalid and can not be converted.

Program ref .: arg

### Consequences

The program execution is immediately stopped.

#### Probable causes

- 1) The only valid letter characters is a-f and A-F and only for HexToDec.
- 2) The ., and + characters is not valid for HexToDec.
- 3) The character is not valid for DecToHex.
- 4) The value is not an valid integer.

#### Recommended actions

Edit the argument value string so it gets valid and can be converted.

# 41763, The argument string value is too high

### Description

Task: arg

The argument string *arg* value exceeds the highest supported value in the system.

Program ref.: arg

# Consequences

The argument value string is converted but it is set to the highest supported value (9223372036854775807).

# Probable causes

The argument string value exceeds the highest supported value

# Recommended actions

Edit the argument value string so it do not exceed the highest supported value.

# 41764, Wrong combination in arg

# Description

Task: arg

When using instruction *arg*, you can not add a dnum variable/persistent to a num variable/persistent.

Program ref.: arg

# Probable causes

The value to be added is of the type dnum, and the variable/persistent that should be changed is a num.

# Recommended actions

Read about arg in RAPID reference manual

# 41765, The argument value is too high

# Description

Task: arg

Too high value in argument arg.

Program Ref. arg

### Probable causes

The argument value exceeds the highest supported value. (arg)

### **Recommended actions**

Decrease the value for argument arg.

Recovery: arg

# 41766, Illegal combination of inarguments

### Description

Task: arg

It is not allowed to combine argument arg with argument arg.

The value to be stored in the variable can be higher then the maximal value for a num integer

Program Ref. arg

#### Consequences

The program execution is immediately stopped.

### Recommended actions

Use argument arg instead.

# 50021, Joint position error

### Description

Actual position of joint arg is too far away from the ordered position.

### **Recommended actions**

Check tuning parameters, external forces or hardware.

# 50022, Too low DC-link voltage

# Description

The drive units cannot detect the dc link voltage, or the voltage is too low.

This can occur if the DC link bus bar is not correctly inserted or if the mains contactors do not close properly.

### **Recommended actions**

Check the DC bus bar is correctly inserted between the drive unit and the rectifier.

Check that the motors on contactors are closed and that there is voltage on the side connected to the rectifier.

# 50024, Corner path failure

# Description

Task: arg

Corner path executed as stop point due to some of the following reasons:

- Time delay.
- Closely programmed points.
- System requires high CPU-load.

Program Ref. arg

#### Recommended actions

- Reduce the number of instructions between consecutive move instructions
- Reduce speed, use wider spaced points, use /CONC option.
- Increase ipol\_prefetch\_time.

# 50025, Restart interrupted

#### Description

Current position is too far from path.

#### **Recommended actions**

Make a new restart with regain.

# 50026, Close to singularity

### Description

Task: arg

Robot too close to singularity.

Program Ref. arg

(Internal code: arg)

# **Recommended actions**

Modify path away from the singularity or change to joint interpolation.

# 50027, Joint Out of Range

# Description

Position for arg joint arg is out of working range.

# Recommended actions

Use the joystick to move the joint into its working range.

# 50028, Jog in wrong direction

### Description

Position for arg joint arg is out of working range.

### Recommended actions

Use the joystick to move the joint in opposite direction.

# 50029, Robot outside its limits

### Description

The robot arg has reached the configuration limit for the parallelogram transmission.

### **Recommended actions**

Use the joystick to move the involved joint into the working range again.

# 50030, Robot outside its limits

#### Description

Jogging was made in wrong direction when parallelogram was out of working range for robot *arg*.

#### **Recommended actions**

Use the joystick to move the joint in opposite direction.

### 50031, Command not allowed

### Description

System parameters cannot be changed in MOTORS ON state.

### Recommended actions

Change to MOTORS OFF.

# 50032, Command not allowed

### Description

An attempt was made to calibrate while in MOTORS ON state.

### Recommended actions

Change to MOTORS OFF.

# 50033, Command not allowed

### Description

An attempt was made to commutate the motors in MOTORS ON state.

### **Recommended actions**

Change to MOTORS OFF.

# 50035, Command not allowed

### Description

An attempt was made to synchronize in MOTORS ON state.

# Recommended actions

Change to MOTORS OFF.

# 50036, Correct regain impossible

# Description

A stop occurred with too many close points with corner zones. At restart the robot will move to a point farther forward in the program.

### Recommended actions

Reduce the number of close points, increase the distance between them or reduce the speed.

# 50037, MOTORS ON order ignored

### Description

MOTORS ON order ignored since the previous stop was not yet acknowledged.

## **Recommended actions**

Order MOTORS ON again.

# 50041, Robot in a singularity

### Description

The robot is too close to a singularity.

#### Recommended actions

During program execution, use SingArea instruction or joint interpolation.

During jogging, use axis by axis.

# 50042, Could not create path

#### Description

The path could not be created.

### Recommended actions

Increase the distance between close points and/or decrease speed and/ or change acceleration value.

### 50050, Position outside reach

### Description

Position for arg joint arg is outside working area.

Joint 1-6: Number of the axis which causes the error.

Joint 23: Combination of axis 2 and 3 causes the error.

### Probable causes

The reason may be that ConfL\_Off is used and a movement is too large, more than 90 degrees for an axis.

# **Recommended actions**

- Check work object or working range.
- Move the joint in joint coordinates.
- Check motion configuration parameters.
- Insert intermediate points on large movements.

# 50052, Joint speed error

# Description

The speed of joint arg is wrong relative the ordered speed due to error in system or collision.

### Recommended actions

- Check the tune parameters, external forces on the joint and hardware.
- Reduce programmed speed.

## 50053, Too large revolution counter difference

### Description

Too large revolution counter difference for joint arg. The system has detected too large a difference between the actual revolution counter value on the serial measurement board and the value anticipated by the

### Consequences

The robot is not calibrated and may be jogged manually, but no automatic operation is possible.

### **Probable causes**

The position of the robot arm may have been changed manually while the power supply was switched off. The serial measurement board, resolver or cables may also be faulty.

### **Recommended actions**

- 1) Update the revolution counter,
- 2) Check resolver and cables.
- 3) Check the serial measurement board to determine whether it is faulty. Replace the unit if faulty.

# 50055, Joint load too high

# Description

Actual torque on joint arg too high. Might be caused by incorrect load data, too high acceleration, high external process forces, low temperature or hardware error.

### Recommended actions

- -Check load data.
- -Reduce acceleration or speed.
- Check hardware.

# 50056, Joint collision

### Description

Actual torque on joint arg is higher than ordered while at low or zero speed. Might be caused by jam error (the arm has got stuck) or hardware error.

# Recommended actions

Check that arm is not stuck

Check hardware

Check for other hardware eventlogs.

# 50057, Joint not synchronized

# Description

The position of joint arg after power down/failure is too far away from the position before the power down/failure.

### Recommended actions

Make a new update of the revolution counter.

# 50058, Tool coord. system error

### Description

The z-direction of the tool coordinate system is almost parallel with the path direction.

### **Recommended actions**

Change the tool coordinate system to achieve at least 3 degrees deviation between z-direction and path direction.

### 50060, Incorrect tool

### Description

The definition of stationary tool is not valid.

### Recommended actions

Check the tool and object data.

# 50063, Circle uncertain

### Description

Task: arg

The points are misplaced, reasonarg:

- 1 End point too close to start point.
- 2 Circle point too close to start point.
- 3 Circle point too close to end point.
- 4 Uncertain reorientation.
- 5 Circle too large > 240 degrees.

Program Ref. arg

# Recommended actions

Check the points of the circle and the end point of the move instruction before. The points of the circle can be verified by stepping trough the circle in manual mode.

# 50065, Kinematics error

### Description

The destination of the movement is outside the reach of the robot or too close to a singularity. Robot arg.

### Recommended actions

Change the destination position.

# 50066, Robot not active

### Description

Attempt to coordinate motion or calculate position of deactivated robot arg.

### **Recommended actions**

Activate robot via the Motion Unit key, then Jogging window, or program. Check work object and program.

# 50067, Unit not active

### Description

Attempt to coordinate motion or calculate position of deactivated single unit *arg*.

### Recommended actions

Activate unit via Motion Unit key, then Jogging window, or program. Check work object and program.

### 50076, Orientation not correct

### Description

Orientation is incorrectly defined.

### Recommended actions

Make an accurate normalization of the quaternion elements.

# 50078, Too many close positions

### Description

Too many consecutive closely spaced positions.

### Recommended actions

Increase the distance between consecutive close positions.

# 50079, Cannot use wrist weaving

### Description

Wrist weaving not possible.

# Recommended actions

Use smaller weaving amplitude or a larger TCP.

# 50080, Position not compatible

# Description

The desired position cannot be reached with the given robot configuration. Robot *arg*.

### Recommended actions

Modify the robot position in the program.

### 50082, Deceleration limit

### Description

The path calculation for mechanical units running in motion planner *arg* exceeds internal limit. The motion planner task did not execute within its time limit.

### **Probable causes**

The cpu load is to high. Could for example be generated by to frequent EIO communication

# Recommended actions

 $1. \ Set \ system \ parameter \ High \ Interpolation \ Priority \ for \ the \ affected \ Motion \ Planner.$ 

- 2. Try to reduce the cpu load by one or more of the following actions:
- Reduce speed
- Change AccSet
- Avoid singularity (SingArea\Wrist).
- Increase Path Resolution for the affected Motion Planner using system parameter or by using the Rapid instruction PathResol for critical movements

# 50083, Speed lowered by system.

### Description

The speed has been lowered by the system due to dynamic limitations.

### Recommended actions

Decrease speed and/or do not use close positions at high speed and/or increase acceleration (if below 100%).

# 50085, Too many user frames.

### Description

For mechanical unit arg more than one user frame has been defined.

#### **Recommended actions**

Take away one user frame or define one more mechanical unit.

# 50086, Singularity problem

# Description

Too close to wrist singularity with respect to numerical resolution for joint 4 of *arg*.

# Recommended actions

Change destination position a few increments.

# 50087, Singularity problem

# Description

Too close to wrist singularity with respect to numerical resolution for joint 6 of *arg*.

### Recommended actions

Change destination position a few increments.

### 50088, Restart not possible

# Description

It is not possible to restart the path due to a previous error.

### **Recommended actions**

Move the program pointer to clear the path and start a new movement.

# 50089, Weaving changed

# Description

Task: arg

The ordered weaving is not achieved due to:

- high weaving frequency
- not allowed shift of weave method or
- that SingArea/Wrist is used with wrist weave.

Program Ref. arg

#### Recommended actions

Increase weave length or period time.

Don't shift between arm and wrist weave.

Use SingArea/Off with wrist weave.

# 50091, Restart not possible.

### Description

Restart no longer possible. Change of unit state made restart of program impossible.

### **Recommended actions**

Move the program pointer and start a new movement.

# 50092, Axis computer response

#### Description

Incorrect response from axis computer.

# Recommended actions

Check motion configuration parameters.

Check axis computer hardware.

### 50094, TuneServo not possible

# Description

Tuning is not implemented for the specified joint.

### **Recommended actions**

Verify that a parameter and/or joint that can be used with TuneServo is chosen.

# 50095, Cannot access joint.

# Description

Cannot access external joint.

### **Recommended actions**

Check configuration and activation of external Joints.

# 50096, TuneServo not allowed

### Description

Tuning is not allowed for the specified joint.

## Recommended actions

Verify that a parameter and/or joint that can be used with TuneServo is chosen.

# 50100, Manipulator configuration

### Description

There are more configurations or numerical errors in motion domain.

### Recommended actions

Correct previous ones and try again.

# 50101, Manipulator configuration

### Description

'arg' is not free for the param.

'arg' in type 'arg' named 'arg'.

#### **Recommended actions**

Use another one. For internal names, see moc\_chk.log.

# 50102, Manipulator configuration

#### Description

'arg' used in the parameter 'arg' in type 'arg' named 'arg' is not defined.

#### Recommended actions

Use another one that is defined or define the used one. For internal names, see moc\_chk.log.

# 50103, Manipulator configuration

# Description

The orientation defined by quaternions including 'arg' in the type 'arg

'arg' is not normalized.(SQRSUM =1)

# Recommended actions

Check the quaternions and/or recalculate them. For internal names, see moc\_chk.log.

# 50104, Manipulator configuration

# Description

The parameter 'arg' in type 'arg' named 'arg' is not 'arg'.

# **Recommended actions**

Check the value. For internal names, see moc\_chk.log.

# 50128, Manipulator configuration

### Description

Terminating the topic check for manipulator due to earlier errors.

### **Recommended actions**

Correct the reported errors and run topic check again.

# 50132, Commutation failed

### Description

Commutation failed for joint arg.

#### Recommended actions

- Make a new commutation.
- Restart the system.

# 50133, Test signal error.

### Description

No test signals are available for robot arg.

#### Recommended actions

Verify that correct test signals are defined.

# 50134, Corr. vector warning

#### Description

Sensor correction vector calculations failed due to previous error.

### Recommended actions

# 50135, SoftAct not possible.

### Description

Soft servo is not possible to activate.

### **Recommended actions**

Verify that a joint that can be used with SoftAct is chosen.

# 50137, No finepoint

### Description

Continous mode without any finepoint in the program.

### **Recommended actions**

Change at least one corner zone in the program to a fine point.

# 50138, Arm check point limit

# Description

The robot arg has reached the limit for arm check point.

### Recommended actions

Use the joystick to move the involved joint into the working range again.

# 50139, Arm check point limit

# Description

Jogging was made in wrong direction when arm check point was out of working range for robot *arg*.

# Recommended actions

Use the joystick to move the joint in opposite direction.

# 50140, Payload too large

#### Description

Heavy payload caused static torque limit to be exceeded on joint arg.

#### **Recommended actions**

Check and reduce payload for arm and/or wrist. Reduce joint working range to decrease static torque due to gravity.

# 50141, Jog or Speed error

#### Description

One of the following problems occured:

- -Jogging error
- -High speed error
- -Robot too close to singularity

#### **Recommended actions**

- -Jog with incremental movement
- -Reduce the programmed speed

# 50142, Manipulator configuration

#### Description

Configuration of the manipulator failed.

arg

arg

#### Recommended actions

Check the parameter values under System parameters: Manipulator. If mismatch between int/ext parameters i.e. wrong MOC.cfg loaded - cold start the system with correct parameters.

# 50143, Robot axes configuration

## Description

Actual configuration is not the same as ordered and/or movement of any robot axis is larger than 90 degrees. Robot arg, axis arg.

#### Recommended actions

Use SingArea\_Wrist, ConfL\_Off modify position or insert intermediary point.

Proceding in Auto mode will not be possible without correcting the configuration. To be able to move to the position anyway change to Manual mode and repeat start.

# 50144, Displ frame uncertain

# Description

Calibration of displacement frame uncertain for robot *arg*, due to one or several of:

- Wrong TCP.
- Reference points inaccurate.
- Reference points badly spaced.

#### **Recommended actions**

If estimated error is unacceptable:

- Verify that correct TCP is used.
- Try more than 3 reference points.
- Be careful when positioning robot to reference points.

# 50145, Kinematic limitation

#### Description

Kinematic limitation for robot arg, no solution found.

- Long segment.
- Position close to singularity.
- Joint 1, 2 or 3 out of range.
- Position outside reach.

# **Recommended actions**

- Insert an intermediary point to reduce the length of the segment.
- Use MoveAbsJ.
- Check working range

# 50146, Restart limitation

# Description

Corner path executed as a stop point. Power fail restart not possible near the stop point.

# **Recommended actions**

Use finepoint in the Move-instr before RestoPath, ActUnit, Wait or Stop-instr to make power fail restart possible.

#### 50147, Power fail restart failed

# Description

Re-creation of the path failed.

#### **Recommended actions**

Move the program pointer and start a new movement.

# 50153, Command not allowed

#### Description

Task: arg

The given instruction, or command, was not allowed since the robot program was executing in a hold state.

(Internal code: argarg)

Program Ref. arg

#### **Recommended actions**

Modify program or stop program execution before issuing command.

# 50154, Command not allowed

# Description

SingArea\Wrist mode interpolation is not supported for the arg robot.

#### **Recommended actions**

Replace SINGAREA\WRIST instruction with SINGAREA\OFF.

## 50155, Power fail restart failed

#### Description

Not possible to restart the Move-instruction before RestoPath, ActUnit, Wait or Stop-instruction.

#### Recommended actions

Remove MOTION WARNING 50146 Restart limitation, by changing the Move-instruction to finepoint. Move the program pointer and start a new movement.

# 50156, Not an independent joint

#### Description

Joint arg is not configured as an independent joint.

#### **Recommended actions**

Modify the program or configure the joint as an independent joint.

# 50157, Corr. vector warning

#### Description

Sensor correction vector X calculations failed due to previous error.

#### Recommended actions

# 50158, Sensor process missing

#### Description

Sensor process missing during initialization. Named sensor process arg could not be found or initialized.

#### **Recommended actions**

Check process name in motion and process configuration files.

# 50159, No external process

#### Description

Attempt to coordinate motion or calculate position of single *arg* without an external process.

#### Recommended actions

Check process name in motion and process configuration files.

# 50160, Cannot reach position

#### Description

Programmed position of independent joint *arg* is outside working range and thus cannot be reached.

#### **Recommended actions**

- Change the position.
- Check the joint working area limits.

- Check the used work object.

# 50161, Singularity area

#### Description

Robot *arg* is close to a singularity. Work area with kinematic limitations

#### Recommended actions

During jogging, use axis by axis. During program execution, use MoveAbsI

# 50162, Internal position error

#### Description

Error caused by internal numerical limitation.

#### Recommended actions

- Reset independent joint.
- Reduce work area if extended
- Remove or separate close points.

# 50163, Position adjustment

#### Description

External position adjustment too large. TCP speed, orientation speed, or external position speed exceed allowed robot performance.

# Recommended actions

- Reduce programmed TCP- and orientation speeds.
- Modify the path.
- WaitWObj closer to sync.
- Run in AUTO.

# 50164, Deactivation not possible

#### Description

Deactivation of mechanical unit may not be done while in independent mode.

#### **Recommended actions**

Make sure that independent mode is not used and try to deactivate again.

#### 50167, Warning: new sync

#### Description

Warning: a new object sync signal has arrived while conveyor is active and program is running.

#### Recommended actions

## 50168, New sync on arg

#### Description

New object sync arrived while conveyor was tracking the previous object. Cannot track two objects simultaneously.

#### Recommended actions

Reduce speed of conveyor. Increase programmed speed.

# 50171, Speed too low

#### Description

Numerical problem when interpolation of long segments with low speed and heavy additional axes or when interpolation close to singularity.

#### **Recommended actions**

Split segments with long interpolation time (path\_resolution \* 4 minutes) or change to joint interpolation or move position away from singularity.

# 50172, MoveJ not allowed

#### Description

MoveJ not allowed with work object coordinated with external position mechanical unit.

#### Recommended actions

Change interpolation mode or work object.

# 50173, Fine point necessary

#### Description

Use fine point when changing tool or work object coordination when work object is coordinated with external position mechanical unit.

#### **Recommended actions**

Create a fine point and then change the tool.

# 50174, WObj not connected

#### Description

The WObj is not connected to the conveyor *arg*. Robot TCP cannot be coordinated to work object. Object can be dropped because of time synchronization fault on conveyor node.

# Recommended actions

Check for missing WaitWObj.

Check for DropWObj occuring before end of coordination.

Check for time synchronization fault, see status on conveyor node.

# 50175, Conveyor moving

#### Description

Conveyor *arg* moving while attempt to coordinate robot TCP to conveyor work object while in prohibited mode.

#### **Recommended actions**

It is not possible to coordinate to conveyor while in Manual Reduced Speed, or stepping in Auto, and the conveyor is moving.

# 50176, Conveyor not active

#### Description

Conveyor arg was not active when attempt to coordinate robot TCP to conveyor work object.

#### Recommended actions

Make sure conveyor mechanical unit is active. Check for fine point for last coordinated motion before DeactUnit.

# 50177, Unable to restart

#### Description

Conveyor  $a_{ig}$  moving while attempting to restart or before pressing Stop or stepping through program.

#### Recommended actions

Make sure conveyor is standing still. Move the program pointer and start a new movement.

# 50178, Non optimal movement

#### Description

Required torque too high. Manual adjustment of acceleration or speed is needed.

#### Recommended actions

Reduce acceleration (AccSet 50 100) in this movement, restore it afterwards (AccSet 100 100). Optimize performance by search for max acceleration 50-99. Alternatively, reduce speed.

# 50181, Out of coupled range

#### Description

Joint arg and arg are out of coupled working range.

# Recommended actions

Use the joystick to move joints into their coupled working range.

#### 50182, Jog in wrong direction

# Description

Joint arg and arg are out of coupled working range.

#### **Recommended actions**

Use the joystick to move joints into their coupled working range.

# 50183, Robot outside work area.

#### Description

The robot has reached the World Zone arg, arg

#### **Recommended actions**

Check the reason of the World Zone. Use the joystick to move the robot out of the World Zone if needed.

# 50184, Corr. vector warning

#### Description

Sensor correction vector calculations failed due to previous error.

#### **Recommended actions**

# 50185, Corr. vector warning

#### Description

Sensor correction vector calculations failed due to previous error.

#### **Recommended actions**

# 50186, Missing function

#### Description

Not possible to run robot *arg* with coordinated base frame. Function not installed in this system.

#### **Recommended actions**

Install the option Multiple Axis Positioner.

# 50187, Missing function

#### Description

Not possible to coordinate user frame with robot *arg* Function not installed in this system.

#### Recommended actions

Install the option Multiple Axis Positioner.

# 50188, Non optimal movement

#### Description

Required torque too high. Manual adjustment of weave frequency or amplitude is needed.

#### **Recommended actions**

Reduce weave frequency or weave amplitude in this movement. Alternatively, reduce speed.

# 50189, Relay signal not found

# Description

The signal *arg* for relay *arg* is not found in the I/O configuration. The mechanical unit using this relay is ignored.

#### Recommended actions

Check I/O signal definitions and System Parameters definition of Manipulator, Types: Relay.

# 50190, Permanent interpolator lock error

#### Description

Scanned number of active joints not equal to expected number of joints.

#### **Recommended actions**

Check configuration of the unit that is using general kinematics.

#### 50191, Too many TCP speed's

#### Description

The number of TCP speed's in one segment is too large. Maximum number of TCP speed's is *arg*.

#### **Recommended actions**

Check if one segment has too many TCP speed's set or if a sequence of segments have increasing DipLag.

# 50192, Jogging error

# Description

Jogging is started too soon after program stop.

#### Recommended actions

Try to jog the robot again.

# 50193, Joint not synchronized

#### Description

The speed of joint arg before power down/failure was too high.

# Recommended actions

Make a new update of the revolution counter.

# 50194, Internal position error

# Description

Error caused by internal numerical limitation. Joint number arg. Calculated reference position = arg.

#### Recommended actions

- Adjust the system parameters in Uncal ctrl master 0.
- If TuneServo is used, adjust parameter Tune\_df.

# 50195, Cannot move independent

# Description

Joint arg cannot be moved in independent mode.

#### **Recommended actions**

Make sure that independent mode is not used when trying to move joint.

# 50196, Calibration failed

#### Description

Points 0 and 1 too close.

#### **Recommended actions**

Make a new calibration with larger distance between points 0 and 1.

# 50197, Calibration failed

#### Description

Points 0, 1, 2 on a line or point 2 too close to points 0 or 1.

#### Recommended actions

Make a new calibration with points moved so that 0, 1 and 2 are not on a line or with larger distance between point 2 and points 0 and 1.

# 50198, Calibration failed

#### Description

Internal error during calibration due to unknown origin switch.

#### **Recommended actions**

- Report the occurance to ABB.
- Make a new calibration.

#### 50200, Torque error

# Description

Torque calculation error due to high speed for mechanical unit *arg*. Internal info code *arg* 

#### Recommended actions

- Check load data
- Reduce speed.

# 50201, Orientation outside reach

## Description

The error of the programmed or entation exceeds the acceptance limit.

#### Recommended actions

- Adjust robtarget orientation.
- Adjust/check orientations of currently used frames: tool frame, base frame, user frame, object frame.
- It is possible (but not recommendable) to switch off the orientation supervision using the corresponding system parameter. Please see system parameters documentation for details (Topic Motion/Type Robot).

# 50203, Measurement node used

#### Description

The measurement node for joint arg is already used.

#### Recommended actions

Select another node.

# 50204, Motion supervision

#### Description

Motion supervision triggered for axis arg on mechanical unit arg.

#### Consequences

The movement of mechanical unit *arg* is halted immediately. It then returns to a position on the path on which it was running. There, it will remain in status Motors ON, awaiting a start request.

#### Probable causes

Triggering of the motion supervision may be caused by a collision, incorrect load definition or forces in external process.

#### Recommended actions

- 1) If possible, acknowledge the fault, and resume operation by pressing the Start button on the teach pendant.
- 2) Make sure any loads are defined and identified correctly.
- 3) If the mechanical unit is exposed to forces from the external processes, use RAPID command or system parameters to raise the supervision level.

# 50205, Data logger error:

#### Description

arg

# Recommended actions

Solution:

arg

# 50206, Probe warning

# Description

Probe buffer is full.

#### Recommended actions

# 50207, Add intermediate point

# Description

Intermediate point not coordinated to external pos mechanical unit is necessary when changing conveyor.

## Recommended actions

Create an intermediate point then change the conveyor.

## 50208, Missing function

#### Description

Friction compensation can not be activated for joint arg.

#### **Recommended actions**

Install the option Advanced Shape Tuning.

# 50209, Kinematic limitation

# Description

No acceptable solution found. Residual: *arg* deg in orientation, *arg* mm in x,

arg mm in y, arg mm in z.

#### **Recommended actions**

Insert an intermediary point. Check singularity. Increase position and orient. tolerance. Use MoveAbsJ. Check working range.

# 50210, Load identification fail

#### Description

Cannot perform load identification because configuration angle is too

#### Recommended actions

- Increase configuration angle.

# 50212, Missing option

#### Description

General kinematics can not be used without the option 'GKIN'.

#### **Recommended actions**

Install the option 'GKIN'.

# 50214, Work area config failed

#### Description

Possibly the defined work area is larger than max allowed area for robot *arg*.

#### **Recommended actions**

Adjust the work area parameters in Robot system parameters and try again.

# 50215, Load identification fail

## Description

Axis arg will move outside working range.

#### Recommended actions

Move the axis to a position further from the working range limit.

# 50218, Path not finished

#### Description

Task: arg

Previous motion path was not finished before new motion was sent. Program Ref. arg

#### **Recommended actions**

Use StorePath when in Trap routines. Move the program pointer and start a new movement.

# 50220, No input signal

#### Description

No input signal to contactor relay for mechanical unit arg

#### Recommended actions

Ensure that an input signal is connected and configured.

# 50221, Object outside limit

#### Description

Object on conveyor *arg* is outside max dist or min dist limits. Object Dropped.

#### Recommended actions

Check limits or reduce conveyor speed.

# 50222, Mismatch type - MechUnit

#### Description

Mismatch between selected manipulator type and selected mechanical unit.

# Recommended actions

Make sure that selected manipulator corresponds to selected mechanical unit and try again.

# 50224, Cannot define load

## Description

It is not allowed to define a load on axis arg for mechanical unit arg or the interpolation is not stopped in a finepoint.

## **Recommended actions**

Change axis number, mechanical unit or change the move before to finepoint.

# 50225, Old boot safe area lost

# Description

Error in boot safe memory area.

- Area updated with new data.
- System unsynchronized.

#### Recommended actions

Update all revolution counters.

# 50226, Motor reference error

#### Description

Calculation time for motor references exceeds internal limits.

# Recommended actions

- Reduce load on main computer.
- Restart controller.

# 50227, Test signal error

#### Description

Invalid channel number arg.

#### Recommended actions

Allowed channel numbers are 1 - 12 for test signals and 1 - 6 for data log signals.

# 50228, Test signal error

#### Description

Unknown test signal number arg.

#### Recommended actions

Make sure that a valid test signal number is defined.

# 50229, Test signal error

#### Description

Unknown mechanical unit arg.

#### Recommended actions

Check spelling or configuration.

# 50230, Test signal error

# Description

Invalid axis number arg for mechanical unit arg.

#### Recommended actions

Check mechanical unit and axis number.

# 50231, Test signal error

#### Description

Mechanical unit arg not active.

## **Recommended actions**

Activate mechanical unit before defining test signals.

# 50234, Overflow during logging

# Description

An overflow occured when logging test signals or data log signals.

# **Recommended actions**

- Define fewer signals.
- Reduce load on main computer.
- Reduce network load.

# 50235, No interrupts received

#### Description

No interrupts received from the robot communication card within timeout.

#### Consequences

The system goes to status SYS FAIL.

#### **Probable causes**

The robot communication card may be faulty.

# **Recommended actions**

- 1) Restart the system to resume operation.
- 2) Replace the robot communication card if faulty.
- 3) Check any other error log messages coinciding in time with this one for clues

# 50236, Reference underrun

#### Description

Reference underrun in Main computer interrupt routine for Axis computer connected to connector board arg.

#### **Recommended actions**

- Reduce load on main computer.
- Restart controller.
- Replace Axis computer board.

# 50237, Reference task error

# Description

Reference task queue full (Slot id = arg)

#### Recommended actions

Reduce load on main computer.

- Restart controller.
- Replace Axis computer board(s).

# 50239, Optimal Em. Stop change

#### Description

Optimal Emergency Stop changed to Electrical brake mode because of acceleration limitation.

#### **Recommended actions**

Limit acceleration in the program.

# 50240, Optimal Em. Stop change

#### Description

Optimal Emergency Stop changed to Electrical brake mode because of torque limitation.

#### **Recommended actions**

Check load data.

# 50241, Missing function

# Description

Absolute Accuracy not purchased.

#### Recommended actions

Change Robot system parameter use\_robot\_calib to uncalib.

# 50242, Unsync due to CFG data

#### Description

- Mismatch between controller and cfg data for joint *arg* (calibration offset or calibration position), or
- Valid flags for calibration offset or commutation offset not true in cfg.

#### **Recommended actions**

Update measurement system:

- Update revolution counter.
- Recalibrate joint.
- Change cfg data.

# 50243, No acceleration limit

# Description

Acceleration limitation is not implemented for robot arg.

# 50244, AbsAcc calibration failed

#### Description

Could not perform an AbsAcc calibration.

#### **Recommended actions**

- Restart controller.
- Check that the harddrive isn't full.
- Install more memory.

# 50245, Command not allowed

#### Description

Cannot set non motion execution mode when in MOTORS ON state.

# Recommended actions

Change to MOTORS OFF.

# 50246, Linked motor error

# Description

Large position offset between follower axis and master axis.

#### Recommended actions

Start linked motor service program. Jogg the follower axis to same position as the master axis.

# 50247, Clear of Path failed

# Description

The movement has to be stopped when the path is to be cleared.

# **Recommended actions**

Use StopMove before the ClearPath instruction. Move the program pointer and start a new movement.

# 50248, Internal Servo Tool error

#### Description

Internal error for tool arg in state arg

arg

arg

arg

#### Recommended actions

Contact ABB.

# 50249, Programmed force reduced

# Description

Programmed tip force too high for tool arg. Requested motor torque (Nm)= arg. Force was reduced to max motor torque.

#### Recommended actions

- 1) Reduce programmed tip force.
- 2) Check force vs torque calibration in system parameters.
- 3) Check max motor torque in system parameters.

# 50250, Calibration force reduced

#### Description

Requested calibration force too high for tool *arg*. Requested motor torque (Nm)= *arg*. Force was reduced to max motor torque

#### Recommended actions

- 1) Check calib forces in sys par.
- 2) Check force vs torque calibration in system parameters.
- 3) Check max motor torque in system parameters.

# 50251, Tool opening failed

# Description

An ordered tool axis movement of arg was detected during tool

# Recommended actions

Make sure the tool opening is ready before executing next tool axis movement. Decrease the system parameter 'post sync time'.

# 50252, Tool opening failed

#### Description

An ordered tool axis movement of *arg* was detected during tool opening in calibration.

#### Recommended actions

Make sure no movements of the tool axis are ordered during calibration.

# 50253, Cannot deactivate unit

#### Description

Deactivation of mechanical unit may not be done while in process mode

#### Recommended actions

Make sure to leave process mode before deactivating mechanical unit.

#### 50254, Linked motor error.

#### Description

Too large speed for follower axis when follower axis is in jog mode.

#### Recommended actions

Start linked motor service program. Reset jog mode.

# 50255, Missing function

#### Description

Linked motors can't be used without installing appropriate option.

#### **Recommended actions**

Install the option 'Electronically linked motors'.

# 50256, Sync pos warning

# Description

Sensor movement outside limits. The sensor start pos should be *arg* than *arg* and found *arg*.

# Recommended actions

Check programmed sensor position in robtarget. Start sync earlier or change robtarget.

# 50257, Sync speed warning

#### Description

Programmed speed outside limits. The speed should be arg than arg and found arg.

#### Recommended actions

- Check programmed robot speed
- Check sensor teach pos
- Check sensor nominal speed.

# 50258, Sensor direction error

# Description

Programmed sensor pos speed *arg* and found sensor speed *arg* in opposite direction.

# Recommended actions

- Check programmed sensor positions in robtarget.
- Start sync earlier or reduce waitsensor dist .

# 50259, Sensor max dist error

#### Description

Distance between sensor position and programmed position too large. are

#### **Recommended actions**

- Check programmed sensor positions in robtarget.
- Check sensor speed.
- Start sync earlier or reduce waitsensor dist.

#### 50260, Sensor Check dist error

#### Description

Distance sensor pos to programmed pos arg too large arg.

#### **Recommended actions**

- Check programmed sensor positions in robtarget.
- Check sensor speed
- Increase max deviation.

#### 50261, WZone outside work area

#### Description

The definition of minimum limit for the World Zone *arg* is outside work area for: *argargarg...* 

# Recommended actions

Change the definition of the World Zone so the limit will be inside work area or insert 9E9 to remove an axis from test by the WZone.

#### 50262, WZone outside work area

#### Description

The definition of maximum limit for the World Zone *arg* is outside work area for: *argargarg...* 

#### **Recommended actions**

Change the definition of the World Zone so the limit will be inside work area or insert 9E9 to remove an axis from test by the WZone.

# 50263, Duty factor warning

# Description

The duty factor for the gearbox of joint *arg* of robot *arg* is too high. Continued running without adjustment may cause damage to motor and gearbox. Contact your local ABB service support center.

## Recommended actions

Reduce the speed or increase the wait time.

# 50264, Saved parameters used

# Description

Valid calibration data was found after system update and will be used unless a calib.cfg file is added with RobInstall or in syspar directory.

#### **Recommended actions**

If calibration data from file should be used, add a calib.cfg file with RobInstall or in syspar directory and make a new installation of system.

#### 50265, Thickness out of reach

#### Description

Servo Tool: arg Programmed thickness arg mm is out of reach

#### **Recommended actions**

- Adjust programmed thickness
- Check working range (min. stroke)

# 50266, Close request failed

#### Description

Not allowed to close Servo Tool:arg in reverse direction

Pre close position: *arg* mm Programmed thickness: *arg* mm

#### **Recommended actions**

- Adjust pre close position
- Adjust programmed thickness

# 50267, Open request failed

# Description

Not allowed to open Servo Tool:arg in reverse direction

# Recommended actions

Check that programmed robtarget positions of the Servo Tool are larger than programmed thickness.

# 50268, Calibration failed

# Description

Not allowed to calibrate Servo Tool:arg from negative position

# Recommended actions

Adjust Servo Tool position before calibration

#### 50269, Tune value out of limit

#### Description

Tune value for Servo Tool: arg is out of limit. Parameter: arg

# **Recommended actions**

Adjust tune value

# 50271, Poor event accuracy

# Description

Task: arg

The system is presently configured with time event supervision, and now an event could not be accurately activated.

Program Ref. arg

#### Recommended actions

Decrease the programmed speed or increase the distance between the programmed positions. Turn off this check by changing the system parameters.

# 50272, Manipulator configuration

#### Description

Failed to read arg data for arg, from the configuration file.

#### Recommended actions

Check the configuration file - cold start the system with correct parameters.

Check both configuration data for the current instance and any instances below in the structure.

# 50273, Manipulator configuration

#### Description

Incorrect configuration parameter *arg* for *arg*. The configuration parameter could for instance be an unknown type or a numerical value that is out of range.

#### Recommended actions

Check the configuration file - cold start the system with correct parameters.

# 50274, Manipulator configuration

## Description

Failed to read or create *arg* with the name: *arg*. If the current instance exists it is read, else it is created. In other words, the instance could not be read or created.

#### **Recommended actions**

Check the configuration file - cold start the system with correct parameters.

#### 50275, Manipulator configuration

#### Description

Failed to read next *arg* name, previous name is *arg*. The previous instance is ok, but the next instance cannot be read.

Check also the configuration error log for more details.

#### **Recommended actions**

Check the configuration file - cold start the system with correct parameters.

# 50276, Manipulator configuration

# Description

Standard servo queue length (arg) out of range (min=1, max=arg).

Check std\_servo\_queue\_length in the configuration file - cold start the system with correct parameters.

# 50277, Manipulator configuration

#### Description

Number of joints (arg) in dynamic group override. Allowed number is arg.

#### **Recommended actions**

Check the configuration file - cold start the system with correct parameters.

# 50278, Manipulator configuration

#### Description

Failed to configure servo gun (arg).

#### **Recommended actions**

Check the servo gun data in the configuration file. Cold start the system with correct parameters.

# 50279, Manipulator configuration

#### Description

Servo tool change requires option Servo Tool Change.

Without this option, installation of this mechanical unit is not allowed.

## **Recommended actions**

Check the configuration file - cold start the system with correct parameters.

# 50280, System configuration

# Description

Mechanical Unit arg is defined in more than one Rapid program.

#### **Recommended actions**

Check the configuration file cold start the system with correct parameters.

# 50281, Process failed

# Description

Task: arg

A process in the task *arg* has failed. This is caused by a failure of a process in this task or a synchronized task if MultiMove is used. *arg* 

## **Recommended actions**

Check other messages occuring at the same time for the reason. Recovery: *arg* 

# 50282, Record not ready

#### Description

Record not ready to activate

#### Recommended actions

Make sure that record is finished before activating.

Check sensor\_start\_signal

#### 50283, Unknown record file name

#### Description

Record file name: arg is unknown.

#### **Recommended actions**

Check file name or existence with file manager.

Record a new file

# 50284, Cannot activate Mechanical Unit

# Description

The Mechanical Unit arg cannot be activated because it is not connected to a Rapid task.

#### Recommended actions

Check that the connection between Mechanical Unit and Rapid task is done correctly in the SYS.cfg.

# 50285, DitherAct not possible

#### Description

Dithering is not possible to activate.

# Recommended actions

Verify that a joint that can be used with DitherAct is chosen.

#### 50286, Mix of coordinated frames

# Description

Task: arg

More than one unit move frames, reasonarg:

1 It is not allowed to have a chain of coordinated frames.

2 It is not allowed to exchange the unit that control the frame in a cornerzone.

Program Ref. arg

#### **Recommended actions**

1 Rearrange the units so that all units, which perform coordinated movements, are following the same unit.

2 Insert a finepoint or a not coordinated movement between the two coordinated movements

# 50287, Unit out of position

#### Description

The robot *arg* is semi coordinated to Unit *arg* and the Unit must stand in a finepoint when the Robot is moving in the user\_frame.

#### Recommended actions

Use WaitSyncTask to separate the semi coordinated move from other moves, SyncMoveOn, SyncMoveResume and SyncMoveOff. After a SyncMoveOff the Unit must also be moved (MoveL or MoveExtJ) to a finepoint to make regain possible after a stop during the semi coordinated move. Keep the program active for the Unit in the task selection panel to get a regain of the Unit at restart, the reason is that the Unit can move a little when doing motors off and on.

# 50288, Sync ID mismatch

#### Description

The specified id number for the move instruction has to be equal for all cooperating program tasks.

Current id number mismatch arg, arg.

#### **Recommended actions**

Verify that the specified id numbers are equal and that all PP are synchronized before program start.

# 50289, Point type mismatch at sync

# Description

The move instructions with syncId = arg, have a mix between finepoints and zonepoints.

# Recommended actions

Make sure that the move instruction in all cooperating p ogram tasks specifies the same kind of point type, either finepoints or zonepoints.

# 50290, Service unavailable

#### Description

Unable to obtain correct license.

# **Recommended actions**

Please check the license settings.

# 50291, Deactivation not allowed

# Description

Deactivation of mechanical unit *arg* is not allowed when task is in synchronized motion mode.

#### Probable causes

Instruction DeactUnit is used in a synchronized part of the program.

# **Recommended actions**

- Make sure no DeactUnit instruction is used in a synchronized part of the program.
- Move the program pointer to main.

# 50292, Activation not allowed

#### Description

Activation of mechanical unit *arg* is not allowed when task is in synchronized motion mode.

#### Probable causes

Instruction ActUnit is used in a synchronized part of the program.

#### **Recommended actions**

- Make sure no ActUnit instruction is used in a synchronized part of the program.
- Move the program pointer to main.

# 50293, Configuration error

#### Description

The configuration file is erroneous concerning SMB memory storage.

#### Probable causes

Wrong parameter set up in configuration file. Wrong type of SMB-board.

#### Recommended actions

- Make sure that parameter memory\_index is defined.

- Use SMB-board with memory functionality.

#### 50294, Transmission error of data

#### Description

Transmission of data between cabinet and SMB-memory has failed.

#### Probable causes

Cable, or transmission electronics failed. Electrical interference high.

# Recommended actions

- Restart try once more.
- Check cables.
- Check SMB-board.
- Check drive module.

# 50295, Manipulator data missing

#### Description

Data in SMB- and cabinet memory missing for mechanical unit arg.

#### Probable causes

Configuration file missing. New SMB-board together with new cabinet.

#### Recommended actions

- Load new configuration files.

# 50296, SMB memory data difference

#### Description

Data in SMB memory is not same as in cabinet for mechanical unit arg.

Not the same data or serial number in SMB memory and cabinet. Manipulator (SMB module) or cabinet exchanged or configuration parameters changed.

#### **Recommended actions**

Check status via teach pendant and check if right configuration data (serial number) loaded in cabinet. Check that serial number belongs to the manipulator connected to the cabinet. If not, replace configuration files or manually transfer data from SMB memory to cabinet if cabinet has been exchanged.

If Serial Measurement Board replaced with board from another manipulator (serial numbers not the same), clear first SMB memory via teach pendant and then transfer data from cabinet to SMB.

# 50297, Memory updated in SMB

#### Description

Data for mechanical unit arg is moved from cabinet to SMB-memory.

#### Probable causes

#### Recommended actions

## 50298, Memory updated in cabinet

# Description

Data for mechanical unit arg is moved from SMB-memory to cabinet.

#### Probable causes

#### Recommended actions

# 50299, Speed control warning

# Description

Speed for Unit arg is reduced due to limiting Unit arg.

Task: arg Intruction line: arg

#### Probable causes

Programmed speed too high on this Unit or movement too long on limiting Unit

#### Recommended actions

Change path or programmed speed.

Set speed control off

# 50300, SMB memory not used

#### Description

SMB-memory is not used for this mechanical unit.

# Probable causes

Additional axes can't and should not use the SMB-memory.

#### Recommended actions

# 50301, All SMB data missing

# Description

All data is missing in SMB-memory at board *arg*, link *arg*, drive module *arg*.

#### Probable causes

An error in SMB-memory or communication has occurred. The data has been cleared.

#### Recommended actions

If proper data exists in cabinet - transfer the data to SMB-memory. If still problem - check communication cable to SMB-board. Replace SMB-board.

# 50302, Sensor data missing

#### Description

No serial number is defined for mechanical unit arg in SMB-memory.

#### Probable causes

The SMB-memory has been cleared or new SMB-board has been installed.

#### Recommended actions

If proper data exists in cabinet - transfer the data to SMB-memory.

# 50303, Cabinet data missing

## Description

No serial number is defined for mechanical unit arg in cabinet.

#### Probable causes

The cabinet memory has been cleared or new cabinet has been installed..

# Recommended actions

If proper data exists in SMB-memory - transfer the data to cabinet memory.  $\,$ 

# 50304, Transfer of data not allowed

#### Description

The SMB-memory for mechanical unit *arg* has another serial number, than used in the cabinet.

# Probable causes

A SMB-board from another robot has been installed in the used robot

#### Recommended actions

Clear first the data in SMB-memory via calibration/SMB-memory/ advanced/. Then repeat the transfer command once again.

# 50305, Old SMB board used

#### Description

Old SMB board used without data memory.

#### Probable causes

#### **Recommended actions**

Replace board with a new with data memory or set parameter "Use old SMB" in configuration MOTION/ROBOT.

#### 50306, Load identification error

#### Description

Cannot perfom load identification because configuration angle makes inertia matrix singular.

#### **Recommended actions**

- Move axis 6 on the robot about 30 degrees in any direction.

# 50307, Extended working range

#### Description

The option Extended working range has been installed. Make sure that the mechanical stop has been removed.

# 50308, In Position timeout

#### Description

Condition for finepoint not fulfilled within arg seconds.

#### **Recommended actions**

Check tuning of additional axes, In Position Conditions (In Position Range, Zero Speed) and check if disturbance of resolver cables.

# 50309, AbsAcc error

#### Description

Data moved from SMB-memory to cabinet. AbsAcc data not valid in SMB-memory. AbsAcc cleared in cabinet for mechanical unit *arg*.

#### Recommended actions

Load new AbsAcc data if data available.

# 50310, Independent joint not active

#### Description

Mechanical unit arg with independent joint is not active.

# Recommended actions

Activate the mechanical unit before executing the independent joint instruction

# 50311, Cannot activate Mechanical Unit in task

#### Description

The Mechanical Unit arg cannot be activated in specified task.

#### Recommended actions

Check the connection between Mechanical Unit and Rapid task in the SYS.cfg.

# 50312, Mechanical Unit already active in other task

#### Description

Cannot activate Mechanical Unit *arg*, since it is already active in another Rapid task.

# 50313, Independet move reset failed

#### Description

Independent reset movement failed for *arg*, a synchronized movement (MoveL/MoveJ) of the servo tool occured during the the independent reset movement.

#### Recommended actions

Make sure the synchronized speed of the servo tool is zero during execution of independent reset movements.

# 50314, Independent move outside reach

#### Description

Programmed independent move position for arg is outside reach. Programmed position = arg mm.

#### Recommended actions

Adjust independent move position.

Check working range of the servo tool.

#### 50315, Corner path failure

# Description

Task: arg

Interpolation and process stopped before the corner path due to some of the following reasons:

- Time delay.
- Closely programmed points.
- System requires high CPU-load.

arg

#### Recommended actions

- Reduce the number of instructions between consecutive move instructions.
- Reduce speed, use wider spaced points, use /CONC option.
- Increase ipol\_prefetch\_time.

Recovery: arg

# 50316, Absolute accuracy not activated

#### Description

Absolute accuracy function not activated.

#### Consequences

Robot positioning will not be absolute accurate.

#### Recommended actions

Make sure absacc.cfg is loaded into controller memory and switch AbsAcc on. Verfiy status in jogging window.

# 50317, Disconnecting the Drive Module not allowed

#### Description

An attempt was made to disconnect drive module arg, which is not allowed

#### Consequences

The system goes to state Motors OFF, and then disconnects the Drive Module.

#### **Probable causes**

Disconnecting drive modules is only allowed in the Motors OFF state.

#### **Recommended actions**

Make sure that the system is in Motors OFF state before disconnecting the Drive Module.

# 50318, Reconnecting the Drive Module not allowed

# Description

Drive Module should not be reconnected since the system is not in the state Motors OFF.

#### Consequences

An attempt was made to reconnect drive module *arg*, which is not allowed.

# Probable causes

Reconnecting drive modules is only allowed in the Motors OFF status.

# Recommended actions

Make sure that the system is in Motors OFF state before reconnecting the Drive Module.

# 50319, Cannot activate Mechanical Unit

# Description

An attempt was made to activate mechanical unit arg, which failed.

# Consequences

The mechanical unit remains deactivated.

#### Probable causes

The mechanical unit is connected to Drive Module *arg* which is disconnected.

#### Recommended actions

1) Reconnect the Drive Module. 2) Retry to activate the Mechanical Unit

# 50320, Drive Module has been disconnected

#### Description

Drive Module arg has been disconnected.

#### Consequences

No mechanical units connected to the drive module may be operated.

# 50321, Drive Module has been reconnected

#### Description

Drive Module arg has been reconnected after being disconnected.

#### Consequences

All mechanical units connected to drive module arg may be operated.

# 50322, Mechanical Unit not connected to motion task

# Description

Cannot activate Mechanical Unit *arg*, since it is not connected to any motion task.

# **Recommended actions**

Check the connection between Mechanical Unit and Rapid task in the SYS.cfg.

#### 50323, Failed to read force sensor

#### Description

Failed to return calibrated force sensor reading.

#### **Probable causes**

Force control system not calibrated.

# Recommended actions

Use the instruction FCCalib before using this instruction.

#### 50324, Force control calibration failed

# Description

Failed to calibrate the force control system.

#### Probable causes

The system is not in position control.

# **Recommended actions**

Make sure the robot is in position control mode before using the FCCalib instruction.

# 50325, Failed to activate force control

#### Description

Activation of force control failed.

#### Probable causes

The system is either not calibrated or we are already in force control. Another reason for this could be incorrect arguments.

#### **Recommended actions**

Only use the FCAct or FCPress1LStart instruction when the force control system is calibrated and we are in position control. Check all arguments to the activation instruction.

# 50326, Failed to deactivate force control

#### Description

Failed to return to position control.

#### Probable causes

Can not set position control if the robot is moving due to external forces or ordered references.

#### **Recommended actions**

Stop any active references and remove any external forces and try again.

#### 50327, Failed to start references

#### Description

Failed to start the user specified references

# Probable causes

Only allowed to start references when in force control

#### **Recommended actions**

Must activate force control before trying to start references.

# 50328, Parameter error in FCRefSprForce or FCRefSprTorque

#### Description

Error in parameter Stiffness in instruction FCRefSprForce or FCRefSprTorque.

# Recommended actions

Change the parameter Stiffness in instruction FCRefSprForce or FCRefSprTorque to a value larger than zero.

# 50329, Parameter error in FCRefSprForce

#### Description

Error in parameter MaxForce in instruction FCRefSprForce.

#### Recommended actions

Change the parameter MaxForce in instruction FCRefSprForce to a value larger than zero.

# 50330, Parameter error in FCRefSprTorque

#### Description

Error in parameter MaxTorque in instruction FCRefSprTorque.

#### Recommended actions

Change the parameter MaxTorque in instruction FCRefSprTorque to a value larger than zero.

# 50331, Parameter error in FCRefForce

#### Description

Error in parameter Amp in instruction FCRefForce.

#### Recommended actions

Change the parameter Amp in instruction FCRefForce to a value larger than zero.

# 50332, Parameter error in FCRefTorque

#### Description

Error in parameter Amp in instruction FCRefTorque.

#### Recommended actions

Change the parameter Amp in instruction FCRefTorque to a value larger than zero.

# 50333, Error FCRefLine, FCRefRot or FCRefCircle

# Description

The parameter Distance in instruction FCRefLine or instruction FCRefRot and the parameters Radius and Speed in instruction FCRefCircle have to be larger than zero.

#### **Recommended actions**

Change the parameters above according to the manual.

# 50334, Parameter error in FCRefLine

# Description

Not allowed parameter value used in function FCRefLine.

# Probable causes

Error in parameter values of function FCRefLine.

#### **Recommended actions**

Modify the parameter values in function FCRefLine.

# 50335, Parameter error in FCRefSpiral

#### Description

Not allowed parameter value used in function FCRefSpiral.

# Probable causes

Error in parameter values of function FCRefSpiral.

Modify the parameter values in function FCRefSpiral.

# 50336, Parameter error in FCGetProcessData

#### Description

Failed to retrieve process information.

#### **Probable causes**

Using the optional parameter DataAtTrigTime in instruction FCGetProcessData. If no trig has occured this error is reported.

#### **Recommended actions**

Remove the optional parameter.

# 50337, Force sensor not setup

#### Description

Error in the force sensor parameters.

#### **Recommended actions**

Check the force sensor configuration parameters.

# 50338, Parameter error in FCCondAdvanced

#### Description

Error in parameter LogicCond in instruction FCCondAdvanced.

#### Recommended actions

Modify the parameter LogicCond in instruction FCCondAdvanced.

# 50339, Parameter error in FCCondTime

## Description

Error in parameter Time in instruction FCCondTime.

#### Recommended actions

Change the parameter Time in instruction FCCondTime to a value larger than zero.

# 50340, Error in force control box definition

# Description

An error in the parameter Box in either FCCondPos or FCSupvPos.

# Recommended actions

Change the parameter Box in either FCCondPos or FCSupvPos.

# 50341, Error in force control cylinder definition

# Description

An error in the parameter Cylinder in either FCCondPos or FCSupvPos.

## Recommended actions

Change the parameter Cylinder in either FCCondPos or FCSupvPos.

# 50342, Error in force control sphere definition

#### Description

An error in the parameter Sphere in either FCCondPos or FCSupvPos.

#### Recommended actions

Change the parameter Sphere in either FCCondPos or FCSupvPos.

# 50343, Error in force control cone definition

#### Description

An error in the parameters for either FCCondOrient or FCSupvOrient.

#### Recommended actions

Change the parameters in either FCCondOrient or FCSupvOrient.

# 50344, Joints outside limits in force control

#### Description

One or more joints are outside their working range in force control.

#### Recommended actions

Modify the program to avoid the physical joint limits.

# 50345, Force control supervision error

#### Description

The user specified supervision has trigged. The type is arg.

- Types:
- 1: TCP position
- 2: Tool Orientation
- 3: TCP speed
- 4: Reorientation speed
- 5: Force
- 6: Torque
- 7: Teach TCP Speed
- 8: Teach Reorientation Speed

# Consequences

The robot will stop.

#### **Recommended actions**

Modify the supervision or the program.

# 50346, Motor temperature error

#### Description

Motor temperature for joint arg is too high.

#### Consequences

It is not possible to continue until the motor has cooled down.

© Copyright 2005-2010 ABB. All rights reserved.

# 50347, Progam pointer moved in Force Control mode

#### Description

Program pointer has been moved in Force Control mode.

#### Consequences

Robot is stopped and the mode is changed from Force Control mode to normal mode.

If Force Contol mode is desired the program pointer must be moved to the FCAct instruction.

# 50348, Test signal error

#### Description

Definition of a test signal failed for arg, axis arg on channel arg.

#### Probable causes

The Mechanical Unit is not active.

The test signal number does not correspond to an actual test signal.

The channel number is too high.

# 50349, Synchronization ID Warning

#### Description

Two consecutive synchronized move instructions in *arg* have the same syncronization ID value *arg*.

# Consequences

If the ID value is repeated for more than one move instruction a can be very difficult to keep track of which move instructions are synchronized. This can, for example, cause problems when modifying positions.

#### Recommended actions

Change the synchronized move instruction *arg* in *arg* so that it has a unique synchronization ID value

# 50350, Software Equalizing Not Allowed

## Description

It is not possible to run Software Equalizing since Independent Move is active.

# Recommended actions

Make sure independent move is not active when executing a Software Equalizing servo spot.

# 50351, Independent Move not allowed

#### Description

It is not possible to execute an Independent Move when Software Equalizing is active.

# Recommended actions

Make sure Software Equalizing is off when executing an Independent Gun Move.

#### 50352, Number of move instruction mismatch

#### Description

Using the path recorder within syncronised motion requires:

That Tool offset must be present for all or none cooperating program tasks.

That all cooperating program tasks move backwards/forwards the same number of move instructions.

#### Recommended actions

Verify that the all tasks or none of the tasks use the optional argument Tool Offset.

Verify that the pathrec identifier moving towards are at the same position in all tasks within the syncronised block.

#### 50353, Failed to read data from encoder card

#### Description

The system has failed to read data from one encoder card.

#### Consequences

The tracking accuracy during acceleration and deceleration might be reduced.

#### Probable causes

Wrong unit name has probably been specified in the process parameter for

arg

#### Recommended actions

1) Check that the correct unit name is specified in the process parameter

eio unit name for arg

#### 50354, Ordered force reference is too large

#### Description

The ordered force reference is larger than the configured maximum value.

# Consequences

The ordered force reference has been reduced to the configured value.

#### Recommended actions

To allow a larger reference force the system parameters need to be updated. Note that there is an absolute limit of force reference size that depends on the robot type.

# 50355, Ordered torque reference is too large

#### Description

The ordered torque reference is larger than the configured maximum

#### Consequences

The ordered torque has been reduced to the configured maximum value.

#### **Recommended actions**

To allow a larger reference torque the system parameters need to be updated.

# 50356, Ordered MaxForce is too large

#### Description

The parameter MaxForce in instruction FCRefSprForce is larger than the configured maximum value.

#### Consequences

The parameter MaxForce has been reduced to the configured maximum value.

#### Recommended actions

To allow a larger value the system parameters need to be updated.

## 50357, Ordered MaxTorque is too large

#### Description

The parameter MaxTorque in instruction FCRefSprTorque is larger than the configured maximum value.

#### Consequences

The parameter MaxTorque has been reduced to the configured maximum value.

#### Recommended actions

To allow a larger value the system parameters need to be updated.

# 50358, Close to singularity when in force control

# Description

Close to singularity when in force control mode for robot arg.

#### Recommended actions

Modify path away from the singularity or change to joint interpolation.

# 50359, Path Recorder on StorePath level not allowed

# Description

The Path Recorder can only be used on base path level. The Path Recorder has been stopped.

# Recommended actions

Stop Path Recorder before StorePath, restart it after RestoPath.

#### 50361, Brake release error

#### Description

Too large position error of joint arg after brake release.

#### Recommended actions

Try once more. Check cables. Check hardware. Check tuning if error on additional axis.

#### 50362, Brake release time out

# Description

Joint arg was not in position after max time for brake release.

#### Recommended actions

Try once more. Check cables. Check hardware. Check tuning if error on additional axis.

# 50363, SyncMoveOn failed

#### Description

Starting synchronized movements failed due to an internal error.

#### Consequences

It is not possible to restart the programs from the current position.

#### Recommended actions

Move the program pointers and try again

# 50364, Axis in current vector mode

#### Description

Warning: Joint arg is configed in arg data as a current vector axis. Drive system will be disconnected for this axis during normal operation.

#### Recommended actions

Run service program to activate the current vector. Set configuration data for the DRIVE SYSTEM parameter current\_vector\_on to FALSE, for normal operation..

#### 50365, Cyclic Brake Check Warning

# Description

Cyclic Brake Check has failed

#### Consequences

Cyclic Brake Check has detected that robot arg may have reduced brake perfomance on axis arg.

#### **Recommended actions**

Repeat the test to verify the result.

# 50366, Reference Error

#### Description

An error has occurred in the reference calculation. Internal status arg.

#### Consequences

The controller goes to Motors Off

#### **Recommended actions**

Check the error logs for previous errors that could be causing this

Try to restart the program possibly after moving the program pointer. Restart the controller.

# 50367, Sensor Sync machine stop

#### Description

Sensor Sync device arg has set machine stop signal arg.

#### Recommended actions

Do not restart robot before machine is open. Sensor sync is disabled.

# 50368, Too Short distance between equidistant events

#### Description

The events are too close together. End of internal resources (events).

Task: arg

Program Ref. arg

#### Recommended actions

Increase the distance between equidistant events or use intermediate positions to decrease segment length.

# 50369, Calibration using stored offset failed

#### Description

Failed to calibrate the sensor using stored offset.

#### Consequences

The force control system is not calibrated. It is not possible to activate force control.

#### Probable causes

Calibration using stored offset is only possible if a normal calibration has been performed earlier.

# 50370, Transfer of data to SMB memory failed

#### Description

Transfer of data from cabinet to SMB memory not allowed or interrupted for mechanical unit *arg* due to disconnect of SMB.

#### Probable causes

SMB was disconnected before or during calibration or manual move of data to SMB memory.

#### **Recommended actions**

Retry to calibrate or manually move data from cabinet to SMB memory when SMB is reconnected.

# 50371, The programmed speed is too high

# Description

The speed change functionality is only allowed for low programmed speed.

# Probable causes

The programmed speed is too high.

#### Recommended actions

Lower the programmed speed or modify the configuration parameters.

# 50372, Contact force too high

#### Description

The contact force is too high during the recover phase.

#### Probable causes

The programmed path in the recover function causes too high contact forces.

#### Recommended actions

Check and modify the recover function or allow higher contact force.

# 50373, Too high Event Preset Time

#### Description

The configured Event Preset Time is too high. The maximum value is arg.

#### Consequences

The Event Preset Time is reduced to the maximum value.

#### **Probable causes**

This error can occur for robots with a low Dynamic Resolution and a high Event Preset Time. The reason is a computer memory limitation.

#### **Recommended actions**

Reduce the Event Preset Time in the configuration parameters to a value no higher than *arg*.

# 50375, Dynamic load too high

#### Description

Required torque for robot arg axis arg too high.

# Recommended actions

If weaving one of these actions may help:

- Reduce weave frequency or weave amplitude for this movement.
- Reduce process speed.
- Increase zone size if small zones are used.
- Increase distance between programmed points if they are close.

If Conveyor Tracking: Reduce conveyor speed.

# 50376, Geometric interpolation failed.

#### Description

Task. arg

Failed to interpolate the desired geometry.

Program Ref. arg

(Internal code: arg)

#### Recommended actions

Increase the zone size, move the programmed point, change tool orientation or change interpolation method.

# 50377, Only allowed in position control

#### Description

The instruction is only allowed when the robot is in position control mode

#### Probable causes

The error depends on calling an instruction that is only allowed to be used in position control while in force control mode.

#### **Recommended actions**

Call the instruction only when the robot is in position control mode.

# 50378, Error in FCSetMaxForceChangeTune

#### Description

Incorrect value of the parameter ForceChange in instruction FCSetMaxForceChangeTune.

#### Consequences

The program will stop.

#### Probable causes

The parameter must be set larger than zero and less than the configured value

#### **Recommended actions**

Change the parameter value.

#### 50379, Active mechanical units have changed

#### Description

When calling RestoPath all mechanical units have to be in the same active state as when StorePath was called.

#### **Recommended actions**

Make sure that all mechanical units that were active when calling StorePath still are and that no other mechanical unit is active when calling RestoPath.

# 50380, Checksum error

#### Description

Data in SMB memory for mechanical unit arg has erroneous checksum.

#### Probable causes

New SMB-board. System shut down before data save finished.

# Recommended actions

- Load new configuration files.

#### 50381, Speed too low.

#### Description

Task. arg

The speed is too low (numerical resolution).

Program Ref. arg

#### **Recommended actions**

Increase the programmed speed.

Check also the other synchronized tasks in a multimove application.

# 50382, Weave pattern error

#### Description

Calculation of weave pattern has failed due to an internal error.

#### Recommended actions

Try to restart.

# 50383, Cartesian Soft Servo configuration error

#### Description

Some configuration parameter for Cartesian Soft Servo is not valid.

#### Consequences

The system will not start.

#### Probable causes

Some configuration parameter has been set to a

value that is not allowed.

#### Recommended actions

Verify that any modifed parameter are within allowed limits.

# 50384, Cartesian Soft Servo quaternions invalid

#### Description

The quaternions of the tool, workobject or the argument RefOrient in the CSSAct instruction are invalid.

# Consequences

Cartesian Soft Servo will not activate.

#### Recommended actions

Check the quaternions of the tool, workobject or the argument RefOrient in the CSSAct instruction.

# 50385, Cartesian Soft Servo activation failed

# Description

The instruction CSSAct failed.

#### Probable causes

Cartesian Soft Servo already active.

#### **Recommended actions**

Cartesian Soft Servo needs to be deativated before it can be activated.

# 50386, Cartesian Soft Servo offset activation failed

#### Description

The instruction CSSForceOffsetAct failed.

#### Consequences

Force offset was not activated.

#### Probable causes

CSSForceOffsetAct instruction is only allowed when Cartesian Soft Servo is active.

#### Recommended actions

Activate Cartesian Soft Servo with the instruction CSSAct before using the instruction CSSForceOffsetAct .

#### 50387, Cartesian Soft Servo close to unstable

#### Description

Cartesian Soft Servo is close to unstable.

#### Consequences

The robot is halted as a security measure.

#### Probable causes

The system damping is too low.

#### **Recommended actions**

Increase the value of Damping in the CSSAct instruction or if that does not help increase the value of the configuration parameter Damping Stability Limit.

# 50388, Cartesian Soft Servo position supervision error

#### Description

The user defined position supervision in Cartesian Soft Servo mode trigged.

#### Consequences

The robot halts.

#### Probable causes

The position error is larger than the allowed range specified in the configuration.

#### Recommended actions

Increase the allowed position error in the configuration or modify the program.

# 50389, Cartesian Soft Servo singularity

# Description

The robot is too close to singularity which effects the Cartesian Soft Servo behaviour.

# Consequences

The robot behaviour will be different from specified.

#### **Recommended actions**

Modify the program to avoid the singularity.

# 50390, Cartesian Soft Servo speed supervision

#### Description

The user defined speed supervision in Cartesian Soft Servo mode trigged.

# Consequences

The robot halts

#### Probable causes

The speed error is larger than the allowed range specified in the configuration.

#### Recommended actions

Increase the allowed speed error in the configuration or modify the program.

# 50391, Cartesian Soft Servo movement not allowed

#### Description

Jogging or a programmed movement has been detected.

#### Consequences

The ordered movement is ignored.

#### Recommended actions

Movement during Cartesian Soft Servo is only allowed if the switch AllowMove has been used in the CSSAct instruction.

# 50392, SafeMove communication error

#### Description

Communication with SafeMove controller on drive module *arg* has failed.

# Consequences

Brake tests can not be done.

#### Recommended actions

Check if SafeMove hardware is connected.

# 50393, Force offset applied in non-soft direction

#### Description

The force-offset direction in CSSForceOffsetAct is not the same as the soft direction specified by CSSAct.

#### Consequences

The robot will not become easier to push in the soft direction. There can also be position deviations from the programmed path in the non-soft directions.

#### Recommended actions

Make sure the direction given in CSSForceOffsetAct is compatible with the direction given in CSSAct.

# © Copyright 2005-2010 ABB. All rights reserved.

# 50394, Unit out of position

#### Description

The Robot *arg* is semi coordinated to Unit *arg* and the Unit must stand in a fine point when the Robot is moving in the user frame.

#### Consequences

The restart will be interrupted.

#### **Recommended actions**

Use WaitSyncTask to separate the semi coordinated move from other moves, SyncMoveOn, SyncMoveResume and SyncMoveOff. After a SyncMoveOff the Unit must also be moved (MoveL or MoveExtJ) to a finepoint to make regain possible after a stop during the semi coordinated move. If the programmed position of the Unit is moved by modpos the Robot program must be reset by moving the PP to be able to restart the program. Step also the unit to the new position to make stepping of the robot possible.

# 50395, Too long programmed move

#### Description

Task: arg

This move is too long for the programmed speed. The numerical resolution in the path planning is not enough.

Program Ref. arg

#### Consequences

The speed will be increased i.e. higher than the programmed speed.

## **Recommended actions**

Insert intermediate points or increase the speed.

# 50396, Default FC force supervision error

#### Description

The default force supervision has trigged because the programmed or measured external forces are larger than the safety limit for the robot type.

# Consequences

The robot will stop.

#### Recommended actions

Modify the program to decrease the total external force acting on the robot.

#### 50397, Path frame rotation speed error

# Description

The rotation speed of the path frame is too high when using FC Machining with ForceFrameRef set to FC\_REFFRAME\_PATH.

# Consequences

The robot will stop.

#### Recommended actions

Reduce programmed speed, increase corner zones, or decrease the distance between the programmed path and the surface.

# 50398, AbsAcc circle begins with a frame change

#### Description

Task: arg

When having the AbsAcc option, MoveC instructions that are coordinated to another robot must use the same tool and work object as the previous move instruction.

#### Consequences

The robot will stop.

#### **Recommended actions**

Change the move instruction before *arg* so that they both use the same frames. Alternatively, add a (redundant) MoveL to the start point of the circle arc, using the same frames as the MoveC instruction.

# 50399, AbsAcc circle is first movement instruction

#### Description

Task. arg

When having the AbsAcc option, MoveC cannot be the first movement instruction.

# Consequences

The robot will stop.

#### Recommended actions

Add a movement instruction before *arg*, using the same tool and frames.

## 50400, Manipulator configuration error

# Description

The parameter disconnect\_link\_at\_deactivate for MEASUREMENT\_CHANNEL was inconsistent for measurement\_link *arg*. All channels on the same link have to have the same setting for this parameter.

#### Recommended actions

Check the configuration file - cold start the system with correct parameters.

#### 50401, Startup synchronization failed

#### Description

The system relay 'arg' is defined but no response was received during the startup(waited for arg minutes).

#### Recommended actions

Make sure that the in\_signal of the relay is configured and connected and startup all synchronized systems simultaneously.

# 50402, Correction is not ended in a finepoint

# Description

Task: arg

The last move instruction with correction specified has to be a fine point

Program Ref. arg

#### **Recommended actions**

Change the zone parameter to fine.

# 50403, AW board not connected

#### Description

During startup, no communication was established with unit  $\langle arg \rangle$  on bus  $\langle arg \rangle$ .

#### Consequences

It is not possible to access the unit or signals on the unit, since it is currently not communicating with the controller.

#### Probable causes

The unit is either not connected to the system, or it is connected, but has been assigned the wrong address.

#### **Recommended actions**

- 1. Make sure all unit addresses match the configuration.
- 2. Make sure all addresses are unique, and not used by more than one unit
- 3. Change the address and/or connect the missing unit.
- 4. If you changed the address, the power supply to the unit must be cycled (switched OFF and then back ON), to make sure the address has been changed.

# 50404, Additional axis movement during Wrist Interpolation

# Description

Task: arg

Program Ref. arg

An additional axis is programmed to move during Wrist Interpolation.

#### Consequences

The task execution will stop.

# Recommended actions

Make sure that no additional axis is programmed to move while doing Wrist Interpolation.

# 50405, Coordinated movement during Wrist Interpolation

# Description

Task: arg

Program Ref. arg

Attempt to do Wrist Interpolation against a moving frame.

#### Consequences

The task execution will stop.

#### **Recommended actions**

Remove movement coordination while doing the Wrist Interpolation.

# 50406, Wrist Interpolation point not on circle plane

#### Description

Task: arg

Program Ref. arg

The target arg is not on the circle plane. The deviation is arg mm.

p1 = starting point

p2 = circle point

p3 = end point

#### Consequences

For a cutting process, the cut hole will not be circular.

#### Recommended actions

If a circular arc is intended, then change the corresponding target so that it is on the circle plane.

# 50407, Wrist axis locked

#### Description

Task: arg

Program Ref. arg

Cannot do Wrist Interpolation using arg because axis arg is locked.

#### Consequences

The task execution will stop.

## **Recommended actions**

Change to another wrist axis combination that does not involve the locked axis. Note that the robot must have at least two movable wrist axes to do Wrist Interpolation.

#### 50408, Wrist joint limit

# Description

Task: arg

Program Ref. arg

Cannot do Wrist Interpolation because robot axis *arg* will violate a joint limit.

#### Consequences

The task execution will stop.

#### **Recommended actions**

Choose another robot configuration or another wrist axis combination.

# 50409, Wrist Interpolation not possible

#### Description

Task: arg

Program Ref. arg

The programmed Wrist Interpolation is not kinematically possible using arg.

#### Consequences

The task execution will stop.

#### Recommended actions

Choose another robot configuration or another wrist axis combination. Possible wrist axis combinations are: Wrist45, Wrist46, and Wrist56.

# 50410, Collinear targets in wrong order

#### Description

Task: arg

Program Ref. arg

The programmed targets are collinear, but the end point is between the start point and the circle point.

#### Consequences

The task execution will stop.

#### Recommended actions

If a straight line is intended, then let the circle point and the end point swap places with each other.

# 50411, Maximum allowed programmed TCP load exceeded

#### Description

The currently defined TCP load for robot arg exceeds the maximum allowed load for the robot model.

#### Consequences

The robot will stop.

#### Probable causes

The combination of the current tool load and payload exceeds the maximum load allowed for the robot model.

# Recommended actions

Make sure that the total TCP load is inside the load diagram for the robot

# 50412, Error in speed change tuning instruction

# Description

The speed change tuning instruction resulted in an error.

#### Consequences

The robot will stop.

#### Probable causes

The speed change tuning instruction was not allowed, or the parameters given were invalid.

#### Recommended actions

Check the values for the parameter and tuning type, and make sure the correct force control option is installed and configured correctly.

#### 50413, Bleeder resistor overload error

# Description

In drive module arg, the bleeder resistor connected to the rectifier unit at drive unit position arg was overloaded.

#### Consequences

No operation will be possible until the bleeder resistor has cooled down. The system goes to Motors Off state.

#### Probable causes

- 1) The user program may contain too much deceleration of the manipulator's axes. This fault is more likely if the system contains additional axes.
- 2) Bleeder resistor has wrong resistance.
- 3) Short circuit in motor cable between phase to phase or phase to ground.

#### **Recommended actions**

- 1) Rewrite the user program to reduce the amount of hard
- 2) Disconnect the bleeder and check the cable and measure the bleeder resistance. The expected resistance should be approximately arg ohms.
- 3) Verify that the motor cables has no short circuits internally or to ground.

# 50414, Bleeder resistor overload warning

#### Description

In drive module arg, the bleeder resistor connected to the rectifier unit at drive unit position arg is close to overload.

#### Consequences

Operation will be possible but system is close to a stopping error.

#### **Probable causes**

- 1) The user program may contain too much deceleration of the manipulator's axes. This fault is more likely if the system contains additional axes.
- 2) Bleeder resistor has wrong resistance.
- 3) Short circuit in motor cable between phase to phase or phase to

# **Recommended actions**

- 1) Rewrite the user program to reduce the amount of hard decelerations.
- 2) Disconnect the bleeder and check the cable and measure the bleeder resistance. The expected resistance should be approximately arg ohms.
- 3) Verify that the motor cables has no short circuits internally or to ground.

# 50415, Motor temperature error

#### Description

Motor temperature for joint arg is too high.

#### Consequences

It is not possible to continue until the motor has cooled down. The system goes to Motors Off state.

#### Probable causes

The user program may contain too much hard acceleration and deceleration of the joint. Gravity torque or external forces for the joint can also be too high.

#### **Recommended actions**

Rewrite the user program to reduce the motor utilization.

# 50416, Motor temperature warning

#### Description

The motor temperature for joint arg is close to maximum value.

#### Consequences

It is possible to continue but the margin to maximum allowed temperature is too low to sustain long term operation.

#### Probable causes

The user program may contain too much hard acceleration and hard deceleration of the joint. The gravity torque or external forces for the joint can also be too high.

#### Recommended actions

Rewrite the user program to reduce the motor utilization.

# 50417, Drive unit overload error

# Description

The drive unit for joint *arg* has reached a too high temperature level. The joint is connected to drive module *arg* with the drive unit at unit position *arg* and node *arg*.

#### Consequences

No operation will be possible until the drive has cooled down. The system goes to Motors Off state.

#### Probable causes

- The joint may be running with a too high torque for extended periods of time.
- 2) Short circuit in the manipulator using long motor cables.

#### **Recommended actions**

- 1) If possible, rewrite the user program to reduce the amount of hard acceleration and hard deceleration.
- 2) Reduce the static torque due to gravity or external forces.
- 3) Check for short circuit in the motor cable or in the motor.
- 4) Check for other hardware eventlogs.

# 50418, Drive unit overload warning

#### Description

The drive unit for joint *arg*, connected to drive module *arg* with the drive unit at unit position *arg* and node *arg* is approaching a too high temperature level.

#### Consequences

It is possible to continue but margin to max temperature is too low for long term operation.

#### Probable causes

- The joint may be running with a too high torque for extended periods of time.
- 2) Short circuit in the manipulator using long motor cables.

#### **Recommended actions**

- 1) If possible, rewrite the user program to reduce the amount of hard acceleration and hard deceleration
- 2) Reduce the static torque due to gravity or external forces.
- 3) Check for short circuit in the motor cable or in the motor.
- 4) Check for other hardware eventlogs.

# 50419, Common base\_frame error

#### Description

Task. arg

- The base\_frame is moved by another task than the robot and could not be solved, reason*arg*:
- 1 SingArea\Wrist not supported with MoveC.
- 2 The base\_frame must be moved by first synchronized motion\_group.
- 3 Only one common base\_frame can be handled.
- 4 Absacc not supported with MoveC.
- 5 The common base\_frame can only be solved in synchronized move. Program Ref. *arg*

#### **Recommended actions**

- 1 Use SingArea\Off. The CirPathMode can also be used.
- 2,3 Check SYS.cfg and MOC.cfg.
- 4 Use MoveL or remove absacc.
- 5 Use MoveAbsJ.

# 50420, IndCnv Mechanical Unit Error

#### Description

The mechanical unit arg is not correctly configured for IndCnv functionality.

#### Consequences

Program execution is stopped.

#### Probable causes

The mechanical unit arg consists of more than one single.

The single connected to arg is not of type FREE\_ROT.

The single connected to *arg* is not defined as an Indexing Move single.

# © Copyright 2005-2010 ABB. All rights reserved.

#### Recommended actions

Make sure mechanical unit arg consists of only one single.

Make sure configuration parameter Motion/Single Type/Mechanics is of type FREE\_ROT.

Make sure configuration parameter Motion/Single Type/Indexing Move is TRUE.

# 50421, IndCnv Tracking Single Error

# Description

The single arg is not configured as an Indexing Move single

#### Consequences

Program execution is stopped.

#### **Recommended actions**

Make sure configuration parameter Process/Can Interface/Single To Track refers to a single with Motion/Single Type/Indexing Move set to TRUE.

# 50422, IndCnv and Independent joint error

#### Description

Independent joint instructions are not allowed when single *arg* is in indexing mode.

#### Consequences

Program execution is stopped.

# **Recommended actions**

Execute the RAPID instruction IndCnvReset before using the axis as an independent joint.

# 50423, IndCnv Time before indexing move too low

# Description

The time between trig signal and start of indexing movement is configured too low.

#### Consequences

The program execution is stopped.

# Recommended actions

Increase system parameter "Motion/Single Type/Time before indexing move" to at least *arg* (ms).

Remove or decrease robot acceleration limitations if possible.

Please consult the Conveyor Tracking application manual for further actions.

# 50424, IndCnv Robot type not supported

#### Description

The IndCnv functionality does not support the installed robot type.

#### Consequences

The program execution is stopped.

# 50425, Friction FFW parameter is not On

#### Description

Tuning friction parameters requires Friction FFW On to be set to True.

#### Consequences

Friction tuning for joint arg will have no effect.

#### **Recommended actions**

Set parameter Friction FFW On to True for joint *arg* in the type *arg* that belongs to the topic Motion.

## 50426, Out of interpolation objects

#### Description

The maximum number of available interpolation objects has been reached. This can occur if the dynamic performance is set to a very low value e.g. by use of the AccSet command.

#### Consequences

The program execution is stopped and the system goes to motors off.

#### Recommended actions

Increase the number of objects by adding 'extended\_dec\_dist 1' in cfg instance MOTION PLANNER.

#### 6

# Description

# 71001, Duplicated address

#### Description

The I/O configuration is invalid.

The same addresses have been given for L/O unit < arg> and L/O unit < arg>.

I/O units connected to the same I/O bus must have unique addresses. This I/O unit has been rejected.

# Recommended actions

- 1. Check that addresses are correct.
- 2. Check that the I/O units are connected to the correct I/O bus.

#### 71002, Unit type undefined

# Description

The I/O configuration for I/O unit <arg> is invalid.

# Consequences

This unit type has been rejected, and no functions depending on this unit type will work.

#### Probable causes

The unit type <arg> is unknown. All I/O units must refer to an existing, defined unit type.

#### **Recommended actions**

- 1. Make sure the unit type is defined.
- 2. Make sure the unit type is correctly spelt.

# 71003, I/O unit undefined

#### Description

The I/O configuration for I/O signal <arg> is invalid.

#### Consequences

This I/O signal has been rejected, and no functions depending on it will work.

#### Probable causes

The I/O unit <arg> is unknown. All I/O signals must refer to an existing/defined I/O unit.

#### Recommended actions

- 1. Make sure the I/O unit is defined.
- 2. Make sure the I/O unit name is correctly spelt.

## 71005, Invalid filter time

#### Description

The I/O configuration for I/O signal <arg> is invalid.

The passive filter time should either be 0 ms or in the range [arg, arg] ms.

This I/O signal has been rejected.

#### Recommended actions

Correct the passive filter time for the I/O signal.

# 71006, Invalid filter time

# Description

The I/O configuration for I/O signal <arg> is invalid.

The active filter time should either be 0 ms or in the range [arg, arg] ms

This I/O signal has been rejected.

# Recommended actions

Correct the active filter time for the I/O signal.

# 71007, Logical values out of range

# Description

The I/O configuration for I/O signal  $\langle arg \rangle$  is invalid.

The logical minimum value must be less than the logical maximum value.

This I/O signal has been rejected.

#### **Recommended actions**

Correct the logical values for the I/O signal so that the minimum value becomes less than the maximum value.

# 71008, Physical values out of range

#### Description

The I/O configuration for I/O signal <arg> is invalid.

The physical minimum value must be less than the physical maximum value.

This I/O signal has been rejected.

#### Recommended actions

Correct the physical values for the I/O signal so that the minimum value becomes less than the maximum value.

# 71017, Cross connection without actor I/O signal

#### Description

The I/O configuration is invalid.

The parameter <Actor *arg*> of one of the cross connections have been omitted.

Rules:

- 1. All cross connections must specify at least one actor signal, i.e. parameter < Actor I/O signal 1> must always be specified.
- 2. For each operator specified an actor I/O signal must follow, e.g. if parameter <Operator 2> is specified then parameter <Actor 3> must also be specified.

This cross connection has been rejected.

#### **Recommended actions**

Correct the cross connection so the required actor I/O signals are specified.

# 71019, I/O signal undefined

#### Description

The I/O configuration of a cross connection is invalid.

# Consequences

The cross connection has been rejected, and no functions depending on it will work.

# Probable causes

The parameter <Actor *arg*> of one of the cross connections contains a reference to an undefined I/O signal <*arg*>.

#### Recommended actions

- 1. Make sure the I/O signal is defined.
- 2. Make sure the I/O signal name is correctly spelt.

# 71020, Cross connection without resultant I/O signal

#### Description

The I/O configuration is invalid.

The parameter <Resultant I/O signal> of one of the cross connections have been omitted.

All cross connections must specify a resultant I/O signal.

This cross connection has been rejected.

#### Recommended actions

Correct the cross connection so that there are one resultant I/O signal per cross connection.

# 71021, Duplicated cross connection resultants

#### Description

The I/O configuration is invalid.

Multiple cross connections have the same resultant I/O signal <arg>. Having more than one cross connection that result in the setting of the same signal may cause unpredictable behaviours, as you cannot control their order of evaluation.

The complete cross connection configuration has been rejected.

#### Recommended actions

Make sure that the I/O signal is not specified as the resultant of several cross connections.

# 71037, Closed chain in cross connection

#### Description

The I/O configuration is invalid.

The I/O signal <arg> is part of a cross connection chain that is closed (i.e. forms a circular dependence that cannot be evaluated).

The complete cross connection configuration has been rejected.

#### **Recommended actions**

Correct the configuration for the cross connections where the I/O signal above is part.

# 71038, Cross connection max depth exceeded

#### Description

The I/O configuration is invalid.

The I/O signal <arg> is part of a cross connection chain that is too deep.

The maximum depth of a cross connection chain is <arg>.

The complete cross connection configuration has been rejected.

#### Recommended actions

Make the cross connection less deep.

# 71045, Invalid filter specification

#### Description

The I/O configuration for I/O signal <arg> is invalid. No filter times can be specified for this type of I/O signal.

This I/O signal has been rejected.

#### Recommended actions

Set filter time to 0 or remove the statement.

# 71049, Analog I/O signal inverted

# Description

The I/O configuration for I/O signal <arg> is invalid.

Analog I/O signals must not be inverted.

Only digital and group I/O signals can be inverted.

This I/O signal has been rejected.

#### Recommended actions

Remove the invert for the I/O signal (or change the signal type).

# 71050, Cross connection with non-digital actor I/O signal

#### Description

The I/O configuration is invalid.

The parameter <Actor arg> of one of the cross connections refer to a I/O signal <arg>, that is not digital.

Only digital I/O signals can be cross connected.

This cross connection has been rejected.

#### Recommended actions

Remove the non-digital I/O signal from the cross connection.

# 71052, Max number of cross connections exceeded

#### Description

The I/O configuration is invalid.

The maximum number of cross connections, arg, in the I/O system has been exceeded.

Not all the cross connections have been accepted.

#### **Recommended actions**

Modify the configuration of the I/O system (by reducing the number of cross connections) so that the maximum limit is not exceeded.

#### 71054, Invalid signal type

# Description

The I/O configuration for I/O signal <arg> is invalid.

The specified signal type <arg> is invalid/unknown.

Valid signal types are:

- DI (Digital input)
- DO (Digital output)
- AI (Analog input)
- AO (Analog output)
- GI (Group input) GO (Group output)

This I/O signal has been rejected.

# Recommended actions

Correct the signal type of the I/O signal.

# 71058, Lost communication with I/O unit

#### Description

The previously working communication with I/O unit  $\langle arg \rangle$  on I/O bus  $\langle arg \rangle$  has been lost.

#### Consequences

It is not possible to access the I/O unit itself or I/O signals on the I/O unit since it is currently not communicating with the controller. The system will go to state SYS FAIL, if the I/O unit has been assigned Unit Trustlevel Required (0) in the configuration.

#### **Probable causes**

The I/O unit may have been disconnected from the system.

#### **Recommended actions**

- 1. Make sure the I/O unit has been correctly installed.
- 2. Make sure the cabling to the I/O unit is correctly connected.

# 71061, Communication failure on I/O bus

#### Description

A communication failure on I/O bus <arg> has been detected.

#### Recommended actions

- 1. Check other messages for fieldbus specific error.
- If no I/O units are configured to I/O bus, configure I/O units or remove bus configuration.

# 71072, Cannot read stored signal value

## Description

Cannot read the stored signal value for I/O signal <arg> as it is not stored.

## Recommended actions

Change the configuration of the I/O signal by setting the store attribute.

# 71076, Communication error from rtp1

# Description

No response from the serial line.

# **Recommended actions**

Check the device or connection.

# 71077, Communication error from rtp1

#### Description

Not possible to deliver the received message.

#### Recommended actions

Check the communication flow.

# 71078, Communication error from rtp1

#### Description

The response from the device has an invalid frame sequence.

#### Recommended actions

Check for noise on the serial line.

# 71080, Max number of unit types exceeded

#### Description

The I/O configuration is invalid.

The maximum number, *arg*, of unit types in the I/O system has been exceeded.

#### Recommended actions

Modify the configuration of the I/O system (by reducing the number of unit types) so that the maximum limit is not exceeded.

# 71081, Max number of physical I/O signals exceeded

#### Description

The I/O configuration is invalid.

The maximum number, *arg*, of physical I/O signals (bit-mappings) in the I/O system has been exceeded.

# Recommended actions

Modify the configuration of the I/O system (by reducing the number of physical I/O signals) so that the maximum limit is not exceeded.

# 71082, Max number of user I/O signals exceeded

# Description

The I/O configuration is invalid.

The maximum number, arg, of user I/O signals in the I/O system has been exceeded.

#### Recommended actions

Modify the configuration of the I/O system (by reducing the number of I/O signals) so that the maximum limit is not exceeded.

#### 71083, Max number of symbols exceeded

# Description

The I/O configuration is invalid.

The maximum number, *arg*, of symbols in the I/O system has been exceeded.

The number of symbols is the sum of all namned configuration instances:

- I/O Buses
- Unit types
- I/O Units
- I/O Signals

- Command types
- Commands
- I/O Access levels
- CIP Routes

#### **Recommended actions**

Modify the configuration of the I/O system (by reducing the number of symbols) so that the maximum limit is not exceeded.

# 71084, Max number of subscribed I/O signals exceeded

#### Description

The I/O configuration is invalid.

The maximum number, *arg*, of subscribed I/O signals in the I/O system has been exceeded.

#### Recommended actions

Modify the configuration of the I/O system (by reducing the number of subscriptions) so that the maximum limit is not exceeded.

# 71085, Max number of I/O units exceeded

#### Description

The I/O configuration is invalid.

The maximum number, arg, of I/O units in the I/O system has been exceeded.

#### Recommended actions

Modify the configuration of the I/O system (by reducing the number of I/O units) so that the maximum limit is not exceeded.

# 71097, Input I/O signal stored

#### Description

The I/O configuration for I/O signal <arg> is invalid.

Input I/O signals must not be stored.

Only output I/O signals can be stored.

This I/O signal has been rejected.

# Recommended actions

Remove the store for the I/O signal (or change the signal type).

# 71098, NFS server lost

# Description

The contact with the NFS server <arg> is lost.

#### Recommended actions

- 1. The NFS server.
- 2. The network connection.
- 3. The controller configuration.

# 71099, Trusted NFS server lost

#### Description

The contact with the trusted NFS server < arg > is lost.

#### Recommended actions

- 1. The NFS server.
- 2. The network connection.
- 3. The controller configuration.

## 71100, Max number of I/O buses exceeded

#### Description

The I/O configuration is invalid.

The maximum number, arg, of I/O buses in the I/O system has been exceeded

#### Recommended action

Modify the configuration of the I/O system (by reducing the number of I/O buses) so that the maxi num limit is not exceeded.

# 71101, I/O bus undefined

# Description

The I/O configuration for I/O unit <arg> is invalid.

The I/O bus <arg> cannot be found in the system. An I/O unit must refer to a defined I/O bus.

Installed I/O buses are: argargarg

#### Consequences

This I/O unit has been rejected, and no functions depending on it will work.

#### **Recommended actions**

- 1. Make sure the I/O bus is defined.
- 2. Make sure the I/O bus name is correctly spelt.

# 71108, Interbus I/O unit failure

# Description

I/O unit <arg> at address <arg> reported peripheral fault. Interbus specific error code: arg.

#### Consequences

The I/O unit cannot be contacted by the control system. Parts of the Interbus network will not be accessible, depending on the network topology and the nature of the fault.

# Probable causes

A number of errors may cause this. Further information may be found in the standard Interbus documentation.

#### Recommended actions

- 1. Make sure the I/O unit at the above address is functioning correctly.
- Check the Interbus specific error code as specified in the Interbus Manuals: Firmware Service and Error Messages.

# 71109, Interbus bus failure

#### Description

The control system has lost communication with the Interbus network. There is no error message from any Interbus board.

#### Consequences

Parts of the Interbus network will not be accessible, depending on the network topology and the nature of the fault.

#### Probable causes

A number of errors may cause this. Further information may be found in the standard Interbus documentation.

#### Recommended actions

- 1. Make sure the Customer Power Supply unit, supplying the Interbus network with power, is working correctly. Replace any faulty I/O unit
- 2. Make sure any fuses are correctly connected.
- 3. Make sure all communication cables and connectors are working correctly and of the recommended type.
- 4. Check network topology and cable length.
- 5. Restart the system.

# 71110, Interbus bus failure

#### Description

The control system has lost communication with the I/O unit at address <arg.arg>. Interbus specific error code: arg.

# Consequences

Parts of the Interbus network will not be accessible, depending on the network topology and the nature of the fault.

#### Probable causes

A number of errors may cause this. Further information may be found in the standard Interbus documentation.

# Recommended actions

- 1. Make sure the I/O unit at the above address is functioning correctly.
- 2. Check the Interbus specific error code as specified in the Interbus Manuals: Firmware Service and Error Messages.

# 71111, ID code mismatch

# Description

The ID code <arg> read from Interbus I/O unit <arg> doesn't match the expected value arg from the unit type configuration.

#### Consequences

The I/O unit has not been configured, and cannot be used by the system.

#### Probable causes

Wrong ID code value may have been introduced to the system parameters. The Interbus network may have been configured with a I/O unit with the wrong ID code.

#### Recommended actions

Check the ID code of the I/O unit's unit type in the system parameters. How to check the configuration file is detailed in the Trouble Shooting Manual.

- 2. Replace the I/O unit with another using the correct ID code in the Interbus configuration as specified in the supplier's documentation.
- 3. Specify a generic unit type in the system parameters: ibsGeneric and ibsSlave.

# 71114, Invalid IP address

#### Description

The IP address <arg> is not valid.

#### Recommended actions

Check the communication configuration.

#### 71115, Invalid subnet mask

#### Description

The subnet mask < arg> is not valid.

#### Recommended actions

Check the communication configuration.

# 71116, Deactivated I/O unit with Unit Trustlevel < Required (0)>

#### Description

The I/O configuration of I/O unit <arg> is invalid.

I/O units with Unit Trustlevel Required (0) are not allowed to be Deactivated.

#### Consequences

This I/O unit has been rejected, and no functions depending on it will work.

# Recommended actions

Correct the configuration of the I/O unit by either Activating it or changing the Unit Trustlevel.

# 71122, Incorrect IP address

#### Description

The address < arg> in protocol < arg> is not a correct IP address.

#### Recommended actions

Correct the address.

# 71123, No transmission protocol

# Description

The transmission protocol < arg> given for application protocol < arg> could not be found.

# Recommended actions

Change the transmission protocol.

# 71125, Mount Permission denied

#### Description

Permission was denied to mount the directory <arg> on the server <arg>.

#### **Recommended actions**

Change the User or Group ID.

# 71126, Directory not exported

#### Description

Mounting directory  $\langle arg \rangle$  as  $\langle arg \rangle$  failed since it is not exported on the server computer  $\langle arg \rangle$ .

Protocol: <arg>.

# **Recommended actions**

Export the directory on the server computer.

# 71128, Ethernet not installed

#### Description

The Ethernet Services option has to be installed when using remote mounted disk.

#### **Recommended actions**

Reboot and install the Ethernet Services option.

#### 71129, Too many remote disks

#### Description

The maximum number of remote mounted disks have been exceeded. The maximum number is *arg*.

#### Recommended actions

Reduce the number of remote mounted disks.

# 71130, Too many remote servers

# Description

The maximum number of servers for remote mounted disks have been exceeded.

The maximum number is arg.

# **Recommended actions**

1. Reduce the number of servers.

# 71131, Could not mount directory

# Description

Mounting directory <arg> on the computer <arg> failed.

Protocol: <arg>.

#### Recommended actions

Check the server setup.

# 71139, Access error from I/O system

#### Description

Cannot read or write I/O signal <arg> due to communication down.

#### Recommended actions

Check 'No contact with I/O unit' report for more detailed information.

# 71141, Default value for I/O signal out of range

## Description

The I/O configuration for I/O signal <arg> is invalid.

The default value is out of range.

This I/O signal has been rejected.

#### **Recommended actions**

Change the default value for the I/O signal

# 71145, Interbus bus has been deactivated

#### Description

The Interbus bus has switched to a none running mode.

#### Recommended actions

Restart the system.

2. Check that correct Interbus boot project is selected.

# 71147, No response from the Interbus network

#### Description

Access to the Interbus network is denied.

# **Recommended actions**

- 1. Check the Interbus board.
- 2. Check the internal Interbus configuration.
- 3. Reduce the cycle time on the slave I/O unit.

#### 71148, No access to the Interbus network

# Description

Access to the Interbus service interface is denied during arg, error code is 0xarg.

# Recommended actions

- 1. Check the internal Interbus configuration.
- 2. The Interbus may be faulty. Replace any faulty I/O unit if required.

#### 71156, IPC queue full

#### Description

The interprocess communication (IPC) queue <arg> was full, when sending to trap routine.

# Recommended actions

Restart the system.

# 71158, Address out of range

# Description

The I/O configuration is invalid.

The address of I/O unit <arg> is invalid (out of range).

This I/O unit has been rejected.

#### Recommended actions

- 1. Change the address.
- 2. Check the address syntax.

# 71163, I/O signal on internal I/O unit

#### Description

The I/O configuration is invalid.

The user-defined I/O signal <arg> must not be connected to the internal I/O unit <arg>

User defined I/O signals are not allowed to be connected to internal I/O units.

This I/O signal has been rejected.

#### **Recommended actions**

Connect the I/O signal to another I/O unit.

# 71164, Internal I/O signal in cross connection

# Description

The I/O configuration contains an invalid cross connection.

The <Actor*argarg*> is a user-defined I/O signal whereas the resultant I/O signal <*arg*> is an internal I/O signal.

It is not allowed to define cross connections where use -defined I/O signals affect internal I/O signals.

#### Recommended actions

Correct the cross connection so that there are no internal I/O signals in the resultant expression.

#### 71165, FTP server went down

# Description

The connection to a non-trusted FTP server has been lost.

IP address: <arg>.

#### Recommended actions

Check cable and FTP server settings.

# 71166, FTP server went down

#### Description

The connection to a trusted FTP server has been lost.

IP address: <arg>.

# **Recommended actions**

Check cable and FTP server settings.

# 71167, Wrong transmission protocol

#### Description

No matching transmission protocol was found in the configuration.

#### Recommended actions

Change the transmission protocol.

# 71169, Ethernet not installed

#### Description

The option Ethernet Services with FTP is not installed on this system.

#### Recommended actions

Reboot and install the Ethernet Services with FTP option.

# 71182, I/O signal undefined

#### Description

The I/O configuration is invalid.

The parameter <Pesultant LO signal> of one of the cross connections contains a reference to an undefined I/O signal < arg>.

This cross connection has been rejected.

#### Recommended actions

Correct the cross connection so that the resultant I/O signal refers to an existing I/O signal.

# 71183, Cross connection with invalid operator

#### Description

The I/O configuration is invalid.

The parameter <Operator arg> of one of the cross connections contains an invalid/unknown operator < arg>.

Valid values for the logical operator are:

- AND
- OR

This cross connection has been rejected.

# Recommended actions

Correct the operator.

# 71185, Duplicated name

# Description

The I/O configuration is invalid.

The identifier <arg> has already been used as the name of another configuration instance.

The following configuration instances must have unique names:

- I/O Buses
- Unit types
- I/O Units
- I/O Signals
- Command types
- Commands

- I/O Access levels
- CIP Routes

This configuration instance has been rejected.

#### Recommended actions

- 1. Rename one of the configuration instances in system parameters.
- 2. Restart the system.

# 71193, Invalid physical I/O mapping

#### Description

I/O mapping error on I/O unit <arg>.

#### Recommended actions

Check configuration for physical signal mapping.

# 71196, Invalid encoding type

#### Description

The I/O configuration for I/O signal <arg> is invalid.

The encoding type  $\langle arg \rangle$  is not valid for signal type  $\langle arg \rangle$ .

Valid encoding types are:

- UNSIGNED
- TWO COMP

This I/O signal has been rejected.

#### **Recommended actions**

Correct the encoding type for the I/O signal.

# 71201, Unknown I/O bus

#### Description

The I/O configuration is invalid.

The I/O bus < arg > cannot be found in the system.

Installed I/O buses are: argargargarg

# Consequences

This I/O bus has been rejected, and no functions depending on it will work

# Recommended actions

- 1. Make sure the system has been configured with the desired I/O bus.
- 2. Make sure the I/O bus option at hand is installed.
- 3. Check the configuration for I/O bus.

# 71205, Could not mount directory

# Description

Mounting directory <arg> on the computer <arg> failed.

Protocol: <arg>.

#### **Recommended actions**

- 1. Check the FTP server setup.
- 2. Check the FTP client configuration.
- 3. Check communication hardware, cabling.

# 71220, No Profibus option has been installed

#### Description

A Profibus-DP master/slave board has been fitted, but no Profibus option has been installed.

#### Consequences

No communication on the Profibus is possible. There may be consequential errors from configuring Profibus when no such option has been installed

#### Probable causes

An attempt may have been made to add the Profibus functionality, without installing the option correctly.

#### **Recommended actions**

- 1. If the Profibus option is required: configure a new system with this option, and install the system.
- 2. If the Profibus option is not required configure a new system without this option, and install the system.

# 71221, Profibus firmware file not found

#### Description

The Profibus <arg> firmware file not found or not readable.

The board firmware may be out of date.

#### Recommended actions

Reinstall the system.

# 71222, Profibus configuration file not found

#### Description

The binary Profibus configuration file was not found.

- File: <arg>
- Path: <arg>.

# **Recommended actions**

- 1. Make sure the file exists.
- 2. Change the path in the I/O configuration.

# 71223, Profibus file parse error

# Description

The binary Profibus configuration file is corrupt. (Internal error: arg)

- File: <arg>
- Path: <arg>.

#### **Recommended actions**

Recreate and download the binary configuration file using the external Profibus configuration tool.

# 71224, Profibus channel has been reflashed

#### Description

The arg channel firmware of the Profibus board has been updated from  $\langle arg \rangle$  to  $\langle arg \rangle$ .

# 71225, Profibus configuration error

#### Description

The local slave channel has more DI/DO than the configuration in its master.

#### Recommended actions

Make the number of DI/DO of the external Profibus master more or equal than the local slave.

# 71226, Profibus configuration ok

#### Description

The number of DI/DO of the external Profibus master is now more or equal than for the I/O unit of DP\_SLAVE type.

#### **Recommended actions**

# 71227, Initialization of Profibus slave failed

#### Description

The slave channel on the Profibus-DP master/slave board did not start up correctly.

#### Consequences

No communication on the Profibus slave channel is possible.

#### Probable causes

The board hardware may be malfunctioning.

# Recommended actions

- 1. Restart the system.
- 2. Replace the Profibus slave board if faulty.

# 71228, Profibus binary configuration fault

# Description

The configuration data in the binary file is not accepted by the slave at address  $\langle arg \rangle$ .

# Recommended actions

Make the configuration data in the binary file match the configuration for the slave and reboot the system

# 71229, Profibus binary parameter fault

# Description

The parameter data in the binary file is not accepted by the slave at address  $\langle arg \rangle$ .

# Recommended actions

Make the parameter data in the binary file match the parameters for the slave and reboot the system.

# 71230, I/O unit configuration error

#### Description

I/O unit <arg> is configured in system parameters but is missing or incorrect in Profibus binary file.

#### Recommended actions

- 1. Check/change system parameters.
- 2. Check/change Profibus binary file.

# 71231, Wrong Profibus I/O unit is connected

#### Description

Profibus I/O unit <arg> at address <arg> has the wrong identity number. Reported identity number is arg. Expected identity number is arg.

#### Consequences

The system will not be able to Activate the I/O unit and no communication on the Profibus will be possible.

#### Probable causes

- -The I/O unit at address < arg> may be the wrong type of I/O unit.
- -The configuration may be incorrect, i.e. an incorrect binary configuration file and in some cases incorrect system parameters.

# **Recommended actions**

- 1. Make sure the system parameters are correct.
- 2 Make sure the Profibus binary file is correct.
- 3. Replace the I/O unit.

# 71232, Too many internal Profibus slaves

#### Description

There are too many internal Profibus slaves defined in the system.

# Consequences

Profibus I/O unit  $<\!\!\mathit{arg}\!\!>$  will not be configured. No communication with this unit

will be possible.

#### Probable causes

Profibus I/O unit <arg> is defined as an internal slave while another internal slave has already been configured.

The maximum number of internal slaves is 1.

#### Recommended actions

- 1. Make sure the system parameters are correct.
- 2. Make sure the Profibus binary file is correct.

# 71241, Too many I/O units on I/O bus

## Description

The I/O configuration for I/O unit  $\langle arg \rangle$  is invalid.

The number of I/O units on I/O bus <arg> must not exceed arg.

This I/O unit has been rejected.

Reduce the number of defined I/O units and reboot the system.

# 71244, Incorrect Interbus unit type

#### Description

I/O unit <arg> at address <arg> has a unit type not supported by the system.

#### Consequences

The I/O unit has not been configured, and cannot be used by the system.

#### Probable causes

One or more of the units connected to the network is of a hardware version not supported by the system.

#### **Recommended actions**

- 1. Replace the unsupported I/O unit with one of the correct version.
- 2. Make sure the system parameters are correct.
- 3. Reconfigure the Interbus network.

# 71245, I/O unit not defined in Interbus configuration

#### Description

I/O unit <arg.arg> is not assigned to any address in the Interbus configuration.

# Consequences

The I/O unit has not been configured, and cannot be used by the system.

# Probable causes

Data for defining the I/O unit is missing in the Interbus configuration.

#### **Recommended actions**

Change the Interbus configuration using the CMD tool under the Process Data menu. Add an address for the I/O unit. The CMD tool is available from your local ABB representative.

# 71246, No access to Interbus data

## Description

Access to the Interbus board data interface is denied. *arg* not performed, error code *arg*.

## **Recommended actions**

- 1. The Interbus board may be faulty. Replace any faulty boards if required.
- 2. Check the Interbus internal configuration.

# 71248, Interbus I/O unit configuration mismatch

# Description

The Interbus I/O unit with address <arg> is configured in the system parameters, but not in the Interbus configuration.

#### Consequences

The I/O unit has not been configured, and cannot be used by the system.

#### Probable causes

The Interbus unit address in the Interbus configuration differs from that in the system parameters, or the I/O unit may not have been configured at all in the Interbus configuration.

#### Recommended actions

- 1. Make sure system parameters are correct.
- 2. Reconfigure the Interbus network.

# 71249, Interbus I/O unit configuration mismatch

#### Description

The Interbus I/O unit with address  $< a_{rg}$ ,  $a_{rg} >$  is configured in the Interbus configuration, but not in the system parameters.

#### Consequences

The I/O unit has not been configured, and cannot be used by the system.

#### Probable causes

The Interbus unit address in the Interbus configuration differs from that in the system parameters, or the I/O unit may not have been configured at all in the system parameters.

#### **Recommended actions**

- 1. Make sure system parameters are correct.
- 2. Reconfigure the Interbus network.

# 71250, Cannot configure Interbus board

#### Description

An error has occurred when downloading Interbus configuration file to the Interbus board. Interbus specific error code: *arg*.

#### Consequences

The I/O bus has not been configured, and cannot be used by the system.

# Probable causes

The path specifying the Interbus configuration files points out the wrong files or that configuration file is incorrect.

#### Recommended actions

- 1. Use RobotStudio to check the path to the configuration files.
- 2. Make sure the configuration files are correct.
- 3. Check the Interbus specific error code as specified in the Interbus Manuals: Firmware Service and Error Messages.

# 71258, Interbus configuration file not found

#### Description

The Interbus configuration file <arg>, configured in the system parameters, was not found.

© Copyright 2005-2010 ABB. All rights reserved.

#### Consequences

The I/O bus has not been configured, and cannot be used by the system.

#### Probable causes

The Interbus configuration file does not exist or the path specified in the system parameters was incorrect.

#### **Recommended actions**

- 1. Make sure the Interbus configuration files are correctly located.
- 2. Use RobotStudio to check the path to the configuration files.

# 71259, Cannot read the Interbus configuration file

#### Description

An error occurred when attempting to read the Interbus board configuration file < arg>.

#### Consequences

The I/O bus has not been configured, and cannot be used by the system.

#### **Recommended actions**

- 1. Reload the Interbus configuration file to the robot controller.
- 2. Restart the system.

#### 71260, Interbus bus failure

#### Description

The control system has lost communication with the Interbus network. Interbus specific error code: *arg*.

#### Consequences

Parts of the Interbus network will not be accessible, depending on the network topology and the nature of the fault.

#### Probable causes

A number of errors may cause this. Further information may be found in the standard Interbus documentation.

#### Recommended actions

- 1. Make sure all communication cables and connectors are working correctly and of the recommended type
- Check the Interbus specific error code as specified in the Interbus Manuals: Firmware Service and Error Messages.

#### 71261, Transport layer failure

#### Description

The physical channel for transport layer arg is invalid.

#### **Recommended actions**

Verify that the physical channel is valid, see manual.

# 71273, I/O unit configuration mismatch

#### Description

I/O unit <arg> is configured in the system parameters, but it cannot be found in the I/O bus specific configuration.

#### Probable causes

- 1. The address of the I/O unit in the system parameters are not the same as in the I/O bus specific configuration.
- The I/O unit has not been configured at all in the I/O bus specific configuration.

#### **Recommended actions**

- 1. Check I/O unit configuration in system parameters
- 2. Check I/O bus specific configuration

# 71274, Interbus bus failure

#### Description

The control system was unable to determine the bus operating mode of the Interbus board

#### Recommended actions

Restart the system.

#### 71276, Communication established with I/O unit

#### Description

Communication established with I/O unit <arg>.

# 71278, Mount permission denied

# Description

Permission was denied to mount the directory <arg> on the server <arg>

#### Recommended actions

Check the username and password.

# 71288, Mount path is too large

# Description

Mount path is too large. Mount path consists of FTP server mount point and server path.

- Max length: <arg>
- Protocol used: <arg>

# Recommended actions

Change FTP server mount point or server path.

# 71289, Memory partition is too big

#### Description

The memory partition for communication purposes cannot be allocated. The requested partition  $arg\ kB$ . System partition will be used.

# Decrease commPartSize.

#### Description

Adding the FTP device *<arg>* to the operating system failed. Application protocol *<arg>*.

71290, Could not add FTP device

#### **Recommended actions**

Change the local path of the configuration of the FTP device.

# 71291, Invalid local path

#### Description

Local path of the FTP device <arg> is invalid.

#### Recommended actions

Local path must end with:

# 71293, Invalid input size

#### Description

On DeviceNet I/O unit < arg> the connection 1 input size does not match the I/O unit.

#### **Recommended actions**

- 1. Change size in configuration.
- 2. Check module.
- 3. Use DN\_GENERIC unit type

# 71294, Invalid output size

#### Description

On DeviceNet I/O unit < arg > the connection 1 output size does not match the I/O unit.

#### **Recommended actions**

- 1. Change size in configuration.
- 2. Check module.
- 3. Use DN\_GENERIC unit type

# 71295, Invalid input size

## Description

On DeviceNet I/O unit < arg> the connection 2 input size does not match the I/O unit.

# Recommended actions

- 1. Change size in configuration.
- 2. Check module.

# 71296, Invalid output size

#### Description

On DeviceNet I/O unit <arg> the connection 2 output size does not match the I/O unit

#### **Recommended actions**

- 1. Change size in configuration.
- 2. Check module.

# 71297, Invalid connection type

## Description

The DeviceNet I/O unit <arg> does not support arg connection.

#### Recommended actions

- 1. Change connection 1 type and/or connection 2 type in configuration.
- 2. Use DN\_GENERIC unit type.

# 71298, Duplicated address

#### Description

The address < arg > for the DeviceNet master on I/O bus < arg > is occupied by another I/O unit on the network.

#### Recommended actions

- 1. Change master address in configuration.
- 2. Disconnect I/O unit occupying the address from the network.
- 3. Restart the system.

# 71299, No power on DeviceNet bus

#### Description

The 24 V power supply from the DeviceNet power supply is missing.

# Consequences

No communication on the DeviceNet bus  $\langle arg \rangle$  is possible.

#### **Probable causes**

The power supply unit, cabling, input voltage to the power supply or the output load may cause the power loss. See the Trouble Shooting Manual and Circuit Diagram!

# Recommended actions

- 1. Check all cabling to the power supply unit.
- 2. Measure the output and input voltage levels.
- 3. Replace the faulty I/O unit if required.

# 71300, DeviceNet bus communication warning

# Description

A minor number of communication errors occurred on DeviceNet bus <arg>.

#### Consequences

Normal operation will be maintained, even on the DeviceNet.

#### Probable causes

The fault may be caused by interference, power supply units and cables, or communication cables.

#### Recommended actions

- 1. Make sure any terminating resistors are correctly connected.
- 2. Make sure all communication cables and connectors are working correctly and of the recommended type.
- 3. Check network topology and cable length.
- Make sure the DeviceNet Power Supply unit is working correctly.
   Replace any faulty unit.

# 71301, Bus off, DeviceNet bus communication failure

#### Description

A major number of communication errors occurred on DeviceNet bus <arg>.

#### Consequences

All communication on the DeviceNet Bus has stopped.

#### Probable causes

The fault may be caused by interference, power supply units and cables, or communication cables.

#### Recommended actions

- 1. Make sure the DeviceNet Power Supply unit is working correctly. Replace any faulty I/O unit.
- 2. Make sure any terminating resistors are correctly connected.
- Make sure all communication cables and connectors are working correctly and of the recommended type.
- 4. Check network topology and cable length.
- 5. Restart the system.

#### 71302, No DeviceNet option has been installed

#### Description

A DeviceNet master/slave board has been fitted, but no DeviceNet option has been installed.

#### Consequences

No communication on the DeviceNet is possible. There may be consequential errors from configuring DeviceNet when no such option has been installed.

# Probable causes

An attempt may have been made to add the DeviceNet functionality, without installing the option correctly.

#### Recommended actions

- 1. If the DeviceNet option is required: configure a new system with this option, and install the system.
- 2. If the DeviceNet option is not required: configure a new system without this option, and install the system.

# 71303, Invalid DeviceNet vendor id

#### Description

The vendor id read from DeviceNet I/O unit <arg> doesn't match value in unit type configuration.

- Configuration: <arg>
- Actual: <arg>

#### **Recommended actions**

- 1. Change vendor id in configuration.
- 2. Check that the type of I/O unit is correct.

# 71304, Invalid DeviceNet device type

#### Description

The device type read from DeviceNet I/O unit <arg> doesn't match value in unit type configuration.

- Configuration: <arg>
- Actual: <arg>

#### Recommended actions

- 1. Change device type in configuration.
- 2. Check that the type of I/O unit is correct.

# 71305, Invalid DeviceNet product code

#### Description

The product code read from DeviceNet I/O unit <arg> doesn't match value in unit type configuration.

- Configuration: <arg>
- Actual: <arg>

#### **Recommended actions**

- 1. Change product code in configuration.
- 2. Check that the type of I/O unit is correct.

# 71306, DeviceNet unknown error

#### Description

An unknown error is reported from I/O unit <arg> error code arg.

# Recommended actions

- 1. Restart the system.
- 2. Report problem to ABB.

#### 71307, DeviceNet generic connection 1

#### Description

On DeviceNet I/O unit <arg> connection 1 configuration are generic. Real values:

- Connection 1 type: <arg>
- Connection 1 input size: <arg>
- Connection 1 output size: <arg>

#### **Recommended actions**

- 1. Create a new unit type with correct values.
- 2. Update your current unit type configuration.

# 71308, DeviceNet generic connection 2

#### Description

On DeviceNet I/O unit <arg> connection 2 configuration are generic. Real values:

- Connection 2 type: <arg>

- Connection 2 input size: <arg>

- Connection 2 output size: <arg>

#### Recommended actions

- 1. Create a new unit type with correct values.
- 2. Update your current unit type configuration.

# 71309, DeviceNet generic unit identification

#### Description

On DeviceNet I/O unit <arg> identity configuration are generic.

Real values:

- Vendor Id: <arg>

- Product code: <arg>

- Device type: <arg>

# Recommended actions

- 1. Create a new unit type with correct values.
- 2. Update your current unit type configuration.

# 71310, DeviceNet I/O unit connection error

## Description

DeviceNet I/O unit <arg> is occupied by another master.

#### **Recommended actions**

- 1. Check configuration.
- 2. Cycle power on I/O unit.

# 71311, Unable to established communication on DeviceNet bus

# Description

Unable to established communication on DeviceNet bus <arg> because no I/O units are physically connected.

# Recommended actions

- 1. Check cables and connectors.
- 2. Connect I/O units to I/O bus.
- 3. Restart the system.
- 4. Remove I/O units on the I/O bus <arg> from the configuration.

# 71312, DeviceNet I/O unit explicit connection not enabled

#### Description

DeviceNet I/O unit <arg> does not have the explicit message connection enabled.

#### Recommended actions

Change configuration.

# 71313, Fieldbus command type order number not unique.

#### Description

The I/O configuration is invalid.

Fieldbus command <arg> and <arg> are connected to the same unit type <arg> and have the same order number <arg>.

The order number of commands connected to the same I/O unit must be unique.

This command has been rejected.

#### Recommended actions

Correct the configuration.

# 71314, Invalid fieldbus command type

#### Description

The I/O configuration is invalid.

One of the fieldbus commands has a reference to an invalid/unknown command type < arg>.

All fieldbus commands must refer to an existing command type.

This fieldbus command has been rejected.

#### **Recommended actions**

Correct the fieldbus command type for the command.

# 71315, Max number of fieldbus commands exceeded

#### Description

The I/O configuration is invalid.

The maximum number, arg, of fieldbus commands in the I/O system has been exceeded.

#### **Recommended actions**

Modify the configuration of the I/O system (by reducing the number of fieldbus commands) so that the maximum limit is not exceeded.

# 71316, Max number of fieldbus command types exceeded

# Description

The I/O configuration is invalid.

The maximum number arg, of fieldbus command types in the I/O system has been exceeded.

#### Recommended actions

Modify the configuration of the I/O system (by reducing the number of fieldbus command types) so that the maximum limit is not exceeded.

# 71317, DeviceNet I/O unit reset

#### Description

DeviceNet I/O unit < arg > have been restarted through fieldbus command arg.

to make sure fieldbus command values are activated.

This will cause the I/O unit to loose contact while the I/O unit is restarted and then automatically be reconnected.

#### **Recommended actions**

- 1. Do nothing.
- 2. If restart not necessary remove fieldbus command configuration on unit type.

# 71318, Failed to send fieldbus command

#### Description

Fieldbus command <arg> to I/O unit <arg> was not successfully sent.

#### Recommended actions

Check fieldbus command configuration.

# 71320, Max number of I/O access levels exceeded

#### Description

The I/O configuration is invalid.

The maximum number, arg, of I/O access levels in the I/O system has been exceeded.

# Recommended actions

Modify the configuration of the I/O system (by reducing the number of I/O access levels) so that the maxin um limit is not exceeded.

# 71321, Invalid I/O access level

#### Description

The I/O configuration is invalid.

The I/O signal < are > has a reference to an invalid/undefined I/O access level < are >.

All I/O signals must either omit the access level or refer to an existing access level.

This I/O signal has been rejected.

#### Recommended actions

Change I/O access level to one that exist or define a new I/O access level.

# 71323, Invalid bit values

# Description

The I/O configuration for I/O signal <arg> is invalid.

The minimum bit value <arg> must not be less than <arg>.

The maximum bit value <arg> must not exceed <arg>.

The minimum bit value must be less than the maximum bit value.

This I/O signal has been rejected.

#### Recommended actions

- 1. Check that the I/O signal is configured with the correct encoding type.
- 2. Check that the min and max bit values are correct.

# 71324, Physical limitation values out of range

#### Description

The I/O configuration for I/O signal <arg> is invalid.

The physical limitation minimum value must be less than the physical limitation maximum value.

This I/O signal has been rejected.

#### Recommended actions

Correct the physical limitation values for the I/O signal so that the minimum value becomes less than the maximum value.

# 71325, Invalid I/O bus configuration

#### Description

The I/O configuration for I/O bus <arg> is invalid.

User-defined (externally loaded) I/O buses must no be specified as local.

This I/O bus has been rejected.

#### Recommended actions

Change the bus type of the I/O bus.

# 71326, Invalid unit type configuration

## Description

The I/O configuration for unit type < arg> is invalid.

User-defined (externally loaded) unit types must no be specified as local

This I/O bus has been rejected.

#### Recommended actions

Change the bus type of the I/O unit type.

# 71328, Invalid name

#### Description

The I/O configuration is invalid.

The configuration instance <arg> does not comply with the rules of RAPID identifiers.

This configuration instance has been rejected.

#### Recommended actions

Correct the name of the configuration instance so that it complies with the following rules:

Rules of RAPID identifiers:

- 1, The length must not exceed 16 characters.
- 2, The first character must be a letter (a-z or A-Z).
- 3, Subsequent characters must be letters (a-z or A-Z), digits (0-9) or underscores ( ).

# 71329, Invalid Connector ID

#### Description

The I/O configuration for I/O bus <arg> is invalid.

No or invalid connector ID is selected for the <arg> bus type.

This I/O bus has been rejected.

#### **Recommended actions**

Select a valid connector ID for the I/O bus.

# 71330, Conflicting bus types

#### Description

The I/O configuration for I/O bus <arg> is invalid.

There are duplicated  $\langle arg \rangle$  I/O buses with same connector ID  $\langle arg \rangle$ .

I/O buses of the same type must have unique connector ID:s.

This I/O bus has been rejected.

#### **Recommended actions**

Correct the connector ID for the I/O bus.

# 71331, Invalid bus type

#### Description

The I/O configuration for I/O bus <arg> is invalid.

The bus type <arg> is invalid or unknown

Installed valid bus types are: argargarg

# Consequences

This I/O bus has been rejected, and no functions depending on it will work.

# **Recommended actions**

Correct the bus type for the I/O bus.

# 71332, Invalid recovery time

#### Description

The I/O configuration for I/O bus <arg> is invalid.

The value of the recovery time parameter < arg > is incorrect.

The recovery time (how often to try regaining contact with lost I/O units) must not be less than 5 seconds.

This I/O bus has been rejected.

#### **Recommended actions**

Correct the recovery time for the I/O bus.

# 71333, Invalid DeviceNet baud rate

## Description

The I/O configuration for I/O bus <arg> is invalid.

The value of the DeviceNet baud rate parameter < arg > is incorrect.

Valid DeviceNet baud rates are:

- 125
- 250
- 500

This I/O bus has been rejected.

#### Recommended actions

Correct the DeviceNet baud rate for the I/O bus.

# 71334, Command type without reference to unit type

#### Description

The I/O configuration is invalid.

No reference to a unit type is defined for the command type <arg>.

All command types must have a reference to an existing unit type.

This command type has been rejected.

# Recommended actions

Define a unit type reference for the command type.

#### 71335, Invalid unit type

# Description

The I/O configuration for command type < arg> is invalid.

The unit type  $\langle arg \rangle$  is invalid/unknown.

All command types must refer to an existing/defined unit type.

This command type has been rejected.

#### **Recommended actions**

Correct the unit type for the command type.

# 71336, Command type without DeviceNet path

#### Description

The I/O configuration is invalid.

No DeviceNet path is defined for the command type <arg>.

This command type has been rejected.

# Recommended actions

Define a DeviceNet path <arg> for the command type.

# 71337, Command type without DeviceNet service identifier

# Description

The I/O configuration is invalid.

No DeviceNet service identifier is defined for the command type  $\langle arg \rangle$ .

This command type has been rejected.

#### Recommended actions

Define a DeviceNet service identifier <arg> for the command type.

# 71338, Invalid DeviceNet service identifier

#### Description

The I/O configuration is invalid.

DeviceNet service identifier <arg> is not valid for command type <arg>.

Valid DeviceNet service identifiers are:

<arg>

<arg>

 $\langle arg \rangle$ 

This command type has been rejected.

#### **Recommended actions**

Correct the DeviceNet service identifier for the command type.

# 71339, Fieldbus command without reference to I/O unit

#### Description

The I/O configuration is invalid.

One of the fieldbus commands has no reference to a I/O unit.

All fieldbus commands must have a reference to an existing I/O unit.

This fieldbus command has been rejected.

#### Recommended actions

Define a I/O unit reference for the fieldbus command.

# 71340, Invalid I/O unit

# Description

The I/O configuration is invalid.

One of the fieldbus commands has a reference to an invalid/unknown I/O unit < arg >

All fieldbus commands must have a reference to an existing I/O unit.

This fieldbus command has been rejected.

# Recommended actions

Correct the I/O unit for the fieldbus command.

# 71341, Fieldbus command, no reference to command type

# Description

The I/O configuration is invalid.

One of the fieldbus commands has no reference to a command type.

All fieldbus commands must have a reference to an existing command

This fieldbus command has been rejected.

#### Recommended actions

Define a command type reference for the fieldbus command.

# 71342, Unit type mismatch

#### Description

The I/O configuration is invalid.

One of the fieldbus commands refers to a I/O unit <arg> and a command type <arg> that refer to different unit types.

The I/O unit and command type referred to by a fieldbus command must refer to the same unit type.

This fieldbus command has been rejected.

#### Recommended actions

Correct the configuration.

# 71344, Unit map undefined

#### Description

The I/O configuration for I/O signal <arg> is invalid.

Unit map is undefined or empty.

A unit map must be specified for all physical I/O signals (i.e. signals connected to an unit).

This I/O signal has been rejected.

#### Recommended actions

Define a unit map for the I/O signal.

# 71346, Unit map out of range

#### Description

The I/O configuration for I/O signal <arg> is invalid.

The unit map  $\langle arg \rangle$  is invalid since bit  $\langle arg \rangle$  is out of range.

All bits in the unit map must be in the range [0, arg].

This I/O signal has been rejected.

## Recommended actions

Correct the unit map.

# 71347, Unit map with overlapping segments

# Description

The I/O configuration for I/O signal  $\langle arg \rangle$  is invalid.

The unit map  $\langle arg \rangle$  contains segments (e.g bit arg) that overlap each other.

This I/O signal has been rejected.

#### Recommended actions

Correct the unit map.

#### 71348, Unit map with unexpected character

#### Description

The I/O configuration for I/O signal <arg> is invalid.

Found unexpected end or character at position <arg> in the unit map: <arg>.

This I/O signal has been rejected.

#### Recommended actions

Correct the unit map so that is comply with the following syntax:

- $\{bit\} = ([0-9]+)$
- $\{range\} = ([0-9]+[-][0-9]+)$
- {segment} = ({bit} | {range})
- {unit map} = ({segment}[,])\*{segment}

Examples of valid unit maps:

- "1"
- "0-7, 15-8"
- "1.4-3.7"

# 71349, Invalid signal size

#### Description

The I/O configuration for I/O signal <arg> is invalid.

There is a mismatch between the signal type and the size of the signal.

The signal size  $\langle arg \rangle$  is given by the unit map:  $\langle arg \rangle$ .

This I/O signal has been rejected.

#### Recommended actions

Correct either the signal type or the unit map so that the following rules are fulfilled:

- The size of digital I/O signals must be exactly one bit.
- The size of analog and group I/O signals must be between 2 and 32 bits.

# 71350, Invalid bus type

#### Description

The I/O configuration is invalid.

The unit type <arg> has an invalid/unknown bus type <arg>.

Installed valid bus types are: argargarg

#### Consequences

This unit type has been rejected, and no functions depending on it will work.

#### Recommended actions

Correct the bus type for the unit type.

# 71351, Invalid connection 1 type

# Description

The I/O configuration is invalid.

The unit type  $\langle arg \rangle$  has an invalid/unknown type for connection 1  $\langle arg \rangle$ .

The type for connection 1 must be one of the following:

- POLLED
- STROBE
- COS
- CYCLIC

- COS\_ACKSUP
- CYCLIC\_ACKSUP

This unit type has been rejected.

#### **Recommended actions**

Correct the connection 1 type of the unit type.

# 71352, Invalid connection 2 type

#### Description

The I/O configuration is invalid.

The unit type <arg> has an invalid/unknown type for connection 2 <arg>.

The type for connection 2 must either be omitted or one of the following:

- POLLED
- STROBE
- COS
- CYCLIC
- COS\_ACKSUP
- CYCLIC\_ACKSUP

This unit type has been rejected.

#### **Recommended actions**

Correct the connection 2 type of the unit type.

# 71353, Unit without reference to unit type

#### Description

The I/O configuration is invalid.

No reference to a unit type is defined for the I/O unit  $\langle arg \rangle$ .

This I/O signal has been rejected.

# Recommended actions

Define a unit type reference for the I/O unit.

# 71354, I/O unit without reference to I/O bus

# Description

The I/O configuration is invalid.

No reference to a I/O bus is defined for the I/O unit  $\langle arg \rangle$ .

This I/O unit has been rejected.

#### **Recommended actions**

Define a I/O bus reference for the I/O unit.

# 71355, Invalid trustlevel

#### Description

The I/O configuration is invalid.

Unit type <arg> has an invalid/unknown trustlevel <arg>.

Valid trustlevel values are:

- 0 (Required)
- 1 (Error when lost)
- 2 (Loss accepted)

- 3 (Stop when lost)

This command type has been rejected.

#### Recommended actions

Correct the trustlevel for the unit type.

# 71356, Bus type mismatch

#### Description

The I/O configuration is invalid.

Unit <arg> refers to a I/O bus and a unit type with different bus types. This I/O unit has been rejected.

#### Recommended actions

- 1. Check that the I/O unit is connected to the correct I/O bus and that the bus type of that I/O bus is correct.
- 2. Check that the I/O unit refers to the correct unit type and that the bus type of that unit type is correct.

# 71357, Duplicated I/O units on I/O bus <Local>

#### Description

The I/O configuration for I/O unit <arg> is invalid.

There is already another user-defined I/O unit connected to the I/O bus <Local>.

Only one user-defined I/O unit may be connected to the I/O bus <Local>.

This I/O unit has been rejected.

# Recommended actions

Correct the I/O configuration.

# 71358, Power fail restore full

#### Description

I/O unit <arg> could not be setup for power failure restore.

The table for power fail is full.

# Recommended actions

Remove some other I/O units from the restore list.

# 71359, Option Multiple Serial Ports is not installed

#### Description

The system has attempted to address the serial port <arg>, and failed.

# Consequences

The connector and the physical channel using the connector will not be available for use.

#### Probable causes

The option, Multiple Serial Ports, has not been installed in the system.

#### Recommended actions

1. If the option is required: configure a new system WITH this option, and install the system.

2. If the option is NOT required: remove the unsupported communication channels from the configuration.

# 71361, Cross connection with non digital resultant signal

#### Description

The I/O configuration is invalid.

The parameter <Resultant I/O signal> of one of the cross connections refer to a I/O signal  $\langle arg \rangle$ , that is not digital.

Only digital I/O signals can be cross connected.

This cross connection has been rejected.

#### Recommended actions

Remove the non-digital I/O signal from the cross connection.

# 71362, I/O signal mapped outside the I/O unit data area

# Description

Cannot change physical state of I/O signal <arg> to VALID.

The reason is that the L/O signal is mapped to bit(s) that lies outside the data area of the L/O unit it is assigned to.

I/O signal assigned to I/O unit <arg>

I/O signal mapped to bit(s): <arg>

Output data area size for the I/O unit is arg bits

Input data area size for the I/O unit is arg bits

#### Consequences

The physical state of this I/O signal remains NOT VALID.

#### Recommended actions

- 1. Check that the unit mapping of the I/O signal is correct.
- 2. Check that the I/O signal is assigned to the correct I/O unit.
- Check the system parameters Connection Input/Output size on the unit type, it is possible to increase those parameters on some unit types.

# 71363, Slave configuration invalid

#### Description

The I/O unit <arg> configured on the master address is not valid as an internal slave.

#### Recommended actions

- 1. Change the address on the I/O unit.
- 2. Change the unit type on the unit to DN\_SLAVE.

# 71364, I/O queue overload

#### Description

The I/O queue handling input and output I/O signals to and from the system has been overloaded.

#### Consequences

The system will go to status SYS STOP.

# © Copyright 2005-2010 ABB. All rights reserved.

#### Probable causes

This is caused by too frequent signal changes or too large bursts of signal changes, generated by input I/O signals or cross connections between I/O signals.

#### **Recommended actions**

Check the cross connections. How to check the configuration file is detailed in the Trouble Shooting Manual.

- Check the frequency of input I/O signals from any external equipment connected to the system. Make sure it is not abnormal, and change if required.
- If an extremely heavy I/O load is normal and required, investigate whether programming delays in the RAPID application may solve the problem.

# 71365, Safety I/O queue overload

#### Description

The safety I/O queue handling safety input and output I/O signals has been overloaded.

#### Consequences

The system will go to status SYS HALT.

#### **Probable causes**

This is caused by too frequent signal changes of safety I/O signals. Sometimes this may be due to erratic ground connection in I/O signals from external equipment.

#### **Recommended actions**

- 1. Repeated safety input I/O signals will cause the system to halt. See the error log for other faults that may cause the condition.
- 2. Check the grounding of each signal from any external equipment affecting the safety I/O signals.
- 3. Check the frequency of input I/O signals from any external equipment connected to the system. Make sure it is not abnormal, and change is required.

# 71366, Cross connection I/O queue overload

#### Description

The cross connection I/O oue e handling input and output I/O signals to and from the system has been overloaded.

# Consequences

The system will go to status SYS STOP.

#### Probable causes

This is caused by too frequent signal changes or too large bursts of signal changes, generated by input or output I/O signals being actors in cross connections.

# Recommended actions

Check the cross connections. How to check the configuration file is detailed in the Trouble Shooting Manual.

Check the frequency of input and output I/O signals being actors in cross connections. 3. If an extremely heavy I/O load is normal and required, investigate whether programming delays in the RAPID application may solve the problem.

#### 71367, No communication with I/O unit

#### Description

During start-up, no communication was established with I/O unit <arg> on the I/O bus <arg>.

#### Consequences

It is not possible to access the I/O unit or I/O signals on it, since it is currently not communicating with the controller. The system will go to state SYS FAIL, if the I/O unit has been assigned Unit Trustlevel <Required (0)> in the configuration.

#### Probable causes

The I/O unit is either not connected to the system, or it is connected, but has been assigned the wrong address.

#### Recommended actions

- 1. Make sure all I/O unit addresses match the configuration.
- 2. Make sure all addresses are unique, and not used by more than one I/O unit.
- 3. Change the address and/or connect the missing I/O unit.
- 4. If you changed the address, the power supply to the I/O unit must be cycled (switched OFF and then back ON), to make sure the address has been changed.

# 71368, No Interbus option has been installed

#### Description

A Interbus master/slave board has been fitted, but no Interbus option has been installed.

#### Consequences

No communication on the Interbus is possible. There may be consequential errors from configuring Interbus when no such option has been installed.

#### Probable causes

An attempt may have been made to add the Interbus functionality, without installing the option correctly.

# **Recommended actions**

- 1. If the Interbus option is required: configure a new system WITH this option, and install the system.
- 2. If the Interbus option is NOT required: configure a new system WITHOUT this option, and install the system.

# 71377, Dengensha board failure

#### Description

No contact with Dengensha PCI board.

# Consequences

Dengensha Spot Welding will not be available for use.

#### Probable causes

-Dengensha board not present in PCI contact.

#### **Recommended actions**

- 1. Install the PCI card into one of the main computers PCI slots.
- 2. Make sure the PCI card is working.

# 71378, Failed to access the Dengensha PCI board.

#### Description

The Dengensha PCI board has stopped responding.

#### Consequences

Dengensha Spot Welding will not be available for use.

#### Probable causes

-The board may have internal software or hardware problems.

#### Recommended actions

Power off and try again

# 71379, Unknown communication physical channel connector

#### Description

The connector  $\langle arg \rangle$  defined for the physical channel  $\langle arg \rangle$  is unknown.

# Consequences

The physical channel will not be available for use.

#### Probable causes

- -The connector defined in the physical channel configuration may be misspelt or refers to a connector not available for use
- Connector configuration is missing.

#### **Recommended actions**

- 1. Make sure the connector defined in the physical channel configuration is referring to an available connector.
- 2. Make sure the option Multiple Serial Ports is installed if required by the used configuration.
- 3. Reinstall the system to make sure the system configuration files are

# 71380, Communication connector driver is already in use

#### Description

The connector  $\langle arg \rangle$  cannot use the driver  $\langle arg \rangle$ . The driver is already in use by connector  $\langle arg \rangle$ .

#### Consequences

The connector and the physical channel using the connector will not be available for use.

#### Probable causes

- -The configuration files may have been faulty.
- -A configuration file with improperly configured Physical Channels may have been loaded.

#### Recommended actions

- 1. Make sure physical connector configuration is valid.
- 2. Reinstall the system to make sure the system configuration files are OK

# 71381, Communication connector is already in use

#### Description

The physical channel  $\langle arg \rangle$  cannot use connector  $\langle arg \rangle$ . The connector is already in use by physical channel  $\langle arg \rangle$ .

#### Consequences

The connector and the physical channel using the connector will not be available for use.

#### Probable causes

Several physical channels may have been assigned to the same connector in the configuration.

#### Recommended actions

Make sure each connector is used by one physical channel only.

# 71382, DeviceNet watchdog time has expired

#### Description

The system has not received any reply from the DeviceNet unit, and the watchdog timer has timed out.

#### Consequences

The DeviceNet bus is NOT running, and no communication on the DeviceNet bus <arg> will be possible. The system goes to status SYS FAIL. The full meaning of this status is described in the Trouble Shooting Manual, IRC5.

# Probable causes

The I/O load on the DeviceNet bus may be too high, for instance if a RAPID program is trying to set I/O signals at a rate that exceeds the bandwidth available on the DeviceNet bus.

#### **Recommended actions**

Reduce the I/O load on the DeviceNet bus.

# 71383, User defined I/O units can't be connected to the I/O bus <Local>

#### Description

The I/O configuration for I/O unit <arg> is invalid.

No user-defined unit may be connected to the I/O bus <Local>.

This I/O unit has been rejected.

# Recommended actions

Correct the I/O configuration.

# 71385, Request message resource exhausted

#### Description

Unable to handle more concurrent IO requests.

Out of concurrent I/O request using delay, pulse, or timeout argument.

#### Consequences

I/O request cannot be fulfilled.

#### Probable causes

To many I/O instructions with pulse or delay argument.

To many process instructions with pulse, delay or timeout.

#### **Recommended actions**

- 1. Reduce the number of concurrent I/O instructions with pulse or delay argument.
- 2. Reduce the number of concurrent process instructions that use pulse, delay or timeout argument.

# 71386, DeviceNet Quick Connect not supported

#### Description

The unit type < arg> may not be connected to the DeviceNet bus as a Quick Connect I/O unit.

# Consequences

This unit type has been rejected, and no functions depending on this unit type will work.

#### Probable causes

The unit connected may be of a too early version.

# Recommended actions

- 1. Disable the Quick Connect configuration parameter.
- 2. Replace the DeviceNet master/slave board with a later version.

# 71389, Configuration file error

## Description

Errors occurred during loading of configuration data.

All configuration errors are placed in the cfg Event Log.

# Consequences

The configuration in file will not be installed.

#### Recommended actions

View the errors in the cfg Event log.

# 71390, The DeviceNet bus have recovered from bus off

#### Description

The DeviceNet bus <arg> have recovered from bus off state.

# 71391, System Signal configuration

#### Description

There was an error during the configuration of a System Input/Output Signal.

System I/O name: arg

#### Consequences

The system will go to state SYS FAIL.

#### **Probable causes**

All errors during configuration of System Input/Output Signals are considered fatal and the system will go to state SYS FAIL.

#### **Recommended actions**

- 1. Check the connection of the Unit to which the System Signal is connected.
- 2. Check the configuration of the I/O unit.

# 71392, Invalid output size

#### Description

On DeviceNet I/O unit < arg> the connection 1 output size < arg> does not match the I/O unit. When using strobe connection the only valid output size are 1 or -1.

#### Recommended actions

- 1. Change size in configuration.
- 2. Check module.
- 3 Use DN\_GENERIC unit type.

# 71393, Error when allocating generic size

# Description

Failed to allocate generic arg size (-1) on DeviceNet I/O unit <arg>.

# Probable causes

The DeviceNet I/O unit <arg> cannot be configured with unit type DN\_GENERIC or with a generic arg size (-1).

#### Recommended actions

- 1. Update your current unit type configuration with new arg size.
- 2. Do not use DN\_GENERIC unit type.

# 71394, Invalid physical communication channel

## Description

The communication channel arg is out of range.

#### Consequences

The communication channel arg is unavailable.

#### Probable causes

Option not installed or the communication channel  $\langle arg \rangle$  is out of range.

#### Recommended actions

1. Check the allowed minimum and maximum of connectors.

2. Check options required.

# 71395, No transport protocol

#### Description

The transport protocol <arg> for channel <arg> is missing.

#### Consequences

The transport instance <arg> is unavailable.

#### Probable causes

The option holding the transport protocol  $\langle arg \rangle$  is not installed or the protocol name is faulty.

#### **Recommended actions**

- 1. Install missing option.
- 2. Change the transport protocol name.

# 71396, No transmission protocol

#### Description

The transport protocol  $\langle arg \rangle$  is missing or the name of the transport protocol is faulty for  $\langle arg \rangle$ .

#### Consequences

The application protocol instance <arg> is unavailable.

#### Probable causes

The option holding the transport is not installed or the application name is faulty.

# **Recommended actions**

- 1. Install the option.
- 2. Change the name of the transport in the configuration.

# 71397, No application protocol

# Description

The application protocol <arg> is missing or the name is faulty.

#### Consequences

The application instance < arg > is unavailable.

#### Probable causes

The option holding the application protocol is not installed or the protocol name is faulty.

#### **Recommended actions**

- 1. Install the option.
- 2. Change the name of the application protocol.

# 71398, Communication error from bosv24

#### Description

No response from the serial line.

## Recommended actions

Check the device or connection.

# 71399, Communication error from bosv24

#### Description

Not possible to deliver the received message.

#### Recommended actions

Check the communication flow.

# 71400, Communication error from bosv24

#### Description

The response from the device has an invalid frame sequence.

#### Recommended actions

Check for noise on the serial line.

# 71401, No option exist for the *<arg>* Fieldbus Adapter

#### Description

A < arg > Fieldbus Adapte has been found, but no option has been installed.

#### Consequences

No communication on *<arg>* Fieldbus Adapter is possible. There may be consequential errors from configuring when no such option has been installed.

#### Probable causes

An attempt may have been made to add the *<arg>* Fieldbus Adapter functionality, without installing the option correctly.

#### Recommended actions

If the <arg> Fieldbus Adapter option is required: configure a new system with this option, and install the system.

# 71402, Duplicated address on the arg I/O bus

# Description

The *arg* I/O bus address is duplicated on the network. Conflicting address < *arg*>.

#### Consequences

No communication on the arg I/O bus is possible.

#### **Recommended actions**

- 1. Change the address on the conflicting I/O unit (or physically disconnect the I/O unit) or change the address for the *arg* I/O bus.
- Restart the system.

## 71403, The interval time is invalid

#### Description

For the DeviceNet unit type <arg> the connection arg interval time is invalid.

The interval time have a lower value than the production inhibit time.

#### **Recommended actions**

Change the connection *arg* interval time to be higher than the production inhibit time for the unit type <*arg*> in the I/O configuration.

# 71404, Invalid input/output size

#### Description

The I/O unit <arg> have a invalid value (zero) for the input or output

#### Recommended actions

Change the input/output size to a value greater value then zero.

# 71405, Duplicate I/O unit mapping

#### Description

The I/O signal <arg> has the same unit mapping as I/O signal <arg>.

#### Consequences

Mapping more than one I/O signal against the same bit(s) in the I/O unit map can cause unpredictable values for these I/O signals since their order of evaluation cannot be controlled. E.g. if an inverted group output I/O signal is mapped to the same bits as some digital output I/O signals, the status of these bits are depending on the order the I/O signals are set.

#### **Recommended actions**

It is highly recommended that mapping of several I/O signals to the same bit(s) is avoided.

# 71406, Communication established on DeviceNet bus

# Description

The DeviceNet bus <arg> has established communication.

# 71407, Route interface not found

#### Description

The route interface < arg > for I/O bus < arg > is not found in the system.

#### Consequences

The route is not available. Messages to devices connected to <arg>will not forwarded.

#### Probable causes

The I/O bus <arg> not defined or spelled wrong.

#### **Recommended actions**

Change the I/O bus identifier.

# 71408, Route port number out of range

#### Description

The given port number arg of route <arg> is outside its range.

#### Consequences

The route is not available. Messages to devices connected to *<arg>* will not be forwarded.

#### Probable causes

The number arg is outside its range.

#### **Recommended actions**

Change port number.

# 71409, Not able to add a port to arg

#### Description

Not able to define port arg of route <arg> due to lack of resources.

#### Consequences

The route is not available. Messages to devices connected to port *argarg* is not forwared.

#### Probable causes

The <arg> doesn't support this many ports.

#### Recommended actions

When possible reduce the number of ports or report the problem to ABB.

# 71410, CIP route option not installed

# Description

The CIP route option is not enabled since it was not selected at system creation.

# Consequences

Any CIP route definitions will be omitted.

#### Probable causes

The CIP route option is not installed in the system.

#### **Recommended actions**

Create and install a system with the CIP route option.

# 71411, Out of route resources

#### Description

Not able to add anymore routes due to no more route resources in the system.

#### Consequences

Route <arg> will not be added to the system.

#### Probable causes

Too many routes have been defined. The system only allows *arg* routes.

#### **Recommended actions**

Reduce the number of routes.

# 71412, The DeviceNet bus has regained the bus power

#### Description

The DeviceNet bus <arg> has regained the 24 V bus power.

# 71413, Dengensha option not installed

#### Description

The Dengensha option has not been correctly installed in the system.

#### **Recommended actions**

Reinstall the system using a proper key containing the Dengensha option.

# 71414, Concurrent changes of signal value

#### Description

Concurrent changes of I/O signal <arg> value have been detected.

#### Consequences

A signal value change of I/O signal <arg> is aborted due to another value change of the same I/O signal.

#### Probable causes

The concurrent value change is due to an undesired signal change sequence in a program. Multiple changes of I/O signal *arg* might appear when a I/O signal is pulsed, e.g.

SetDO arg, 0;

PulseDO /High /PLength = 0.01, arg;

WaitTime 0.01;

SetDO arg, 1;

The I/O signal *arg* will be 1 at the end, but at rare occasions there will not be any visible pulse. This type of sequence should be avoided.

## **Recommended actions**

Verify that concurrent value changes are desired of I/O signal <arg>, otherwise modify the signal change sequence.

#### 71415, No bus power

# Description

The 24 V power to the DeviceNet Lean bus is missing.

# Consequences

No communication on the DeviceNet Lean bus is possible.

#### Probable causes

The power supply unit, cabling, input voltage to the power supply or the output load may cause the power loss. See the trouble shooting section in the manual.

#### Recommended actions

1. Make sure that the DeviceNet Lean bus contact is connected.

- 2. Check all cabling to the power supply unit.
- 3. Measure the output and input voltage levels.
- 4. Replace the faulty unit if required.

# 71416, Bus power restored

#### Description

The 24 V power to the DeviceNet Lean bus is restored.

# 71417, DeviceNet Lean hardware missing

#### Description

The DSQC 572 hardware adapter with the DeviceNet Lean bus contact is missing.

#### Consequences

No communication on the DeviceNet Lean bus is possible.

#### Probable causes

DSQC 572 is missing or the cabling between the main computer unit and DSQC 572 is not inserted.

#### Recommended actions

- 1. Check all cabling.
- 2. Replace the faulty DSQC 572 hardware adapter if required.

# 71418, Not allowed vendor

# Description

The I/O unit <arg> connected to the DeviceNet Lean bus is not supported. Reported vendor ID was arg, expected arg.

#### Consequences

No communication to the I/O unit is possible.

# Recommended actions

- 1. Remove the I/O unit from the configuration.
- 2. Replace the I/O unit with a supported type.

# 71419, Not allowed unit type

# Description

The I/O unit <arg> connected to the DeviceNet Lean bus is not a supported DeviceNet Lean module type.

#### Consequences

No communication to the I/O unit is possible.

#### **Recommended actions**

- 1. Remove the I/O unit from the configuration.
- 2. Replace the I/O unit with a supported I/O unit type.

# 71420, Wrong unit type

#### Description

The I/O unit <arg> connected to the DeviceNet Lean bus is not of the same type as configured.

Reported product code was arg, expected was arg.

#### Consequences

No communication to the I/O unit is possible.

#### **Recommended actions**

Change the I/O unit configuration.

# 71421, Duplicated address on the DeviceNet Lean bus

#### Description

The reserved address *arg* for the DeviceNet Lean master is occupied by an another I/O unit on the network.

#### **Recommended actions**

- 1. Change the address on the conflicting I/O unit.
- 2. Disconnect the I/O unit occupying the masters address from the network.

# 71422, High load on the DeviceNet Lean bus

#### Description

The amount of traffic on the DeviceNet Lean bus is too high, or the system is too busy to handle all messages on the DeviceNet Lean bus.

#### Consequences

I/O data might be lost or delayed.

#### **Recommended actions**

- 1. Change the production inhibit parameter on all configured I/O units.
- 2. Reduce system load.

# 71423, Minor error on the DeviceNet Lean bus

#### Description

A minor amount of communication errors have occurred on the DeviceNet Lean bus.

#### Consequences

I/O data might be lost or delayed

# Recommended actions

Check all cabling

# 71424, DeviceNet Lean bus off

#### Description

A major amount of errors has occurred on the DeviceNet Lean bus. The bus will try to recover when possible.

# Consequences

No data exchange with configured I/O units will be possible.

# Recommended actions

Check all cabling

# 71425, DeviceNet Lean too many I/O units

#### Description

There are too many I/O units configured on the DeviceNet Lean bus. The maximum allowed number is *arg*. The I/O unit <*arg*> is rejected.

#### Consequences

No data exchange with I/O unit <arg> will be possible.

#### **Recommended actions**

Remove the I/O unit from I/O configuration.

# 71426, DeviceNet Lean bus regained

#### Description

The operating mode of the DeviceNet Lean bus has changed to state running.

#### Consequences

Data exchange with configured I/O units will be possible.

# 71427, Device Net Lean option key missing

#### Description

The option key needed to run DeviceNet Lean on the IRC5 controller was not detected.

#### Consequences

No communication on I/O bus DeviceNet Lean is possible.

#### Probable causes

An attempt may have been made to add the DeviceNet Lean functionality, without installing the option correctly.

#### **Recommended actions**

- 1. Configure a new system with the DeviceNet Lean option, and install the system.
- 2. If DeviceNet Lean is not required: configure a new system without this option, and install that system.

# 71428, DeviceNet Lean I/O unit configured

# Description

A new I/O unit has been found and configured on the DeviceNet Lean bus.

Unit name: arg

Unit address: arg

Input bytes / Output bytes: arg

Vendor ID: arg

Product code: arg

#### **Recommended actions**

- 1. Restart the IRC5 controller to activate the I/O unit configuration.
- 2. Edit or delete the configuration.

# 71429, No configuration in the Profinet PCI board

#### Description

There is no bus configuration in the Profinet PCI board.

#### Recommended actions

Download a configuration to the board using an external software tool.

# 71430, Incompatible firmware in Profinet board

#### Description

The current firmware in the Profinet PCI board, version <arg>, is incompatible with this RobotWare release.

#### Consequences

No communication on Profinet is possible.

#### Recommended actions

Download firmware of version <arg> to the Profinet PCI board using the Firmware Loader in Siemens Step7. Contact ABB support for more information about how to do that.

## 71431, Configuration update in progress

#### Description

No configuration found in the Profinet PCI board or an external software tool has stopped the Profinet bus.

DO NOT restart the IRC5 controller until the Profinet configuration is fully downloaded.

#### Consequences

No connection to I/O units will be possible.

#### Recommended actions

Use an external software tool to download a configuration and to start the Profinet bus.

# 71432, Profinet hardware exception

#### Description

The Profinet PCI board has reported an internal software exception in its firmware. The exception occurred before this restart. Follow the actions steps below to recover from this error state.

## Consequences

No connection to I/O units will be possible.

#### Probable causes

A configuration download from an external Profinet tool might have been interrupted before it was completed.

## **Recommended actions**

- 1. Clear all configuration data in the Profinet PCI board using an external software tool.
- 2. Reconfigure the Profinet PCI board using an external software tool.
- 3. Warmtart the IRC5 controller.

# 71433, No contact with Profinet PCI board

#### Description

The Profinet PCI board could not be contacted. Error code returned arg.

# Consequences

No connection to I/O units will be possible.

#### Probable causes

- 1. The Profinet board is missing or malfunctioning.
- 2. A new configuration is being downloaded from an external software tool

#### **Recommended actions**

Make sure the Profinet PCI board is installed in the IRC5 controller.

# 71434, Profinet bus stopped

#### Description

A new Profinet configuration has been downloaded using an external software configuration tool. Since the new configuration has major changes, the IRC5 controller could not reuse the I/O configuration in the IRC5 controller. A restart is needed.

#### Consequences

No connection to I/O units will be possible.

#### Recommended actions

Restart the IRC5 controller.

# 71435, Profinet I/O unit not configured

# Description

A Profinet I/O unit at address < arg> has generated an alarm. The I/O unit is configured in the Profinet PCI board, but not in the IRC5 controller.

The I/O unit needs to be configured in the IRC5 controller for the alarm to be handled.

#### Consequences

No connection to the I/O unit will be possible.

#### Recommended actions

- 1. Add the I/O unit to the IRC5 controller I/O configuration.
- 2. Remove the configuration in the Profinet PCI board.

# 71436, Profinet configuration missing

# Description

The I/O unit <arg> is configured in the IRC5 controller, but is not found in the Profinet PCI board configuration.

#### Consequences

No connection to the I/O unit will be possible.

#### Recommended actions

- 1. Add the configuration for the I/O unit in the Profinet PCI board using an external configuration tool.
- 2. Remove the I/O unit configuration from the IRC5 controller configuration.

# 71437, Profinet internal slave config warning

#### Description

The Profinet internal slave is configured in the IRC5 controller with the following modules:

argThe connecting Profinet master have an different module configuration.

Mismatch detected in slot arg.

#### Consequences

The connection attempt is rejected.

#### **Recommended actions**

- 1. Reconfigure the connecting Profinet master.
- 2. Reconfigure the Profinet internal slave in the IRC5 controller.

# 71438, Profinet internal slave configuration warning

#### Description

The Profinet internal slave is configured in the IRC5 controller as a *arg* byte input module in slot *arg* and a *arg* byte output module in slot *arg*, but the connecting Profinet master have a module configure in slot *arg*.

#### Consequences

The connection attempt is rejected.

#### **Recommended actions**

Reconfigure the connecting Profinet master.

# 71439, Profinet diagnostics received

#### Description

The I/O unit <arg> has reported diagnostic data in slot arg.

Use I/O unit specific documentation for more explaination on the diagnostics data.

Data received:

arg

# 71440, Profinet configuration mismatch

# Description

Profinet-IO routing has been configured using an external Profinet configuration tool. To be able to use Profinet-IO routing on the IRC5 controller, the Profinet internal slave needs to be configured in the IRC5 controller.

# Consequences

No Profinet-IO routing will be possible.

#### **Recommended actions**

- 1. Add the Profinet internal slave to the I/O configuration.
- 2. Remove the Profinet-IO routing configuration from the DSQC 678.

# 71441, Profinet-IO routing warning

#### Description

Since Profinet-IO routing is configured on I/O unit <arg>, some data bits might be dependent on the PLC connection status and operating mode.

If the I/O unit <arg> has I/O signals mapped on digital output bits controlled by the PLC, these I/O signals can be set by the IRC5 controller, but will not affect the I/O units output values.

#### Consequences

Some I/O signals might not be handled by the IRC5 controller.

#### **Recommended actions**

- 1. Configure write protection on digital outputs I/O signals mapped by the IRC5 controller, but controlled by the PLC.
- 2. Name I/O signals to reflect the fact that they are controlled by the PLC

# 71442, Profinet option key missing

#### Description

The option needed to run Profinet on the IRC5 controller was not detected.

# Consequences

No communication on Profinet bus is possible.

#### Probable causes

An attempt may have been made to add the Profinet functionality, without installing the option correctly.

#### **Recommended actions**

- Configure a new system with the Profinet option, and install the system.
- 2. If Profinet is not required, configure a new system without this option, and install that system.

# 71443, Too many Profinet internal slaves

#### Description

There are too many Profinet internal slaves defined in the IRC5 controller.

#### Consequences

Profinet I/O unit <arg> will not be configured. No communication with this I/O unit will be possible.

#### Probable causes

Profinet I/O unit <arg> is defined as an Profinet internal slave while another Profinet internal slave has already been configured.

#### Recommended actions

Remove I/O unit <arg> from the configuration.

# 71444, Profinet diagnostics received

#### Description

The I/O unit <arg> has reported diagnostic data in slot arg. arg

# 71445, Profinet PCI board error

#### Description

The Profinet PCI board could not be found.

#### Consequences

No connection to I/O units will be possible.

#### Probable causes

The Profinet PCI board is not installed or a 'reset to factory settings' command has been performed. The 'reset to factory settings' command demands another restart of the IRC5 controller in order to be completed.

#### **Recommended actions**

- 1. Install the Profinet PCI board in the IRC5 controller.
- Restart the IRC5 controller to perform the 'reset to factory settings' command.

# 71446, Profinet configuration mismatch

#### Description

Configuration mismatch between the Fieldbus Adapter and the connecting Profinet master in slot *arg*.

#### Consequences

The Fieldbus Adapter will indicate a diagnostic error and no communication will be established between the Fieldbus Adapter and the connecting Profinet master.

#### Probable causes

Mismatch of the data type/size in slot *arg* for the Profinet master configuration. The expected data type/size is *argarg* bytes.

#### **Recommended actions**

Correct the data type/size in s ot *arg* in the external configuration tool or change the data size in the IRC5 controller configuration.

#### NOTE:

In the Profinet mas or configuration input data shall be in slot 1 and output data in slot 2.

# 71447, Profinet internal slave error

# Description

The I/O unit <arg> is configured as an internal slave. The unit address must then be 0, but is configured to arg.

#### Consequences

The I/O unit <arg> will not be configured.

#### Recommended actions

Change the unit address to 0.

# 71448, I/O bus recovered from communication failure

#### Description

The I/O bus  $\langle arg \rangle$  has recover from the previous communication failure.

# 71449, Too many fieldbus adapters configured

#### Description

Too many fieldbus adapters configured. It is only allowed to have one fieldbus adapter configured.

#### Consequences

The fieldbus adapter <arg> has been rejected, and no functions depending on it will work.

#### Recommended actions

- 1. Remove a fieldbus adapter in the configuration.
- 2. Restart the system.

# 71450, EtherNet/IP Master/Slave option not installed

#### Description

A EtherNet/IP I/O bus is configured, but the EtherNet/IP Master/Slave option has not been installed.

## Consequences

No communication on the EtherNet/IP is possible. There may be consequential errors from configuring EtherNet/IP when no such option has been installed.

# Probable causes

An attempt may have been made to add the EtherNet/IP functionality, without installing the option correctly.

# Recommended actions

- 1. If the EtherNet/IP option is required: configure a new system with this option, and install the system.
- If the EtherNet/IP option is not required: configure a new system without this option, and install the system.

#### 71451, Ethernet extra port option not installed

#### Description

A EtherNet/IP I/O bus is configured to use the extra Ethernet port, but the Ethernet extra port option has not been installed.

# Consequences

No communication on the EtherNet/IP bus is possible.

#### Probable causes

An attempt may have been made to add the EtherNet/IP functionality, without installing the correct option.

#### **Recommended actions**

- 1. If the Ethernet extra port option is required: configure a new system with this option, and install the system.
- 2. If the Ethernet extra port option is not required: change the configuration and restart the system.

# 71452, Too many EtherNet/IP buses are configured

#### Description

Too many EtherNet/IP I/O buses are configured. There is only possibly to have one I/O bus for EtherNet/IP Master/Slave.

#### Recommended actions

- 1. Remove one the EtherNet/IP buses from the configuration.
- 2. Restart the system.

# 71453, Wrong identity for a EtherNet/IP I/O unit

#### Description

Wrong identity for the I/O unit <arg>.

The correct identity is:

Vendor ID <arg>

Device Type <arg>

Product Code <arg>

#### Consequences

No contact will be established with this I/O unit.

#### **Recommended actions**

- 1. Correct the configuration for the I/O unit type < arg> with the identity information above.
- 2. Restart the system.

# 71454, The argaddress is missing

#### Description

No IP address is specified for the arg I/O bus.

#### Consequences

No communication on the arg I/O bus is possible.

# Recommended actions

- 1. Specify a valid IP address in the I/O bus configuration.
- 2. Restart the system.

# 71455, EtherNet/IP connection type unknown

# Description

The I/O configuration is invalid.

The unit type  $\langle arg \rangle$  has an invalid/unknown connection type  $\langle arg \rangle$ . The connection type must be one of the following:

- MULTICAST
- POINT2POINT

#### Consequences

This unit type has been rejected.

#### **Recommended actions**

- 1. Correct the connection type of the unit type.
- 2. Restart the system.

# 71456, EtherNet/IP hardware is missing

#### Description

The DSQC 612 hardware needed for running EtherNet/IP is missing.

#### Consequences

No communication on the EtherNet/IP bus is possible.

#### **Probable causes**

An attempt may have been made to add EtherNet/IP functionality on the first Ethernet port, without installing the correct hardware.

Note: If you are running MultiMove two DSQC 612 boards are required, otherwise one board.

#### Recommended actions

- 1. Install a DSQC 612 board in the IRC5 controller.
- 2. Restart the system.

# 71457, The EtherNet/IP gateway address is invalid

# Description

It is not possible to have the gateway address same as the IP address.

Or the gateway address can not be same as the default destination <0.0.0.0>.

# Consequences

The default IRC5 controller gateway address < arg> will be used and not the specified gateway address < arg>.

#### **Recommended actions**

- 1. If no physical gateway is used, do not specify any gateway address in the configuration.
- 2. Restart the system.

# 71458, Could not change the default gateway address

#### Description

If no destination address is specified in the Ethernet/IP configuration, the default IRC5 controller gateway address will be changed. The destination address was not given and the specified gateway address <arg> was not valid and could not be used..

#### Consequences

No communication on the EtherNet/IP bus is possible.

# Recommended actions

- 1. Correct the gateway in the EtherNet/IP I/O bus configuration.
- 2. Restart the system.

# 71459, Illegal address for EtherNet/IP

#### Description

The address <arg> for the EtherNet/IP bus is illegal.

#### Consequences

No communication on the EtherNet/IP bus is possible.

#### **Recommended actions**

- 1. Correct the address in the EtherNet/IP bus configuration.
- 2. Restart the system.

# 71460, Not able to connect to EtherNet/IP I/O unit

#### Description

The configured I/O unit <arg> with address <arg> does not physically exist on the EtherNet/IP bus.

#### Consequences

It is not possible to access the I/O unit or I/O signals on it, since it is currently not communicating with the controller. The system will go to state SYS FAIL, if the I/O unit has been assigned Unit Trust level Required (0) in the configuration.

#### Probable causes

The I/O unit does not exist physically.

The I/O unit address is wrong.

The I/O unit is malfunctioning.

# Recommended actions

- 1. Check if the I/O unit physically exist on the EtherNet/IP bus or if the address is correct.
- 2. If the address has been changed, restart the system.

# 71461, Duplicated address on the EtherNet/IP I/O bus

#### Description

The I/O unit <arg> and the Ether Net/IP master have been configured with the same address in the controller.

#### Consequences

It is not possible to access the I/O unit or I/O signals on it, since it is currently not communicating with the controller.

# Recommended actions

- 1. Change the address for the I/O unit <arg> or the address for the EtherNet/IP master in the configuration. If changing the I/O unit address and it have this address physically it must also be changed in the I/O unit.
- 2. Restart the system.

# 71462, Illegal subnet mask for EtherNet/IP

#### Description

The subnet mask <arg> for the EtherNet/IP bus is illegal.

#### Consequences

No communication on the EtherNet/IP bus is possible.

#### **Recommended actions**

- 1. Correct the subnet mask in the EtherNet/IP bus configuration.
- 2. Restart the system.

# 71463, Illegal address for EtherNet/IP bus

#### Description

The EtherNet/IP address < arg > is reserved.

#### Consequences

No communication on the EtherNet/IP bus is possible.

#### Probable causes

The specified address is on a subnet reserved by another Ethernet port. Two Ethernet ports on the IRC5 controller can not be on the same subnet.

Example:

EtherNet/IP port: 192.168.125.x Service port: 192.168.125.x

Note:

The subnets within the range 192.168.125.xxx - 192.168.130.xxx are predefined and can not be used.

#### Recommended actions

- 1. Change the address to another subnet.
- 2. Restart the system.

# 71464, Could not add a new gateway for EtherNet/IP

#### Description

Could not add the gateway address <arg> with the destination address <arg> for EtherNet/IP.

#### Consequences

No communication on the EtherNet/IP bus is possible.

#### Probable causes

- 1. The gateway address or the destination address are invalid.
- 2. No destination address have been specified.

#### Recommended actions

- Correct the gateway address or the destination address in the EtherNet/IP bus configuration.
- 2. Restart the system.

## 71465, DeviceNet Lean error response

#### Description

The I/O unit <arg> has reported an error response.

General Error Code arg.

Additional Code arg

#### **Recommended actions**

- 1. Read about the General Error Code in the DeviceNet specification Appendix H.
- 2. The I/O unit might be occupied by another master.
- 3. Cycle the power of the I/O unit.

# 71466, Profinet configuration failed

#### Description

The configuration file <arg> was not accepted by the DSQC 678. Error code returned arg.

#### Consequences

No new configuration will be stored in the DSQC 678.

#### **Recommended actions**

Make sure that the correct filetype is used.

# 71467, Profinet configuration file missing

#### Description

The configuration file <arg> was not found.

#### Consequences

No new configuration will be stored in the DSQC 678.

#### **Recommended actions**

- 1. Make sure the file exists.
- 2. Make sure that the configuration file is placed in the HOME directory of your current system.

# 71468, Profinet board DSQC 678 upgraded

#### Description

The Profinet board DSQC 678 have been upgraded to a new firmware with version <arg>

#### Consequences

The new firmware might affect some of the configuration parameters or other communication behaviour.

# Recommended actions

- Make sure that no configuration changes are needed for connecting controllers.
- 2. Make sure that current Step 7 configuration in the DSQC 678 is compatible with the new firmware.

# 71469, Max number of internal I/O signals exceeded

#### Description

The I/O configuration is invalid.

The maximum number, arg, of internal I/O signals in the I/O system has been exceeded.

#### **Recommended actions**

Modify the configuration of the I/O system (by reducing the number of I/O signals specified in the additional option configuration) so that the maximum limit is not exceeded.

# 71470, Wrong unit type

#### Description

The I/O unit <arg> connected to the DeviceNet Lean bus is not of the same type as configured.

Reported vendor ID was arg, expected was arg.

#### Consequences

No communication to the I/O unit is possible.

#### Recommended actions

Change the I/O unit configuration.

# 71471, Duplicated address on DeviceNet Lean bus

#### Description

The I/O unit <a/><a/>
'g> and the DeviceNet Lean master is configured with the same a dress.

# Consequences

The I/O unit <arg> has been rejected.

# Recommended actions

1. Change address for I/O unit <arg> or the DeviceNet Lean master.

#### 71472, Fieldbus command error

#### Description

Could not send fieldbus command to I/O unit <arg> because there is a syntax error in the command path string.

Fieldbus command type name <arg>.

Additional info:

arg

#### Consequences

The fieldbus command was not sent.

#### **Recommended actions**

1. Correct the fieldbus command path string.

# 71473, DeviceNet Lean bus scan result

#### Description

Address: Product: Vendor ID: Product code: arg

#### 80001, arg

# Description

arg

arg

arg

Recommended actions

80002, arg Description arg arg arg **Recommended actions** 80003, arg Description arg arg arg Recommended actions 9, Description 10. Description 110001, Process Supervision Phase PRE Description Task: arg Supervision failed for process phase PRE. Recommended actions Check the signal(s) that failed: arg arg Recovery: You might want to handle errno arg in your error handler

arg

#### Recommended actions

Check the signal(s) that failed:

arg

arg

Recovery:

You might want to handle errno arg in your error handler

# 110003, Process Supervision Phase START

#### Description

Task: arg

Supervision failed for process phase START.

arg

#### Recommended actions

Check the signal(s) that failed:

arg

arg

Recovery:

You might want to handle errno arg in your error handler

# 110004, Process Supervision Phase MAIN

#### Description

Task: arg

Supervision failed for process phase MAIN.

arg

# **Recommended actions**

Check the signal(s) that failed:

arg

arg

Recovery:

You might want to handle errno arg in your error handler

# 110005, Process Supervision Phase END\_MAIN

# Description

Task: arg

Supervision failed for process phase END\_MAIN.

arg

#### Recommended actions

Check the signal(s) that failed:

arg

arg

Recovery:

You might want to handle errno arg in your error handler

PRE\_START

Description
Task: arg

110002, Process Supervision Phase

Supervision failed for process phase PRE\_START.

Task: arg

Supervision failed for process phase POST1.

arg

Recommended actions

Check the signal(s) that failed:

arg

arg

Recovery:

You might want to handle errno arg in your error handler

110007, Process Supervision Phase END POST1

Description

Task: arg

Supervision failed for process phase END\_POST1.

arg

Recommended actions

Check the signal(s) that failed:

arg

arg

Recovery:

You might want to handle errno arg in your error handler

110008, Process Supervision Phase POST2

Description

Task: arg

Supervision failed for process phase POST2

arg

**Recommended actions** 

Check the signal(s) that failed:

arg

arg

Recovery:

You might want to handle errno arg in your error handler

110009, Process Supervision Phase END\_POST2

Description

Task: arg

Supervision failed for process phase END\_POST2.

arg

Recommended actions

Check the signal(s) that failed:

arg

arg

Recovery:

You might want to handle errno arg in your error handler

110012, Movement start timeout

Description

Task: arg

Time (arg second(s)) between start of process and Robot movement is too long.

**Recommended actions** 

Check your process equipment.

110013, Application process interrupted

Description

Task: arg

The application process was not terminated properly.

arg

Consequences

Eventual post-notion phases were not executed.

Probable causes

1. Logical RAPID instructions in a sequence of application movement instructions consuming too much execution time.

2. The last instruction in the sequence of application movement instructions, that does not indicate the sequence end.

3. A process error occurred too close to the endpoint of the process: a process restart is not performed.

Recommended actions

Remove the logical instructions, that cause the delay,

or

check, that the last application movement instruction indicates, that it is the last one.

110014, Option 'Optical Tracking' or 'Weldguide' is missing

Description

Task: arg

The optional argument \Track' may not be used without the option 'Optical Tracking' or 'Weldguide'.

arg

Recommended actions

Remove the optional argument '\Track'

or

Order a RobotWare key that, depending on your equipment, contains the option 'Optical Tracking' or 'Weldguide'.

© Copyright 2005-2010 ABB. All rights reserved.

# 110015, Option Path Offset is missing

#### Description

Task: arg

The switch '\Corr' may not be used without the option Path Offset.

arg

#### Recommended actions

Remove the switch '\Corr'

or

Order a RobotWare key, that contains the option 'Path Offset'.

# 110016, Unsafe flying end

#### Description

Program execution has proceeded to the next RAPID instruction before the application process finished.

#### Consequences

If a process error occurs, the application process will be stopped on the fly, but the robot movement will not be stopped.

#### Probable causes

The zone size and the fly\_end distance of the flying end instruction do not fit together.

#### **Recommended actions**

Increase fly\_end distance or decrease the zone size of the instruction with flying end.

# 110020, Supervision limit

#### Description

Task: arg

The maximum number of signals to be supervised (max. 32) has been exceeded in one of the supervision phases.

arg

#### Recommended actions

Remove signals from supervision for phase *arg* in order to meet the limit of 32.

# 110021, Unknown supervision list

# Description

Task: arg

The Supervision list type arg is unknown.

arg

#### Consequences

Supervision is not set up or removed.

#### Recommended actions

Change the supervision list type.

# 110025, No active CAP process

#### Description

Task: arg

There is no active CAP process for this instruction.

arg

#### Recommended actions

Verify that arg is used according to documentation.

#### 110030, Invalid ICap Event

#### Description

Task: arg

arg is invalid as event for the instruction ICap.

arg

## Recommended actions

Use one of the valid ICap events described in the reference manual for CAP.

# 110032, No TRAP routine for CAP\_STOP

# Description

Task: arg

CAP requires a RAPID TRAP routine to be defined for the event CAP STOP.

This is necessary as to stop external equipment when RAPID execution stops.

arg

#### **Recommended actions**

Add a TRAP routine for CAP\_STOP in your RAPID code.

# 110034, Skip without process finished

#### Description

The robot has reached the end of the distance it was requested to move without active application process.

#### Recommended actions

Recovery:

You might want to handle errno arg in your error handler

# 110040, Process Supervision Phase END PRE

# Description

Task: arg

Supervision failed for process phase END\_PRE.

arg

#### Recommended actions

Check the signal(s) that failed:

arg

arg

Recovery:

You might want to handle errno arg in your error handler

# 110041, Process Supervision Phase START\_POST1

# Description

Task: arg

Supervision failed for process phase START\_POST1.

arg

#### **Recommended actions**

Check the signal(s) that failed:

arg

arg

Recovery:

You might want to handle errno arg in your error handler

# 110042, Process Supervision Phase START\_POST2

#### Description

Task: arg

Supervision failed for process phase START\_POST2.

arg

# Recommended actions

Check the signal(s) that failed:

arg

arg

Recovery:

You might want to handle errno arg in your error handles

# 110100, Fatal process error

# Description

Task: arg

A fatal process error has been reported. Check previous error messages for more information about the reason of the error.

# Recommended actions

A restart of the system or move of program pointer is highly recommended.

# 110101, Invalid weave shape

# Description

Task: arg

The weave shape used is invalid:

[No shape = 0, Zig-zag shape = 1, V-shape = 2, Triangular shape = 3]

#### **Recommended actions**

Correct the shape component.

# 110102, Invalid weave length

## Description

Task: arg

The weave length used is invalid:

(0-1)[m]

#### Recommended actions

Correct the component length.

# 110103, Invalid weave cycle time

#### Description

Task: arg

The weave cycle time used is invalid:

(0 - 100) [s]

#### Recommended actions

Correct the component cycle\_time.

# 110104, Invalid weave width

# Description

Task: arg

The weave width used is invalid:

(0 - 1) [m]

# Recommended actions

Correct the component width.

# 110105, Invalid weave height

# Description

Task: arg

The weave height used is invalid:

(0-1)[m]

#### Recommended actions

Correct the component height

#### 110106, Invalid weave dwell left

# Description

Task: arg

The weave dwell\_left used is invalid:

(0 - 1) [m]

#### **Recommended actions**

Correct the component dwell\_left

# 110107, Invalid weave dwell center

# Description

Task: arg

The weave dwell\_center used is invalid:

(0-1)[m]

#### Recommended actions

Correct the component dwell\_center

# 110108, Invalid weave dwell right

#### Description

Task: arg

The weave dwell\_right used is invalid:

(0-1)[m]

#### **Recommended actions**

Correct the component dwell\_right

# 110109, Invalid weave bias

# Description

Task: arg

The weave bias used is invalid:

(-1 - 1) [m]

#### Recommended actions

Correct the component bias

# 110110, Invalid weave direction angle

#### Description

Task: arg

The weave direction angle used is invalid:

(-PI/2 - PI/2) [rad]

# **Recommended actions**

Correct the component dir

# 110111, Invalid weave tilt angle

# Description

Task: arg

The weave tilt angle used is invalid:

(-PI/2 - PI/2) [rad]

#### Recommended actions

Correct the component tilt

# 110112, Invalid weave rotation angle

#### Description

Task: arg

The weave rotation angle used is invalid:

(-PI/2 - PI/2) [rad]

# **Recommended actions**

Correct the component rot

# 110113, Invalid horizontal weave offset

#### Description

Task: arg

The horizontal weave offset is invalid:

# 110114, Invalid vertical weave offset

#### Description

Task: arg

The vertical weave offset is invalid:

# 110115, Invalid weave sync left

#### Description

Task: arg

The weave sync left value is invalid:

(0 - 100) [%]

# Recommended actions

Correct the component ptrn\_sync\_left in capweavedata.

# 110116, Invalid weave sync right

# Description

Task: arg

The weave sync right value is invalid:

(0 - 100) [%]

#### **Recommended actions**

Correct the component ptrn\_sync\_right in capweavedata.

# 110117, Weave bias not allowed

#### Description

Task: arg

It is not allowed to use bias for shapes other than Zig-zag (=1).

# Recommended actions

Correct the components 'bias' and/or 'shape' in capweavedata.

#### 110118, Weave bias too big

# Description

Task: arg

It is not allowed to use a bias that is bigger than half the width.

#### **Recommended actions**

Correct the components 'bias' and/or 'width' in capweavedata.

# 110119, Weave dwell too big

#### Description

Task: arg

It is not allowed to use a dwell that is bigger than the length.

The ramp slope (amplitude/length) is limited.

#### Recommended actions

Correct the components 'dwell\_right/center/left' and/or 'length' in capweavedata.

# 110120, Weave bias change too big

# Description

Task: arg

The weave bias change is bigger than allowed.

Max arg [m]

#### Recommended actions

Adjust weave tuning increment for bias, and/or check that the change of the bias is less than the maximum.

# 110121, Weave width tuning error

#### Description

Task: arg

The weave width change is bigger than allowed.

Max arg [m]

#### Recommended actions

Adjust weave tuning increment for width, and/or check that the change of the width is less than the maximum.

# 110122, Weave height tuning error

#### Description

Task: arg

The weave height change is bigger than allowed.

Max arg [m]

#### **Recommended actions**

Adjust weave height tuning increment, and/or check that the change of the height is less than the maximum.

# 110130, Signal not defined

#### Description

Task: arg

The signal arg is not defined.

arg

# Recommended actions

Define the signal arg in eio.cfg

# 110131, No Signal specified

# Description

Task: arg

No signal specified!

arg

#### **Recommended actions**

Specify a DI signal

# 110132, An internal error occurred

#### Description

Task: arg

arg

#### Recommended actions

Check the 'Internal' Log.

# 110160, Track error

#### Description

Task: arg

Track error.

arg

#### Recommended actions

Check joint definition.

Recovery: arg

# 110161, Track start error

# Description

Task: arg

Track start error.

arg

# Recommended actions

Check joint definition in captrackdata.

Recovery: arg

# 110162, Track max path corr error

# Description

Task: arg

Track max path corr error.

arg

#### **Recommended actions**

Check joint definition and max\_corr in captrackdata.

Recovery: arg

# 110163, Track communication error

#### Description

Task: arg

No communication between sensor and controller.

# Recommended actions

Check the hardware

# 110164, Track correction lost

# Description

Task: arg

Track lost due to power fail.

arg

#### Recommended actions

Move PP to main, or step through the rest of the CAP sequence.

# 110165, No Sensor Measurement

# Description

Task: arg

No sensor measurement available.

arg

# 110166, Sensor Not ready yet

#### Description

Task: arg

The sensor is not ready.

arg

# 110167, General error from sensor

# Description

Task: arg

General sensor error.

arg

# 110168, Sensor busy

#### Description

Task: arg

The sensor is busy.

arg

# 110169, Unknown command to sensor

## Description

Task: arg

Some for the sensor unknown command was sent.

arg

# 110170, Illegal variable or block number in sensor

#### Description

Task: arg

The variable number or block number is unknown to the sensor.

arg

# 110171, External alarm from sensor

#### Description

Task: arg

An external sensor alarm occurred.

arg

# 110172, Camera alarm from sensor

#### Description

Task: arg

The sensor camera sent an alarm.

arg

# 110173, Temperature alarm from sensor

#### Description

Task: arg

The sensor temperature is out of admitted bounds.

arg

# 110174, Value to sensor out of range

#### Description

Task: arg

The value sent to the sensor is out of bounds.

arg

# 110175, Camera check failed

# Description

Task: arg

It was not possible to perform a sensor camera check.

arg

# 110176, Sensor communication time out

#### Description

Task: arg

Timeout occured in communication with the sensor.

arg

# 110177, Tracker calibration error

#### Description

Task: arg

Sensor: arg

It was not possible to perform a valid tracker calibration.

#### Consequences

The sensor arg is not calibrated, thus should not be used for tracking.

#### Probable causes

The average calibration precisions obtained in the x-, y-, z- directions of the sensor tool are: *arg*. The desired ones are: *arg*.

#### Recommended actions

Verify that the calibration plate has not been moved. Check the sensor settings. Start LTC to run a manual calibration setup followed by a new calibration.

# 110178, Tracker verification error

#### Description

Task: arg

Sensor: arg

It was not possible to perform a valid tracker calibration verification.

#### Consequences

The sensor *arg* does not meet the calibration precision and will therefore be unreliable for tracking.

#### **Probable causes**

The average verification precisions obtained in the x-, y-, z- directions of the sensor tool are: *arg*. The desired ones are: *arg*.

#### Recommended actions

Start LTC to run a manual verification with a different number of measurements. If problems persist, run a new manual calibration from LTC.

# 110179, Left lap joint definition not correct

#### Description

Task: arg Sensor: arg

The definition of the left joint (number arg) is not correct.

#### Consequences

It will not be possible to perform a sensor calibration.

#### Probable causes

The measure obtained in the y-direction of the sensor tool on the left lap-joint is : *arg* mm. The value should be positive.

# Recommended actions

Check the left-lap joint definition (*arg*) in the sensor's (*arg*)PC interface. Possibly switch between the right and left lap-joint definitions.

# 110180, Sensor Calibration Data updated

#### Description

The sensor calibration data for arg (arg and arg) are updated.

# Recommended actions

If you use CAP without RW Arc, you have to rerun the RAPID instruction

CapLATRSetup arg,arg,arg\SensorFreq:=xxx;

to make CAP use the updated sensor calibration data.

# 110203, Application error

#### Description

Task: arg

The maximum program number, 'DA\_PROG\_MAX' is above the num data type limit.

Current value: arg

#### Consequences

The maximum configured program number will not be set.

#### Probable causes

The specified program number *arg* is above the maximum integer value for the num data type, max value 8388608.

#### Recommended actions

Check the program.

# 110204, Application error

#### Description

Task: arg

Any return code other than DAOK is rejected from arg

#### Recommended actions

# 110205, Application error

#### Description

Task: arg

Forward sequence jumping is not allowed.

## Recommended actions

Check the program sequence.

# 110206, Application error

# Description

Task: arg

Missing I/O-signal arg

#### **Recommended actions**

Check the I/O configuration.

# 110207, Application error

#### Description

Task: arg

Process number arg of application arg was already installed.

© Copyright 2005-2010 ABB. All rights reserved.

#### Recommended actions

# 110208, Application error

#### Description

Task: arg

Number arg is not a valid start number.

#### **Recommended actions**

# 110209, Application error

# Description

Task: arg

The user hook arg is not a valid sequence entry.

#### Recommended actions

Check the program sequence.

# 110210, Application error

#### Description

Task: arg

The program number arg is above the num data type limit.

#### Consequences

The program number will not be set.

#### Probable causes

The specified program number *arg* is above the maximum integer value for the num data type, max value 8388608.

#### **Recommended actions**

Check the program.

# 110211, Application error

#### Description

Task: arg

The instruction arg reported a fatal error.

# Recommended actions

# 110212, Application error

#### Description

Task: arg

arg tried to use a non existent process descriptor.

A fatal error in damastr class.

arg

#### Probable causes

The XXShPowerOn has not been executed.

# Recommended actions

Check if XXShPowerOn was done.

# 110214, Application error

#### Description

Task: arg

arg tried to use a non existent application descriptor.

arg

#### Probable causes

The XXShPowerOn has not been executed, or to few DA\_PROC task are specified.

#### Recommended actions

Check if XXShPowerOn was done.

If using only DAP you should save a sys.cfg, and add a new DA\_PROCX task in that file. Check what files are loaded for DA\_PROC1 task and add them to your new task.

# 110216, Application error

#### Description

Task: arg

Attempt to install a process number

outside it's limits.

arg arg

#### Recommended actions

Check the program, max number of processes are limited to 4.

# 110220, Application error

#### Description

Task: arg

The user data variable choice does not exist.

arg

arg

# 110221, Application error

#### Description

Task: arg

The user data variable has incorrect type.

arg

arg

# 110222, Application error

# Description

Task: arg

The internal process data type lacks daintdata as first element.

arg

arg

#### **Recommended actions**

Check the program.

# 110223, Application error

#### Description

Task: arg

The user data type definitions exceed the maximum data storage size.

arg

arg

#### **Recommended actions**

Check the program.

# 110224, Application error

#### Description

Task: arg

The user data type definitions does not correspond to what was defined.

arg

arg

# 110226, Application error

#### Description

Task: arg

An error occurred while attempting to reload the Power Failure area.

An automatic restart of the processes will not be possible.

arg

arg

# 110229, Application error

# Description

Task arg:

Error from arg . The data type definitions exceed the maximum data storage size.

arg

#### Recommended actions

Check the data size.

# 110230, Application error

# Description

Task arg:

Not possible to execute instruction in motors off state for servo tool arg

.

#### Recommended actions

Retry after setting motors on.

# 110300, Parameter error

# Description

 ${\it Task:}\ arg$ 

The max string length of the parameter arg is 5 characters.

Current used name is arg.

See specification in arg.

arg

#### **Recommended actions**

Check the length of the string data value.

# 110302, Parameter error

#### Description

Task: arg

The specified signal arg in the instruction arg has no reference.

arg

#### Recommended actions

Check the EIO configuration.

# 110303, Parameter error

# Description

Task: arg

The optional signals \arg and \arg must be used together.

See specification in arg.

arg

#### **Recommended actions**

Check the program.

# 110304, Parameter error

#### Description

Task: arg

The parameter arg of the instruction arg is not an array.

arg

# Recommended actions

Check the data definition.

#### 110305, Parameter error

# Description

Task: arg

The dimension of the data array arg is to big.

See specification in arg.

arg

#### **Recommended actions**

Check the data declaration.

# 110306, Parameter error

# Description

Task: arg

The array arg of the instruction arg is not right defined.

arg

#### Recommended actions

Check the data against the specification.

# 110307, Parameter error

#### Description

Task: *arg* 

The event time array element arg.arg is less than 0.

See specification in arg.

arg

#### **Recommended actions**

Check the time event data.

# 110308, Parameter error

#### Description

Task: arg

The data selector arg in the instruction arg is not valid.

arg

#### **Recommended actions**

Check the selector against the specification.

# 110309, Parameter error

#### Description

Task: *arg* 

The selector arg in the instruction arg is not valid.

arg

#### Recommended actions

Check the selector against the specification.

# 110310, Parameter error

## Description

Task: arg

The selector arg in the instruction arg is not valid.

arg

#### Recommended actions

Check the selector against the specification.

# 110311, No Spot task

#### Description

Task: arg

No motion task is configured for Spot.

arg

#### Probable causes

Check the configuration

# 110312, Wrong number of DAPROC tasks

#### Description

Task: arg

Error from arg. arg DA\_PROC task(s) are configured in the system.

Number of daprocs must be in the interval 1 - arg.

arg

#### **Recommended actions**

Check the configuration.

# 110313, Not possible to activate/deactivate

#### Description

Task: arg

Error in arg. This daproc is not possible to activate/deactivate.

arg

#### Recommended actions

Check index in the daproc descriptor.

# 110401, Gas supervision

# Description

Task:arg

arg

Gas supervision signal not set at start of welding.

#### Recommended actions

Check the gas equipment.

Recovery: You might want to handle errno arg in your error handler.

# 110402, Water supervision

# Description

Task: arg

arg

Water supervision signal not set at start of welding.

#### **Recommended actions**

Check the water cooling equipment.

Recovery: You might want to handle errno arg in your error handler.

# 110403, Arc supervision

# Description

Task: arg

arg

Arc ignition supervision signal not set at start of welding.

#### **Recommended actions**

Check the power source.

Recovery: You might want to handle errno arg in your error handler.

# 110404, Voltage supervision

## Description

Task: arg

arg

Voltage supervision signal not set at start of welding.

#### **Recommended actions**

Check the power source.

Recovery: You might want to handle errno arg in your error handler.

# 110405, Current supervision

#### Description

Task: arg

arg

Current supervision signal not set at start of welding.

#### Recommended actions

Check the power source.

Recovery: You might want to handle errno arg in your error handler.

# 110406, Wirefeed supervision

#### Description

Task: arg

arg

Wirefeed supervision signal not set at start of welding.

#### **Recommended actions**

Check the wirefeed unit.

Recovery: You might want to handle errno arg in your error handler.

# 110407, Wirestick supervision

# Description

Task: arg

arg

Wirestick supervision signal set at start of welding.

# Recommended actions

Check, if the wire got stuck at the object.

Recovery: You might want to handle errno arg in your error handler.

# 110408, Arc ignition failed

#### Description

Task: arg

arg

Arc ignition failed at start of welding.

# **Recommended actions**

Check the welding equipment.

Recovery: You might want to handle errno arg in your error handler.

# 110409, Schedule strobe undefined

#### Description

Task: arg

arg

Schedule strobe undefined.

#### Recommended actions

Define a weld schedule strobe input.

Recovery: You might want to handle errno arg in your error handler.

# 110410, Schedule transfer error

#### Description

Task: arg

arg

It was not possible to transfer the schedule.

#### Probable causes

The schedule port was busy with previous transfer.

#### Recommended actions

Recovery: You might want to handle errno arg in your error handler.

# 110411, Process stopped

# Description

Task: arg

arg

Process was stopped by the digital input 'stop process'.

## Recommended actions

Check the digital input 'stop process'.

Recovery: You might want to handle errno arg in your error handler.

# 110412, Arc fill ignition failed

# Description

Task: arg

arg

Arc fill ignition failed.

#### **Recommended actions**

Check the welding equipment.

Recovery: You might want to handle errno arg in your error handler.

# 110413, Torch supervision

#### Description

Task: arg

arg

Torch supervision signal went low during welding.

# Recommended actions

Check the welding equipment.

Recovery: You might want to handle errno arg in your error handler.

# 110414, Weld supervision

#### Description

Task: arg

arg

Weld ignition supervision signal not set at start of welding.

#### **Recommended actions**

Check the power source.

Recovery: You might want to handle errno arg in your error handler.

# 110415, Weld Off Supervision timeout

#### Description

Task: arg

arg

The ArcEst signal was not reset at the end of the weld within the specified time. (arg seconds)

#### **Recommended actions**

Check the welding equipment and/or adjust the Weld Off timeout value.

found in Arc Equipment Properties.

# 110416, Weld Off Supervision timeout

#### Description

Task: arg

arg

The WeldOK signal was not reset at the end of the weld within the specified time.

(arg seconds)

#### **Recommended actions**

Check the welding equipment and/or adjust the Weld Off timeout value,

found in Arc Equipment Properties.

# 110421, Gas supervision

#### Description

Task: arg

arg

Gas supervision signal went low during welding.

Seam name: arg.

Time from weld start: arg min.

# Recommended actions

Check the gas equipment.

Recovery: You might want to handle errno arg in your error handler.

# 110422, Water supervision

#### Description

Task: arg

arg

Water supervision signal went low during welding.

Seam name: arg.

Time from weld start: arg.

#### Recommended actions

Check the cooling water equipment.

Recovery: You might want to handle errno arg in your error handler.

# 110423, Arc supervision

#### Description

Task: arg

arg

Arc supervision signal went low during welding.

Seam name: arg.

Time from weld start: arg.

#### Recommended actions

Check the welding equipment.

Recovery: You might want to handle errno arg in your error handler.

# 110424, Voltage supervision

#### Description

Task: arg

arg

Voltage supervision signal went low during welding.

Seam name: arg

Time from weld start: arg.

# Recommended actions

Check the welding equipment.

Recovery: You might want to handle errno arg in your error handler.

# 110425, Current supervision

# Description

Task: arg

arg

Current supervision signal went low during welding.

Seam name: arg

Time from weld start: arg

#### **Recommended actions**

Check the welding equipment.

Recovery: You might want to handle errno arg in your error handler.

# 110426, Wirefeed supervision

Description

Task: arg

arg

Wirefeed supervision signal went low during welding.

Seam name: arg

Time from weld start: arg

**Recommended actions** 

Check the wirefeed unit.

Recovery: You might want to handle errno arg in your error handler.

# 110427, Process stopped

#### Description

Task: arg

Process was stopped during welding by the digital input 'stop process'.

Seam name: arg

Time from weld start: arg

#### Recommended actions

Recovery: You might want to handle errno arg in your error handler.

# 110428, Torch supervision

# Description

Task: arg

arg

Torch supervision signal went low during welding.

Seam name: arg.

Time from weld start: arg.

# Recommended actions

Check the welding equipment.

Recovery: You might want to handle errno arg in your error handler.

# 110429, Arc ignition failed

# Description

Task: arg

arg

Seam name: arg.

Time from weld start: arg.

#### **Recommended actions**

Check the welding equipment.

Recovery: You might want to handle errno arg in your error handler.

# 110430, Arc fill ignition failed

#### Description

Task: arg

arg

Arc ignition failed during crater fill.

Seam name: arg.

Time from weld start: arg.

#### Recommended actions

Check the welding equipment.

Recovery: You might want to handle errno arg in your error handler.

# 110431, Weld supervision

# Description

Task: arg

arg

Weld supervision signal went low during welding.

Seam name: arg.

Time from weld start: arg

#### Recommended actions

Check the welding equipment.

Recovery: You might want to handle errno arg in your error handler.

# 110432, Arc ignition failed

# Description

Task: arg

arg

Seam name: arg.

Time from weld start: arg.

# **Recommended actions**

Check the welding equipment. Signal WeldOK.

Recovery: You might want to handle errno arg in your error handler.

# 110433, Arc fill ignition failed

# Description

Task: arg

arg

Arc ignition failed with signal WeldOk during crater fill.

Seam name: arg.

Time from weld start: arg.

# 110435, User defined signal supervision

# Description

Task: arg

arg

User defined signal defined by USERIO1 went low during welding.

Seam name: arg.

Time from weld start: arg.

#### **Recommended actions**

Recovery: You might want to handle errno arg in your error handler.

# © Copyright 2005-2010 ABB. All rights reserved.

# 110436, User defined signal supervision

# Description

Task: arg

arg

User defined signal defined by USERIO2 went low during welding.

Seam name: arg.

Time from weld start: arg.

#### Recommended actions

Recovery: You might want to handle errno arg in your error handler.

# 110437, User defined signal supervision

#### Description

Task: arg

arg

User defined signal defined by USERIO3 went low during welding.

Seam name: arg.

Time from weld start: arg.

#### **Recommended actions**

Recovery: You might want to handle errno arg in your error handler.

# 110438, User defined signal supervision

# Description

Task: arg

arg

User defined signal defined by USERIO4 went low during welding.

Seam name: arg.

Time from weld start: arg.

# Recommended actions

Recovery: You might want to handle errno arg in your error handler.

# 110439, User defined signal supervision

# Description

Task: arg

arg

User defined signal defined by USERIO5 went low during welding.

Seam name: arg.

Time from weld start: arg.

#### **Recommended actions**

Recovery: You might want to handle errno arg in your error handler.

# 110440, User defined signal supervision

#### Description

Task: arg

User defined signal arg defined by USERIO1 went low during

# 110441, User defined signal supervision

# Description

Task: arg

User defined signal arg defined by USERIO2 went low during

# 110442, User defined signal supervision

# Description

Task: arg

User defined signal *arg* defined by USERIO3 went low during welding.

# 110443, User defined signal supervision

# Description

Task: arg

User defined signal arg defined by USERIO4 went low during welding.

# 110444, User defined signal supervision

# Description

Task: arg

User defined signal *arg* defined by USERIO5 went low during welding.

# 110445, Gas supervision

#### Description

Task: arg

arg

Gas supervision signal went low during welding.

Seam name: arg

Time from weld start: arg.

# 110446, Water supervision

# Description

Task: arg

arg

Water supervision signal went low during welding.

Seam name: arg

Time from weld start: arg.

#### 110447, Arc supervision

# Description

Task: arg

arg

Arc supervision signal went low during welding.

Seam name: arg

Time from weld start: arg.

# 110448, Voltage supervision

#### Description

Task: arg

arg

Voltage supervision signal went low during welding.

Seam name: arg

Time from weld start: arg.

# 110449, Current supervision

#### Description

Task: arg

arg

Current supervision signal went low during welding.

Seam name: arg

Time from weld start: arg.

# 110450, Wirefeed supervision

# Description

Task: arg

arg

Wirefeed supervision signal went low during welding.

Seam name: arg

Time from weld start: arg.

# 110451, Torch supervision

# Description

Task: arg

arg

Torch supervision signal went low during welding.

Seam name: arg

Time from weld start: arg.

# 110460, Weld Error Recovery

#### Description

PROC Parameters was loaded by arg

Configuration of Weld Error Recovery is Complete.

# 110461, Weld Error Recovery

#### Description

PROC Parameters for Weld Error Recovery could not be loaded in task arg

# 110462, Weld Error Recovery

#### Description

Robot arg moved from error location.

Robot will attempt to move back to the error location.

# 110463, Weld Error Recovery Failed

# Description

Incorrect Weld Error Recovery Usage.

A user-defined service routine must return the robot to within 50mm of breakpoint.

# **Recommended actions**

Re-program your service routine.

# 110464, EquipmentClass Error

#### Description

Task: arg

The Specified Equip nentClass arg could not be unloaded.

# 110465, EquipmentClass Error

# Description

Task: arg

The Specified EquipmentClass arg could not be found at path:

arg

# 110466, RW Arc Installation

# Description

Weld System arg (of arg installed) started in task arg

Active EquipmentClass arg

Status OK

# 110467, RW Arc Installation

# Description

Deactivation and Unload of EquipmentClass arg failed.

# 110468, RW Arc Installation

# Description

Weld System arg deactivated in task arg

Status OK

# 110469, RW Arc Installation

#### Description

Load and Init of EquipmentClass arg failed.

# 110470, Configuration Parameter Error

# Description

Task: arg

PROC Configuration Parameter *argarg* could not be found in cfg database.

#### Recommended actions

Check the installation of PROC domain parameters.

# 110471, Undefined Signal Error

#### Description

arg

Failing signal during weld phase arg could not be determined.

# 110472, Configuration Parameter Error

# Description

Task: arg

PROC Configuration Parameter argarg

is a required parameter.

#### Recommended actions

Check the installation of PROC domain parameters.

# 110473, Weld Equipment Error

# Description

Task: arg

Error: arg

(format: ErrorCode ErrorText)

#### Recommended actions

Check the Power Source.

# 110474, RW Arc EIO signal error

# Description

There is no communication with signal arg on unit arg.

# Consequences

Welding will not be possible without communication with this EIO

#### Recommended actions

Check the communication link with the EIO unit.

# 110475, Calibration variable missing

# Description

Task: arg

No Calibration variable is specified in Arc Sensor Properties.

Default calibration data is used. arg=arg

# Consequences

Calibration data is needed for optimal sensor performance.

# 110476, Calibration variable error

#### Description

Task: arg

The specified Calibration variable *arg* in in Arc Sensor Properties could not be found in any loaded RAPID modules.

Default calibration data is used. arg=arg

# Consequences

Calibration data is needed for optimal sensor performance.

#### Recommended actions

Check variable name in Arc Sensor Properties and make sure that the Sensor Calibration program is loaded.

# 110477, Device name mismatch

#### Description

Task: arg

Device name arg in in Arc Sensor Properties and Communication settings does not match.

#### Consequences

The same device name must be specified in both Arc Sensor Properties and Communication settings for the sensor to work properly.

# 110478, Process stop due to WDM Stability error

# Description

Task: arg

arg

#### Consequences

RW Arc has stopped the welding process due to a Weld Data Monitor stability infraction.

#### **Recommended actions**

See Weld Data Monitor elog for more information.

# 110479, Process stop due to WDM Signature error

#### Description

Task: arg

arg

#### Consequences

RW Arc has stopped the welding process due to a Weld Data Monitor signature infraction.

#### **Recommended actions**

See Weld Data Monitor elog for more information.

# 110480, Arc Welding Task Busy

#### Description

Task: arg

arg

Serious File System problem encountered.

#### Recommended actions

The Controller must be warmstarted to solve the problem.

# 110481, System Retry limit

# Description

Task: arg

arg

Max number of retries has been reached on system level.

System Misc, NoOfRetry=arg

#### Recommended actions

Increase parameter value to avoid reaching the limit.

# 110482, Sensor calibration data updated

#### Description

Sensor calibration data updated in task: arg

Active calibration data: arg=arg

# 110490, Weld Error Recovery IO Error

# Description

Task: arg

arg

The breakout input was left on. The external device must reset the signal.

The Weld Error Recovery IO interface is disabled. Respond to FlexPendant.

# 110491, Weld Error Recovery IO Error

# Description

Task: arg

arg

Invalid response arg supplied on signal agiWER\_Response.

Valid range: (arg)

Request has been changed to Abort.

# 110492, Weld Error Recovery IO Error

#### Description

Task: arg

arg

Escape option is not available. Request has been changed to MoveOut.

# 110493, Weld Error Recovery IO Error

#### Description

Task: arg

arg

System is waiting for the diWERAck input to go low.

# 110494, Weld Error Recovery IO Error

# Description

Task: arg

arg

Supplied value on giWER\_Response (arg) is not within range: (arg)

Request has been changed to: arg

# 110495, Weld Error Recovery IO Interface

# Description

Task: arg

The Weld Error Recovery IO Interface is successfully configured for

arg

and is ready for use

# 110500, Track error

# Description

Task: arg

arg

The robot controller has been asking 'blindcount'(trackdata) times for correction data from the sensor, but did not get any.

# **Recommended actions**

Check sensor setup and trackdata. Recovery: You might want to handle errno *arg* in your error handler.

# 110501, Track start error

# Description

Task: arg

arg

Not any valid correction data from the sensor while executing the current ArcX instruction.

#### **Recommended actions**

Check sensor setup and trackdata. Recovery: You might want to handle errno *arg* in your error handler.

# 110502, Track correction error

# Description

Task: arg

arg

The correction is too big.

1. Check that the seam definitions in the program reflect the actual seams. 2. Increase 'max\_corr' in 'trackdata'. Recovery: You might want to handle errno *arg* in your error handler.

# 110503, Illegal arcflydata specified

#### Description

Task: arg

arg

The value of parameter arg in arcflydata is arg

#### Consequences

Flying arg will not work correctly with this value.

#### **Recommended actions**

Increase the value of arg in arcflydata to a value greater than zero.

# 110504, Illegal flydata combination

#### Description

Task: arg

arg

Flying arg is not possible with finepoint.

# Consequences

There will be no flying arg

#### **Recommended actions**

Change to zonepoint in ArcXarg instruction.

# 110505, Illegal zonepoint specified

#### Description

Task: arg

arg

A zonepoint is used in the weld  $ar_8$  instruction without any optional arcflydata in the instruction.

# Consequences

The zonepoint will be converted to a finepoint.

#### Recommended actions

Add the optional argument arcflydata to the ArcXarg instruction if flying arg is wanted.

# 110506, Illegal arcflydata combination

# Description

Task: arg

arg

The arcflydata parameter arg has a value which is greater than the value of parameter arg.

#### Consequences

The value of arg will be reduced to the value of arg.

#### Recommended actions

Reduce the value of parameter *arg* so that the value is lower than or equal to the value of parameter *arg*.

# 110507, RW Arc EIO signal error

#### Description

Task: arg

arg

The value of *arg* for signal *arg* is below its minimum logical value (*arg*)

#### Consequences

The value of signal arg will be set to the minimum value arg.

#### **Recommended actions**

Check the values of *arg* components in seamdata and welddata. Change the value or change the min logical parameter for signal *arg* to avoid this message.

# 110508, Wirestick supervision

#### Description

Task: arg

arg

Wirestick supervision signal set at end of welding.

# Recommended actions

Check, if the wire got stuck at the object.

Recovery: You might want to handle errno arg in your errorhandler.

# 110601, Spot application invalid data error

#### Description

Task:arg

The number of configured guns in 'SW\_NOF\_GUNS' are less than one(1).

Current value is arg.

# Consequences

It will not be possible to run any spot instructions.

# Probable causes

- 1. The setup data 'SW\_NOF\_GUNS' has been assigned a value less than 1.
- 2. The user module swdefusr.sys has not been loaded correctly.

# **Recommended actions**

- 1. Check the value of the data 'SW\_NOF\_GUNS' in the swdefusr.sys module.
- 2. Check that the user module swdefusr.sys has been loaded.

# 110602, Spot application invalid data error

#### Description

Task:arg

The number of configured guns in 'SW\_NOF\_GUNS' are more than 10

Current value is arg.

#### Consequences

It will not be possible to run any spot instructions.

#### **Probable causes**

The setup data 'SW\_NOF\_GUNS' has been assigned a value larger than 10.

#### **Recommended actions**

Check the value of the data 'SW\_NOF\_GUNS' in the swdefusr.sys module.

# 110603, Spot application optional argument error

# Description

Task:arg

No optional argument has been selected.

At least one optional argument is required.

#### Consequences

The instruction will not work correctly.

#### **Recommended actions**

Select an optional argument for this instruction.

# 110604, Gun error

#### Description

Task:arg

arg

Can not close a closed gun, the gun is not open!

# 110605, Spot application pre position error

# Description

Task:arg

The optional argument PrePos are less than zero(0).

# Consequences

It will not be possible to run this instruction until the argument are changed.

# Recommended actions

Change the value to a higher value than zero(0).

# 110606, Spot application gun activation error

# Description

Task:arg

The servo gun arg is not activated.

#### Consequences

It will not be possible to run any spot instructions until the servo gun is activated.

#### Probable causes

The servo gun has not been activated before trying to run this instruction.

#### Recommended actions

Activate the servo gun arg.

Use the instruction 'ActUnit' to activate the servo gun, or set the 'Activate at Start Up' motion parameter to yes.

# 110607, Spot application gun initialization error

# Description

Task:arg

The gun position is not initialized for the servo gun arg.

A service calibration to find the gun contact position is required before continuing the program execution.

# Consequences

It will not be possible to run any spot instructions until a service calibration is done.

# Probable causes

The servo gun has probably been fine calibrated and a service calibration has not been done.

# Recommended actions

1. Run the service routine 'ManServiceCalib' to find the contact position of the gun, use option 2 - Initialize the servo gun position.

This needs to be done after the gun has been fine calibrated.

2. If tuning a gun it is possible to turn off the gun synchronization check, set the motion parameter 'Sync check off' to Yes.

Location: Configuration/Motion/SG\_PROCESS.

# 110608, Spot application gun synchronization error

#### Description

Task:arg

The gun position is not synchronized for the servo gun arg.

A service calibration to find the gun contact position is required before continuing the program execution.

# Consequences

It will not be possible to run any spot instructions until a service calibration is done.

#### Probable causes

The revolution counters for the servo gun has probably been updated and a service calibration has not been done.

#### Recommended actions

1. Run the service routine 'ManServiceCalib' to find the contact position of the gun, use option 1 - Synchronize the servo gun position.

This needs to be done after the revolution counters has been lost or updated.

2. If tuning a gun it is possible to turn off the gun synchronization check, set the motion parameter 'Sync check off' to Yes.

Location: Configuration/Motion/SG\_PROCESS.

# 110609, Spot application no guns defined error

#### Description

Task:arg

No guns has been defined, the setup data 'SW\_NOF\_GUNS' can not be read

The setup data 'SW\_NOF\_GUNS' should be in the range of: 1 to maximum arg.

#### Consequences

It will not be possible to run any spot instructions until this data has been defined.

#### Probable causes

The setup data 'SW\_NOF\_GUNS' has been deleted or the user module has not been loaded correctly.

#### Recommended actions

- 1. Check that the setup data is defined in the user modules and that the modules are loaded.
- 2. Check that no syntax error are present in the user modules.

# 110610, Spot application gun name error

# Description

Task:arg

The servo gun arg specified in curr\_gundata  $\{arg\}$ , does not exist in the motion parameters.

#### Consequences

It will not be possible to run any spot instruction until the correct servo gun name is specified in curr\_gundata.

#### Probable causes

The gun name in curr\_gundata does not match any mechanical unit in the system or no configuration for a servo gun has been loaded.

#### **Recommended actions**

- 1. Run the service routine 'ManAddGunName' to search the system for servo guns and to update the gun name parameter in curr\_gundata,
- 2. Load motion configuration for the servo gun.

# 110611, Spot application invalid data error

#### Description

Task:arg

Invalid value of data arg. Allowed values are: 0, 1 or 2.

Current value is arg

#### Consequences

It will not be possible to run any spot instruction until this data is changed.

#### Probable causes

A invalid value has been defined.

#### Recommended actions

Change the value of arg.

# 110612, Spot application invalid robot error

#### Description

Task:arg

Invalid robot number, robot number arg.

#### Recommended actions

Check that arg was done.

# 110613, Spot application invalid error id

#### Description

Task:arg

Invalid error number Id

Invalid use of arg.

Current Error Id: arg

#### Probable causes

The error number id was larger than arg.

#### Recommended actions

Don't use arg. This routine is for the Spot application use only.

# 110614, Gun error

# Description

Task:arg

arg

Gun error (arg).

Force calibration failed. Check the values and try again. Do not restart system until a valid force calibration is made.

# Recommended actions

Check values and do a force calibration again.

# 110615, Spot application gun control error

# Description

Task:arg

It is not possible to close or open the servo gun arg in motors off or emergency stop state.

# Consequences

The gun has not opened or closed.

#### Probable causes

The system was set to motors off state during process for some reason.

Go to motors on state again and restart the instruction.

110616, Spot application weld position aborted

Description

Task:arg

The weld position was aborted, current rob target arg.

Current gun: arg

Consequences

This weld position was not welded.

The strength of the welded object has been reduced.

Probable causes

The spot instruction was aborted for some reason, the PP was moved or the instruction was skipped.

**Recommended actions** 

Check that it was OK to skip this position.

110617, Spot application invalid data error

Description

Task: arg

Invalid value of data 'gun\_type' in curr\_gundata{arg}.

Allowed values for the gun type are: 1 = servo gun or 2 = pneumatic gun.

Current value is arg.

Consequences

This instruction will not work properly.

**Recommended actions** 

Change the value of 'gun\_type' in curr\_gundata{arg}.

110618, Spot application invalid data error

Description

Task: arg

Invalid value of data 'pro\_close\_time' in curr\_gundata{arg}.

Allowed interval: 0 to max arg seconds.

Current value: arg seconds.

Current gun: arg

Consequences

It will not be possible to run any spot instructions until this value is changed.

Recommended actions

Change the value of 'pre\_close\_time' in  $curr\_gundata\{arg\}$ .

110619, Spot application invalid data error

Description

Task: arg

Invalid value of data 'pre\_equ\_time' in curr\_gundata{arg}.

Allowed interval: 0 to max arg seconds.

Current value: arg seconds.

Current gun: arg

Consequences

It will not be possible to run any spot instructions until this value is

changed.

**Recommended actions** 

Change the value of 'pre\_equ\_time' in curr\_gundata{arg}.

110620, Spot application invalid data error

Description

Task: arg

Invalid value of 'weld\_timeout' in curr\_gundata{arg}.

Allowed interval: arg to arg seconds.

Current value: arg seconds.

Current gun: arg

Consequences

It will not be possible to run any spot instructions until this value is  $% \left( 1\right) =\left( 1\right) \left( 1\right) \left$ 

changed

Recommended actions

Change the value of 'weld\_timeout' in curr\_gundata{arg}.

110621, Spot application invalid data error

Description

Task: arg

Invalid value of the 'tip\_force' parameter in spotdata.

Allowed values are: 0 to max arg.

Current value: arg.

Consequences

It will not be possible to run any spot instructions until this value is

changed.

Recommended actions

Change the value of the 'tip\_force' parameter in spotdata.

110622, Spot application invalid data error

Description

Task: arg

Invalid value of the 'plate\_thickness' in spotdata.

Allowed values are: 0 to max arg mm.

Current value: arg mm.

Consequences

It will not be possible to run any spot instructions until this value is changed.

Recommended actions

Change the value of the 'plate\_thickness' parameter in spotdata.

# 110623, Spot application invalid data error

# Description

Task: arg

Invalid value of the 'plate\_tolerance' parameter in spotdata.

Allowed values are: 0 to max arg mm.

Current value: arg mm.

#### Consequences

It will not be possible to run any spot instructions until this value is changed.

#### Recommended actions

Change the value of the 'plate\_tolerance' parameter in spotdata.

# 110624, Spot application invalid data error

#### Description

Task: arg

Invalid value of the 'prog\_no' parameter in spotdata.

Allowed values are: 0 to max arg.

Current value: arg.

#### Consequences

It will not be possible to run any spot instructions until this value is changed.

#### **Recommended actions**

Change the value of the 'prog\_no' parameter in spotdata.

# 110625, Spot application invalid data error

# Description

Task: arg

Invalid value of the 'sim\_type' parameter in simdata.

Allowed values are: 0 to arg.

Current value: arg.

#### Consequences

It will not be possible to run any spot instructions until this value is changed.

#### **Recommended actions**

Change the value of the 'sim\_type' parameter in simdata

# 110626, Spot application invalid data error

# Description

Task: arg

Invalid value of the 'tip\_force' parameter in forcedata.

Allowed values are: 0 to arg.

Current value: arg.

# Consequences

It will not be possible to run any spot instructions until this value is changed.

#### Recommended actions

Change the value of the 'tip\_force' parameter in forcedata.

# 110627, Spot application invalid data error

#### Description

Task: arg

Invalid value of the 'plate\_thickness' parameter in forcedata.

Allowed values are: 0 to max arg mm.

Current value: arg mm.

#### Consequences

It will not be possible to run any spot instructions until this value is changed.

#### Recommended actions

Change the value of the 'plate\_thickness' parameter in forcedata.

# 110628, Spot application invalid data error

#### Description

Task: arg

Invalid value of the 'plate\_tolerance' parameter in forcedata.

Allowed values are: 0 to arg mm.

Current value: arg mm.

# Consequences

I will not be possible to run any spot instructions until this value is changed.

#### **Recommended actions**

Change the value of the 'plate\_tolerance' parameter in forcedata.

# 110629, Spot application invalid data error

#### Description

Task: arg

Invalid value of the 'force\_time' parameter in forcedata.

Allowed values are: arg to arg s.

Current value: arg s.

# Consequences

It will not be possible to run any spot instructions until this value is changed.

# Recommended actions

Change the value of the 'force\_time' parameter in forcedata.

# 110630, Spot application weld complete timeout

# Description

Task: arg

arg

Current robtarget: arg

Current gun: arg

The weld was not completed.

#### **Probable causes**

The weld controller did not reply with weld complete within the configured time.

#### Recommended actions

- 1. Try to reweld the position.
- 2. Check the weld controller for any errors.
- 3. Increase the weld\_timeout parameter in curr\_gundata{arg}.

# 110631, Spot application weld error reported

# Description

Task: arg

arg

Current robtarget: arg

Current gun: arg

#### Consequences

The weld was not completed.

#### Probable causes

The weld controller reported an error and stopped the current ongoing

#### Recommended actions

- 1. Try to reweld the position.
- 2. Check the weld controller for any errors.

# 110632, Current error ignored

# Description

Task: arg

arg

arg

# 110633, Spot application no mechanical unit error

# Description

Task: arg

arg

The servo gun does not exist in the motion parameters, no servo gun parameters has been loaded.

Current gun name: arg.

# Consequences

It will not be possible to run any spot instructions until configurations for a servo gun is added.

#### Probable causes

No configuration for servo gun parameters has been loaded.

#### Recommended actions

Load configurations for servo gun.

# 110634, Spot application cfg data limit error

# Description

Task: arg

The data value is outside the limit.

#### Recommended actions

Change the value.

# 110635, Spot application tip position error

# Description

Task: arg

Tip position error.

arg

Current gun: arg

#### **Probable causes**

- 1. The geometry of the plates are wrong or the tips are damaged.
- 2. The value of the plate\_tl ickness parameter in *arg* is not the same as the actual thickness of the plates.

#### Recommended actions

- 1. Check that the thickness of the plates are correct and corresponds to the value in the plate\_thickness parameter in *arg*.
- 2. Check that the tips are OK.

# 110636, Spot application process error

# Description

Task: arg

Process error.

arg

arg

Current gun: arg

# Consequences

The position was not welded.

#### Probable causes

An error occurred during the weld process.

# **Recommended actions**

Check the welding equipment.

# 110637, Spot application text index too high error

# Description

Task: arg

Text index out of bounds in SwTextGet.

Current index number: arg

# Probable causes

The index number is too high

Change the index number.

# 110638, Gun error

#### Description

Task: arg

arg

arg

# 110639, Gun error

# Description

Task: arg

arg

A ManServiceCalib is required before continuing the program execution

arg

# 110640, Spot application missing signal error

#### Description

Task: arg

The signal arg is missing in the EIO configuration.

#### Consequences

It will not be possible to use some internal functionality.

#### Probable causes

The signal arg was removed from the EIO configuration.

#### Recommended actions

Add the missing signal arg.

# 110641, Spot application invalid data error

# Description

Task: arg

Invalid value of the sim\_time parameter in simdata.

Allowed values are: 0 to arg s.

Current value: arg s.

# Consequences

It will not be possible to run any spot instructions until this value is changed.

#### Recommended actions

Change the value of the sim\_time parameter in simdata

# 110642, Spot application invalid speed error

# Description

Task: arg

It is not possible to run with reduced speed for SW Equalizing. Allowed value (in percent): *arg* %.

arg

arg

#### Consequences

The instruction will not work until this value is changed.

#### Probable causes

The speed was probably lowered by the operator.

#### Recommended actions

Set the speed to arg %.

# 110643, Spot application gun conflict error

#### Description

Task: arg

More than one robot try to use the same gun at the same time.

arg

#### Consequences

All the robots in the system are stopped.

#### Probable causes

The same gun is used from more than one motion task.

#### Recommended actions

Change the gun number or wait for the other robot to finish. You have to deactivate the used gun before another robot can use it. This is done with the instruction "DeactProc".

# 110644, Could not save the module

# Description

Task:arg

arg

Could not save the module arg

The disk is full or the file is write protected.

# 110645, Spot application invalid data

#### Description

Task: arg

Software equalizing error.

The instructions SpotML and SpotMJ can not be used with Software Equalizing activated.

#### Consequences

The instruction will be stopped.

#### Probable causes

Software Equalizing is activated in curr\_gundata.

# Recommended actions

- 1. Do not use the instructions SpotML and SpotMJ together with Software Equalizing.
- 2. Reset the 'softw\_equ' variable in curr\_gundata and run the instruction without Software Equalizing.

# 110646, Spot application invalid data

#### Description

Task: arg

Invalid value of release\_dist in curr\_gundata{arg}.

Allowed interval: 0 to max arg mm.

Current value: arg mm.

Current gun: arg

#### Consequences

It will not be possible to run any spot instructions until this value is changed.

#### Recommended actions

Change the value of 'release\_dist' in curr\_gundata{ arg}

# 110647, Spot application invalid data

#### Description

Task: arg

The calculated deflection distance for this gun is invalid.

Allowed interval: -arg to max arg mm.

Current value: arg mm.

Current gun: arg

deflection = spotdata.tip\_force \* curr\_gundata{arg}.deflection\_dist / curr\_gundata{arg}.deflection\_force

# Consequences

The instruction will not work until this value is changed.

#### Probable causes

A too big gun deflection has been entered in curr\_gundata{arg} or the deflection force in curr\_gundata is set too low.

# Recommended actions

- 1. Check the deflection distance in curr\_gundata{arg}.
- 2. Check the deflection force in curr\_gundata{arg}.
- Check and increase the maximum limit in the setup data 'MAX\_DEFLECTION' if needed.

# 110648, Spot application invalid data

# Description

Task: arg

The value of 'deflection\_time' in curr\_gundata{arg} is invalid.

Allowed values are: 0 to max arg s.

Current value: arg s.

Current gun: arg

# Consequences

The instruction will not work until this value is changed.

#### Probable causes

A too high gun deflection time has been entered in curr\_gundata{arg}.

# Recommended actions

Check the deflection time in curr\_gundata{arg}.

# 110649, Spot application IO error

# Description

Task: arg

It is not possible to set the signal, the I/O unit is lost.

#### Consequences

The signal will not be set.

#### Probable causes

The power to the IO unit is lost or the cable is damaged.

#### **Recommended actions**

- 1. Check the power to IO units.
- 2. Check that the cabling is OK.

# 110650, Spot application search error

#### Description

Task: arg

Touch up error, no surface was found during the search sequence in

MeasureWearL

Current gun: arg

#### Consequences

The tool will not be updated.

#### Probable causes

Check for missing or wrong tips and the the reference plate is located in the correct position.

#### **Recommended actions**

- 1. Check that the correct tips are mounted on the gun.
- 2. Check that the reference plate is in the correct position.
- 3. Increase the setup data *arg* is needed.

# 110651, Spot application tip range error

#### Description

Task: arg

New tips with unexpected size, the size of the tips exceeds the configured tip change supervision value.

Difference between new and old (worn) tips): arg mm.

Tip change tolerance: arg to arg mm.

Current gun: arg

# Probable causes

Tips with unexpected size was mounted on the gun or the size exceeds the maximum allowed value defined in the tip change tolerance setup data tipchg\_superv{arg}.

#### **Recommended actions**

- 1. Check that the correct tips are mounted on the gun.
- 2. Check that the maximum allowed supervision value in tipchg\_superv{arg} is enough.

# 110652, Spot application touch up error

# Description

Task: arg

The calculated touch up force is to high!

Overload at least of axis arg.

#### Probable causes

The touch up contact force is probably too high.

#### Recommended actions

Lower the setup data touch up contact force, 'm\_touch\_force'.

# 110653, Spot application tip range error

# Description

Task: arg

New moveable tip with unexpected size, the size of the tips exceeds the configured tip change supervision value.

Difference between new and old (worn) tips): arg mm.

Tip change tolerance: arg to arg mm.

Current gun: arg

#### Probable causes

Tips with unexpected size was mounted on the gun or the size exceeds the maximum allowed value defined in the tip change tolerance setup data tipchg\_superv{arg}.

#### **Recommended actions**

- 1. Check that the correct tips are mounted on the gun.
- 2. Check that the maximum allowed supervision value in tipchg\_superv{arg} is enough.

# 110654, Spot application tip change range error

#### Description

Task: arg

New fixed tip with unexpected size, the size of the tips exceeds the tip change supervision value.

Difference between actual tip and reference tip: arg mm.

Tip change tolerance: arg to arg mm.

Current gun: arg

#### Probable causes

Tips with unexpected size was mounted on the gun or the size exceeds the maximum allowed value defined in the tip change tolerance setup data tipchg\_superv{arg}.

# Recommended actions

- 1. Check that the correct tips are mounted on the gun.
- 2. Check that the maximum allowed supervision value in tipchg\_superv{arg} is enough.

# 110655, Spot application tip wear range error

# Description

Task: arg

Tip wear out of range, the tip wear exceeds the configured tip wear tolerance!

Actual tip wear (moveable tip): arg mm.

Tip wear tolerance: arg to arg mm.

Current gun: arg

#### Probable causes

The tips has probably been worn out, and the current tip wear exceeds the maximum allowed value defined in the tip wear tolerance setup data tipwear\_superv{arg}.

#### Recommended actions

Check that the maximum allowed supervision value in tipwear\_superv{arg} is enough.

# 110656, Spot application tip wear range error

# Description

Task: arg

Tip wear out of range, the tip wear exceeds the configured tip wear tolerance!

Actual tip wear (fixed tip): argmm.

Tip wear tolerance: arg to arg mm.

Current gun: arg

# Probable causes

The tips has probably been worn out, and the current tip wear exceeds the maximum allowed value defined in the tip wear tolerance setup data tipwear\_superv{arg}.

#### Recommended actions

Check that the maximum allowed supervision value in tipwear\_superv{arg} is enough.

# 110657, Spot application independent mode error

# Description

Task:arg

It is not possible to use independent mode in Spot instructions when software equalizing is activated.

Current gun: arg

# Consequences

It will not be possible to run any spot instruction until the independent mode is deactivated.

# Probable causes

The independent mode is activated.

# Recommended actions

Reset the independent mode with the instruction 'IndGunMoveReset'.

# 110658, Spot application error singularity error

#### Description

Task:arg

The robot is close to singularity. The performance of the Software Equalizing will be poor.

#### Consequences

The performance of the Software Equalizing will be poor.

#### **Probable causes**

The robot is close to singularity.

#### Recommended actions

Reorient the robot or move the point.

# 110659, Spot application robot limit error

#### Description

Task:arg

The robot is outside it's working area.

#### Consequences

The position is not possible to reach.

#### Probable causes

The robot is outside it's working area or the robot is very close to it when the gun arm deflection compensation is working.

#### Recommended actions

Reorient the robot or move the point.

# 110660, Spot application user module version warning

# Description

Task:*arg* 

The version number of the user module(s) are different than the current spot application version.

Current version of the spot application is arg.

Currently loaded user module and version number, arg, arg.

#### Consequences

The spot application might not work correctly, there is a possibility that the customizable user modules has changed since previous RobotWare releases.

There is a risk that improvements and/or corrections added since previous RobotWare releases are unavailable.

#### Probable causes

The user modules probably originates from an backup taken from an older system.

#### **Recommended actions**

- 1. Check that the user modules are up to date, compare them to the versions in this RobotWare release.
- 2. Load the correct module(s) and make a P-start of the system.

3. This warning can be ignored if the improvements and/or corrections in the user modules are not critical to the customer application.

# 110661, Spot application error signal label error

#### Description

Task: arg

The 'SignalLabel' name arg is not defined in the EIO configuration.

#### Probable causes

The 'SignalLabel' name is not defined in the EIO configuration.

#### Recommended actions

- 1. Check that the 'SignalLabel' is defined in the EIO configuration.
- 2. Add the missing 'SignalLabel'.

# 110662, Spot application missing routine error

#### Description

Task:arg

A Spot user routine is missing, routine arg

This software option vill not work correctly without this routine.

#### Consequences

This software option will not work correctly without this routine.

#### Probable causes

The module with the routine is not loaded or the routine has been removed from the module.

#### Recommended actions

- 1. Check that the module with the routine is loaded.
- 2. Load or add the missing module or routine.

# 110663, Spot application user data missing error

# Description

Task:arg

A Spot user data is missing, data arg

This software option may not work correctly without this data.

#### Consequences

This software option may not work correctly without this data.

#### Probable causes

The module with the data is not loaded or the data has been removed.

# Recommended actions

- 1. Check that the module with the data is loaded.
- 2. Load or add the missing module or data.
- 3. Ignore this warning if the data has been intentionally removed.

© Copyright 2005-2010 ABB. All rights reserved.

# 110664, Spot application sw equalizing active error

# Description

Task:arg

It is not possible to run synchronized Spot instructions when the software equalizing mode is activated.

It is only possible to run spot instructions with software equalizing activated in semi coordinated mode.

#### Consequences

It will not be possible to run any spot instructions with software equalizing activated until the synchronized mode is disabled.

#### Probable causes

Synchronized mode is selected in the spot instruction.

#### Recommended actions

Turn off software equalizing to be able to run in synchronized mode or change the spot instructions to semi coordinated movements instead.

# 110665, arg

#### Description

Task:arg

arg

arg

# **Recommended actions**

arg

# 110666, Spot application servo gun close error

# Description

Task:arg

Can not close a closed servo gun, the servo gun arg is not open!

#### Probable causes

The gun is already closed.

#### Recommended actions

Open the gun before trying to close it.

# 110667, Spot application force calib error

# Description

Task:arg

Force calibration failed for servo gun arg.

Check the force calibration values and try again. Do not restart system until a valid force calibration is made.

# Consequences

The force calibration data will not be saved to the motion parameters.

# Recommended actions

Check the values and try to do a force calibration again.

# 110668, Spot application thickness error ignored

# Description

Task: arg

arg

The current thickness error was ignored.

Current gun: arg

argarg

#### Probable causes

The operator probably ignored the thickness error.

#### **Recommended actions**

Check that it was OK to ignore the thickness error.

# 110669, Spot application gun number error

# Description

Task: arg

The gun number  $a_i g$  is not a valid gun number, the gun index is out of range.

Allowed values are: arg to max arg.

# Consequences

It will not be possible run this instruction until this value is changed.

#### Probable causes

A gun index number that was out of range was programmed in the instruction.

Current configured size of 'curr\_gundata' is arg

# Recommended actions

- 1. Change the gun index number in the instruction.
- 2. Increase the setup data 'SW\_NOF\_GUNS' and the spot application data types if needed.

# 110670, Spot application user module changed

# Description

Task: arg

The routine *arg* has a newer syntax, the user module has changed since previous RobotWare releases.

Current module: *arg*Current version: *arg* 

# Consequences

This instruction might not work correctly, some data(s) may not be updated correctly.

There is a risk that improvements and/or corrections added since previous RobotWare releases are unavailable.

#### Probable causes

The user modules probably originates from an backup taken from an older system.

Compare and upgrade the user modules to the latest version supplied in this RobotWare release.

# 110671, Spot application error module not saved

# Description

Task:arg

Could not save the module arg.

# Consequences

The module arg was not saved.

Data needed for the process was not saved and can if e.g. an p-start is done be lost.

#### Probable causes

The module does not exist, or the disk is full or the file is write protected.

#### **Recommended actions**

- 1. Check that the module exists in the specified location on the disk.
- 2. Try to save the module manually from the FlexPendant.

# 110672, Spot application configuration error

#### Description

Task: arg

The weld program number is out of limits for the defined weld program group output (GO).

Current value: arg.

# Consequences

It will not be possible to run any spot instructions until this value is changed.

#### Probable causes

The weld program signal group size is smaller than the specified weld program.

# Recommended actions

- 1. Increase the size of the weld program output group.
- 2. Decrease the weld program number.

# 110673, Spot application tool load definition error

# Description

Task:*arg* 

The current used tool seems to have undefined load data.

The load of the tool is less or equal to 0 and/or the load center of gravity is 0.

Current tool: arg.

# Consequences

It will not be possible run this instruction until a correctly defined tool is used.

#### **Probable causes**

The current tool is not correctly defined.

#### Recommended actions

Check that the load data for the tool is correctly defined before running this routine.

# 110674, Spot application gun type error

#### Description

Task:arg

This routine can not be used with this type of gun.

Current gun type: arg.

#### Consequences

It will not be possible run this instruction with this gun type is used.

#### Probable causes

The 'gun\_type' parameter in the used 'gundata' is not correctly defined.

#### Recommended actions

Check that the 'gun\_type' parameter in the used 'gundata' is correctly defined before running this routine.

# 110675 Spot application process task error

#### Description

Task:arg

The number of guns exceeds the number of activated process tasks. Current gun: *arg*.

# Consequences

It will not be possible to weld with more guns than the number of activated process tasks.

#### **Recommended actions**

Configure more process tasks.

# 110676, Spot application power on error

#### Description

Task:arg

The power on sequence has not been done.

# Consequences

The spot application will not work correctly.

#### Probable causes

An error occurred during the startup sequence.

#### **Recommended actions**

- 1. Check the event log for other errors occurring at the same time.
- 2. Correct the error and perform a p-start of the system.

# 110677, Spot application instruction aborted

# Description

Task:arg

The instruction was aborted.

Instruction: arg

#### Consequences

Some data may not have been correctly updated.

#### Probable causes

The instruction was aborted by the operator and/or the PP was moved.

#### Recommended actions

Check that it was OK to abort this instruction.

# 110678, Spot application reference not done error

#### Description

Task: arg

A reference measurement must be done before a tip wear or tip change measurement can be done.

Instruction: arg

#### Probable causes

This instruction was run for the first time without the reference switch selected.

# **Recommended actions**

Run this instruction with the reference switch selected first.

# 110700, No weld internal.

# Description

Task:arg

arg

Weld signal switched off at programming terminal.

#### **Recommended actions**

Check programming unit setting Operating mode for Weld on/off, int.(S)/Weld/No weld (T).

# 110701, No weld external.

# Description

Task:arg

arg

External weld signal was deactivated.

#### **Recommended actions**

Check signal at weld external input.

# 110702, The weld sequence is inhibited, weld schedule stopped.

#### Description

Task:arg

arg

The started program was inhibited for the sequence/schedule

#### Recommended actions

Enable program at the programming terminal at Operation - Modify - Programming - Sequence Setup Inhibit Sequence (S)/Start- Inhibit (T) for all programs or Inhibit Sequence (P)/Start-Inhibit (P) for one program - check program selection, select proper program.

# 110703, No valid weld program, no schedule programmed.

#### Description

Task:arg

arg

wrong program selected - invalid spot selection - invalid parameters in started program

# Recommended actions

Check program selection - check spot selection - check value range of the following parameters: power unit number, electrode/stepper number, program number.

# 110704, The battery backup is low.

#### Description

Task:arg

arg

The buffer battery voltage has dropped

# Recommended actions

Replace the backup battery in the weldtimer.

# 110705, Memory has been deleted.

# Description

Task:arg

arg

All data of this weld timer has been deleted: - new timer firmware was copied to system - battery is low or defective.

# Recommended actions

Copy data (Operation - Services - Restore/Download) if the error occurs repeatedly, replace timer.

# 110706, There is a hardware fault.

# Description

Task:arg

arg

Defective module. When booting, a module is detected which does not match the firmware: - a firmware was introduced into the weld timer which is not permitted for the existing hardware.

#### Recommended actions

Replace module or timer - replace module - load proper firmware to the timer

# 110707, External temperature too high.

#### Description

Task:arg

arg

Message of an external temperature input: - cable between thermostatic switch and timer interrupted - insufficient cooling - excessive welding heat/%I / duty cycle

#### Recommended actions

check cable/connector - check cooling circuit - reduce welding heat.

# 110708, Stop circuit open, no +24V.

# Description

Task:arg

arg

+24V supply at stop circuit input missing.

#### **Recommended actions**

Close stop contact - check +24V supply at the inputs of the stop circuit.

# 110709, Circuit breaker tripped, weld without command.

#### Description

Task:arg

arg

The timer module has activated the main switch relay: the related main switch/circuit breaker is tripped.

# Recommended actions

-

# 110710, Current feedback open.

# Description

Task:arg

arg

Broken sensor cable - detached plug connections - incorrect connector assignment - defective sensor.

#### Recommended actions

Replace cable - check plug-in connections - check connector assignment - replace sensor.

# 110711, Current feedback short circuit.

# Description

Task:arg

arg

Squeezed sensor cable - incorrect connector assignment - defective sensor.

#### Recommended actions

Replace cable - check connector assignment - replace sensor.

# 110712, No primary voltage on first half wave.

# Description

Task:arg

arg

No primary voltage was measured in KUR mode.

#### Recommended actions

Check connectors and cables.

# 110713, No current, weld 1 to 3.

# Description

Task:arg

arg

Electrodes not closed - no electrical contact at the point to be welded - contamination of sheets - use of sealant.

# **Recommended actions**

Check closing mechanisms (robot, machine) - check position and pressure of electrodes - clean sheets - check conductivity.

# 110714, Current is too low, weld 1 to 3.

# Description

Task:arg

arg

Current measured is below tolerance band: - tolerance band too narrow - programmed value too high, e.g., because of stepping - contamination of electrodes - contamination of sheets - bad electrode positioning - welding transformer too small.

# Recommended actions

Check tolerance band - check programmed value, stepper values - repeat weld, clean electrodes - repeat weld, clean sheets - improve positioning - change over or replace welding transformer.

# 110715, Current is too high, weld 1 to 3.

# Description

Task:arg

arg

Current measured exceeds tolerance band: - programmed value jump to lower current values - handling of different sheet thicknesses or sheet layers - variant electrode pressure conditions - variant resistances (impedance) in secondary circuit, e.g. shunt resistor - mains voltage fluctuations.

#### Recommended actions

Increase tolerance band, reduce programmed value jumps - use several programs with different parameters - check electrode force system - check secondary circuit - increase tolerance band, ensure constant conditions.

# 110716, Current is low in consecutive welds, weld 1 to 3.

#### Description

Task:arg

arg

Current measured is below the limited tolerance band after n repetitions: - programmed value jump to higher current values - handling of different sheet thicknesses or sheet layers - variant electrode pressure conditions - variant resistance conditions in secondary circuit - mains voltage fluctuations.

#### **Recommended actions**

Value jumps - use several programs with different parameters - check electrode force system - ensure constant conditions - increase tolerance band, ensure constant conditions.

# 110717, Weld time is too short, weld 1 to 3.

# Description

Task:arg

arg

The permitted time tolerance is not reached - external termination of weld signal.

# Recommended actions

Check setting at Operation - Modify - Programming - Welding parameters - Time monitoring - check signal.

# 110718, Weld time is too long, weld 1 to 3.

# Description

Task:arg

arg

The permitted time tolerance is exceeded.

#### **Recommended actions**

Check setting at Operation - Modify - Programming - Welding parameters - Time monitoring.

# 110719, Faulty configuration

# Description

Number of configured weld timers are arg.

The configuration file(s) for Bosch weld timer interface does not contain all expected data.

#### Consequences

The Bosch weld timer interface will not be able to connect to any weld timer.

#### Probable causes

Wrong version or corrupt configuration file(s).

#### Recommended actions

- 1. Re-install correct Bosch weld timer interface configuration files.
- 2. Check internal elog messages.

# 110720, Data value outside limits.

#### Description

Task:arg

Program Ref. arg

The value of 'TimerNo' is outside limits, current value: arg.

Allowed values are: 1 to arg.

#### Consequences

The instruction will not work until a valid value is entered.

#### Probable causes

An invalid value was entered.

#### Recommended actions

Change the value.

Recovery: arg

# 110721, Timer not connected

#### Description

Weld timer not connected, timer arg.

#### Consequences

It will not be possible to access the timer.

# Probable causes

Faulty configuration or disconnected hardware.

#### Recommended actions

- 1. Check configuration and cables.
- 2. Check internal elog messages.

# 110722, Unknown fault in weld timer.

#### Description

Task:arg

arg

There is a unknown fault in the weld timer, code arg.

#### Recommended actions

Connect the BOS5000/6000 application and check the reason for the fault.

# 110723, Power unit not ready.

# Description

Task:arg

arg

The power unit temperature is too high.

#### **Recommended actions**

- 1. Check cooling.
- 2. Check duty cycle, load.
- 3. Check cables, connectors.

# 110724, 27~V Synchronisation, power fault.

# Description

Task:arg

arg

Welding network has been switched off, or is outside the range of 50 to 60~Hz +- 5%.

#### Recommended actions

- 1. Switch on and check weldin network.
- 2. Reset error, check all line phases.
- 3. Check synchronisation voltage.
- 4. Check fuses in power unit or replace power unit.

# 110725, 24V off or too low.

# Description

Task:arg

arg

The 24V supply for the internal logic is too low(approx. 19V)

#### **Recommended actions**

- 1. Check 24V supply.
- 2. Check the connectors

# 110726, Transformer temperature too high.

#### Description

Task:arg

arg

The temperature of the welding transformer is too high.

# Recommended actions

- 1. Check cables and connectors.
- 2. Check cooling circuit of the welding transformer.
- 3. Reduce welding heat.

# 110727, Cooling temperature too high.

#### Description

Task:arg

arg

The heat sink is too hot (above  $70^{\circ}$ C) or the ambient temperature is too high (above  $70^{\circ}$ C).

#### **Recommended actions**

- 1. Check cooling.
- 2. Check duty cycle, load.
- 3. Check temperature inside the process cabinet or check process cabinet cooling.

# 110728, IO bus fault.

# Description

Task:arg

arg

The serial IO module has signalled a bus fault to the timer module.

# **Recommended actions**

Replace IO module or timer.

# 110729, Electrode life has expired, end of stepper.

# Description

Task:arg

arg

The specified electrode has reached the Electrode life Expired, End of stepper condition.

# **Recommended actions**

The electrode must be replaced.

# 110730, Tip dress request.

# Description

Task:arg

arg

The specified electrode has reached the Tip dress request, Tip dress inq. condition.

# **Recommended actions**

The electrode tip must be dressed.

# 110760, Tool Change Error

#### Description

Task:arg

arg

arg

# Recommended actions

arg

# 110790, Medar WT: No contact with Medar.

# Description

No communication with Medar weld timer *arg*, or the Medar unit does not respond.

No contact on address arg.

#### Recommended actions

1.Check the address.

2.Check the serial cable.

3.Check the Medar unit.

# 110801, Dispense Error

#### Description

Task:arg

arg

Not possible to start without On argument.

arg

#### Recommended actions

Add On switch to first instruction.

# 110802, Dispense Error

# Description

Task: arg

arg

Value for DPUSER data dp\_fl1\_corr is out of limits.

arg

# 110803, Dispense Error

# Description

Task: arg

arg

Value for DPUSER data dp\_fl2\_corr is out of limits.

arg

# 110804, Dispense Error

# Description

Task: arg

arg

Value for flow1\_type in beaddata is out of limits.

arg

# 110805, Dispense Error

# Description

Task: arg

arg

Value for flow2\_type in beaddata is out of limits.

arg

# 110806, Dispense Error

# Description

Task: arg

arg

Not possible to use two On instructions in sequence.

arg

#### Recommended actions

Remove one instruction with On switch.

# 110807, Dispense Error

# Description

Task: arg

arg

Value for fl1\_delay in equipdata is out of limits.

arg

# 110808, Dispense Error

# Description

Task: arg

arg

Value for fl2\_delay in equipdata is out of limits.

arg

# 110809, Dispense Error

# Description

Task: arg

arg

Value for ref\_speed in equipdata is out of limits.

arg

# 110810, Dispense Error

# Description

Task: arg

arg

Value for equip\_no in beaddata is out of limits.

arg

# 110811, Dispense Error

# Description

Task: arg

arg

Unexpected Stop. Stopped while dispensing was active.

arg

arg

# 110812, Dispense Error

# Description

Task: arg

arg

Unknown error during dispensing.

arg

# 110813, Dispense Error

#### Description

Task: arg

arg

Value for DPUSER data dp\_nof\_equip is out of limits.

arg

# 110814, Dispense Error

#### Description

Task: arg

arg

Value for flow1 in beaddata is out of limits.

arg

# 110815, Dispense Error

# Description

Task: arg

arg

Value for flow2 in beaddata is out of limits.

arg

# 110816, Dispense Error

# Description

Task: arg

arg

Value for fl1\_corr in equipdata is out of limits.

arg

# 110817, Dispense Error

# Description

Task: arg

arg

Value for fl2\_corr in equipdata is out of limits.

arg

# 110818, Dispense Error

# Description

Task: arg

arg

Not possible to change equipment in the middle of a string.

arg

# 110819, Dispense Error

#### Description

Task: arg

arg

Value for acc\_max or decel\_max in equipdata is too low.

arg

# 110820, Dispense Error

#### Description

Task: arg

arg

The calculated flow value is out of limits

arg

# 110821, Dispense Error

# Description

Task: arg

arg

fl1\_delay or fl2\_delay in equipdata is out of limits.

arg

# 111000, Itemsource exists

# Description

Itemsource arg already exists.

Two itemsources may not have the same name.

#### **Recommended actions**

Check itemsource name at:

arg

Recovery: arg

# 111001, Not a valid itemsource name

# Description

Name arg is not a valid itemsource name.

# **Recommended actions**

Check itemsource name at:

arg

Recovery: arg

# 111002, Buffer size exceeded

# Description

Fatal internal error for itemsource arg.

Try warm start or cold start. Please report this error.

# 111003, Itemsource not defined

#### Description

The itemsource object has not been defined.

#### Recommended actions

Check itemsource at:

arg

Recovery: arg

# 111004, Itmsrc internal error

#### Description

Internal error for itemsource arg.

Error type: arg.

#### **Recommended actions**

Instruction: arg Recovery: arg

# 111005, Flush itemsource first

#### Description

Itemsource arg must be flushed before it is used.

arg

arg

# Recommended actions

Instruction: arg

Recovery: arg

# 111006, Ack item target first

# Description

Item target must be acknowledged before executing the GetItmTgt(s) instruction again.

Itemsource: arg.

arg

arg

# Recommended actions

Instruction: arg

Recovery: arg

# 111007, Item target buffer full

# Description

Item target buffer full for itemsource arg.

# **Recommended actions**

Instruction: arg

Recovery: arg

# 111008, Too many item targets

# Description

Too many item targets pushed to itemsource arg.

arg

arg

#### Recommended actions

Instruction: arg

Recovery: arg

# 111009, Conveyor eio init error

#### Description

Error in the initialisation of the I/O signals for itemsource *arg*, for conveyor *arg*.

#### Recommended actions

Instruction: arg

Recovery: arg

# 111010, Conveyor does not exist

# Description

Error for itemsource arg.

The conveyor arg

does not exist.

#### Recommended actions

Instruction: arg

Recovery: arg

# 111011, No conveyor name given

# Description

Error for itemsource arg.

No conveyor name specified.

# **Recommended actions**

Instruction: arg

Recovery: arg

# 111012, Conveyor limits error

# Description

Error for itemsource arg, conveyor arg.

The limits are incorrect specified.

# Recommended actions

Instruction: arg

Recovery: arg

# 111013, Cnv data defined late

#### Description

Error for itemsource *arg*, conveyor *arg*. The ItmSrcCnvDat instruction must be called before the ItmSrcFlush instruction.

arg

#### Recommended actions

Instruction: arg
Recovery: arg

# 111014, Timeout

#### Description

Instruction reached timeout

#### Recommended actions

Instruction: arg Recovery: arg

# 111015, Sortdata overridden

#### Description

Use of selection data will override the sortdata.

#### Recommended actions

Instruction: arg Recovery: arg

# 111016, Orientation error

#### Description

The orientation in selection data is not correct defined

Itemsource: arg

# **Recommended actions**

All used orientations must be normalized i.e. the sum of the quaternion elements squares must equal 1.

Instruction: arg Recovery: arg

# 111017, Uplink message failed

#### Description

The system failed to send a rapid uplink message

#### Consequences

Program execution may run as expected.

Statistics may not be updated.

# Probable causes

Network interrupt.

CPU overload in controller system.

CPU overload in remote system.

Remote system may not run as expected.

#### **Recommended actions**

Check network connection.

Check state of remote system.

Check robot program for infinite loops.

# 111100, Work object buffer full

# Description

Too many conveyor strobes stored in

buffer for itemsource arg

In queue index: arg

Out queue index: arg

# 111101, Item target buffer full

#### Description

Item target buffer full for itemsource arg

Item tag: arg.

Scene number arg.

# 111102, Too many item targets

# Description

Too many item targets pushed to itemsource arg.

Number of items: arg.

Scene number arg.

# 111103, Push without any strobe

#### Description

Push received without any corresponding strobe signal is received for itemsource *arg*.

Push scene number arg

Latest received strobe arg

#### **Recommended actions**

Check hardware connections

# 111104, Push received too late

#### Description

Push of items was received too late in itemsource arg.

Corresponding wobj already overwritten.

Push scene number arg.

Latest received strobe arg.

# Recommended actions

Check the position generation frequency.

# 111105, Conveyor limits error

# Description

Error in itemsource arg

Conveyor arg

The limits are incorrect specified.

#### Recommended actions

Required: Enter < Exit

or: Enter < Start < Stop < Exit

Given: arg

# 111106, Trig distance warning

#### Description

Trig distance is too long for conveyor arg.

Trig distance is set to maximum.

Max: arg.

Given: arg.

# 111107, Trig distance warning

#### Description

Trig distance is too short for conveyor arg.

Trig distance is set to minimum.

Min: arg

Given: arg.

# 111108, Failed to send data

# Description

An error occured when sending variable *arg* from the itemsource *arg* to remote system.

Status arg.

# Recommended actions

Check the position generation frequency and the network connections.

# 111109, Failed to open signal

# Description

An error occured when opening Position Generator signal: *arg* for itemsource: *arg*.

Status arg.

# Recommended actions

Check the Position Generator signal name.

# 111110, Failed to open signal

#### Description

An error occured when opening Trig signal: *arg* for itemsource: *arg*. Status *arg*.

#### Recommended actions

Check the Trig signal name.

# 111111, Failed to open signal

# Description

An error occured when opening Strobe signal: *arg* for itemsource: *arg*. Status *arg*.

#### Recommended actions

Check the Strobe signal name.

# 111112, Failed to open signal

# Description

An error occured when opening Robot Execution signal: *arg* for itemsource: *arg*.

Status arg.

# **Recommended actions**

Check the Robot Execution signal name

# 111113, Failed to open signal

#### Description

An error occured when opening Queue Idle signal: arg for itemsource: arg.

Status arg

#### Recommended actions

Check the Queue Idle signal name.

# 111114, Failed to open signal

#### Description

An error occured when opening Position Available signal: arg for itemsource: arg.

Status arg.

# **Recommended actions**

Check the Position Available signal name.

# 111115, Failed to open signal

# Description

An error occured when opening Conveyor Control signal: arg for itemsource: arg.

Status arg

# Recommended actions

Check the Conveyor Control signal name.

# 111116, Prepared for PickMaster option not installed.

#### Description

The Prepared for PickMaster option has not been correctly installed in the system.

Reinstall the system using a proper key containing the Prepared for PickMaster option.

# 111117, Uplink message failed

#### Description

The system failed to send a process uplink message.

#### Consequences

Item targets may not be picked.

The system may not run as expected.

#### Probable causes

Network interrupt.

CPU overload in controller system.

CPU overload in remote system.

Remote system may not run as expected.

#### **Recommended actions**

Check network connection.

Check state of remote system.

Check robot program for infinite loops.

# 111400, GAP IO Error

# Description

Task: arg

Context: arg

# 111402, GAP Execution Error

# Description

Task: arg

Context: arg

Failed to access routine, arg

# 111403, Failed to advance to station

# Description

Task: arg, failed to advance to station arg

# 111404, GAP Error

# Description

Task: arg,

GAP Error posted from PartCrossCheckOK routine.

PartCrossCheckOK not ok.

# 111405, GAP Execution Error

# Description

BeforePart or AfterPart Sync Timeout in arg.

# 111406, Event execution error

#### Description

Event procedure: arg in task arg does not exist

#### **Recommended actions**

Create the procedure *arg* or change the procedure in the ee\_event data *arg* to an existing procedure.

# 111407, GAP Execution Error

# Description

Error in GAPExecCycle: arg

# 111408, GAP Execution Error

#### Description

WaitSyncPart Timeout: arg in arg

# 111409, GAP Execution Error

#### Description

Error in GapExecPart: arg

# 111410, No part selected for station

# Description

No part selected for station arg in task arg.

# 111411, GAP Execution Error

# Description

Part station number is invalid: arg

Valid station: arg

Next station: arg

# 111412, Not matching tasklists in tasks

# Description

Tasklist in partdata *arg* in task *arg* does not match tasklist in partdata *arg* in task *arg*.

# **Recommended actions**

Check and change the tasklists so they match.

# 111413, Invalid task name

# Description

Taskname arg in partdata is invalid

# 111414, GAP Execution Error

# Description

The tasklist must include 'this' task: arg

# 111415, GAP Execution Error

# Description

Task: arg

Tasks could not be cross-checked. Station: arg

# 111416, GAP Execution Error

#### Description

GapEE\_Stopped failed in task: arg

# 111417, GAP Access IO Error

#### Description

GAP Access IO Error in task: arg

# 111419, GAP cfg data error

#### Description

Cfg data not found in InstancePath: arg

Attribute: arg

# 111420, GAP IO Error

#### Description

GAP IO Error in shared module.

# 111421, GAP Task Error

# Description

Maximum of GAP tasks defined (arg).

# 111422, GAP event error

# Description

arg GAP\_EE\_EVT

Unknown event id: arg

# 111423, GAP procerror

#### Description

GAP\_EE\_EVT Unknown proc arg

# 111424, Partdata not found for PLC code

#### Description

No matching partdata found in task arg for PLC code arg

# Recommended actions

Create partdata with matching plc code.

# 111425, Menudata not found for PLC code

#### Description

No matching menudata found in task arg for PLC code arg

#### Recommended actions

Create menudata with matching plc code.

# 111426, Not valid task state for menudata

#### Description

The state of task *arg* should be at safe or at service when running selected menudata.

# 111427, Not valid station for menudata

#### Description

Current station (arg) in task arg does not match valid station arg in menudata

# 111428, Not valid user level for menudata

# **Description**

Not velid menudata. Current user level arg does not match minimum user level arg defined in menudata

# 111429, Part execution error

#### Description

Part procedure: arg in task arg does not exist

#### **Recommended actions**

Create the procedure arg or change the procedure in the partdata to an existing procedure.

# 111430, Menu execution error

# Description

Menu procedure: arg in task arg does not exist

#### **Recommended actions**

Create the procedure *arg* or change the procedure in the menu to an existing procedure.

# 111431, Timeout during handshaking

# Description

Timeout during handshaking in task arg.

#### Probable causes

The configured signal run\_part\_signal\_in or run\_menu\_signal\_in wasn't set to 0 within configured timeout (arg seconds) after the configured signal run\_ack\_out was set to 1.

Make sure to reset configured signal run\_part\_signal\_in or run\_menu\_signal\_in after configured signal run\_ack\_out is set to 1.

# 111432, Not valid plc code in task

#### Description

Not valid plc code in task arg.

#### Probable causes

The configured group signal plc\_cmd\_group\_in has a not valid value arg.

Values in the range of 1-99 is reserved for error codes.

#### Recommended actions

Make sure requests are higher than 99.

# 111433, Next station configuration error

#### Description

PROC configuration for next\_stn\_arg\_signal\_in not configured.

#### Consequences

Order for station arg may not be executed.

#### **Recommended actions**

Configure next\_stn\_arg\_signal\_in to ensure that orders for station arg will be executed.

# 111434, At station configuration error

#### Description

PROC configuration for at\_stn\_arg\_signal\_in not configured

# Consequences

Order for station arg may not be executed.

#### **Recommended actions**

Configure at\_stn\_arg\_signal\_in to ensure that orders for station arg will be executed.

# 111501, BullsEve Text Error

# Description

BullsEye could not access text.

Index given: arg
Text Table: arg

#### Consequences

BullsEye will be unable to generate proper message dialogs.

# Recommended actions

Please report this error to your ABB support representative.

# 111502, BullsEye Obsolete Message

#### Description

BullsEye Obsolete Message

# 111503, BullsEye Error

#### Description

Range-of-motion test failed.

# 111504, BullsEye Error

#### Description

RangeCheck feature does not support coordinated work objects.

# 111505, BullsEye Error

#### Description

RangeCheck feature does not support uframe transforms.

# 111506, BullsEye Data Loaded

#### Description

Stored reference data was loaded successfully.

# 111507, BullsEye Error

#### Description

No reference data file was found.

# Probable causes

No previous data was stored.

# 111508, BullsEye Error

#### Description

The reference data file is already loaded.

# 111509, BullsEye Error

#### Description

An error occurred while unloading the reference data module.

#### **Recommended actions**

Reset program by moving the program pointer to the main routine and restart program execution.

# 111510, BullsEye Error

#### Description

An error occured while reading data from the stored reference data module.

# 111511, BullsEye Data Saved

# Description

The reference data has been saved successfully.

# 111512, BullsEye Error

#### Description

An error occured while saving the reference data.

# 111513, BullsEye Tool Initialized

# Description

The tool, arg, has been initialized in the BullsEye data collection.

Task: arg

# 111514, BullsEye Tool Added

#### Description

The tool, arg, has been added to the BullsEye data collection.

Task: arg

# 111515, BullsEye Tool Removed

#### Description

The tool, arg, has been removed from the BullsEye data collection.

Task: arg

# Consequences

BullsEye will no longer be able to evaluate this tool.

#### **Recommended actions**

Execute the BESetupToolJ setup instruction to add and initialize the tool.

# 111516, BullsEye IO Error

# Description

Invalid input name: arg

Tool: arg
Task: arg

#### Consequences

No connection to the digital input could be established. Initialization has failed.

#### **Recommended actions**

Check that the specified input exists in the system.

# 111517, BullsEye Error

#### Description

The tool, arg, is not included in the BullsEye data collection.

Task: arg

# Consequences

BullsEye will not be able to evaluate this tool.

#### **Recommended actions**

Execute the BESetupToolJ setup instruction to add and initialize the tool.

# 111518, BullsEye IO Error

#### Description

BullsEye attempted to reconnect a previously connected IO signal.

Input Name: arg

Tool: arg
Task: arg

# Recommended actions

If problem persists, run the BESe up ToolJ instruction to reinitialize the tool

# 111519, BullsEve RangeCheck Failed

# Description

Joint Limit Check failed for a Twist of arg and a Tilt of arg

Task: arg

# Consequences

BullsEye will not be able to evaluate this tool.

#### Recommended actions

Try a different start position or relocate the BullsEye device. If no acceptable position can be found, try reducing the requested Tilt and Twist in the be\_scan data. However, be aware that reducing these values may reduce the accuracy.

# 111520, BullsEye RangeCheck Failed

#### Description

Singularity Check failed for a Twist of arg and a Tilt of arg

Task: arg

#### Consequences

BullsEye will not be able to evaluate this tool.

# Recommended actions

Try a different start position or relocate the BullsEye device.

# 111521, BullsEye RangeCheck Failed

# Description

No solution could be found within acceptable Joint Limits and Singularity checks.

A Twist of arg and a Tilt of arg was specified.

Task: arg

# Consequences

BullsEye will not be able to evaluate this tool.

Try a different start position or relocate the BullsEye device. If no acceptable position can be found, try reducing the requested Tilt and Twist in the be\_scan data. However, be aware that reducing these values may reduce the accuracy.

# 111522, BullsEye RangeCheck Failed

#### Description

No solution could be found within acceptable Joint Limits and Singularity checks with adequate face-plate clearance.

A Twist of arg and a Tilt of arg was specified.

Task: arg

#### Consequences

BullsEye will not be able to evaluate this tool.

#### Recommended actions

Try a different start position or relocate the BullsEye device. If no acceptable position can be found, try reducing the requested Tilt and Twist in the be\_scan data. However, be aware that reducing these values may reduce the accuracy.

# 111523, BullsEye BaseFrame Read Error

#### Description

BullsEye was unable to read the BaseFrame definition for the robot. Task: arg

# Consequences

BullsEye will not be able to evaluate this tool.

#### **Recommended actions**

The Motion Configuration Database (MOC) may have excessive protections implemented. Please ensure that the baseframe definition is accessible.

# 111524, BullsEye TCP Extended

# Description

The instruction, BETcpExtend, was used to shift the TCP of arg.

Task: arg

New Extension: arg

Change: arg

# 111525, BullsEye Setup Complete

# Description

Setup complete for:

Tool: arg

Task: arg

New work object: arg

New TCP: arg

Max, Mean Deviation: arg

# 111526, BullsEye Setup Failed

# Description

The setup for Tool, arg, failed.

Task: arg

#### Consequences

BullsEye will not be able to evaluate this tool.

#### **Recommended actions**

- 1. Check error log for additional messages.
- 2. Check setup parameters, sensor device, and start positions before attempting the setup again.

# 111527, BullsEye Error

#### Description

The start position for Tool, arg, is not defined.

Task: arg

# Consequences

BullsEye will not be able to evaluate this tool.

#### Recommended actions

Execute the BESetupToolJ setup instruction to define the position.

# 111528, BullsEye Beam Moved

# Description

Beam has moved or calibration changed.

Tool: arg
Task: arg

#### Consequences

BullsEye will not be able to evaluate this tool.

# **Recommended actions**

Execute the BESetupToolJ setup instruction to define the beam position.

# 111529, BullsEye Updated TCP

#### Description

The TCP for Tool, arg, has been updated by BEUpdateTool.

Task: arg
New TCP: arg
Change: arg
Elapsed Time: arg

# 111530, BullsEye Error

# Description

Beam location could not be determined.

Tool: arg
Task: arg

# Consequences

BullsEye will not be able to evaluate this tool.

#### Recommended actions

- 1. Check that the sensor device is working properly.
- 2. Execute the BESetupToolJ setup instruction to define the beam position.

# 111531, BullsEye Error

#### Description

The start position was changed.

Tool: arg
Task: arg

# Consequences

BullsEye will not be able to evaluate this tool.

#### **Recommended actions**

Execute the BESetupToolJ setup instruction to redefine the new start position.

# 111532, BullsEye Error

#### Description

The tool, arg, is not set up.

Task: arg

# Consequences

BullsEye will not be able to evaluate this tool.

#### **Recommended actions**

Execute the BESetupToolJ setup instruction to add and initialize the tool.

# 111533, BullsEye Error

# Description

A full TCP measurement failed.

Tool: arg
Task: arg

#### Consequences

BullsEye will not be able to evaluate this tool.

# Recommended actions

If problem persists, execute the BESetupToolJ setup instruction to add and initialize the tool.

# 111534, BullsEye Day1 TCP Updated

# Description

The Day1 TCP has been updated due to a change in the beam location.

Tool: arg
Task: arg

# Consequences

New TCP: arg Change: arg

# 111535, BullsEye Day1 TCP Updated

#### Description

The operator has permitted the Day1 TCP to be updated.

Tool: arg
Task: arg

# Consequences

New TCP: arg Change: arg

# 111536, BullsEye New TCP Rejected

#### Description

The operator rejected the TCP measurement.

Tool: arg Task: arg

#### Consequences

TCP will remain unchanged.

Original TCP: arg
Measured TCP: arg

# 111537, BullsEye Updated TCP

# Description

The TCP for Tool, arg, has been updated by BECheckTcp.

Task: arg
New TCP: arg
Change: arg
Elapsed Time: arg

# 111538, BullsEye Debug On

# Description

Debug mode has been turned on.

Task: arg

# 111539, BullsEye Debug Off

#### Description

Debug mode has been turned off.

Task: arg

# 111540, BullsEye Error

#### Description

An error has occurred. The cause has not been identified.

Task: arg

If problems persists, try:

- 1. Execute the BESetupToolJ setup instruction to reinitialize the tool.
- 2. Please contact your ABB support representative if problem cannot be corrected.

# 111541, BullsEye TCP OK

#### Description

The TCP for Tool, *arg*, has not been updated by BECheckTcp, because it is within tolerance.

Task: arg

Measured TCP: arg Current TCP: arg Elapsed Time: arg

# 111551, SmarTac Configuration Error

#### Description

Signal names supplied in PROC cannot be found in EIO.

#### Recommended actions

Please check the PROC config and EIO config.

# 111552, SmarTac Configuration Error

# Description

An error occurred while attempting to establish connections to I/O.

#### Recommended actions

Please check the PROC config and EIO config.

# 111553, SmarTac Configuration Error

# Description

SmarTac was unable to find:

arg

in PROC configuration.

#### Probable causes

A PROC configuration file was loaded with errors.

# 111554, SmarTac Configuration Error

#### Description

SmarTac tried to access an illegal type:

arg

in PROC configuration.

# Probable causes

A PROC configuration file was loaded with errors.

# 111555, SmarTac Configuration Error

#### Description

SmarTac experienced an unknown error trying to access:

ar

in PROC configuration.

#### Probable causes

A PROC configuration file was loaded with errors.

# 111556, SmarTac Result

# Description

Search Result: *arg*Search Type: Search 1D
Search Name: *arg* 

# 111557, SmarTac Search Override

# Description

Optional limit exceeded on Search\_1D!

Search Name: arg

The magnitude of the offset = arg

The preset limit = arg

# 111558, SmarTac Search Override

# Description

Default search result selected after failed search.

Manual override selected. Search Type: Search 1D Search Name: *arg* 

# 111559, SmarTac Result

# Description

Part detected.

Search Type: Part Search

# 111560, SmarTac Search Override

# Description

Default search result selected.

No part found during part search.

Manual override 'TRUE' selected.

Search Type: Part Search

# 111561, SmarTac Search Override

# Description

Default search result selected.

No part found during part search.

Manual override 'FALSE' selected.

Search Type: Part Search

# 111562, SmarTac Result

#### Description

Location Result: *arg*Width Result: *arg*Search Type: Groove
Search Name: *arg* 

# 111563, SmarTac Search Override

#### Description

Default search result was selected after a failed Groove Search.

Manual override selected. Search Type: Groove Search Name: *arg* 

# 111564, SmarTac Text Error

#### Description

SmarTac could not access text.

Index given: arg
Text Table: arg

#### Consequences

SmarTac will not be able to display messages correctly.

#### **Recommended actions**

Report to ABB.

# 111601, DB Table Creation Failed

#### Description

Failed to create WebWare table: tblBullsEye

# Consequences

Production Monitor will be unable to log data to the database.

# Recommended actions

Check the WebWare server.

# 111602, DB Table Created

# Description

The table, tblBullsEye, was successfully added to the WebWare database.

# 111603, Production Monitor Error

# Description

Configuration Error.

Production Monitor was unable to find:

arg

in the PROC configuration.

#### Recommended actions

Check the PROC configuration file for errors.

# 111604, Production Monitor Error

#### Description

Configuration Error.

Production Monitor tried to access an illegal type:

arg

in the PROC configuration.

# **Recommended actions**

Check the PROC configuration file for errors.

# 111605, Production Monitor Error

#### Description

Configuration Error.

Production Monitor experienced an unknown error trying to access:

arg

in the PROC configuration.

# Recommended actions

Check the PROC configuration file for errors.

# 111606, Production Monitor Error

# Description

Text Resource Error.

Production Monitor could not access text.

Index: arg
File: arg

# Recommended actions

Report to ABB.

# 111607, Production Monitor DB

# Description

Creating the tblCycRes table in the WebWare database...

# 111608, DB Table Creation Failed

# Description

Failed to create WebWare table: tblCycRes

#### Consequences

Production Monitor will be unable to log data to the database.

# Recommended actions

Check the WebWare server.

# 111609, DB Table Created

# Description

The table, tblCycRes, was successfully added to the WebWare database.

# 111610, Production Monitor DB

#### Description

Creating the tblSeamRes table in the WebWare database...

# 111611, DB Table Creation Failed

#### Description

Failed to create WebWare table: tblSeamRes

#### Consequences

Production Monitor will be unable to log data to the database.

#### Recommended actions

Check the WebWare server.

# 111612, DB Table Created

# Description

The table, tblSeamRes, was successfully added to the WebWare database.

# 111613, Production Monitor DB

#### Description

Creating the tblSeamEv table in the WebWare database.

# 111614, DB Table Creation Failed

# Description

Failed to create WebWare table: tblSeamEv

# Consequences

Production Monitor will be unable to log data to the database.

# Recommended actions

Check the WebWare server.

# 111615, DB Table Created

#### Description

The table, tblSeamEv, was successfully added to the WebWare database.

# 111616, DB Table Creation Failed

#### Description

Failed to create WebWare table: tblCycleEv

# Consequences

Production Monitor will be unable to log data to the database.

#### **Recommended actions**

Check the WebWare server.

# 111617, DB Table Created

#### Description

The table, tblCycleEv, was successfully added to the WebWare database.

# 111618, DB Table Creation Failed

#### Description

Failed to create WebWare table: tblGapEv

# Consequences

Production Monitor will be unable to log data to the database.

# Recommended actions

Check the WebWare server.

# 111619, DB Table Created

# Description

The table, tblGapEv, was successfully added to the WebWare database.

# 111620, Production Monitor Mismatch

#### Description

The part information for, arg, has changed in task, arg.

#### Consequences

The reference data stored for this part can no longer be linked to the part program.

#### **Recommended actions**

Please delete the reference file to store new data.

# 111621, Production Monitor Error

# Description

The reference data module for part, arg, is already loaded.

An attempt will be made to unload the module and then reload.

Task Name: arg

# 111622, Production Monitor Error

# Description

The reference data module for part, *arg*, is already loaded. An attempt to unload the module failed.

Task Name: arg

© Copyright 2005-2010 ABB. All rights reserved.

# Consequences

This is an abnormal condition that will prevent Production Monitor from working properly until the problem is resolved.

#### Recommended actions

Delete the reference module from this task and restart program execution from the main.

# 111623, Production Monitor Error

# Description

The reference data module for part, arg, could not be unloaded.

Task Name: arg

#### Recommended actions

Restart the program execution from the main.

# 111624, Production Monitor Error

#### Description

The reference data for part, *arg*, could not be read from the stored data file.

Task Name: arg

#### Probable causes

The data file may contain syntax errors.

#### **Recommended actions**

Please delete the reference data file to allow new data to be stored.

# 111625, Monitor Data Saved

# Description

Nominal data was saved successfully for, arg.

Task Name: arg

# 111626, Production Monitor Error

# Description

An error occured while saving reference data file for part, arg.

Task Name: arg

#### Consequences

Production Monitor will not be able to perform monitoring activities.

# **Recommended actions**

Report to ABB.

# 111627, Production Monitor Timer Reset

#### Description

The cycle timer has been reset to prevent a possible overflow.

Task Name: arg

# 111628, Production Monitor Timer Reset

#### Description

The arc timer has been reset to prevent a possible overflow.

Task Name: arg

# 111629, DB Table Creation Failed

#### Description

Failed to create WebWare table: tblSmtc1D

# Consequences

Production Monitor will be unable to log data to the database.

#### **Recommended actions**

Check the WebWare server.

# 111630, DB Table Created

#### Description

The table, tblSmtc1D, was successfully added to the WebWare database.

# 111631, DB Table Creation Failed

#### Description

Failed to create WebWare table: tblSmtcPart

# Consequences

Production Monitor will be unable to log data to the database.

#### Recommended actions

Check the WebWare server.

# 111632, DB Table Created

#### Description

The table, tblSmtcPart, was successfully added to the WebWare database.

# 111633, DB Table Creation Failed

# Description

Failed to create WebWare table: tblSmtcGroove

#### Consequences

Production Monitor will be unable to log data to the database.

# Recommended actions

Check the WebWare server.

# 111634, DB Table Created

# Description

The table, tblSmtcGroove, was successfully added to the WebWare database.

# 111635, DB Table Creation Failed

#### Description

Failed to create WebWare table: tblTchClean

#### Consequences

Production Monitor will be unable to log data to the database.

# **Recommended actions**

Check the WebWare server.

# 111636, DB Table Created

#### Description

The table, tblTchClean, was successfully added to the WebWare database.

# 111637, DB Table Creation Failed

#### Description

Failed to create WebWare table: tblNavigSrchSp.

#### Consequences

Production Monitor will be unable to log data to the database.

#### **Recommended actions**

Check the WebWare server.

# 111638, DB Table Created

# Description

The table, tblNavigSrchSp, was successfully added to the WebWare database.

# 111639, DB Table Creation Failed

# Description

Failed to create WebWare table: tblNavigMeas1D.

#### Consequences

Production Monitor will be unable to log data to the database.

#### Recommended actions

Check the WebWare server.

# 111640, DB Table Created

#### Description

The table, tblNavigMeas1D, was successfully added to the WebWare database.

# 111641, DB Table Creation Failed

#### Description

WebWare database tables must be created in Automatic Mode.

#### Consequences

Production Monitor will be unable to log data to the database.

#### **Recommended actions**

Switch to Automatic Mode and try again.

# 111701, Torch Services Error

#### Description

Torch services MechClean configuration error. IO arg NOT found.

# 111702, Torch Services Error

#### Description

Torch services MechClean configuration error. Check PROC cfg domain

# 111703, Torch Services Error

#### Description

Torch services MechClean configuration error. Torch Services was unable to find: *arg/arg* in PROC configuration.

# 111704, Torch Services Error

#### Description

Torch services MechClean configuration error. Torch Services tried to access an illegal type: *arg/arg* in PROC configuration.

# 111705, Torch Services Error

#### Description

Torch services MechClean configuration error. Torch Services experienced an unknown error trying to access: *arg/arg* in PROC configuration.

# 111706, Torch Services Error

# Description

Torch services Wirecut configuration error. Torch Services was unable to find: arg/arg in PROC configuration.

# 111707, Torch Services Error

#### Description

Torch services Wirecut configuration error. Torch Services tried to access an illegal type: *arg/arg* in PROC configuration.

# 111708, Torch Services Error

#### Description

Torch services Wirecut configuration error. Torch Services experienced an unknown error trying to access: arg/arg in PROC configuration.

# 111709, Torch Services Error

# Description

Torch services Wirecut configuration error. IO arg NOT found.

# 111710, Torch Services Error

#### Description

Torch services MechClean configuration error. Check PROC cfg domain.

# 111711, Torch Services Error

#### Description

Torch services Spray configuration error. Check PROC cfg domain.

# 111712, Torch Services Error

# Description

Torch services Spray configuration error. Torch Services was unable to find: arg/arg in PROC configuration.

# 111713, Torch Services Error

#### Description

Torch services Spray configuration error. Torch Services tried to access an illegal type: arg/arg in PROC configuration.

# 111714, Torch Services Error

# Description

Torch services Spray configuration error. Torch Services experienced an unknown error trying to access: *arg/arg* in PROC configuration.

# 111715, Torch Services Warning

# Description

Torch services Spray has unconfigured IO.

# 111716, Torch Services Warning

# Description

Torch services Wirecut has unconfigured IO.

# 111717, Torch Services Warning

# Description

Torch services MechClean has unconfigured IO.

# 111751, Navigator Configuration Error

# Description

Navigator configuration error. IO arg NOT found.

# 111752, Navigator Configuration Error

# Description

Navigator configuration error. Navigator was unable to find: arg/arg in PROC configuration.

# 111753, Navigator Configuration Error

#### Description

Navigator configuration error. Navigator tried to access an illegal type: arg/arg in PROC configuration.

# 111754, Navigator Configuration Error

#### Description

Navigator configuration error. Navigator experienced an unknown error trying to access: arg/arg in PROC configuration.

# 111755, Navigator error

#### Description

Sphere with name arg could not be localized.

#### Probable causes

Nominal point doesn't have sufficient accuracy.

Search radius is too small.

# 111756, Navigator Configuration Warning

# Description

Navigator has unconfigured IO.

# 111800, Illegal tuning parameter

# Description

Task:arg

Context: arg

arg is not a valid tuning parameter.

Arcitune only allows parameters 20 to 29 and 31 to 41.

# 111801, Illegal Schedule Number

## Description

Task:arg

Context: arg

arg is not a valid schedule number.

Arcitune only allows schedules 1 to 99.

# 111802, Unsupported SID-file version

# Description

Task:arg

Context: arg

The SID-file version is not supported.

# 111803, Default I/O Unit is Not Specified

# Description

Task:arg

No default io unit specified

InstancePath: /PROC/ARCI\_USER\_PROP/arg

Attribute: use\_default\_io

# 111804, Configuration Data is Not Found

#### Description

Task:arg

InstancePath: arg Attribute: arg

# 111805, EPROM Error

# Description

I/O unit: arg

Error code: arg

Internal unit: arg

# 111806, RAM Error

#### Description

I/O unit: arg

Error code: arg

Internal unit: arg

# 111807, External RAM Error

# Description

I/O unit: arg

Error code: arg

Internal unit: arg

# 111808, Power Supply Voltage 5V Error

#### Description

I/O unit: arg

Error code: arg

Internal unit: arg

# 111809, High DC Voltage Error

#### Description

I/O unit: arg

Error code: arg

Internal unit: arg

# 111810, High Temperature Error

# Description

I/O unit: arg

Error code: arg

Internal unit: arg

# 111811, High Primary Current Error

# Description

I/O unit: arg

Error code: arg

Internal unit: arg

# 111812, DC Voltage Error

#### Description

WDU: 3 V (battery)

PS: +15 VC

I/O unit: arg

Error code: arg

Internal unit: arg

# 111813, DC Voltage Error

# Description

PS: -15 VC

1/O unit: arg

Error code: arg

Internal unit: arg

# 111814, DC Voltage Error

# Description

PS: +15 VB

I/O unit: arg

Error code: arg

Internal unit: arg

# 111815, Current-servo / Wire speed-servo Error

# Description

I/O unit: arg

Error code: arg

Internal unit: arg

# 111816, Communication Error

# Description

Internal bus warning.

I/O unit: arg

Error code: arg

Internal unit: arg

# 111818, Communication Error

# Description

Internal bus is off.

I/O unit: arg

Error code: arg

Internal unit: arg

# 111819, Message Lost

#### Description

A message has been lost on the internal bus.

I/O unit: *arg* Error code: *arg* 

Internal unit: arg

# 111821, Lost Contact with MEK

# Description

I/O unit: arg

Error code: arg

Internal unit: arg

# 111822, Lost Contact with LUD

# Description

I/O unit: arg

Error code: arg

Internal unit: arg

# 111823, Battery Driven Memory Erro

# Description

I/O unit: arg

Error code: arg

Internal unit: arg

# 111824, Unaccepted Settings

#### Description

I/O unit: arg

Error code: arg

Internal unit: arg

# 111825, Incompatible Settings

# Description

I/O unit: arg

Error code: arg

Internal unit: arg

# 111826, Overflow in Transmit Buffer

# Description

I/O unit: arg

Error code: arg

Internal unit: arg

# 111827, Overflow in Receive Buffer

#### Description

I/O unit: arg

Error code: arg

Internal unit: arg

# 111829, Incompatible Weld Data Format

#### Description

I/O unit: arg

Error code: arg

Internal unit: arg

# 111830, Watchdog Error

# Description

I/O unit: arg

Error code: arg

Internal unit: arg

# 111832, Stack Overflow

# Description

I/O unit: arg

Error code: arg

Internal unit: arg

# 111833, No Water Flow

# Description

I/O unit: arg

Error code: arg

Internal unit: arg

# 111834, Lost Contact with TIG Card

# Description

I/O unit: arg

Error code: arg

Internal unit: arg

# 111850, Invalid Tuning Parameter

# Description

Task:arg

Context: arg

arg is not valid as a tuning parameter.

MigRobTune allows parameters 20 to 29 and 31 to 41.

# 111851, Invalid Schedule Number

#### Description

Task:arg

Context: arg

arg is not a valid schedule number.

MigRobTune only allows schedules 1 to 99.

# 111852, Unsupported SID File

#### Description

Task:arg

Context: arg

The SID file version is not supported.

# 111853, Default I/O Unit is Not Specified

#### Description

Task: arg

Default I/O unit is not specified.

InstancePath: /PROC/MIGROB\_USER\_PROP/arg

Attribute: use\_default\_io

# 111854, Configuration Data is Not Found

# Description

Task:arg

InstancePath: arg Attribute: arg

# 111855, Schedule does not exist

# Description

The schedule arg does not exist in the power source arg, in arg.

# Consequences

The welding results will not be as expected.

# **Recommended actions**

Make sure that the schedule has been created before using it in a weld instruction.

# 111856, Program memory error (EPROM)

#### Description

The program memory is damaged in unit arg.

Fault code: arg
Internal unit: arg

#### **Recommended actions**

Restart the machine. If the fault persists, send for a service technician.

# 111857, Microprocessor RAM error

#### Description

The microprocessor is unable to print/read to the internal memory in

Fault code: *arg*Internal unit: *arg* 

#### **Recommended actions**

Restart the machine. If the fault persists, send for a service technician.

# 111858, External RAM error

#### Description

The microprocessor is unable to print/read to the external memory in unit *arg*.

Fault code: arg
Internal unit: arg

#### **Recommended actions**

Restart the machine. If the fault persists, send for a service technician.

# 111859, 5V power supply low

# Description

The power supply voltage is too low in unit arg.

Fault code: arg
Internal unit: arg

# Consequences

The current welding process is stopped and starting is prevented.

#### **Recommended actions**

Turn off the mains power supply to reset the unit. If the fault persists, send for a service technician.

# 111860, Intermediate DC voltage outside limits

# Description

The voltage is too high or too low in unit arg.

Fault code: *arg*Internal unit: *arg* 

#### Consequences

The power unit is stopped and cannot be started.

# Probable causes

Too high a voltage can be due to severe transients on the mains power supply or to a weak power supply (high inductance of the supply or a phase missing).

# **Recommended actions**

Turn off the mains power supply to reset the unit. If the fault persists, send for a service technician.

# 111861, High temperature

# Description

The thermal overload-cut has tripped in unit arg.

Fault code: arg
Internal unit: arg

#### Consequences

The current welding process is stopped and cannot be restarted until the cut-out has reset.

#### Recommended actions

Check that the cooling air inlets or outlets are not blocked or clogged with dirt. Check the duty cycle being used, to make sure that the equipment is not being overloaded.

# 111862, High primary current

#### Description

The power unit *arg* takes too much current from the DC voltage that supplies it.

Fault code: *arg*Internal unit: *arg* 

#### Consequences

The power unit is stopped and cannot be started.

#### **Recommended actions**

Turn off the mains power supply to reset the unit. If the fault persists, send for a service technician.

# 111863, Low battery voltage or power supply

# Description

Unit: arg

See description corresponding to the internal unit: arg

WDU: Low battery voltage +3 V

Battery voltage too low in unit *arg*. If the battery is not replaced, all stored data will be lost.

PS: +15 V power supply

The power supply is too high or too low in unit arg.

Fault code: arg

# Recommended actions

Send for a service technician.

# 111864, -15 V power supply

#### Description

The power supply is too high or too low in unit arg.

Fault code: *arg*Internal unit: *arg* 

# **Recommended actions**

Send for a service technician

# 111865, +24 V power supply

#### Description

The power supply is too high or too low in unit arg.

Fault code: arg
Internal unit: arg

#### Recommended actions

Send for a service technician.

# 111866, Current-servo / wire speed-servo error

# Description

I/O unit: arg
Error code: arg
Internal unit: arg

# 111867, Communication error (warning)

#### Description

The load on the system's CAN-bus is temporarily too high in unit arg.

Fault code: arg

Internal unit: arg

#### Consequences

The power unit/wire feed unit has lost contact with the welding data unit.

#### Recommended actions

Check that all the equipment is correctly connected. If the fault persists, send for a service technician.

# 111869, Communication error

# Description

The system's CAN-bus has temporarily stopped working due to the load being too high.

Fault code: arg
Internal unit: arg

# Consequences

The current welding process stops.

#### Recommended actions

Check that all the equipment is correctly connected. Turn off the mains power supply to reset the unit. If the fault persists, send for a service technician.

# 111870, Messages lost

# Description

The microprocessor is unable to process incoming messages sufficiently quickly and information has been lost in unit arg.

Fault code: arg
Internal unit: arg

#### **Recommended actions**

Turn off the mains power supply to reset the unit. If the fault persists, send for a service technician.

# 111872, Lost contact with MEK

#### Description

Unit: arg
Fault code: arg
Internal unit: arg

# 111873, Lost contact

#### Description

The welding data unit(WDU) has lost contact with the power unit(PS) in unit *arg*.

Fault code: arg
Internal unit: arg

## Consequences

The current welding process stops.

#### Recommended actions

Check the cables. If the fault persists, send for a service technician.

# 111874, Memory error in battery-supplied data memory RAM

#### Description

The battery has lost voltage in unit arg.

Fault code: *arg*Internal unit: *arg* 

# Recommended actions

Turn off the mains power supply to reset the unit. The welding data unit is reset.

# 111875, Non-permitted set values stored in RAM

#### Description

Non-permitted values have been discovered at start-up in unit arg.

Fault code: *arg*Internal unit: *arg* 

# Recommended actions

Delete all data contained in the welding data unit.

Turn off the mains power supply to reset the unit. The welding unit is

# 111876, Incompatible set values stored in RAM

#### Description

Non-permitted welding data combinations have been specified in unit arg.

Fault code: arg

# Internal unit: arg

Recommended actions

Turn off the mains power supply to reset the unit. If the fault persists, send for a service technician.

# 111877, Transmit buffer overflow

# Description

The welding data unit does not manage to transmit information to the other units sufficiently quickly in unit *arg*.

Fault code: arg
Internal unit: arg

#### Recommended actions

Turn off the mains power supply to reset the unit.

# 111878, Receiver buffer overflow

#### Description

The welding data unit does not manage to process information from the other units sufficiently quickly.

Fault code: arg

Internal unit: arg

#### Recommended actions

Turn off the mains power supply to reset the unit.

# 111880, Incompatible weld data format

#### Description

I/O unit: arg
Error code: arg
Internal unit: arg

# 111881, Program error

#### Description

Something has prevented the processor from performing its normal duties in the program in unit *arg*.

Fault code: arg
Internal unit: arg

#### Consequences

The program restarts automatically. The current welding process will be stopped.

#### **Recommended actions**

Review the handling of welding programs during welding. If the fault is repeated, send for a service technician.

# 111883, Lost program data

#### Description

Program execution does not work in unit arg.

Fault code: arg
Internal unit: arg

#### Recommended actions

Turn off the mains power supply to reset the unit. If the fault persists, send for a service technician.

# 111884, No water flow

## Description

I/O unit: arg
Error code: arg
Internal unit: arg

# 111885, Lost contact with TIG card

#### Description

I/O unit: arg
Error code: arg
Internal unit: arg

# 111900, Item target buffer full

#### Description

Target buffer full for Work Area arg.

Target number: arg.

Scene number arg.

# 111901, Push without any strobe

# Description

Push received without any corresponding strobe signal is received for Work Area *arg*.

Push scene number arg

Latest received strobe arg

# Recommended actions

Check hardware connections

# 111902, Push received too late

# Description

Push of items was received too late to Work Area arg.

Corresponding Work Object already overwritten.

Push scene number arg.

Latest received strobe arg.

# **Recommended actions**

Check the position generation frequency.

# 111903, Conveyor limits error

#### Description

Error in Work Area arg

Conveyor arg

The limits are incorrect specified.

#### Recommended actions

Required: Enter < Exit

or: Enter < Start < Stop < Exit

Given: arg

# 111904, Trig distance warning

#### Description

Trig distance is too long for conveyor arg.

Trig distance is set to maximum.

Max: arg.

Given: arg.

# 111905, Trig distance warning

# Description

Trig distance is too short for conveyor arg.

Trig distance is set to minimum.

Min: arg

Given: arg.

# 111913, Prepared for PickMaster option not installed.

# Description

The Prepared for PickMaster option has not been correctly installed in the system.

# **Recommended actions**

Reinstall the system using a proper key containing the Prepared for PickMaster option.

# 111914, Uplink message failed

#### Description

The system failed to send an uplink message.

Status: arg

# Recommended actions

Check network connection.

Check state of remote system.

# 111915, Failed to open Work Object

# Description

An error occurred when opening Work Object: *arg* for Work Area: *arg*. Status *arg*.

## Consequences

The program execution is immediately halted.

# © Copyright 2005-2010 ABB. All rights reserved.

#### Probable causes

No Work Object arg exist in loaded RAPID modules.

#### **Recommended actions**

Check that the Work Object data name exists.

# 111916, Tool name is missing for target

#### Description

There was no tool for target in Work Area: *arg*. Status *arg*.

#### Recommended actions

Check the tool name for target.

# 111917, Action list name missing

#### Description

There was no action list name for target in Work Area: *arg*. Status *arg*.

#### **Recommended actions**

Check the tool name for target.

# 111918, Work Object name is missing for Work Area

#### Description

There was no Work Object for Work Area: arg.

Status arg.

# **Recommended actions**

Check the Work Object name for Work Area.

# 111920, Missing tooldata for generated operation set

#### Description

Tooldata not found for generated operation set on work area arg.

# Consequences

The project can not be run.

#### Probable causes

Tooldata not properly configured for the robot in the PickMaster line configuration.

#### **Recommended actions**

Check used tooldatas in the PickMaster line configuration.

# 111921, Target reset after move of Program Pointer

# Description

The current target in work area "arg" with arg products are reset to its origin and will be executed again.

#### Consequences

The current target and operation *arg* from layer *arg* will be executed once again.

#### Probable causes

The PP was moved without any target was finished.

Since the program context cannot be secured, the whole operation will be executed from beginning.

#### Recommended actions

Make sure the tool is empty and cleared, since the whole cycle will be executed from beginning.

Restart in reduced speed to avoid unexpected behavior.

# 111922, Targets lost after move of Program Pointer

# Description

arg targets with arg products in work area "arg" are lost because the operation was interrupted

# Consequences

The current target and operation arg from layer arg will be lost.

#### Probable causes

The PP was moved after at least one target in the operation was finished.

Since the program context cannot be secured, next operation will be executed.

# Recommended actions

Make sure the tool is empty and cleared, since the whole cycle will be executed from beginning. An unfinished operation may be finished manually.

Restart in reduced speed to avoid unexpected behavior.

# 111923, Targets lost after LOST acknowledge

# Description

arg targets with arg products in Work Area "arg" are lost because the operation was interrupted.

# Consequences

The current target and operation arg from layer arg will be lost.

## Probable causes

The last target acknowledge was set to LOST after at least one target in the operation was finished.

Since the operation cannot be finished, next operation will be executed

#### Recommended actions

Make sure the tool is empty and cleared, since the whole cycle will be executed from beginning. An unfinished operation may be finished manually.

Restart in reduced speed to avoid unexpected behavior.

# 111924, Operation handler not in use

# Description

Task: arg

Function arg failed. The current targets in this operation are lost.

Program Ref. arg

#### Consequences

It is not possible to finish this operation. The execution will stop if no action is taken in an ERROR handler.

#### Probable causes

This might be caused by a pulse on the Robot Execution signal after the operation descriptor has been fetched. It is more likely to occur if the operation is a multidrop.

#### Recommended actions

- 1. Move PP to main and restart the execution.
- 2. Use an ERROR handler and run i.e. ExitCycle.

Recovery: arg

# 111925, Failed to open PM work area signal

#### Description

An error occurred when opening signal *arg* configured in PickMaster for work area: *arg*. (Internal status *arg*.)

#### Consequences

The current PickMaster project will not execute.

# Probable causes

The work area signal is missing in the I/O configuration of the robot controller.

The I/O unit is not running.

#### Recommended actions

- Check the signal name in the Work Area configuration of PickMaster.
- 2. Check the signal name in the I/O configuration of the robot controller
- 3. Check if the I/O unit is running.

# 111926, Triggering too frequently

# Description

A new pulse on signal *arg* is to be requested before the previous pulse has finished. The signal is still high. The configured pulse length is *arg* ms.

#### Consequences

The operation fails to complete its task.

# Probable causes

The pulse length is too long or the pick and place operation is very short.

# Recommended actions

Decrease the configured pulse length.

# 111927, PM group signal too short for work area

# Description

PickMaster group signal *arg* configured for work area *arg* has too few bits. Required number of bits is *arg*.

#### Consequences

The current project can not execute.

#### Probable causes

The signal has to few bits defined in the I/O configuration of the controller.

#### Recommended actions

Check the controller I/O configuration of the signal.

#### 111950, No PickMaster Flow to Retrieve

#### Description

Task: arg

Instruction arg failed.

Program Ref. arg

#### Probable causes

There is no flow ready when executing instruction.

No arg or a low value is used on arg in this instruction.

# Recommended actions

Use an error handler and do a RETRY on instruction. If a arg is used,

this error occur often, increase the arg.

Recovery: arg

# 111951. Value Error

# Description

Task: arg

Illegal value in argument arg.

Program Ref. arg

# Consequences

The program execution is immediately halted.

#### Probable causes

Error in the RAPID program.

# Recommended actions

Check the value.arg must be a positive integer.

# 111952, Execution Error

# Description

Task: arg

The task is not allowed to execute the instruction arg.

Program Ref. arg

The task is not configured to control mechanical units

**Recommended actions** 

Change the configuration or remove the instruction.

# 111953, Can not retrieve operation

Description

Task: arg

Instruction arg failed.

Program Ref. arg

Probable causes

There is no operation to retrieve when executing instruction.

No arg or a low value is used on arg in this instruction.

**Recommended actions** 

Use an error handler and do a RETRY on instruction. If a *arg* is used, an this error occur often, increase the *arg*.

Recovery: arg

# 111954, Can not retrieve targets

#### Description

Task: arg

Instruction arg failed.

Program Ref. arg

# Probable causes

There is no target ready when executing instruction.

No arg or a low value is used on arg in this instruction

# Recommended actions

Use an error handler and do a RETRY on instruction. If a *arg* is used, an this error occur often, increase the *arg*.

Recovery: arg

# 111956, Wrong value on in parameter arg

# Description

Task: arg

Parameter *arg* has value *arg*. The only values that can be used for *arg* are the predefined values for:

arg

Program Ref: arg

# Consequences

The program execution is immediately halted.

# Probable causes

Wrong value on in parameter arg.

#### **Recommended actions**

Change value on in parameter arg.

# 111957, No active project

# Description

Task: arg

Instruction/function arg has detected that the project has been stopped.

The RAPID can not continue its execution without an active project.

Program Ref:arg

#### Consequences

The program execution is immediately halted.

#### Probable causes

- 1) Project has been stopped.
- 2) A power fail has occurred, and the RAPID program has been started without starting the project again.
- 3) A warm start has been done, and the RAPID program has been started without starting the project again.

#### **Recommended actions**

Start a project.

In some cases PP must be moved to main.

# 111958, No active project

#### Description

Task: arg

Instruction arg failed.

Program Ref. arg

# Consequences

The program execution is immediately halted.

#### Probable causes

There is no project running when executing instruction.

No arg or a low value is used on arg in this instruction.

#### **Recommended actions**

Use an error handler and do a RETRY on instruction.

Recovery: arg

# 111959, Not valid work object data

# Description

Task: arg

Instruction arg failed.

No Work Area has reference to work object data named arg.

Program Ref. arg

# Consequences

The program execution is immediately halted.

#### **Recommended actions**

Use an error handler and do a RETRY on instruction with another work object data as parameter.

Recovery: arg

# 111960, Invalid descriptor used

# Description

Task: arg

Instruction arg failed.

The Work Area descriptor that is used refers to an object that does not exist.

Program Ref.arg

#### Consequences

The program execution is immediately halted.

#### Probable causes

An instruction/function is executed without a valid descriptor.

The Work Area descriptor has not been fetched correctly, or it is a restart after power fail.

#### Recommended actions

Check manual about how to get valid descriptors for Work Areas.

# 111961, No PickMaster Flow to Retrieve

#### Description

Task: arg

Instruction arg failed.

Program Ref. arg

The flow has been deleted when the instruction arg returned the flow.

# Consequences

The program execution is immediately halted.

# Probable causes

The flow has been removed.

#### **Recommended actions**

Restart project.

# 111962, Invalid target handle

#### Description

Task: arg

Instruction arg failed.

The target handle that is used refer to an object that does not exist or is not initialized.

Program Ref. arg

# Consequences

The program execution is immediately halted.

# Probable causes

An instruction/function is executed without a valid descriptor.

The target handle has not been fetched correctly, or it is a restart after power fail.

# **Recommended actions**

Restart the project or rewrite the RAPID program.

# 111963, Invalid action handle

#### Description

Task: arg

Instruction arg failed.

The action handle that is used refer to an object that does not exist or is not initialized.

Program Ref. arg

#### Consequences

The program execution is immediately halted.

#### Probable causes

An instruction/function is executed without a valid handle.

The action handle has not been fetched correctly, or it is a restart after power fail.

#### Recommended actions

Restart the project or rewrite the RAPID program.

# 111964, Error event trigged

#### Description

Task: arg

Instruction arg failed.

The Work Area arg is set in error state after an error event.

Program Ref. arg

# Consequences

It is not possible to execute the program until the error is solved.

#### Probable causes

- 1. The error source signal has set the Work Area in error state.
- 2. Stop immediately has been used from FlexPendant.
- 3. An internal process error has occurred.

#### Recommended actions

Solve the cause of the error situation and use one of the restart options from FlexPendant

# 112000, Failed to open signal

#### Description

An error occurred when opening signal arg for arg.

The signal should be of type arg.

Status arg.

# Consequences

The execution is stopped immediately.

# Probable causes

Wrong signal type or signal name.

# **Recommended actions**

Check the signal name and type.

# 112001, PickMaster Flow Error

#### Description

The flow with name arg is in an internal error state.

# Consequences

The flow is stopped and will not be used until the project is stopped and restarted again.

#### Probable causes

An internal error has occurred.

#### Recommended actions

Save the system diagnostics under Control Panel - Diagnostics and send to Robotics Product Support.

# 112002, Failed to Retrieve PickMaster Format

#### Description

The flow *arg* failed to request a format with index *arg*. The reply came from Work Area *arg*.

#### Consequences

The flow is stopped immediately.

#### Probable causes

The setup file is corrupted or incomplete.

Wrong response from IO signals.

## **Recommended actions**

Verify the project setup using PickMaster PC application.

Look for internal errors.

# 112003, Uplink message failed

# Description

The system failed to send an uplink message.

Status: arg

#### Recommended actions

Check network connection,

Check state of remote system.

# 112050, Project arg starting

# Description

Project arg is starting.

# 112051, Project arg started

#### Description

Project arg is now started.

# 112052, Project arg stopped

# Description

Project arg stopped

# 112053, Failed to start project arg

#### Description

Failed to start project arg.

Check event logs for more information why the project could not be started

Check for internal errors too.

# Consequences

The project is not started, it is set in stop state.

#### Probable causes

The XML file is corrupted, or some internal error occurred.

#### Recommended actions

Check XML file, and check event logs for more information why the project could not be started.

# 112054, Project arg already started

# Description

Project arg is already started.

Stop the project, and start it again if the project has been changed.

# Consequences

The execution will continue.

#### Probable causes

Multiple use of RAPID instruction PmStartProj with the same project name arg.

### Recommended actions

Stop project if the setup has been changed, and start it again.

# 112055, A project is already started

#### Description

A project *arg* is already started. Another project can not be started until the already started project is stopped.

#### Consequences

The project arg is not started.

The program execution is immediately halted if the start order was from RAPID.

# Probable causes

Multiple start orders using different project names.

#### **Recommended actions**

Check the projects that are started. Remove one of the starts.

# 112056, Data List Full

# Description

Internal data list was full when trying to store the variable arg.

#### Consequences

Targets depending on this variable will not be executed.

#### Probable causes

The project is probably too large.

#### Recommended actions

Reconfigure the project.

# 112057, Project name is an empty string

#### Description

The name of the project to start is not valid.

# Consequences

Project not started. The program execution is immediately halted

#### Probable causes

The project name has not been initiated.

#### **Recommended actions**

Check the project name used when starting project.

# 112058, Stop of project ordered during start

# Description

A stop order has been received during startup of project arg

# Consequences

Project arg is not started.

#### Probable causes

Stop during start of project. The stop can be from another client or another RAPID task.

# Recommended actions

Do not stop project until it has been started correctly.

# 112059, Ongoing start of project

# Description

A start of the project arg is executed right now.

#### Consequences

If the start order comes from RAPID, the RAPID execution is immediately stopped.

#### Probable causes

Start orders from multiple clients or RAPID tasks at the same time

#### **Recommended actions**

Start project only one time.

# 112060, Stop of project ordered during start

# Description

RAPID execution stopped during start of project.

The project arg is not started.

#### Consequences

RAPID execution is immediately stopped. Project arg is not started.

#### Probable causes

A project stop order from PickMaster, FlexPendant or RAPID when a start of a project is executed.

#### Recommended actions

Try to start project again.

# 112100, PickMaster project file is too old

#### Description

The arg file is not supported by this RobotWare.

# Consequences

The required project file is too old and the project is therefore stopped.

# **Probable causes**

The PickMaster version used to configure this project is too old for this RobotWare.

Pequired version by RobotWare: arg

PickMaster version used to create file: arg

# **Recommended actions**

Update the project using at least version arg of PickMaster.

# 112101, Required PickMaster file could not be opened

# Description

The file below could not be opened.

arg

Status: arg

# Consequences

The project can not be loaded or can not continue execution.

#### Probable causes

The file is missing or has been tampered.

#### **Recommended actions**

Re-transfer the project from the PickMaster PC.

# 112102, Missing attribute in node

## Description

The node is missing attribute "arg".

The requested information could not be found. The execution of the project is stopped.

#### Probable causes

The PickMaster project file has been tampered.

#### Recommended actions

Re-transfer the project from the PickMaster PC.

# 112150, Failed to request new target set

#### Description

The target pump process "arg" failed to request new target set from project.

#### Consequences

Last trigged operation set can not be pushed into the Work Area queue.

#### Probable causes

The trigged operation set (arg) is not configured in the project.

The trigged combination of product I/O value (*arg*) and format I/O value (*arg*) is not configured in the project.

Status: arg

#### Recommended actions

Review the project setup.

Check the product and format selection groups signal values.

# 112151, Incorrect target set

# Description

The target set sent to the pump process "arg" is not the requested one.

#### Consequences

Last trigged operation set can not be pushed into the Work Area queue.

#### Probable causes

The trigged operation set is not correct (arg) or the trigged I/O values are not correct (arg)

Status: arg

#### Recommended actions

Review the project setup.

Check the selection group signal values.

# 112152, Response error for work area

# Description

Response error occured for slave work area arg.

Targets generated (product = arg, format = arg) does not match positions requested (product = arg, format = arg).

#### Consequences

The work area has entered a reponse error state.

The robot will not access the work area until the correct targets are generated.

Any flow using the work area may become blocked from execution.

#### Probable causes

The product selection I/O values for position request and target generation is not the same.

The format selection I/O values for position request and target generation is not the same.

#### Recommended actions

Verify sequence logic and I/O values of external equipment setting the product and/or format I/O signals (i.e. a PLC).

To recover from the response error:

- 1) Verify that the requested targets are available on the work area.
- 2) Trigger a new target generation with correct I/O selection values.

# 112200, Failed to Open Signal

#### Description

An error occurred when opening the Trigger Event Signal.

Signal name: arg

# Consequences

It will not be possible to use any PickMaster error recovery functionalities that can be generated from IO signals.

# Probable causes

The signal name is not configured in the IO configuration.

# **Recommended actions**

Verify the Trigger Event Signal name using the PickMaster PC application.

# 112201, Failed to Open Signal

# Description

An error occurred when opening the Error Source Signal.

Signal name: arg

#### Consequences

It will not be possible to set any PickMaster source in an error state.

#### **Probable causes**

The signal name is not configured in the IO configuration.

# Recommended actions

Verify the Error Source name using the PickMaster PC application.

# 112202, Failed to Open Signal

# Description

An error occurred when opening the Event Message Signal. Signal name: *arg* 

#### Consequences

It will not be possible to use the PickMaster message functionality.

# Probable causes

The signal name is not configured in the IO configuration.

#### Recommended actions

Verify the Event Message name using the PickMaster PC application.

# 112203, Wrong PickMaster Error Source Value

#### Description

The value that was read, *arg*, after an event was trigged does not match one or several configured bits in the IO signal *arg*.

#### Consequences

The system goes to SYS STOP state.

#### **Recommended actions**

Verify the configuration using the PickMaster PC application.

Verify external equipment generating the signal value.

# 112204, Wrong PickMaster Message value

#### Description

The value that was read, arg, after an event was trigged does not match any configured values in the IO signal arg.

#### **Recommended actions**

Verify the configuration using the PickMaster PC application.

Verify external equipment generating signal value.

# 112250, PickMaster project size limitation

# Description

Not enough memory for PickMaster project.

# Consequences

Not possible to run the selected PickMaster project.

#### Probable causes

The selected project contains too much data to be handled by the robot controller.

# Recommended actions

Reduce number of objects in the PickMaster project, e.g. reduce number of work areas, operation sets, flows, formats and products. Reduce object complexity in the PickMaster project, e.g. reduce number of layers in used pallet patterns.

# 112350, Target configuration outside reach

#### Description

Task: arg

A valid robot configuration within reach was not found for target.

Program Ref: arg

# Consequences

The robot is not able to move to the target position.

#### Probable causes

The target position is outside reach.

A robot configuration was not found within reach for the target.

#### Recommended actions

Move the target position within the reach of the robot.

Check if the target position is possible to reach without robot configuration control (ConfJ\Off, ConfL\Off). Use an error handler and do a RETRY on instruction. ERRNO for recovery = arg.

# 112351, Failed to calculate axis limit

#### Description

Task: arg

Calculating the axis limit failed.

Program Ref: arg

# Consequences

The axis angle can not be calculated due to the angel limitations.

#### Probable causes

Too narrow angel limits.

#### **Recommended actions**

Review the limits for the instructions.

Use an error handler and do a RETRY on instruction.

Recovery: arg

# 112352, Wrong limitation value

# Description

Task: arg

The coordinate limits are not valid.

Program Ref: arg

#### Consequences

The coordinate is not possible to calculate.

# Probable causes

Wrong limit values.

#### Recommended actions

Review the limits for the instructions.

Use an error handler and do a RETRY on instruction.

Recovery: arg

# 112353, Wrong intermediate part value

# Description

Task: arg

The intermediate part value is not valid. The InterMidPart argument must be between 0 and 1.

Program Ref: arg

# Consequences

The intermediate position is not possible to calculate.

#### Probable causes

Wrong InterMidPart value.

Review the InterMidPart for the instruction.

# 112354, Unknown event signal name

#### Description

Task: arg

The event signal name arg is unknown.

Program Ref: arg

# Consequences

The event can not be defined.

#### **Probable causes**

Wrong signal name in the PickMaster project or line configuration.

#### **Recommended actions**

Review the signal name in the PickMaster project or line configuration.

# 112355, Too many events

# Description

Task: arg

There are too many trig events defined for one move. Maximum 6 are allowed but in this case there are *arg* defined.

Program Ref: arg

# Consequences

All events can't be set.

#### Probable causes

Error in the PickMaster configuration.

# Recommended actions

Review the PickMaster configuration.

# 112356, Unknown event type

# Description

Task: arg

The event type arg is unknown

Program Ref: arg

# Consequences

The event can't be set.

#### Probable causes

Error in the RAPID code.

Error in the PickMaster configuration.

# Recommended actions

Check if the event type number is defined among the built-in variables of type pm\_eventtype.

Review the PickMaster configuration.

# 112357, Unknown target action type

# Description

Task: arg

The target action type arg is unknown.

Program Ref: arg

#### Consequences

The action can't be performed.

#### Probable causes

Error in the RAPID code.

Error in the PickMaster configuration.

#### **Recommended actions**

Check if the action type number is defined among the built-in variables of type pm\_actiontype.

Review the PickMaster configuration

# 112358, Unknown move type

# Description

Task: arg

The move type arg is unknown.

Program Ref: arg

# Consequences

The move can't be performed.

#### Probable causes

Error in the RAPID code.

Error in the PickMaster configuration.

# **Recommended actions**

Check if the move type number is defined among the built-in variables of type pm\_movetype.

Review the PickMaster configuration.

# 112359, Stack search detected empty stack

# Description

Stack search detected empty stack.

Task: arg

Instruction arg failed.

Program Ref. arg

# Consequences

Not possible to finish current operation unless an error handler is implemented.

# Probable causes

- 1) Stack is empty or:
- 2) Tool center point for Search Tool data, Tool configuration, is not correctly defined.
- 3) The expected location of the stack is not correct.
- 4) The search stop signal was not triggered correctly.

#### **Recommended actions**

If the stack not is empty:

Check definition of tool center point for Search Tool data.

Check definition of work object, tune frame, work area frame and displacement frame.

Check that the search stop signal is triggered correctly.

If the stack is empty:

This error can be recovered using the error handlers of the

Operate() and OperateSequence() routines.

Recovery: arg.

1) Set the Redo Search signal after adjusting the stack.

2) Use RETRY to rerun Operate.

# 112360, Stack search adjusted stack layers

#### Description

Stack search adjusted the number of available layers in stack.

Task: arg

Instruction: arg.

Program Ref. arg

#### Probable causes

Actual stack height was lower than configured in PickMaster.

#### **Recommended actions**

No actions are required.

The default error handlers of the Operate() and OperateSequenc() routines will

recover the error.

Recovery: arg

# 112361, Unknown search type

#### Description

Task: arg

Search type arg is unknown.

Program Ref: arg

# Consequences

Stack search can not be completed.

#### Probable causes

Errors in rapid code.

# 112362, Unknown search stop type

#### Description

Task: arg

Search stop type arg is unknown.

Program Ref: arg

## Consequences

Stack search can not be completed.

#### Probable causes

Errors in rapid code.

# 112363, Stack search stop height mismatch

#### Description

Task: arg

The configured stop height = arg mm, was reached during stack search movement without detecting the stack height. The bottom layer of the stack is expected below the stop height.

Program Ref: arg

#### Consequences

The stack height could not be properly adjusted after stack search.

#### Probable causes

The configured stop height is set too high.

The configured displacement frame of set for the operation set is set too low.

The work area on-line tuning offset is set too low.

#### Recommended actions

Check the configured stop height.

Check the configured displacement frame offset for the operation set.

Check the work area tuning offset.

# 112364, PickMaster Tool Event Timeout

# Description

Task: arg

A timeout has occurred while waiting for signal *arg* to get its correct value(*arg*).

Program Ref: arg

# Consequences

The robot movement is halted until the signal condition is met.

A new wait period is requested and the timeout is set to arg s.

# 112365, Not Valid Signal

# Description

Task: arg

The signal arg is not correct used for current instruction.

Program Ref: arg

# Consequences

The RAPID execution will stop immediately and it is not possible to recover from this error until the faulty signal is corrected.

# Probable causes

- 1. The signal is unknown in the system. If the signal is defined in the RAPID program, it must be connected to the configured signal with instruction AliasIO.
- 2. Signal argument is outside allowed limits.
- 3. There is no contact with the IO unit. The unit may have been disabled (IODisable "UNIT1", 1;). No power to the unit.

# © Copyright 2005-2010 ABB. All rights reserved.

#### **Recommended actions**

All signals (except AliasIO signals) must be defined in the system parameters and can not be defined in the RAPID program.

Used group digital signal can not set required value according to configuration in system parameters.

# 112367, The Requested Project Could Not Be Found

# Description

Task: arg

The requested project *arg* could not be found in the PickMaster project folder. The project can be identified both with its name and its selection value.

Program Ref: arg

#### Consequences

It is not possible to get any information about the project.

#### Probable causes

- 1. The requested project is not transferred from PickMaster PC.
- 2. The mapping between project and signal is wrong or missing.

#### **Recommended actions**

Recovery: arg

# 112368, The Requested Flow Could Not Be Found

# Description

Task: arg

The requested flow *arg* could not be found in the loaded project. The flow can be identified both with its name and its selection value.

Program Ref: arg

## Consequences

It is not possible to get any information about the flow.

# Probable causes

- 1. The requested flow is not configured in the project.
- 2. The mapping between flow and signal is wrong or missing.

#### Recommended actions

Recovery: arg

# 112369, The Requested Flow Could Not Be Found

#### Description

Task: arg

The requested flow arg could not be found in the loaded project.

Program Ref: arg

# Consequences

The RAPID program will immediately be halted.

#### Probable causes

The requested flow is not configured in the project.

#### **Recommended actions**

Check that the flow name is a member of the project.

# 112370, Not a Valid Stop Option

#### Description

Task: arg

The supplied stop options value is arg. The supported value must be in the range arg.

Program Ref: arg

#### Consequences

It is not possible to stop the flow arg.

#### Recommended actions

Recovery: PM\_ERR\_INVALID\_FLOW\_STOP\_OPTION

# 112371, No Running Project

#### Description

Task: arg

There is no running project and the flow arg can for that reason not be accessed.

Program Ref: arg

## Probable causes

The project has been stopped or is not yet started.

#### **Recommended actions**

Recovery: arg

# 112372, Missing PickMaster signals

# Description

Task: arg

One or more of the IO signals that is used for managing projects and flows are missing.

Program Ref: arg

#### Consequences

It is not possible to start or stop flows from the IO interface. Project status signal might also be incorrect.

#### Probable causes

The signals are not and/or wrong configured in the IO configuration. One reason can be that an old backup is used.

#### **Recommended actions**

This message can be ignored if the IO interface is not used.

# 112373, The Requested Work Area Could Not Be Found

# Description

Task: arg

The requested Work Area with selection number or variable name *arg* could not be found in the loaded project. The Work Area can be identified both with its descriptor and its selection value.

Program Ref: arg

#### Consequences

It is not possible to get any information about the Work Area.

#### Probable causes

- 1. The requested Work Area is a RAPID variable that is not initialized.
- 2. The mapping between Work Area and signal value is wrong or missing.

#### **Recommended actions**

Recover: arg

# 112374, Intermediate position outside reach

# Description

An intermediate position cannot be reached by arg when moving from work area arg to work area arg. Part of intermediate movement = arg%

Program reference: arg

#### Consequences

The robot cannot perform the movement.

# Probable causes

Restrictions on x, y or z of the intermediate position.

# Recommended actions

Reduce restrictions on x, y, or z of the intermediate position in the RAPID program, i.e. increase Ma. Z or decr. ase MinZ.

# 112375, Intermediate axis position outside reach

#### Description

An intermediate axis position cannot be reached by arg when moving from work area arg to work area arg. Part of intermediate movement = arg %.

Program reference: arg

# Consequences

The robot cannot perform the movement.

#### Probable causes

Restrictions on axis angles of the intermediate position.

## Recommended actions

Reduce restrictions on axes angles of the intermediate position in the RAPID program, e.g. increase MaxAngle, decrease MinAngle.

# 112376, Required WorkArea is not valid

# Description

Task: arg

PmSetRecoverAction with selected recover action requires a valid WokArea descriptor.

Program Ref: arg

#### Probable causes

- 1. Recover action PM\_RECOVER\_REDO\_LAYER and PM\_RECOVER\_NEXT\_PALLET requires the optional argument WorkArea to be set.
- 2. The WorkArea descriptor is not initialized.
- 3. The WorkArea is not a part of the flow arg.

#### Recommended actions

Recover: arg

# 112377, Faulty Recover Action

#### Description

Task: arg

arg is not one of the supported recover actions.

Program Ref: arg

#### Consequences

It will not be possible to start the Flow arg if it is set in error state.

#### Probable causes

The recover action is not one of PM\_RECOVER\_CONTINUE\_OPERATION, PM\_RECOVER\_REDO\_LAYER, PM\_RECOVER\_NEXT\_PALLET or PM\_RECOVER\_REDO\_LAST\_PICK.

# Recommended actions

Recover: arg

# 112378, Flow is already starting up

# Description

Task: arg

The flow arg is already starting up. Only one call to PmFlowStart is allowed at each time.

Program Ref: arg

# Consequences

The RAPID program is immediately halted.

# **Recommended actions**

Check the RAPID program for multiple use of PmFlowStart to same flow.

# 112379, Wrong flow state

# Description

Task: arg

It is not possible to start flow arg in current state.

Program Ref: arg

#### Consequences

The RAPID program is immediately halted.

#### Probable causes

The flow is probably set in a sever error state that can not be recover from

#### Recommended actions

Recover: arg

# 112380, Failed to recover from an error state

# Description

Task: arg

The start of flow arg from an error state failed.

Program Ref: arg

#### Consequences

The RAPID program is immediately halted.

# 112381, Redo last pick is not allowed in current position

# Description

Task: arg

The flow arg can not recover from the error situation with recover action PM\_RECOVER\_REDO\_LAST\_PICK.

Program Ref: arg

# Consequences

The flow can not be started until a valid recover action has been set.

#### Probable causes

The flow can only recover from an error with

PM\_RECOVER\_REDO\_LAST\_PICK if the first item is picked and no items are placed.

# **Recommended actions**

Recover: arg

# 112382, Project info contains no valid data for current task

#### Description

Task: arg

Failed to read project info data.

Program Ref: arg

# Consequences

It is not possible to get any information about project settings, i.e. the names on modules that should be loaded.

# Probable causes

The project is already started when a start order from the IO interface is received.

#### **Recommended actions**

Stop project and start it again via the IO interface.

# 112383, No Running Project

#### Description

Task: arg

There is no running project and the work area with selection number or variable name *arg* can for that reason not be accessed.

Program Ref: arg

#### Probable causes

The project has been stopped or is not yet started.

#### **Recommended actions**

Recovery: arg

# 112384, Invalid default height

# Description

Task: arg

The I/O value of signal arg does not correspond to a valid default height.

Program Ref: arg

# Consequences

It was not possible to set the default height.

## Probable causes

The I/O value of *arg* does not correspond to a valid default height selection.

## Recommended actions

Make sure that arg is set to a proper value before arg is pulsed.

# 112393, Flow recover with redo last pick

#### Description

The Flow arg will redo last unfinished operation at next flow start.

#### **Recommended actions**

Verify that:

- The tool is empty
- Products from last operation are restored on  $\it arg$
- The reason for the stop is solved.

# 112394, Flow recover with continue pick-place

# Description

The Flow *arg* will restart from where it was stopped at next flow start. Verify that the fault causing the stop has been handled.

# Recommended actions

Verify expected number of products:

Tool: arg

WorkArea name/Number of products/Layer number

arg

arg

arg

# 112395, Flow recover with restart layer

#### Description

The Flow arg will restart from beginning of layer arg on WorkArea arg at next flow start.

#### **Recommended actions**

Verify that:

- The reason for the stop is solved
- The tool is empty
- Following WorkAreas are empty:

arg

arg

# 112396, Flow recover with next pallet

#### Description

The Flow arg will restart from beginning of next pallet on WorkArea arg at next flow start.

#### **Recommended actions**

Verify that:

- The reason for the stop is solved.
- The tool is empty
- Following WorkAreas are empty:

arg

arg

arg

# 112397, Flow recover with redo last pick

# Description

The Flow arg will redo last unfinished operation at next flow start.

# Recommended actions

Verify that:

- The tool is empty
- New products can be supplied on arg
- The reason for the stop is solved.

# 112398, arg

#### Description

arg

# 112399, PickMaster Flow Stopped Immediately

#### Description

The stop option Stop Immediately has been used from the PickMaster application on FlexPendant.

# Consequences

The Flow *arg* is stopped immediately and a restart of the flow has to be performed from one of the error restart options. The RAPID program is stopped if the flow is active in any palletizing operation.

# 112400, Invalid tuning parameter

#### Description

Task:arg

Context: arg

arg is not a valid tuning parameter.

# 112401, Schedule number out of range

#### Description

Task:arg

Context: arg

arg is not a valid schedule number.

Valid schedules numbers are in the range: arg to arg.

# 112402, SID file is not compatible

#### Description

Task:arg

Context: arg

The SID file version is not compatible.

# Consequences

The SID file has not been loaded into power source memory.

# Probable causes

The SID file was saved from a different power source type or the SID file has become corrupted.

# Recommended actions

If the file has been transfered with FTP program. Are you sure that the FTP program uses binary transfer mode for this SID file?

If possible, try to recreate the SID file from the origin.

# 112403, Default I/O unit not defined

# Description

Task: arg

The default I/O unit is not defined in configuration.

InstancePath: /PROC/ARISTOMIG\_INT\_USER\_PROP/arg

Attribute: use\_default\_io

# 112404, Configuration data not found

# Description

Task:arg

InstancePath: arg

Attribute: arg

# 112405, SID file corrupt

#### Description

Task:arg

Context: arg

The SID file is not in the correct format or the file size is incorrect.

#### Consequences

All the data was not recovered from the file.

#### Recommended actions

Verify the schedules in the power source. All data might not be recovered.

# 112406, Invalid tuning parameter

#### Description

Task:arg

Context: arg

arg is not a valid tuning parameter in instance arg.

# 112407, Schedule does not exist

#### Description

The schedule arg does not exist in the power source arg, in arg.

#### Consequences

The welding results will not be as expected.

#### **Recommended actions**

Make sure that the schedule has been created before using it in a weld instruction.

# 112410, Program memory error (EPROM)

# Description

The program memory is damaged in unit arg.

Fault code: *arg*Internal unit: *arg* 

#### Recommended actions

Restart the machine. If the fault persists, send for a service technician.

# 112411, Microprocessor RAM error

#### Description

The microprocessor is unable to print/read to the internal memory in unit *arg*.

Fault code: arg
Internal unit: arg

## **Recommended actions**

Restart the machine. If the fault persists, send for a service technician.

# 112412, External RAM error

#### Description

The microprocessor is unable to print/read to the external memory in unit *arg*.

Fault code: arg
Internal unit: arg

#### Recommended actions

Restart the machine. If the fault persists, send for a service technician.

# 112413, 5V power supply low

# Description

The power supply voltage is too low in unit arg.

Fault code: arg
Internal unit: arg

#### Consequences

The current welding process is stopped and starting is prevented.

#### Recommended actions

Turn off the mains power supply to reset the unit. If the fault persists, send for a service (echnician.

# 112414, Intermediate DC voltage outside limits

# Description

The voltage is too high or too low in unit arg.

Fault code: arg
Internal unit: arg

# Consequences

The power unit is stopped and cannot be started.

# Probable causes

Too high a voltage can be due to severe transients on the mains power supply or to a weak power supply (high inductance of the supply or a phase missing).

# Recommended actions

Turn off the mains power supply to reset the unit. If the fault persists, send for a service technician.

# 112415, High temperature

# Description

The thermal overload-cut has tripped in unit arg.

Fault code: arg
Internal unit: arg

# Consequences

The current welding process is stopped and cannot be restarted until the cut-out has reset.

#### Recommended actions

Check that the cooling air inlets or outlets are not blocked or clogged with dirt. Check the duty cycle being used, to make sure that the equipment is not being overloaded.

# 112416, High primary current

#### Description

The power unit *arg* takes too much current from the DC voltage that supplies it.

Fault code: *arg*Internal unit: *arg* 

#### Consequences

The power unit is stopped and cannot be started.

# **Recommended actions**

Turn off the mains power supply to reset the unit. If the fault persists, send for a service technician.

# 112417, Low battery voltage or power supply

#### Description

Unit: arg

See description corresponding to the internal unit: arg

WDU: Low battery voltage +3 V

Battery voltage too low in unit *arg*. If the battery is not replaced, all stored data will be lost

PS: +15 V power supply

The power supply is too high or too low in unit arg.

Fault code: arg

#### Recommended actions

Send for a service technician.

# 112418, -15 V power supply

#### Description

The power supply is too high or too low in unit arg.

Fault code: arg
Internal unit: arg

# **Recommended actions**

Send for a service technician.

# 112419, +24 V power supply

# Description

The power supply is too high or too low in unit arg.

Fault code: *arg*Internal unit: *arg* 

#### Recommended actions

Send for a service technician.

# 112420, Current-servo / wire speed-servo error

# Description

I/O unit: arg
Error code: arg
Internal unit: arg

# 112421, Communication error (warning)

#### Description

The load on the system's CAN-bus is temporarily too high in unit arg.

Fault code: arg
Internal unit: arg

#### Consequences

The power unit/wire feed unit has lost contact with the welding data unit.

#### **Recommended actions**

Check that all the equipmen is correctly connected. If the fault persists, send for a service technician.

# 112423, Communication error

# Description

The system's CAN-bus has temporarily stopped working due to the load being too high.

Fault code: arg
Internal unit: arg

#### Consequences

The current welding process stops.

# Recommended actions

Check that all the equipment is correctly connected. Turn off the mains power supply to reset the unit. If the fault persists, send for a service technician

# 112424, Messages lost

#### Description

The microprocessor is unable to process incoming messages sufficiently quickly and information has been lost in unit *arg*.

Fault code: arg
Internal unit: arg

#### **Recommended actions**

Turn off the mains power supply to reset the unit. If the fault persists, send for a service technician.

# 112426, Lost contact with MEK

# Description

Unit: arg
Fault code: arg
Internal unit: arg

# 112427, Lost contact

# Description

The welding data unit(WDU) has lost contact with the power unit(PS) in unit *arg*.

Fault code: arg
Internal unit: arg

#### Consequences

The current welding process stops.

#### Recommended actions

Check the cables. If the fault persists, send for a service technician.

# 112428, Memory error in battery-supplied data memory RAM

#### Description

The battery has lost voltage in unit arg.

Fault code: *arg*Internal unit: *arg* 

#### Recommended actions

Turn off the mains power supply to reset the unit. The welding data unit is reset.

# 112429, Non-permitted set values stored in RAM

# Description

Non-permitted values have been discovered at start-up in unit arg

Fault code: *arg*Internal unit: *arg* 

# **Recommended actions**

Delete all data contained in the welding data unit.

Turn off the mains power supply to reset the unit. The welding unit is reset.

# 112430, Incompatible set values stored in RAM

#### Description

Non-permitted welding data combinations have been specified in unit are

Fault code: *arg*Internal unit: *arg* 

#### **Recommended actions**

Turn off the mains power supply to reset the unit. If the fault persists, send for a service technician.

# 112431, Transmit buffer overflow

# Description

The welding data unit does not manage to transmit information to the other units sufficiently quickly in unit *arg*.

Fault code: arg
Internal unit: arg

#### Recommended actions

Turn off the mains power supply to reset the unit.

# 112432, Receiver buffer overflow

#### Description

The welding data unit does not manage to process information from the other units sufficiently quickly.

Fault code: arg
Internal unit: arg

#### **Recommended actions**

Turn off the mains power supply to reset the unit

# 112434, Incompatible weld data format

# Description

I/O unit: arg
Error code: arg
Internal unit: arg

# 112435, Program error

# Description

Something has prevented the processor from performing its normal duties in the program in unit *arg*.

Fault code: arg
Internal unit: arg

# Consequences

The program restarts automatically. The current welding process will be stopped.

# Recommended actions

Review the handling of welding programs during welding. If the fault is repeated, send for a service technician.

# 112436, No wire

# Description

I/O unit: *arg*Error code: *arg*Internal unit: *arg* 

# 112437, Lost program data

# Description

Program execution does not work in unit arg.

Fault code: arg
Internal unit: arg

© Copyright 2005-2010 ABB. All rights reserved.

#### Recommended actions

Turn off the mains power supply to reset the unit. If the fault persists, send for a service technician.

# 112438, No water flow

#### Description

I/O unit: arg
Error code: arg
Internal unit: arg

# 112439, Lost contact with TIG card

#### Description

I/O unit: arg
Error code: arg
Internal unit: arg

# 112441, No gas flow

#### Description

I/O unit: arg
Error code: arg
Internal unit:arg

# 112500, Weld Data Monitor

# Description

The configuration is complete for arg

# 112501, WDM Configuration Error

# Description

The configuration failed for arg

# Consequences

Weld Data Monitor will be inoperable.

#### Recommended actions

Please review PROC settings to correct.

# 112502, WDM Alias IO Error

# Description

The signals defined in the PROC are invalid.

Task: arg

# Consequences

Weld Data Monitor will be inoperable.

# **Recommended actions**

Please review PROC settings to correct.

# 112503, WDM Failed to Read WDM SETTINGS

# Description

The 'chart' setting in the WDM\_SETTINGS section of the PROC could not be read.

Task: arg

#### Consequences

Weld Data Monitor not save charting files.

#### Recommended actions

Please review PROC settings to correct.

# 112504, WDM Failed to Read WDM SETTINGS

# Description

The IO signal setting in the WDM\_SETTINGS section

of the PROC could not be read.

Task: arg

#### Consequences

Weld Data Monitor will be inoperable.

# Recommended actions

Please review PROC settings to correct.

# 112505, WDM Failed to Read WDM\_STABILITY

# Description

The WDM\_STABILITY section of the PROC could not be found.

Default values have been applied.

Task: arg

# 112506, WDM Failed to Read WDM STABILITY

# Description

The WDM\_STABILITY section of the PROC could not be read.

Task: arg

# Consequences

Weld Data Monitor may be inoperable.

#### **Recommended actions**

Please review PROC settings to correct.

# 112507, WDM Failed to Read WDM\_SIGNATURE

# Description

The WDM\_SIGNATURE or WDM\_SIGNATURE\_DATA section of the PROC could not be found.

Default values have been applied.

Task: arg

# 112508, WDM Failed to Read WDM SIGNATURE

#### Description

The WDM\_SIGNATURE or WDM\_SIGNATURE\_DATA section of the PROC could not be read.

Task: arg

# Consequences

Weld Data Monitor may be inoperable.

#### **Recommended actions**

Please review PROC settings to correct.

# 112509, WDM Failed to Read WDM\_TOLERANCE

#### Description

The WDM\_TOLERANCE section of the PROC could not be read.

Task: arg

#### Consequences

Weld Data Monitor may be inoperable.

#### **Recommended actions**

Please review PROC settings to correct.

# 112510, WDM Learning Results Stored

# Description

A learning cycle has finished for arg in task arg arg of arg learning cycles completed.

Sample size: arg

# 112511, WDM Learning Complete

# Description

Learning is complete for arg in task arg arg of arg learning cycles completed.

Sample size: arg

### Consequences

Monitoring will be active the next time this seam is welded.

# 112512, WDM Signature File Inaccessible

# Description

The stored signature could not be read.

Seam Name: arg

Task: arg

The file may have been left open by another application.

# Consequences

Weld Data Monitor is unable to evaluate this weld seam.

#### Recommended actions

Warm starting the controller and starting from the main may resolve the problem for the next learning cycle.

# 112513, WDM Signature File Inaccessible

#### Description

The stored signature could not be written to.

Seam Name: arg

Task: arg

The file may have been left open by another application.

#### Consequences

Weld Data Monitor is unable to evaluate this weld seam.

#### Recommended actions

Warm starting the controller and starting from the main may resolve the problem for the next learning cycle.

# 112514, WDM Results File Inaccessible

#### Description

The measured results could not be read.

Seam Name: arg

Task: arg

The file may have been left open by another application.

# Consequences

Weld Data Monitor is unable to evaluate this weld seam.

#### **Recommended actions**

Warm starting the controller and starting from the main may resolve the problem for the next learning cycle.

# 112515, WDM Data Reading Timeout

# Description

Data could not be read from the binary file within a reasonable time.

Seam Name: arg

Task: arg

Timeout: arg seconds

# Consequences

Weld Data Monitor is unable to evaluate this weld seam.

# **Recommended actions**

Delete the stored WDM files and relearn.

# 112516, WDM Data Checksum Error

#### Description

Data read from the binary file did not match the expected size.

Seam Name: arg

Task: arg

# Consequences

Weld Data Monitor is unable to evaluate this weld seam.

#### Recommended actions

Delete the stored WDM files and relearn.

# 112517, WDM Unknown Error

#### Description

An unexpected error occurred in WriteSigData.

Seam Name: arg

Task: arg

#### Consequences

Weld Data Monitor is unable to evaluate this weld seam.

#### Recommended actions

Please report to your ABB representative.

# 112518, WDM Unknown Error

#### Description

An unexpected error occurred in EvalSigData.

Seam Name: arg

Task: arg

# Consequences

Weld Data Monitor is unable to evaluate this weld seam.

#### Recommended actions

Please report to your ABB representative.

# 112519, WDM Signature File Too Short

#### Description

The end of the signature file was reached before welding stopped.

Seam Name: arg

Task: arg

Current number of samples: arg

# Consequences

Weld Data Monitor is unable to evaluate this weld seam.

# 112520, WDM File Access Error

# Description

Could not open the binary data file described below.

File: arg

Task: *arg* 

The file may have been left open by another application.

#### Consequences

Weld Data Monitor will be inoperable.

#### Recommended actions

Warm starting the controller and starting from the main may resolve the problem for the next learning cycle. Deleting the file may also resolve the problem.

# 112521, WDM File Access Error

#### Description

Could not close a binary data file.

Task: arg

# Consequences

Weld Data Monitor may be inoperable.

#### Recommended actions

Warm starting the controller and starting from the main may resolve the problem for the next learning cycle. Deleting the file may also resolve the problem.

# 112522, WDM File Access Error

#### Description

Could not seal the binary data file described below.

File: arg

Task: arg

#### Consequences

Weld Data Monitor will be inoperable.

#### **Recommended actions**

Warm starting the controller and starting from the main may resolve the problem for the next learning cycle. Deleting the file may also resolve the problem.

# 112523, WDM Sample Size Error

# Description

The number of points stored in the last weld seam does not match the number stored in the existing signature file.

Seam Name: arg

Task: arg

Measured samples: arg

Signature samples: arg

# Consequences

Weld Data Monitor will be unable to evaluate the data from this seam.

# 112524, WDM Weld End Error

# Description

An unspecified error occurred at the end of the seam.

Task: arg

#### Consequences

Weld Data Monitor may be inoperable.

#### **Recommended actions**

Please contact your ABB representative.

# 112525, WDM Weld Start Error

# Description

An unspecified error occurred at the start of the seam.

Task: arg

#### Consequences

Weld Data Monitor may be inoperable.

#### Recommended actions

Please contact your ABB representative.

# 112526, WDM Learning Started

#### Description

No previously stored signature exists for *arg* in task *arg*. Learning will begin now.

Learning cycles required: arg

# 112527, WDM Text Resource Error

#### Description

Text Resource Error.

Weld Data Monitor could not access text.

Index: *arg*File: *arg*Task: *arg* 

#### **Recommended actions**

Please contact your ABB representative.

# 112528, WDM Minor Infraction

# Description

A minor arg infraction has occurred in seam arg.

Measured value: *arg*Maximum limit: *arg*Minimum limit: *arg* 

# 112529, WDM Major Infraction

# Description

A major arg infraction has occurred in seam arg.

Measured value: *arg*Maximum limit: *arg*Minimum limit: *arg* 

# 112530, WDM Error

#### Description

An unspecified error has occurred in the Weld Data Monitor for task arg

#### **Recommended actions**

Please contact your ABB representative.

# 112531, WDM Trigger Ready

#### Description

Weld Data Monitor is ready to sample data for task arg

# 112532, WDM Trigger Subscriptions Failed

#### Description

Weld Data Monitor trigger subscriptions failed for task arg

#### Consequences

Weld Data Monitor will be inoperable.

# 112533, WDM Trigger IO Setup Failed

# Description

Weld Data Monitor trigger IO connections failed for task arg

# Consequences

Weld Data Monitor will be inoperable.

# 112534, WDM Weave Frequency Error

# Description

Weave frequency is too fast for arg in task arg.

#### Consequences

WDM will reduce sampling rate to a fraction of the weave frequency.

# 112535, WDM Weave Frequency Error

### Description

Weave frequency is too fast for arg in task arg.

# Consequences

No monitoring will occur.

# Recommended actions

Please reduce weave frequency to enable Weld Data Monitoring.

# 112536, WDM Weave Change Error

#### Description

The weave parameters have changed since learning of seam arg in task arg.

#### Consequences

No monitoring will occur.

#### Recommended actions

Please remove the stored signature and relearn with new parameters. Or, reinstate old parameters.

# 112537, WDM Speed Change Error

#### Description

The weld travel speed has changed since learning of seam *arg* in task *arg*.

#### Consequences

No monitoring will occur.

#### Recommended actions

Please remove the stored signature and relearn with new parameters. Or, reinstate old parameters.

# 112538, WDM Seam Length Changed

#### Description

The weld seam length has changed since learning of seam arg in task arg.

#### Consequences

No monitoring will occur.

#### **Recommended actions**

If the targets defining the seam were intentionally modified, please remove the stored signature and relearn with the new targets.

# 112539, WDM Sample Frequency Error

## Description

Sampling frequency is too fast for arg in task arg

# Consequences

WDM will reduce sampling rate to a fraction of the requested frequency.

# 112540, WDM Sample Frequency Error

#### Description

Sampling frequency is too fast for arg in task arg.

#### Consequences

No monitoring will occur.

# **Recommended actions**

Please reduce sampling frequency to enable Weld Data Monitoring.

# 112541, WDM welddata Change Error

# Description

The weld parameters have changed since learning of seam arg in task arg.

# Consequences

No monitoring will occur.

#### Recommended actions

Please remove the stored signature and relearn with new parameters. Or, reinstate old parameters.

# 112542, WDM Synchronizing Samples

#### Description

The segment number of the stored data is lagging the actual sample. This is normal behavior associated with execution stops.

Seamname: arg Task: arg

# Consequences

Some samples may have been ignored during the transition between segments.

# 112543, WDM Synchronizing Samples

#### Description

The segment number of the actual sample is lagging the stored data. This is normal behavior associated with execution stops.

Seamname: arg
Task: arg

# Consequences

Some samples may have been ignored during the transition between segments.

# 112544, WDM Sample Distance Changed

# Description

The weave parameters, or no-weave sample distance, have changed since learning was finished for seam *arg* in task *arg*.

# Consequences

No monitoring will occur.

# Recommended actions

Please remove the stored signature and relearn with new parameters. Or, reinstate old parameters.

# 112600, Init of communication interface failed

# Description

Task arg

Communication interface could not be initialized.

Program Ref. arg

# **Recommended actions**

Check communication settings and parameters and restart application.

Recovery: arg

# © Copyright 2005-2010 ABB. All rights reserved.

# 112601, Incorrect data received.

#### Description

The data received from remote system is incorrect. It is either a data error of the remote system, or a wrong message was received.

#### **Recommended actions**

Check data and program logic.

# 112602, Communication interface error.

#### Description

There is an error detected in the communication with the external system.

# **Recommended actions**

Check remote system and connection. Restart communication.

# 112603, Failed to access the config files

#### Description

The configuration and settings files for the communication interface is not found in the HOME/GSI folder.

#### Recommended actions

Check that the HOME/GSI folder exists and that the configuration and settings files can be found there. Restart communication.

# 118800, Integrated PLC not connected

# Description

The connection to the integrated PLC was not established or has been lost

# Consequences

No interaction with the integrated PLC can take place.

# Recommended actions

Check the DeviceNet connection between the integrated PLC and the main computer.

# 118801, Integrated PLC not application master

# Description

The requested command *arg* can only be executed if the integrated PLC is operating as the application master.

# Consequences

Certain commands can only be executed when the PLC is operating as the application master.

# Recommended actions

Check that the correct application role is defined in FlexPedant interface for the integrated PLC.

# 118802, Integrated PLC not application slave

#### Description

The requested command *arg* can only be executed if the integrated PLC is operating as the application slave.

#### Consequences

Certain comands can only be executed when the PLC is operating as the application slave.

# Recommended actions

Check that correct application role is defined in the FlexPendant interface of the integrated PLC.

# 118803, PLC program number invalid

#### Description

The program number that was specified to be executed on the intergrated PLC is invalid or not available.

#### Consequences

This program number can not be executed on the integrated PLC.

#### Recommended actions

Check that the specified program is handled on the integrated PLC.

# 118804, PLC program execution running

# Description

There is still a program executing on the integrated PLC. A new program number can first be ordered when the execution has finished.

# Recommended actions

Use the optional callback parameter to raise an event when the program execution has been finished

# 118805, PLC program number mismatch

#### Description

The specified program number does not match the number requested from the integrated PLC.

#### **Recommended actions**

Verify the program that the requested program number is handed back to the acknowledge methods.

# 118806, Maxiumum execution time exceeded

#### Description

The maximum time specified for a synchronous program execution has been exceeded.

#### **Recommended actions**

Verify the maximum exuction time defined in the program and increase it if needed.

# 118807, Internal execution error

#### Description

This error indicates a bug of the implementation on robot controller or integrated PLC side.

# **Recommended actions**

Please inform your responsible ABB contact person about the error.

# 118810, Fatal error on integrated PLC

#### Description

A fatal error occured on the integrated PLC.

Component: arg
Device: arg
Module: arg
Channel: arg
Error: arg

#### Consequences

A safe operation of the integrated PLC is no longer quaranteed.

#### **Recommended actions**

Look up the error code in the AC500 documentation and follow the instructions to remove the error.

# 118811, Severe error on integrated PLC

# Description

A severe error occured on the integrated PLC.

Component: arg
Device: arg
Module: arg
Channel: arg
Error: arg

## Consequences

The integrated PLC is functioning without problems, but the error-free processing of the user program is no longer quaranteed.

# Recommended actions

Look up the error code in the AC500 documentation and follow the instructions to remove the error.

# 118812, Light error on integrated PLC

# Description

A severe error occured on the integrated PLC.

Component: arg
Device: arg
Module: arg
Channel: arg
Error: arg

#### Consequences

It depends on the application if the user program should be stopped by integrated PLC.

#### Recommended actions

Look up the error code in the AC500 documentation and follow the instructions to remove the error.

# 118813, Warning on integrated PLC

#### Description

A warning occured on the integrated PLC.

Component: arg
Device: arg
Module: arg
Channel: arg
Error: arg

#### Consequences

It depends on the application if the user program should be stopped by integrated PLC.

#### Recommended actions

Look up the error code in the AC500 documentation and follow the instructions to remove the error.

# 120001, Out of memory in cfg

# Description

There is not enough memory in the cfg database for this operation.

#### Consequences

The configuration file will not be installed.

# Recommended actions

- 1) Try to use the option: delete existing parameters before loading when loading the configuration file. This will delete all previous configuration settings for the domain.
- 2) Increase the size of the configuration database.

# 120002, Instance can not be saved

# Description

Not allowed to overwrite instance in line arg of file arg.

# Consequences

The instance may be write protected and the configuration in file will not be installed.

# Probable causes

-

#### **Recommended actions**

You are not allowed to change the instance.

# 120003, Wrong domain version or incorrect file

# Description

The cfg domain version of file *arg* is wrong. The software is made for version *arg*.

# Consequences

The configuration in file will not be installed.

#### Probable causes

-

#### Recommended actions

1) Re-edit the configuration file, and change the version of the cfg domain.

# 120004, Line too long

#### Description

Line arg in file arg contains arg characters, which is more than the allowed arg.

#### Consequences

The configuration in file will not be installed.

#### Probable causes

-

#### Recommended actions

1) Re-edit the configuration file and reduce the number of characters, e.g. by splitting the instance into several lines. End each line, except the last one, with a trailing backslash "\" to achieve this.

# 120005, Attribute value out of allowed range

# Description

Attribute arg on line arg in file arg is out of the allowed range. The allowed range is < arg> - < arg>.

# Consequences

The configuration in file will not be installed.

#### Probable causes

\_

# Recommended actions

1) Re-edit the configuration file and change the value on the attribute to fit inside the allowed range.

# 120006, Instance name occupied

#### Description

Instance in line arg in file arg is already occupied.

# Consequences

The configuration in file will not be installed.

#### Probable causes

-

#### Recommended actions

1) Re-edit the configuration file and change the instance name to add it to the file  $\mbox{OR}$ 

2) Use the "Replace" mode to overwrite the instance previously using the name. This may be selected when loading the configuration file using RobotStudio, and the procedure is detailed in the RobotStudio Manual.

# 120007, Unknown type or attribute in cfg file

#### Description

Type/attribute in position arg on line arg of file arg is not recognized.

#### Consequences

The configuration in file will not be installed.

#### **Probable causes**

The configuration type may not be installed, 'llegal/mistyped attribute, or the name is too long.

#### Recommended actions

1) Re-edit the configuration file

# 120008, Mandatory attribute is missing in cfg file

#### Description

Missing mandatory attribute arg on line arg in file arg.

#### Consequences

The configuration in file will not be installed.

# Probable causes

Missing/mistyped mandatory attribute.

#### **Recommended actions**

1) Re-edit the configuration file.

# 120009, Missing instance name in cfg file

# Description

Missing instance name on line arg in file arg.

# Consequences

The configuration in file will not be installed.

#### Probable causes

-

#### **Recommended actions**

1) Re-edit the configuration file.

# 120010, Configuration attribute value out of the allowed range

# Description

Configuration attribute *arg* on line *arg* in file *arg* is out of the allowed range. The max. allowed length is *arg* characters.

# Consequences

The configuration in file will not be installed.

#### Probable causes

-

#### Recommended actions

1) Re-edit the configuration file and change the value on the attribute to fit inside the allowed range.

# 120011, Illegal version string

#### Description

The version string in configuration file arg has illegal format.

#### Consequences

The configuration in file will not be installed.

#### Probable causes

The configuration file is made for a different system version/revision. The version string in the configuration file is mistyped/missing. The configuration file is corrupted.

#### **Recommended actions**

1) Re-edit the configuration file and change the version string according to this layout:

"domain":"cfg domain version":"version":"revision"::.

# 120012, Illegal domain name

#### Description

The domain name arg in configuration file arg is illegal.

# Consequences

The configuration in file will not be installed.

# Probable causes

The domain name may be mistyped or the domain is not installed in the system.

# Recommended actions

1) Re-edit the configuration file and change the domain name.

# 130001, Equipment error

# Description

Paint process and motion stopped.

#### **Recommended actions**

Check the paint equipment.

# 130002, Equipment error

#### Description

Paint process stopped.

# Recommended actions

Check the paint equipment.

# 130003, Trig plane error

#### Description

In PaintL *arg*: One trig plane, *arg*, are defined outside the programmed path.

#### **Recommended actions**

Change eventdata or reprogram path.

# 130004, Trig plane error

# Description

In PaintL arg: Two trig planes, arg and arg, are defined outside the programmed path.

#### Recommended actions

Change eventdata or reprogram path.

# 130005, Trig plane error

# Description

In PaintL *arg*: Three trig planes, *arg*, *arg*, and *arg*, are defined outside the programmed path.

# Recommended actions

Change eventdata or reprogram path.

# 130006, Trig plane error

# Description

In PaintL *arg*: Four trig planes, *arg*, *arg*, *arg* and *arg*, are defined outside the programmed path.

# Recommended actions

Change eventdata or reprogram path.

# 130007, Trig plane error

# Description

In PaintL arg: Four trig planes, arg, arg, arg and arg and more are defined outside the programmed path.

#### **Recommended actions**

Change eventdata or reprogram path.

# 130008, Trig plane error

# Description

In 'SetBrush n': One trig plane, *arg*, is defined outside

the programmed path.

#### Recommended actions

Change eventdata or reprogram path.

# 130009, Trig plane error

#### Description

More than four 'SetBrush' trig plane events are defined outside the programmed path

# **Recommended actions**

Change eventdata or reprogram path.

# 130010, Conv pos out of reach

# Description

Programmed position for conveyor axis

has passed out of reach

Programmed conv pos: arg

Actual conv pos: arg

Note: Only first occasion is reported

#### Recommended actions

Reduce conveyor speed or modify programmed robtarget(s).

# 130011, Trig counter error

#### Description

Can't allocate trig counters or there is no free counter Trig error supervision disabled.

# Recommended actions

Reload program to enable trig error supervision.

# 130012, ConveyorSync Off

# Description

ConveyorSync was turned off because conveyor speed exceded lower limit arg per cent of nominal speed arg

#### **Recommended actions**

Check minimum sync speed in PaintWare parameter.

Check conveyor speed setting.

# 130013, ConveyorSync On

#### Description

ConveyorSync was turned on because conveyor regain nominal speed arg per cent of nominal speed arg

#### **Recommended actions**

No action needed

The conveyor speed is Ok.

# 130014, 'Process ready' Timeout

#### Description

'process ready input' not OK.

#### **Recommended actions**

Check equipment connected TO 'process ready input'
Increase 'Proc Ready timeout'

# 130015, Conveyor running

# Description

Signal 'c1NullSpeed' not OK

#### Recommended actions

Stop conveyor before proceeding with program execution.

# 131000, Argument error.

# Description

The argument is not an integer.

# Recommended actions

Change the argument to an integer.

# 131001, Argument error.

# Description

The argument is not an array.

#### **Recommended actions**

Change the argument to an array.

# 131002, Argument error.

# Description

The argument is not a persistent variable.

# **Recommended actions**

Change the argument to a persistent.

# 131003, Argument error.

#### Description

The array argument has too many dimensions.

#### Recommended actions

Change the array to one dimension.

# 131004, Brush table error.

#### Description

Only brush table arg is allowed.

#### **Recommended actions**

Change to allowed brush table.

# 131005, Brush number error.

#### Description

Only brush numbers less than or equal to *arg* is allowed.

#### Recommended actions

Change to allowed brush number.

# 131006, Argument value error

#### Description

Negative value for argument no. arg

# **Recommended actions**

Change argument value to a positive number.

# 131007, Signal 'arg' does not exist

# Description

Signal: arg
Task: arg
Context: arg

#### **Recommended actions**

Check signal definitions.

Define signal or find an existing signal.

# 131008, Applicator number error

#### Description

Applicator number is greater than number of applicators installed.

# **Recommended actions**

'App' argument (if present) must be in range from 1 to 'Number of apps'.

# 131009, Brushfactor too high

# Description

# **Recommended actions**

Change brushfactor to a number between 1 and 500.

# 131010, Brushtable does not exist

#### Description

The following brushtable does not exist: *arg* 

#### **Recommended actions**

Brushtable must be a persistent array of datatype brushdata.

# 131011, Brushtable not an array

#### Description

The following brushtable is not an array: 'arg'

# Recommended actions

Brushtable must be a persistent array of datatype brushdata.

# 131012, Wrong datatype for table

# Description

The following brushtable is not of datatype brushdata:
'arg'

# Recommended actions

Brushtable must be a persistent array of datatype brushdata.

# 131013, Non-existing signal

# Description

The following signal did not exist: 'arg'

# Recommended actions

Check signal definitions.

Define signal or find an existing signal

# 131014, Channel not installed

# Description

The factor no. specified in arg *arg* is greater than the number of installed channels

#### **Recommended actions**

Check installed options:

Gun control : Factor no range = <1> 3 ch. system: Factor no range = <1-3> 4 ch. system: Factor no range = <1-4>

## 131015, Too many trig events

#### Description

The maximum number of trig events (10) between two PaintL instructions is exceeded.

Task: arg
Instruction: arg
Context: arg

#### Recommended actions

Reduce the number of trig events.

# 131016, Illegal value for signal arg

## Description

An attempt was made to set an illegal value arg for signal arg.

#### Consequences

Signal will not be set.

## **Recommended actions**

Check that signal is within defined limits.

# 132000, Brush number error.

#### Description

The brush number is outside the limits for the activated brush table.

## Recommended actions

Change argument within limits.

# 132001, Brush table error.

## Description

There is no brush table activated.

#### **Recommended actions**

Activate a brush table.

# 132002, Brush not activated.

#### Description

Brush outputs blocked because IpsEnable for Applicator *arg* was not active.

## **Recommended actions**

Activate IpsEnable output for this Applicator.

# 132003, Equipment Enable rejected

#### Description

Equipment could not be enabled due to the following active stop signals: arg

#### Recommended actions

Check Emy stop buttons, General mode stop input and Cabin Interlock input. Press Emy stop reset

# 132500, Unable to open symbol.

## Description

Output for symbol *arg* not found.

NOTE: No paint-related outputs available due to this error.

## Recommended actions

- 1. Output for symbol not defined.
- 2. Output for symbol has wrong name.
- Internal problem (memory etc..)Try a restart.

# 132501, Paint System not inst.

## Description

Paint System not available or not installed.

## **Recommended actions**

PaintWare process not activated, due to incomplete Paint System configuration.

- 1. Use IPS option diskette to install.
- 2. Custom-configure Paint System using the Teach Pendant.

## 132601, PIB contact lost

## Description

Controller has lost connection to the PIB board.

## Consequences

Controller has entered system failure state.

## Probable causes

- 1. Broken cable
- 2. High network load.

## Recommended actions

Check MainComputer <-> PIB Ethernet cable.
Restart controller

# 132602, Invalid signal path for signal arg

#### Description

The path arg is invalid for signal arg

#### Consequences

This signal will be disabled

## **Recommended actions**

Check that the named device exist on PIB.

# 132999, Process error context

#### Description

arg, arg, arg, arg, arg

# 133000, IPS Cfg Error

#### Description

Cfg Error: arg

Error accessing IPS config file *arg*. This config file is stored on one of the installed IPS nodes.

#### Recommended actions

- 1. Check IPS config file for errors.
- 2. Check if config file is stored on the correct IPS node.

## 133001, IPS Cfg Error

# Description

Cfg Error: arg.

Error in IPS config file *arg* in line *arg*. This IPS config file is located on one of the IPS nodes.

## Recommended actions

1. Check in IPS config file for error in given line.

## 133002, IPS Cfg Error

## Description

Syntax Error: arg

Faulty value for argument *arg*, in IPS config file *arg* in line *arg*. This IPS config file is located on one of the IPS nodes.

## **Recommended actions**

1. Check in IPS config file for error in given line.

# 133003, IPS Cfg Error

## Description

Assertion error: arg.

Error in IPS config file *arg* in line *arg*. This IPS config file is located on one of the IPS nodes.

## **Recommended actions**

1. Check in IPS config file for error in given line.

# 133004, IPS Cfg Token Error

## Description

Cfg Token Error: arg.

Error in token *arg*, in IPS config file *arg* in line *arg* and character position *arg*. This IPS config file is located on one of the IPS nodes.

#### Recommended actions

1. Check in IPS config file for error in given line.

## 133005, IPS License Error

#### Description

License server is not found.

Could not obtain option: arg

Reference: arg

#### Recommended actions

- 1. Check that the system has a license server.
- 2. Check status on license server.
- 3. Check communication towards license server.

# 133006, IPS License Error

# Description

ID chip is not found.

Could not obtain option: arg

Reference: arg

#### Recommended actions

1. Check that ID chip is mounted on ACCB.

## 133007, IPS License Error

#### Description

Wrong serial number.

Could not obtain option: arg

Reference: arg

#### Recommended actions

- 1. Check serial number in license file.
- 2. Check that correct ID chip is mounted.

## 133008, IPS License Error

## Description

License file is not found. File name must be 'option.lic'.

Could not obtain option: arg

Reference: arg

#### **Recommended actions**

1. Check that license file exist on license server.

# 133009, IPS License Error

## Description

License code in license file is not correct.

Could not obtain option: arg

Reference: arg

#### Recommended actions

1. Check that the license file on license server is identical to the original license file.

# 133010, IPS License Error

## Description

Syntax error in license file. Could not obtain option: *arg* 

Reference: arg

#### Recommended actions

- 1. Make sure the original license file is used.
- 2. Order new license file.

## 133011, IPS License Error

## Description

Option does not exist in license file.

Could not obtain option: arg

Reference: arg

#### Recommended actions

- 1. Check if option exist in license file.
- 2. Check if correct license file loaded.
- 3. Check in IPS config file for errors.
- 4. Order new license file.

## 133012, IPS License Error

#### Description

Counting option has no free licenses.

Could not obtain option arg

Reference: arg

## Recommended actions

- 1. Check number of uses vs. license file.
- 2. Check if correct license file loaded.
- 3. Check in IPS config file for errors.

## 133013, IPS License Error

## Description

Protocol error in communication towards license server.

Could not obtain option: arg

Reference: arg

#### **Recommended actions**

1. Contact customer support.

## 133014, IPS License Error

#### Description

Communication fault. License server has been found, but communication is lost.

Could not obtain option: arg

Reference: arg

#### Recommended actions

1. Check communication towards license server.

# 133200, arg:Trig error

# Description

IPS has discovered an

impossible trig time error.

This situation may occur if trig-events

are programmed too close each other in

e.g. a cleaning sequence.

## **Recommended actions**

- 1. Check if events for named device are programmed too close each other.
- 2. Check compensation delays for named device.

# 133201, arg:Locked

## Description

The named device is locked by IPS.

Can't set a value to this

device when locked, and there is no

direct access to it.

## **Recommended actions**

 Check if system tries to run named device, when it is already locked (connected) to another device.

## 133202, arg:Disabled

## Description

Impossible to set a command value to named device when it is disabled. When a device is disabled, it is not possible to operate it.

#### **Recommended actions**

- 1. Enable named device and set a new command to it.
- 2. Check if IPS config is set up to

disable the named device.

# 133203, arg:Disconn.

#### Description

The resource(s) for named device is disconnected and named device is not operational. The connect signal for the device is set to 0.

#### Recommended actions

- 1. Set the connect signal for the named device to 1.
- 2. Check if the system sets the connect signal to 0 in some special cases.

# 133204, arg:Not ready

## Description

Can't set value: Named device is not ready and is halted by some supervision functions or it have a general problem.

#### Recommended actions

- 1. Check if IPS is setup with any supervision functions for named device.
- 2. Check if named device have any problem, fix the problem and retry.

# 133205, arg:Sprv. alarm

#### Description

Can't set value:An alarm that is supervising named device is active. One of the installed alarms prevents the named device from being operational

## Recommended actions

- 1. Check for supervision alarms that sets named device in a not ready state.
- 2. Fix the actual alarm state.

# 133206, Lock arg failed

## Description

Locking of a resource for named device failed. The same resource may have been allocated by another device.

#### **Recommended actions**

Check in IPS config if several
 IPS devices are using the same resource.

# 133207, arg: Val hi

#### Description

Value for named sensor or device has exceeded maximum limit. IPS has discovered an alarm state for named sensor or device.

#### Recommended actions

- 1. Check if value for named sensor or device is too high.
- 2. Check for IPS configured LIMITalarms and verify that limits are OK.

# 133208, arg: Val lo

## Description

Value for named sensor or device has exceeded minimum limit.

IPS has discovered an alarm state for named sensor or device.

#### Recommended actions

- 1. Check if value for named sensor or device is too low.
- 2. Check for IPS configured LIMITalarms and verify that limits are OK.

## 133209, arg: Act. val hi

#### Description

Actual value for named device has exceeded maximum limit. IPS has discovered too high actual value compared to the setpoint value.

# Recommended actions

- 1. Check for IPS configured DEVIATIONalarms and verify that parameter limits are OK.
- 2. Check if the sensor, used by named device, is noisy.

# 133210, arg:Act.val lo

## Description

Actual value for named device has exceeded minimum limit. IPS has discovered too low actual value compared to the setpoint value.

#### Recommended actions

1. Check for IPS configured DEVIATIONalarms and verify that parameter limits are OK.

2. Check if the sensor, used by named device, is noisy or sending values.

# 133211, arg:Comp. hi

#### Description

Regulator for named device has compensated too much compared to the calibrated curve and its compensations parameter limits.

#### **Recommended actions**

- 1. Check in IPS config if compensation limits for named device are too tight.
- 2. Check supply pressures, hoses, sensor and transducer used by named device.

# 133212, arg:Comp. lo

#### Description

Regulator for named device has compensated too much compared to the calibrated curve and its compensations parameter limits.

## **Recommended actions**

- 1. Check in IPS config if compensation limits for named device are too tight.
- 2. Check supply pressures, hoses, sensor and transducer used by named device.

# 133213, arg:Potlife

## Description

The potlife time for named device has expired and the fluid will start to cure! Paint equipment may be destroyed! Start to flush system at once!

# Recommended actions

- 1. Check if flushing of system is performed.
- 2. Check if potlife time is correct.

# 133214, arg:Setp. hi

# Description

Setpoint value for named device is too high. The setpoint value is set to the maximum configured value for named device.

#### **Recommended actions**

- 1. Check if setpoint to named device is set too high.
- 2. Change the maximum value in the IPS config file if needed.

# 133215, arg:Setp. lo

#### Description

Setpoint value for named device is too low. The setpoint value is set to the minimum configured value for named device.

#### Recommended actions

- 1. Check if setpoint to named device is set too low.
- 2. Change the minimum value in the IPS config file if needed.

# 133216, arg: Seq. error

## Description

IPS has discovered a trig sequence error. The Dynamic Delay Compensation function for named device measured an 'on' transition while expecting an 'off'- transition. (Or opposite)

## **Recommended actions**

- 1. Check if the sensor signal has the correct level.
- 2. Check if the sensor signal is noisy.

# 133217, arg:Unexp. trans.

## Description

IPS has discovered an unexpected transition. The Dynamic Delay Compensation function for named device measured a transition at a time when none was expected.

#### **Recommended actions**

- 1. Check relay and electrical connections for the sensor.
- 2. Check if the sensor signal is noisy.

# 133218, arg:Timeout On

# Description

IPS has discovered a trig timeout

for an 'on'- transition. The Dynamic Delay Compensation function has timed out for an 'on'- transition.

#### Recommended actions

- 1. Check sensor for named device.
- 2. Check wiring or relay for sensor.

# 133219, arg:Timeout Off

#### Description

IPS has discovered a trig timeout for an 'off'- transition. The Dynamic Delay Compensation function has timed out for an 'off'- transition.

#### Recommended actions

- 1. Check sensor for named device.
- 2. Check wiring or relay for sensor.

# 133220, arg:No signal

#### Description

IPS is reading a zero value from the sensor used by the named device. Wiring or supply to this sensor can be the reason.

#### **Recommended actions**

- 1. Check if used sensor is broken.
- 2. Check wiring of used sensor.
- 3. Check process supply for used sensor.

# 133221, arg:Max output

## Description

The closed loop regulator for named device has reached the maximum output.

## Recommended actions

- 1. Check if the commanded value to the regulator is higher than possible for the application equipment.
- 2. Reduce setpoint to operate regulator within controllable range.

## 133222, arg:Min output

#### Description

The closed loop regulator for named device has reached the minimum output.

## **Recommended actions**

1. Check if the commanded value to the regulator is lower than possible for

the application equipment.

2. Increase setpoint to operate regulator within controllable range.

## 133223, arg:Interlock

#### Description

IPS has discovered an interlock conflict error. An attempt was made to operate more than one valve or device in an interlocked group.

#### **Recommended actions**

1. Set active valve or device to zero before activating a new one.

## 133224, Acknowledge needed

## Description

arg is currently halted by an alarm supervision and an acknowledge of named device is needed.

#### Recommended actions

- 1. Check the alarms that is halting the named device.
- 2. Recover the alarm situation.
- 3. Acknowledge the alarm for named device and retry.

## 133225, DMC error

#### Description

Following Digital Motor Controller (DMC) error message was sent to IPS:

arg.

IPS has lost communication or discovered an error sent from the named DMC driver.

# Recommended actions

- 1. Check cables to the DMC.
- 2. Check power supply to the DMC.
- $3. \ For more info, see the Unit Description, Paint manual.$

## 133226, arg.

## Description

Setpoint error.

IPS has discovered an error to set a signal on the named device.

## Recommended actions

1. Check if signal is available for named device.

# 133250, arg:Comm. err

## Description

IPS has discovered an internal CAN-communication error. Communication on CAN-bus between IPS nodes is lost. System will try to reconnect if possible.

#### **Recommended actions**

- 1. Check CAN-bus cables for IPS nodes.
- 2. Check IPS nodes for correct MacID.
- 3. Check CAN-bus termination resistors.

# 133251, arg:New curve

#### Description

IPS has created a new dynamic or calibrated curve, number *arg*, for named device.

## **Recommended actions**

## 133252, arg:Calc. curve

## Description

IPS has recalculated a dynamic or calibrated curve, number *arg*, for named device. The range of curve is modified due to modified range of regulator.

## **Recommended actions**

# 133253, arg:Resizing

## Description

IPS has resized a dynamic or calibrated curve, number *arg*, for named device. Due to change in curve size parameter, the existing curves are transformed to the new curvepoint size.

## **Recommended actions**

# 133254, arg:DMC error

#### Description

IPS has lost communication or discovered an error sent from named DMC-driver.

DMC error code is: arg.

## Recommended actions

- 1. Check DMC-driver status LEDs.
- 2. Check power supply on the DMC-driver.

3. Turn off and on the DMC-driver power.

# 133255, Apmb error

## Description

IPS has discovered an Apmb-driver (Berger-Lahr driver) error.

Apmb-driver, number: *arg*, has issued an error.

#### Recommended actions

1. Check the fault LEDs codes on the Berger-Lahr Drive unit.

- 2. Check stepper motor.
- 3. Check wiring for Berger-Lahr driver.

# 133256, arg:Curve err

## Description

IPS has discovered a number format on named dynamic/calibrated curve that is not correct.

## **Recommended actions**

- Check if an already saved curve on the IPS node has an incompatible number format than expected.
- 2. Delete the saved curve on the IPS board.

# 133257, SDI error

#### Description

SDI board have issued following error: arg, with error code: arg.

## Recommended actions

1. Check SDI board for errors.

# 133258, VCD error, MacID: arg

## Description

IPS has discovered an error on a VCD board with following details: arg.

## **Recommended actions**

- 1. Check VCD board for the error reason given.
- 2. Replace the VCD board.

# 133259, File Access Error

#### Description

IPS has discovered a File Access Error on following file: *arg*.

#### Recommended actions

- 1. Check if named file exists.
- 2. Check if file is currently in use.

## 133260, File Defaulted

#### Description

IPS has created a default file of type: 'arg' with following file name: arg.

#### **Recommended actions**

# 133261, File Parse Error

## Description

IPS failed to load the following file *arg* in line *arg*. Detailed error text: *arg*.

#### **Recommended actions**

1. Check that named file has the correct format for its use.

## 133262, New index entry in file

## Description

IPS has created in file: *arg* a new index entry with value: *arg* 

## **Recommended actions**

# 133263, PPRU CAN Error

#### Description

PPRU unit: *arg*, register '*arg*' = *arg* 

# 133264, PPRU Error

## Description

PPRU unit: arg, message = 'arg'

# 133265, SPI down: arg

## Description

IPS on node arg has discovered an SPI-communication error.

arg

System will try to reconnect.

#### Recommended actions

- 1. Check serial cable to SPI board.
- 2. Check power cable to SPI board.
- 3. Check/replace SPI board.

## 133266, SPI up: arg

## Description

SPI reconnected on node arg.

## 133280, Servo create error

#### Description

SDI board has discovered an error while loading configuration.

#### **Recommended actions**

- 1. Check SDI configuration.
- 2. Check/replace SDI board.
- 3. Contact customer support.

# 133281, Servo meas. system error

## Description

SDI board has discovered an error on the serial line for the measurement system.

# Recommended actions

- 1. Check cables and connectors.
- 2. Check measurement board.
- 3. Contact customer support.

## 133282, Servo drive system error

## Description

SDI board has discovered an error on the serial line for the drive system.

## **Recommended actions**

- 1. Check cables and connectors.
- 2. Check serial line, maybe a loop-link is required.
- 3. Check drive units.
- 4. Contact customer support.

## 133283, Servo calibration done

#### Description

SDI board has performed calibration.

#### Recommended actions

## 133284, Servo calibration error

#### Description

SDI board has discovered an error while doing calibration.

#### **Recommended actions**

- 1. Retry calibration.
- 2. Contact customer support.

## 133285, Servo calibration timeout

#### Description

SDI board has discovered that the calibration job has timed out.

#### Recommended actions

- 1. Retry calibration.
- 2. Contact customer support.

## 133286, Servo config. timeout

#### Description

SDI board has discovered an error while loading configuration.

#### **Recommended actions**

- 1. Check SDI configuration.
- 2. Check/replace SDI board.
- 3. Contact customer support.

# 133287, Servo coeff. set error

## Description

SDI board has discovered a problem to assign a specified set of coeffisients

## Recommended actions

- Check FILTERASSIGN section in SDI configuration file for errors.
- 2. Check/replace SDI board.
- 3. Contact customer support.

# 133288, Servo illegal hardware

#### Description

SDI board has discovered an error while loading configuration.

### Recommended actions

- 1. Check SDI hardware version.
- 2. Check/replace SDI board.
- 3. Contact customer support.

## 133300, Drive units power up

#### Description

After power up or reset of Drive units the 'POWER\_UP'-error bit is set. This is to indicate that the Drive units needs to be initialized by downloaded parameters.

#### **Recommended actions**

1. This is info only, the software on the SDI board should automatically download parameters to the drives.

# 133301, SDI Servo WatchDog

## Description

SDI board has discovered a watch log reset from the Drive unit used by: *arg*.

## Recommended actions

- 1. Restart robot controller.
- 2. Replace Drive unit.

# 133302, SDI logic +/-15V error

## Description

The SDI supply voltage for +/-15V is out of range, received from the Drive unit used by: *arg*.

## **Recommended actions**

- 1. Check cabling on SDI board.
- 2. Check supply voltage of +/-15V from SDI board.
- 3. Replace Drive unit.

## 133303, SDI Comm. error

## Description

SDI board has discovered too many consecutive communication errors reported by the Drive unit used by: *arg*.

#### **Recommended actions**

- 1. Check cabling.
- 2. Replace Drive unit.
- 3. Replace SDI board.

## 133304, Int. Drive unit error

## Description

SDI board has discovered an internal error in the Drive unit used by: *arg*.

#### Recommended actions

- 1. Ignore if any other Drive unit errors are present.
- 2. Replace Drive unit.

## 133305, Drive glitch warning

#### Description

SDI board has discovered a glitch in the short circuit detector for the Drive unit used by: *arg*.

#### **Recommended actions**

- 1. Check for short circuit in cabling.
- 2. Check for short circuit in servo motor.
- 2. Replace Drive unit.

## 133306, Servo short circuit

#### Description

SDI board has discovered an short circuit in the Drive unit used by: *arg* 

## **Recommended actions**

- 1. Check for short circuit in cabling.
- 2. Check for short circuit in servo motor.
- 3. Replace Drive unit.

## 133307, Servo temp, warning

## Description

SDI board has discovered a high temperature warning in the Drive unit used by: *arg*.

ALLOW SYSTEM TO COOL DOWN!

#### **Recommended actions**

- 1. Check cooling fans and filters for the Drive unit.
- 2. Too high ambient temperature.
- 3. Check power consumption of the Drive.
- 4. Replace Drive unit.

## 133308, Servo Temp. alarm

#### Description

SDI board has discovered a high temperature alarm in the Drive unit used by: *arg*.

ALLOW SYSTEM TO COOL DOWN!

#### **Recommended actions**

- 1. Check cooling fans and filters for the Drive unit.
- 2. Too high ambient temperature.
- 3. Check power consumption of the Drive.
- 4. Replace Drive unit.

# 133309, Servo over temperature

#### Description

SDI board has discovered an over temperature error in the Drive unit used by: *arg*.

ALLOW SYSTEM TO COOL DOWN!

#### Recommended actions

- 1. Check cooling fans and filters for the Drive unit.
- 2. Too high ambient temperature.
- 3. Check power consumption of the Drive.
- 4. Replace Drive unit.

# 133310, Servo Drive overload

## Description

SDI board has discovered high temperature in transistors on the Drive unit used by: *arg*.

This problem is caused by overload for the actual Drive.

## Recommended actions

- 1. Too much torque for the Drive unit. Check system for overload in torque.
- 2. Check if robot or pump is jammed.
- 3. Replace Drive unit.

# 133311, Servo high voltage

#### Description

SDI board has discovered a DC-bus voltage higher than allowed. This is detected in the Drive unit used by: *arg*.

#### **Recommended actions**

- 1. Check incoming mains.
- 2. Check/replace bleeder resistors and cabling.
- 3. Check/replace DC-link.
- 4. Replace Drive Unit.

## 133312, Servo over voltage

## Description

SDI board has discovered a critical over voltage on DC-bus detected in the Drive unit used by: *arg*.

## **Recommended actions**

- 1. Check incoming mains.
- 2. Check/replace bleeder resistors.
- 3. Check/replace DC-link.

## 133313, Servo DC low voltage

#### Description

SDI board has discovered a low voltage on DC-bus detected in the Drive unit used by: *arg*.

#### **Recommended actions**

- 1. Check incoming mains.
- Check/replace bleeder resistors and cabling.
- 3. Check/replace DC-link.
- 4. Replace Drive Unit.

## 133314, Servo torque command err.

## Description

SDI board has discovered a servo torque command error with too big difference in 3 consecutive torque references.

This error is received from the Drive unit used by: *arg*.

## **Recommended actions**

- 1. Check resolver cabling and external noise in resolver cabling.
- 2. Check resolver ground connections.
- 3. Check SDI configuration if gain is too high.

## 133315, Servo resolver pos. err.

## Description

SDI board has discovered a resolver postion error with too big difference

in 3 consecutive rotor positions.

This error is received from the Drive unit used by: *arg*.

## **Recommended actions**

- 1. Check resolver cabling and external noise in resolver cabling.
- 2. Check resolver ground connections.

## 133316, Saturated current contr.

#### Description

SDI board has discovered that the Drive unit is unable to supply ordered current due to low DC-voltage or broken motor connections, received from the Drive unit used by: *arg*.

#### Recommended actions

- 1. Check DC-bus voltage.
- 2. Check servomotor/cables.
- 3. Check SDI configuration.
- 4. Replace Drive Unit.

## 133317, Servo cable error

# Description

SDI board has discovered a servo cable error between Drive unit and servomotor. This error is received from the Drive unit used by: *arg*.

#### **Recommended actions**

- 1. Check servomotor/cables.
- 2. Replace Drive unit.
- 3. Replace SDI board.

# 133318, Servo under current error

## Description

SDI board has discovered a torque that is producing a current lower than ordered, received from the Drive unit used by: *arg*.

#### **Recommended actions**

- 1. Check SDI configuration.
- 2. Check DC-bus voltage.
- 3. Check servomotor/cables.

# 133319, Servo over current error

#### Description

SDI board has discovered a torque

that is producing a current higher than ordered, received from the Drive unit used by: *arg*.

## **Recommended actions**

- 1. Check SDI configuration.
- 2. Check DC-bus voltage.
- 3. Check servomotor/cables.

# 133320, Drive unit regulator err.

#### Description

SDI board has discovered an error in the Drive unit regulator (d-part) used by: *arg*.

#### **Recommended actions**

- 1. Check SDI configuration.
- 2. Check servomotor/cables.
- 3. Check resolver and resolver cabling.
- 4. Replace SDI board.

# 133321, Servo max. current error

#### Description

SDI board has discovered a maximum current error, received from the Drive unit used by: *arg*.

#### **Recommended actions**

- 1. Check SDI configuration.
- 2. Check DC-bus voltage.
- 3. Check servomotor/cables.

# 133322, Servo unknown error code

## Description

SDI board has discovered an unknown extended servo error code. This is an internal error, received from Drive unit used by: *arg* 

## Recommended actions

- 1. Check/replace Drive unit.
- 2. Check/replace SDI board.
- 3. Contact customer support.

## 133323, Servo overrun error

#### Description

SDI board has discovered a receiver overrun. This is an internal error, received from Drive unit used by: *arg* 

#### **Recommended actions**

- 1. Check SDI configuration.
- 2. Check/replace Drive unit.
- 3. Check/replace SDI board.
- 4. Contact customer support.

# 133324, Servo illegal node

#### Description

SDI board has discovered a servo illegal node address error. This is an internal error, received from Drive unit used by: *arg* 

#### **Recommended actions**

- 1. Check SDI configuration.
- 2. Check/replace Drive unit.
- 3. Check/replace SDI board.
- 4. Contact customer support

# 133325, Servo illegal key

## Description

SDI board has discovered a servo illegal key value when connecting to an Drive unit. This is an internal error, received from the Drive unit used by: arg

## **Recommended actions**

- 1. Check SDI configuration.
- 2. Check/replace Drive unit.
- 3. Check/replace SDI board.
- 4. Contact customer support.

# 133326, Servo no parameter

## Description

SDI board has discovered that no parameter is used. This is an internal error, received from the Drive unit used by: *arg* 

#### Recommended actions

- 1. Check SDI configuration.
- 2. Check/replace Drive unit.
- 3. Check/replace SDI board.
- 4. Contact customer support.

## 133327, Servo read only par.

## Description

SDI board has discovered an attempt to write parameter values to read only

parameters on a Drive unit. This is an internal error, received from the Drive unit used by: *arg* 

## **Recommended actions**

- 1. Check SDI configuration.
- 2. Check/replace Drive unit.
- 3. Check/replace SDI board.
- 4. Contact customer support.

# 133328, Servo locked parameter

## Description

SDI board has discovered an attempt to write parameter values to locked parameters on a Drive unit. This is an internal error, received from the Drive unit used by: *arg* 

#### **Recommended actions**

- 1. Check SDI configuration.
- 2. Check/replace Drive unit.
- 3. Check/replace SDI board.
- 4. Contact customer support.

## 133329, Servo diagnosis no par.

## Description

SDI board has asked for a non existing parameter from the Drive unit used by: *arg* 

#### **Recommended actions**

- 1. Check SDI configuration.
- 2. Check/replace Drive unit.
- 3. Check/replace SDI board.
- 4. Contact customer support.

# 133330, Servo current meas. error

# Description

SDI board has discovered a servo current measurement error, caused by an error in the current measurement bridge.

This is an internal error, received from the Drive unit used by: arg

#### **Recommended actions**

- 1. Check/replace Drive unit.
- 2. Check/replace SDI board.
- 3. Contact customer support.

# 133331, Servo syncslot occupied

#### Description

SDI board has discovered a syncslot occupy error received from the Drive unit used by: *arg*.

#### **Recommended actions**

- 1. Check SDI configuration.
- 2. Check/replace Drive unit.
- 3. Check/replace SDI board.
- 4. Contact customer support.

# 133332, Servo sync insert error

#### Description

SDI board has discovered a sync insert error received from the Drive unit used by: *arg*.

## **Recommended actions**

- 1. Check how motor and resolver are configured on the SDI board.
- 2. Check/replace Drive unit.
- 3. Check/replace SDI board.
- 4. Contact customer support.

## 133333, Servo sync no load par.

#### Description

SDI board has discovered a sync with no parameters, received from the Drive unit used by: *arg*.

#### Recommended actions

- 1. Check SDI configuration.
- 2. Check/replace Drive unit.
- 3. Check/replace SDI board.
- 4. Contact customer support.

# 133334, Servo position reg. error

# Description

SDI board has discovered a servo position regulator error, for: *arg*. This error is typical if the resolver feedback is noisy.

# Recommended actions

- 1. Check resolver cabling.
- 2. Contact customer support.

# 133335, Servo speed reg. overflow

## Description

SDI board has discovered a servo speed

regulator overflow error,

for: arg. This error is

typical if the resolver feedback

is noisy.

#### **Recommended actions**

- 1. Check resolver cabling.
- 2. Contact customer support.

# 133336, Servo speed flt overflow

#### Description

SDI board has discovered a servo speed

filter overflow error,

for: arg.

## **Recommended actions**

- 1. Change SDI board.
- 2. Contact customer support.

## 133337, Servo res. angle overflow

## Description

SDI board has discovered a resolver angle calculation overflow error,

for: arg.

## **Recommended actions**

- 1. Check resolver and resolver cabling.
- 2. Contact customer support.

## 133338, Servo resolver error

## Description

SDI board has discovered a failure in resolver angle square root calculation,

for: arg. The squared

result for x- and y-signal on resolver

exceeded a limit.

#### **Recommended actions**

- 1. Check resolver and resolver cabling.
- 2. Replace serial measurement boards.

## 133339, Servo torque limit error

#### Description

SDI board has discovered a servo torque limit error, for: *arg*.

#### **Recommended actions**

- 1. Check motorcables or servomotor.2. Check torque limits in configuration.
- 3. Check if servomotor/gearbox is stuck.
- 4. Check if configuration is correct

for used setup.

## 133340, Drive unit comm. lost

## Description

SDI board has lost communication with the Drive unit used by: *arg*.

## **Recommended actions**

- 1. Check cable between SDI board and Drive unit.
- 2. Replace SDI board.
- 3. Replace Drive unit.

# 133341, Sms board comm. lost

#### Description

SDI board has lost contact with the serial measurement board, used by; *arg*.

## Recommended actions

- 1. Check cable between SDI board and measurement board.
- 2. Replace SDI board.
- 3. Replace serial measurement board.

# 133342, Sms board comm. lost

## Description

SDI board has lost contact with the serial measurement board, used by: *arg*.

## Recommended actions

- 1. Check cable between SDI board and measurement board.
- 2. Replace SDI board.
- 3. Replace serial measurement board.

## 133343, Sms board comm. lost

# Description

SDI board has lost contact with the serial measurement board, used by: *arg*.

#### Recommended actions

1. Check cable between SDI board and

measurement board.

- 2. Replace SDI board.
- 3. Replace serial measurement board.

# 133344, Position step error

#### Description

SDI board has discovered an ordered position step length larger than the maximum specified step length, configured for: *arg*.

## **Recommended actions**

- 1. Check the 'MaxStepSize' parameter in the configuration for named servo.
- 2. Check acc./speed for superior interpolator.
- 3. Check resolver and resolver cabling.

# 133345, Speed error

## Description

SDI board has discovered a speed error for: *arg*.

## **Recommended actions**

- 1. Check acc./speed for superior interpolator.
- 2. Check gain parameters for named servo.
- 3. Check resolver and resolver cabling.

# 133428,

## Description

#### **Recommended actions**

## 133429,

#### Description

## Recommended actions

# 133430, Servo DC-link overtemp.

# Description

SDI board has discovered an overtemperature in DC-link: *arg*.

## **Recommended actions**

- 1. Check cooling fans and filters for the DC-link.
- 2. Too high ambient temperature.
- 3. Check main supply for DC-link.

4. Replace DC-link unit.

## 133431, Servo bleeder overload

#### Description

SDI board has discovered a bleeder overload for DC-link: *arg*.

#### Recommended actions

- 1. Check bleeder connections.
- 2. Too much deceleration.
- 3. Check AC voltage to DC-link.
- 4. Replace DC-link unit.

#### 133432.

#### Description

#### Recommended actions

## 133433, Servo mains error

## Description

SDI board has discovered an error on the main supply for the DC-link unit: arg.

## Recommended actions

- 1. Check power supply to the DC-link.
- 2. Replace DC-link unit.

# 133434, Low DC voltage

## Description

SDI board has discovered low DC voltage on the DC-link unit: *arg*.

#### **Recommended actions**

- 1. Check power supply to the DC-link.
- 2. Replace DC-link unit.

## 133435, DC-link +/-15V error

## Description

The DC-link supply voltage for +/-15 volt is out of range, detected by the DC-link unit: *arg*.

## Recommended actions

- 1. Check cabling.
- 2. Check +/-15V from power supply.
- 3. Replace DC-link unit.

# 133436, Open circuit in bleeder resistor circuit

## Description

The bleeder resistor connected to the rectifier is an open circuit, detected by: *arg*.

## **Recommended actions**

- 1. Make sure the bleeder resistor cable is correctly connected to the rectifier unit.
- 2. Make sure the cable and resistor is working correctly by measuring their resistance respectively. Disconnect before measuring.
- 3. Replace any faulty component.

# 133437, Short circuit in bleeder resistor circuit

## Description

The bleeder resistor connected to the rectifier is a short circuit, detected by: *arg*.

## **Recommended actions**

- 1. Make sure the bleeder resistor cable is correctly connected to the rectifier unit.
- 2. Perform a shutdown and then restart the system.
- 3. If the problem persists, isolate the faulty rectifier unit and replace it.

## 133501, Handler is not calibrated

#### Description

Could not enable the handler, because the handler was not calibrated.

## **Recommended actions**

Calibrate the handler.

# 133502, Belt on the handler is not calibrated

#### Description

Could not enable the handler, because the beit on the handler is not calibrated.

## **Recommended actions**

- 1. Be sure to calibrate the handler in two postions.
- 2. Update SDI-configuration to one point calibration.

## 133503, Belt calibration error

## Description

The result of the belt-calibration was too inaccurate.

#### Recommended actions

- 1. Check SDI-configuration for position of calibration points.
- 2. Make sure that you calibrate in the the correct order and that the handler is positioned accurately.

## 133504, Move not allowed

## Description

A new move command was given to the interpolator on the SDI board when it was already interpolating two paths.

#### Recommended actions

1. Check in program if several moves is performed, without waiting for the interpolator to be ready for next move.

## 133505, No servo response on SDI

#### Description

SDI board has discovered that a servo did not request for a new step from the interpolator.

#### Recommended actions

- 1. Check in error log for the servo errors given.
- 2. Fix the actual servo problem and retry the system.

# 133507, Invalid interpolator step

#### Description

SDI board has discovered an invalid interpolator step in the system. The interpolator on the SDI board has tried to set an illegal step length, or too high speed is set in the move program.

#### **Recommended actions**

- 1. Check program for too high speed.
- 2. Check for configuration error (gear ratio, etc.).
- 3. Interpolator error.
- 4. Contact customer support.

## 133508, Servo read error

## Description

SDI board has discovered a servo read error. The interpolator on the SDI board has failed to read from a servo.

## **Recommended actions**

- 1. Check in error log for the servo errors given.
- 2. Replace SDI board.

# 133509, Handler not in position

## Description

SDI board has discovered that the handler has not reached the correct position, after a specified time.

#### Recommended actions

- 1. Check for servo errors.
- 2. Check for interpolator errors.
- 3. Replace SDI board.

## 133512, Command toggle error.

## Description

A command toggle was sent to the SDI board while the acknowledge signal was high.

#### Recommended actions

1. Assure that the command toggle signal is low before toggling a new command.

## 133550, Joint speed error

#### Description

The speed of joint *arg* deviates too much relative to the ordered speed.

#### **Recommended actions**

- 1. Check the parameters.
- 2. Check for external forces.
- 3. Reduce programmed speed and acceleration.

# 133551, Move not allowed

## Description

The handler is ordered to move to an illegal position: arg = arg

## **Recommended actions**

- 1. Check position limits.
- 2. Check position data.
- 3. Check signal CPYLimOverride.

# 134001, Fatal queue error

#### Description

It was not possible to pop the job queue, due to an unexpected error.

## 134002, Queue overflow

#### Description

The last job in the queue was removed because the queue is full.

#### Consequences

The last job will not be executed.

## **Recommended actions**

Wait for queue size to decrease before inserting more jobs.

# 134003, Invalid token

#### Description

Token arg is out of bounds.

#### Recommended actions

Check client parameters.

## 134004, Invalid client

#### Description

Client arg is out of bounds.

#### **Recommended actions**

Check client parameters.

## 134005, arg can only get master in Auto mode

#### Description

It is only allowed to get master in Auto mode.

#### Recommended actions

Switch the controller to Auto mode and execute the command again.

# 134006, arg failed to get master

## Description

arg could not get master, because master is already taken by arg.

# 134007, arg failed to release master

## Description

arg could not release master, because arg has master.

## 134008, Too many subscribers

#### Description

The routine *arg* could not be subscribed to the *arg* event due to too many subscribers.

## 134009, Subscriber file error

## Description

The system failed to create the file arg.

# 134010, Subscriber reference error

#### Description

arg did not contain the procedure arg.

## 134011, Subscriber unknown error

#### Description

Unknown error during init. of subscribers.

## 134017, Buffer full

#### Description

Buffer1: arg Buffer2: arg

# 134018, Log semaphore timeout

#### Description

Log: arg Message: arg

## 134019, Master required

#### Description

arg must be master to execute the command (arg).

# 134020, File not found

## Description

arg could not be found.

#### **Recommended actions**

Make sure that the file exists.

## 134021, Syntax Error

#### Description

The file "arg" contains syntax errors or reference errors.

#### Consequences

The file was not loaded.

# Recommended actions

Check error and rapid logs for the cause and fix the file.

# 134022, Duplicate attempt to load program

## Description

Duplicate attempt to load program index: arg.

## **Recommended actions**

Wait for the current directly loaded program to finish executing.

# 134023, Duplicate attempt to load program

#### Description

Duplicate attempt to load module name: arg.

#### **Recommended actions**

Wait for the current directly loaded program to finish executing.

## 134025, Material Change Suspended

#### Description

Material change was suspended because of an error or stop.

#### Recommended actions

Fix the problem, reset error and restart.

## 134026, Material Change Cancelled

#### Description

Material change was cancelled.

# 134027, Illegal Material Change Event

## Description

Start of material change was issued while material change was already running.

# 134028, Illegal Material Change Event

## Description

Proceed of material change was issued unexpectedly.

## 134030, Material Change Skipped

## Description

Material supply is turned off.

#### Consequences

Material change will be skipped for this job.

# 134032, Protocol Error

#### Description

A material change command was sent to the robot before the previous was done.

## 134033, Enable Material Supply Error

#### Description

Could not enable the material supply.

# 134034, Material Change Time Out

#### Description

Material change decision timed out.

Material change decision may not be reliable.

**Recommended actions** 

Procedures subsribed to the decide event should be checked for delays.

# 134039, Toggle lowered before command was finished

Description

The command toggle was lowered before the command was finished.

Consequences

The external controls system will not receive command result.

Probable causes

External controls system not compliant to protocol

## 134040, Previous command not finished

Description

A command (arg) was sent before the previous (arg) was done.

Probable causes

External controls system not compliant to protocol

# 134041, Missing Signal Definition

Description

The signal arg could not be found.

# 134042, Volume not recorded

Description

Total consumed volume for the job is outside accepted tolerance. Volume: *arg* 

Consequences

Accuvol table will not be updated.

# 134050, Applicator Timeout

Description

A timeout occured while waiting for the applicator to get ready.

Recommended actions

Check other process messages for additional information.

## 134051, External Start when no program

Description

An External Start command (arg) was received when no program was loaded

Probable causes

External controls system not compliant to protocol

## 134052, Overpush

#### Description

The system has pushed to much material

Consequences

The current paint job might be contaminated

**Recommended actions** 

Disable paint push and then check push parameters

## 134053, Applicator configuration mismatch

Description

There is a mismatch between the number of applicator enable signals and the number of brush signals.

Consequences

Robotware paint will not work properly

Recommended actions

Check the process configuration

# 134054, Command failed in e-stop state

Description

Command arg not allowed when the controller is in e-stop state.

Recommended actions

Remove emergency stop conditions and reset emergency stop state.

## 134055, Configuration error

Description

Could not add *arg*.xml into the configuration settings. There are too many configuration files.

Consequences

The option "arg" will be set to zero.

**Recommended actions** 

Merge the configuration into another file, or increase the buffer size.

# 134056, Configuration error

Description

Could not find the file: arg.xml

Consequences

The option "arg" will be set to zero.

**Recommended actions** 

Make sure the file exists.

© Copyright 2005-2010 ABB. All rights reserved.

# 134057, Configuration error

## Description

Could not parse the file: arg.xml

#### Consequences

The option "arg" will be set to zero.

## **Recommended actions**

Fix the markup in the XML file.

## 134058, Configuration error

#### Description

Did not find the option in the file: arg.xml

#### Consequences

The option "arg" will be set to zero.

#### **Recommended actions**

Add the option into the XML file.

# 134059, XML-parser error

#### Description

First dimension passed to XML-parser was to big.

## **Recommended actions**

Contact customer service.

# 134060, XML-parser error

#### Description

Third dimension passed to XML-parser was not big enough.

## **Recommended actions**

Contact customer service.

## 134061, XML-parser overflow

#### Description

There were too many options in the file: arg

#### Consequences

Only arg options were parsed.

## Recommended actions

Remove some options or increase the buffer size.

# 134062, XML-parser error

# Description

Could not open the file: arg for reading.

#### Recommended actions

Make sure the file exists, and is accessible.

## 134063, XML-parser error

#### Description

Did not find a specified set of symbols.

#### **Recommended actions**

Fix the markup in the XML file.

## 134064, CSV-parser error

#### Description

Row out of range in the file: arg

#### Consequences

The rows out of range in the file will be skipped.

#### Recommended actions

Remove the offending rows, or increase the buffer size.

# 134065, CSV-parser error

#### Description

Encountered a row number that was not a positive integer in the file: arg

#### Consequences

The row/line in the file will be skipped.

## Recommended actions

Change the row number to a positive integer.

## 134066, CSV-parser error

#### Description

There were too many columns on a row in the file: arg

#### Consequences

The remaining columns on the row/line in the file will be skipped.

# Recommended actions

Reduce the amount of columns, or increase the buffer size.

## 134067, CSV-parser error

#### Description

Could not open the file: arg for reading.

#### **Recommended actions**

Make sure the file exists, and is accessible.

# 134100, CBS servo not enabled.

### Description

CBS servo was not enabled when deciding to do material change.

## Consequences

The material change or maintenance operation will be skipped.

Enable the CBS servo.

# 134101, CBS restarted while performing operations.

#### Description

CBS was restarted in state: arg

#### Consequences

The CBS is in an unreliable state.

#### Recommended actions

The integrity of the system must be restored manually by moving cartridges back to their home stations.

## 134102, Unrecoverable CBS error.

#### Description

An unrecoverable error has occured.

## Consequences

The CBS is in an unreliable state.

#### **Recommended actions**

The integrity of the system must be restored manually by moving cartridges back to their home stations.

## 134103, No solution for material index.

## Description

No cartridge and IFS combination found for selected material index.

## Consequences

The material change will be skipped.

#### **Recommended actions**

Reconfigure the system by adding the material index.

# 134104, No station for material index.

## Description

No IFS station can supply the selected material index.

# 134105, No cartridge for material index.

## Description

No cartridge is available for the selected station and material index.

## 134106, Not able to empty auxiliary station.

## Description

Not able to empty auxiliary station due to a unrecoverable CBS error.

# Recommended actions

The integrity of the system must be restored manually by moving cartridges back to their home stations.

# 134107, Storage station is not an IFS.

#### Description

The returned cartridge was not stored in an IFS.

#### Consequences

The post processing of the cartridge will be skipped.

# 134108, Possible CBS collision.

#### Description

Robot execution has been stopped in order to avoid a collision with the CBS handler. arg

#### Recommended actions

Manually move CBS handler away from robot and resume execution.

## 134110, Safe Move to address failed.

## Description

Not allowed to move to address: arg, with gripper: arg

## Recommended actions

Reconfigure gripper access.

# 134111, Safe Move to address failed.

## Description

CBS servo is not enabled.

#### Recommended actions

Enable the CBS servo.

## 134112, Safe Move to address failed.

# Description

Arm could not be moved up.

# 134113, Safe Move to address failed.

## Description

CBS servo could not be controlled.

# 134114, Move to address failed.

## Description

Invalid angle configured for address: arg

## 134115, Move to address failed.

## Description

Invalid distance configured for address: arg

## 134116, Move to address failed.

## Description

Timeout while waiting for servo controller to complete previous command

#### Recommended actions

Check that servo controller and communication interface is ok.

## 134117, Move to address failed.

#### Description

Timeout while waiting for acknowledge from servo controller.

#### Recommended actions

Check that servo controller and communication interface is ok.

## 134118, Servo on failed.

#### Description

Timeout while waiting for servo controller feedback.

#### Recommended actions

Check that servo controller and communication interface is ok.

## 134119, Servo off failed.

## Description

Timeout while waiting for servo controller feedback.

## **Recommended actions**

Check that servo controller and communication interface is ok

# 134120, Calibrate servo failed.

#### Description

Timeout while waiting for servo controller to complete previous command.

#### **Recommended actions**

Check that servo controller and communication interface is ok.

## 134121, Calibrate servo failed.

## Description

Timeout while waiting for acknowledge from servo controller.

## **Recommended actions**

Check that servo controller and communication interface is ok.

## 134122, Set servo acceleration failed.

## Description

Specified setting is out of range.

## 134123, Set servo acceleration failed.

#### Description

Timeout while waiting for servo controller to complete previous command

#### Recommended actions

Check that servo controller and communication interface is ok.

## 134124, Set servo acceleration failed.

#### Description

Timeout while waiting for acknowledge from servo controller.

#### Recommended actions

Check that servo controller and communication interface is ok.

## 134125, Set servo speed failed.

#### Description

Specified setting is out of range.

## 134130, Move arm up failed.

## Description

Timeout while waiting for sensor feedback.

## Recommended actions

Check that arm sensors are working.

## 134131, Move arm down failed.

## Description

Timeout while waiting for sensor feedback.

#### **Recommended actions**

Check that arm sensors are working.

# 134132, Gripper open failed.

#### Description

Opening gripper attempted while arm was not down.

## Recommended actions

Make sure handler arm is down.

## 134133, Gripper open failed.

## Description

Unknown gripper specified: arg

## 134134, Gripper open failed.

## Description

Timeout while waiting for sensor feedback.

Check that gripper sensors are working.

134135, Gripper close failed.

Description

Unknown gripper specified: arg

134136, Gripper close failed.

Description

Timeout while waiting for sensor feedback.

**Recommended actions** 

Check that gripper sensors are working.

134137, Unexpected cartridge presence.

Description

An unknown cartridge is blocking gripper: arg

**Recommended actions** 

Remove the offending cartridge and verify the integrity of the system.

134138, No cartridge present.

Description

Expected a cartridge in gripper: arg

**Recommended actions** 

Locate missing cartridge and verify the integrity of the system.

134139, Gripper sense failed.

Description

Unknown gripper specified: arg

134140, Gripper access check failed.

Description

Unknown gripper specified: arg

134145, Vacuum check error.

Description

Timeout while waiting for sensor feedback.

134150, Unlock station failed.

Description

Unable to unlock station at address: arg

**Recommended actions** 

Verify that locking signal for station is ok.

134151, Lock station failed.

Description

Unable to lock station at address: arg

Recommended actions

Verify that locking signal for station is ok.

134152, Set primary IFS selector failed.

Description

Unable to set primary IFS selector to address: arg

**Recommended actions** 

Verify that primary IFS selector signal is ok.

134153, Set primary CC selector failed.

Description

Unable to set primary CC selector to address: arg

Recommended actions

Verify that primary CC selector signal is ok.

134154, Set secondary IFS selector failed.

Description

Unable to set secondary IFS selector to address: arg

Recommended actions

Verify that secondary IFS selector signal is ok.

134155, Set secondary CC selector failed.

Description

Unable to set secondary CC selector to address: arg

Recommended actions

Verify that secondary CC selector signal is ok.

134160, Arm sensors bypassed.

Description

Arm sensors bypassed.

Consequences

Speed of CBS handler may be reduced.

134161, Right gripper sensor bypassed.

Description

Right gripper sensor bypassed.

Consequences

Some integrity failures will not be detected, and cannot avoid damage to the system.

# 134162, Left gripper sensor bypassed.

#### Description

Left gripper sensor bypassed.

#### Consequences

Some integrity failures will not be detected, and cannot avoid damage to the system.

# 134163, Right cartridge sensor bypassed.

#### Description

Right cartridge sensor bypassed.

#### Consequences

Some integrity failures will not be detected, and cannot avoid damage to the system.

## 134164, Left cartridge sensor bypassed.

## Description

Left cartridge sensor bypassed.

#### Consequences

Some integrity failures will not be detected, and cannot avoid damage to the system.

## 134165, Release sensor bypassed.

#### Description

Release sensor bypassed.

# 134166, Vacuum sensor bypassed

## Description

Vacuum sensor bypassed.

## Consequences

Failure to produce vacuum will not be detected, and may cause cartridges to drop from applicator.

## 134167, Servo position feedback bypassed.

#### Description

Servo position feedback bypassed.

## Consequences

Speed optimalization features will not be used.

# 134168, Servo command acknowledge bypassed.

## Description

Servo command acknowledge bypassed.

## Consequences

Servo may not behave correctly.

## 134170, CBS configuration error.

#### Description

Delivery address is not specified.

#### Consequences

System will not work correctly.

# 134171, CBS configuration error.

#### Description

Home address is not specified.

#### Consequences

System will not work correctly.

# 134172, CBS configuration error.

#### Description

Home gripper is not specified.

#### Consequences

System will not work correctly.

# 134173, CBS configuration error.

## Description

Default cartridge volume is not specified.

## Consequences

System will not work correctly.

# 134174, CBS configuration error.

## Description

No cartridges has been defined.

#### Consequences

System will not work correctly.

## 134175, CBS configuration error.

#### Description

No materials has been defined.

## Consequences

System will not work correctly.

# 134176, CBS configuration error.

## Description

No addresses has been defined.

System will not work correctly.

134177, CBS configuration error.

Description

No home station specified for cartridge: arg

Consequences

Cartridge will be skipped.

134178, CBS configuration error.

Description

Too many IFS stations have been defined.

Consequences

Some IFS stations will be skipped.

134180, Could not set baseplate data.

Description

Address: arg Content: arg

134181, Could not get baseplate data.

Description

Content: arg

134182, Could not get baseplate data.

Description

Type: arg

134183, Could not get baseplate data.

Description

Access: arg

134184, Could not get baseplate data.

Description

Angle: arg

134185, Could not get baseplate data.

Description

Distance: arg

134186, Could not get cartridge access data.

Description

Cartridge: arg Address: arg

134187, Could not set cartridge data.

Description

Cartridge: arg Data: arg

134188, Could not get cartridge data.

Description

Cartridge: arg Data: arg

134189, Could not set IFS data.

Description

Index: arg Data: arg

134190, Could not get IFS data.

Description

Index: arg Data: arg

134191, IFS index from address resolution

failed.

Description

Address: arg

134192, IFS address from index resolution tailed.

Description

Index: arg

134193, Could not get station valve or material

data.

Description

Station: arg Material: arg

134195, No auxiliray station found.

Description

No auxiliary station found after trying different options.

**Recommended actions** 

Cancel the handler and reconfigure the system.

134196, No storage station found.

Description

No storage station found after trying different options.

Recommended actions

Cancel the handler and reconfigure the system.

# 134200, Move cartridge failed.

#### Description

Move cartridge failed in state: arg

#### Recommended actions

Fix the problem causing the failure and resume the operation.

# 134201, Cancel move cartridge failed.

#### Description

Cancel move cartridge failed in state: arg

#### **Recommended actions**

Fix the problem causing the failure and resume the operation.

## 134202, Exchange cartridge step one failed.

#### Description

Exchange cartridge failed in state: arg

#### **Recommended actions**

Fix the problem causing the failure and resume the operation.

# 134203, Exchange cartridge step two failed.

## Description

Exchange cartridge failed in state: arg

#### **Recommended actions**

Fix the problem causing the failure and resume the operation.

# 134204, Exchange cartridge step three failed.

## Description

Exchange cartridge failed in state: arg

## Recommended actions

Fix the problem causing the failure and resume the operation.

## 134210, Move cartridge error.

# Description

There is already a cartridge at the 'To' address: arg

## Consequences

Cannot continue with the operation.

## 134211, Move cartridge error.

#### Description

There is already a cartridge at the 'From' address: arg

## Consequences

Cannot continue with the operation.

## 134212, Move cartridge error.

#### Description

An impossible to reach 'From' address was specified: arg

#### Consequences

Cannot continue the operation.

## Recommended actions

Reconfigure baseplate access.

## 134213, Move cartridge error.

#### Description

An impossible to reach 'To' address was specified arg

#### Consequences

Cannot continue the operation.

#### Recommended actions

Reconfigure baseplate access

## 134214, Move cartridge error.

#### Description

The cartridge at 'From' address is not allowed at the 'To' address. Cartridge: arg Address: arg

#### Consequences

Cannot continue the operation.

## Recommended actions

Reconfigure cartridge access.

# 134215, Exchange cartridge error.

#### Description

There is no cartridge to get at delivery address.

# Consequences

Cannot continue with the operation.

## 134216, Exchange cartridge error.

#### Description

Cannot find suitable station to put returned cartridge in.

#### Consequences

Cannot continue with the operation.

# 134217, Exchange cartridge error.

### Description

There is no cartridge at the 'From' address: arg

## Consequences

Cannot continue with the operation.

## 134218, Exchange cartridge error.

#### Description

An impossible to reach 'From' address was specified: arg

#### Consequences

Cannot continue the operation.

## **Recommended actions**

Reconfigure baseplate access.

## 134219, Unexpected cartridge in applicator.

#### Description

An unexpected cartridge was found while probing applicator.

#### Recommended actions

Remove the offending cartridge and resume the operation.

## 134220, Unexpected cartridge presence.

#### Description

An unexpected cartridge was found during start check.

#### **Recommended actions**

Remove the offending cartridge and verify the integrity of the system.

# 134221, No cartridge found while probing.

#### Description

Expected to find a cartridge in the station to process.

#### Consequences

Process operations on cartridge have been prevented.

## **Recommended actions**

Manually verify the integrity of the system.

## 134230, Integrity check error.

#### Description

An unexpected cartridge was found during integrity check at address: are

#### Recommended actions

Manually verify the integrity of the system.

# 134231, Integrity check error.

## Description

Did not find expected cartridge during integrity check at address: arg

### **Recommended actions**

Manually verify the integrity of the system.

## 134240, Maintenance operation error.

#### Description

Unknown maintenance operation specified: arg

## 134241, Maintenance operation error.

## Description

Unknown cartridge process operation specified: arg

## 134242, Maintenance operation error.

#### Description

Not possible to move a cartridge from or to a hole.

# 134243, Maintenance operation error.

#### Description

Unknown cartridge specified: arg

## 134244, Maintenance operation error.

#### Description

No IFS solution for the cartridge specified: arg

## 134245, Maintenance operation failure.

## Description

Integrity check failed.

## Recommended actions

Fix the problem causing the failure and resume the operation.

# 134250, Cartridge PotLife timeout.

#### Description

System detected potlife timeout in cartridge: arg

#### Consequences

The cartridge will be cleaned.

# 134251, Cartridge reached continous use limit.

#### Description

System detected a maximum continous use of cartridge: arg

## Consequences

The cartridge will be cleaned.

## 134260, Halt exchange timeout.

# Description

A timeout occured while waiting for another task to resume the exchange process.

## 134270, DCL pressure release timeout.

## Description

A timeout occured while waiting pressure to drop in DCU. Current pressure: *arg* 

# 134310, DSF cartridge 1 sensor bypassed.

#### Description

DSF cartridge 1 sensor bypassed.

## Consequences

System will run slower, and integrity failures will not be detected.

# 134311, DSF cartridge 2 sensor bypassed.

#### Description

DSF cartridge 2 sensor bypassed.

#### Consequences

System will run slower, and integrity failures will not be detected.

## 134312, Cartridge 1 home sensor bypassed.

#### Description

Cartridge 1 home sensor bypassed.

## Consequences

System will run slower, and integrity failures will not be detected.

# 134313, Cartridge 2 home sensor bypassed.

## Description

Cartridge 2 home sensor bypassed.

#### Consequences

System will run slower, and integrity failures will not be detected.

# 134314, Cartridge 1 DSD sensor bypassed.

#### Description

Cartridge 1 DSD sensor bypassed.

## Consequences

System will run slower, and integrity failures will not be detected.

## 134315, Cartridge 2 DSD sensor bypassed.

## Description

Cartridge 2 DSD sensor bypassed.

#### Consequences

System will run slower, and integrity failures will not be detected.

## 134316, Cartridge 1 DSF sensor bypassed.

#### Description

Cartridge 1 DSF sensor bypassed.

#### Consequences

System will run slower, and integrity failures will not be detected.

## 134317, Cartridge 2 DSF sensor bypassed.

#### Description

Cartridge 2 DSF sensor bypassed.

#### Consequences

System will run slower, and integrity failures will not be detected.

## 134320, Move DSF failed.

#### Description

Unknown position specified: arg

## 134321, Move DSF failed.

## Description

Timeout while waiting for sensor feedback.

## Recommended actions

Check that DSF sensors are working.

## 134325, Move Cartridge failed.

#### Description

Unknown cartridge position specified: arg

# 134326, Move Cartridge failed.

#### Description

Unknown cartridge specified: arg

# 134327, Move Cartridge failed.

## Description

Timeout while waiting for sensor feedback. Cartridge: arg Position: arg

## Recommended actions

Check that cartridge sensors are working.

## 134329, Get cartridge position failed.

## Description

Unknown cartridge specified: arg

# 134340, VB configuration error.

## Description

Maximum catridge volume not specified.

#### Consequences

System will not behave correctly. Cartridges may not be filled.

## **Recommended actions**

Add the missing value into the VB configuration file.

## 134341, VB configuration error.

#### Description

Swap cartridge volume not specified.

#### Consequences

System will not behave optimally. Cartridges will run completely empty before swapping occurs.

#### Recommended actions

Add the missing value into the VB configuration file.

# 134342, VB configuration error.

#### Description

Enough catridge volume not specified.

# Consequences

System will not behave optimally. Filling will always occur, even if cartridges have enough volume.

## **Recommended actions**

Add the missing value into the VB configuration file.

## 134343, VB configuration error.

#### Description

Split volume not specified

#### Consequences

System will not behave optimally Last cartridge may delay material change.

## Recommended actions

Add the missing value into the VB configuration file.

# 134350, Move cartridge to home failed.

## Description

Operation failed in state: arg

# 134351, Move cartridge to DSD failed.

## Description

Operation failed in state: arg

## 134352, Move cartridge to DSF failed.

#### Description

Operation failed in state: arg

## 134353, Move DSF to cartridge failed.

#### Description

Operation failed in state: arg

## 134360, VB maintenance operation error.

#### Description

Unknown maintenance operation specified: arg

# 134400, Out of paint.

#### Description

Cartridge arg ran out of paint before cartridge arg was ready.

## Consequences

The robot has been stopped to prevent additional fluid consumption.

#### **Recommended actions**

Start the robot once the new cartridge is ready. Reduce the fluid brush and speed and check other process messages.

# 134401, Applicator fill problem.

## Description

Paint line and applicator was not filled properly. arg > arg.

## Recommended actions

Refill applicator or paint line and check other process messages.

## 134402, Cartridge fill problem.

#### Description

Cartridge arg was not filled properly. arg > arg.

#### **Recommended actions**

Refill cartridge and check other process messages.

# 134405, Illegal VB state.

## Description

A statemachine entered an unknown state.

# 134406, DCL not ready.

## Description

The status of DCL system arg is not in ready state.

## **Recommended actions**

Run the maintenance operation to refill DCL for this system.

# 134410, Unknown sensor specified.

## Description

Unknown sensor ID: arg.

#### Recommended actions

Check that paint command paramters are correct.

## 134411, Unknown cartridge specified.

#### Description

Unknown cartridge ID: arg.

#### Recommended actions

Check that paint command paramters are correct.

# 134412, Unknown position specified.

#### Description

Unknown position ID: arg.

#### **Recommended actions**

Check that paint command paramters are correct.

# 134420, Bypass cartridge error.

## Description

Not allowed to run system with two or more sensors disabled for cartridge *arg*.

## **Recommended actions**

Enable more sensors.

# 134421, Bypass DSF error.

#### Description

Not allowed to run system with both DSF sensors disabled.

# Recommended actions

Enable one of the sensors

## 134425, Unknown DSF position.

## Description

The DSF is not in a known position.

## **Recommended actions**

Put it in a known position or verify its sensors.

## 134426, Unknown cartridge position.

#### Description

Cartridge arg is not in a known position.

#### **Recommended actions**

Put it in a known position or verify its sensors.

## 134430, DSF move error.

#### Description

Could not move DSF to cartridge arg.

## 134431, Cartridge move error.

## Description

Could not move cartridge arg to home position.

## 134432, Cartridge move error.

#### Description

Could not move cartridge arg to DSF position.

# 134433, Cartridge move error.

#### Description

Could not move cartridge arg to DSD position.

#### 14,

## Description

# 150330, RAPID error in module

#### Description

Task:arg

Module (line/column): arg

There is an error with symbol: arg

maili.

Live voltage, Drive Module 17 Main Drive Unit 81 Main drive unit, LEDs 77 Main transformer 38 manipulator labels 9 symbols 9 Manual, how to use 25 noise 47, 49 oil leaks 48 overfilled gearbox 48 Panel Board, LEDs 74 path accuracy 47 Power supply, faulty 42 program loops 36 protection standards 1 Rectifier, LEDs 77 ESD 19 signals 7 signals in manual 7 symbols 7 symbols on manipulator 9 wrist strap 19 hot parts 21 safety signals in manual 7 safety standards 14 safety 7 Single drive unit, LEDs 77 ANSI 15 CAN 15

LEDs, indication 38

Α

В

C

Additional Drive Unit 81 Axis computer, LEDs 76, 80

Brake contactor, K44 52

Brake, release 52

Brake power supply, faulty 51, 52

© Copyright 2005-2010 ABB. All rights reserved.

maili.

#### **ABB AB**

Discrete Automation and Motion Robotics S-721 68 VÄSTERÅS SWEDEN Telephone +46 (0) 21 344 400

Maili